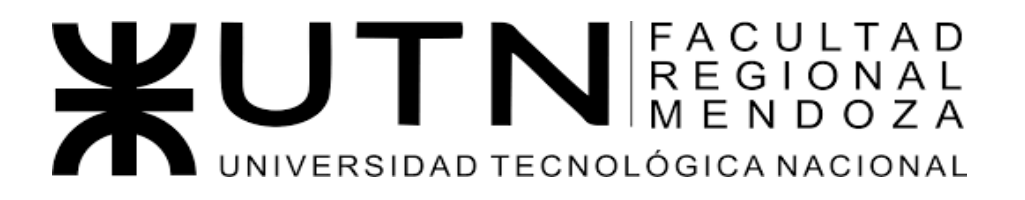

## **INGENIERÍA EN SISTEMAS DE INFORMACIÓN PROYECTO FINAL**

# VABIRA SISTEMA DE GESTIÓN DE TURNOS

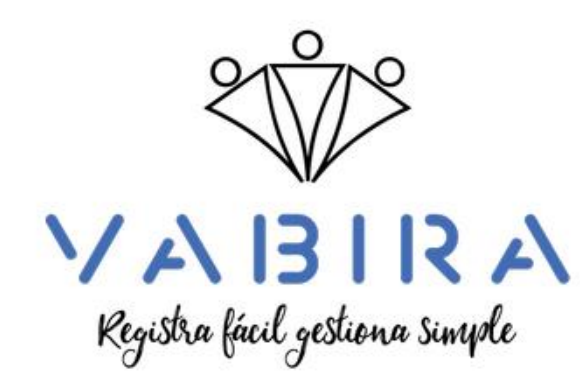

#### Autores:

- Arana, Francisco Legajo: 45414 DNI: 41605740
- Baladé, Jésica Legajo: 40353 DNI: 25443050
- Villegas, Braulio Legajo: 42561 DNI: 40220088

#### Directores:

- Vazquez, Alejandro
- Moralejo, Raúl
- Manino, Gustavo
- Casas Castrillejo, Malena

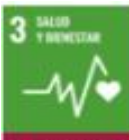

Bienestar

Salud v

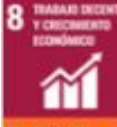

Trabajo Decente y Crecimiento Económico

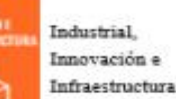

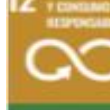

Producción y Consumo Responsables

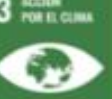

Acción por el Clima

Año académico 2023

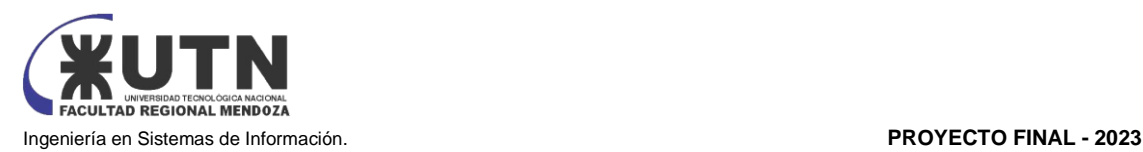

### <span id="page-1-0"></span>Resumen

El sistema VABIRA surge como solución integral para la gestión de turnos, productos e insumos, abordando las necesidades y desafíos de la interacción cliente-pequeña empresa. Este artículo presenta la génesis, diseño y objetivos de VABIRA, destacando su enfoque en superar carencias en sistemas de gestión existentes.

Las decisiones del consumidor al elegir una empresa están influenciadas por factores como costos, rapidez, ética y reputación, pero a menudo discrepan con la experiencia. Las pequeñas empresas luchan con sistemas manuales que dificultan la gestión financiera y de servicios. VABIRA, como un sistema web, busca simplificar y agilizar estos procesos para enfocarse en la calidad y atención.

El propósito de VABIRA es mejorar la experiencia de clientes y profesionales, garantizando eficiencia en la gestión de turnos y disponibilidad de productos. Para lograrlo, VABIRA se desarrolló utilizando tecnologías modernas como: TypeScript y JavaScript entre otras, y se diseñó con un enfoque en la accesibilidad y adaptabilidad. La metodología involucró el análisis de sistemas similares para identificar fortalezas y debilidades, mientras que en su diseño se abordaron problemas como registros prolongados y falta de flexibilidad en la gestión de agendas. El sistema permite registros sencillos, sobreturnos y adaptabilidad según la organización.

Tecnológicamente, VABIRA se implementó como una aplicación web, lo que permite su acceso desde diversos dispositivos y sistemas operativos. En su desarrollo, se utilizaron tecnologías como HTML, CSS y Angular para la interfaz de usuario, y se aprovechó un entorno de desarrollo ágil para iteraciones y mejoras continuas. Además, VABIRA se apoya en una base de datos para el almacenamiento de información clave, lo que permite una gestión eficiente de los datos relacionados con turnos, productos e insumos.

#### <span id="page-1-1"></span>Palabras Claves

Gestión de turnos, Productos e insumos, Experiencia del cliente, Pequeñas empresas.

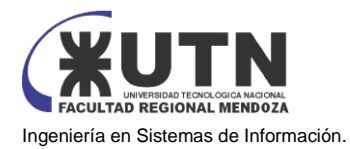

### Índice General

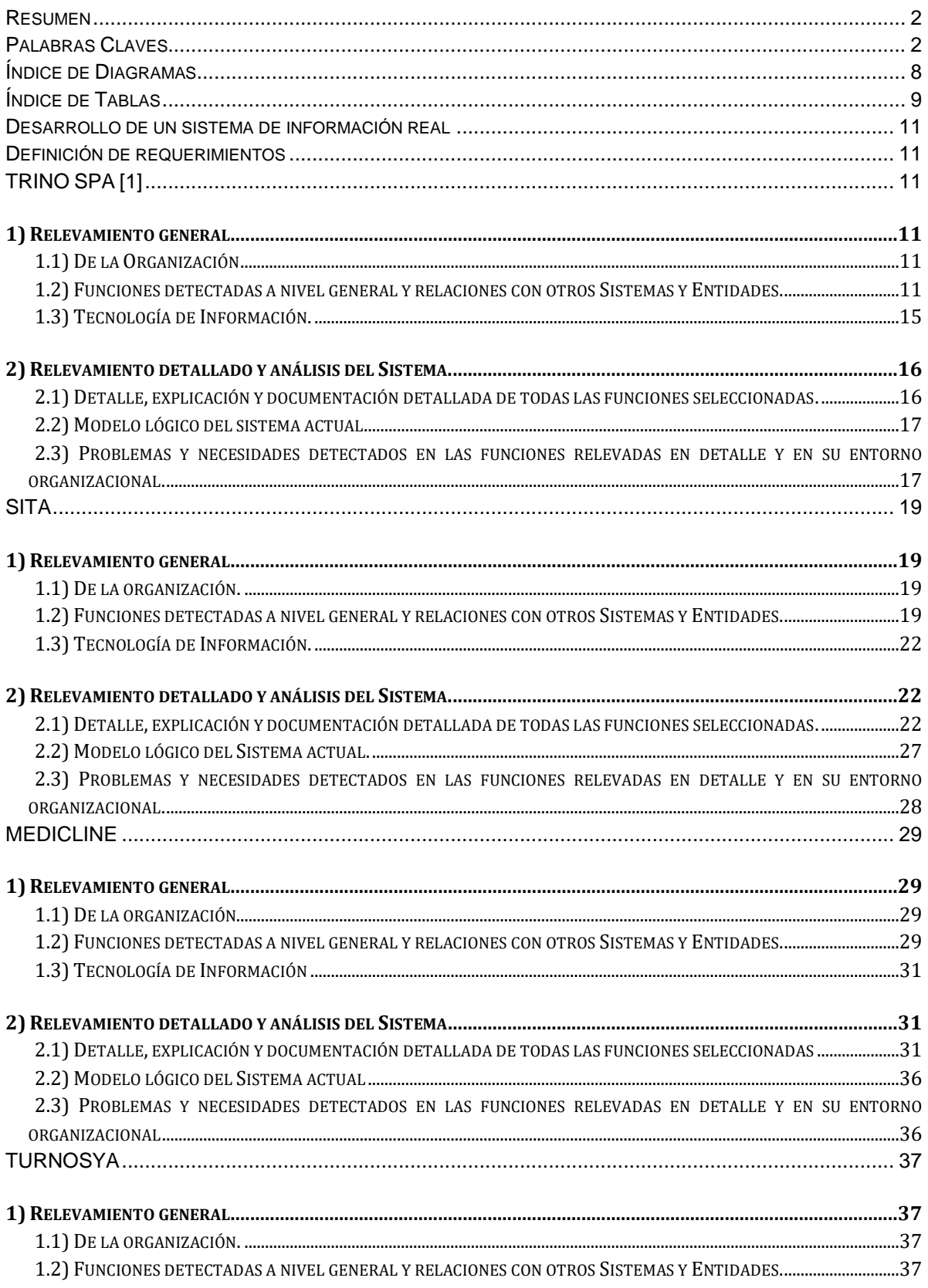

#### **PROYECTO FINAL - 2023**

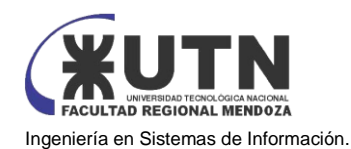

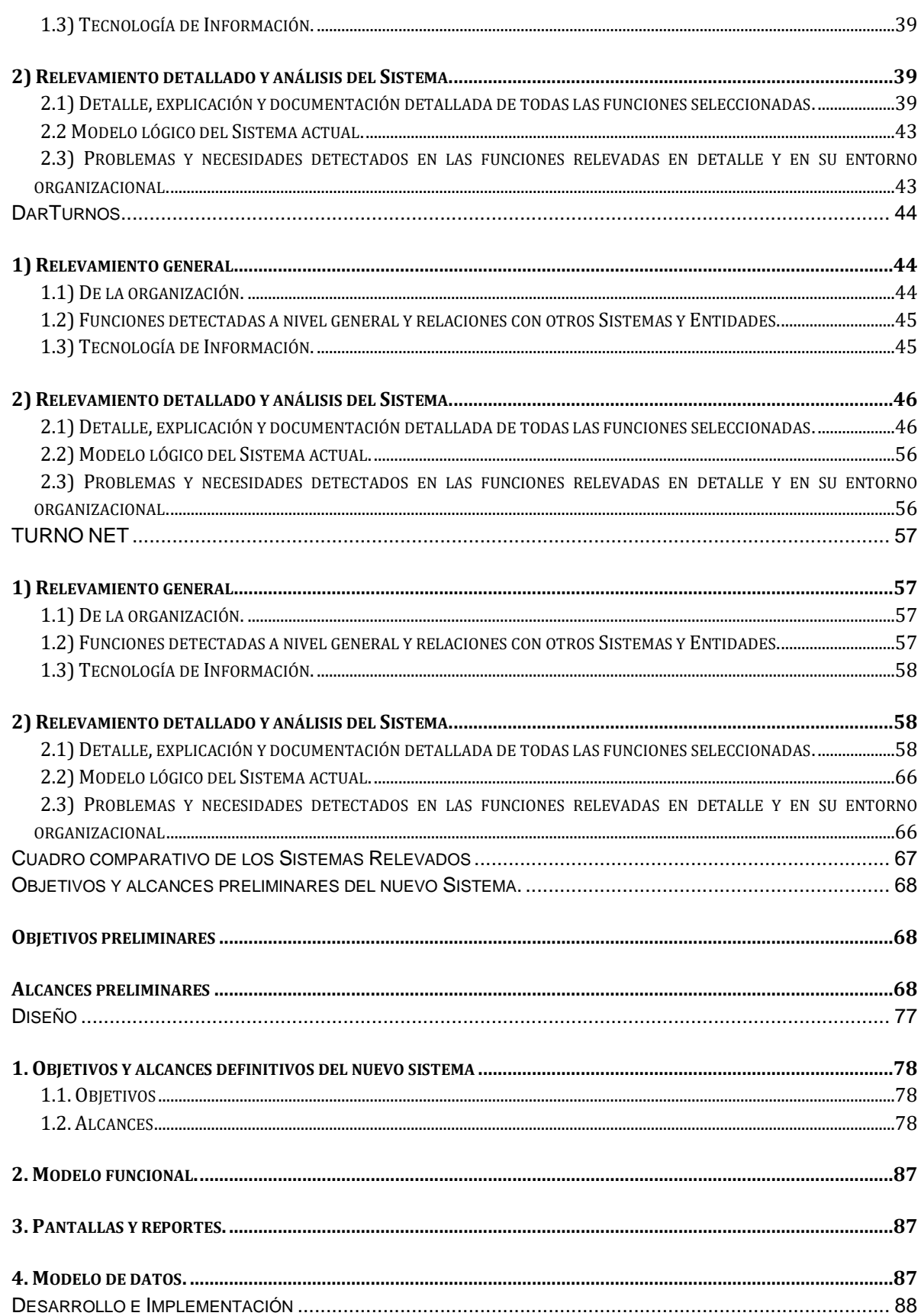

#### **PROYECTO FINAL - 2023**

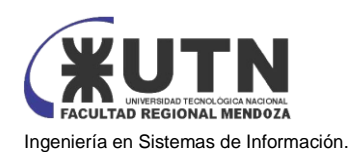

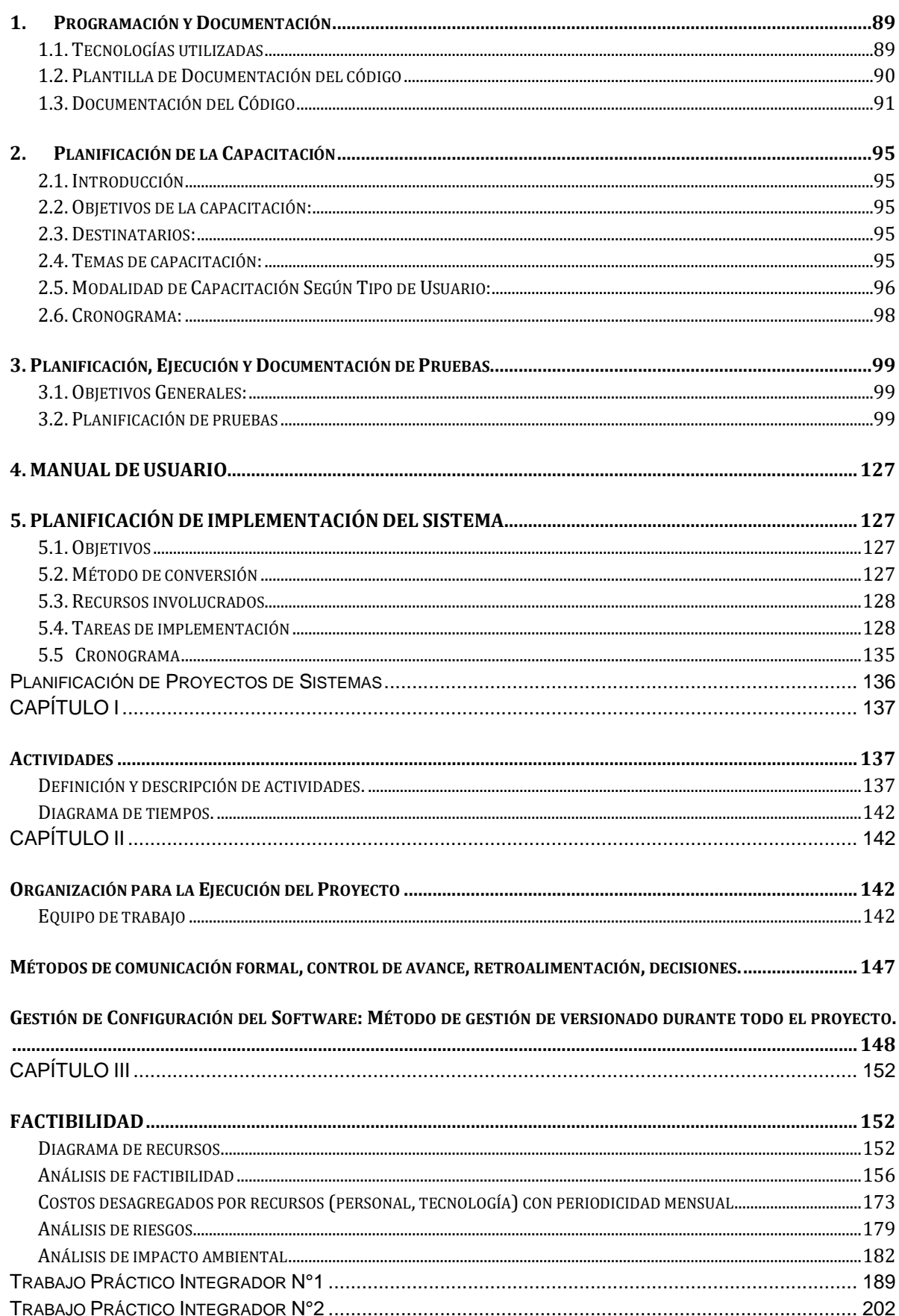

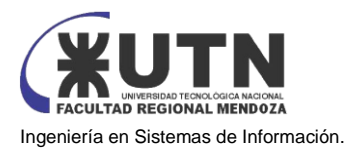

#### **PROYECTO FINAL - 2023**

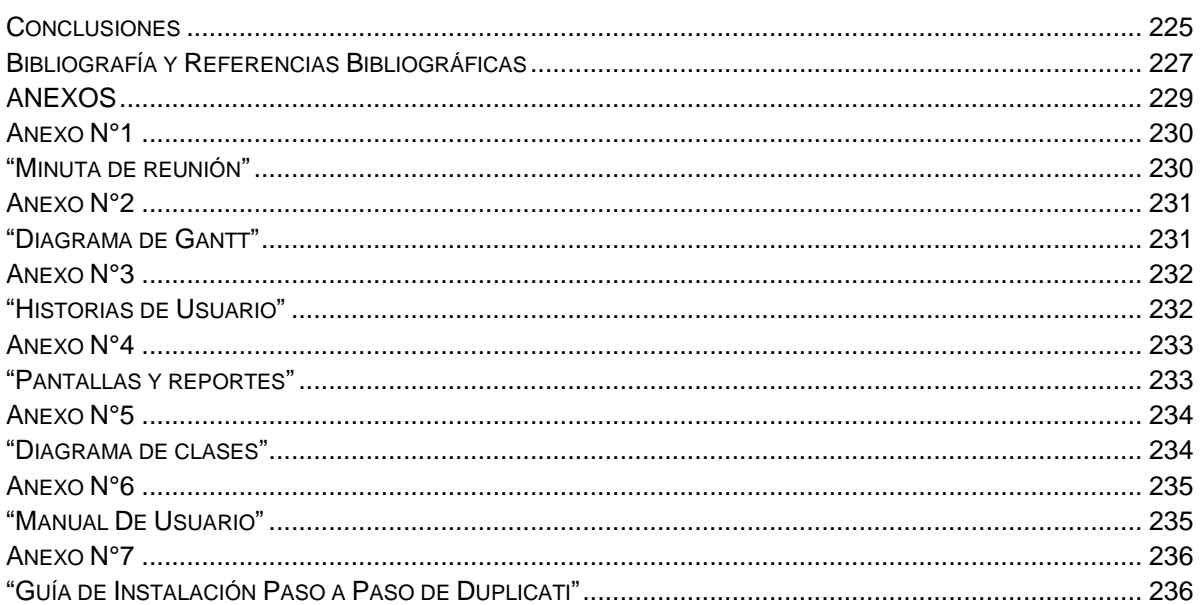

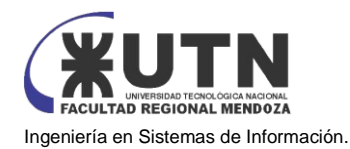

### Índice de Figuras

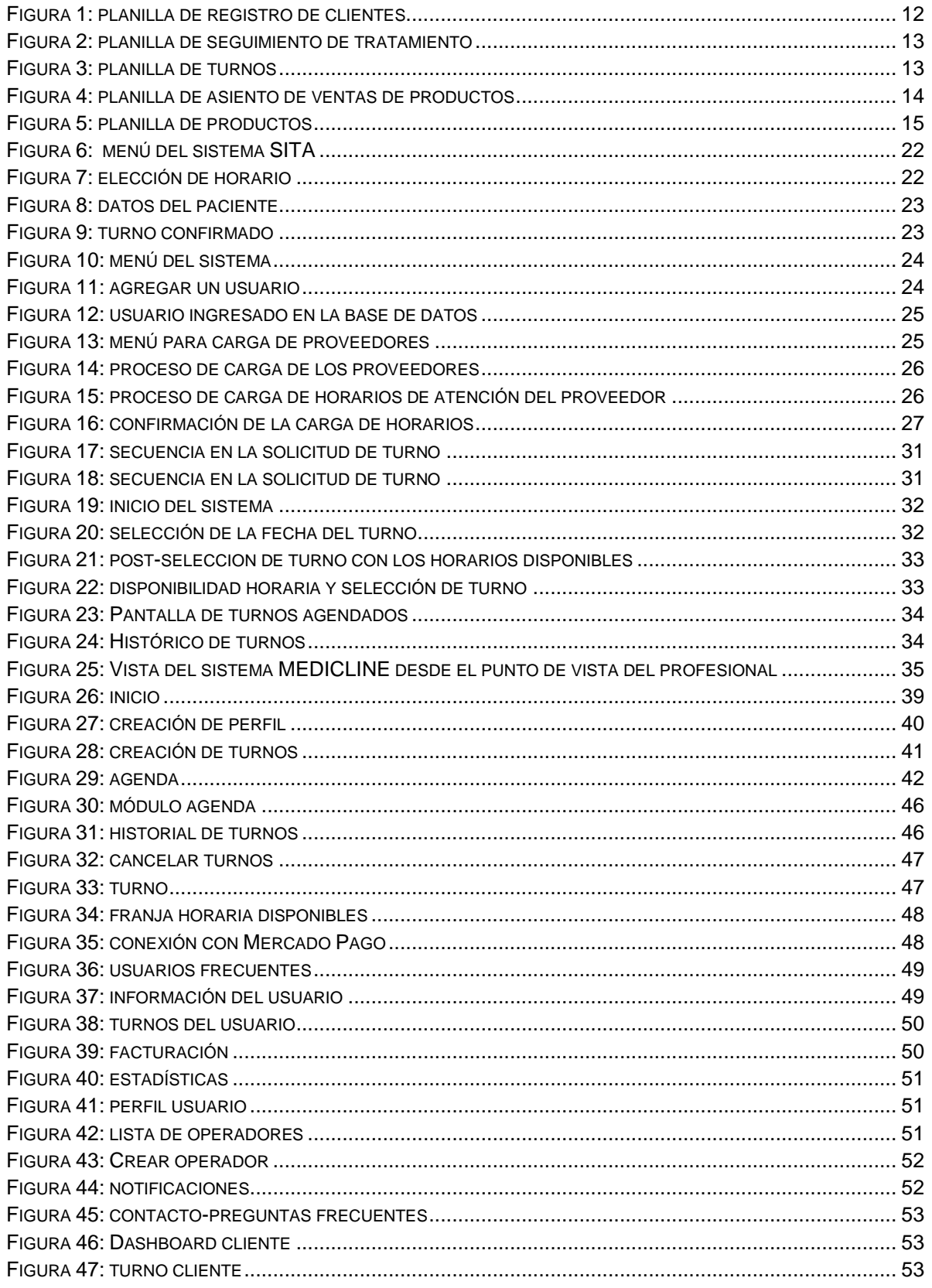

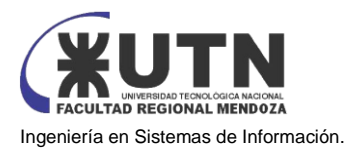

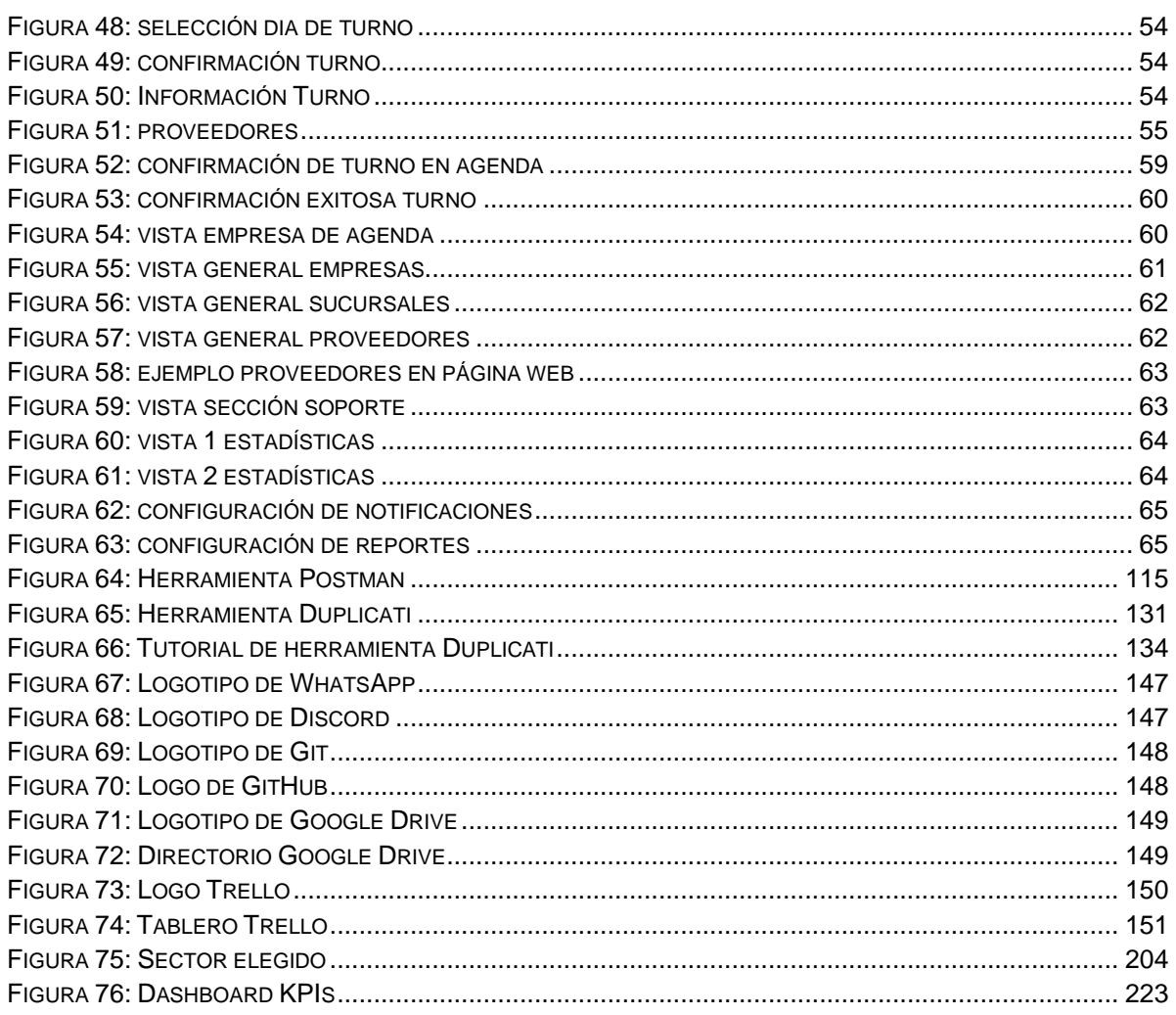

### <span id="page-7-0"></span>Índice de Diagramas

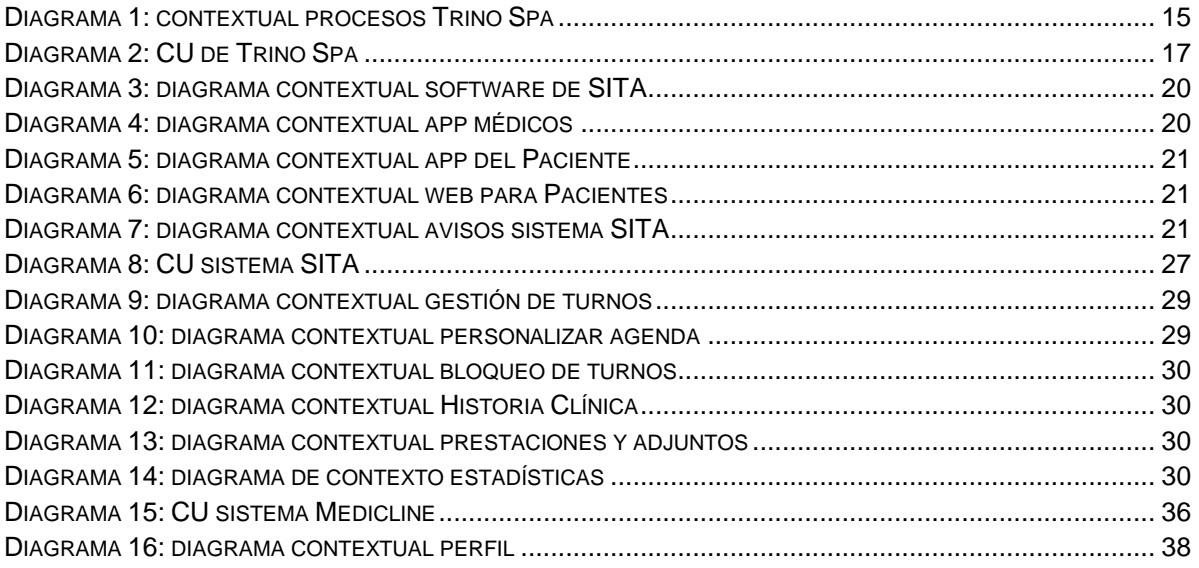

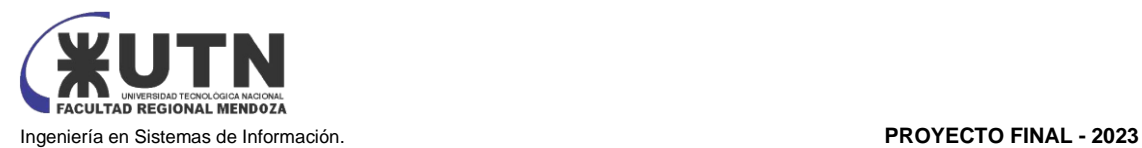

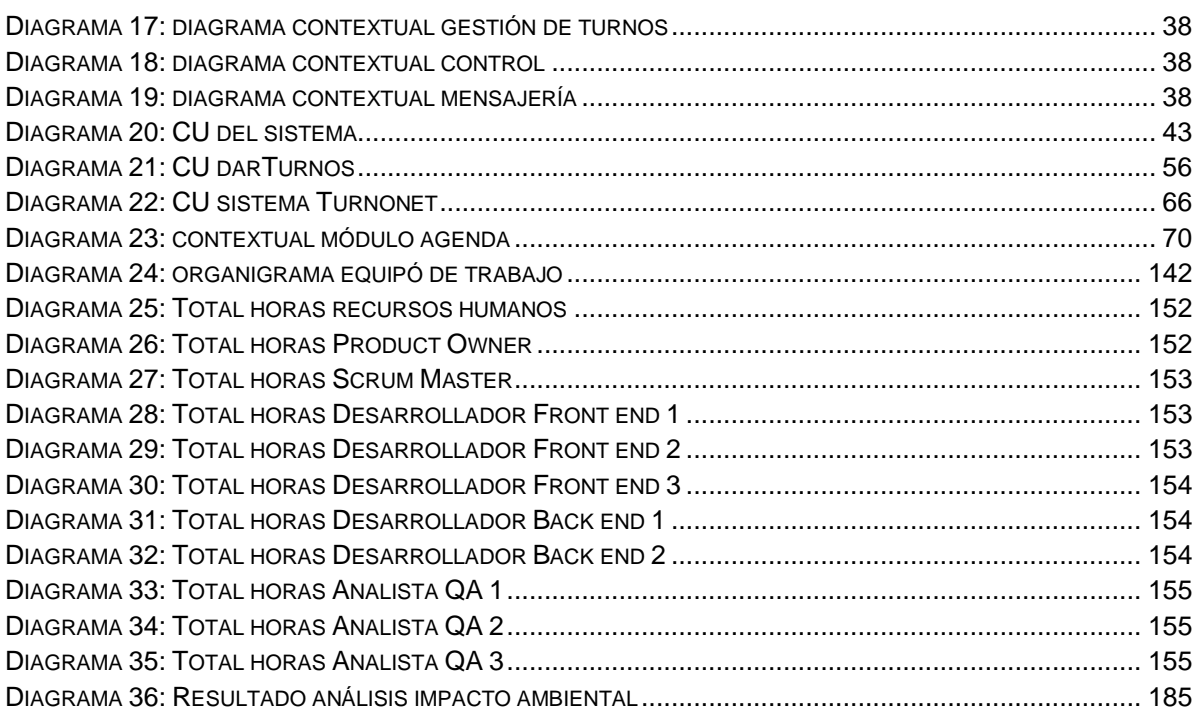

### <span id="page-8-0"></span>Índice de Tablas

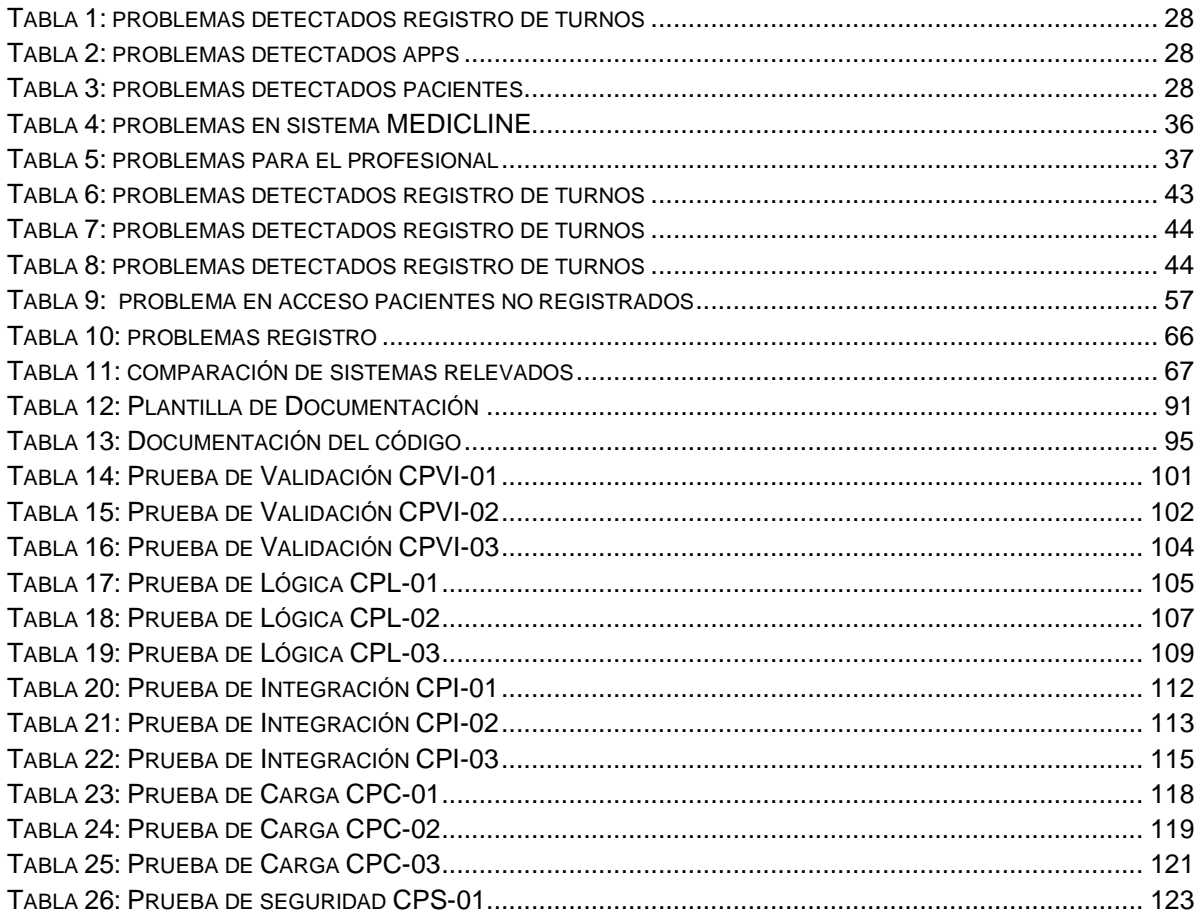

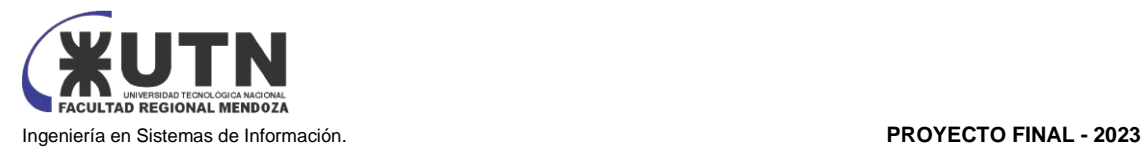

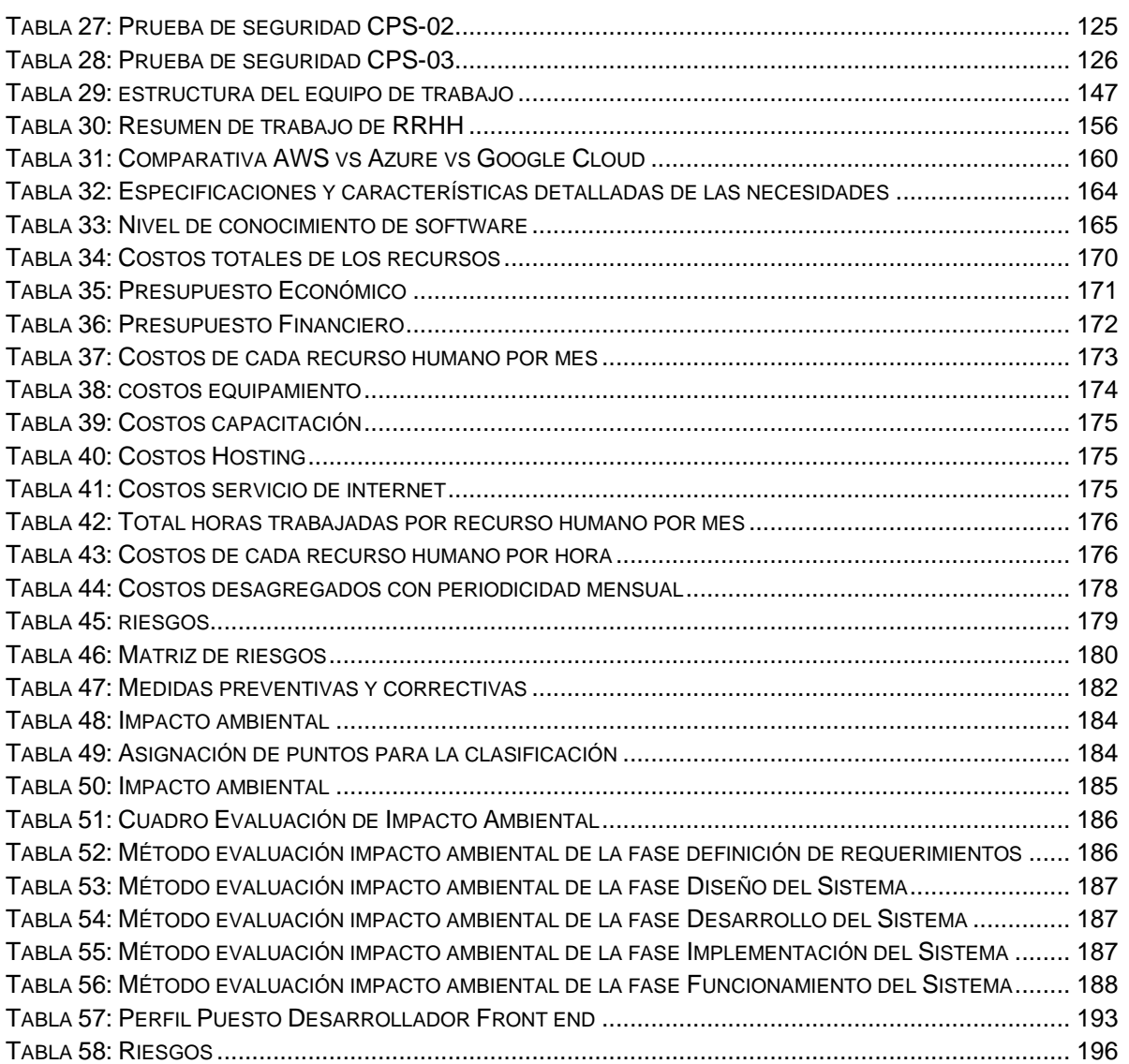

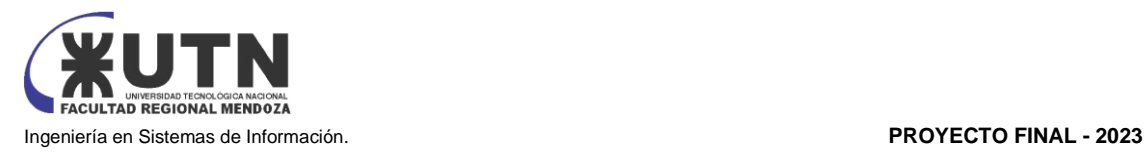

#### <span id="page-10-0"></span>Desarrollo de un sistema de información real

#### <span id="page-10-1"></span>Definición de requerimientos

### <span id="page-10-2"></span>TRINO SPA [1]

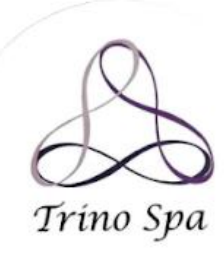

Yapeyú 224, B° Bombal, Mendoza (261)3661782

<span id="page-10-3"></span>1) RELEVAMIENTO GENERAL

<span id="page-10-4"></span>1.1) DE LA ORGANIZACIÓN

Trino Spa es un centro de estética con una trayectoria de más de 20 años trabajando y dedicándose al cuidado estético e integral del cuerpo. Creado por la sociedad establecida entre Flavia Baladé y Mónica Jorquera, sus propietarias y fundadoras. Trino Spa está Ubicado en la provincia de Mendoza, departamento de Godoy Cruz en Barrio Bombal, zona residencial del Gran Mendoza. Ofrece servicios de Estética corporal y facial, masoterapia, aparatología y depilación definitiva.

<span id="page-10-5"></span>1.2) FUNCIONES DETECTADAS A NIVEL GENERAL Y RELACIONES CON OTROS SISTEMAS Y ENTIDADES.

Registrar un cliente:

Al momento de registrar un cliente, se utiliza una grilla en la cual se ponen datos personales del cliente y además datos relacionados con la salud del paciente como enfermedades, tipo de medicamentos que toma, etc. La ficha del cliente es guardada en formato papel en carpetas del área correspondiente. Además, al final de la ficha se especifica el reglamento del SPA.

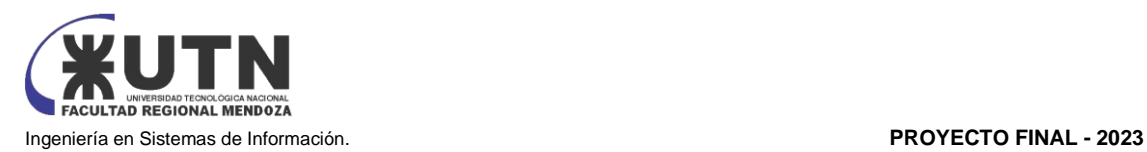

FECHA:  $I - I$ 

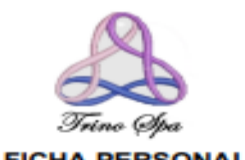

**FICHA PERSONAL** 

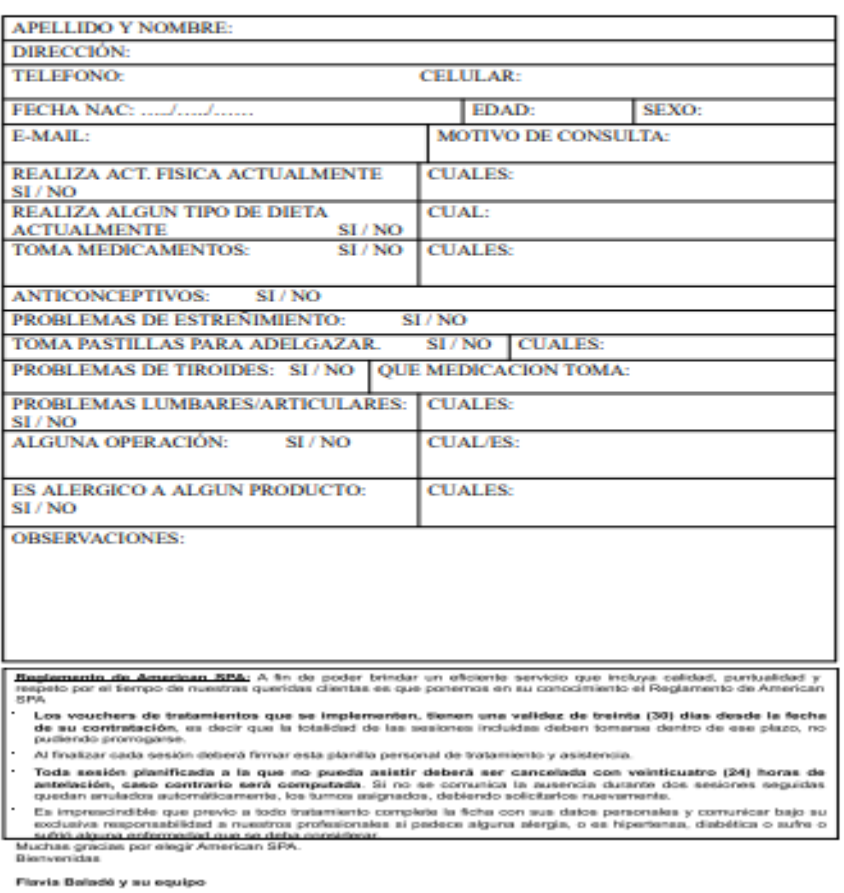

Figura 1: planilla de registro de clientes

<span id="page-11-0"></span>● Seguimiento de los clientes:

Se realiza a través de una planilla, se realiza una por cliente.

En esta planilla, el profesional asienta el número de sesión, la cantidad de sesiones y las medidas corporales del paciente, además, se asienta el tipo de tratamiento que se hace. Al finalizar cada sesión el cliente debe firmar dejando constancia de que se tomó el turno y en la grilla se asienta la forma de pago con la que abonó el cliente la sesión.

Cadera:

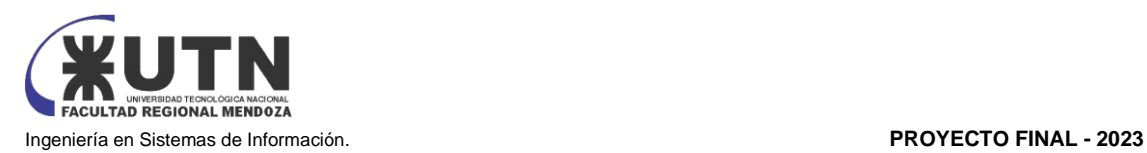

|                | TRATAMIENTO:   |             |          |               |         |            |
|----------------|----------------|-------------|----------|---------------|---------|------------|
|                | SESIONES:      |             |          |               |         |            |
|                |                |             |          |               |         |            |
|                | <b>MEDIDAS</b> |             | Cintura: | Abdomen:      | Cadera: |            |
| SES            | <b>FECHA</b>   | TRATAMIENTO |          | FIRMA CLIENTE |         | Forma Pago |
| $\mathbf{1}$   | .              |             |          |               |         |            |
| $\overline{2}$ | //             |             |          |               |         |            |
| 3              | //             |             |          |               |         |            |
| 4              | //             |             |          |               |         |            |
| 5              | //             |             |          |               |         |            |
| 6              | //             |             |          |               |         |            |
| 7              | .              |             |          |               |         |            |
| 8              | //             |             |          |               |         |            |
|                | <b>MEDIDAS</b> |             | Cintura: | Abdomen:      | Cadera: |            |
|                |                |             |          |               |         |            |
|                | MEDIDAS        |             | Cintura: | Abdomen:      | Cadera: |            |
| <b>SES</b>     | <b>FECHA</b>   | TRATAMIENTO |          | FIRMA CLIENTE |         | Forma Pago |
| 1              | //             |             |          |               |         |            |
| $\overline{2}$ | //             |             |          |               |         |            |
| 3              | //             |             |          |               |         |            |
| $\overline{4}$ | .              |             |          |               |         |            |
| 5              | .              |             |          |               |         |            |

Cintura: Abdomen: *Figura 2: planilla de seguimiento de tratamiento*

<span id="page-12-0"></span>Gestión de turnos:

../.../. ../.../.. . . . / . . . / . **MEDIDAS** 

Se gestionan a través de la siguiente grilla en la cual se asientan los turnos semanales otorgados por la masoterapeuta o la técnica en estética facial, aunque cada cual tiene su propia agenda de turnos semanales. Dentro de la gestión se permite la baja y modificación de turnos con anticipación. Además, se puede reprogramar turnos. El intervalo de turnos está dado cada una hora

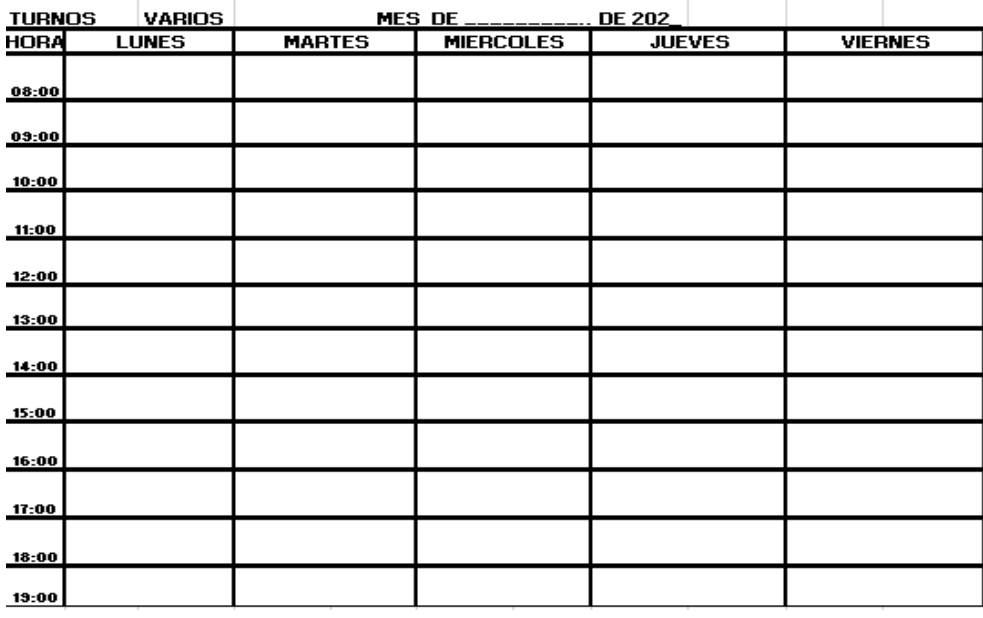

*Figura 3: planilla de turnos*

<span id="page-12-1"></span>Venta de productos de cosméticos:

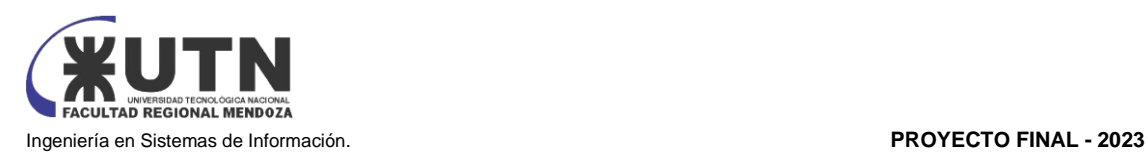

● Se controlan a través de una grilla en la misma se asientan los productos vendidos a los clientes del Spa. Donde se especifica el nombre, el/los producto/s vendido/s, el monto, la forma de pago, y el porcentaje de cancelación (solo los clientes de confianza pueden retirar un producto sin abonar el 100% del valor de este)

| Fecha cumple:<br>Observaciones: | Apellido y Nombre: Sance, Manis        | Celular: |           |        |         |       | strio de ester |
|---------------------------------|----------------------------------------|----------|-----------|--------|---------|-------|----------------|
| Fecha                           | Tratamiento                            | Precio   | Productos | Precio | Entrega | Saldo | Cancelado      |
|                                 | $ExceL O_2$ . CC Cream Defly $B.000$ . |          |           |        | 51      |       | Conceleda      |

Figura 4: planilla de asiento de ventas de productos

<span id="page-13-0"></span>● Gestión de stock:

Se lleva un control del stock de los productos de cosméticos en esta planilla en la cual se registran de forma manual los productos que hay en stock, también se registran los ingresos de productos y los egresos. En la grilla se lleva además control de proveedores y quedan asentados el precio unitario y el porcentaje de pago.

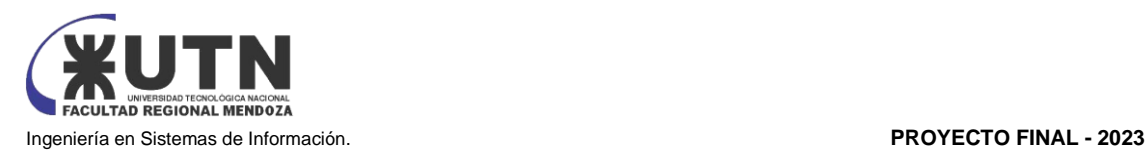

|          |                 |              |              | PIANILLA DE PRODUCTOS |                    |       |          |       |         |         |              |
|----------|-----------------|--------------|--------------|-----------------------|--------------------|-------|----------|-------|---------|---------|--------------|
| Producto | Cant.<br>actual | Cant.<br>Min | Cant.<br>Max | Proveedor             | Precio<br>unitario | Fecha | Ingresos | Fecha | Egresos | Cliente | % de<br>pago |
|          |                 |              |              |                       |                    |       |          |       |         |         |              |
|          |                 |              |              |                       |                    |       |          |       |         |         |              |
|          |                 |              |              |                       |                    |       |          |       |         |         |              |
|          |                 |              |              |                       |                    |       |          |       |         |         |              |
|          |                 |              |              |                       |                    |       |          |       |         |         |              |
|          |                 |              |              |                       |                    |       |          |       |         |         |              |
|          |                 |              |              |                       |                    |       |          |       |         |         |              |
|          |                 |              |              |                       |                    |       |          |       |         |         |              |
|          |                 |              |              |                       |                    |       |          |       |         |         |              |
|          |                 |              |              |                       |                    |       |          |       |         |         |              |
|          |                 |              |              |                       |                    |       |          |       |         |         |              |
|          |                 |              |              |                       |                    |       |          |       |         |         |              |
|          |                 |              |              |                       |                    |       |          |       |         |         |              |
|          |                 |              |              |                       |                    |       |          |       |         |         |              |
|          |                 |              |              |                       |                    |       |          |       |         |         |              |
|          |                 |              |              |                       |                    |       |          |       |         |         |              |
|          |                 |              |              |                       |                    |       |          |       |         |         |              |
|          |                 |              |              |                       |                    |       |          |       |         |         |              |
|          |                 |              |              |                       |                    |       |          |       |         |         |              |
|          |                 |              |              |                       |                    |       |          |       |         |         |              |
|          |                 |              |              |                       |                    |       |          |       |         |         |              |
|          |                 |              |              |                       |                    |       |          |       |         |         |              |
|          |                 |              |              |                       |                    |       |          |       |         |         |              |
|          |                 |              |              |                       |                    |       |          |       |         |         |              |
|          |                 |              |              |                       |                    |       |          |       |         |         |              |
|          |                 |              |              |                       |                    |       |          |       |         |         |              |
|          |                 |              |              |                       |                    |       |          |       |         |         |              |
|          |                 |              |              |                       |                    |       |          |       |         |         |              |
|          |                 |              |              |                       |                    |       |          |       |         |         |              |

*Figura 5: planilla de productos*

<span id="page-14-1"></span>Se realiza un diagrama de contexto para el sistema relevado.

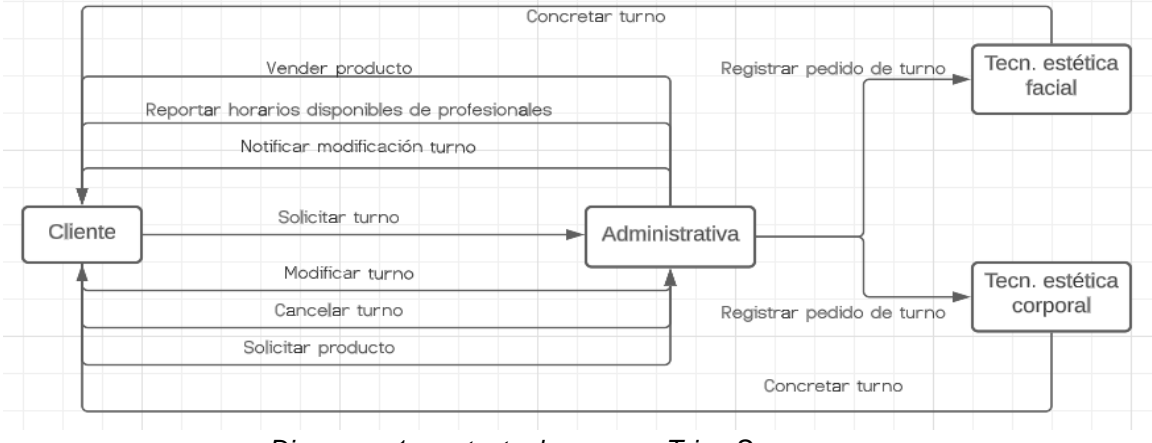

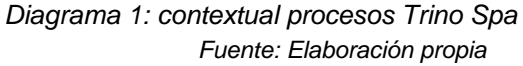

<span id="page-14-2"></span><span id="page-14-0"></span>1.3) TECNOLOGÍA DE INFORMACIÓN.

Trino Spa no cuenta con un sistema automatizado, la gestión de este es 100% manual.

- Cuenta con conexión a internet fibra óptica Movistar 100MB.
- Dispone de una computadora de las siguientes características
- PC de escritorio.
- Monitor Samsung 21<sup>^^</sup>
- Intel Core I5-4460
- 8gb de RAM
- Windows 10
- Geforce GTX750
- Gabinete, teclado y mouse Kelyx

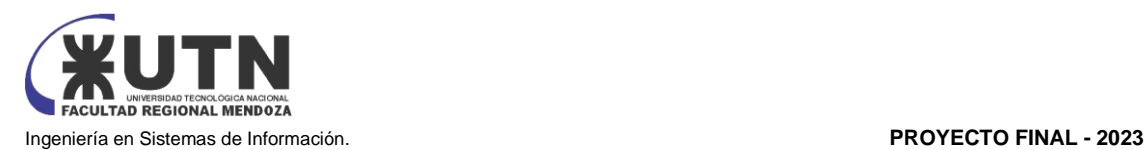

- Impresora Brother láser monocromo.
- <span id="page-15-0"></span>2) RELEVAMIENTO DETALLADO Y ANÁLISIS DEL SISTEMA.

<span id="page-15-1"></span>2.1) DETALLE, EXPLICACIÓN Y DOCUMENTACIÓN DETALLADA DE TODAS LAS FUNCIONES SELECCIONADAS.

Registrar un cliente

Se ingresan los datos personales y de contacto de un nuevo cliente. Esto incluye información como el nombre, dirección, número de teléfono, dirección de correo electrónico. El registro del cliente permite mantener un registro organizado de los clientes y facilita la comunicación y seguimiento posterior.

● Sequimiento de un cliente

Se mantiene un registro y seguimiento de las interacciones y servicios proporcionados a un cliente específico. Esto incluye los tratamientos realizados, las fechas de las citas y los productos adquiridos. El seguimiento de un cliente ayuda a mantener un historial completo de sus actividades en el SPA y permite brindar un servicio personalizado y mejorar la satisfacción del cliente.

- Gestión de turnos:
	- Reserva de turnos: Se hace por medio de WhatsApp, llamada telefónica o presencialmente. Según sea el tipo de turno (corporal o facial). Si es un turno para un tratamiento de estética corporal, la mesoterapia es quien otorga el turno según disponibilidad. Si el turno es para estética facial, la técnica en estética facial es quien otorga el turno según disponibilidad. De no encontrarse la profesional indicada, se deja constancia en forma escrita del pedido de turno con un medio de contacto para que la profesional pueda otorgar el turno y contactarse con el cliente.
	- Reserva de turnos para depilación: estos turnos se otorgan concentrándose en a lo sumo 2 días ya que este servicio es rentado a terceros solo de 1 a 2 días al mes según demanda. Los turnos a diferencia de los de tratamiento, ambos profesionales gestionan la misma agenda y otorgan los turnos.
	- Anulación / Modificación de turnos: las anulaciones se realizan por llamada al teléfono del SPA, por WhatsApp, o eventualmente al teléfono particular de la profesional. Las modificaciones de turnos se realizan por los mismos medios que las cancelaciones y están sujetos a la agenda de cada profesional. Cada profesional atiende la anulación o modificación que le corresponda.
- Venta de productos de cosméticos:
	- Venta de productos: Ambas profesionales están capacitadas para la venta y asesoramiento de productos a la venta, estos productos en un 99,99% son vendidos a clientes regulares del SPA.
- Pedido a Proveedores: en principio se identifican las necesidades, luego se buscan los distintos proveedores realizando la solicitud de cotizaciones estos se comparan y evalúan para elegir al mejor. Al finalizar la evaluación se realiza el pedido y el seguimiento del pedido para asegurarse de que se cumplan todos los términos y condiciones acordados.
- Gestión de stock

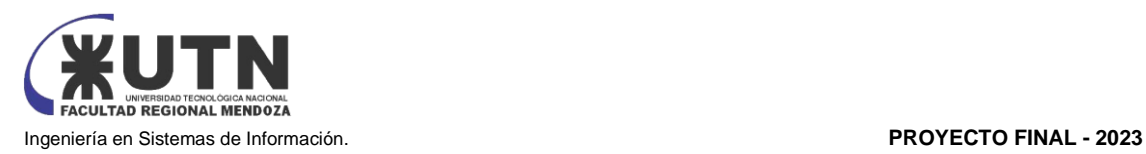

Se realiza un control y seguimiento de los productos y suministros disponibles. Esto implica llevar un registro de los productos existentes, las cantidades disponibles, las fechas de vencimiento y realizar pedidos o reabastecimientos cuando sea necesario. La gestión de stock garantiza que siempre se tenga suficientes productos y suministros para satisfacer la demanda de los clientes y evitar quedarse sin stock. Además, también implica realizar un seguimiento de las ventas y el rendimiento de los productos para tomar decisiones informadas sobre la compra y gestión del inventario.

#### <span id="page-16-0"></span>2.2) MODELO LÓGICO DEL SISTEMA ACTUAL

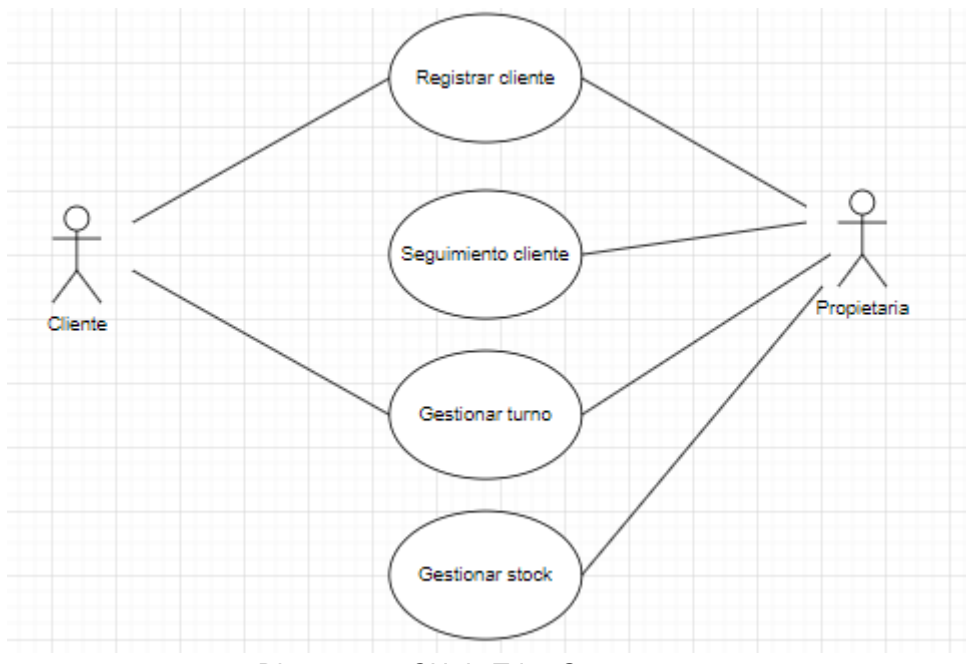

*Diagrama 2: CU de Trino Spa Fuente: Elaboración propia*

<span id="page-16-2"></span><span id="page-16-1"></span>2.3) PROBLEMAS Y NECESIDADES DETECTADOS EN LAS FUNCIONES RELEVADAS EN DETALLE Y EN SU ENTORNO ORGANIZACIONAL.

#### **Registro de turno:**

Problemas:

- Para poder obtener un turno el cliente tiene que esperar que la profesional del área (corporal o facial) se lo otorgue, es decir si un cliente necesita un turno de corporal y la profesional no está en ese momento, se deja registrado el pedido de turno y se le traslada a la profesional los pedidos. Una vez que la profesional recibe los pedidos de turno se contacta con el cliente para concretar el turno. El área de estética facial tiene el mismo método.
- Ante una cancelación de turno por parte de un cliente, éste debe comunicarse al teléfono del Spa o dejar un mensaje, y las profesionales deben estar permanentemente chequeando el teléfono ya que es el único medio de contacto.

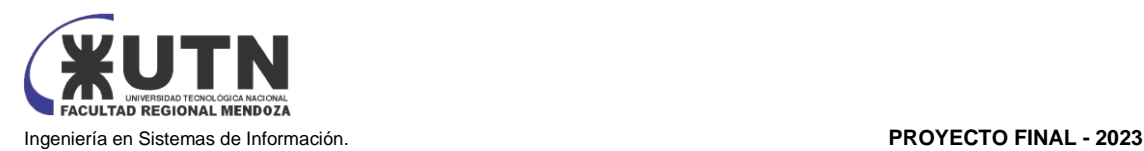

- Las profesionales deben utilizar tiempo en horarios de trabajo para atender el teléfono, registrar turnos, modificar agendas, etc.
- Se puede dar el caso de que ambas profesionales agenden al mismo cliente el mismo día con superposición horaria, ya que ambas manejan agendas diferenciadas.

#### Necesidades:

- Unificar agendas, para que cualquiera de las profesionales pueda agendar un turno y no perder el cliente
- Política de cancelación de turnos para que la profesional pueda reagendar un turno. Que la política sea avisar con 24/48hs de anticipación ante una cancelación.

#### **Gestión de stock**

Problemas:

- Los productos en stock son totalmente gestionados por las propietarias, al llevar un registro precario del stock, los productos pueden vencerse, puede haber compras de productos que ya hay en stock.
- Hay ventas de productos en donde las propietarias le conceden a clientes fieles la posibilidad de compra en más de 1 cuota, y esto se registra precariamente en las fichas de tratamientos de los clientes, lo que ocasiona una mezcla innecesaria de información.

#### Necesidades:

- Aplicar una política de stock, como, por ejemplo:
	- Que los productos próximos a vencer se ofrezcan con descuentos o promociones
	- Instaurar un minimo y máximo de productos en stock según la venta de dichos productos
- Registrar las ventas y los ingresos de productos/insumos, para garantizar la fidelidad de la gestión de compra y ventas y mejorar la trazabilidad de la información generada en las transacciones.

#### **Gestión de Clientes**

Problemas:

Tanto el área de estética corporal como el área de estética facial poseen cada área una planilla de confección personalizada para la carga de clientes, lo que provoca duplicación de datos en los casos que los clientes realicen tratamientos en ambas áreas.

#### Necesidades:

Unificar el proceso de altas de clientes, para evitar duplicidad de datos, pérdida de tiempo, y para unificar el formato de la carga de datos.

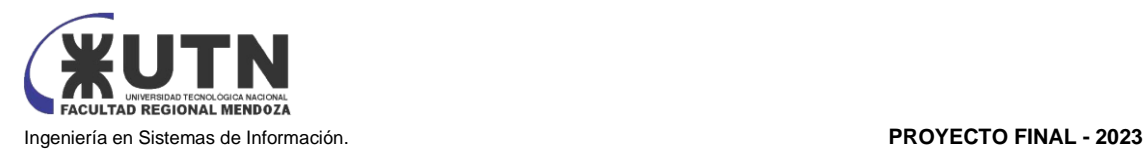

#### <span id="page-18-0"></span>SITA

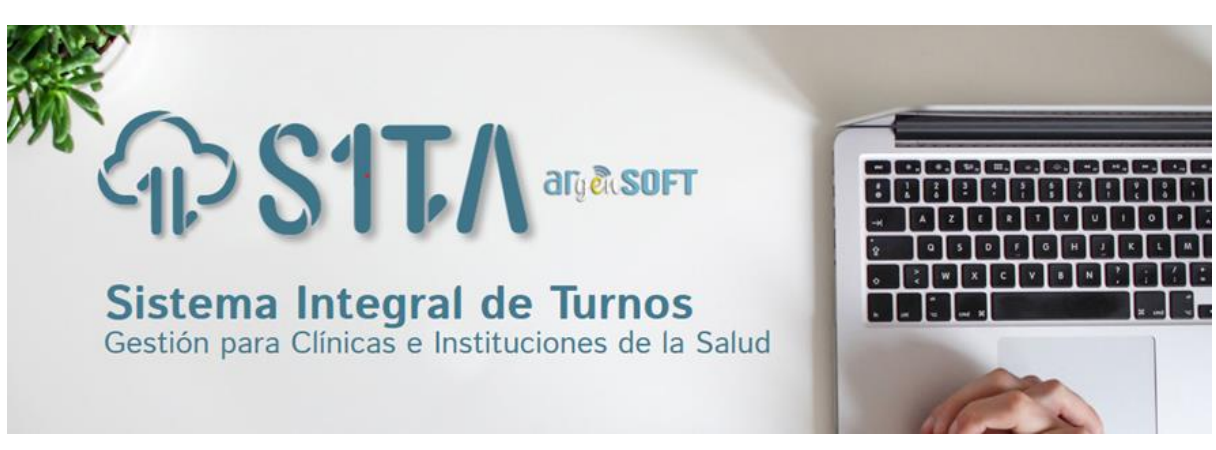

<span id="page-18-1"></span>[www.sistemaintegraldeturnos.com](http://www.sistemaintegraldeturnos.com/) [2]

- 1) RELEVAMIENTO GENERAL
- <span id="page-18-2"></span>1.1) DE LA ORGANIZACIÓN.

SITA es una plataforma de servicios integrados para gestionar los turnos de una clínica o institución. Este producto está desarrollado por Argensoft. La cual es una compañía argentina con sede en Córdoba, que crea soluciones informáticas para centros de salud con presencia en toda Latinoamérica, ofrecen productos de gestión de procesos clínicos, administrativos, de facturación, pacientes entre otros. Garantizan la seguridad de la información con servidores privados en la nube

<span id="page-18-3"></span>1.2) FUNCIONES DETECTADAS A NIVEL GENERAL Y RELACIONES CON OTROS SISTEMAS Y ENTIDADES.

SITA tiene 5 módulos principales:

● Software de escritorio

#### Argensalud:

Argensalud posibilita la Gestión completa de Clínicas e Instituciones de Salud a través de sus diferentes módulos, integrando las distintas acciones generadas en cada uno de los sectores: admisión de pacientes, administración, consultorio médico y plataforma para pacientes.

- Está pensado para usos de secretarias, médicos y administrativos
- Administra la gestión completa de pacientes, proveedores, turnos, historia clínica y demás módulos del servicio
- No requiere la compra ni instalación de servidores
- Almacenamiento en la Nube de Argensoft logrando así mayor seguridad para sus datos.

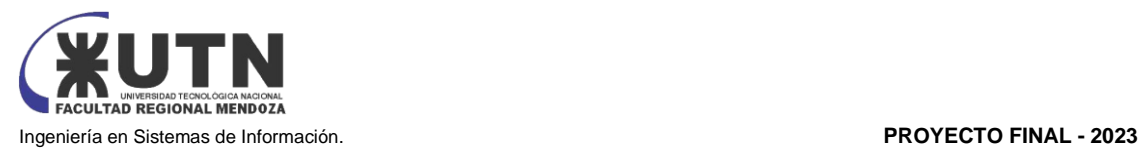

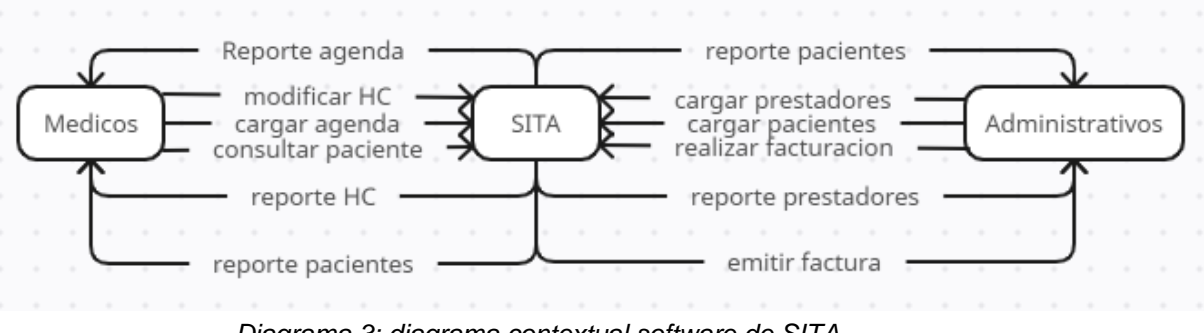

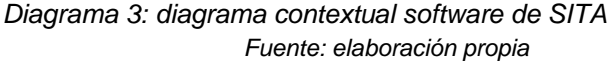

<span id="page-19-0"></span>App para el Médico o Profesional de la Salud MI agenda móvil:

Gracias a esta agenda el Médico podrá acceder las 24hs a su agenda actualizada, asignar o cancelar turnos, acceder a información de pacientes, historia clínica diGital

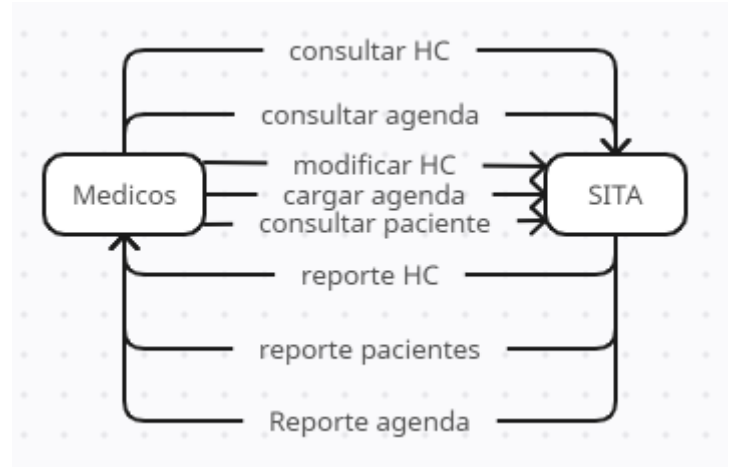

*Diagrama 4: diagrama contextual app médicos Fuente: elaboración propia*

- <span id="page-19-1"></span>App para Pacientes
	- Mis turnos móvil

Es una app genérica para el uso de pacientes, al servicio de Instituciones de la Salud. Gracias a la misma, el paciente podrá solicitar y cancelar turnos, descargar estudios, acceder a información de distintas entidades asociadas y recibir notificaciones de turnos, todo desde su celular o Tablet. La disponibilidad de turnos es las 24 hs.

Además, permite al Centro Médico la captación de nuevos pacientes mediante la opción de registración.

Podrá incluir información general, horarios de atención de cada agenda, etc.

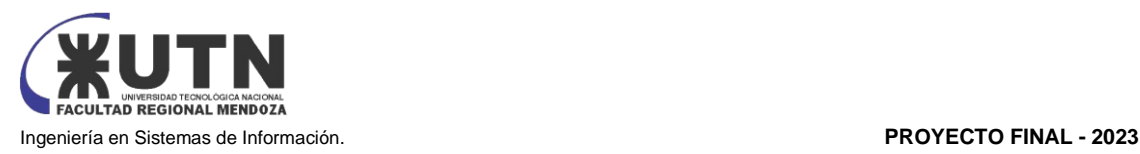

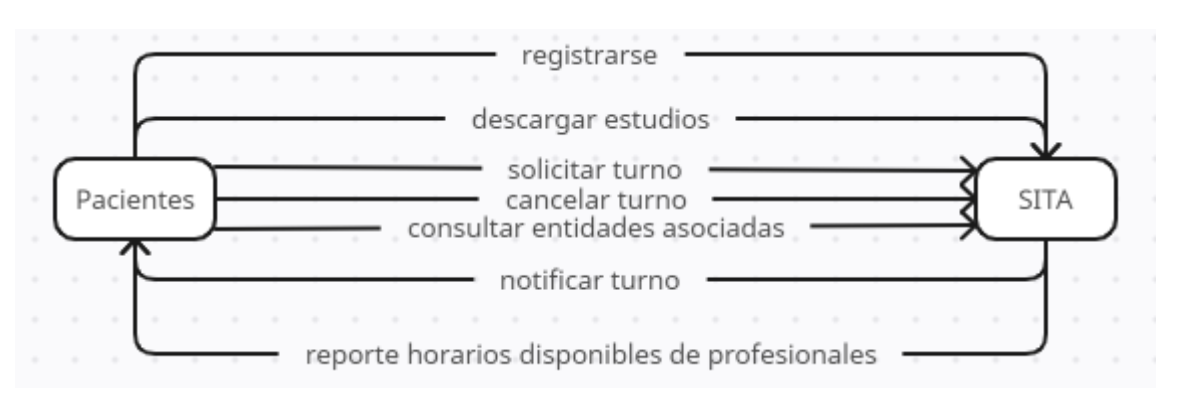

*Diagrama 5: diagrama contextual app del Paciente Fuente: elaboración propia*

- <span id="page-20-0"></span>**Turnero Web** 
	- Mis turnos móvil

Es un portal web responsive para pacientes, el cual cumple las mismas funciones que la App Mis Turnos Móvil. Cabe aclarar que el paciente inicia sesión desde la web.

<span id="page-20-1"></span>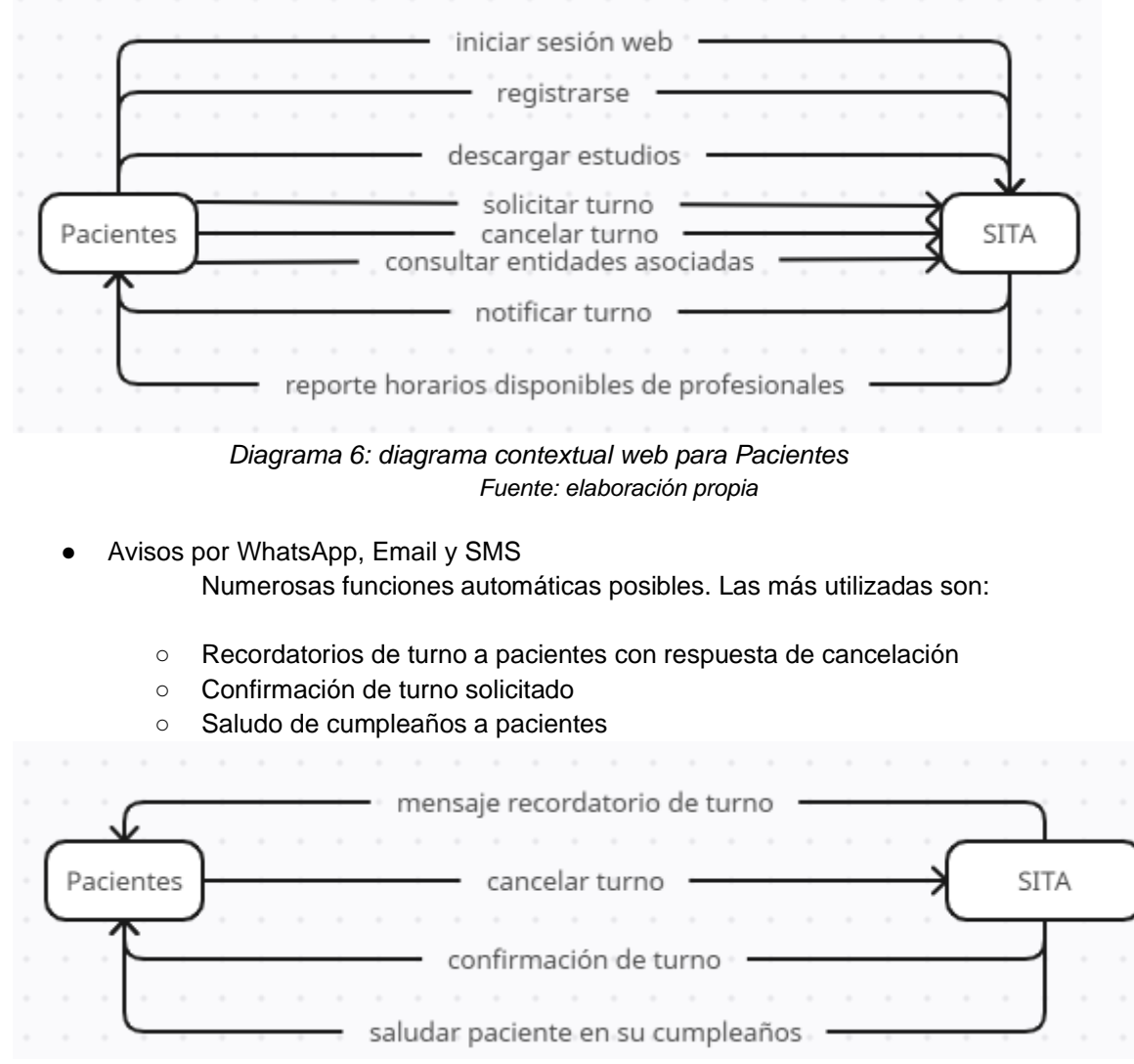

<span id="page-20-2"></span>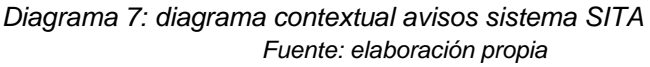

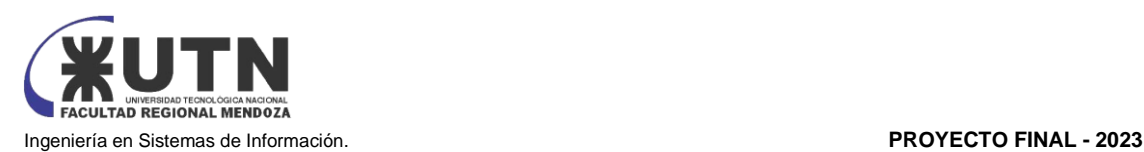

<span id="page-21-0"></span>1.3) TECNOLOGÍA DE INFORMACIÓN.

SITA está basado en tecnologías Web y Desktop para la mayoría de sus servicios. Es multiplataforma, puede ser utilizado en PC con sistemas operativo Windows, Linux o Mac, cuenta con aplicaciones móviles multiplataforma (Android e IOS).

Los datos se alojan en la Nube de Argensoft para brindar seguridad de los datos, también ofrece la posibilidad de instalar la Base de Datos en un servidor propio o combinar ambas opciones.

<span id="page-21-1"></span>2) RELEVAMIENTO DETALLADO Y ANÁLISIS DEL SISTEMA.

<span id="page-21-2"></span>2.1) DETALLE, EXPLICACIÓN Y DOCUMENTACIÓN DETALLADA DE TODAS LAS FUNCIONES SELECCIONADAS.

Registro de turnos:

Esta funcionalidad está integrada con el Portal para Clientes/Pacientes/Usuarios externos y para el Portal Proveedor/Profesionales/Usuario interno.

Se accede a la pestaña turno ingresando el DNI del Usuario (figura 1)

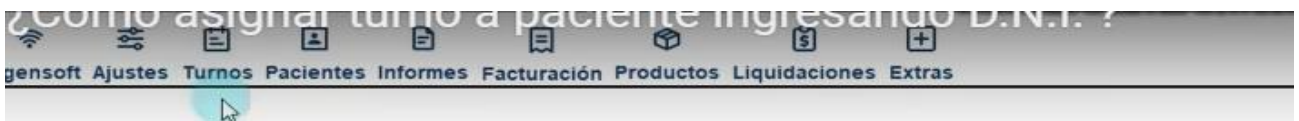

*Figura 6: menú del sistema SITA*

<span id="page-21-3"></span>Seleccionar una fecha, profesional, un horario disponible,

| Agenda Turnos - cantidad: 111         |                      |                    |                      |          | $\Omega$       |          |   | Seleccione Especialidad | Médico: Ver Todos            |                    | $\overline{\phantom{a}}$ $\overline{\phantom{a}}$ |                              | Estados: Sin Cancelados |         | $\mathbf{v}$          | $\times$<br>O(2) |
|---------------------------------------|----------------------|--------------------|----------------------|----------|----------------|----------|---|-------------------------|------------------------------|--------------------|---------------------------------------------------|------------------------------|-------------------------|---------|-----------------------|------------------|
| Prestador: Todos<br>Fecha: 19/09/2022 |                      |                    |                      |          |                |          |   | Solo videoconsulta      | $G_F^{\pi}$ Detaile Turno    |                    | <b>El Turnos Múltiples</b>                        | Copiar Mover Turno           |                         |         | Anular agenda del dia |                  |
| $\leq$                                |                      | 19/09/2022         |                      |          | $\rightarrow$  | Hora DNI |   | Paciente                | Médico                       | Categoría          | <b>Estado</b>                                     | Observación                  | Mutual                  | Celular | Consultorio           |                  |
| Septiembre $\sqrt{2}$                 |                      |                    |                      |          | $2.022 \div$   | 08:00    |   | <b>PRUEBA PRUEBA</b>    | <b>HERRERA MAURO</b>         |                    | Pendiente                                         |                              | PARTICU                 |         |                       |                  |
| LUN MAR MIÉ                           |                      | JUE                | VIE                  |          | SÁB DOM        | 08:00    |   |                         | LABORATORIO GENERAL          |                    | Libre                                             |                              |                         |         |                       |                  |
|                                       |                      | $\mathbf{1}$       | $\overline{z}$       | 3        | $\overline{4}$ | 08:00    |   | <b>RESERVADO</b>        | PEREZ JUAN                   |                    |                                                   | Reservado motivos personales |                         |         |                       |                  |
| 6<br>5<br>13<br>12                    | $\overline{1}$<br>14 | 8<br>15            | $\overline{9}$<br>16 | 10<br>17 | 11<br>18       | 08:05    |   |                         | LABORATORIO GENERAL          |                    | Libre                                             |                              |                         |         |                       |                  |
| 20<br>19                              | 21                   | 22                 | 23                   | 24       | 25             | 08:10    |   |                         | LABORATORIO GENERAL          |                    | Libre                                             |                              |                         |         |                       |                  |
| 27                                    | 28                   | 29                 | 30                   |          |                | 08:15    |   |                         | LABORATORIO GENERAL          |                    | <b>Ubre</b>                                       |                              |                         |         |                       |                  |
|                                       |                      | <b>Mover a HOY</b> |                      |          |                | 08:15    |   | <b>RESERVADO</b>        | PEREZ JUAN                   |                    |                                                   | Reservado motivos personales |                         |         |                       |                  |
| Mostrar turnos previos                |                      |                    |                      |          |                | 08:20    |   |                         | LABORATORIO GENERAL          |                    | Libre                                             |                              |                         |         |                       |                  |
| "Detalles Turno"                      |                      |                    |                      |          |                | 08:25    |   |                         | LABORATORIO GENERAL          |                    | Libre                                             |                              |                         |         |                       |                  |
| Pacien.                               |                      |                    |                      |          | 00             | 08:30    |   |                         | LABORATORIO GENERAL          |                    | Libre                                             |                              |                         |         |                       |                  |
| Mail:<br>Af.                          |                      |                    | DNI:                 |          |                | 08:30    |   | <b>RESERVADO</b>        | PEREZ JUAN                   |                    |                                                   | Reservado motivos personales |                         |         |                       |                  |
| Edad:                                 |                      |                    | Entreturno:          |          |                | 08:30    |   |                         | <b>HERRERA MAURO</b>         |                    | Libre                                             |                              |                         |         |                       |                  |
| Presta.                               |                      |                    |                      |          |                | 08:35    |   |                         | LABORATORIO GENERAL          |                    | Libre                                             |                              |                         |         |                       |                  |
| -Estudios                             |                      |                    |                      |          |                |          |   |                         |                              |                    |                                                   |                              |                         |         |                       |                  |
|                                       |                      |                    |                      |          |                | 08:40    |   |                         | LABORATORIO GENERAL          |                    | Libre                                             |                              |                         |         |                       |                  |
| -Observaciones-                       |                      |                    |                      |          |                | 08:45    |   |                         | LABORATORIO GENERAL          |                    | Libre                                             |                              |                         |         |                       |                  |
|                                       |                      |                    |                      |          |                | 08:45    |   | <b>RESERVADO</b>        | PEREZ JUAN                   |                    |                                                   | Reservado motivos personales |                         |         |                       |                  |
|                                       |                      |                    |                      |          |                | (号       | 0 | $+$ Entreturno          | $\mathcal{O}_1$ Editar turno | $\oslash$ Cancelar | $ P $ Asistir                                     | <b>U</b> Liamar              | <b>Prácticas</b>        |         |                       |                  |

*Figura 7: elección de horario*

<span id="page-21-4"></span>Se hace doble clic sobre el horario elegido. Se coloca el DNI y la BD trae los datos del usuario registrado.

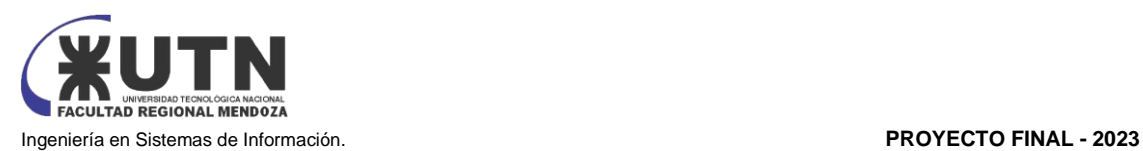

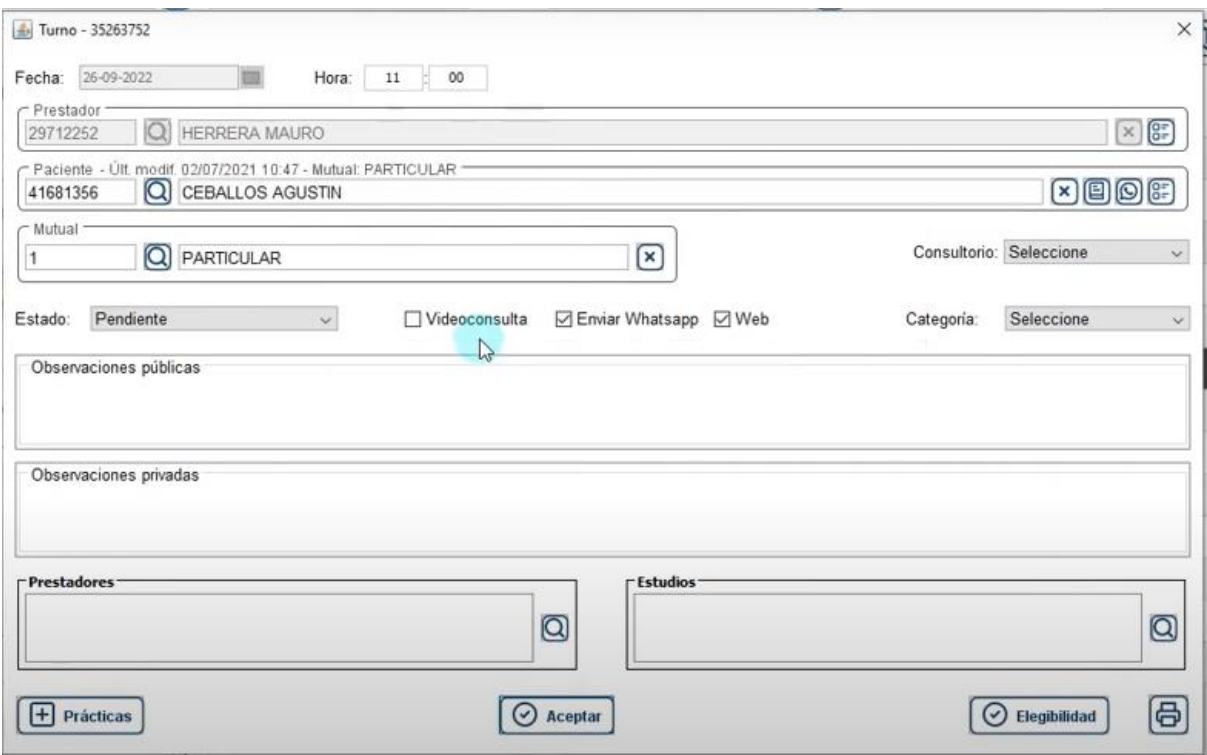

*Figura 8: datos del paciente* 

#### <span id="page-22-0"></span>El turno queda asignado

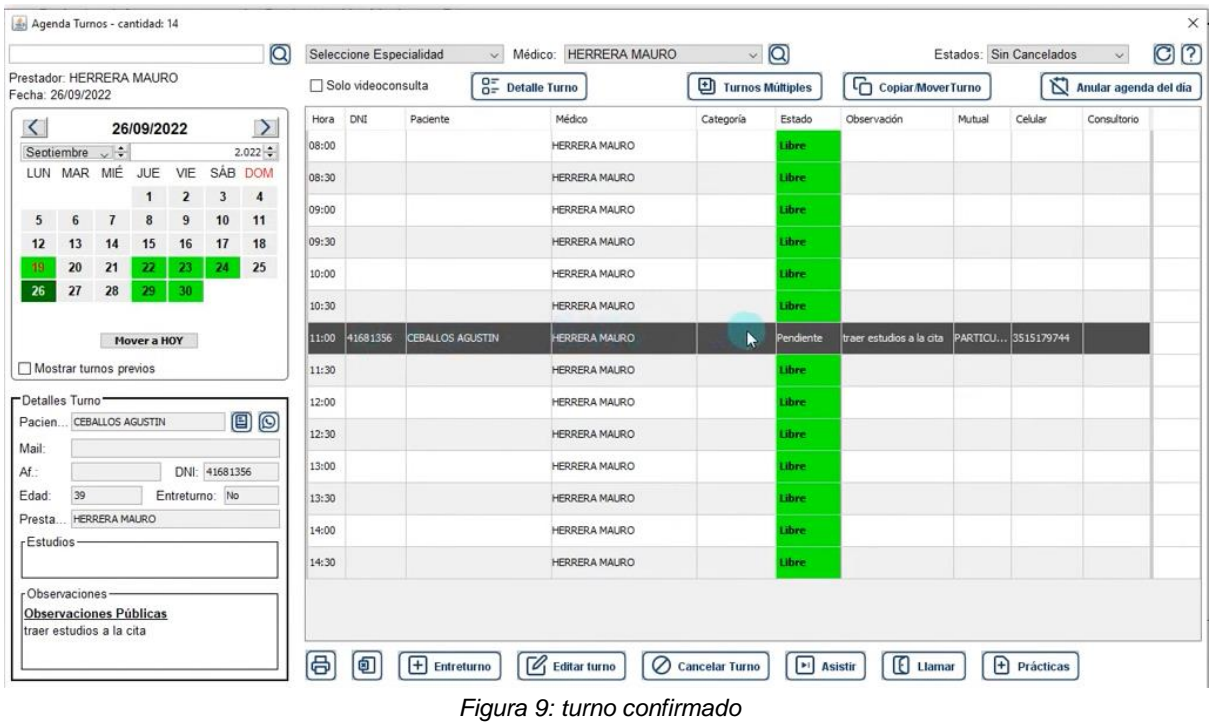

<span id="page-22-1"></span>● Registro de Usuarios

Se accede por la pestaña Pacientes en este caso

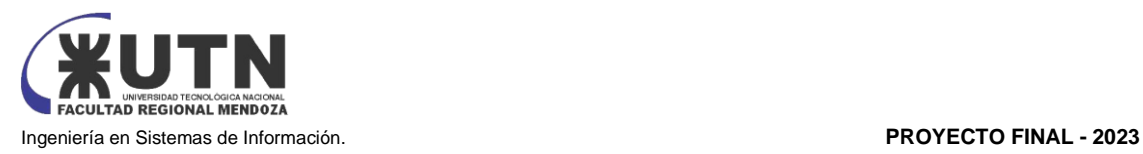

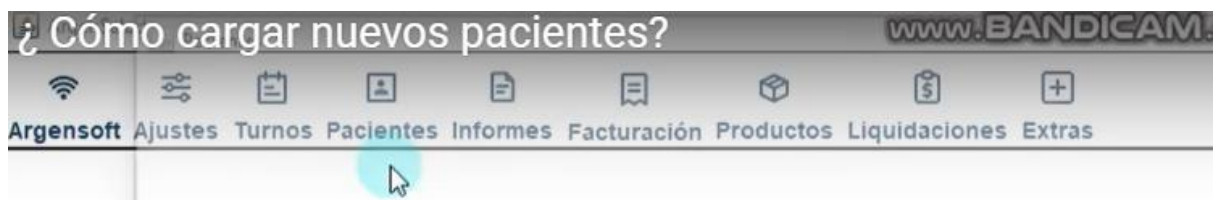

*Figura 10: menú del sistema*

#### <span id="page-23-0"></span>Se oprime Agregar para ingresar un nuevo paciente

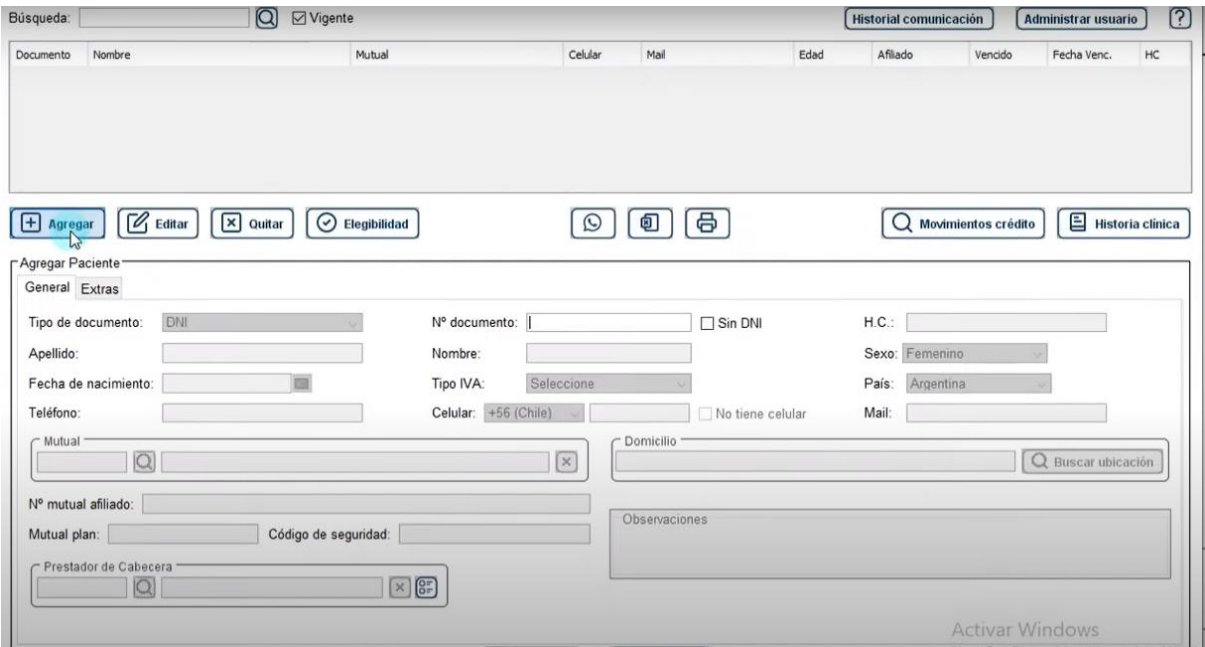

*Figura 11: agregar un usuario*

<span id="page-23-1"></span>Se carga el DNI y se traen los datos del paciente, y se procede a la carga del resto de los datos personales. Al finalizar se coloca Aceptar, y quedará el Paciente cargado en el sistema.

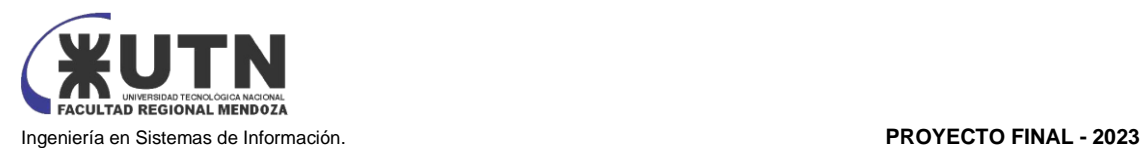

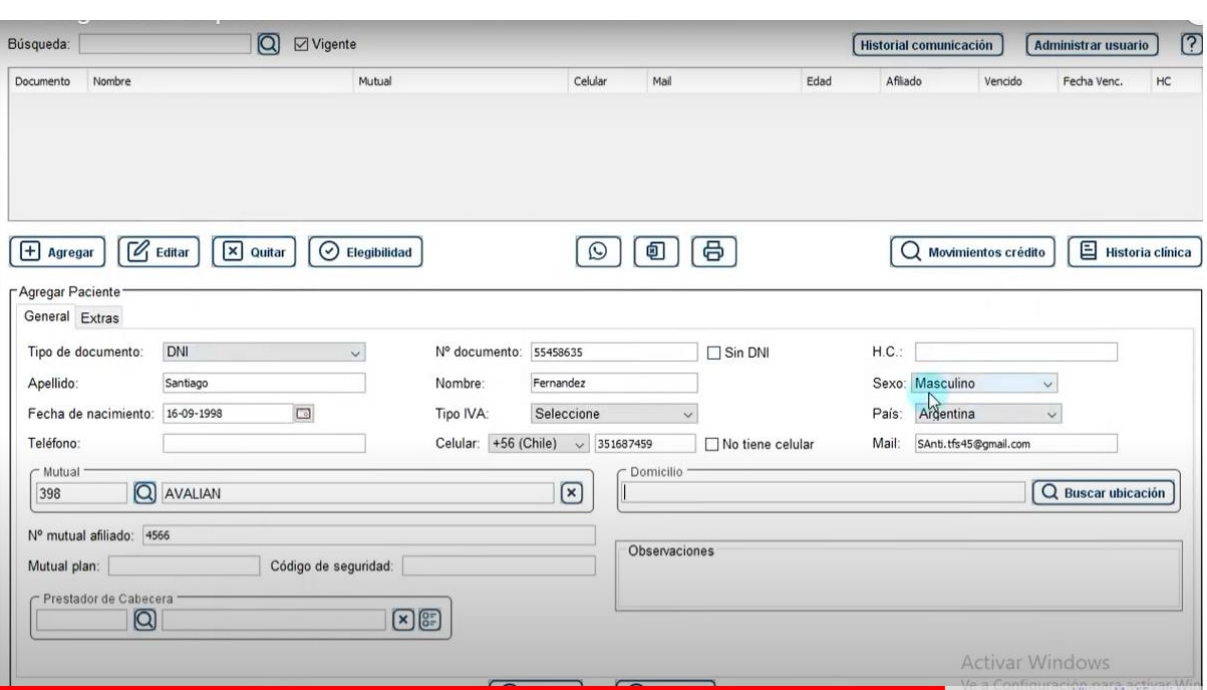

*Figura 12: usuario ingresado en la base de datos*

<span id="page-24-0"></span>Cargar nuevos Proveedores Ajustes → Proveedores

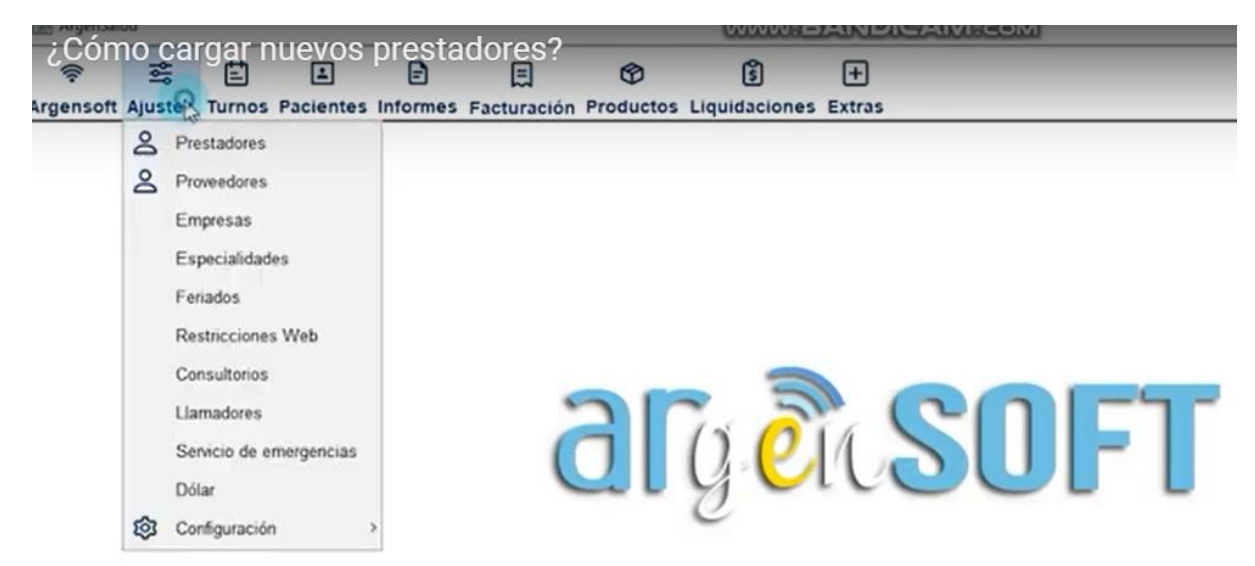

*Figura 13: menú para carga de proveedores*

<span id="page-24-1"></span>Agregar → se cargan los datos del nuevo Proveedor → Aceptar, y los datos del nuevo Proveedor quedarán cargados en la Base de Datos

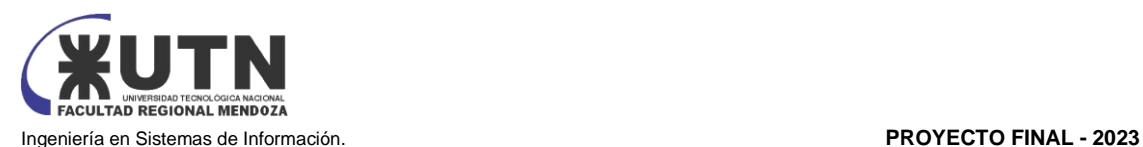

| Búsqueda:                                     | $\Omega$                         | Seleccione Especialidad<br>$\vee$ | Genera informes MVigente           |            | Historial comunicación     | <b>Administrar usuario</b>                                     | O<br>$\sqrt{2}$ |
|-----------------------------------------------|----------------------------------|-----------------------------------|------------------------------------|------------|----------------------------|----------------------------------------------------------------|-----------------|
| $\scriptscriptstyle\sim$<br>Nombre            | DNI                              | Especialdad                       | Matrícula                          | Celular    | Mail                       | Too Prestador                                                  |                 |
| Dr. AVENDAÑO IGNACIO                          | 39651565                         | CARDIOLOGIA                       | 2105                               | 2644100928 | ignaciojavendano@gmail.com | Medico                                                         | $\odot$         |
| Dr. CANZIANI DIEGO                            | 38106123                         | <b>NUTRICIÓN</b>                  |                                    | 3512579159 | degobcanziani@gmail.com    | Medico                                                         | $\circledcirc$  |
| <b>Dr. CEBALLOS AGUSTIN</b>                   | 335468796                        | NEUROLOGIA                        | 220315                             | 3513508778 | CeballosAgsu@gmail.com     | Medico                                                         | O               |
| Dr. CEBALLOS AGUSTIN                          | 41681356                         | NEUROCIRUGIA CARDIOLOGIA          | 321546412                          | 3516639282 |                            | Medico                                                         | O<br>$\ddot{ }$ |
| Tipo Documento: DNI<br>$\sim$<br>Novillo      | Nº documento:<br>Nombre: Esteban | 23558896                          | Matrícula:<br>20235588967<br>CUIT: | 201545     |                            | Matricula esp.:<br>Seleccione<br>Tipo prestador:<br>Seleccione |                 |
| Apellido:                                     |                                  |                                   |                                    |            |                            |                                                                |                 |
|                                               | Fecha de nacimiento:             | $\Box$                            | Prefijo:                           | Seleccione | $\checkmark$               | País: Argentina Mos                                            |                 |
| Sexo: Seleccione<br>$\checkmark$<br>Teléfono: | Mail:                            |                                   | Celular: +56 (C v                  |            |                            | Equipo<br>No tiene celula Servicio                             |                 |

*Figura 14: proceso de carga de los proveedores*

<span id="page-25-0"></span>Una vez cargado el proveedor se deberá configurar una agenda para ese nuevo proveedor. Se selecciona el Proveedor y se le cargan los horarios

En "agregar horario" se cargan los datos correspondientes a los horarios

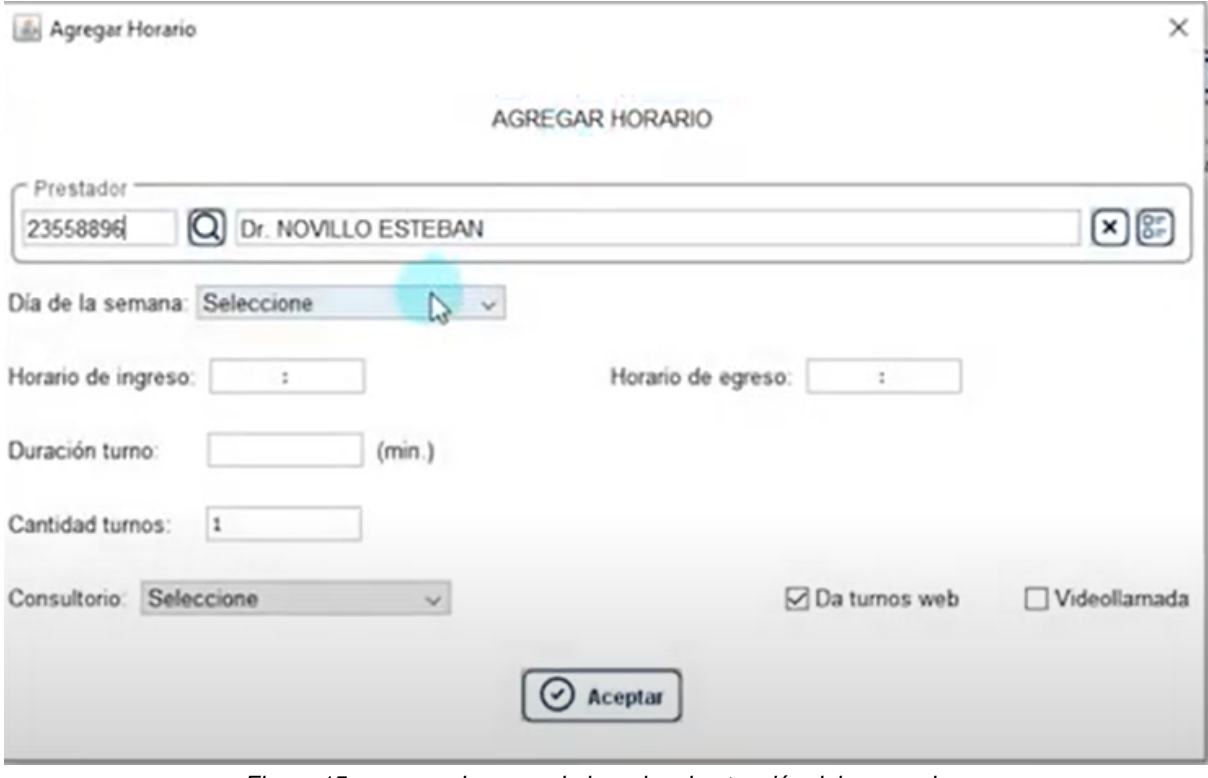

*Figura 15: proceso de carga de horarios de atención del proveedor*

<span id="page-25-1"></span>Una vez cargados los datos se selecciona → Aceptar. Se realiza el mismo procedimiento para cada día de la semana que preste atención

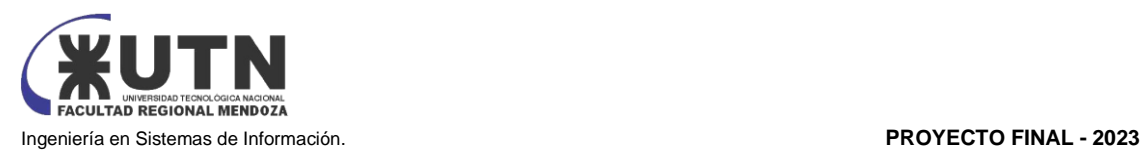

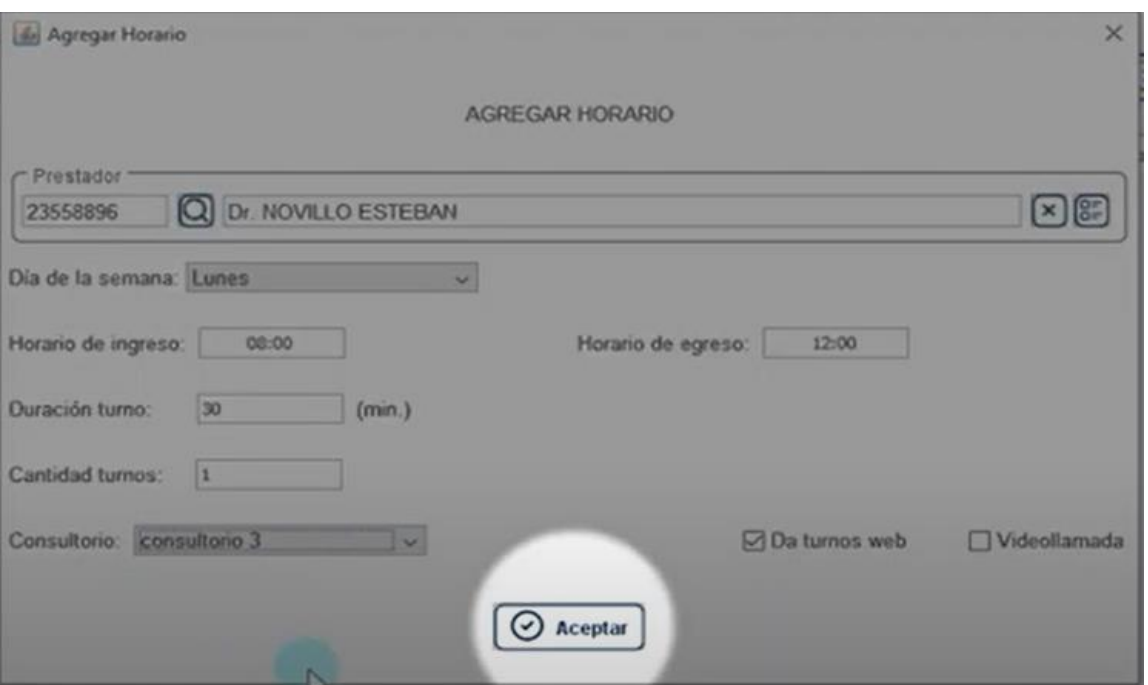

*Figura 16: confirmación de la carga de horarios*

<span id="page-26-1"></span><span id="page-26-0"></span>2.2) MODELO LÓGICO DEL SISTEMA ACTUAL.

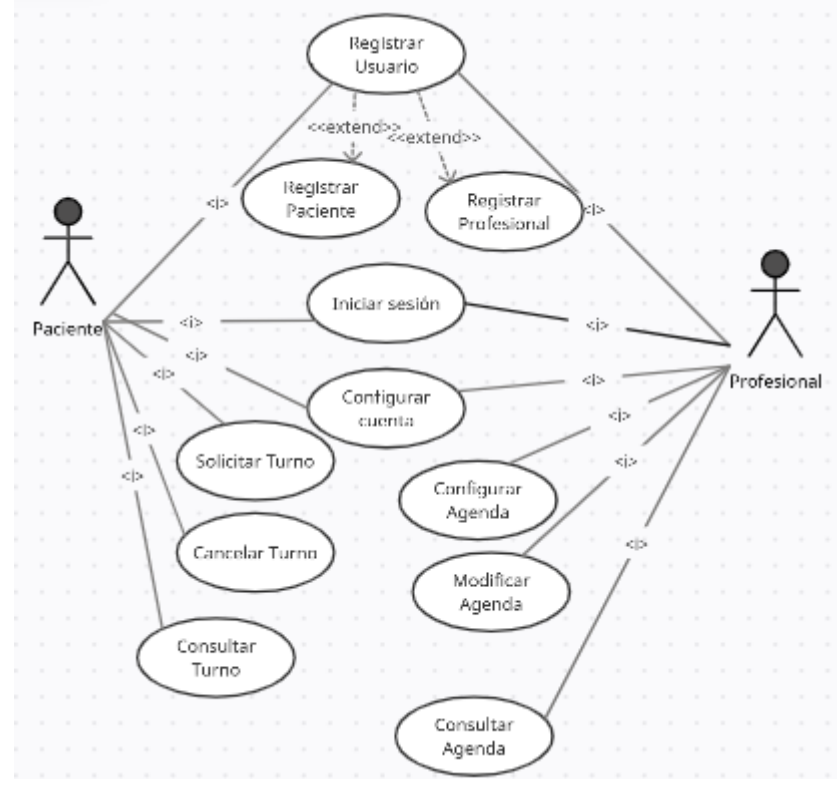

<span id="page-26-2"></span>*Diagrama 8: CU sistema SITA Fuente: Elaboración propia*

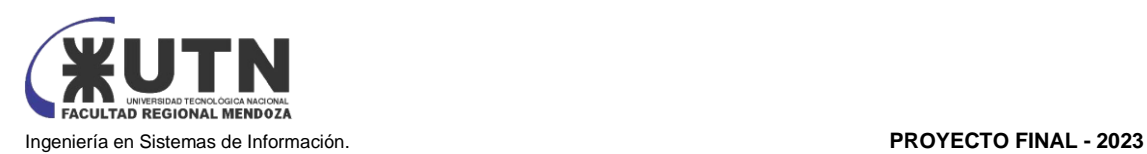

#### <span id="page-27-0"></span>2.3) PROBLEMAS Y NECESIDADES DETECTADOS EN LAS FUNCIONES RELEVADAS EN DETALLE Y EN SU ENTORNO ORGANIZACIONAL.

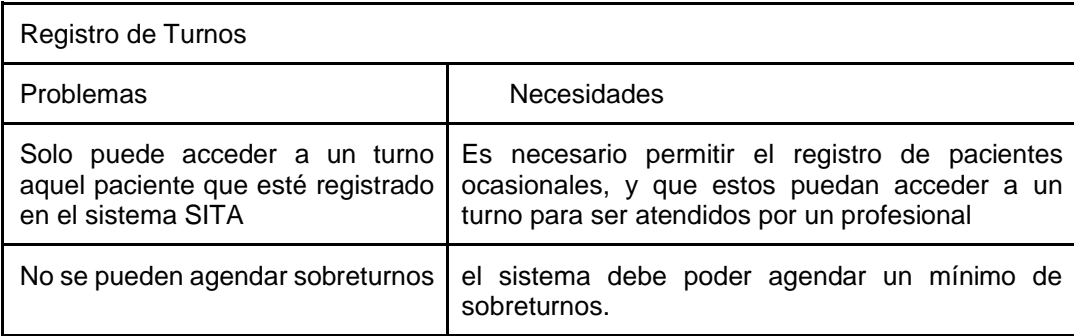

*Tabla 1: problemas detectados registro de turnos Fuente: elaboración propia*

<span id="page-27-1"></span>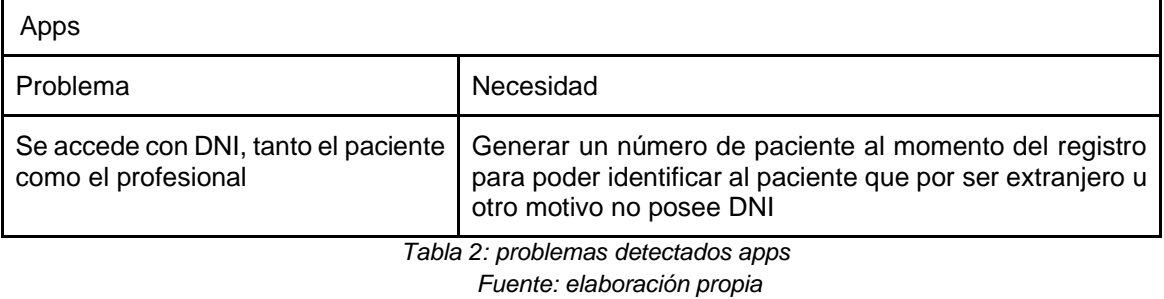

<span id="page-27-3"></span><span id="page-27-2"></span>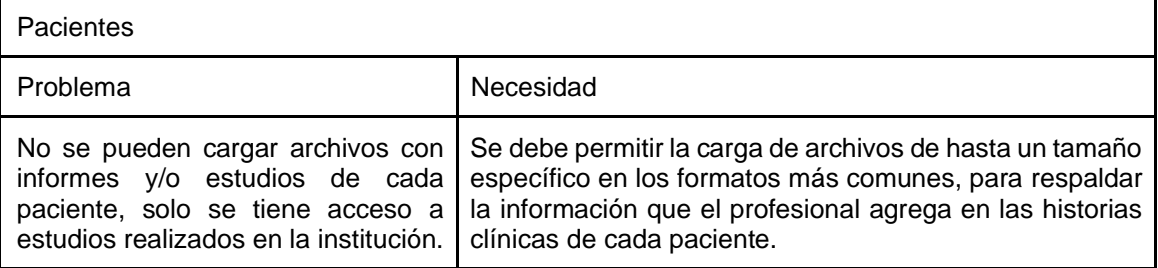

*Tabla 3: problemas detectados pacientes Fuente: elaboración propia*

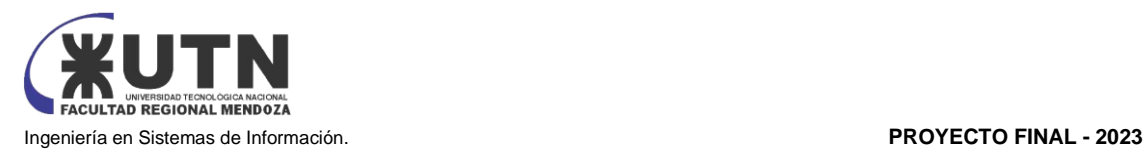

<span id="page-28-0"></span>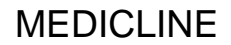

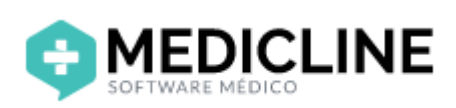

<span id="page-28-1"></span>[www.medicline.com.ar](http://www.medicline.com.ar/) [3]

- 1) RELEVAMIENTO GENERAL
- <span id="page-28-2"></span>1.1) DE LA ORGANIZACIÓN

MEDICLINE es una división de PIXELIO, empresa con más de 20 años de experiencia en desarrollos de soluciones informáticas y tecnológicas.

MEDICLINE es un sistema de gestión integral de turnos médicos, desarrollado para implementarse tanto en centros médicos de gran envergadura como en pequeños consultorios, o incluso para la utilización de un profesional en forma independiente.

<span id="page-28-3"></span>1.2) FUNCIONES DETECTADAS A NIVEL GENERAL Y RELACIONES CON OTROS SISTEMAS Y ENTIDADES.

#### **Funcionalidades**

Las funcionalidades destacadas de este sistema son:

● Gestión integral de Turnos

Se puede administrar turnos y turnos compartidos que se tenga en su centro médico. Se puede dar de alta turnos para que estén disponibles para el paciente. cargar horarios según la agenda de cada especialista y/o dependencia, para que el usuario pueda ingresar la opción de horario que le sea conveniente. (Quirófanos, ecógrafos, etc.).

Recordatorio de turnos por WhatsApp con 48 hs. de anticipo para disminuir el ausentismo.

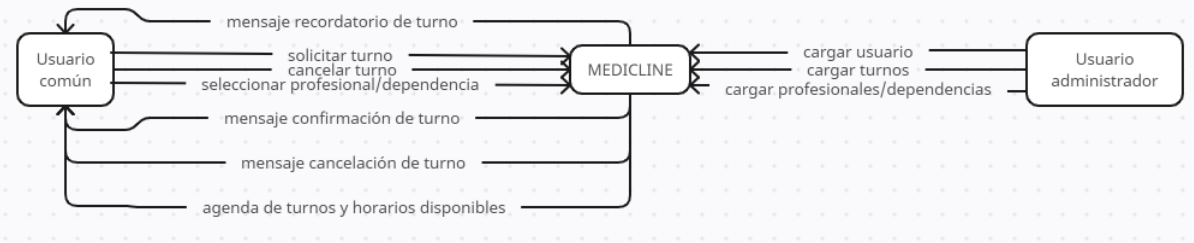

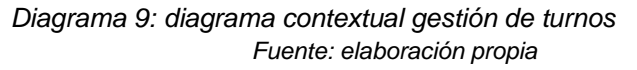

<span id="page-28-4"></span>**Estado de Turnos** 

Con un código de color se puede a simple vista controlar el estado de la agenda personal del profesional. La agenda se presenta con formato de vista semanal, este formato es más simple de organizar la semana completa de trabajo.

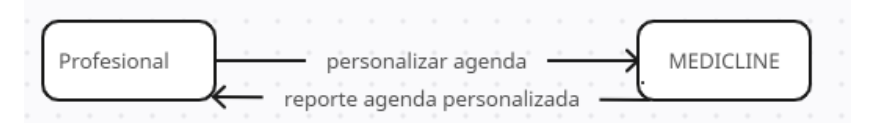

*Diagrama 10: diagrama contextual personalizar agenda Fuente: elaboración propia*

<span id="page-28-5"></span>**Bloqueo de Turnos** 

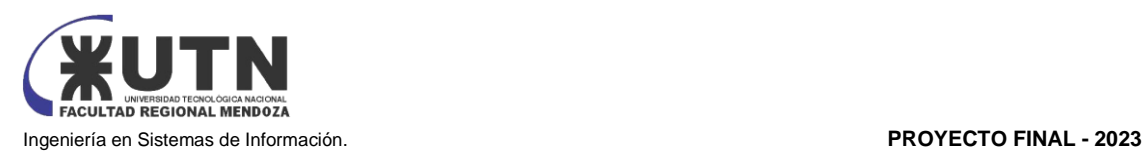

El profesional puede bloquear y desbloquear días o turnos específicos de manera simple. Esta funcionalidad también la puede realizar el usuario administrador del sistema.

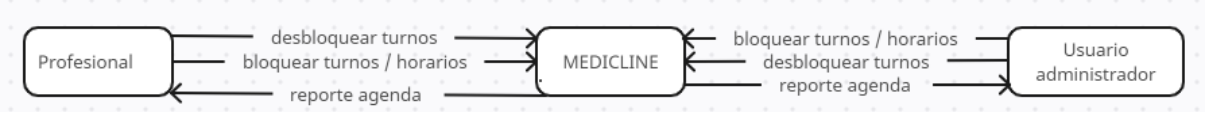

*Diagrama 11: diagrama contextual bloqueo de turnos Fuente: elaboración propia*

<span id="page-29-0"></span>**Historia Clínica** El profesional puede completar la historia clínica de sus pacientes visita a visita y buscarlos individualmente cuando sea necesario.

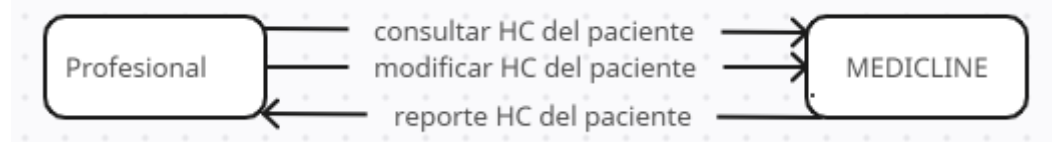

*Diagrama 12: diagrama contextual Historia Clínica Fuente: elaboración propia*

<span id="page-29-1"></span>Prestaciones y Adjuntos El profesional puede especificar qué prestaciones brinda y tiene la posibilidad de adjuntar archivos diGitales por visita.

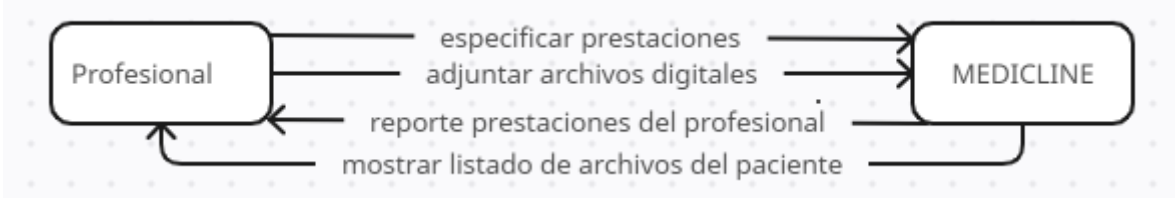

*Diagrama 13: diagrama contextual prestaciones y adjuntos Fuente: elaboración propia*

<span id="page-29-2"></span>**Estadísticas** 

El sistema proporciona reportes completos de visitas, con porcentaje por estado, por obra social y con tipos de prestaciones ofrecidas.

<span id="page-29-3"></span>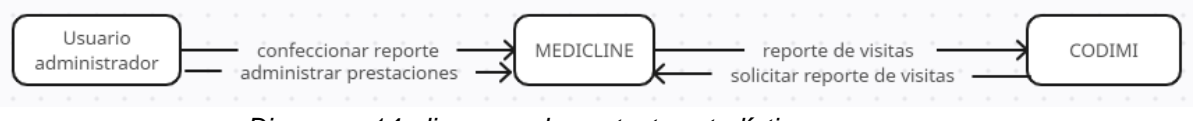

*Diagrama 14: diagrama de contexto estadísticas Fuente: elaboración propia*

#### **Interfaces**

- Gestión integral de Turnos Se pueden administrar los turnos y turnos compartidos que se tenga en su centro médico. (Quirófanos, ecógrafos, etc.). Los usuarios pueden gestionar los turnos vía web o por WhatsApp
- **Estado de Turnos** Con un código de color el profesional puede a simple vista controlar el estado de su agenda.

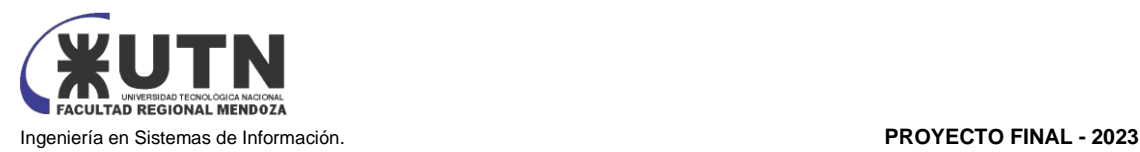

MEDICLINE Turnos es un sistema de gestión integral de turnos médicos. No solo permite que sus pacientes tomen turnos por internet si no que permite la gestión completa de los turnos tanto de un profesional independiente, de un consultorio pequeño o de un gran centro médico.

<span id="page-30-0"></span>1.3) TECNOLOGÍA DE INFORMACIÓN

- Está diseñado con los últimos estándares de programación web, es multiplataforma.
- Posee un chatbot para que los pacientes puedan administrar sus turnos usando WhatsApp.
- No necesita servidores, MEDICLINE Turnos. Está íntegramente basado en la nube por lo que toda la información está almacenada en data centers de última generación.
- Cualquier dispositivo que navegue por internet será compatible con MEDICLINE Turnos. La recomendación de MEDICLINE es utilizar un navegador web de última generación para acceder. Firefox o Chrome.

#### <span id="page-30-1"></span>2) RELEVAMIENTO DETALLADO Y ANÁLISIS DEL SISTEMA

<span id="page-30-2"></span>2.1) DETALLE, EXPLICACIÓN Y DOCUMENTACIÓN DETALLADA DE TODAS LAS FUNCIONES SELECCIONADAS

Se analiza el uso de MEDICLINE instalado en CODIMI (Consultorios de la divina misericordia), ya que no se ha podido acceder a información directa con el desarrollador, por lo que se simula un proceso de solicitud de turnos en el sistema MEDICLINE instalado en la institución CODIMI, solo para poder realizar el relevamiento de dicho sistema.

Para solicitar un turno, la página muestra el listado de profesionales con sus respectivas fotos

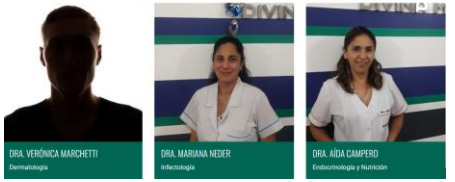

*Figura 17: secuencia en la solicitud de turno*

<span id="page-30-3"></span>al hacer clic sobre la foto del profesional, se activa un link para solicitar un turno

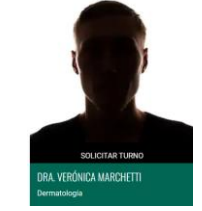

*Figura 18: secuencia en la solicitud de turno*

<span id="page-30-4"></span>al presionarlo se pasa a la pantalla para solicitar el turno

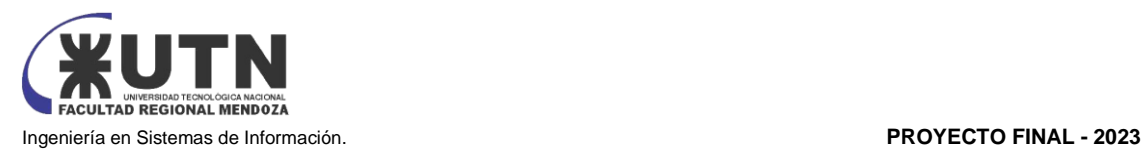

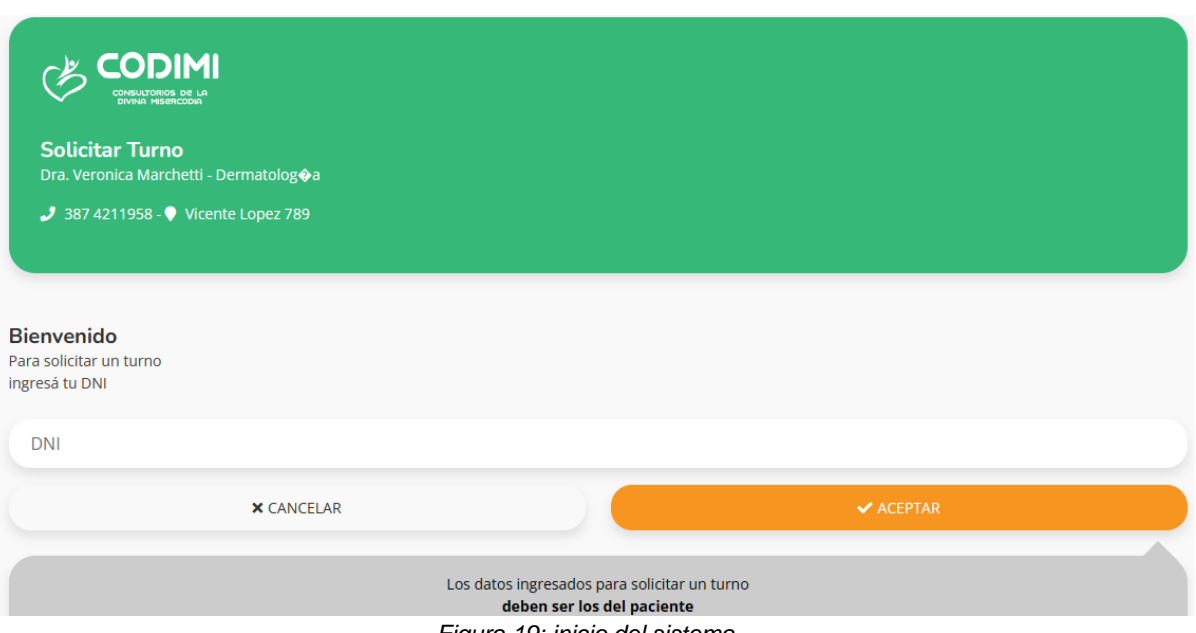

*Figura 19: inicio del sistema*

#### <span id="page-31-0"></span>en donde se deben ingresar los datos solicitados para solicitar un turno con dicha profesional

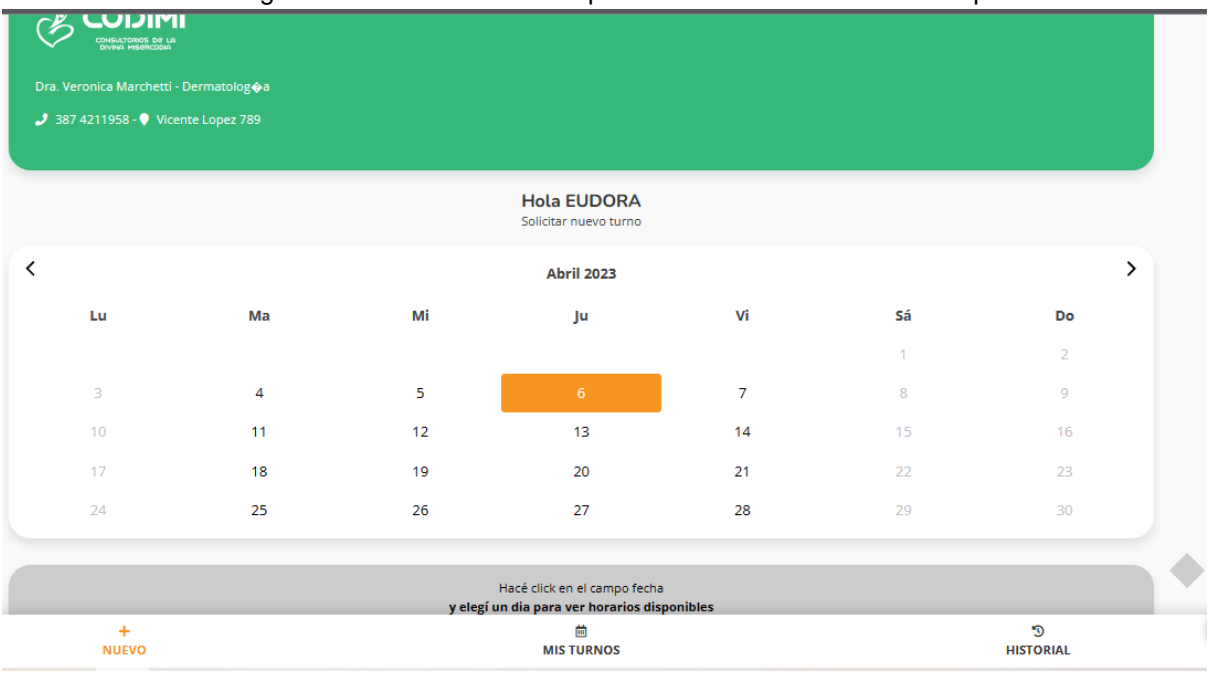

<span id="page-31-1"></span>*Figura 20: selección de la fecha del turno*

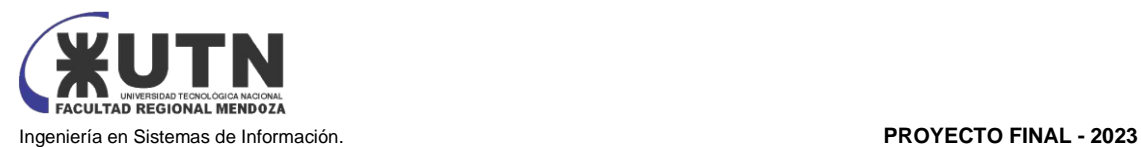

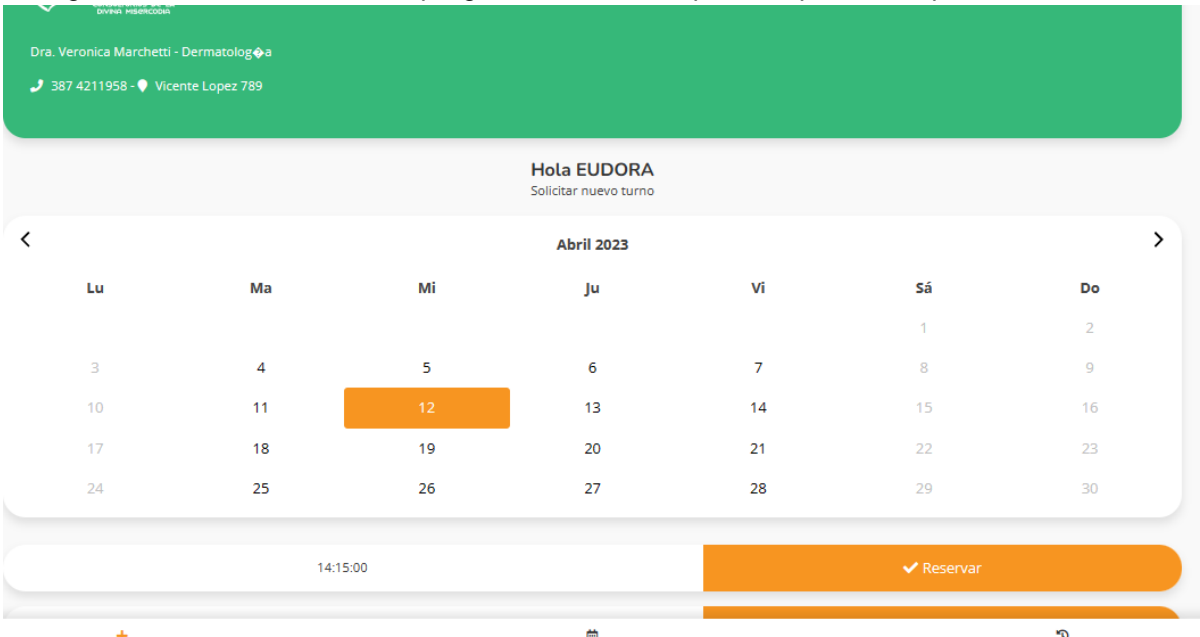

#### se elige el turno deseado, Y se despliegan los horarios disponibles para dicha profesional

NUEVO

**MIS TURNOS** 

**HISTORIAL** 

#### *Figura 21: post-seleccion de turno con los horarios disponibles*

<span id="page-32-0"></span>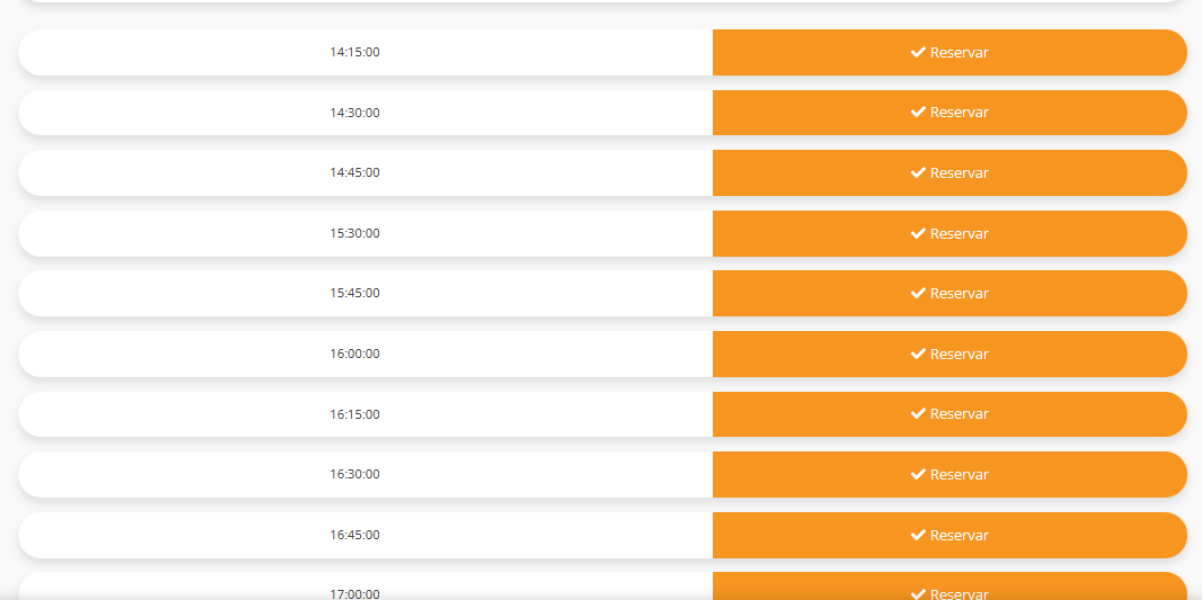

*Figura 22: disponibilidad horaria y selección de turno*

<span id="page-32-1"></span>en el MIS TURNOS aparecen los turnos agendados y pendientes (en este caso no hay turnos pendientes)

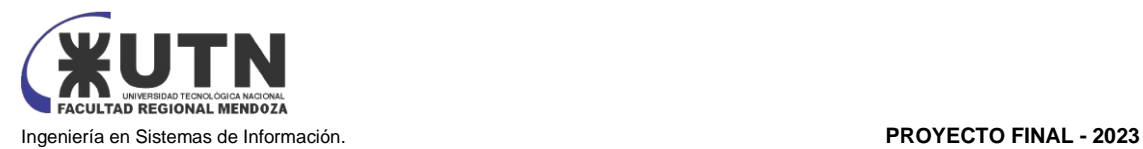

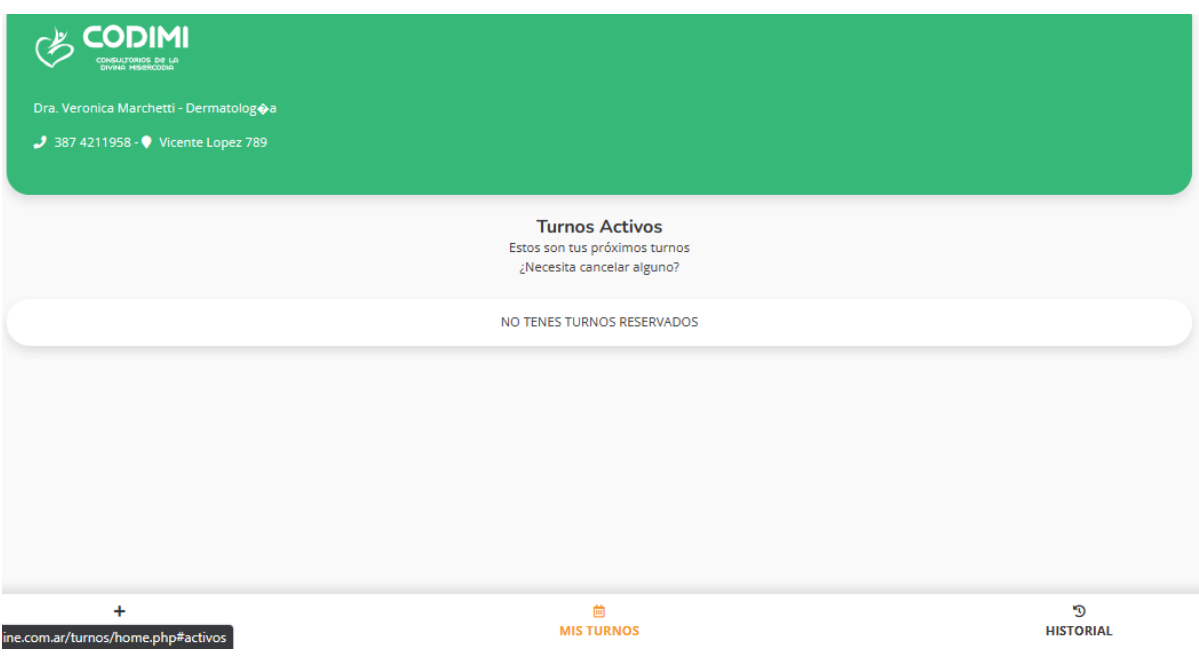

*Figura 23: Pantalla de turnos agendados*

<span id="page-33-0"></span>en el historial de turnos aparecen los turnos registrados en el pasado (en este caso no hay turnos en el historial)

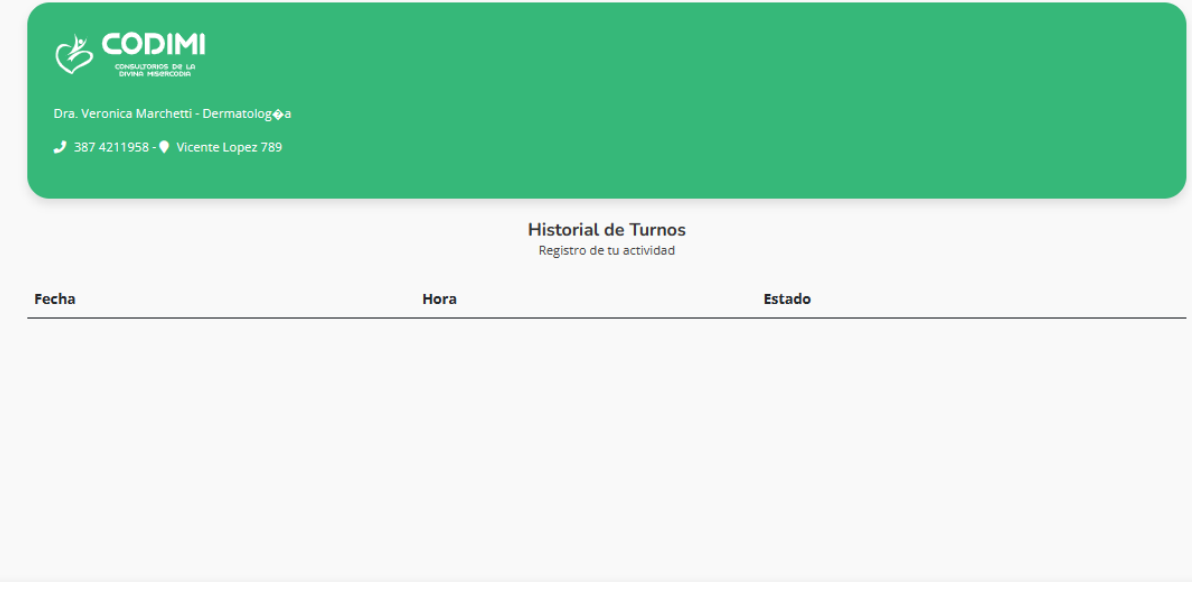

*Figura 24: Histórico de turnos*

<span id="page-33-1"></span>El resto de las funcionalidades no están visibles para un usuario común, por lo que se omitieron las interfaces asociadas. Pero se describen a grandes rasgos con la escasa información recibida e información obtenida en la web.

Vista semanal: esta funcionalidad desde el punto de vista del profesional visualiza los turnos asignados, el horario y el nombre del paciente. Desde el punto de vista del usuario como pudimos ver sólo se visualiza la agenda del profesional con turnos disponibles y solo si se coloca "Nuevo turno"

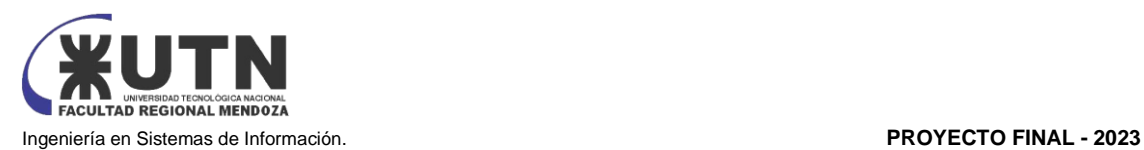

Estadísticas: Esta funcionalidad hace referencia a los reportes que ofrece el sistema. Esta funcionalidad es solo para los usuarios administrativos.

Historia clínica: esta funcionalidad está habilitada tanto para los usuarios administrativos que realizan el mantenimiento como para el profesional que la edita en cada consulta.

Bloqueo de Turnos: esta funcionalidad está disponible para el administrativo que configura la agenda de los profesionales con días disponibles y días bloqueados donde no es posible asignar turnos.

| Dr. Luciano Cima                                                                                                    | $\langle \pmb{\epsilon} \rangle$<br>$\mathcal{P}$<br>s. |                              |                                |                             |                                    |  |  |  |
|----------------------------------------------------------------------------------------------------|---------------------------------------------------------|------------------------------|--------------------------------|-----------------------------|------------------------------------|--|--|--|
| Urologia                                                                                                    | Lun 05/07/2021                                          | Mar 06/07/2021<br>٠<br>٠     | Mie 07/07/2021<br>۵            | Jue 08/07/2021<br>۵         | Vie 09/07/2021                     |  |  |  |
|                                                                                                    | 03:32                                                   | 09:00<br><b>FEREZ, JUAN</b>  | 09/05                          | 3000                        | emon                               |  |  |  |
| <b>EL AGENDA</b>                                                                                                    | DECIS                                                   |                              | 方をの                            | 注册                          | 31.0                               |  |  |  |
| designation. >                                                                                                    | 08.30                                                   | 09:05                        | 19.33                          | 19.30                       | 09:30                              |  |  |  |
|                                                                                                    | 09.25                                                   | 09:30                        | <b>GRAE</b>                    | 19.45                       | 1845                               |  |  |  |
| <br><td><b>IGAG</b></td> <td>09/4E</td> <td>30.00</td> <td>10/20.</td> <td><b>LIKNO HILDIGEACK!</b><br/>93.000</td> | <b>IGAG</b>                                             | 09/4E                        | 30.00                          | 10/20.                      | <b>LIKNO HILDIGEACK!</b><br>93.000 |  |  |  |
| A PACIENTES                                                                                                    | 10.15                                                   | ESD                          | 30.95                          | 10.05                       | <b>UPHO BLOQUEADO</b><br>地球        |  |  |  |
|                                                                                                    | 10:30                                                   | 短板                           | 10.30                          | 10.30                       | COUNTERFORM<br>10:30               |  |  |  |
| <b>B</b> ROMOSCLADGE                                                                                                | 10.45                                                   | 030                          | 9245                           | 0.45                        |                                    |  |  |  |
| <b>Let exhocials</b>                                                                                                | TIDO                                                    | <b>WAS ARRESTED</b><br>10.45 | 1100                           | 11:33                       | DOMESTIC BRIDGE<br>10-45           |  |  |  |
|                                                                                                    | 2015                                                    | at kasasa                    | THE                            | 1111                        | <b>URNO BLOQUEADO</b><br>11,131    |  |  |  |
| DATOS PRESCIMILAS<br>표                                                                                              | 7130                                                    | 11.00<br><b>ASSEZ JUAN</b>   | 11,33                          | 18:33.                      | <b>TANCI BLOGISTADO</b><br>1118    |  |  |  |
| <b>QC</b> PREVENCIAS                                                                                                | Tivita                                                  | HIS                          | 1645                           | (645)<br><b>FEREZ, JUAN</b> | <b>H</b> BO<br>189018001900        |  |  |  |
|                                                                                                    | 10000                                                   |                              | 12:00                          | mir                         | DRANG BLOOD (2019)<br>1941         |  |  |  |
| <b>De SALID</b>                                                                                                    | 1235                                                    | 11,30<br><b>STEEL JUAN</b>   | 12:25                          | 12:00                       |                                    |  |  |  |
|                                                                                                    | 12/30                                                   | 71.45                        | 12:30                          | 岸野<br><b>PEREZ-JUAN</b>     | 14940-010034400<br>52.00           |  |  |  |
|                                                                                                    | 12:45                                                   | (200)                        | 1245                           | u.                          | 控目                                 |  |  |  |
|                                                                                                    | (3.00)                                                  | 信号                           | 13:00                          | 0.30                        | 92.30                              |  |  |  |
|                                                                                                    | 13/15                                                   | 13.30                        | 12.12                          | 12,452                      | 权的                                 |  |  |  |
|                                                                                                    | 0.30                                                    | 23.45                        | 19:30<br><b>TAN, AIRLETTI:</b> | 0.00                        | <b>DOD</b>                         |  |  |  |
|                                                                                                    | PERED, JUAN                                             | $= 001$                      |                                | はち                          | 垃圾                                 |  |  |  |
| Julio 2021<br>٠<br>٠                                                                                                | itkes.<br>PEREZ, JUAN                                   | 13.15                        | 15.95                          | 0.33                        | 12.20                              |  |  |  |
| $50$ $10$<br>M<br>$_{\rm JH}$<br>w<br>ш<br>1411                                                                     | <b>CALLS</b>                                            | 1330                         | 1400                           | Diff                        | 日心                                 |  |  |  |
| 381<br>11<br>з<br>$\overline{4}$                                                                                    | 14:00<br>PEREZ JUAN                                     | 345                          | 1415                           | <b>M.DO</b>                 | 3400                               |  |  |  |
| s<br>30<br>÷<br>n.<br>×<br>٠                                                                                        |                                                         | 14-00                        | 1430                           | 14.15                       | <b>HITTS</b>                       |  |  |  |
| u<br>13.7<br>18<br>m<br>18<br>21 22 33 34 26<br>30<br>w.                                                            | 34.75<br>PEREZ, JUAN                                    | 18.74                        | 56.45                          | 14.30                       | 1450                               |  |  |  |
| 21 21 30 31<br>$36 - 27$<br>œ                                                                                       |                                                         | 1450                         | 96433                          | 1645                        | 14.423                             |  |  |  |
| まとま)<br>$-1.1$                                                                                                    | 14.30                                                   | 18.02                        | 16:19                          | <b>STEEL</b>                | 10.00                              |  |  |  |
|                                                                                                    | PEREZ, JUAN                                             |                              | 1530                           | 19:15                       | 35.85                              |  |  |  |

<span id="page-34-0"></span>*Figura 25: Vista del sistema MEDICLINE desde el punto de vista del profesional*

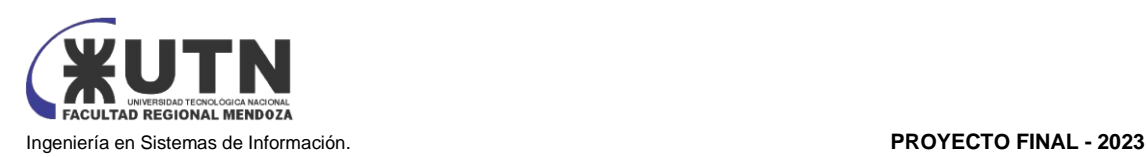

#### <span id="page-35-0"></span>2.2) MODELO LÓGICO DEL SISTEMA ACTUAL

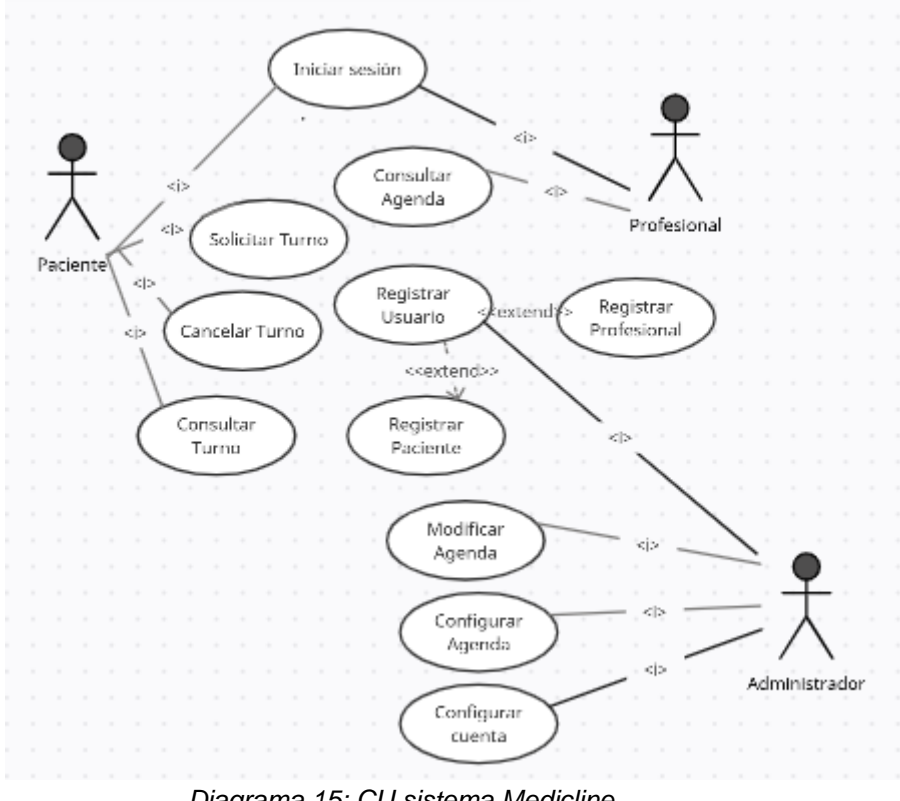

*Diagrama 15: CU sistema Medicline Fuente: Elaboración propia*

<span id="page-35-2"></span><span id="page-35-1"></span>2.3) PROBLEMAS Y NECESIDADES DETECTADOS EN LAS FUNCIONES RELEVADAS EN DETALLE Y EN SU ENTORNO ORGANIZACIONAL

<span id="page-35-3"></span>

| Sistema                                                          |                                                                                                    |  |  |  |  |  |  |
|------------------------------------------------------------------|----------------------------------------------------------------------------------------------------|--|--|--|--|--|--|
| Problema                                                         | Necesidad                                                                                                    |  |  |  |  |  |  |
| Los pacientes sin DNI no<br>pueden solicitar un turno vía<br>web | Se debería generar algún tipo de número identificatorio o<br>contemplar una alternativa al DNI para poder ingresar al<br>portal web y solicitar un turno |  |  |  |  |  |  |
| asignar<br>No<br>posible<br>es<br>sobreturnos                    | Se debería poder plasmar en el sistema los sobreturnos<br>designados por el profesional.                                                                 |  |  |  |  |  |  |

*Tabla 4: problemas en sistema MEDICLINE Fuente: elaboración propia*
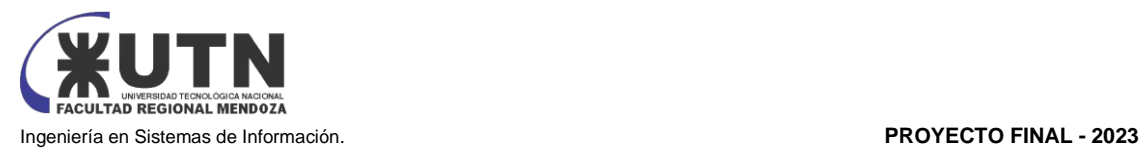

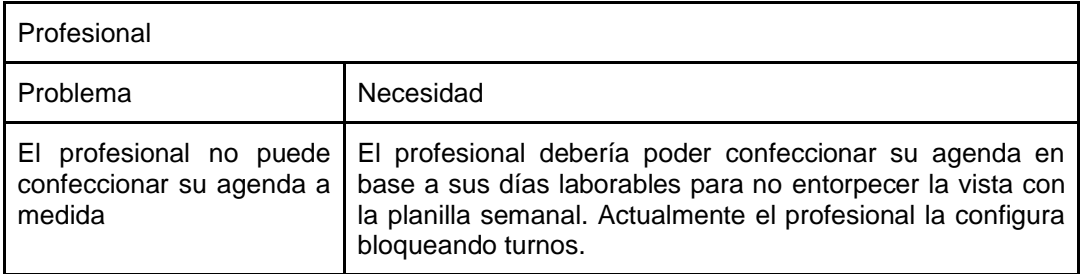

*Tabla 5: problemas para el profesional Fuente: elaboración propia*

# TURNOSYA

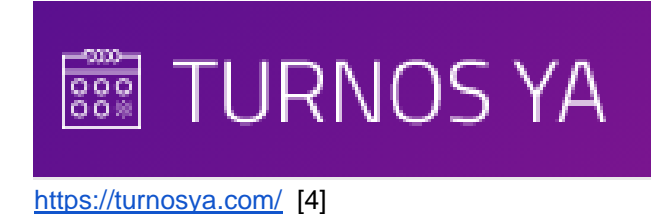

1) RELEVAMIENTO GENERAL

1.1) DE LA ORGANIZACIÓN.

TurnosYa ofrece una solución de Gestión de Turnos a través de una plataforma web, que pretende gestionar las citas del usuario.

La aplicación de turnos realizada por 18 DEV es implementada y configurada de acuerdo con los datos y detalles suministrados por el usuario (de ahora en más, "cliente"), quién cargará sus servicios y sucursales para proveer los mismos. 18 DEV no cobra ningún cargo por reserva ni se asume responsabilidad ante cualquier recargo o modificación de precios, los cuales son administrados por cada sucursal/cliente. El pago se realiza directamente a la sucursal/cliente que solicita turno mediante la utilización de Mercado Pago como medio diGital.

1.2) FUNCIONES DETECTADAS A NIVEL GENERAL Y RELACIONES CON OTROS SISTEMAS Y ENTIDADES.

#### **Perfil**

Al comienzo, será necesario completar algunos datos: lugar, días y horarios laborables, y también la duración de los turnos. Existen muchas opciones de personalización, por ejemplo: ¿tienes un taller o concesionario? Podrás dar de alta la flota de vehículos con sus marcas y características.

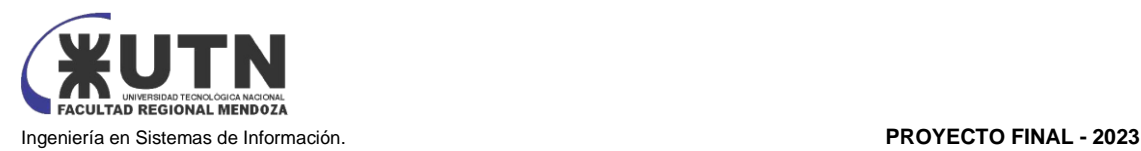

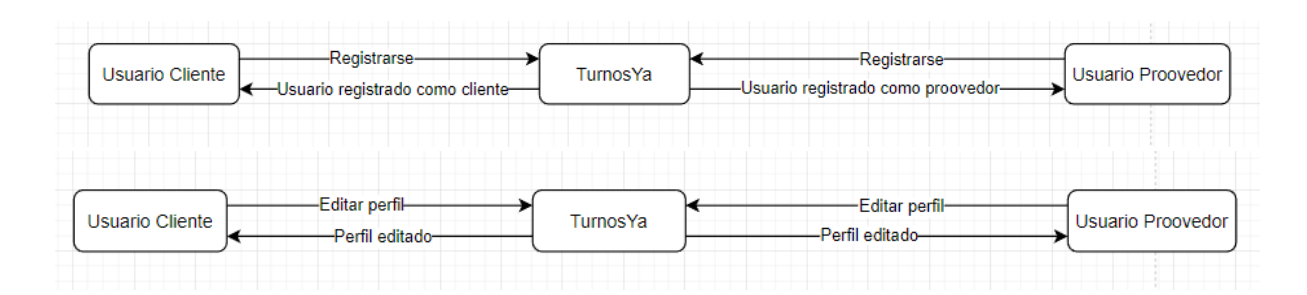

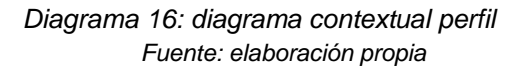

#### Turnos

El administrador puede ver la lista de turnos y sus estados, pudiendo acceder a cada uno para actualizarlo. Ante cada nuevo turno, la herramienta avisa con una notificación

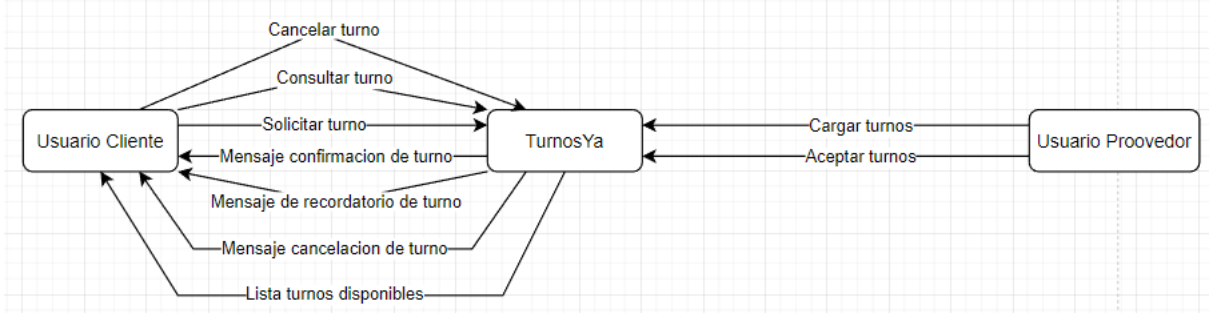

*Diagrama 17: diagrama contextual gestión de turnos Fuente: elaboración propia*

#### **Control**

Por medio de controles sencillos, se permite la gestión de turnos, usuarios e información para poder administrar un negocio u organismo de la manera más conveniente.

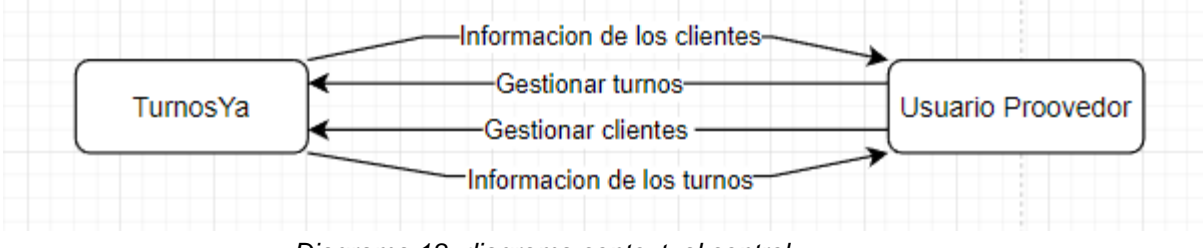

*Diagrama 18: diagrama contextual control Fuente: elaboración propia*

#### Mensajero

Permite contestar las consultas que el cliente deje desde la aplicación, permite la visualización de mensajes destacando los no leídos/respondidos para darles la prioridad debida

| Usuario Cliente | -Enviar mensaje de consulta-<br>-Recibir mensaje de respuesta- | TurnosYa | -Enviar mensaje de respuesta-<br>-Mostrar mensaje con prioridad- | Usuario Proovedor |
|-----------------|----------------------------------------------------------------|----------|------------------------------------------------------------------|-------------------|
|                 |                                                                |          |                                                                  |                   |

*Diagrama 19: diagrama contextual mensajería*

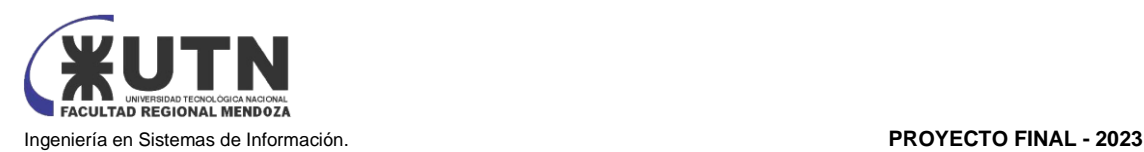

#### *Fuente: elaboración propia*

1.3) TECNOLOGÍA DE INFORMACIÓN.

TurnosYa se despliega a través de la web y aplicación mobile, la descarga de la misma es gratuita dentro Google Play (Android) y Apple Store (iOS) y disponibles dentro de Argentina.

El registro de cada uno de los usuarios, así como sus datos personales son encriptados para una mayor seguridad y son exclusivos del cliente que brinda los servicios.

Toda la información personal de los usuarios será tratada bajo la legislación vigente y Ley de Protección de Datos Personales.

2) RELEVAMIENTO DETALLADO Y ANÁLISIS DEL SISTEMA.

2.1) DETALLE, EXPLICACIÓN Y DOCUMENTACIÓN DETALLADA DE TODAS LAS FUNCIONES SELECCIONADAS.

Registro de usuarios: El sistema permite que los usuarios se registren y creen una cuenta para acceder al sistema de gestión de turnos.

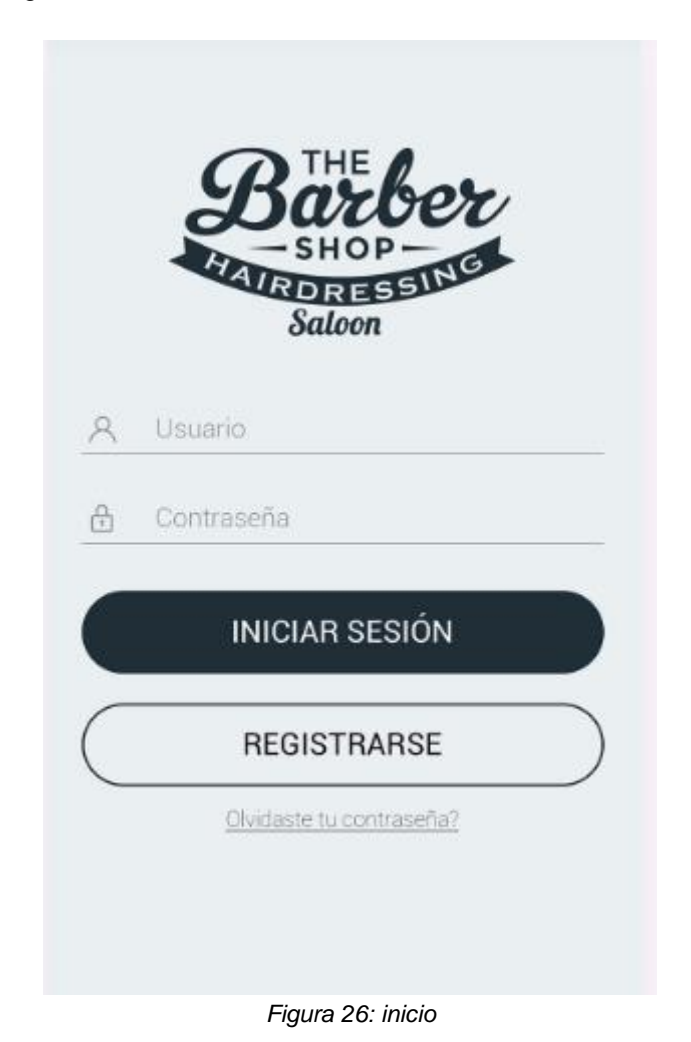

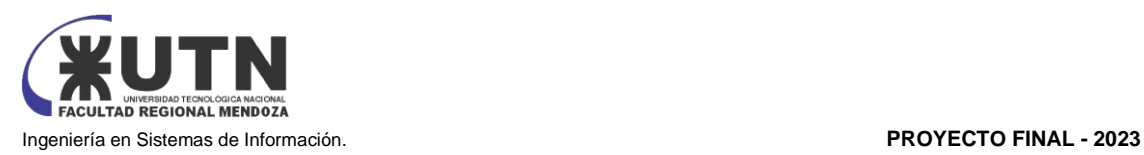

**ull AR PERSONAL 字** 14:05  $Q \neq 81\%$ Mi Perfil Mis Datos Services Mis Turnos 15000 aa123aa 2016 Año Kilometraje Patente Nombre y Apellido Ariel d Documento de Identidad  $7012745c$  $\mathcal{R}$  $\langle \phi | \phi \rangle$  $\Box$ 匾

Gestión de perfiles de usuario: Los usuarios pueden actualizar su información de perfil, como su nombre, número de teléfono y dirección de correo electrónico.

*Figura 27: creación de perfil*

Creación de turnos: Los usuarios pueden solicitar un turno en línea seleccionando la fecha, hora y motivo de la consulta.

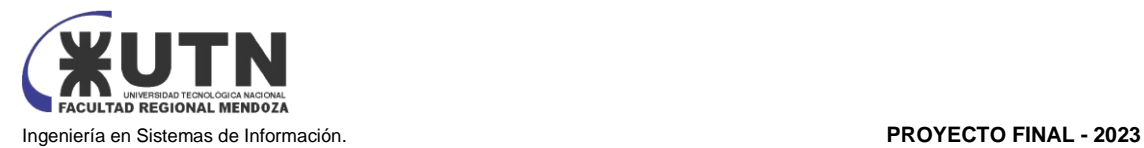

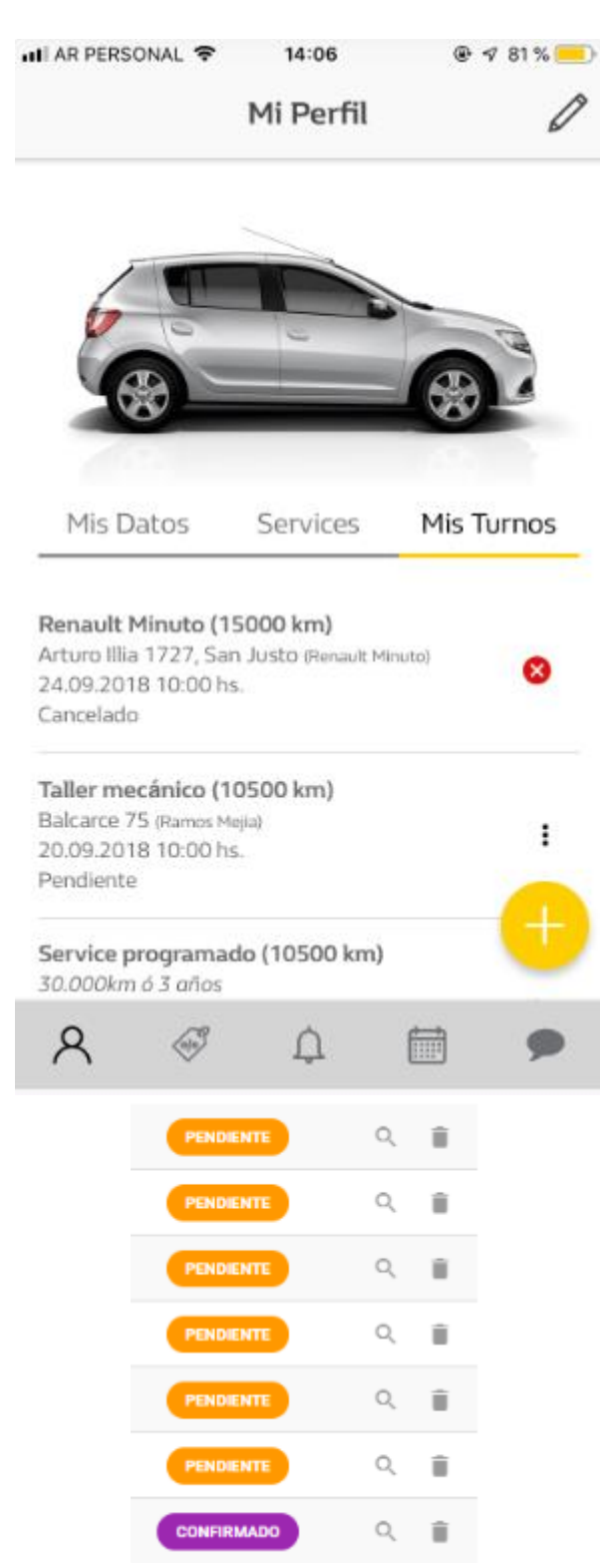

*Figura 28: creación de turnos*

Cancelación de turnos: Los usuarios pueden cancelar sus turnos en línea si no pueden asistir a la cita.

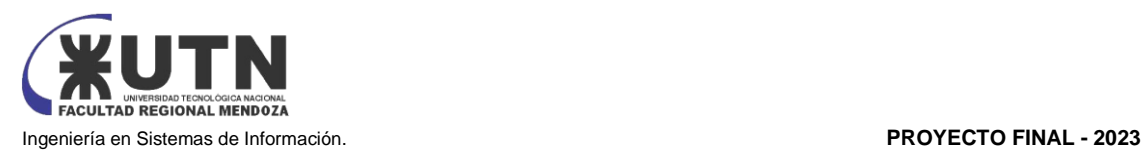

Gestión de turnos: El sistema permite al administrador de la clínica o empresa visualizar los turnos y asignarlos a los profesionales correspondientes.

Agenda: El sistema permite a los usuarios y administradores visualizar la agenda de turnos para ver los horarios disponibles y ocupados.

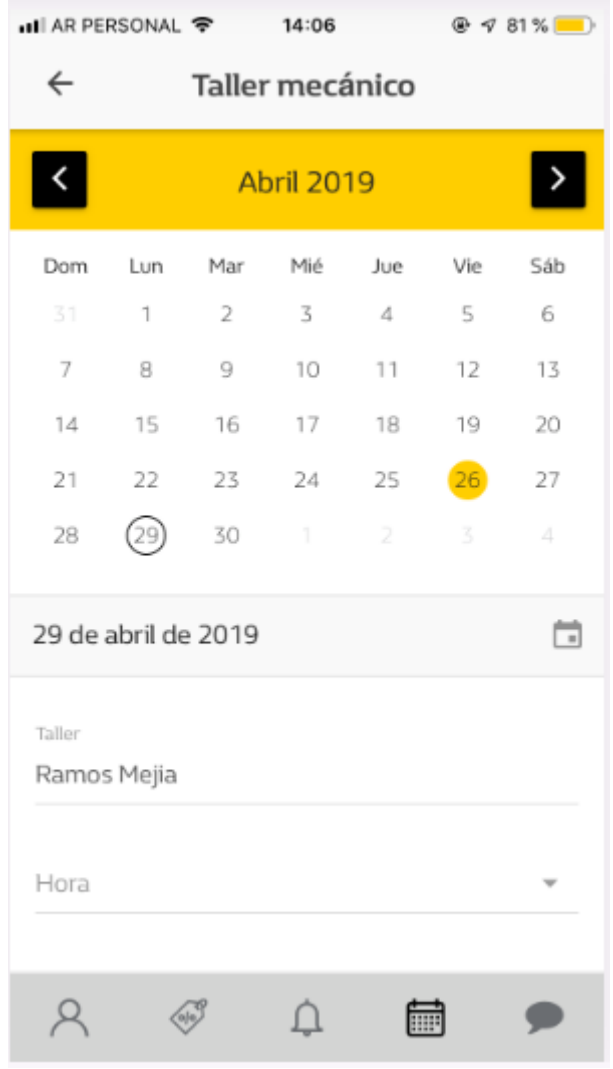

*Figura 29: agenda*

Integración de pagos: El sistema permite a los usuarios realizar pagos en línea para reservar su turno si es necesario.

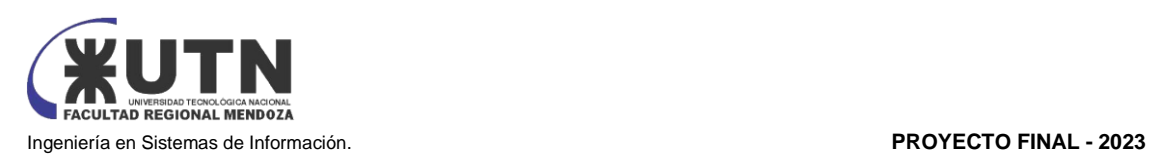

### 2.2 MODELO LÓGICO DEL SISTEMA ACTUAL.

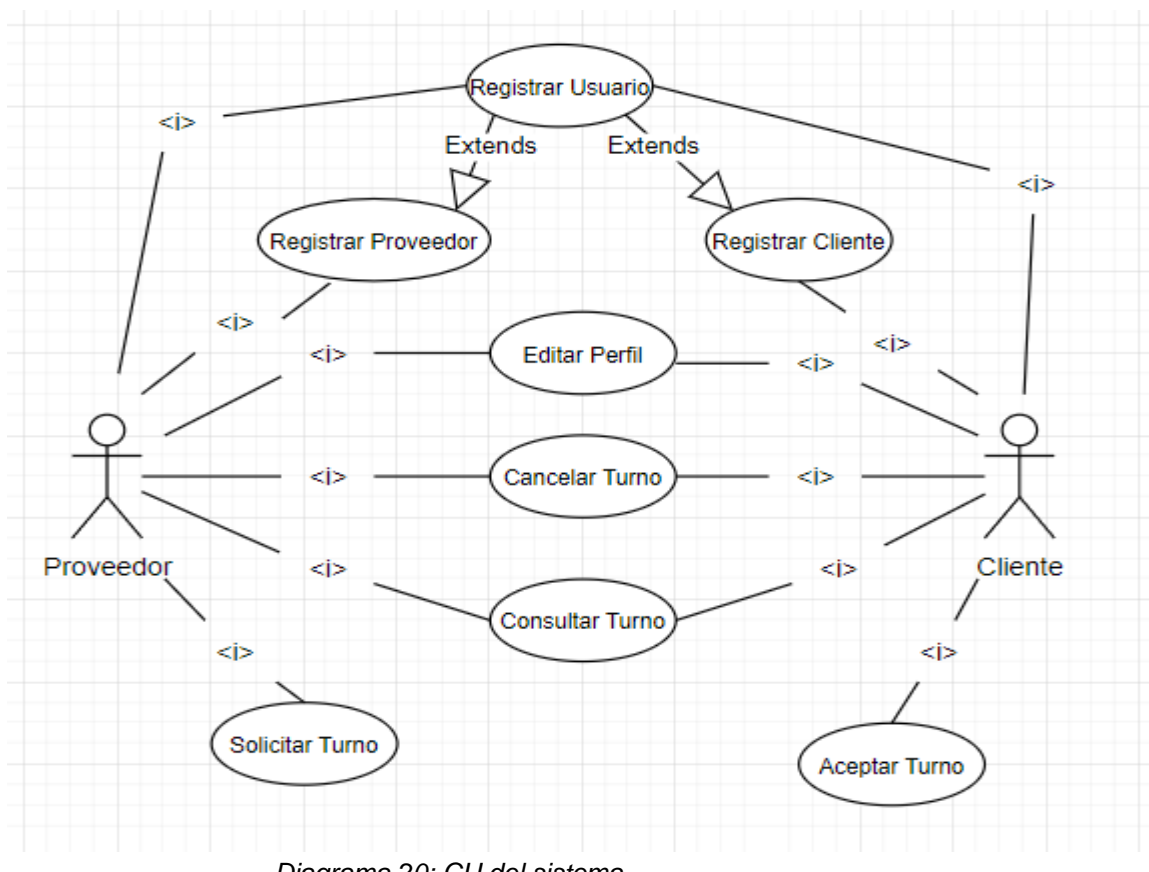

*Diagrama 20: CU del sistema Fuente: elaboración propia*

2.3) PROBLEMAS Y NECESIDADES DETECTADOS EN LAS FUNCIONES RELEVADAS EN DETALLE Y EN SU ENTORNO ORGANIZACIONAL.

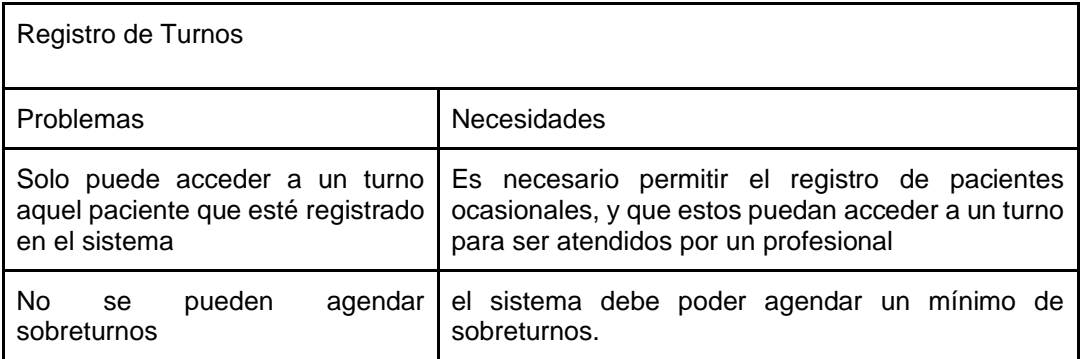

*Tabla 6: problemas detectados registro de turnos Fuente: elaboración propia*

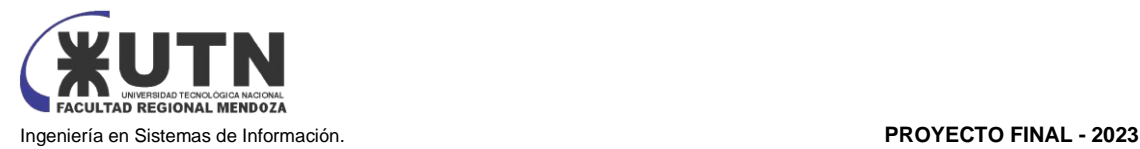

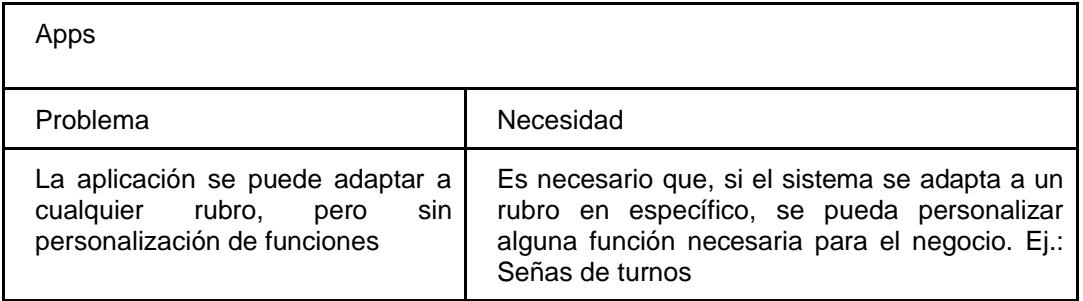

*Tabla 7: problemas detectados registro de turnos Fuente: elaboración propia*

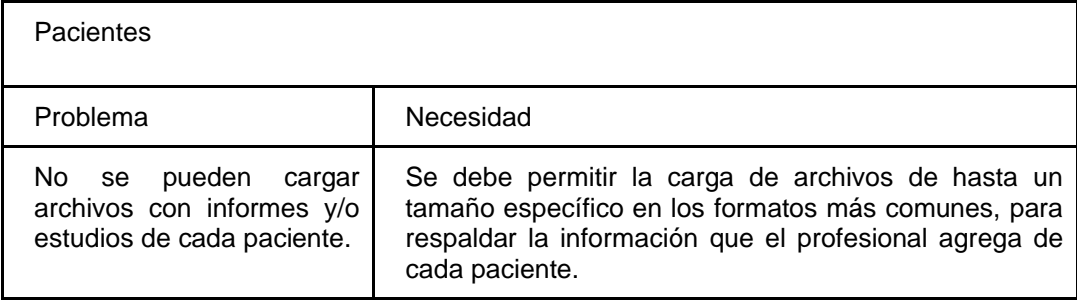

*Tabla 8: problemas detectados registro de turnos Fuente: elaboración propia*

# **DarTurnos**

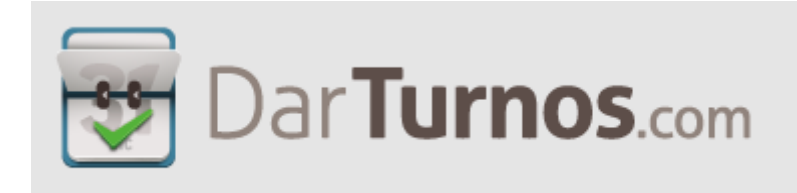

<https://darturnos.com/> [5]

1) RELEVAMIENTO GENERAL

1.1) DE LA ORGANIZACIÓN.

DarTurnos es un sistema de gestión de turnos online desarrollado por Hosting Bahia, la cual es una empresa establecida en la ciudad de Bahía Blanca, esta ofrece un servicio de Hosting, Streaming, email y registro de dominios tanto a nivel nacional como internacional

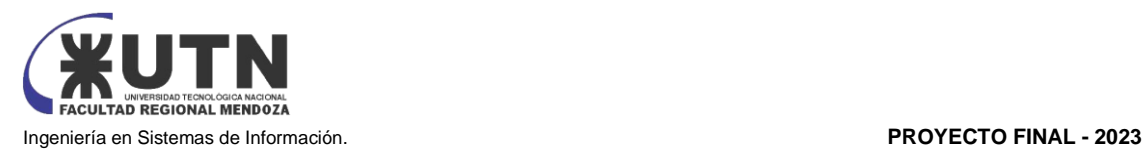

1.2) FUNCIONES DETECTADAS A NIVEL GENERAL Y RELACIONES CON OTROS SISTEMAS Y ENTIDADES.

#### **En la aplicación del administrador/proveedor:**

**Módulo Clientes:** muestra información sobre los usuarios que alguna vez han utilizado el sistema.

**Módulo Agenda:** esta funcionalidad permite la gestión de turnos por parte del administrador, dando la posibilidad de agregar o eliminar turnos en la agenda, modificando su horario y duración.

**Módulo Operadores:** permite la gestión de los operadores de la empresa en la cual se hace uso del sistema, llevando así sus datos personales.

**Módulo Turneros:** permite la gestión de turnos permitiendo la alta baja y modificación de horario y duración de estos, los turneros es donde se almacenan los turnos.

**Módulo Facturación:** esta función permite la compra de turneros por parte de la organización que contrata el sistema.

**Modulo Estadísticas:** brinda métricas y estadísticas al detalle sobre los turnos dados, efectivizados, cancelados y pendientes

Módulo Configuración: este módulo permite la configuración

#### **En la aplicación de cliente:**

**Módulo Login:** permite al cliente iniciar sesión en el sistema, puede ser creando una cuenta con el e-mail o sincronizando la cuenta de Google o Facebook.

**Módulo Turnos:** muestra la información de los turnos obtenidos al usuario, dando detalles como proveedor, estado, fecha y hora

**Módulo Proveedores:** muestra información sobre los proveedores de servicios recientes que han atendido al cliente

**Módulo comunicación:** permite al usuario visualizar si el proveedor de servicios le ha enviado mensajes

1.3) TECNOLOGÍA DE INFORMACIÓN.

DarTurnos es una aplicación web y además es responsive, está desarrollada en NodeJs Sus servidores son administrados por Hosting Bahia.

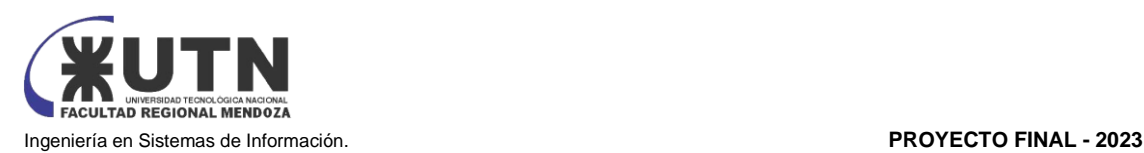

2) RELEVAMIENTO DETALLADO Y ANÁLISIS DEL SISTEMA.

2.1) DETALLE, EXPLICACIÓN Y DOCUMENTACIÓN DETALLADA DE TODAS LAS FUNCIONES SELECCIONADAS.

#### **Módulo agenda**

Este módulo muestra el listado de turnos con información como: hora del turno, nombre del cliente/paciente, estado del turno. Permite operaciones como: modificar o cancelar el turno, informar si el paciente cliente asistió o no al turno, ver información del turno y del cliente, y además la opción de enviarle un mensaje al cliente que tiene el turno asignado

Muestra una agenda con todos los días de la semana en las columnas y en las filas cada turno, mostrando en gris los turnos que ya han sido dados. Permite la asignación de turnos y sobreturnos

| Listado de Turnos      |                                             |          | <b>Turnos Disponibles</b> |                                                 |                             | <b>G Sincronizar con Google Calendar BETA</b> |  |                  | Abrir Pantalla de Turnos |           |                  |          |          |          |  |
|------------------------|---------------------------------------------|----------|---------------------------|-------------------------------------------------|-----------------------------|-----------------------------------------------|--|------------------|--------------------------|-----------|------------------|----------|----------|----------|--|
|                        |                                             |          |                           |                                                 | Fecha                       |                                               |  | <b>Lun 17/04</b> | <b>Mar 18/04</b>         | Mié 19/04 | <b>Jue 20/04</b> | Vi 21/04 | Sá 22/04 | Do 23/04 |  |
|                        |                                             |          |                           |                                                 | 18/04/2023                  | $\Box$                                        |  | 08:00            | 08:00                    | 08:00     | 08:00            | 08:00    | 08:00    | 08:00    |  |
| Hora                   | Nombre                                      | Estado   | Operaciones               |                                                 |                             | Pantalla                                      |  |                  |                          |           |                  |          |          |          |  |
| 08:00 a 08:20          | <b>Braulio Villegas</b>                     | Aprobado | V<br>$\pmb{\times}$       | $\circ$                                         | $\circ$ i $\bullet$ $\circ$ | $\blacktriangledown$                          |  | 08:20            | 08:20                    | 08:20     | 08:20            | 08:20    | 08:20    | 08:20    |  |
|                        |                                             |          |                           |                                                 |                             |                                               |  | 08:40            | 08:40                    | 08:40     | 08:40            | 08:40    | 08:40    | 08:40    |  |
|                        | A DESCARGAR LISTADO DE TURNOS +             |          |                           |                                                 |                             |                                               |  | 09:00            | 09:00                    | 09:00     | 09:00            | 09:00    | 09:00    | 09:00    |  |
|                        |                                             |          |                           |                                                 |                             |                                               |  | 09:20            | 09:20                    | 09:20     | 09:20            | 09:20    | 09:20    | 09:20    |  |
| $\pmb{\times}$         | Enviar Mensaje al Usuario<br>Cancelar Turno |          |                           | Asistío a este Turno<br>No Asistío a este Turno |                             |                                               |  | 09:40            | 09:40                    | 09:40     | 09:40            | 09:40    | 09:40    | 09:40    |  |
|                        | Ver información de este turno               |          | B                         | Ver información de este usuario                 |                             |                                               |  | 10:00            | 10:00                    | 10:00     | 10:00            | 10:00    | 10:00    | 10:00    |  |
|                        |                                             |          |                           |                                                 |                             |                                               |  | 10:20            | 10:20                    | 10:20     | 10:20            | 10:20    | 10:20    | 10:20    |  |
| Mensajes<br>$\Omega$   |                                             |          |                           |                                                 |                             |                                               |  | 10:40            | 10:40                    | 10:40     | 10:40            | 10:40    | 10:40    | 10:40    |  |
| Últimas conversaciones |                                             |          |                           |                                                 |                             | $\geq$ Nuevo                                  |  | 11:00            | 11:00                    | 11:00     | 11:00            | 11:00    | 11:00    | 11:00    |  |
|                        |                                             |          |                           |                                                 |                             |                                               |  | 11:20            | 11:20                    | 11:20     | 11:20            | 11:20    | 11:20    | 11:20    |  |
|                        |                                             |          |                           |                                                 |                             |                                               |  | 11:40            | 11:40                    | 11:40     | 11:40            | 11:40    | 11:40    | 11:40    |  |
|                        |                                             |          |                           |                                                 |                             |                                               |  | 12:00            | 12:00                    | 12:00     | 12:00            | 12:00    | 12:00    | 12:00    |  |

*Figura 30: módulo agenda* 

Dentro del módulo agenda podemos acceder al historial de turnos, el cual muestra de forma detallada el historial de turnos asignados, permitiendo filtrar a que turnero, y fecha. Muestra una lista con datos como la fecha del turno, el día que fue tomado, a que turnero pertenece el turno asignado, los datos que fueron requeridos para reservar dicho turno y su estado. Con cada turno se pueden realizar operaciones como informar si el cliente asistió o no al turno, ver información del turno detallada,

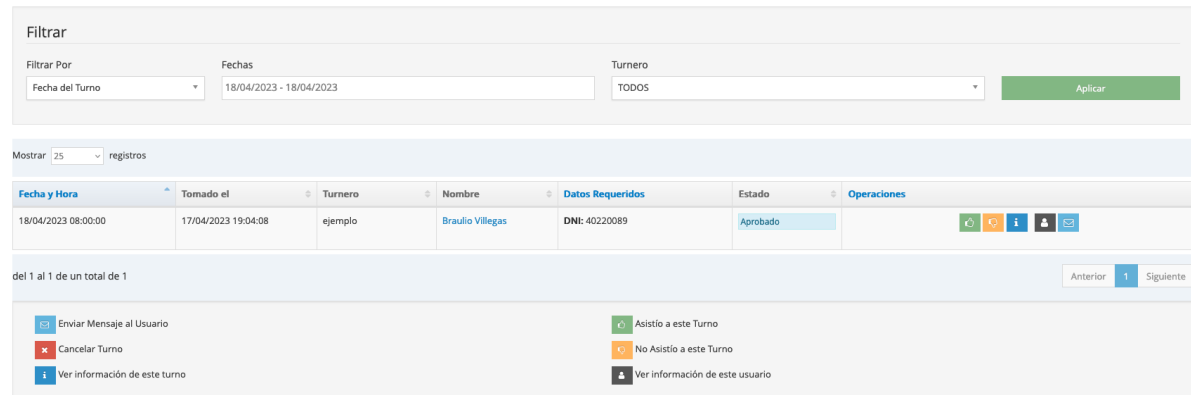

#### *Figura 31: historial de turnos*

Además, dentro del módulo agenda ofrece la opción de cancelar turnos masivamente o deshabilitar fechas y horarios para que los turnos no puedan ser tomados, según los días y horarios que se

**Historial** 

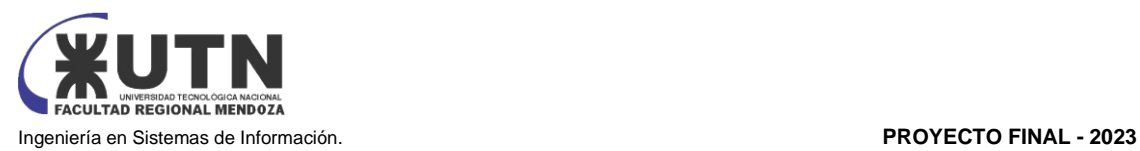

especifiquen. Se cancelarán todos los turnos entre este rango de tiempo y quedarán deshabilitados por defecto. Se puede especificar el motivo por el cual se cancela el turno y los días a cancelar, además, se puede elegir no deshabilitar el turno.

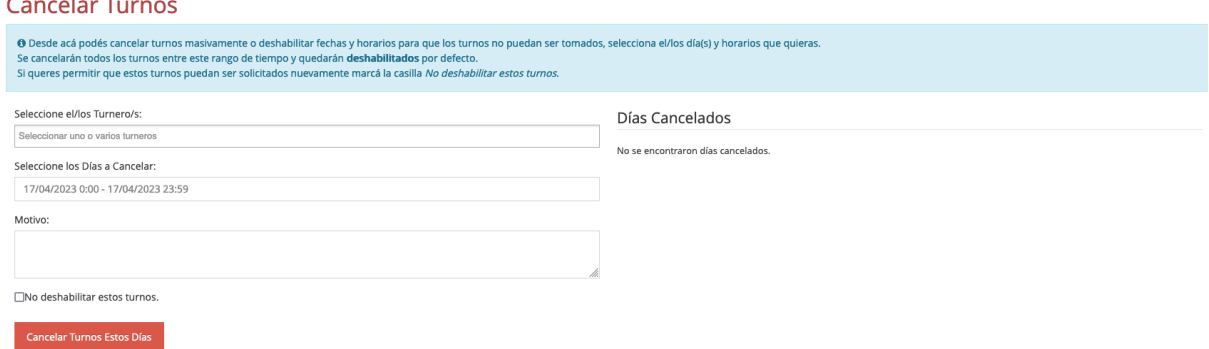

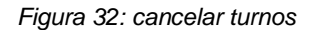

#### **Módulo Turnero**

Permite la gestión de turnos permitiendo la alta baja y modificación de horario y duración de estos, los turneros es donde se almacenan los turnos. Para los mismos hay que especificar nombre, duración y cantidad de turnos por horarios. Luego se configura la franja horaria, y en caso de cobrar la reserva del turno se configura la sincronización con la cuenta de Mercado Pago

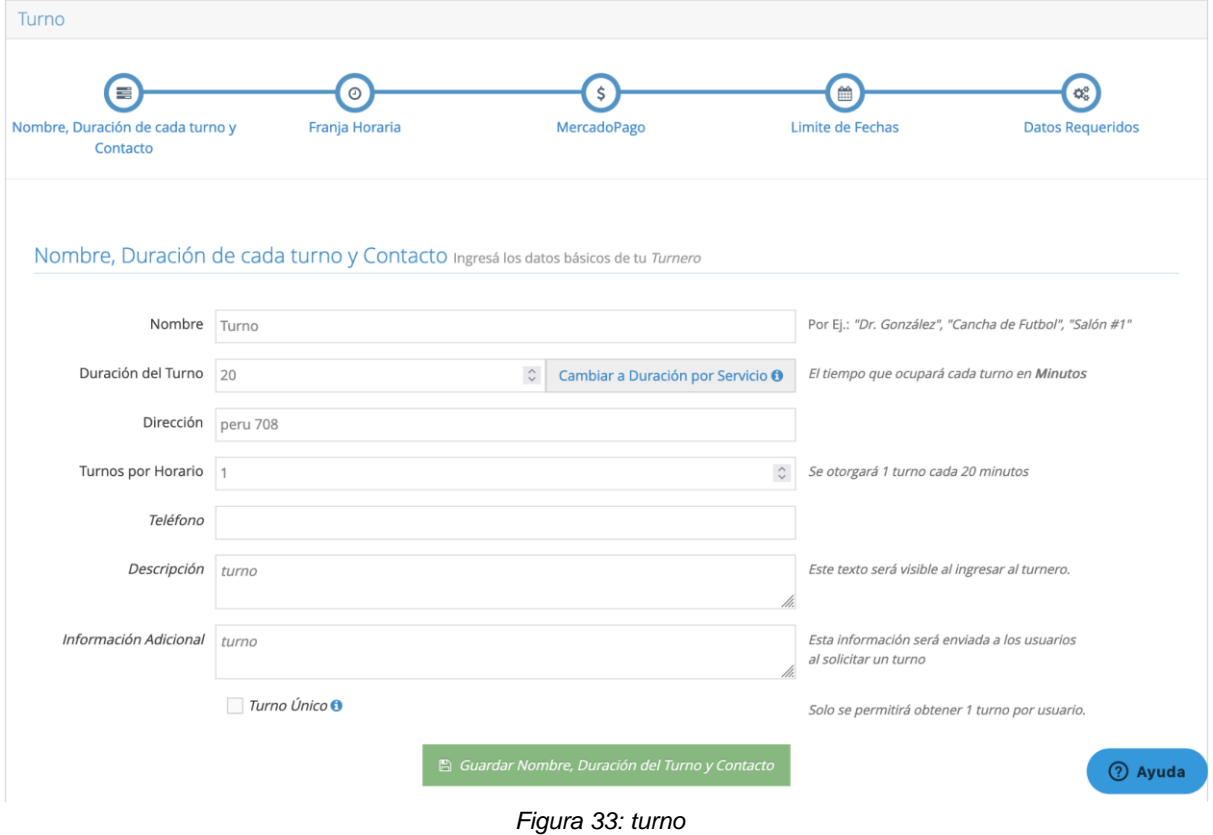

Este módulo permite además la administración de la franja horaria por días, en la cual se configura el rango de horarios donde se pueden asignar turnos para determinado día de la semana

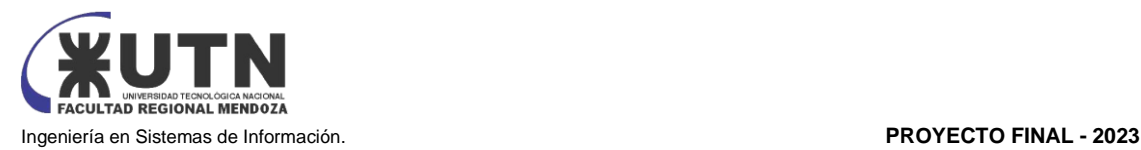

Franja Horaria Las Franjas Horarias son intervalos de tiempo donde los usuarios podrán obtener un turno

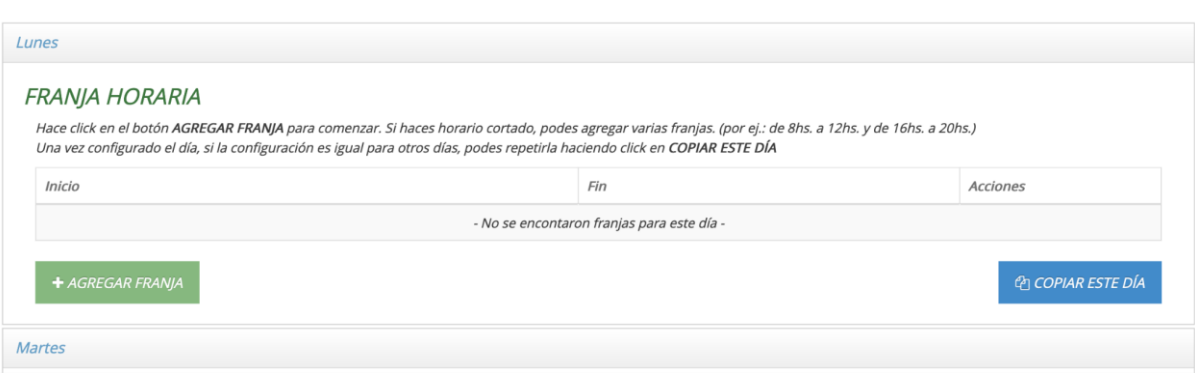

*Figura 34: franja horaria disponibles*

Finalmente, para completar el turnero se configura la conexión con la cuenta de Mercado Pago y los datos que son requeridos a los clientes/pacientes al momento de reservar un turno

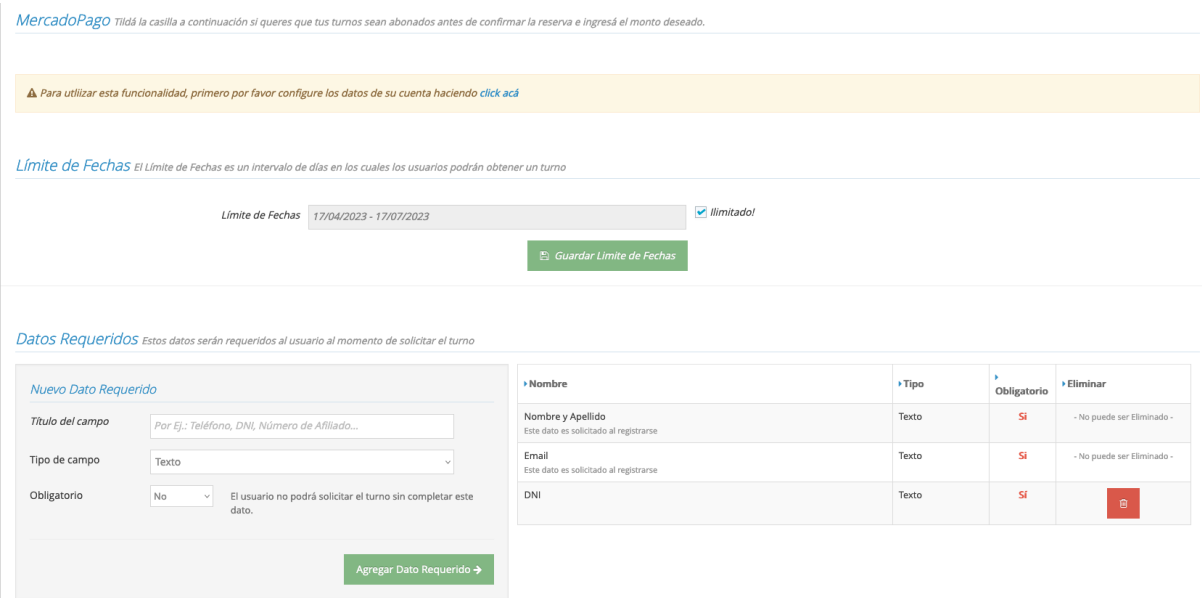

*Figura 35: conexión con Mercado Pago*

#### **Módulo clientes**

Muestra información sobre los usuarios que alguna vez han utilizado el sistema. Detalla información como el email del cliente y su perfil, donde se muestran los datos personales y de contacto del paciente, y observaciones. Además, se muestra un recuento de turnos solicitados, asistidos, no asistidos, cancelados y pendientes del cliente. También detalla un historial con la información de los turnos

Esta función permite enviar mensajes a los usuarios y también buscar usuarios.

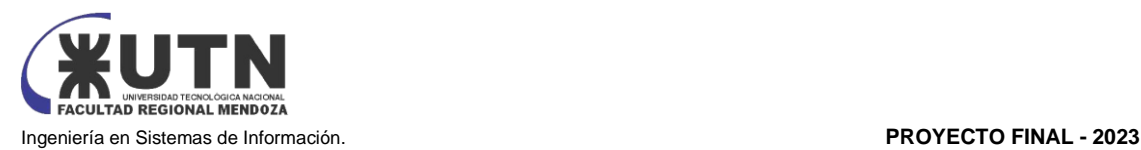

# **Usuarios Frecuentes**

O En esta sección verá el listado completo de usuarios que, alguna vez, han solicitado turno en alguno de sus turneros.

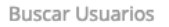

Información del Heuario

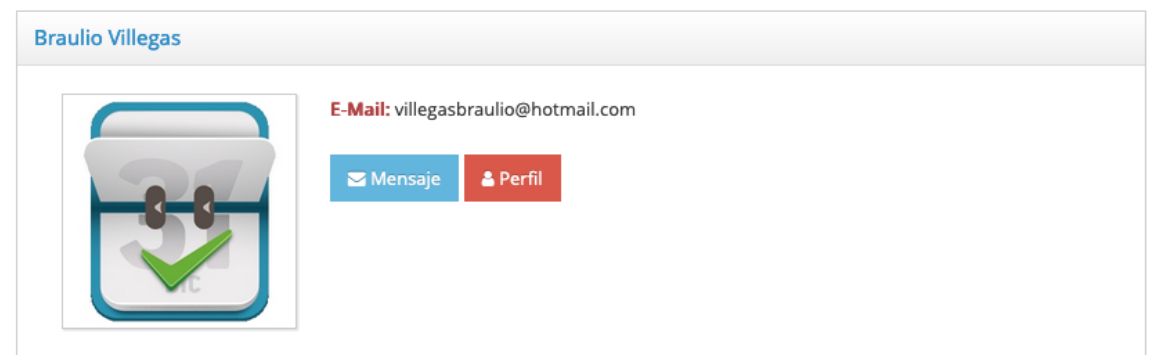

#### *Figura 36: usuarios frecuentes*

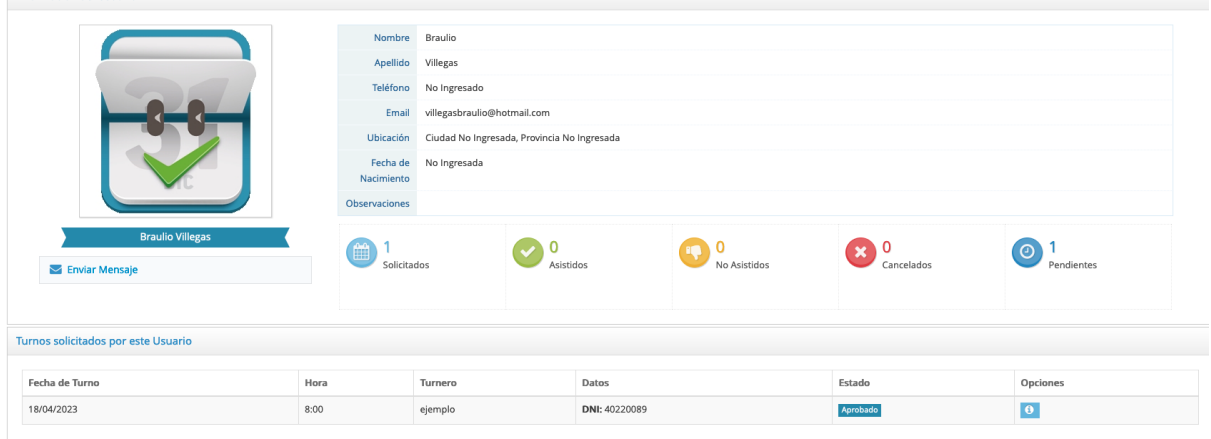

*Figura 37: información del usuario*

#### **Módulo Operadores**

Este módulo permite a los operadores ver el listado de turnos, mostrando una agenda con todos los turnos y resaltando los que están ocupados. El operador puede asignar turnos si es que no hay un turno reservado en determinada hora y día. Sobre los turnos que ya están reservados, el operador puede acceder a información como la hora del turno, el nombre del cliente, el estado del turno, y sobre el mismo turno puede realizar operaciones como informar si el cliente asistió o no al turno, cancelar el turno, ver información del cliente, y ver información del turno. Además, puede elegir la opción de mostrar todos los turnos en una pantalla (de turnos) aparte

El operador también puede cambiar su contraseña y contactar al soporte del sistema

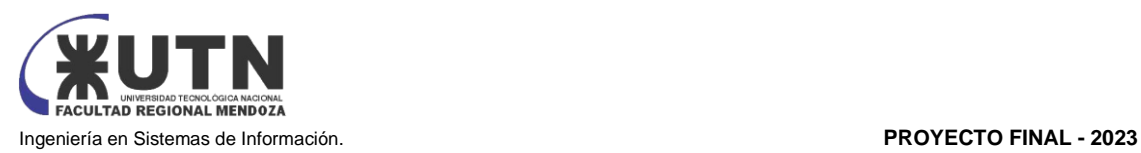

| Listado de Turnos - ejemplo |                               |          |                                       | 18/04/2023           | <b>Turnos Disponibles</b> |                  |                  |           |           |          |          | Abrir Pantalla de Turnos |  |  |
|-----------------------------|-------------------------------|----------|---------------------------------------|----------------------|---------------------------|------------------|------------------|-----------|-----------|----------|----------|--------------------------|--|--|
| Hora                        | Nombre                        | Estado   | Operaciones                           | Pantalla             |                           | <b>Lun 17/04</b> | <b>Mar 18/04</b> | Mié 19/04 | Jue 20/04 | Vi 21/04 | Sá 22/04 | Do 23/04                 |  |  |
| 08:00 a 08:20               | <b>Braulio Villegas</b>       | Aprobado |                                       | $\blacktriangleleft$ |                           | 08:00            | 08:00            | 08:00     | 08:00     | 08:00    | 08:00    | 08:00                    |  |  |
|                             |                               |          |                                       |                      |                           | 08:20            | 08:20            | 08:20     | 08:20     | 08:20    | 08:20    | 08:20                    |  |  |
| Asistío a este Turno<br>l v |                               |          | x Cancelar Turno                      |                      |                           | 08:40            | 08:40            | 08:40     | 08:40     | 08:40    | 08:40    | 08:40                    |  |  |
|                             | No Asistío a este Turno       |          |                                       |                      |                           | 09:00            | 09:00            | 09:00     | 09:00     | 09:00    | 09:00    | 09:00                    |  |  |
|                             | Ver información de este turno |          | Ver información de este usuario<br>L. |                      |                           | 09:20            | 09:20            | 09:20     | 09:20     | 09:20    | 09:20    | 09:20                    |  |  |
|                             |                               |          |                                       |                      |                           | 09:40            | 09:40            | 09:40     | 09:40     | 09:40    | 09:40    | 09:40                    |  |  |
|                             |                               |          |                                       |                      |                           | 10:00            | 10:00            | 10:00     | 10:00     | 10:00    | 10:00    | 10:00                    |  |  |
|                             |                               |          |                                       |                      |                           | 10:20            | 10:20            | 10:20     | 10:20     | 10:20    | 10:20    | 10:20                    |  |  |
|                             |                               |          |                                       |                      |                           | 10:40            | 10:40            | 10:40     | 10:40     | 10:40    | 10:40    | 10:40                    |  |  |
|                             |                               |          |                                       |                      |                           | 11:00            | 11:00            | 11:00     | 11:00     | 11:00    | 11:00    | 11:00                    |  |  |
|                             |                               |          |                                       |                      |                           | 11:20            | 11:20            | 11:20     | 11:20     | 11:20    | 11:20    | 11:20                    |  |  |
|                             |                               |          |                                       |                      |                           | 11:40            | 11:40            | 11:40     | 11:40     | 11:40    | 11:40    | 11:40                    |  |  |
|                             |                               |          |                                       |                      |                           | 12:00            | 12:00            | 12:00     | 12:00     | 12:00    | 12:00    | 12:00                    |  |  |

*Figura 38: turnos del usuario*

#### **Módulo facturación**

Esta función permite la compra de turneros por parte de la organización que contrata el sistema, es decir, para comprar planes de turneros a Hosting Bahia. Además, brinda la información del usuario y muestra la información de facturación de la organización. Muestra el plan actual y el historial de turneros adquiridos en meses anteriores.

### Facturación

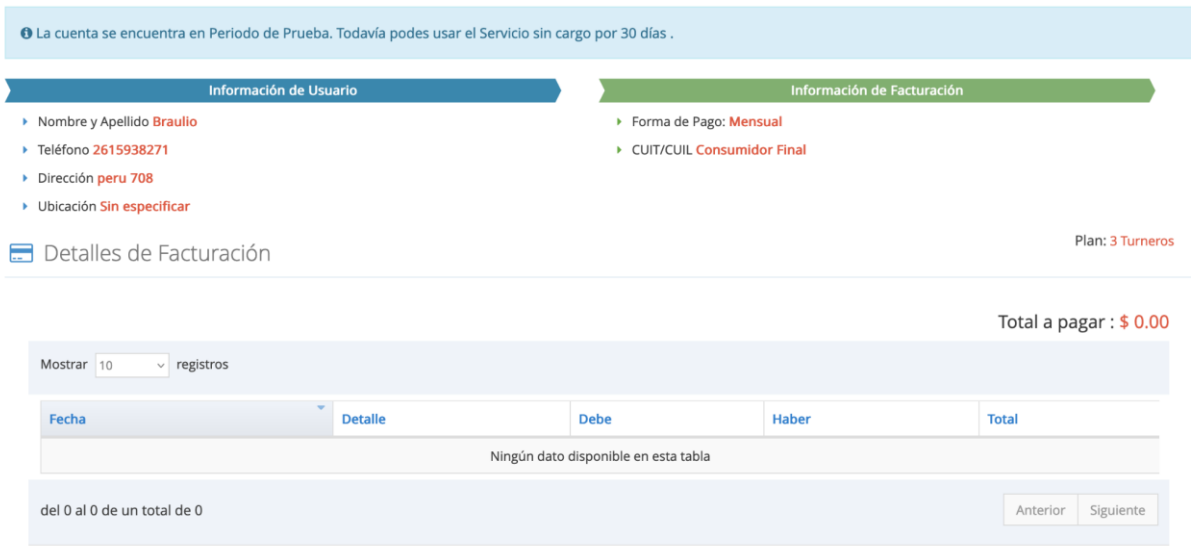

*Figura 39: facturación*

#### **Módulo estadísticas**

Brinda métricas y estadísticas al detalle en un gráfico sobre los turnos dados, efectivizados, cancelados y pendientes en el periodo de tiempo de un mes. Permite la descarga al detalle de los turnos mensuales

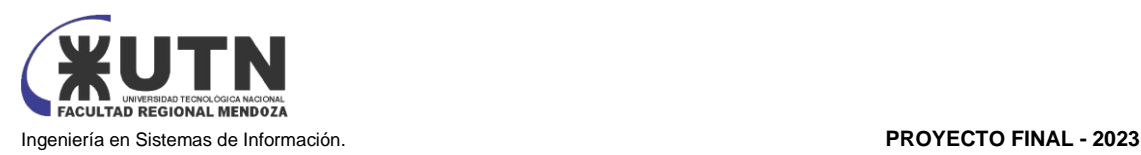

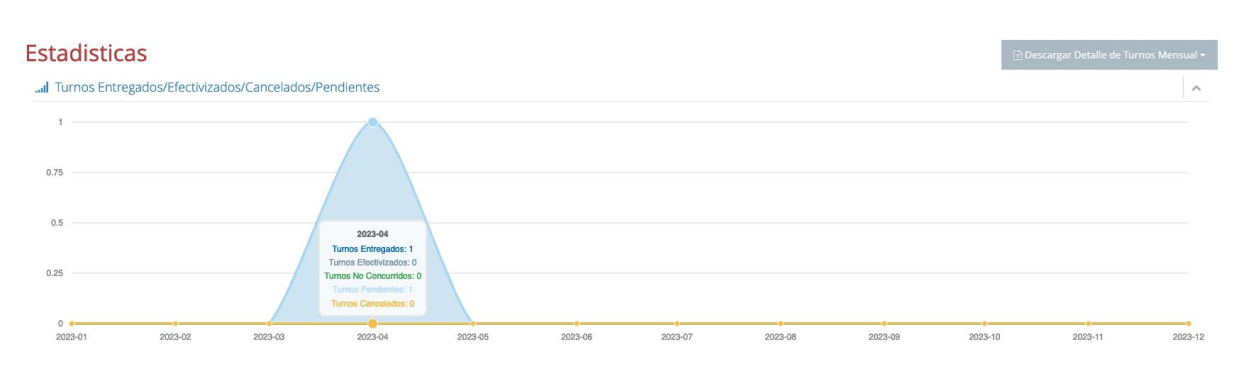

#### *Figura 40: estadísticas*

#### **Módulo configuración**

Este módulo permite la configuración del sistema de la organización. Permite la gestión del perfil, en la que se puede modificar los campos de nombre, teléfono, dirección, ubicación y texto de perfil. Permite el cambio de contraseña y la gestión del almacenamiento

Configuración General

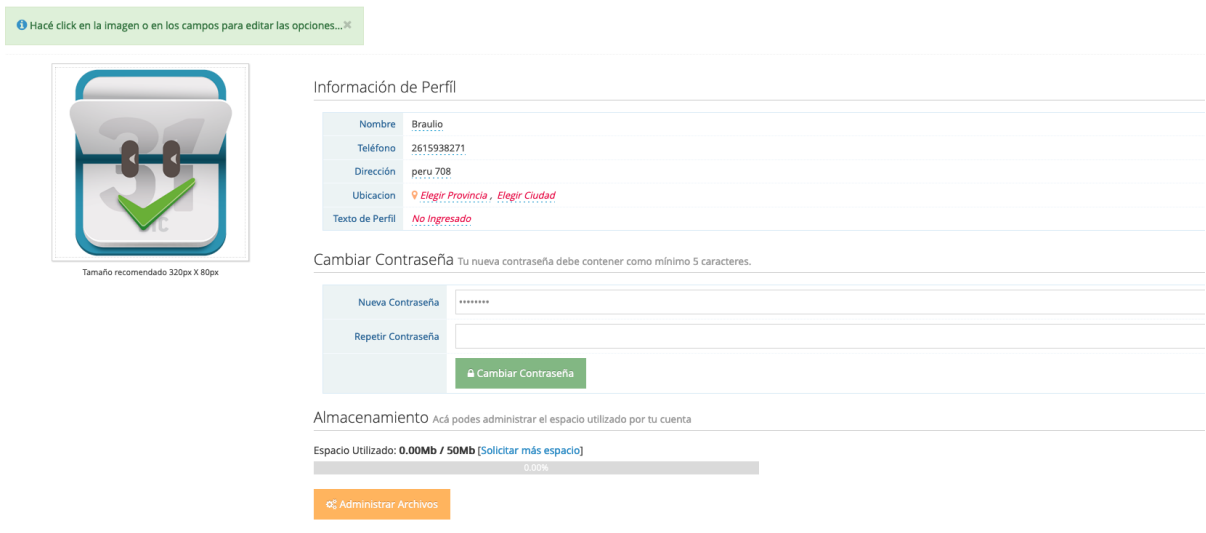

#### Figura 41: perfil usuario

Dentro del módulo de configuración también se puede gestionar los operarios/proveedores de la empresa en la cual se hace uso del sistema, llevando así información sobre sus datos personales. Permite el alta, baja y modificación de los usuarios operadores del sistema y la asignación de permisos a los mismos

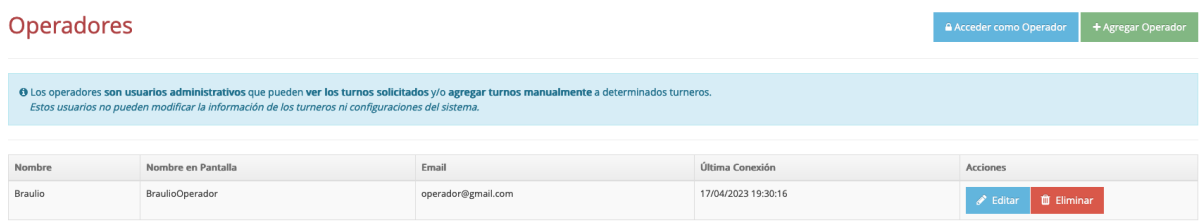

Figura 42: lista de operadores

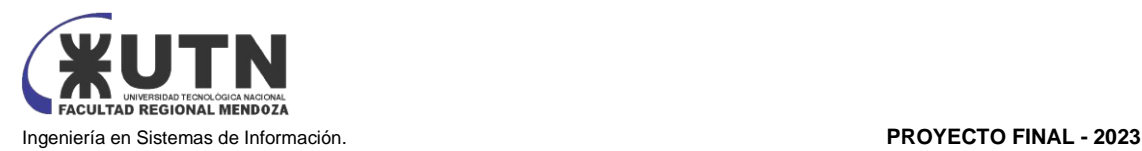

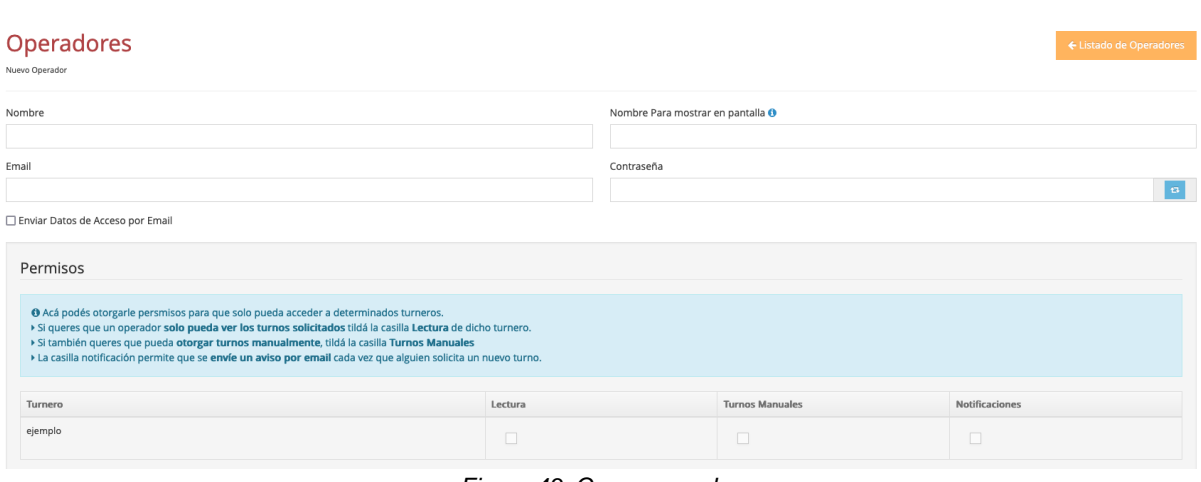

*Figura 43: Crear operador*

**Módulo notificaciones:** este módulo se encarga de la gestión de avisos y alertas tanto a operarios como clientes. Envía notificaciones sobre turnos próximos y confirmación de turnos solicitados. Las notificaciones pueden ser configuradas en los turneros por defecto, o ser configuradas al momento de sacar un turno por el cliente, dicha notificación se encargará de avisar dentro de la aplicación al cliente y al operario que hay un turno próximo

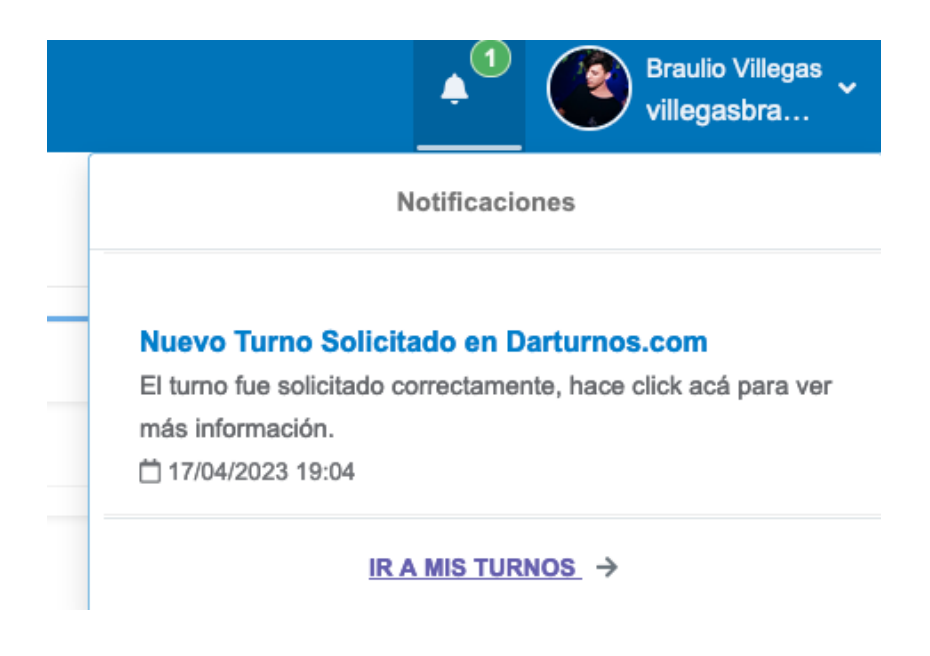

*Figura 44: notificaciones*

**Módulo soporte:** este módulo se encarga de dar soporte a todos los usuarios del sistema, a los administradores y operarios les da soporte ofreciendo los horarios y un teléfono de contacto, y además ofrece una sección de preguntas frecuentes. Tiene una sección con videos para usar el sistema y brinda la opción de enviar un mensaje a los administradores Hosting Bahia. Tiene un chat que comunica con operadores de Hosting Bahia

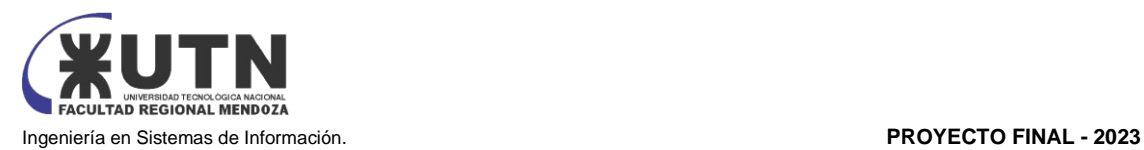

#### Soporte

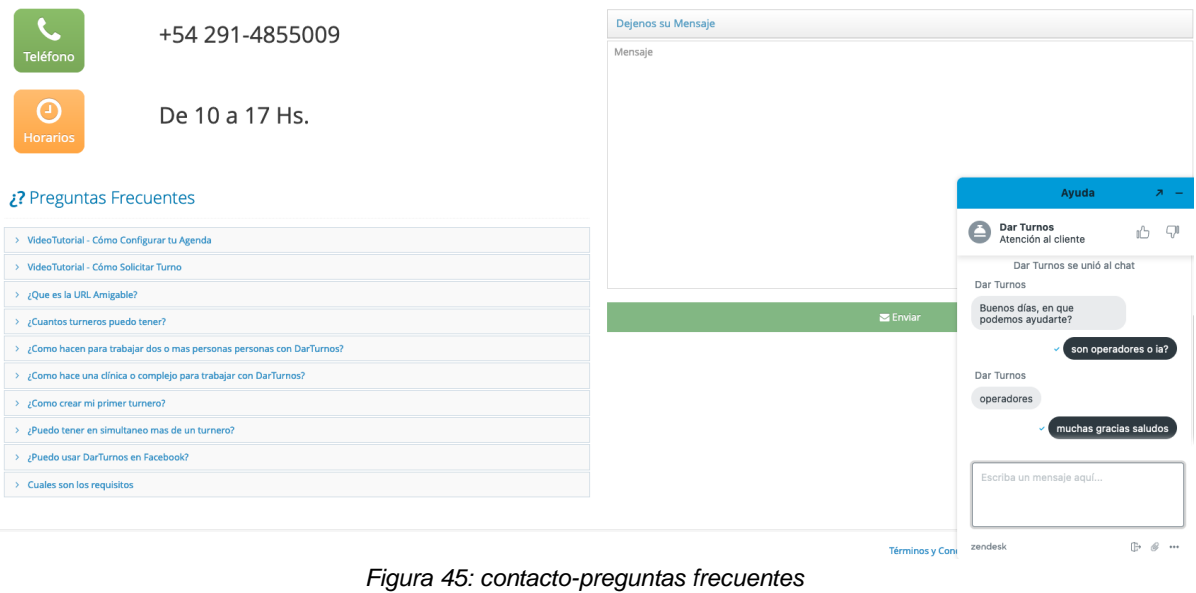

#### **En la aplicación de cliente:**

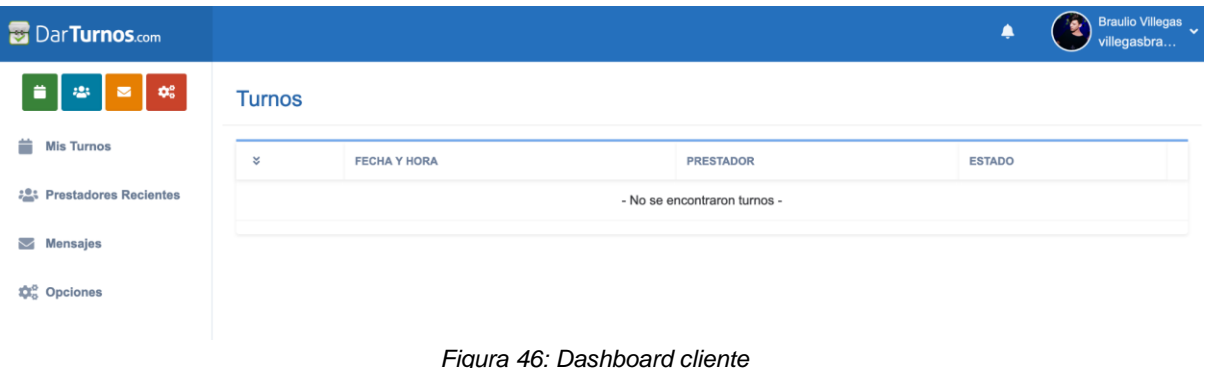

#### **Módulo turnos**

Muestra la información de los turnos pendientes para el usuario, dando detalles como proveedor, estado, fecha y hora. Puede visualizar los turnos que previamente ha reservado accediendo a un turnero. Puede ver información del turno, el comprobante de turno y puede elegir cancelar el turno

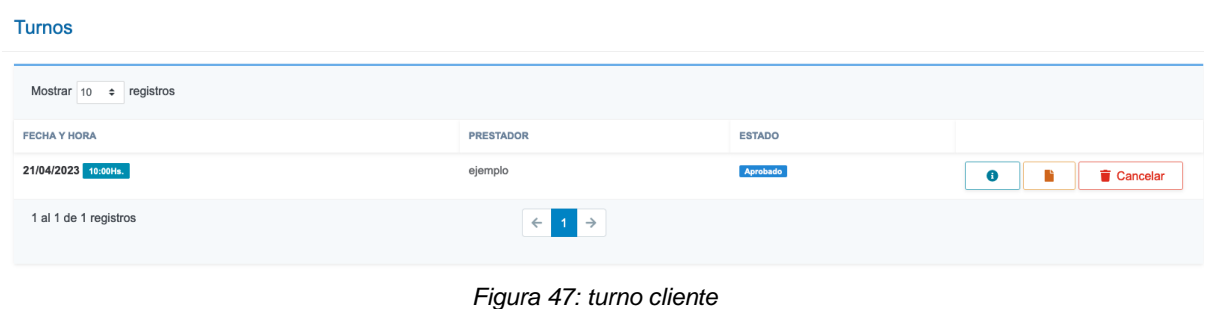

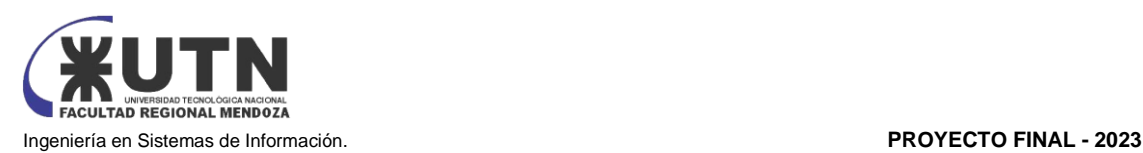

Cuando el cliente adquiere un turno debe seleccionar un día y luego seleccionar un horario y luego confirmar el turno, en ese momento se agrega a Mis Turnos

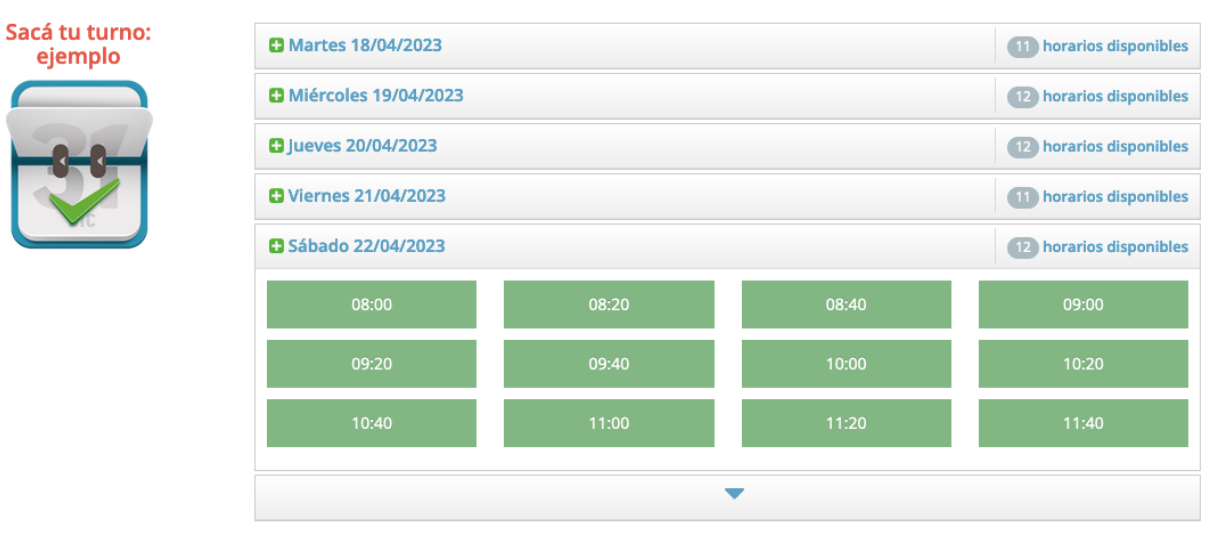

*Figura 48: selección dia de turno*

**Solicitar Turno** 

#### Fecha y Hora del Turno Fecha Hora Miércoles 05/04/2023 08:40 Hs. **Datos Requeridos**  $DNI$   $(*)$ ✔ Solicitar Turno Cancelar *Figura 49: confirmación turno* Información del Turno ← Volver O Este turno fue solicitado para el día 21/04/2023 a las 10:00 **Braulio**  $\blacktriangleright$  Recordatorios ▶Se Avisará **Eliminar** ejemplo el 21/04/2023 a las 08:00Hs.  $\blacksquare$ Dirección: peru 708<br>Teléfono: 2615938271 Avisarme  $\overline{2}$ C Horas  $~\mathsf{\sim}~$  Antes  $\vee$  Ane Activá la notificaciones Recibí notificaciones en este dispositivo! Recordatorios en este Dispositivo

*Figura 50: Información Turno*

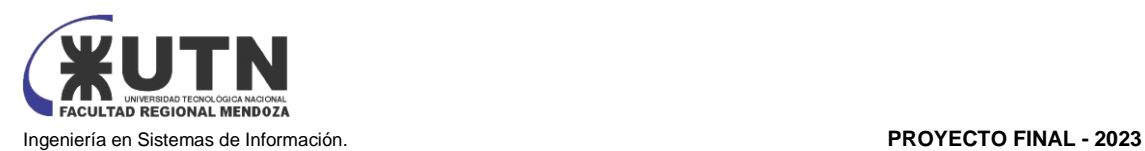

#### **Módulo proveedores**

Muestra información sobre los proveedores de servicios recientes que han atendido recientemente al usuario. El cliente puede enviarle un mensaje al operario el cual le llegará en la plataforma de la aplicación.

## **Prestadores**

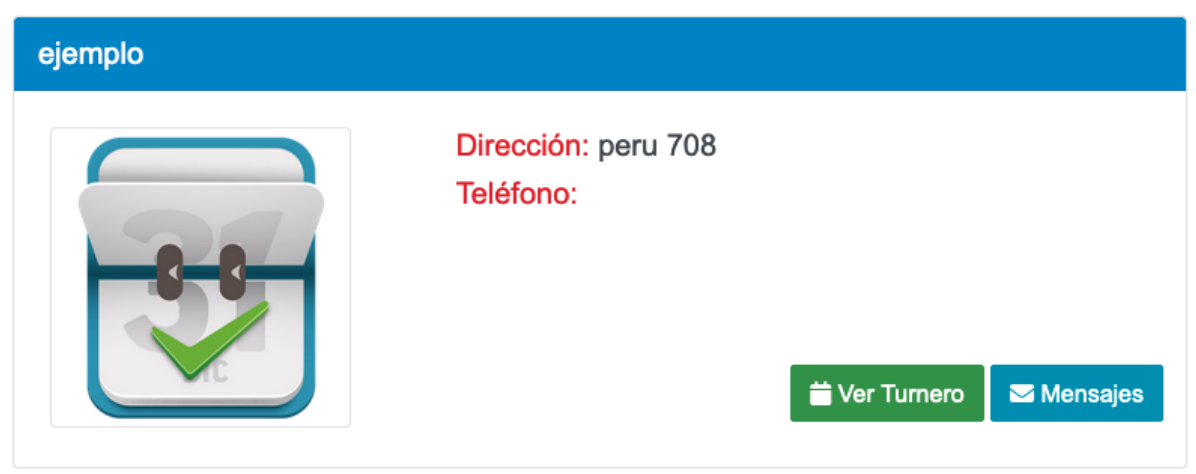

#### *Figura 51: proveedores*

Módulo Información: permite la administración de la información personal del usuario, permitiendo editar: foto de perfil nombre, apellido, email y modificar la contraseña. Permite la conexión de los recordatorios con la agenda online del usuario.

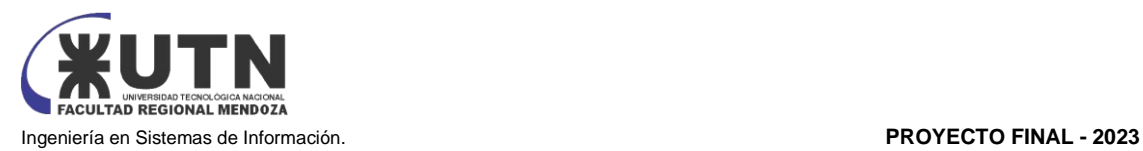

### 2.2) MODELO LÓGICO DEL SISTEMA ACTUAL.

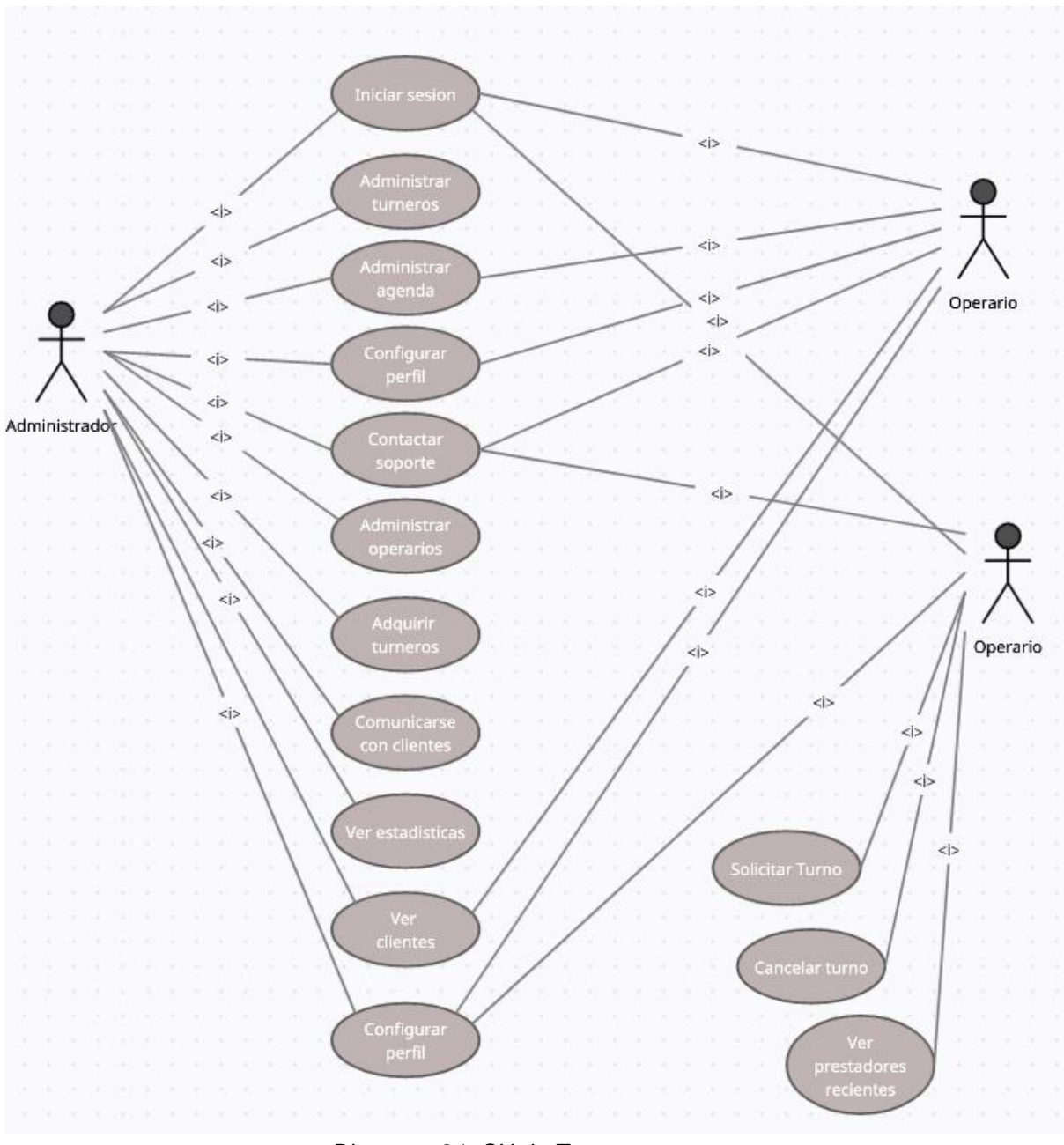

*Diagrama 21: CU darTurnos Fuente: Elaboración propia*

2.3) PROBLEMAS Y NECESIDADES DETECTADOS EN LAS FUNCIONES RELEVADAS EN DETALLE Y EN SU ENTORNO ORGANIZACIONAL.

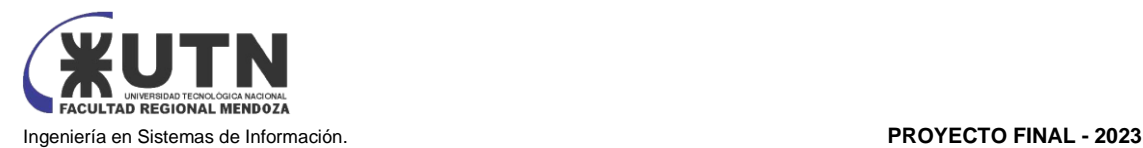

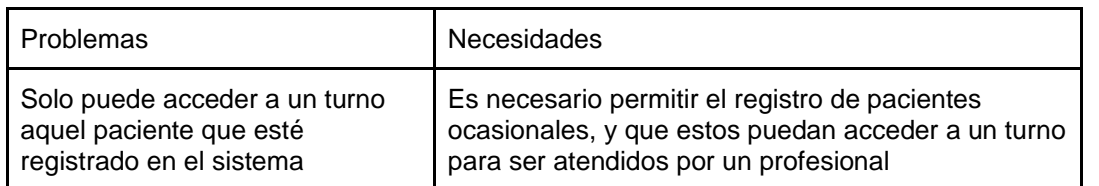

*Tabla 9: problema en acceso pacientes no registrados Fuente: Elaboración propia*

# TURNO NET

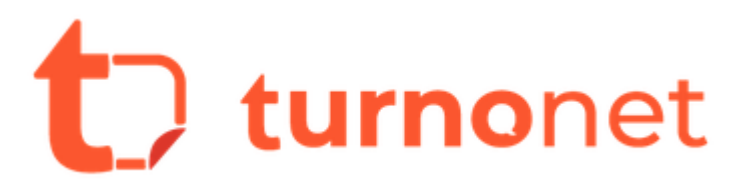

#### <https://www.turnonet.com/> [6]

1) RELEVAMIENTO GENERAL

1.1) DE LA ORGANIZACIÓN.

Los desarrolladores del sitio Turnonet no nos han facilitado información referida a la plataforma, se intentó por todos los medios establecer contacto con la organización sin tener resultados satisfactorios.

La información disponible en la web indica que Turnonet ofrece un sitio web personalizado con el dominio de su elección para planes pagos. Se puede generar citas directamente desde su sitio web y minimizar el ausentismo recordando a los clientes sus citas. Puede ser utilizado por médicos, profesionales y empresas de todos los tamaños.

1.2) FUNCIONES DETECTADAS A NIVEL GENERAL Y RELACIONES CON OTROS SISTEMAS Y ENTIDADES.

Agenda: esta funcionalidad permite la gestión de la agenda de una empresa, permitiendo configurar la duración de los turnos, las horas a las que se pueden dar, los días disponibles, y los operadores y sucursales de cada turno y agenda.

Empresas: esta funcionalidad permite la gestión de empresas con sus respectivas sucursales. Hablando de una organización grande que tiene varias empresas, aquí se pueden gestionar, haciendo alta baja y modificación de las mismas.

Sucursales: gracias a esta funcionalidad se pueden gestionar las sucursales de las empresas, se puede hacer alta baja y modificación de las sucursales de la empresa, para así luego asignarles operadores a cada sucursal.

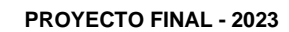

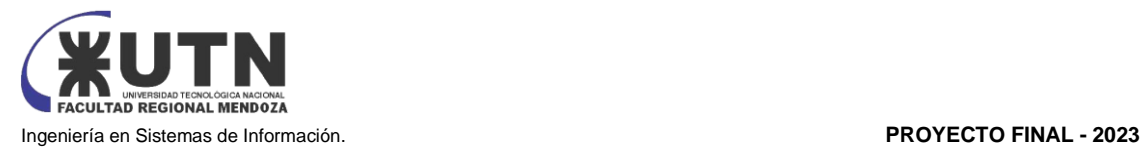

Proveedores: permite la gestión de los proveedores de cada empresa y sucursal, alta baja y modificación de los proveedores. Muestra la cantidad de turnos asignados a ese proveedor y se le pueden definir horarios en los que el proveedor puede atender. Además, muestra la agenda del proveedor. Los proveedores se registran indicando el mail y el rol que cumplen dentro de la empresa.

Notificaciones: esta funcionalidad se centra en las notificaciones del sistema. Las notificaciones pueden ser para los clientes, en las que se encarga de enviar mails con avisos a los usuarios para recordar que tienen un turno pendiente.

Soporte: esta funcionalidad permite obtener soporte de los administradores de Turnonet.

1.3) TECNOLOGÍA DE INFORMACIÓN.

La siguiente información es la referida en el sitio de Turnonet, los datos son extraídos de la inspección del sitio de la empresa debido a que no hubo éxito al intentar comunicarse con Turnonet.

Turnonet está desarrollada en Angular y su front end con CSS. Cuenta con protocolos de seguridad y usa el protocolo HTTPS.

- 2) RELEVAMIENTO DETALLADO Y ANÁLISIS DEL SISTEMA.
- 2.1) DETALLE, EXPLICACIÓN Y DOCUMENTACIÓN DETALLADA DE TODAS LAS FUNCIONES SELECCIONADAS.

#### **Agenda**

Esta funcionalidad permite la gestión de la agenda de una empresa, permitiendo configurar la duración de los turnos, las horas a las que se pueden dar, los días disponibles, y los operadores y sucursales de cada turno y agenda. Gracias a esta funcionalidad desde el lado del administrador se pueden configurar cancelaciones, avisos, alta y baja de turnos, operadores y días. Desde el lado del cliente se muestra la agenda con su respectivo operario y sucursal, y de allí pueden solicitar turnos seleccionando un día y posteriormente la fecha, luego se piden los datos al momento de confirmar la solicitud del turno. Luego de la confirmación permite que el turno se sincronice al calendario personal del cliente.

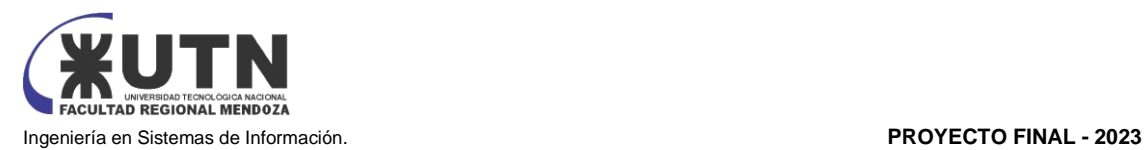

|    | <b>DR. PRESTADOR 1</b>                            |                |  |  |  |  |  |  |
|----|---------------------------------------------------|----------------|--|--|--|--|--|--|
|    | X<br><b>CONFIRMAR TURNO</b>                       |                |  |  |  |  |  |  |
|    | Fecha: Lunes 24 de Abril del 2023 a las 18:00 hs. |                |  |  |  |  |  |  |
|    | Nombre completo: *                                | D              |  |  |  |  |  |  |
|    | Ingresá tu nombre                                 |                |  |  |  |  |  |  |
|    | Correo electrónico: *                             |                |  |  |  |  |  |  |
|    | Ingresá tu correo electrónico                     | $\overline{2}$ |  |  |  |  |  |  |
|    | Confirmá tu correo electrónico: *                 |                |  |  |  |  |  |  |
| 3  | Ingresá tu correo electrónico                     | 9              |  |  |  |  |  |  |
|    | Campos requeridos (*)                             |                |  |  |  |  |  |  |
| 10 | <b>CONFIRMAR TURNO</b>                            | 16             |  |  |  |  |  |  |
| 17 | SELECCIONÁ OTRA FECHA                             | 23             |  |  |  |  |  |  |
| 24 | 25<br>29<br>26<br>27<br>28                        | 30             |  |  |  |  |  |  |

*Figura 52: confirmación de turno en agenda*

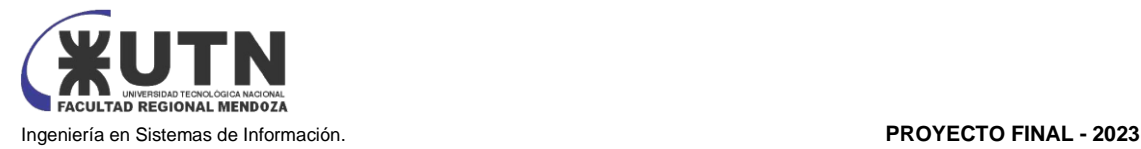

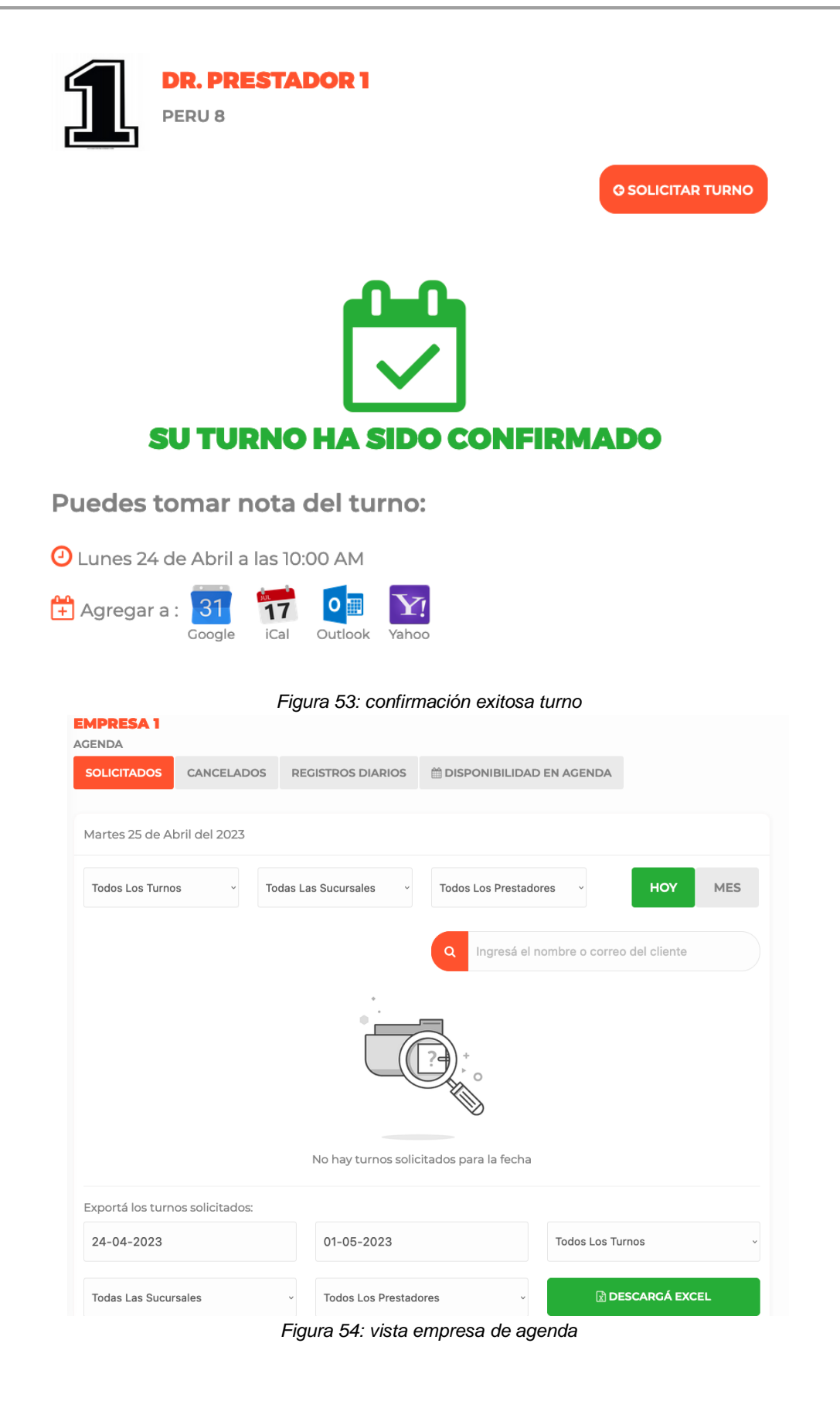

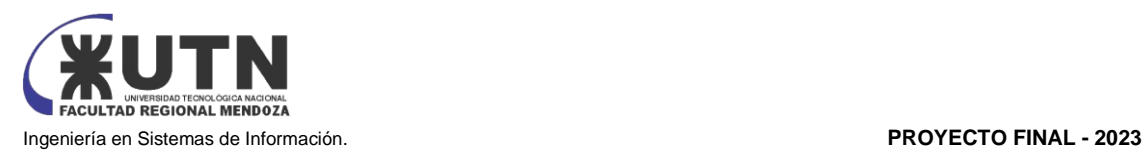

#### **Empresas**

Esta funcionalidad permite la gestión de empresas con sus respectivas sucursales. Hablando de una organización grande que tiene varias empresas, aquí se pueden gestionar, haciendo alta baja y modificación de las mismas. Muestra información de cantidad de turnos por empresa, sucursales y proveedores. En las empresas se tiene que indicar a qué rubro y especialidad pertenece.

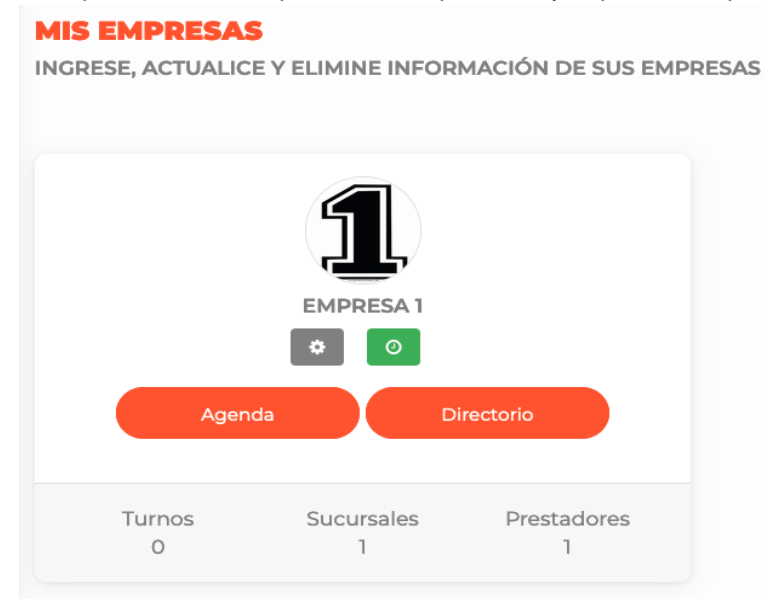

*Figura 55: vista general empresas*

#### **Sucursales**

Gracias a esta funcionalidad se pueden gestionar las sucursales de las empresas, se puede hacer alta baja y modificación de las sucursales de la empresa, para así luego asignarles operadores a cada sucursal. Debe asignarse dirección y datos de contacto para la sucursal, así como los datos de atención. Aquí también se maneja días y horarios de atención, y se indican los días no laborales, toda esta información también impactará en la agenda.

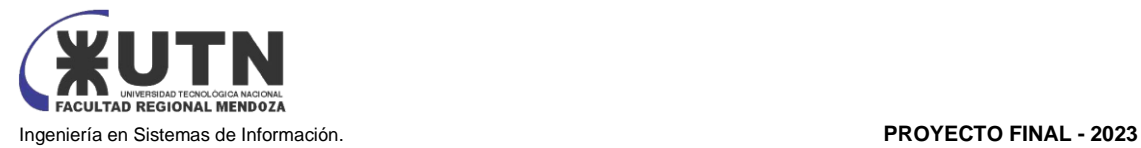

#### **MIS SUCURSALES**

INGRESE, ACTUALICE Y ELIMINE INFORMACIÓN DE SUS SUCURSALES

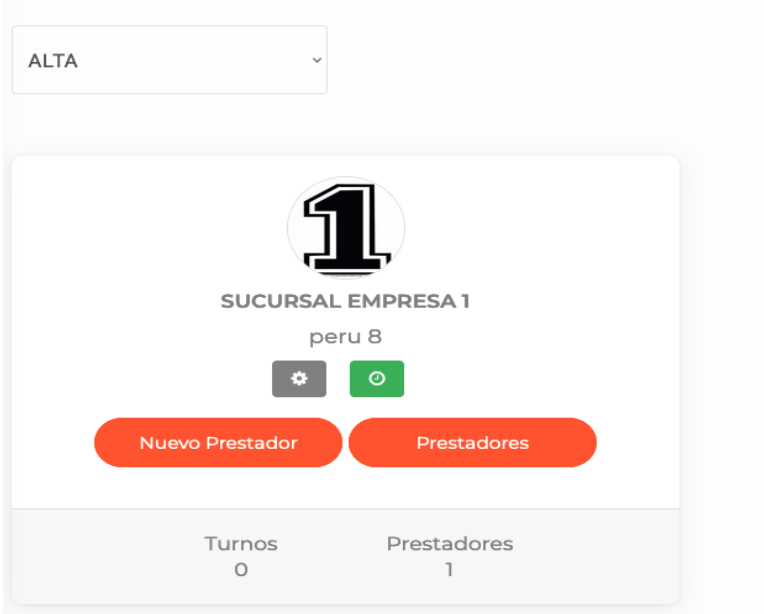

*Figura 56: vista general sucursales*

#### **Proveedores**

Permite la gestión de los proveedores de cada empresa y sucursal, alta baja y modificación de los proveedores. Muestra la cantidad de turnos asignados a ese proveedor y se le pueden definir horarios en los que el proveedor puede atender. Además, muestra la agenda del proveedor. Los proveedores se registran indicando el mail y el rol que cumplen dentro de la empresa.

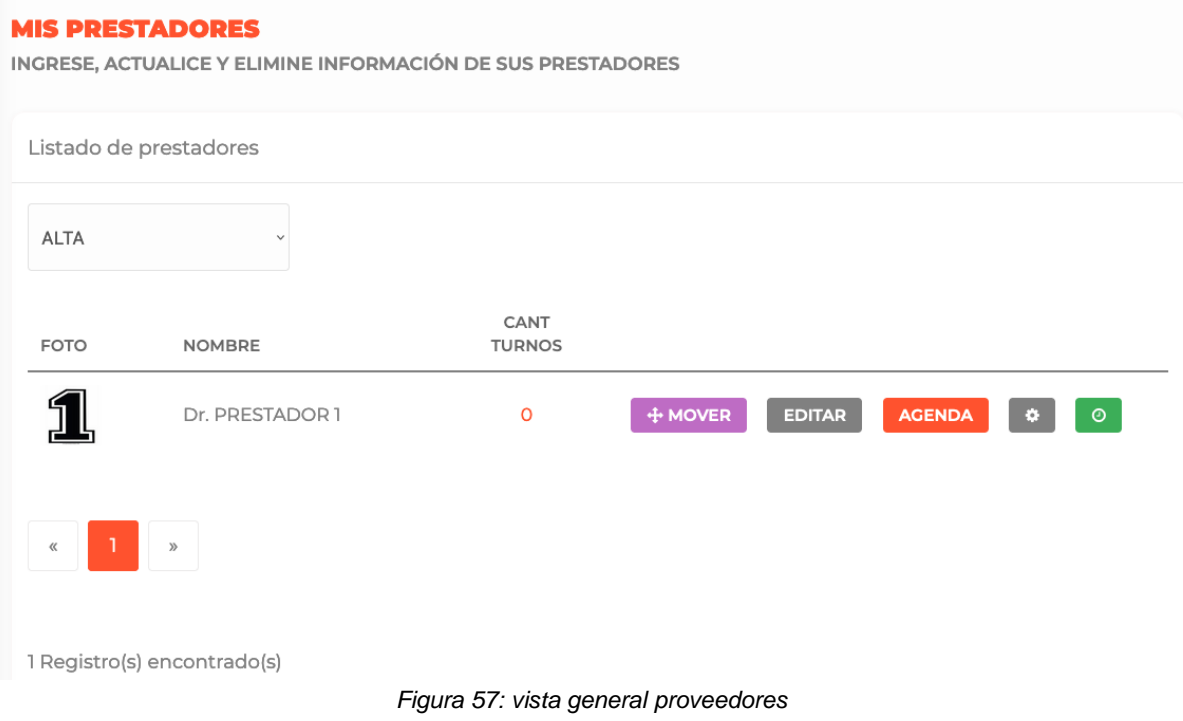

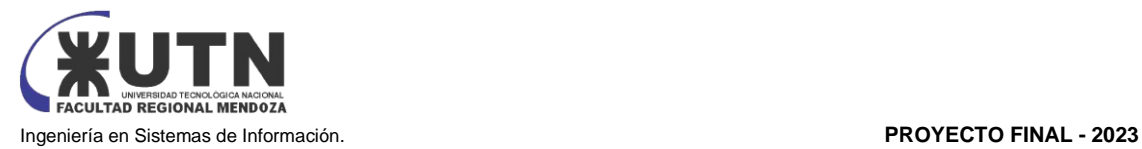

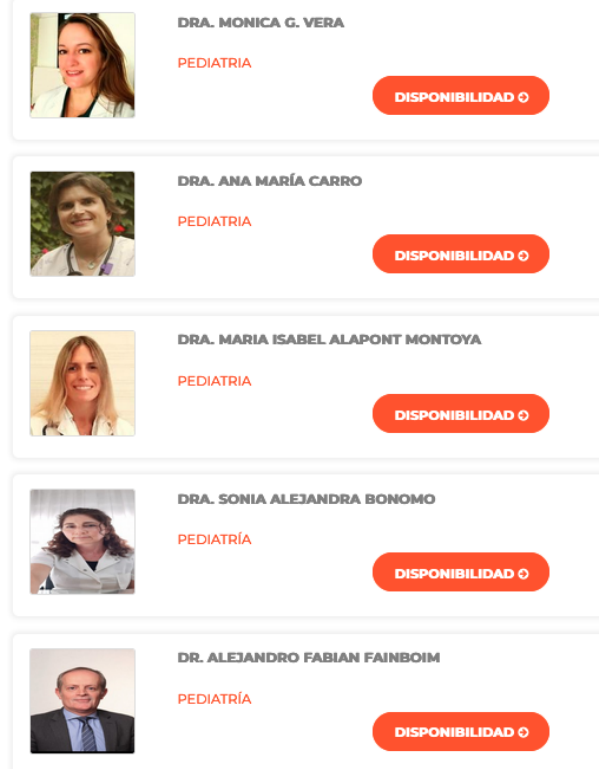

*Figura 58: ejemplo proveedores en página web*

### **Soporte**

Esta funcionalidad permite obtener soporte de los administradores de Turnonet, permite enviar mensajes a los administradores y además da horarios e información de contacto para el soporte.

#### **SOPORTE**

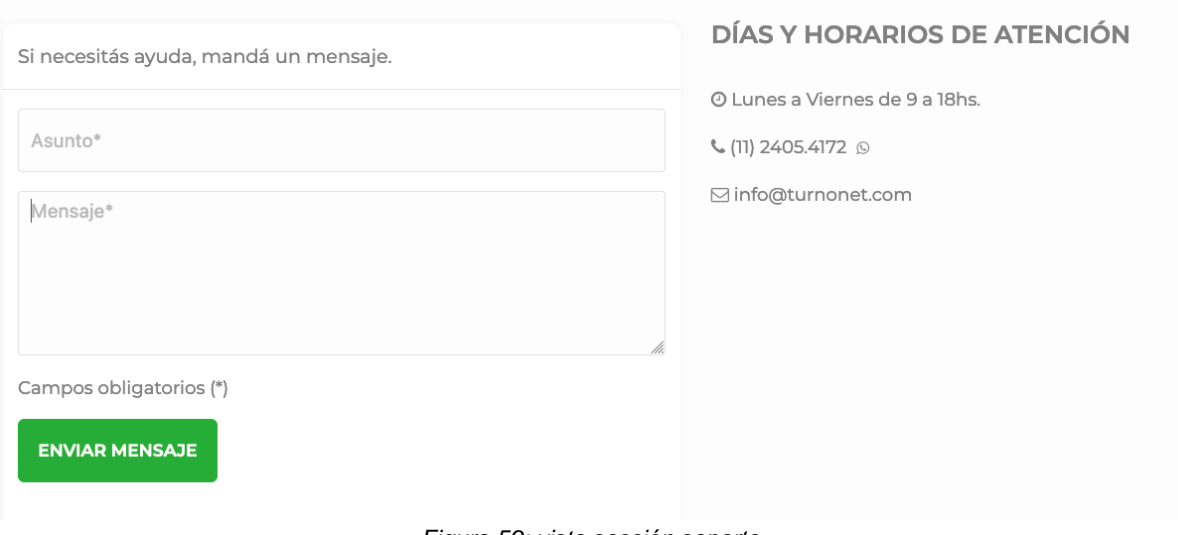

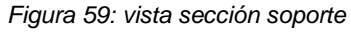

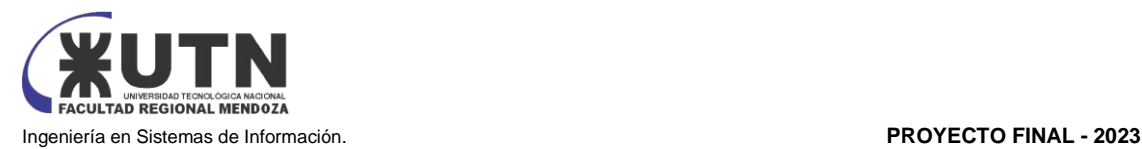

#### **Estadísticas**

Gracias a esta funcionalidad podemos obtener métricas acerca de los turnos, brindando información sobre turnos dados, atendidos, cancelados y sobreturnos. Esta información es detallada en 3 gráficos: primero se muestra un gráfico con un resumen de los turnos agendados, atendidos, cancelados y sobreturnos. El segundo gráfico muestra el registro de turnos en un gráfico de coordenadas, en el que se muestra la cantidad de turnos(Y) por día (X). El tercer gráfico es de torta el cual muestra el estado de los turnos por día. Toda esta información se puede descargar en un PDF.

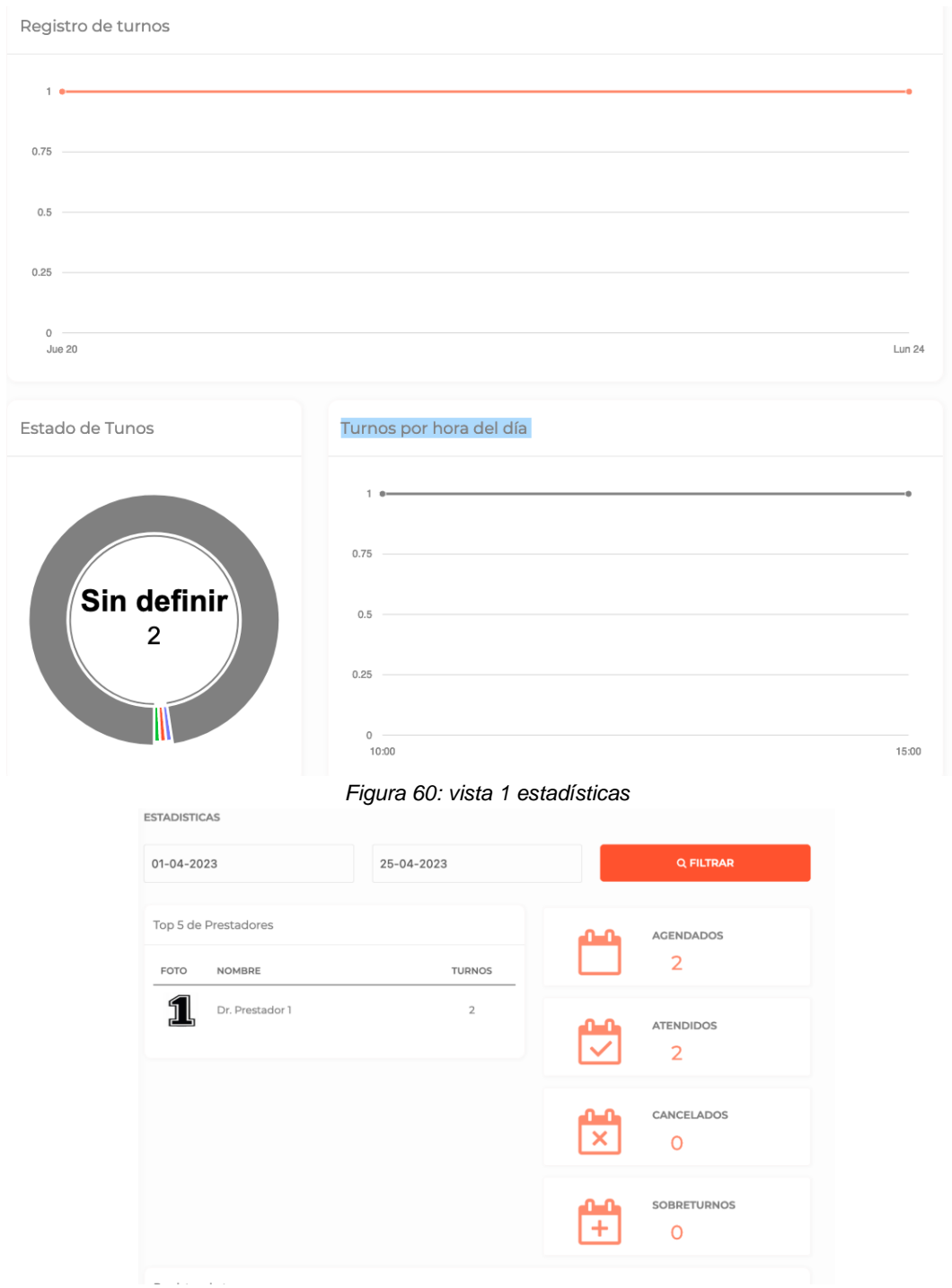

*Figura 61: vista 2 estadísticas*

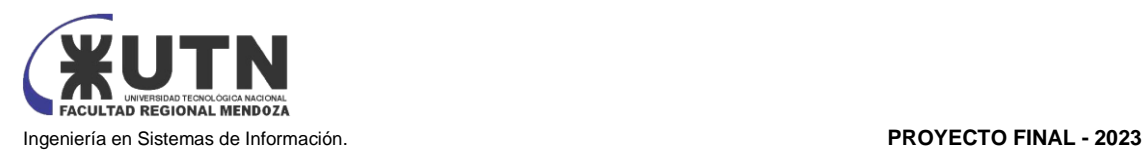

#### **Notificaciones**

Esta funcionalidad se centra en las notificaciones del sistema. Las notificaciones pueden ser para los clientes, en las que se encarga de enviar mails con avisos a los usuarios para recordar que tienen un turno pendiente. También avisa a los proveedores y empresas cuando hay un turno nuevo o cuando ha sido cancelado un turno. Se pueden configurar reportes los cuales son el correo electrónico que llega con la información de turnos del día siguiente actualizado al momento de envío. Solo se enviará cuando tengas turnos agendados, los mismos se enviarán a empresas, sucursales y proveedores. Los reportes y notificaciones se pueden programar.

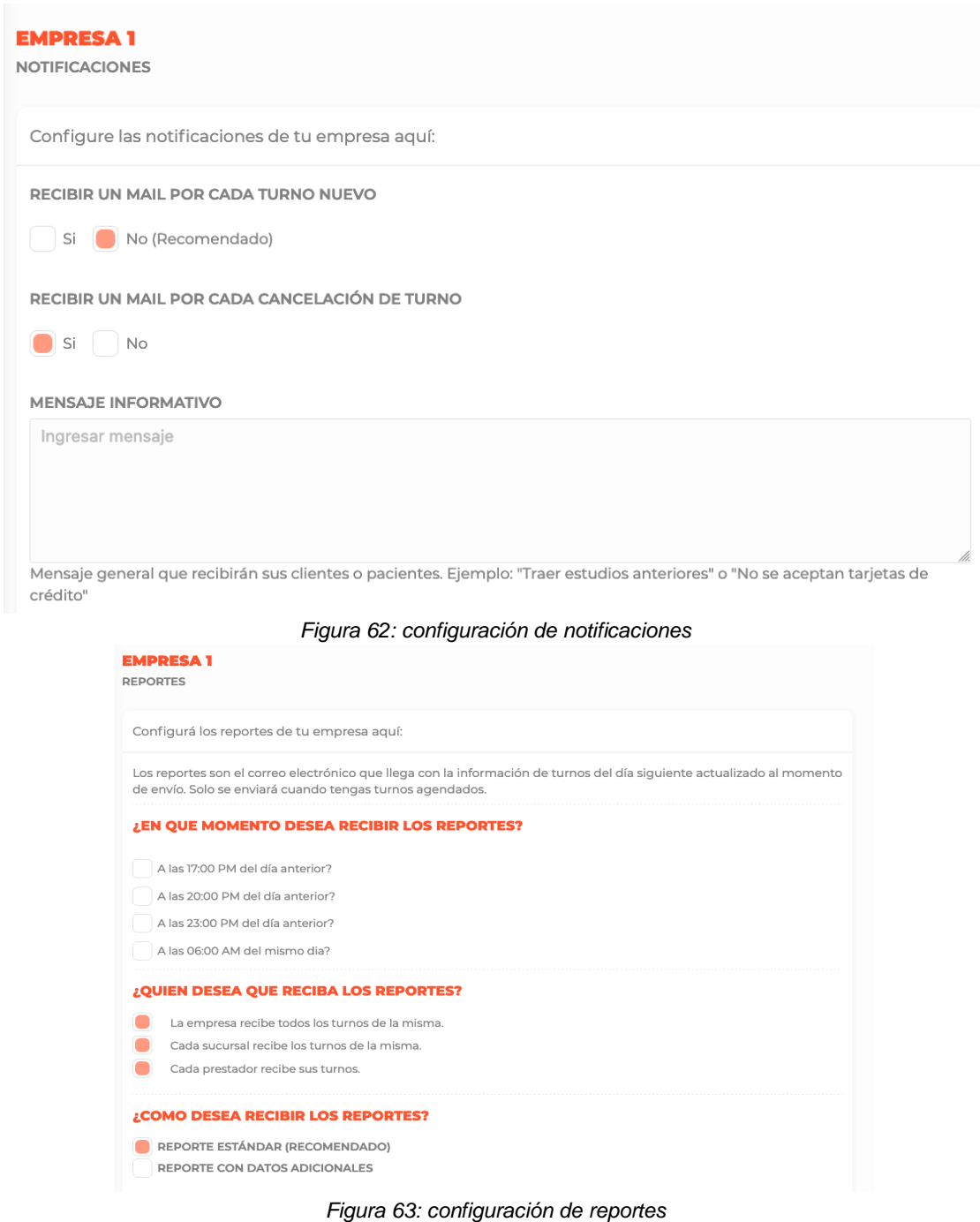

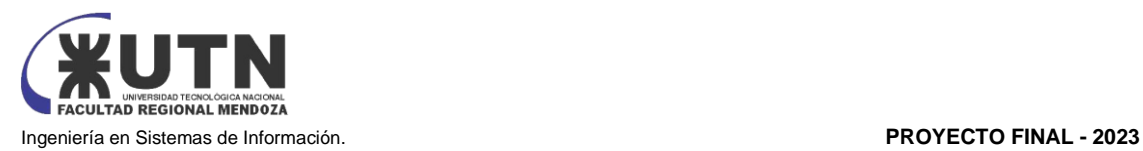

#### 2.2) MODELO LÓGICO DEL SISTEMA ACTUAL.

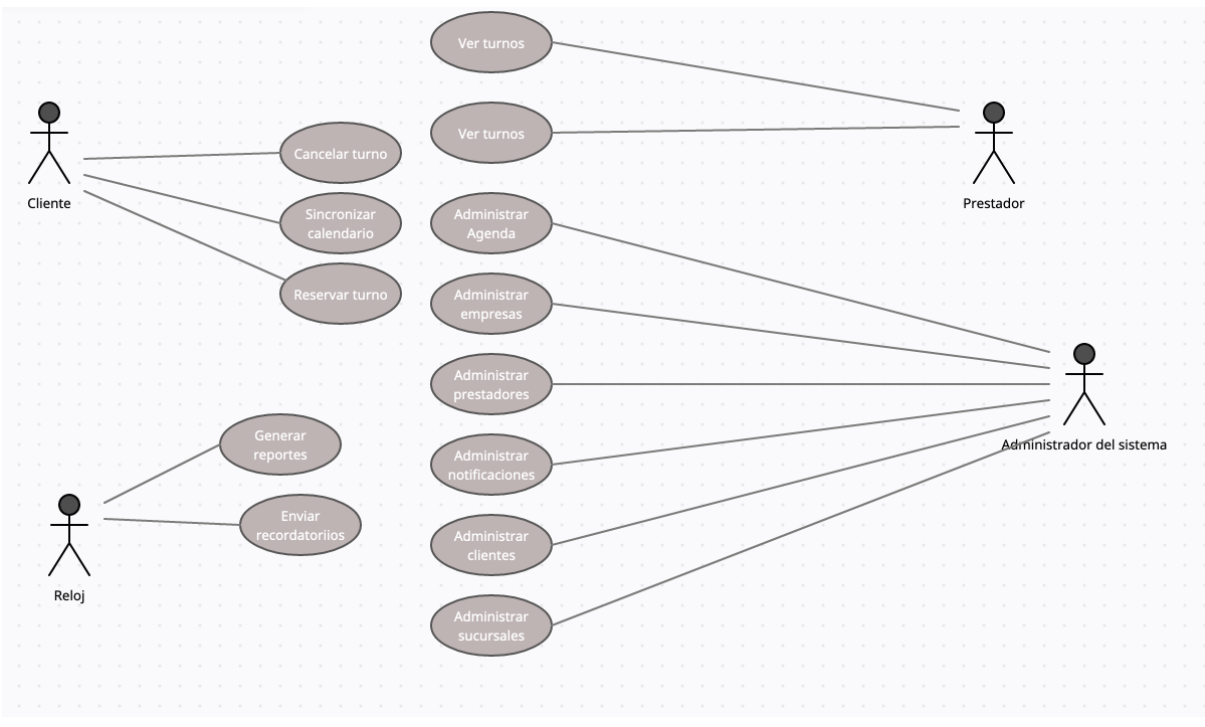

*Diagrama 22: CU sistema Turnonet Fuente: Elaboración propia*

2.3) PROBLEMAS Y NECESIDADES DETECTADOS EN LAS FUNCIONES RELEVADAS EN DETALLE Y EN SU ENTORNO ORGANIZACIONAL

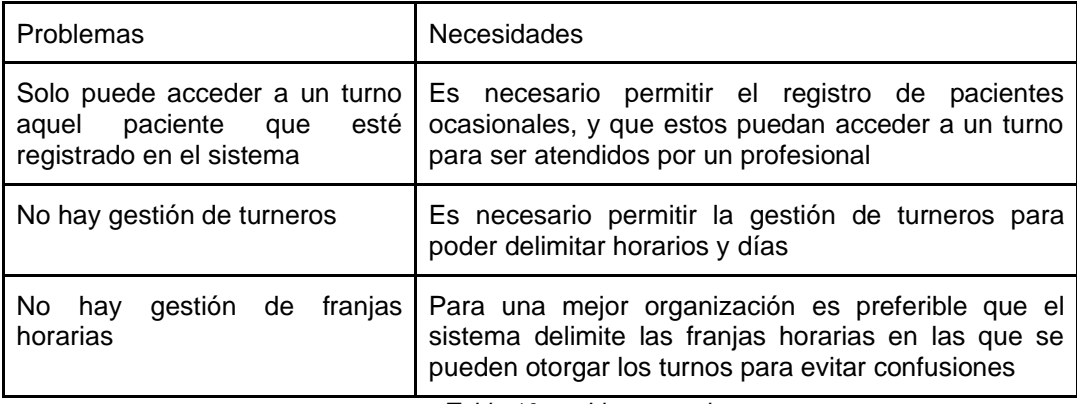

*Tabla 10: problemas registro Fuente: Elaboración propia*

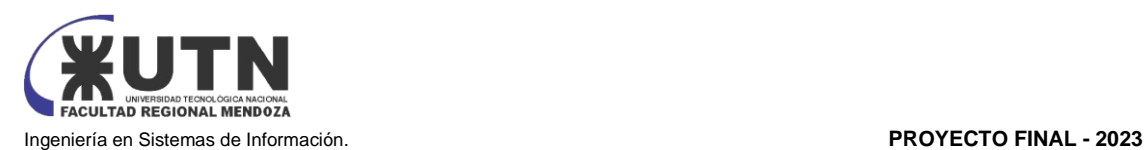

# Cuadro comparativo de los Sistemas Relevados

A continuación, se elabora una comparación de los sistemas relevados haciendo hincapié en aquellos módulos que son de nuestro interés. Tomando como ejemplo los mismos para lograr implementarlos en el sistema propuesto.

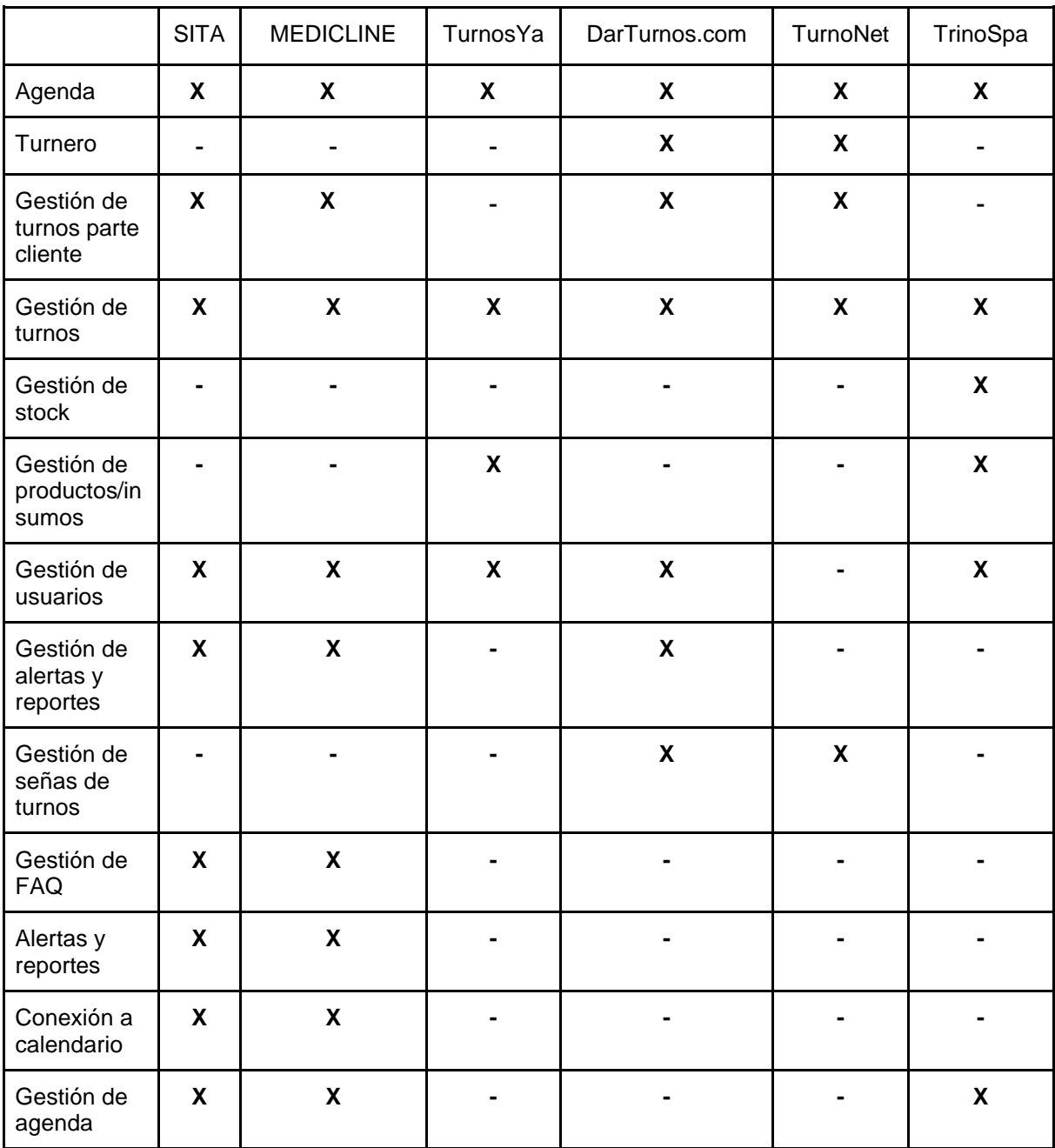

*Tabla 11: comparación de sistemas relevados Fuente: elaboración propia*

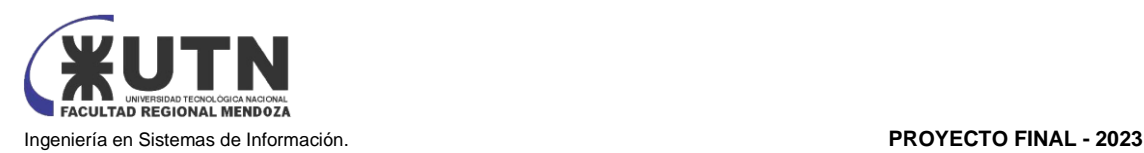

# Objetivos y alcances preliminares del nuevo Sistema.

#### OBJETIVOS PRELIMINARES

Basados en el relevamiento de 6 sistemas hemos establecido que, como objetivos preliminares que el sistema pueda ofrecer los servicios de gestor de turnos, gestor de usuarios, gestor de proveedores, gestor de stock y un gestor de insumos/productos, a los distintos profesionales, usuarios comunes y/o instituciones de cualquier rubro o tamaño, facilitándoles la carga, control o consulta de la información ingresada en el sistema a través de una interfaz gráfica, simple e intuitiva.

Facilitar la gestión desde el momento que se genera la solicitud de un turno hasta la ejecución de este.

ALCANCES PRELIMINARES

Alcance funcional:

#### **Módulo Agenda:**

El módulo de agenda tiene como objetivo principal la gestión y visualización de los turnos programados, proporcionando una interfaz intuitiva y eficiente para administrar la agenda de la empresa. Este módulo ofrece diversas funcionalidades que facilitan el seguimiento y control de los turnos, así como la interacción con los clientes.

Listado de turnos:

El módulo de agenda muestra un listado de turnos programados, brindando información relevante como la hora del turno, el nombre del cliente o paciente, y el estado actual del turno. Esta vista permite visualizar de manera clara y organizada los turnos asignados, facilitando la identificación y gestión de estos.

Operaciones con turnos:

Dentro del módulo de agenda se pueden realizar diversas operaciones relacionadas con los turnos programados. Estas operaciones incluyen la posibilidad de modificar o cancelar un turno específico, lo que permite ajustar la agenda de acuerdo con las necesidades cambiantes. Además, se puede informar si el cliente o paciente asistió al turno o no, lo que proporciona un registro preciso de la asistencia.

○ Alta de turnos:

El proceso de alta de turnos implica la creación de nuevos turnos para los clientes que desean solicitar un servicio o atención. Los pasos comunes en el proceso de alta de turnos pueden ser:

- Solicitud de turno: El cliente solicita un turno a través del sistema. El sistema puede solicitar información del cliente, como nombre, contacto, tipo de servicio o atención requerida, y cualquier otro dato relevante.
- Asignación de turno: Se asigna un número de turno al cliente y lo registra en la base de datos del módulo de gestión de turnos. El cliente puede recibir

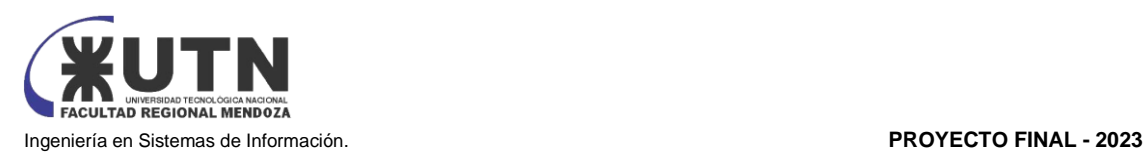

una confirmación del turno asignado, que puede incluir detalles como la fecha, hora y ubicación del servicio o atención.

○ Baja de turnos:

El proceso de baja de turnos implica la cancelación de un turno previamente asignado a un cliente. Los pasos comunes en el proceso de baja de turnos pueden ser:

- Identificación del turno a cancelar: El usuario identifica el turno que se desea cancelar, generalmente utilizando el número de turno o la información de contacto del cliente.
- Cancelación del turno: El turno es cancelado en el sistema, liberando la disponibilidad del turno para otros clientes o para reprogramación.
- Modificación de turnos:

El proceso de modificación de turnos permite realizar cambios en los detalles de un turno previamente asignado a un cliente. Los pasos comunes en el proceso de modificación de turnos pueden ser:

- Identificación del turno a modificar: El usuario identifica el turno que se desea modificar, generalmente utilizando el número de turno o la información de contacto del cliente.
- Edición de los detalles del turno: Se pueden realizar cambios en la información del turno, como la fecha, hora, ubicación o tipo de servicio o atención.
- Consulta de turnos:

El proceso de consulta de turnos permite obtener información actualizada de los turnos programados en el sistema de gestión de turnos. Los pasos comunes en el proceso de consulta de turnos pueden ser:

- Búsqueda de turnos: El usuario puede realizar una búsqueda en el sistema para encontrar información de los turnos programados, utilizando criterios como el número de turno, el nombre del cliente, la fecha o cualquier otro dato relevante.
- Visualización de la información del turno: El sistema muestra la información del turno encontrado, como la fecha, hora, ubicación, tipo de servicio o atención, y cualquier otro detalle registrado en el sistema.
- Comunicación con el cliente:

Dentro del módulo de agenda se encuentra la opción de enviar mensajes al cliente que tiene asignado un turno. Esta funcionalidad permite establecer una comunicación directa con el cliente, brindándole recordatorios, confirmaciones o cualquier otra información importante relacionada con su turno. Esto mejora la experiencia del cliente.

Vista de la agenda:

El módulo de agenda muestra una vista de la agenda que presenta todos los días de la semana en las columnas y los turnos en las filas correspondientes. Los turnos que ya han sido atendidos se muestran en gris, lo que facilita la identificación visual de los horarios ocupados. Esta vista permite una rápida visualización de la distribución de los turnos a lo largo de la semana.

**Historial de turnos:** 

Dentro del módulo de agenda se puede acceder al historial de turnos, que muestra de manera detallada los turnos asignados en el pasado. Esta funcionalidad permite realizar búsquedas y filtros por fecha, turnero u otros criterios relevantes. Cada turno en el historial puede ser

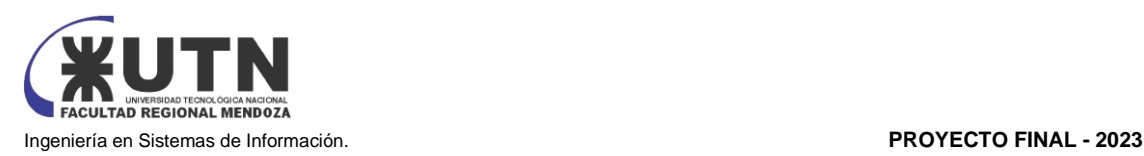

visualizado en detalle, y se pueden realizar operaciones como informar la asistencia del cliente o acceder a información adicional del turno.

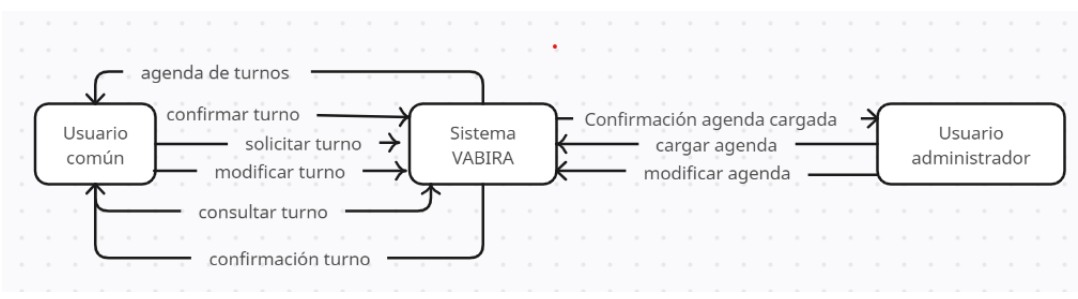

*Diagrama 23: contextual módulo agenda Fuente: elaboración propia*

#### **Módulo Turnero:**

El módulo de turnero tiene como objetivo principal la gestión de los turneros, permitiendo la configuración y administración de los horarios, duración y cantidad de turnos disponibles por día. Este módulo facilita la organización eficiente de los turnos para los profesionales.

Gestión de turneros:

El módulo de turnero permite la gestión de los turneros, que son los encargados de almacenar los turnos disponibles. Para cada turnero, se pueden especificar el nombre, la duración y la cantidad de turnos que se ofrecen en cada horario. Permite dar de alta, baja y modificar los horarios y duración de los turnos creados. Esto incluye la configuración de los días de la semana en los que se ofrecen los turnos, así como los horarios específicos en los que están disponibles. Además, se puede establecer la duración de cada turno,

- Configuración de franjas horarias por día de la semana: Dentro del módulo de turnero, se administra la franja horaria para cada día de la semana. Esto implica definir los rangos de horarios en los que se pueden asignar turnos para cada día específico. Esta funcionalidad permite adaptar la disponibilidad de los turnos según las necesidades y demanda de cada día de la semana.
- Sincronización con sistemas de pago: El módulo de turnero ofrece la posibilidad de configurar la sincronización con sistemas de pago, como Mercado Pago. Esto permite la gestión de la reserva de turnos. Esta integración optimiza el proceso de reserva y garantiza la confirmación del turno al cliente.
- Datos obligatorios para sacar un turno: El módulo de Turnero ofrece la opción de requerir que se ingresen datos obligatorios para solicitar un turno. Esto incluye información como nombre completo, número de teléfono, dirección de correo electrónico u otros datos relevantes para la empresa. La introducción de estos datos es necesaria para completar la reserva del turno, asegurando que se disponga de la información necesaria para contactar y atender al cliente.
- **ABM** turneros

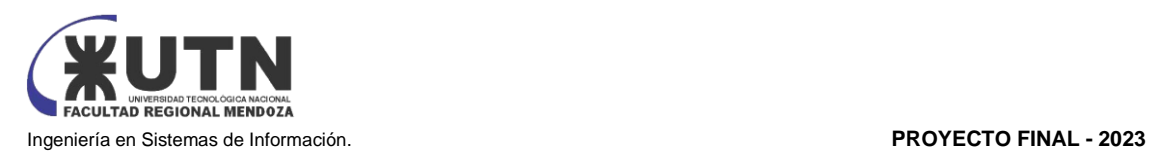

- ABM duración turno
- ABM horarios
- ABM días

#### **Módulo de Gestión de usuarios:**

El módulo de gestión de usuarios permite administrar y controlar los usuarios registrados en el sistema. Este módulo puede ser utilizado para gestionar diferentes roles y permisos de usuario, así como para mantener actualizada la información de los usuarios y asegurar la seguridad del sistema.

● Alta de usuarios:

El proceso de alta de usuarios implica la creación de nuevas cuentas de usuario en el sistema. Los pasos comunes en el proceso de alta de usuarios pueden ser:

- Registro de usuarios: Los usuarios pueden registrarse en el sistema proporcionando información como nombre, dirección de correo electrónico, contraseña y otros datos requeridos. El sistema puede validar la información y generar una cuenta de usuario.
- Baja de usuarios:

El proceso de baja de usuarios implica la eliminación o desactivación de cuentas de usuario previamente registradas en el sistema. Los pasos comunes en el proceso de baja de usuarios pueden ser:

- Identificación de usuarios a eliminar o desactivar: El administrador del sistema identifica las cuentas de usuario que se desean eliminar o desactivar, ya sea por solicitud del usuario, por incumplimiento de políticas o por otras razones.
- Eliminación o desactivación de cuentas: El administrador realiza la eliminación o desactivación de las cuentas de usuario en el sistema, asegurándose de cumplir con los procedimientos y políticas establecidas.
- Modificación de usuarios:

El proceso de modificación de usuarios permite realizar cambios en la información de las cuentas de usuario registradas en el sistema. Los pasos comunes en el proceso de modificación de usuarios pueden ser:

- Identificación de usuarios a modificar: El administrador del sistema identifica las cuentas de usuario que se desean modificar, ya sea para actualizar la información del usuario, cambiar roles o permisos, o para corregir datos incorrectos.
- Edición de la información del usuario: Se realizan los cambios necesarios en la información del usuario, como nombre, dirección de correo electrónico, contraseña u otros datos relevantes. Estos cambios son actualizados en el sistema.
- Consulta de usuarios:

El proceso de consulta de usuarios permite obtener información actualizada de las cuentas de usuario registradas en el sistema. Los pasos comunes en el proceso de consulta de usuarios pueden ser:

- Búsqueda de usuarios: Se realiza una búsqueda en el sistema para encontrar información de los usuarios registrados, utilizando criterios como nombre, dirección de correo electrónico u otros datos relevantes.
- Visualización de la información del usuario: El sistema muestra la información del usuario encontrado, como nombre, dirección de correo electrónico, roles y permisos asignados, y cualquier otro detalle registrado en el sistema.
- Los tipos de cuenta son:
	- Cuenta Administrador: Posee permiso para crear cuentas de cualquier tipo (administrador, proveedor y cliente) manejando así las credenciales de los usuarios. Esta cuenta es la encargada de manejar todos los otros módulos

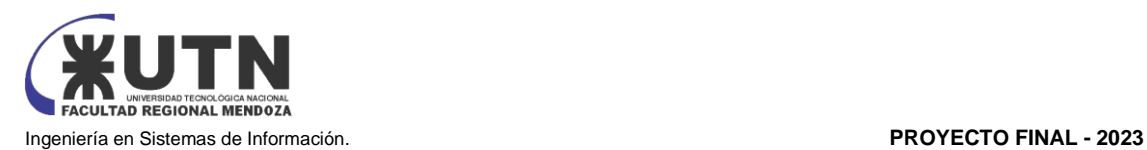

- Cuenta Proveedor: Destinada a los usuarios que sean proveedores de un servicio. Esta cuenta tiene permisos para gestionar los turnos.
- Cuenta Cliente: Es la cuenta con menor cantidad de permisos y está destinada para los usuarios que utilicen el servicio de un proveedor. Tienen permisos para visualizar los turnos, pedirlo y cancelarlo.

También se utilizan backups programados se establecerá una frecuencia (diaria, semanal, mensual, etc.) para realizar backups automáticos de la base de datos. Para hacer esto, se utilizan Stored Procedures (SP) que se ejecutan automáticamente en el motor de base de datos.

- ABM Perfiles: El sistema puede asignar roles y permisos a los usuarios registrados, dependiendo de las funcionalidades y niveles de acceso que se les permita tener. Se pueden asignar roles como administrador, proveedor, cliente, o roles personalizados con permisos específicos.
- ABM Usuarios
- **ABMContraseñas** 
	- ABM Permisos: Asignación de permisos y credenciales a las distintas cuentas de usuario.
- ABM Seguridad: Autenticación de todas las cuentas de usuario generadas por el administrador. El método utilizado es email y contraseña. Se cuenta con un apartado dentro del login el cual permitirá restaurar la contraseña en caso de olvidarla

#### **Módulo de gestión de productos e insumos:**

- El módulo de gestión de productos e insumos administra de manera eficiente la información relacionada con los productos y los insumos utilizados en su operación.
- Alta de productos e insumos: Este proceso implica registrar nuevos productos o insumos en el sistema. Por lo general, se ingresan datos como el nombre del producto o insumo, descripción, categoría, código de identificación, unidad de medida, precio, proveedores, entre otros. También puede incluir la carga de imágenes o archivos relacionados. Una vez completada la información, el producto o insumo queda registrado en el sistema y se vuelve disponible para su uso en otros procesos.
- Baja de productos e insumos: Este proceso permite dar de baja un producto o insumo del sistema. Puede deberse a diferentes motivos, como la descontinuación del producto o insumo, falta de stock, obsolescencia, entre otros. La baja implica la eliminación o desactivación del registro del producto o insumo en el sistema, lo que impide su uso en otros procesos.
- Modificación de productos e insumos: Este proceso permite realizar cambios en la información registrada de un producto o insumo en el sistema. Puede incluir la actualización de datos como el nombre, descripción, precio, proveedores, entre otros. Una vez realizada la modificación, la información actualizada queda registrada en el sistema y se refleja en los procesos que utilizan dichos productos o insumos.
- Consulta de productos e insumos: Esta funcionalidad permite buscar y visualizar la información de productos o insumos registrados en el sistema. Puede realizarse mediante criterios de búsqueda como el nombre, código de identificación, categoría, proveedores, entre otros. La consulta permite obtener información detallada sobre los productos o insumos, como su descripción, precio, disponibilidad, proveedores asociados, y otros datos relevantes.
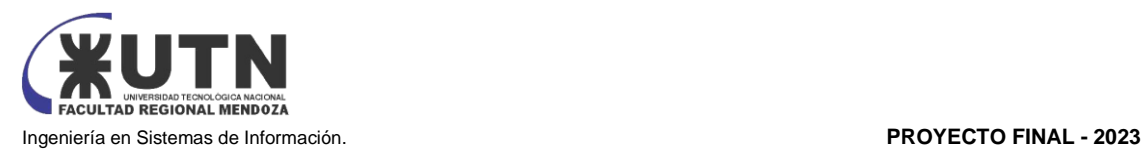

#### **Módulo de gestión de stock:**

El módulo de gestión de stock permite llevar un registro actualizado de la cantidad de productos disponibles en el stock, así como realizar operaciones como altas, bajas, modificaciones y consultas del stock.

● Alta de stock:

El proceso de alta de stock implica la incorporación de nuevos productos o unidades al inventario o stock del negocio. Los pasos comunes en el proceso de alta de stock pueden ser:

- Registro de la entrada de productos: El usuario ingresa la información del producto que se está incorporando al stock, como su nombre, código, descripción, cantidad, precio, entre otros datos relevantes.
- Baja de stock:

El proceso de baja de stock implica la disminución de la cantidad de productos o unidades disponibles en el inventario o stock del negocio. Los pasos comunes en el proceso de baja de stock pueden ser:

- Identificación de los productos a dar de baja: El usuario selecciona los productos o unidades que se van a dar de baja del stock, generalmente mediante su identificación única, como un código o número de serie.
- Registro de la salida de productos: El usuario ingresa la información de la salida de productos, como el motivo de la baja, la cantidad de productos a dar de baja, y cualquier otro dato relevante.
- Actualización del stock: El sistema actualiza la cantidad de productos disponibles en el stock, restando la cantidad de productos dada de baja en el paso anterior a la cantidad existente previamente.
- Modificación de stock:

El proceso de modificación de stock permite actualizar la información de los productos registrados en el inventario o stock del negocio. Los pasos comunes en el proceso de modificación de stock pueden ser:

- Identificación del producto a modificar: El usuario selecciona el producto que se desea modificar en el stock, generalmente mediante su identificación única.
- Edición de la información del producto: El usuario puede editar la información del producto, como su nombre, descripción, cantidad, precio u otros datos relevantes.
- Guardado de los cambios: El sistema guarda los cambios realizados en la información del producto en el stock, actualizando los datos del producto registrado previamente.
- Consulta de stock:

El proceso de consulta de stock permite obtener información actualizada del inventario o stock del negocio. Los pasos comunes en el proceso de consulta de stock pueden ser:

- Búsqueda de productos: El usuario puede realizar una búsqueda en el sistema para encontrar productos en el stock, utilizando criterios como el nombre del producto, el código o número de serie, o cualquier otro dato relevante.
- Visualización de la información del producto: El sistema muestra la información del producto encontrado, como su nombre, descripción, cantidad disponible, precio u otros datos registrados en el stock.

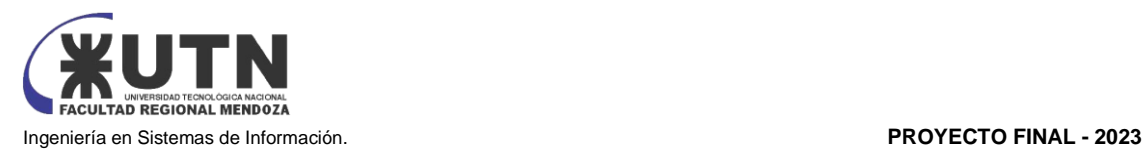

#### **Módulo de FAQ:**

El módulo de FAQ (Frequently Asked Questions) proporciona respuestas a preguntas comunes que los usuarios puedan tener. El objetivo del módulo de FAQ es brindar información y soluciones a consultas frecuentes de los usuarios de manera rápida y eficiente, sin necesidad de recurrir a asistencia o soporte adicional.

El módulo de FAQ generalmente incluye una lista de preguntas y respuestas organizadas por categorías o temas relevantes. Los usuarios pueden navegar a través de las preguntas y respuestas para encontrar la información que están buscando. Algunos elementos clave del módulo de FAQ pueden incluir:

- Preguntas frecuentes: Se incluye una lista de preguntas que son comunes entre los usuarios, relacionadas con el producto, servicio o tema específico.
- Respuestas detalladas: Cada pregunta tiene una respuesta detallada que proporciona la información necesaria para resolver la consulta del usuario.
- Organización por categorías o temas: Las preguntas y respuestas se organizan en categorías o temas relevantes para facilitar la búsqueda y la navegación de los usuarios.
- Funciones de búsqueda: Los usuarios pueden utilizar una función de búsqueda para encontrar preguntas y respuestas específicas basadas en palabras clave o frases.
- Actualización y mantenimiento: El módulo de FAQ se mantiene actualizado y se revisa periódicamente para asegurarse de que las respuestas sean precisas y relevantes.
- Interacción con usuarios: En algunos casos, los usuarios pueden tener la opción de hacer preguntas adicionales o proporcionar retroalimentación en el módulo de FAQ para mejorar la calidad de las respuestas o agregar nuevas preguntas frecuentes.

#### **Módulo de alertas y reportes:**

El módulo de alertas y reportes permite la generación automatizada y la visualización de alertas y reportes sobre eventos o datos específicos. El objetivo del módulo de alertas y reportes es proporcionar información relevante y actualizada a los usuarios de manera oportuna y eficiente, con el fin de tomar decisiones informadas y realizar un seguimiento adecuado de la información.

El módulo de alertas y reportes generalmente incluye las siguientes características:

- Configuración de alertas: Los usuarios pueden configurar alertas para recibir notificaciones automáticas cuando se cumplan ciertos criterios o condiciones predefinidas. Por ejemplo, una alerta puede configurarse para notificar a un usuario cuando las ventas de un producto alcancen un determinado umbral o cuando se detecte una anomalía en los datos.
- Generación de reportes: Los usuarios pueden generar reportes con base en los datos del sistema, que pueden incluir información sobre el rendimiento, las métricas, los indicadores clave de desempeño u otros datos relevantes para el sistema.
- Programación de reportes: Los usuarios pueden programar la generación de reportes en intervalos específicos, como diario, semanal, mensual, etc., para recibirlos de manera regular en sus correos electrónicos o en otros formatos.
- Personalización de reportes: Los usuarios pueden personalizar los reportes para mostrar solo la información relevante para sus necesidades, como seleccionar campos, filtros, gráficos, etc.
- Visualización de reportes: Los reportes generados se presentan visualmente a través de gráficos, tablas u otros elementos visuales para facilitar su comprensión y análisis.
- Exportación de reportes: Los usuarios pueden exportar los reportes en diferentes formatos, como PDF, Excel, CSV, etc., para su posterior análisis o uso en otras herramientas.

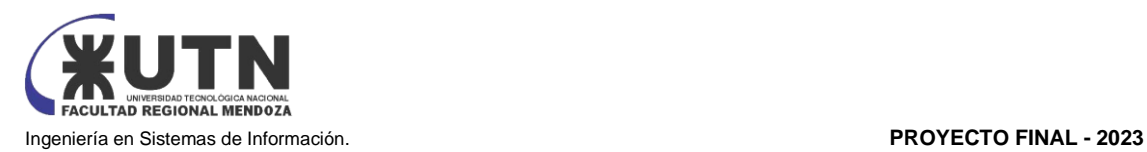

● Gestión de alertas y reportes: El módulo de alertas y reportes también puede incluir funcionalidades para gestionar y administrar las alertas y reportes generados, como la edición, eliminación o configuración de nuevas alertas y reportes.

#### **Módulo de gestión de señas de turnos:**

El módulo de gestión de señas de turnos es un módulo que se considera como opcional, ya que es el módulo en donde se crearán, modificarán, visualizaran y eliminaran las señas realizadas por parte del cliente a la hora de registrar un turno.

Se considera opcional ya que esta funcionalidad no se adapta a todo tipo de negocios, como por ejemplo en un negocio en el cual intervenga un usuario con obra social.

● Alta de señas de turnos:

El proceso de alta de señas de turnos es el procedimiento mediante el cual se registran nuevas señas realizadas por parte del cliente al solicitar un turno en el negocio. Este proceso generalmente involucra los siguientes pasos:

- Captura de la seña: El cliente realiza la seña, que puede ser una señal específica que representa su solicitud de turno.
- Registro de la seña: La seña capturada se registra en el sistema, asociándose con el turno solicitado y con los datos del cliente, como su nombre, número de teléfono o dirección de correo electrónico.
- Confirmación de la seña: El sistema puede enviar una confirmación al cliente para verificar la seña registrada y asegurarse de que se haya capturado correctamente.
- Baja de señas de turnos:

El proceso de baja de señas de turnos implica la eliminación de una seña registrada previamente en el sistema. Esto puede ocurrir en situaciones como cancelación de un turno por parte del cliente o por cualquier otro motivo. Los pasos comunes en el proceso de baja de señas de turnos pueden ser:

- Identificación de la seña a eliminar: El sistema permite identificar la seña que se desea eliminar, generalmente mediante un número de identificación o un código único asociado a la seña.
- Confirmación de la eliminación: El sistema puede requerir una confirmación del usuario antes de proceder a eliminar la seña, para evitar errores o eliminaciones no deseadas.
- Modificación de señas de turnos:

El proceso de modificación de señas de turnos permite actualizar la información de una seña registrada previamente en el sistema. Los pasos comunes en el proceso de modificación de señas de turnos pueden ser:

- Identificación de la seña a modificar: El sistema permite identificar la seña que se desea modificar, generalmente mediante un número de identificación o un código único asociado a la seña.
- Edición de la seña: El usuario puede editar la información de la seña, como la seña registrada, o los datos del cliente asociados a la seña, como el nombre, número de teléfono o dirección de correo electrónico.
- Confirmación de la modificación: El sistema puede requerir una confirmación del usuario antes de proceder a guardar los cambios realizados en la seña.
- Consulta de señas de turnos:
	- El proceso de consulta de señas de turnos permite visualizar la información de las señas registradas en el sistema. Los pasos comunes en el proceso de consulta de señas de turnos pueden ser:

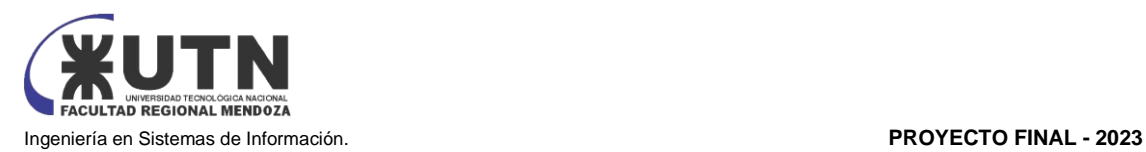

- Acceso al sistema de gestión de señas de turnos: El usuario accede al sistema, generalmente mediante un inicio de sesión o un enlace específico.
- Búsqueda de señas: El usuario puede realizar una búsqueda en el sistema para encontrar las señas registradas, utilizando criterios como el número de identificación de la seña, el nombre del cliente o la fecha del turno.
- Visualización de la información de la seña: El sistema muestra la información de las señas encontradas, incluyendo la seña registrada, los datos del cliente asociados a la seña y cualquier otra información relevante.

#### **Módulo de conexión a calendarios de dispositivos personales.**

El módulo de conexión a calendarios de dispositivos personales permite a los usuarios vincular sus calendarios personales, como Google Calendar, Outlook Calendar u otros calendarios populares, con el sistema. El objetivo principal de este módulo es facilitar la sincronización y gestión de eventos o citas programadas en el calendario personal del usuario con el sistema. El módulo de conexión a calendarios de dispositivos personales incluye las siguientes características:

- Integración con calendarios populares: El módulo permite a los usuarios conectar su calendario personal con la plataforma o sistema a través de una integración con calendarios populares, como Google Calendar, Outlook Calendar, Apple Calendar, entre otros.
- Sincronización bidireccional: La integración permite la sincronización bidireccional de eventos o citas entre el calendario personal del usuario y el sistema. Esto significa que los eventos creados o modificados en uno de los calendarios se reflejarán automáticamente en el otro.
- Gestión de eventos: Los usuarios pueden crear, editar y eliminar eventos o citas en su calendario personal directamente desde el sistema, lo que facilita la gestión centralizada de los turnos programados.
- Notificaciones y recordatorios: El sistema puede enviar notificaciones o recordatorios a los usuarios sobre turnos programados en su calendario personal, lo que ayuda a mantenerlos informados y recordarles las citas importantes.
- Privacidad y seguridad: El módulo debe garantizar la privacidad y seguridad de los datos del calendario personal del usuario, cumpliendo con las políticas de privacidad y protección de datos establecidas.
- Configuración y personalización: Los usuarios pueden configurar y personalizar la forma en que los eventos del calendario personal se muestran en el sistema, como la visualización de horarios, colores, etiquetas, etc.

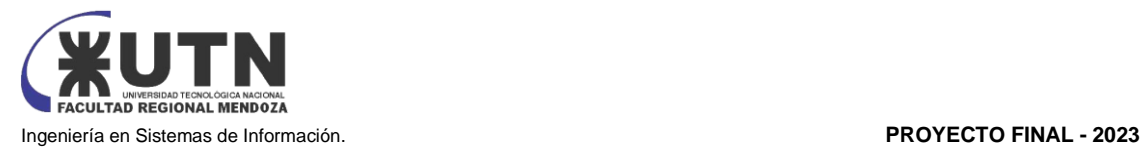

## Diseño

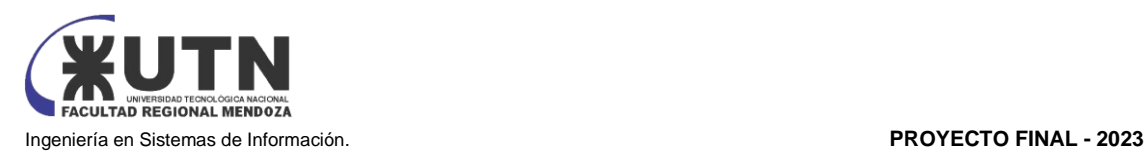

#### 1. OBJETIVOS Y ALCANCES DEFINITIVOS DEL NUEVO SISTEMA

#### 1.1. OBJETIVOS

El objetivo del sistema es proveer una herramienta que facilite la gestión y administración de un negocio sin importar el rubro en el que se ubique.

Los servicios que ofrece el sistema son aquellos básicos para gestionar cualquier empresa, como por ejemplo un gestor de turnos para pactar citas controladas, un gestor de productos/insumos para controlar mercadería a la venta o insumos de la empresa, un gestor de clientes/usuarios para administrar tanto clientes de la empresa, como usuarios internos o empleados de la empresa, todos estos servicios están presentados en una interfaz intuitiva y amigable para el uso de clientes sin experiencia previa con sistemas de administración.

1.2. ALCANCES

#### **Módulo Agenda:**

El módulo de agenda tiene como objetivo principal la gestión y visualización de los turnos programados, proporcionando una interfaz intuitiva y eficiente para administrar la agenda de la empresa. Este módulo ofrece diversas funcionalidades que facilitan el seguimiento y control de los turnos, así como la interacción con los clientes.

- Listado de turnos: El módulo de agenda muestra un listado de turnos programados, brindando información relevante como la hora del turno, el nombre del cliente o paciente, y el estado actual del turno. Esta vista permite visualizar de manera clara y organizada los turnos asignados, facilitando la identificación y gestión de estos.
- Operaciones con turnos: Dentro del módulo de agenda se pueden realizar diversas operaciones relacionadas con los turnos programados. Estas operaciones incluyen la posibilidad de modificar o cancelar un turno específico, lo que permite ajustar la agenda de acuerdo con las necesidades cambiantes. Además, se puede informar si el cliente o paciente asistió al turno o no, lo que proporciona un registro preciso de la asistencia.
	- Alta de turnos: El proceso de alta de turnos implica la creación de nuevos turnos para los clientes que desean solicitar un servicio o atención. Los pasos comunes en el proceso de alta de turnos pueden ser:
		- Solicitud de turno: El cliente solicita un turno a través del sistema. El sistema puede solicitar información del cliente, como nombre, contacto, tipo de servicio o atención requerida, y cualquier otro dato relevante.
		- Asignación de turno: Se asigna un número de turno al cliente y lo registra en la base de datos del módulo de gestión de turnos. El cliente puede recibir una confirmación del turno asignado, que puede incluir detalles como la fecha, hora y ubicación del servicio o atención.
	- Baja de turnos: El proceso de baja de turnos implica la cancelación de un turno previamente asignado a un cliente. Los pasos comunes en el proceso de baja de turnos pueden ser:

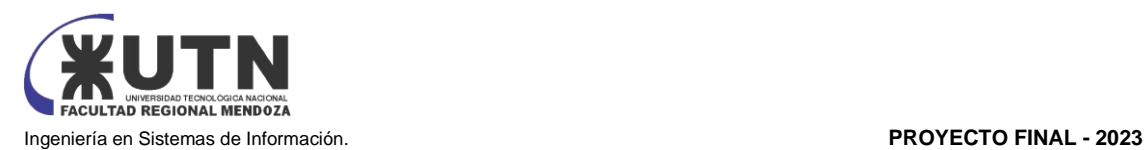

- Identificación del turno a cancelar: El usuario identifica el turno que se desea cancelar, generalmente utilizando el número de turno o la información de contacto del cliente.
- Cancelación del turno: El turno es cancelado en el sistema, liberando la disponibilidad del turno para otros clientes o para reprogramación.
- Modificación de turnos: El proceso de modificación de turnos permite realizar cambios en los detalles de un turno previamente asignado a un cliente. Los pasos comunes en el proceso de modificación de turnos pueden ser:
	- Identificación del turno a modificar: El usuario identifica el turno que se desea modificar, generalmente utilizando el número de turno o la información de contacto del cliente.
	- Edición de los detalles del turno: Se pueden realizar cambios en la información del turno, como la fecha, hora, ubicación o tipo de servicio o atención.
- Consulta de turnos: El proceso de consulta de turnos permite obtener información actualizada de los turnos programados en el sistema de gestión de turnos. Los pasos comunes en el proceso de consulta de turnos pueden ser:
	- Búsqueda de turnos: El usuario puede realizar una búsqueda en el sistema para encontrar información de los turnos programados, utilizando criterios como el número de turno, el nombre del cliente, la fecha o cualquier otro dato relevante.
	- Visualización de la información del turno: El sistema muestra la información del turno encontrado, como la fecha, hora, ubicación, tipo de servicio o atención, y cualquier otro detalle registrado en el sistema.
- Vista de la agenda: El módulo de agenda muestra una vista de la agenda que presenta todos los días de la semana en las columnas y los turnos en las filas correspondientes. Los turnos que ya han sido atendidos se muestran en gris, lo que facilita la identificación visual de los horarios ocupados. Esta vista permite una rápida visualización de la distribución de los turnos a lo largo de la semana.
- Historial de turnos: Dentro del módulo de agenda se puede acceder al historial de turnos, que muestra de manera detallada los turnos asignados en el pasado. Esta funcionalidad permite realizar búsquedas y filtros por fecha, turnero u otros criterios relevantes. Cada turno en el historial puede ser visualizado en detalle, y se pueden realizar operaciones como informar la asistencia del cliente o acceder a información adicional del turno.
- Configuración de agendas
	- Configuración de franjas horarias por día de la semana: Dentro del módulo de turnero, se administra la franja horaria para cada día de la semana. Esto implica definir los rangos de horarios en los que se pueden asignar turnos para cada día específico. Esta funcionalidad permite adaptar la disponibilidad de los turnos según las necesidades y demanda de cada día de la semana.

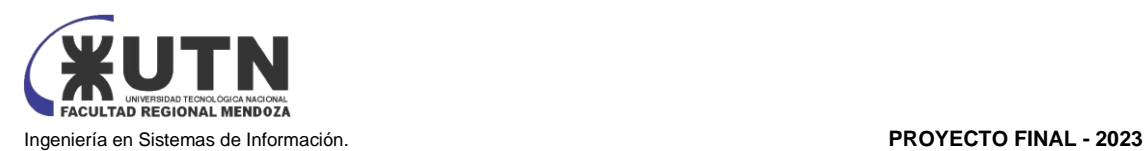

- Sincronización con sistemas de pago: El módulo de turnero ofrece la posibilidad de configurar la sincronización con sistemas de pago, como Mercado Pago. Esto permite la gestión de la reserva de turnos. Esta integración optimiza el proceso de reserva y garantiza la confirmación del turno al cliente.
- Datos obligatorios para sacar un turno: El módulo de Turnero ofrece la opción de requerir que se ingresen datos obligatorios para solicitar un turno. Esto incluye información como nombre completo, número de teléfono, dirección de correo electrónico u otros datos relevantes para la empresa. La introducción de estos datos es necesaria para completar la reserva del turno, asegurando que se disponga de la información necesaria para contactar y atender al cliente.
- ABM duración turno
- **ABM** horarios
- ABM días
- **ABM AGENDAS**

#### **Módulo Turnero:**

El módulo de turnero tiene como objetivo principal la gestión de los turneros(agendas), permitiendo la configuración y administración de los horarios, duración y cantidad de turnos disponibles por día. Este módulo facilita la organización eficiente de agendas para los profesionales.

- Gestión de turneros: El módulo de turnero permite la gestión de los turneros, que son los encargados de almacenar las agendas. Para cada turnero, se pueden especificar el nombre, la dirección y el profesional al que está asociada. Permite dar de alta, baja y modificar los horarios y duración de las agendas creadas. Esto incluye la configuración de los días de la semana en los que se ofrecen los turnos, así como los horarios específicos en los que están disponibles. Además, se puede establecer la duración de cada turno,
	- ABM turneros

#### **Módulo de Gestión de usuarios**:

El módulo de gestión de usuarios permite administrar y controlar los usuarios registrados en el sistema. Este módulo puede ser utilizado para gestionar diferentes roles y permisos de usuario, así como para mantener actualizada la información de los usuarios y asegurar la seguridad del sistema.

Alta de usuarios: El proceso de alta de usuarios implica la creación de nuevas cuentas de usuario en el sistema. Los pasos en el proceso de alta de usuarios son:

- Registro de usuarios: Los usuarios pueden registrarse en el sistema proporcionando información como nombre, dirección de correo electrónico, contraseña y otros datos requeridos. El sistema puede validar la información y generar una cuenta de usuario.
- Baja de usuarios: El proceso de baja de usuarios implica la eliminación o desactivación de cuentas de usuario previamente registradas en el sistema. Los pasos comunes en el proceso de baja de usuarios pueden ser:

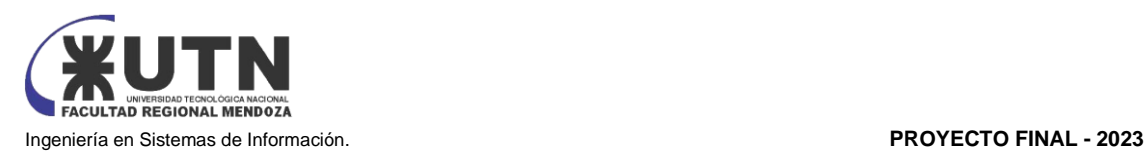

- Identificación de usuarios a eliminar o desactivar: El administrador del sistema identifica las cuentas de usuario que se desean eliminar o desactivar, ya sea por solicitud del usuario, por incumplimiento de políticas o por otras razones.
- Eliminación o desactivación de cuentas: El administrador realiza la eliminación o desactivación de las cuentas de usuario en el sistema, asegurándose de cumplir con los procedimientos y políticas establecidas.
- Modificación de usuarios:

El proceso de modificación de usuarios permite realizar cambios en la información de las cuentas de usuario registradas en el sistema. Los pasos comunes en el proceso de modificación de usuarios pueden ser:

- Identificación de usuarios a modificar: El administrador del sistema identifica las cuentas de usuario que se desean modificar, ya sea para actualizar la información del usuario, cambiar roles o permisos, o para corregir datos incorrectos.
- Edición de la información del usuario: Se realizan los cambios necesarios en la información del usuario, como nombre, dirección de correo electrónico, contraseña u otros datos relevantes. Estos cambios son actualizados en el sistema.
- Consulta de usuarios:

El proceso de consulta de usuarios permite obtener información actualizada de las cuentas de usuario registradas en el sistema. Los pasos comunes en el proceso de consulta de usuarios pueden ser:

- Búsqueda de usuarios: Se realiza una búsqueda en el sistema para encontrar información de los usuarios registrados, utilizando criterios como nombre, dirección de correo electrónico u otros datos relevantes.
- Visualización de la información del usuario: El sistema muestra la información del usuario encontrado, como nombre, dirección de correo electrónico, roles y permisos asignados, y cualquier otro detalle registrado en el sistema.

ABM Permisos: Asignación de permisos y credenciales a las distintas cuentas de usuario. ABM Seguridad

● Autenticación de todas las cuentas de usuario generadas por el administrador. El método utilizado es email y contraseña. Se cuenta con un apartado dentro del login el cual permitirá restaurar la contraseña en caso de olvidarla

Los tipos de Perfiles son:

- Perfil Administrador: Posee permiso para crear usuarios de cualquier tipo (administrador, proveedor y cliente) manejando así las credenciales de los usuarios. Esta cuenta es la encargada de manejar todos los otros módulos
- Perfil Proveedor: Destinado a los usuarios que sean proveedores de un servicio. Esta cuenta tiene permisos para gestionar los turnos.
- Perfil Cliente: Es la cuenta con menor cantidad de permisos y está destinada para los usuarios que utilicen el servicio de un proveedor. Tienen permisos para visualizar los turnos, pedirlo y cancelarlo.

También se utilizan backups programados se establecerá una frecuencia (diaria, semanal, mensual, etc.) para realizar backups automáticos de la base de datos. Para hacer esto, se utilizan Stored Procedures (SP) que se ejecutan automáticamente en el motor de base de datos.

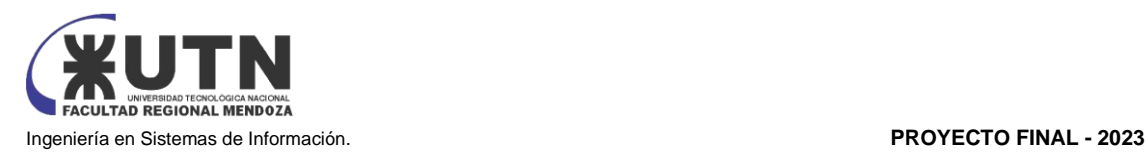

- ABM Perfiles: El sistema puede asignar roles y permisos a los usuarios registrados, dependiendo de las funcionalidades y niveles de acceso que se les permita tener. Por ejemplo, se pueden asignar roles como administrador, usuario cliente, o roles personalizados con permisos específicos.
- ABM Usuarios
- e ABM Contraseñas

### **Módulo de gestión de productos/insumos y stock:**

El módulo de gestión de productos e insumos administra de manera eficiente la información relacionada con los productos y los insumos utilizados en su operación.

- Alta de productos e insumos: Este proceso implica registrar nuevos productos o insumos en el sistema. Por lo general, se ingresan datos como el nombre del producto o insumo, descripción, categoría, código de identificación, unidad de medida, precio, proveedores, entre otros. También puede incluir la carga de imágenes o archivos relacionados. Una vez completada la información, el producto o insumo queda registrado en el sistema y se vuelve disponible para su uso en otros procesos.
	- Baja de productos e insumos: Este proceso permite dar de baja un producto o insumo del sistema. Puede deberse a diferentes motivos, como la descontinuación del producto o insumo, falta de stock, obsolescencia, entre otros. La baja implica la eliminación o desactivación del registro del producto o insumo en el sistema, lo que impide su uso en otros procesos.
	- Modificación de productos e insumos: Este proceso permite realizar cambios en la información registrada de un producto o insumo en el sistema. Puede incluir la actualización de datos como el nombre, descripción, precio, proveedores, entre otros. Una vez realizada la modificación, la información actualizada queda registrada en el sistema y se refleja en los procesos que utilizan dichos productos o insumos.
	- Consulta de productos e insumos: Esta funcionalidad permite buscar y visualizar la información de productos o insumos registrados en el sistema. Puede realizarse mediante criterios de búsqueda como el nombre, código de identificación, categoría, proveedores, entre otros. La consulta permite obtener información detallada sobre los productos o insumos, como su descripción, precio, disponibilidad, proveedores asociados, y otros datos relevantes.
	- Consulta de stock: El proceso de consulta de stock permite obtener información actualizada del inventario o stock del negocio. Los pasos comunes en el proceso de consulta de stock pueden ser:
		- Búsqueda de productos: El usuario puede realizar una búsqueda en el sistema para encontrar productos en el stock, utilizando criterios como el nombre del producto, el código o número de serie, o cualquier otro dato relevante.

#### **Módulo de FAQ:**

El módulo de FAQ (Frequently Asked Questions) proporciona respuestas a preguntas comunes que los usuarios puedan tener. El objetivo del módulo de FAQ es brindar información y soluciones a consultas frecuentes de los usuarios de manera rápida y eficiente, sin necesidad de recurrir a asistencia o soporte adicional.

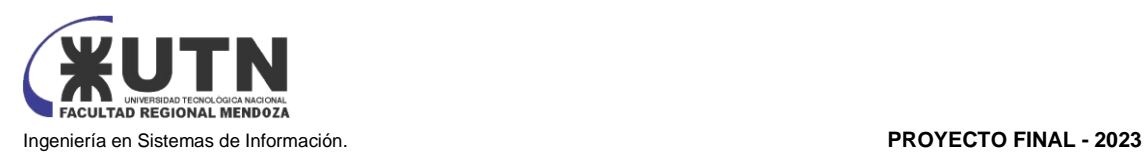

El módulo de FAQ incluye una lista de preguntas y respuestas organizadas por categorías o temas relevantes. Los usuarios pueden navegar a través de las preguntas y respuestas para encontrar la información que están buscando. Algunos elementos clave del módulo de FAQ pueden incluir:

- Preguntas frecuentes: Se incluye una lista de preguntas que son comunes entre los usuarios, relacionadas con el producto, servicio o tema específico.
- Respuestas detalladas: Cada pregunta tiene una respuesta detallada que proporciona la información necesaria para resolver la consulta del usuario.
- Organización por categorías o temas: Las preguntas y respuestas se organizan en categorías o temas relevantes para facilitar la búsqueda y la navegación de los usuarios.
- Funciones de búsqueda: Los usuarios pueden utilizar una función de búsqueda para encontrar preguntas y respuestas específicas basadas en palabras clave o frases.
- Actualización y mantenimiento: El módulo de FAQ se mantiene actualizado y se revisa periódicamente para asegurarse de que las respuestas sean precisas y relevantes.
- Interacción con usuarios: En algunos casos, los usuarios pueden tener la opción de hacer preguntas adicionales o proporcionar retroalimentación en el módulo de FAQ para mejorar la calidad de las respuestas o agregar nuevas preguntas frecuentes.

#### **Módulo de alertas y reportes:**

El módulo de alertas y reportes permite la generación automatizada y la visualización de alertas y reportes sobre eventos o datos específicos. El objetivo del módulo de alertas y reportes es proporcionar información relevante y actualizada a los usuarios de manera oportuna y eficiente, con el fin de tomar decisiones informadas y realizar un seguimiento adecuado de la información. El módulo de alertas y reportes incluye las siguientes características:

- Configuración de alertas: Los usuarios pueden configurar alertas para recibir notificaciones automáticas cuando se cumplan ciertos criterios o condiciones predefinidas. Por ejemplo, una alerta puede configurarse para notificar a un usuario cuando las ventas de un producto alcancen un determinado umbral o cuando se detecte una anomalía en los datos.
	- Alerta sobre turno próximo
	- Alerta sobre aviso de falta de stock
	- Alerta aviso reabastecimiento
- Generación de reportes: El sistema generará reportes basados en los datos de los turnos. Se generan los siguientes reportes:
	- Un reporte sobre el presentismo de usuarios. Este reporte es mensual e indica en un gráfico la cantidad de turnos atendidos por semana
	- Un reporte sobre el ausentismo de usuarios. Este reporte es mensual e indica en un gráfico la cantidad de turnos no atendidos por la No asistencia de los usuarios por semana.
	- Un reporte sobre las cancelaciones de turnos de los usuarios. Este reporte es mensual e indica en un gráfico la cantidad de turnos cancelados por semana
	- Un reporte que indique los productos más vendidos: este reporte ofrece información sobre la venta registrada de productos y sus cantidades. Este reporte es de vital interés como información del movimiento de productos para la realización de futuros pedidos.
	- Reporte de compras de productos/insumos: este reporte detalla las compras hechas, cantidades e importes de productos/insumos. Este reporte se realiza para registros

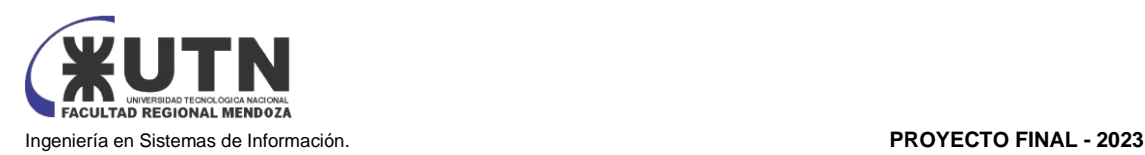

de un mes en particular. Este reporte permite el seguimiento de consumos de la organización.

- Programación de reportes: Los usuarios pueden programar la generación de reportes en intervalos específicos, como diario, semanal, mensual, etc., para recibirlos de manera regular en sus correos electrónicos o en otros formatos.
- Personalización de reportes: Los usuarios pueden personalizar los reportes para mostrar solo la información relevante para sus necesidades, como seleccionar campos, filtros, gráficos, etc.
- Visualización de reportes: Los reportes generados se presentan visualmente a través de gráficos, tablas u otros elementos visuales para facilitar su comprensión y análisis.
- Exportación de reportes: Los usuarios pueden exportar los reportes en diferentes formatos, como PDF, Excel, CSV, etc., para su posterior análisis o uso en otras herramientas.
- Gestión de alertas y reportes: El módulo de alertas y reportes también puede incluir funcionalidades para gestionar y administrar las alertas y reportes generados, como la edición, eliminación o configuración de nuevas alertas y reportes.

#### **Módulo de gestión de señas de turnos:**

El módulo de gestión de señas de turnos es un módulo que se considera como opcional, ya que es el módulo en donde se crearán, modificarán, visualizaran y eliminaran las señas realizadas por parte del cliente a la hora de registrar un turno.

Se considera opcional ya que esta funcionalidad no se adapta a todo tipo de negocios, como por ejemplo en un negocio en el cual intervenga un usuario con obra social.

● Alta de señas de turnos:

El proceso de alta de señas de turnos es el procedimiento mediante el cual se registran nuevas señas realizadas por parte del cliente al solicitar un turno en el negocio. Este proceso generalmente involucra los siguientes pasos:

- Captura de la seña: El cliente realiza la seña, que puede ser una señal específica que representa su solicitud de turno.
- Registro de la seña: La seña capturada se registra en el sistema, asociándose con el turno solicitado y con los datos del cliente, como su nombre, número de teléfono o dirección de correo electrónico.
- Confirmación de la seña: El sistema puede enviar una confirmación al cliente para verificar la seña registrada y asegurarse de que se haya capturado correctamente.

#### **Módulo de conexión a calendarios de dispositivos personales:**

El módulo de conexión a calendarios de dispositivos personales permite a los usuarios vincular sus calendarios personales, como Google Calendar, Outlook Calendar u otros calendarios populares, con el sistema. El objetivo principal de este módulo es facilitar la sincronización y gestión de eventos o citas programadas en el calendario personal del usuario con el sistema.

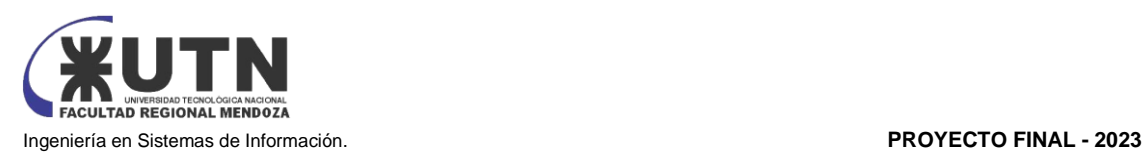

El módulo de conexión a calendarios de dispositivos personales generalmente incluye las siguientes características:

- Integración con calendarios populares: El módulo permite a los usuarios conectar su calendario personal con la plataforma o sistema a través de una integración con calendarios populares, como Google Calendar, Outlook Calendar, Apple Calendar, entre otros.
- Sincronización bidireccional: La integración permite la sincronización bidireccional de eventos o citas entre el calendario personal del usuario y el sistema. Esto significa que los eventos creados o modificados en uno de los calendarios se reflejarán automáticamente en el otro.
- Gestión de eventos: Los usuarios pueden crear, editar y eliminar eventos o citas en su calendario personal directamente desde el sistema, lo que facilita la gestión centralizada de los turnos programados.
- Notificaciones y recordatorios: El sistema puede enviar notificaciones o recordatorios a los usuarios sobre turnos programados en su calendario personal, lo que ayuda a mantenerlos informados y recordarles las citas importantes.
- Privacidad y seguridad: El módulo debe garantizar la privacidad y seguridad de los datos del calendario personal del usuario, cumpliendo con las políticas de privacidad y protección de datos establecidas.

#### **Módulo de Respaldo y Recuperación con Herramienta Integrada:**

El módulo de Respaldo y Recuperación se enfoca en garantizar la disponibilidad y la seguridad de los datos y configuraciones críticas dentro del entorno de gestión y administración de la empresa. Con el fin de lograr esto, se incorpora una potente herramienta integrada que automatiza el proceso de respaldo y recuperación, asegurando una protección sólida y una continuidad sin problemas.

- Respaldo Automatizado y Seguro: La herramienta de respaldo automático realiza copias periódicas de los datos y configuraciones vitales del sistema. Estas copias se generan de manera automática y se almacenan de forma segura, ya sea en un servidor externo o en la nube. Este enfoque automatizado garantiza que los datos estén siempre protegidos y actualizados de manera constante.
- Recuperación Simplificada: En caso de pérdida o corrupción de datos, la herramienta facilita la recuperación rápida y efectiva de los datos respaldados previamente. Esto abarca desde la restauración de la base de datos de clientes hasta los datos de productos/insumos y las configuraciones del sistema. Gracias a este proceso optimizado, se minimiza el tiempo de inactividad y se asegura la continuidad de sus operaciones comerciales.
- Seguridad Integral: Para salvaguardar los datos respaldados, se implementan medidas de seguridad robustas. Esto incluye la encriptación de las copias de seguridad almacenadas y la aplicación de restricciones de acceso a los datos respaldados. Estas medidas se combinan para garantizar la confidencialidad e integridad de sus datos, evitando cualquier acceso no autorizado o alteración.
- Programación Personalizada: La herramienta brinda la capacidad de programar respaldos automáticos de acuerdo con las necesidades específicas de cada empresa. Puede establecer horarios y frecuencias personalizadas para garantizar respaldos regulares y oportunos de sus datos.

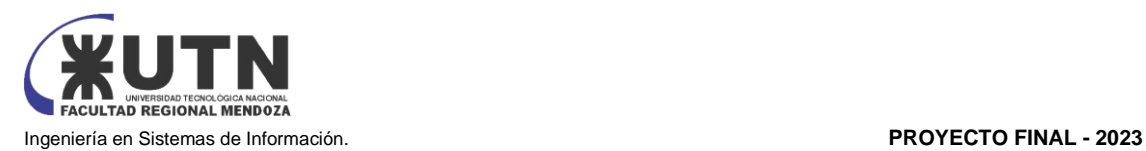

- Pruebas de Recuperación Eficientes: Se facilita la realización de pruebas periódicas de recuperación de datos a través de la herramienta. Estas pruebas evalúan la eficacia de los procedimientos de recuperación y ofrecen información valiosa para posibles mejoras. Al realizar pruebas de recuperación con regularidad, se garantiza la confiabilidad y el rendimiento continuo del sistema de respaldo y recuperación.
- Registro Detallado: La herramienta mantiene registros exhaustivos de todas las actividades relacionadas con respaldos y recuperaciones. Esto incluye información detallada sobre respaldos realizados, fechas, horarios y cualquier evento significativo vinculado a la recuperación de datos. Estos registros no solo permiten auditorías integrales, sino que también brindan información esencial para evaluar y mejorar las políticas de respaldo y recuperación.
- Herramienta Sugerida: Como solución gratuita para llevar a cabo este proceso, se utiliza "Duplicati". Duplicati es una herramienta de código abierto que ofrece una variedad de características de respaldo y recuperación, incluyendo cifrado y compresión, respaldos incrementales y programación flexible.

#### **Módulo Gestión Registro de Ventas de productos**

El módulo de gestión de ventas tiene como objetivo principal, registrar las ventas de productos que realiza una entidad. El sistema NO realiza el proceso de ventas, sino el registro del proceso de ventas de productos.

- Alta de registro de Ventas:
	- Registro de nuevas ventas: Permite al usuario de la institución agregar nuevos registros de ventas cuando un cliente adquiere productos. Ingresando detalles como: fecha y hora de la venta, el cliente que realiza la compra, el/los productos comprados, las cantidades y el monto total de la venta, personal que realiza la venta.
	- Asociación con facturas o documentos: El módulo puede permitir la asociación de las ventas con las facturas o documentos de venta correspondientes, facilitando la organización y acceso a la documentación de las ventas.
- Baja de registro de venta:
	- Cancelación de ventas: Permite la eliminación o cancelación de registros de ventas, en el caso de devoluciones o errores en el registro de la transacción. Es importante que esta función requiera confirmación para evitar eliminaciones accidentales
- Modificación de un registro de venta:
	- Edición de información de ventas: El personal autorizado debe poder actualizar la información de los registros de ventas cuando sea necesario. Esto incluye modificar los detalles de la venta, como la cantidad de productos vendidos o el cliente asociado a la transacción.
	- Aplicación de descuentos o promociones: Permite aplicar descuentos o promociones especiales a productos vendidos, reflejando el precio final ajustado en el registro de ventas.

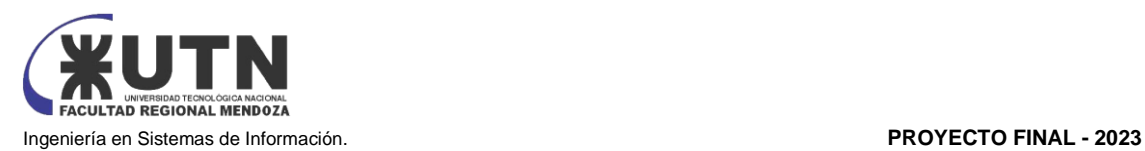

#### **Módulo Gestión Registro de Compras de productos/insumos**

El módulo de gestión de registro de Compras tiene como objetivo principal, registrar las compras de productos/insumos que realiza una entidad. El sistema NO realiza el proceso de compras, sino el registro del proceso de compras de productos/insumos.

- Alta Registro de Compras:
	- Registro de nuevas compras: Permite al personal de la institución agregar nuevos registros de compras cuando se adquieren productos e insumos. Aquí se ingresarán detalles como la fecha y hora de la compra, el proveedor, los productos/insumos comprados, las cantidades, los precios unitarios y el monto total de la compra.
	- Asociación con facturas o documentos: El módulo puede permitir la asociación de las compras con las facturas o documentos de compra correspondientes, facilitando la organización y acceso a la documentación de las adquisiciones.
- Baja de Registro de Compras:
	- Cancelación de información de compras: Permite la eliminación o cancelación de registros de compras, en el caso de devoluciones o errores en el registro de la adquisición: Es importante que esta función requiera confirmación para evitar eliminaciones accidentales.
- Modificación de Registro de Compras
	- Edición de información de compras: El personal autorizado debe poder actualizar la información de los registros de compras cuando sea necesario. Esto incluye modificar los detalles de la compra, como las cantidades compradas o el proveedor asociado a la adquisición.
	- Actualización de precios: Permite actualizar los precios unitarios de los productos o insumos comprados, reflejando los cambios en los costos o negociaciones con proveedores.

2. MODELO FUNCIONAL. HISTORIAS DE USUARIO Las historias de usuario se pueden visualizar en el Anexo 3: Historias de usuario

3. PANTALLAS Y REPORTES.

Las pantallas y reportes se pueden visualizar en el Anexo 4: Pantallas y reportes

4. MODELO DE DATOS.

Diagrama de clases

El diagrama de clases se puede visualizar en el Anexo 5: Diagrama de Clases

# Desarrollo e Implementación

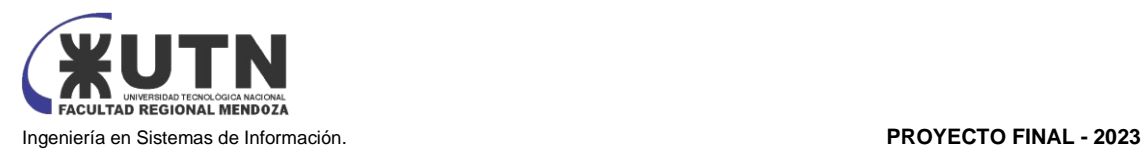

#### 1. PROGRAMACIÓN Y DOCUMENTACIÓN

#### 1.1. TECNOLOGÍAS UTILIZADAS

Las tecnologías que se utilizan en el desarrollo del sistema VABIRA son las siguientes:

#### TypeScript: [7]

Es un lenguaje de programación desarrollado por Microsoft que se asemeja a JavaScript, pero con un sistema de tipos estáticos. Aporta ventajas significativas al desarrollo de software al permitir a los programadores detectar y prevenir errores en tiempo de compilación, lo que aumenta la seguridad y facilita el mantenimiento del código. TypeScript se transpila a JavaScript, lo que significa que puede ser ejecutado en cualquier navegador o entorno que admita JavaScript, lo que lo convierte en una herramienta poderosa para el desarrollo web y de aplicaciones.

Angular: [8]

Es un popular framework de desarrollo web desarrollado por Google. Se utiliza para crear aplicaciones web dinámicas y de una sola página (SPA) con una arquitectura modular y un enfoque en la programación basada en componentes. Angular ofrece herramientas poderosas para la gestión del estado de la aplicación, enrutamiento, manipulación del DOM y comunicación con servidores.

SQL Server Management Studio: [9]

Es una herramienta de administración y desarrollo de bases de datos proporcionada por Microsoft para interactuar con servidores SQL Server. Ofrece una interfaz gráfica que facilita la administración, configuración y mantenimiento de bases de datos SQL Server.

Node.js: [10]

Es un entorno de tiempo de ejecución de JavaScript de código abierto que permite a los desarrolladores ejecutar código JavaScript en el lado del servidor. A diferencia de JavaScript en el navegador, Node.js se utiliza para construir aplicaciones de servidor, API y otras soluciones de back end. Node.js es conocido por ser altamente eficiente y escalable, y es ampliamente utilizado en el desarrollo de aplicaciones web y aplicaciones de red.

GitHub: [11]

Se utiliza como repositorio para el versionado del código. GitHub es una plataforma de desarrollo colaborativo de software para alojar proyectos utilizando el sistema de control de versiones Git. Git es un software de control de versiones diseñado por Linus Torvalds, pensando en la eficiencia y la confiabilidad del mantenimiento de versiones de aplicaciones cuando éstas tienen un gran número de archivos de código fuente. Su propósito es llevar registro de los cambios en archivos de computadora y coordinar el trabajo que varias personas realizan sobre archivos compartidos

GitHub Actions: GitHub, además, provee un servicio de integración continua:

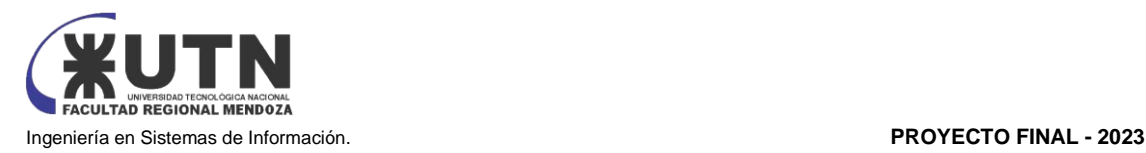

GitHub Actions. Gracias a este se pueden realizar builds periódicas y automáticas del sistema, tanto del back end como del front end, y desplegar dichas builds en los servidores correspondientes sin intervención de personas.

Se utiliza, también, para correr todos los tests antes de realizar el despliegue para validar el correcto funcionamiento del sistema en términos de lógica y validación de datos.

Postman: [12]

Herramienta de desarrollo de API que simplifica la prueba, documentación y colaboración de API. Ofrece una interfaz de usuario intuitiva para enviar solicitudes a API, automatizar pruebas, documentar APIs y colaborar en equipos de desarrollo.

Visual Studio Code: [13]

Es un editor de código fuente desarrollado por Microsoft para Windows, Linux y macOS. Incluye soporte para la depuración, control integrado de Git, resaltado de sintaxis, finalización inteligente de código, fragmentos y refactorización de código. También es personalizable, por lo que los usuarios pueden cambiar el tema del editor, los atajos de teclado y las preferencias.

Google Cloud [14]

Proporciona bibliotecas cliente que permiten crear y administrar recursos con facilidad. Las bibliotecas cliente de Google Cloud exponen las API con dos propósitos principales:

Las API de apps brindan acceso a los servicios. Estas API están optimizadas para los lenguajes admitidos, como Node.js. Las bibliotecas se diseñaron en torno a las metáforas del servicio, para que se pueda trabajar con éstas de forma más natural y se redacte menos código estándar. Además, las bibliotecas ofrecen asistentes para la autenticación y autorización.

Las API de Administrador brindan funciones para la administración de recursos. Por ejemplo, se puede usar estas API si se quiere compilar las herramientas automatizadas propias.

1.2. PLANTILLA DE DOCUMENTACIÓN DEL CÓDIGO

Se define la plantilla a utilizar para la documentación del código fuente de la funcionalidad seleccionada:

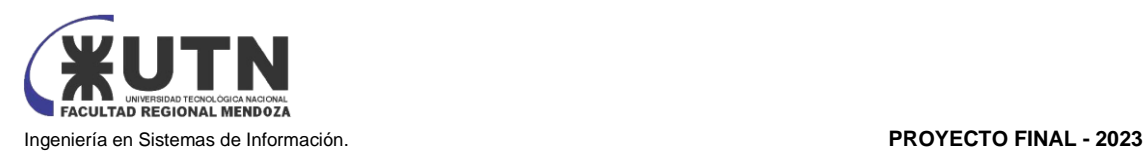

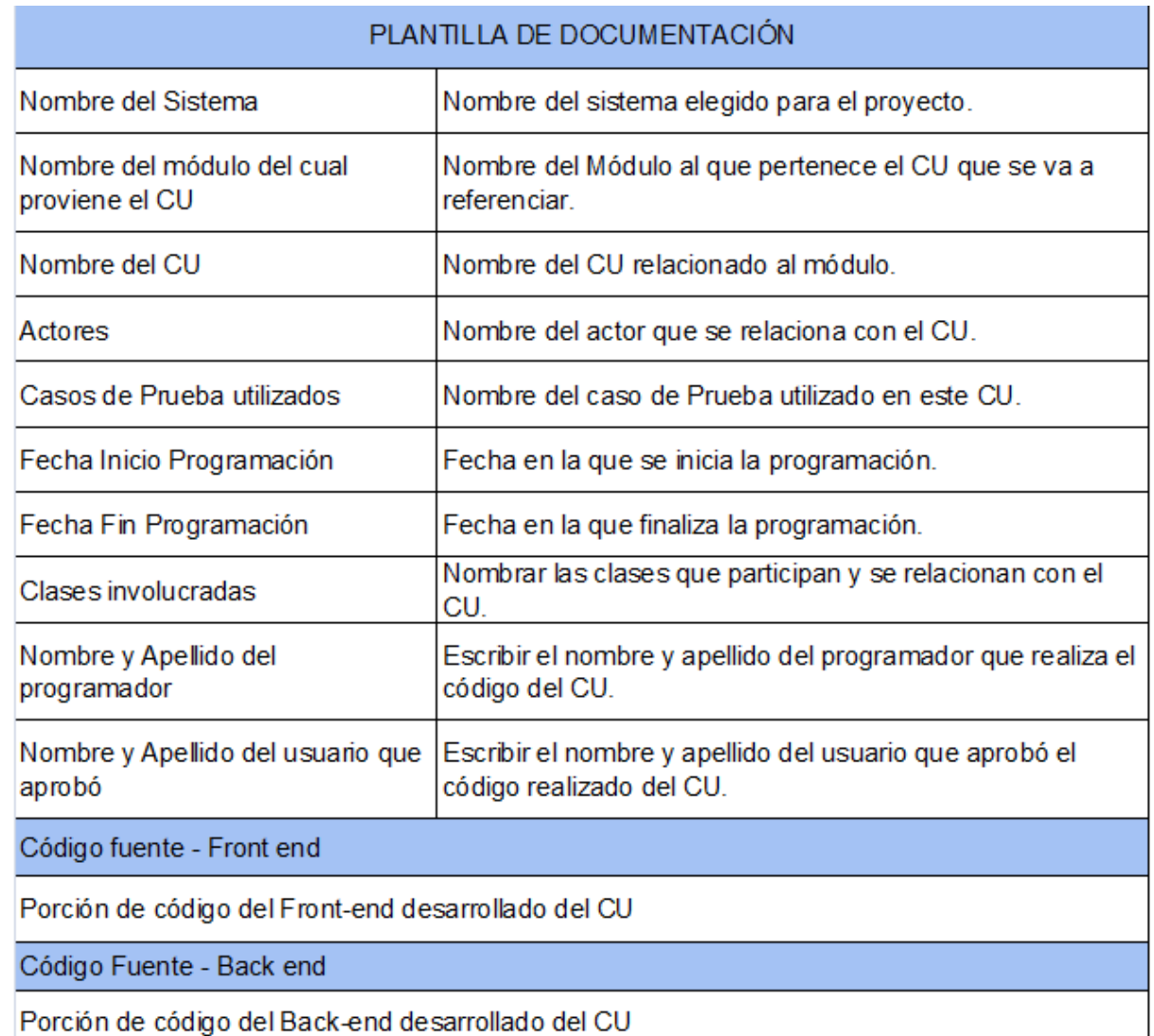

*Tabla 12: Plantilla de Documentación Fuente: Elaboración Propia*

1.3. DOCUMENTACIÓN DEL CÓDIGO

En la siguiente planilla se muestra la documentación del Front end y Back end del CU "Programar un Turno" que es uno de los principales en el funcionamiento del Sistema web.

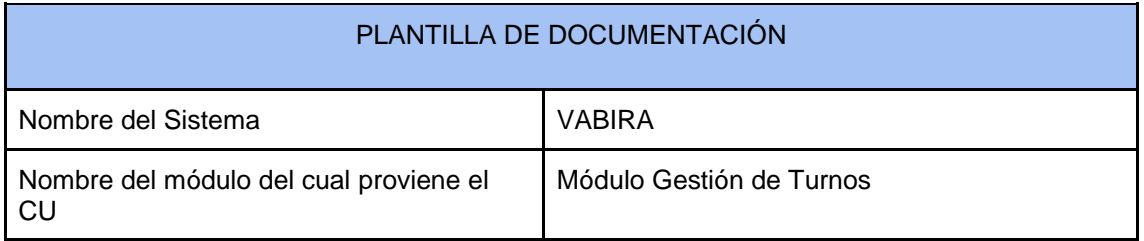

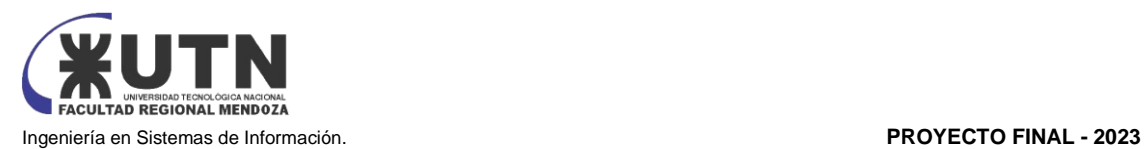

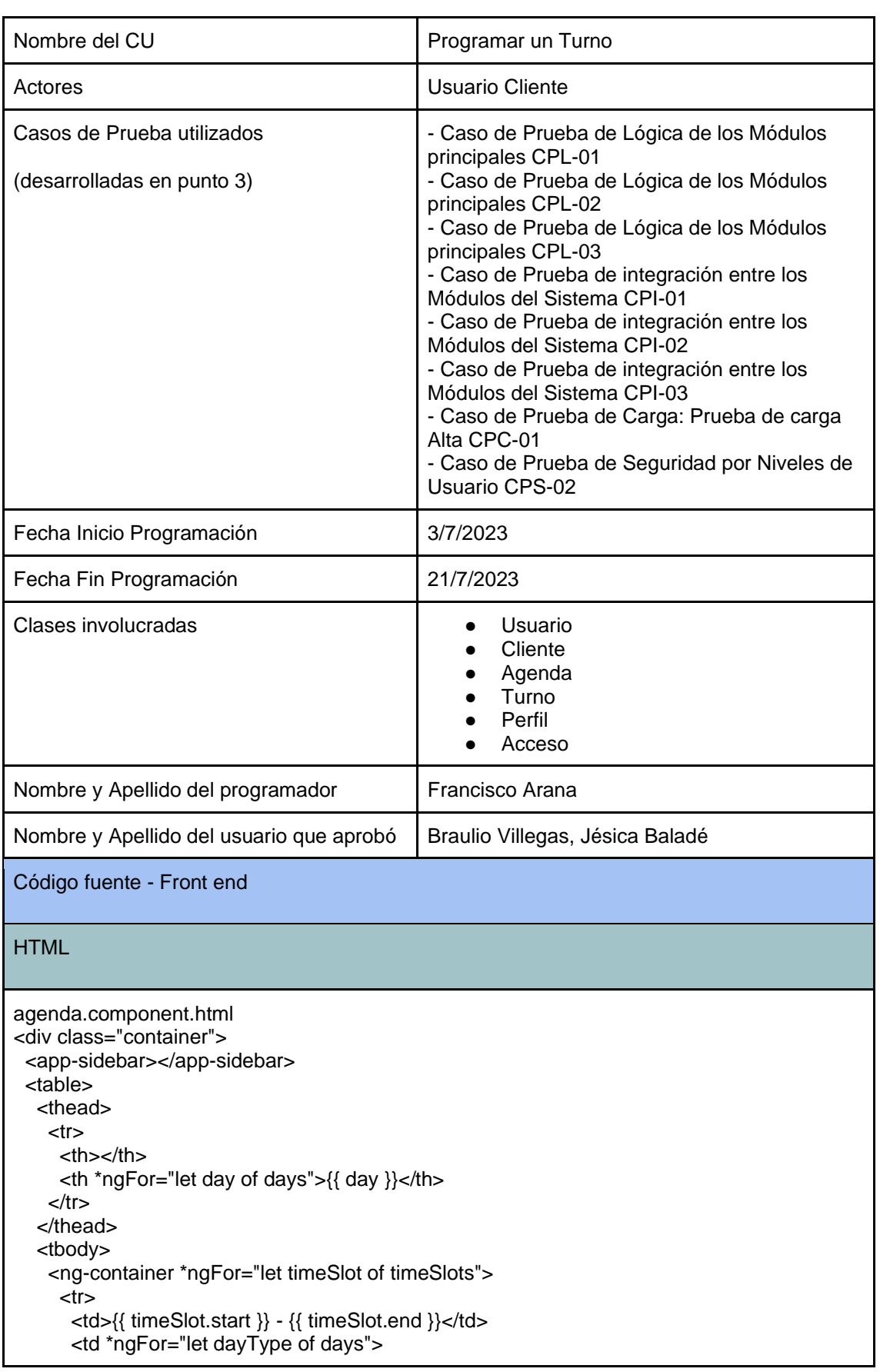

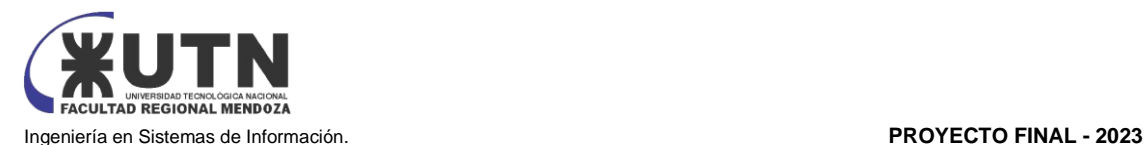

```
 <div>
          <button mat-button [id]="getButtonId(dayType, timeSlot.start, timeSlot.end)"
           (click)="handleTimeClick(dayType, timeSlot.start, timeSlot.end)"
           [class.available-button]="!isAppointmentScheduled(dayType, timeSlot.start, 
timeSlot.end)"
           [class.reserved-button]="isAppointmentScheduled(dayType, timeSlot.start, 
timeSlot.end)"
           [disabled]="reservedTimeSlots.has(getButtonId(dayType, timeSlot.start, 
timeSlot.end))">
           {{ isAppointmentScheduled(dayType, timeSlot.start, timeSlot.end) ? 'Reservado' : 
'Reservar' }}
         </button>
        </div>
      </td></tr> </ng-container>
   </tbody>
  </table>
</div>
TYPESCRIPT / JAVASCRIPT
agenda.service.ts
  agendarTurno(id: number, toUpdate: any): Observable<any> {//Reservar un turno a un 
cliente
  const body = \{ id, ... to Update \}; return this.http.patch<any>(`${this.baseUrl2}/assignTurn`, body).pipe(
   tan(() = > { // Actualizar el estado del botón después de realizar la reserva con éxito
     const buttonId = `${toUpdate.classDayType}-${toUpdate.startTime}-
${toUpdate.endTime}`;
      const buttonElement = document.getElementById(buttonId) as HTMLButtonElement;
      if (buttonElement) {
       buttonElement.innerText = 'Reservado';
       buttonElement.classList.add('reserved-button');
       buttonElement.disabled = true; // Deshabilitar el botón
 }
    })
   );
  }
agenda.component.ts
  agendarTurno(id: number, toUpdate: any) {
   this.agendaService.agendarTurno(id, toUpdate).subscribe((data: any) => {
   });
  }
handleTimeClick(dayType: string, start: string, end: string) {
   if (this.reservedTimeSlots.has(`${dayType}-${start}-${end}`)) {
    return;
   }
   // Encuentra el turno correspondiente en base a las fechas y el tipo de día
   const selectedTurn = this.scheduleData.turn.find((turn: any) => {
    return (
      turn.classDayType.name === dayType &&
```
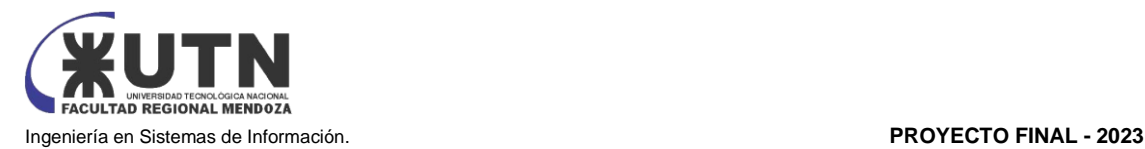

```
 moment(start, 'hh:mm A').isSameOrAfter(moment(turn.dateFrom)) &&
      moment(end, 'hh:mm A').isSameOrBefore(moment(turn.dateTo))
    );
  \chi);
   if (!selectedTurn) {
    console.log('No se encontró un turno que coincida.');
    return;
   }
   const id = selectedTurn.id;
  const clienteId = this.clientId;
  const to Update = {
    client: clienteId,
    classDayType: selectedTurn.classDayType, 
    startTime: start,
    endTime: end
   };
   // Llama al método del servicio para agendar el turno
   this.agendaService.agendarTurno(id, toUpdate).subscribe((data: any) => {
    // Si se realiza la reserva con éxito, agrega el turno a la lista de reservados
    this.reservedTimeSlots.add(`${dayType}-${start}-${end}`);
    // Actualiza el botón a "Reservado" y aplica un estilo diferente (cambia el fondo a rojo)
    this.updateButtonStates(); 
    // Almacena el turno reservado en localStorage
    localStorage.setItem(`${dayType}-${start}-${end}`, 'reservado');
   });
 }
Código fuente - Back end
turn.service.ts
 async assignTurn(updateTurnDto: UpdateTurnDto) {
   const turn = await this.turnRepository.createQueryBuilder('Turn')
    .select(['Turn.id', 'Turn.dateTo', 'Turn.dateFrom', 'Turn.schedule', 'Turn.client'])
    .addSelect('client.id')
    .addSelect('schedule.id')
    .leftJoin('Turn.client', 'client')
    .leftJoin('Turn.schedule', 'schedule')
   .where('Turn.id = :id', \{ id: updateTurnDto.id \}) .getOne()
   const newTurnStatus = new TurnStatus()
   newTurnStatus.statusRegistrationDateTime = this.formatDate(new Date)
   newTurnStatus.turnStatusType = await this.validateTypeTurnStatus2()
   newTurnStatus.turn = turn
   if (!turn.client) {
    try {
      let turnResult: any
      await this.entityManager.transaction(async (transaction) => {
       try {
        turn.client = updateTurnDto.client
        await this.turnStatusRepository.save(newTurnStatus);
```
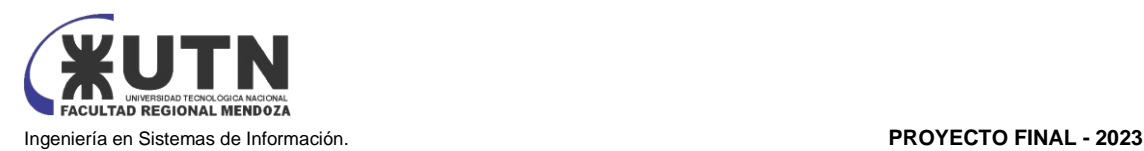

```
turnResult = await transaction.save(turn); } catch (error) {
        console.log(error);
        throw new DbException(error, HttpStatus.INTERNAL_SERVER_ERROR);
       }
      });
      return {
       status: HttpStatus.OK,
       data: turnResult,
      }
    } catch (error) {
      console.log(error);
      throw new DbException("Error de validación", 
HttpStatus.INTERNAL_SERVER_ERROR);
    }
   }
   throw new BadRequestException('El turno solicitado ya esta registrado')
  }
```
*Tabla 13: Documentación del código Fuente: Elaboración Propia*

#### 2. PLANIFICACIÓN DE LA CAPACITACIÓN

#### 2.1. INTRODUCCIÓN

Con el propósito de realizar la planificación, se ha creado una guía orientada a las personas involucradas con el sistema. Esta guía tiene como objetivo principal ayudar a alcanzar los objetivos necesarios para utilizar la plataforma y sus funcionalidades de manera sencilla y comprensible.

#### 2.2. OBJETIVOS DE LA CAPACITACIÓN:

1. Comprender el funcionamiento del sistema: Los participantes deben comprender la estructura general del sistema, sus principales características y cómo se integran los módulos de gestión de turnos, gestión de usuarios y gestión de productos/insumos.

2. Operar eficientemente el sistema: Los participantes deben aprender a utilizar todas las funciones clave del sistema, incluyendo la asignación de turnos, la administración de usuarios y la gestión de productos/insumos de manera eficiente.

3. Resolver problemas comunes: Los participantes deben estar preparados para identificar y solucionar problemas comunes que puedan surgir durante el uso del sistema.

#### 2.3. DESTINATARIOS:

- Personal administrativo y de gestión que utilizará el sistema en su día a día.
- Personal técnico encargado del mantenimiento y soporte del sistema.

#### 2.4. TEMAS DE CAPACITACIÓN:

En la selección de los temas de capacitación, se prioriza la inversión en el crecimiento y desarrollo a largo plazo de los usuarios dentro de la plataforma web. Esto implica la identificación de habilidades y cualidades clave que deben fortalecerse para lograr resultados significativos. En VABIRA,

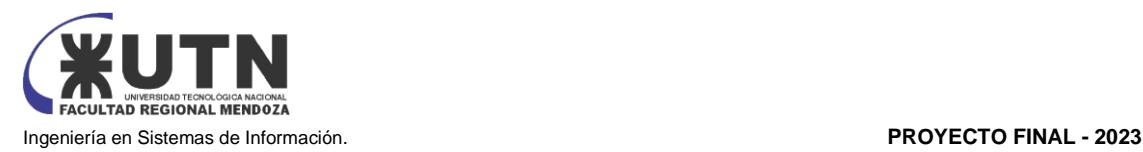

fomentamos la promoción de una cultura de aprendizaje, con el objetivo de garantizar que tanto los usuarios internos como externos de la plataforma web comprendan plenamente sus funcionalidades y posibilidades.

Previo a la implementación de capacitación a gran escala, llevamos a cabo una prueba piloto con un grupo reducido de aproximadamente cinco personas. Esto nos permite recoger valiosas opiniones y realizar ajustes necesarios antes de ofrecer la capacitación de manera más amplia. Al iniciar la capacitación, enfatizamos su relevancia, asegurándonos de que los participantes perciban su utilidad en el contexto de su interacción con la plataforma. Los temas abordados en la capacitación se han adaptado a las necesidades específicas de cada destinatario, es decir se ha dividido por tipo de destinatario, garantizando así una experiencia personalizada y efectiva.

- Usuarios Administradores:
	- Acceso y navegación en el sistema VABIRA.
	- Gestión de Usuarios
	- Gestión de Turnos
	- Gestión de Reportes y Señas (en caso de contratarlo)
	- Administración de configuraciones del sistema
	- Gestión de productos/insumos
	- Gestión de registros de compras y ventas
	- Gestión de Agendas y Turneros
	- Gestión de seguridad del sistema
	- Resolución de problemas frecuentes y soporte
- Usuarios Proveedores
	- Acceso y navegación en el sistema VABIRA.
	- Gestión de Agendas
	- Gestión de Turneros
	- Gestión de productos/insumos
	- Generación de reportes
- Usuarios Clientes
	- Acceso y navegación en el sistema VABIRA.
	- Creación de cuentas de usuario
	- Solicitud de Turnos
	- Gestión de señas
	- Interpretación de Alertas

2.5. MODALIDAD DE CAPACITACIÓN SEGÚN TIPO DE USUARIO:

La capacitación se adapta a las necesidades específicas de cada tipo de usuario (Administrador, Proveedor, Cliente) de VABIRA, garantizando una experiencia formativa efectiva y enfocada en los roles particulares de cada participante.

La capacitación para los tutores será mediante conferencia presencial y a su vez se grabará para realizar un video tutorial con el contenido especificado en la sección 2.4, el cual se entregará a la empresa que implemente VABIRA, un video que quedará guardado para que pueda ser visto por el personal de la empresa cuando lo requiera.

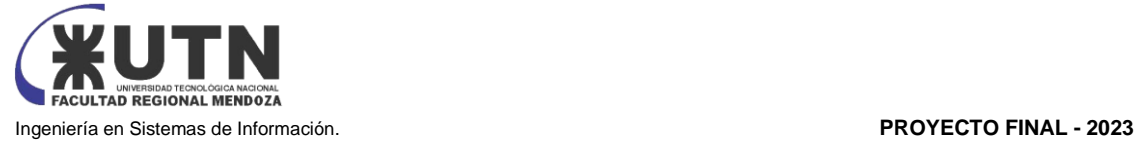

En cada capacitación, el equipo de desarrollo de VABIRA llevará a cabo una demostración del funcionamiento y uso del sistema. Además, se contará con un espacio de preguntas y respuestas, una encuesta de satisfacción al finalizar el curso y otra después de un mes de impartido el curso, para observar qué temas se pueden abordar con mayor profundidad y cuáles no son tan críticos.

- Capacitación para Administradores:
	- Modalidad Presencial: Dada la importancia del manejo preciso y fluido del sistema por parte de los administradores, se opta por la modalidad presencial.
	- Método: Explicaciones detalladas sobre el sistema se realizan de forma presencial con prácticas esenciales. Se utiliza el manual de usuario y el sistema en sí, acompañados por una sección de preguntas y respuestas. La sesión se grabará, generando un video tutorial con el contenido especificado en la sección 2.4, entregado a la organización que implemente VABIRA.
	- Espacio Físico: Se busca un salón adecuado con suficiente capacidad para albergar a capacitadores y administradores. El lugar debe contar con mesas y sillas suficientes, acceso a enchufes para computadoras y ser propicio para la proyección.
	- Recursos Necesarios: Se requiere la presencia del capacitador, acceso a internet, notebooks para capacitador y administradores, manual de usuario, proyector y accesorios eléctricos/electrónicos, como alargues y adaptadores si son necesarios.
	- Temas Que Tratar: Introducción al sistema y generación de usuario, administración de roles internos, clientes, turnos, turneros, agendas, documentación, señas, configuración del sistema, gestión de seguridad, productos/insumos, registro de compras y ventas, y generación de reportes.
- Capacitación para Proveedores:
	- Modalidad Presencial: Dada la importancia de que los proveedores conozcan todas las funcionalidades relacionadas con su rol, la capacitación se realiza de manera presencial.
	- Método: Se imparten explicaciones detalladas sobre el sistema de forma presencial con prácticas necesarias. Se utiliza el manual de usuario y el sistema, junto con una sección de preguntas y respuestas. La sesión se grabará para generar un video tutorial con el contenido especificado en la sección 2.4 entregado a la organización que implemente VABIRA.
	- Espacio Físico: Se busca un salón apropiado con capacidad suficiente. El lugar debe contar con mesas y sillas adecuadas, acceso a enchufes para computadoras y ser propicio para la proyección.
	- Recursos Necesarios: Se requiere la presencia del capacitador, acceso a internet, notebooks para capacitador y proveedores, manual de usuario, proyector y accesorios eléctricos/electrónicos, como alargues y adaptadores si son necesarios.

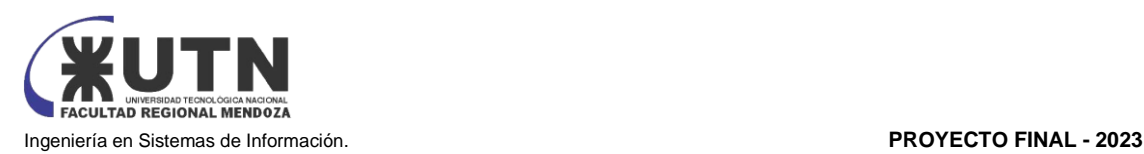

- Temas Que Tratar: Introducción y generación de usuario, gestión y administración de turneros, agendas, productos/insumos y generación de reportes.
- Capacitación para Clientes:
	- Modalidad en Línea: Para los usuarios-clientes, la modalidad será en línea, utilizando una conferencia por la plataforma Meet, grabada para generar un video tutorial con el contenido especificado en la sección 2.4 entregado a la organización que implemente VABIRA.
	- Método: Se brindan explicaciones sobre el sistema, con prácticas necesarias, utilizando el manual de usuario y el sistema, junto con una sección de preguntas y respuestas.
	- Espacio Físico: Cada cliente debe proporcionar su propio espacio para recibir la capacitación, mientras que el capacitador debe contar con el espacio y los recursos necesarios para impartirla.
	- Recursos Necesarios: Se requiere la presencia del capacitador, acceso a internet y cámara web, notebook para el capacitador, manual de usuario, proyector y alargador si es necesario. Cada cliente debe tener un dispositivo con acceso a internet para asistir a la reunión.
	- Temas Que Tratar: Introducción y generación de usuario, gestión y visualización de datos personales, gestión de agendas, solicitud y cancelación de turnos, gestión de señas, interpretación de alertas.

#### 2.6. CRONOGRAMA:

Se han establecido plazos con el propósito de medir los progresos y supervisar el desarrollo de las capacitaciones de acuerdo con la planificación definida. Siguiendo esta planificación, se asignan los siguientes períodos de tiempo para la capacitación en el sistema:

- 1. Elaboración del Manual de Usuario: Se estima un plazo de 10 días para la creación completa del manual, que servirá como recurso fundamental para los usuarios finales.
- 2. Creación de Tutoriales: Se ha previsto un período de 5 días para la elaboración de los tutoriales, que serán valiosos recursos de aprendizaje.
- 3. Diseño del Plan de Capacitación: Se dedican 7 días para planificar detalladamente la estrategia de capacitación.
- 4. Entrega de Material en la Plataforma para Usuarios Finales: Se estima un plazo de 2 días para poner a disposición del público final el material necesario.
- 5. Capacitación de Usuarios Internos de la Organización: Este proceso se divide con una capacitación específica para cada grupo (3 días)
	- Capacitación de Usuarios Administradores del Sistema: 1 día
	- Capacitación de Usuarios Proveedores: 1 día
	- Capacitación de Usuarios Clientes: 1 día
- 6. Evaluación de las Capacitaciones: Se destinarán 3 días para evaluar el impacto de las capacitaciones y medir su efectividad.

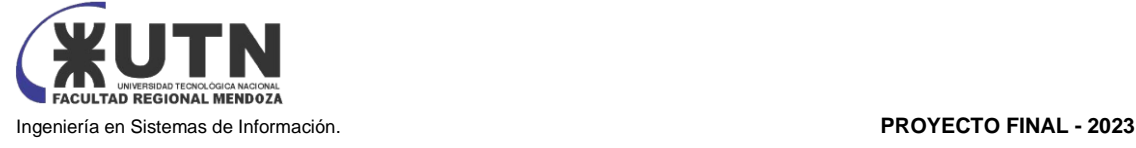

En conjunto, el tiempo total asignado para llevar a cabo todas las actividades relacionadas con las capacitaciones es de 20 días. Es importante destacar que algunos de estos procesos se ejecutan de manera simultánea, lo que permite optimizar los tiempos y acelerar la implementación exitosa del programa de capacitación en el sistema. La primera tarea comienza el día 1/9/2023 y la finalización de todo es el día 28/9/2023.

Para una mayor comprensión de las fechas establecidas de cada tarea mencionada anteriormente VER ANEXO N.º 2 DIAGRAMA DE GANTT.

#### 3. PLANIFICACIÓN, EJECUCIÓN Y DOCUMENTACIÓN DE PRUEBAS

3.1. OBJETIVOS GENERALES:

El principal objetivo de esta fase es evaluar exhaustivamente el funcionamiento del sistema a través de la aplicación de diversos casos de prueba. Esto se realiza con el fin de asegurar que el sistema cumple con las especificaciones definidas en la etapa de diseño y para prevenir posibles errores que podrían surgir durante la implementación.

El análisis del sistema comprende las siguientes categorías principales de pruebas:

- ❖ Pruebas de validación de ingreso de datos.
- ❖ Pruebas de lógica de los módulos principales.
- ❖ Pruebas de integración entre los módulos del sistema.
- ❖ Pruebas de carga.
- ❖ Pruebas de seguridad por niveles de usuario.
- 3.2. PLANIFICACIÓN DE PRUEBAS

#### 3.2.1. Pruebas de Validación de Ingreso de Datos:

Estas pruebas se concentran en la validación y control de los datos ingresados por el usuario. El sistema debe ser capaz de gestionar adecuadamente los datos introducidos, con el propósito de evitar errores durante la generación automática. Esto incluye la detección y prevención de datos incorrectos o inconsistentes.

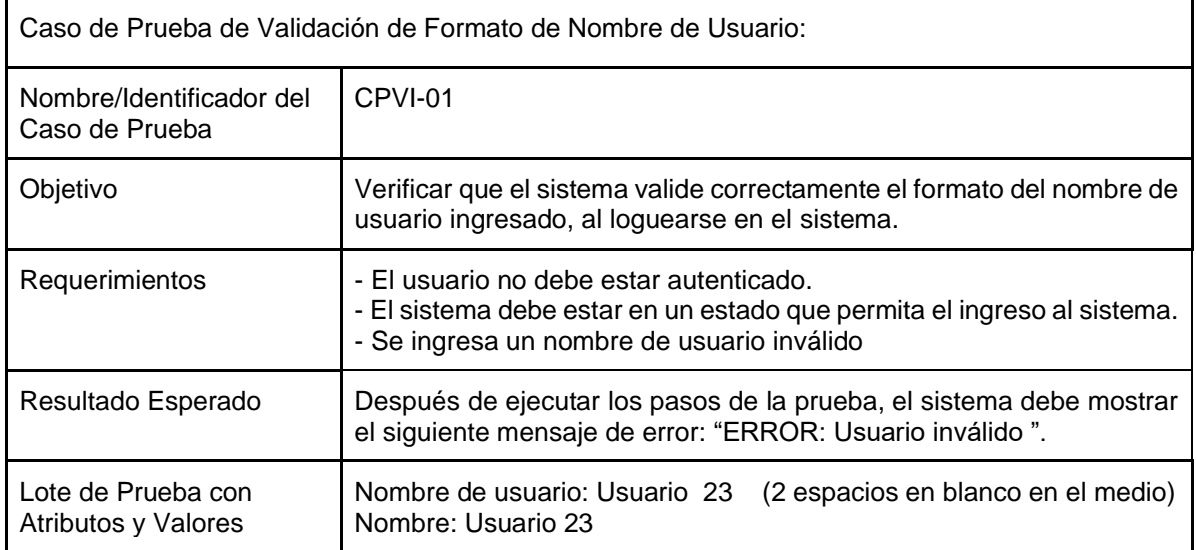

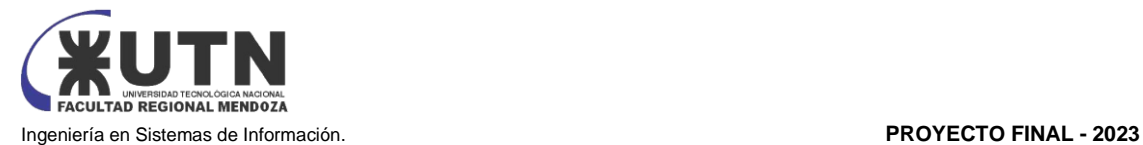

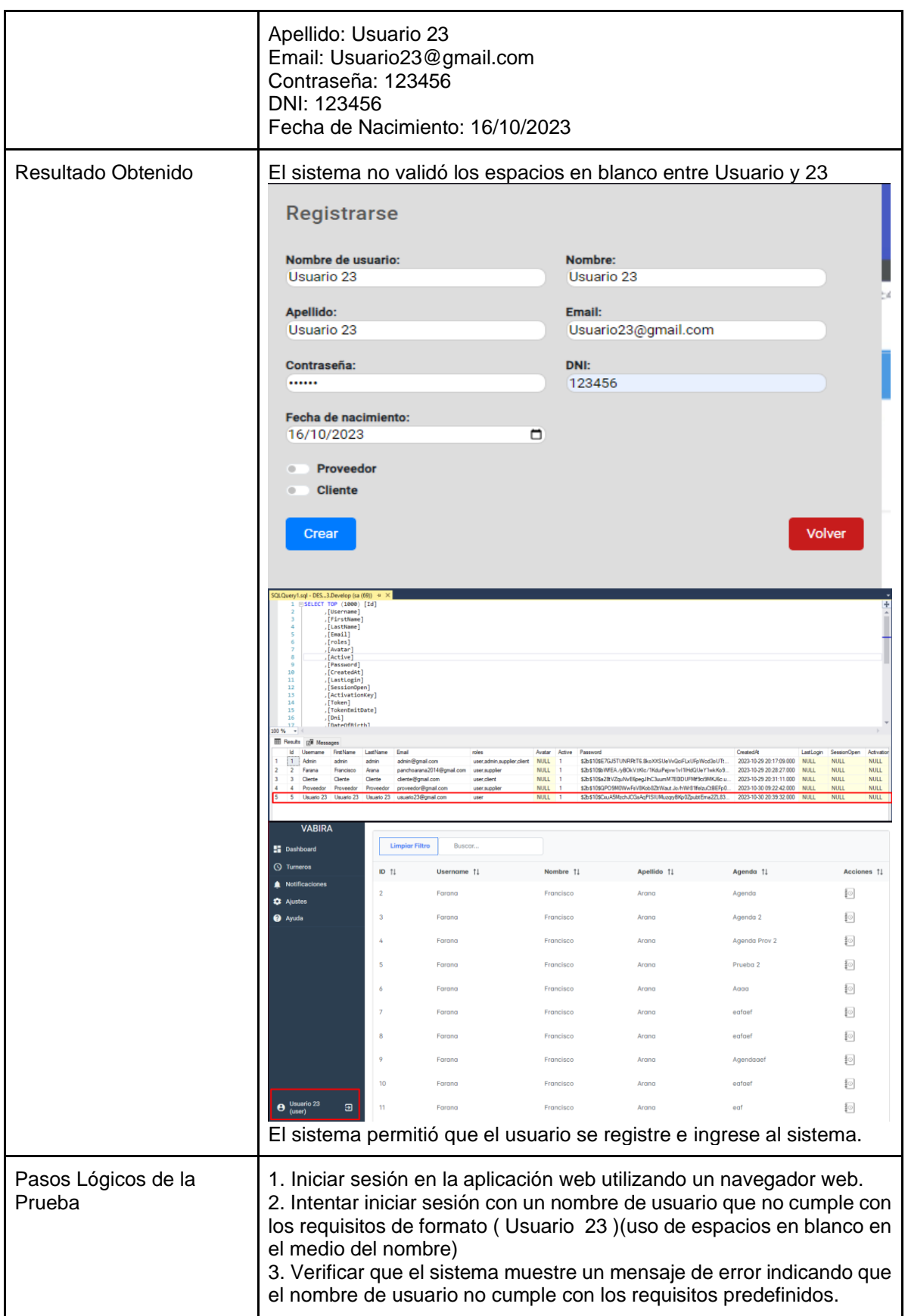

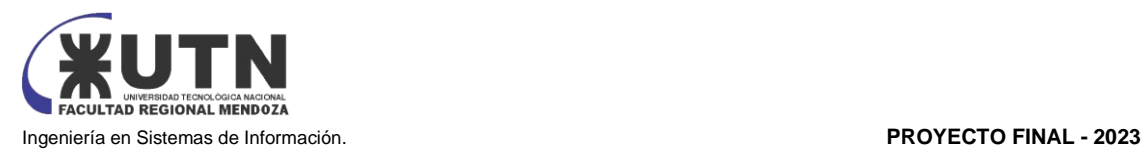

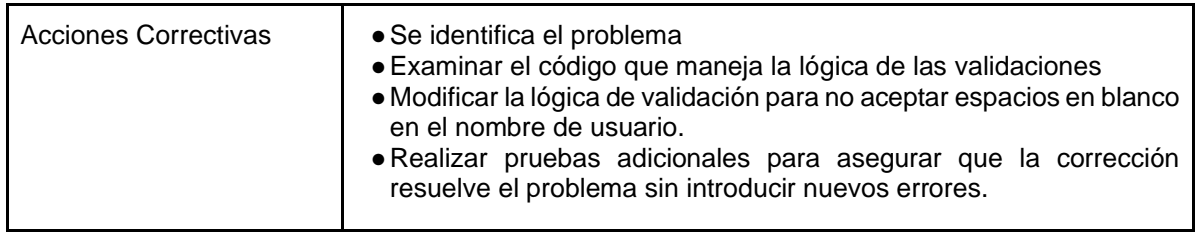

*Tabla 14: Prueba de Validación CPVI-01 Fuente: Elaboración propia*

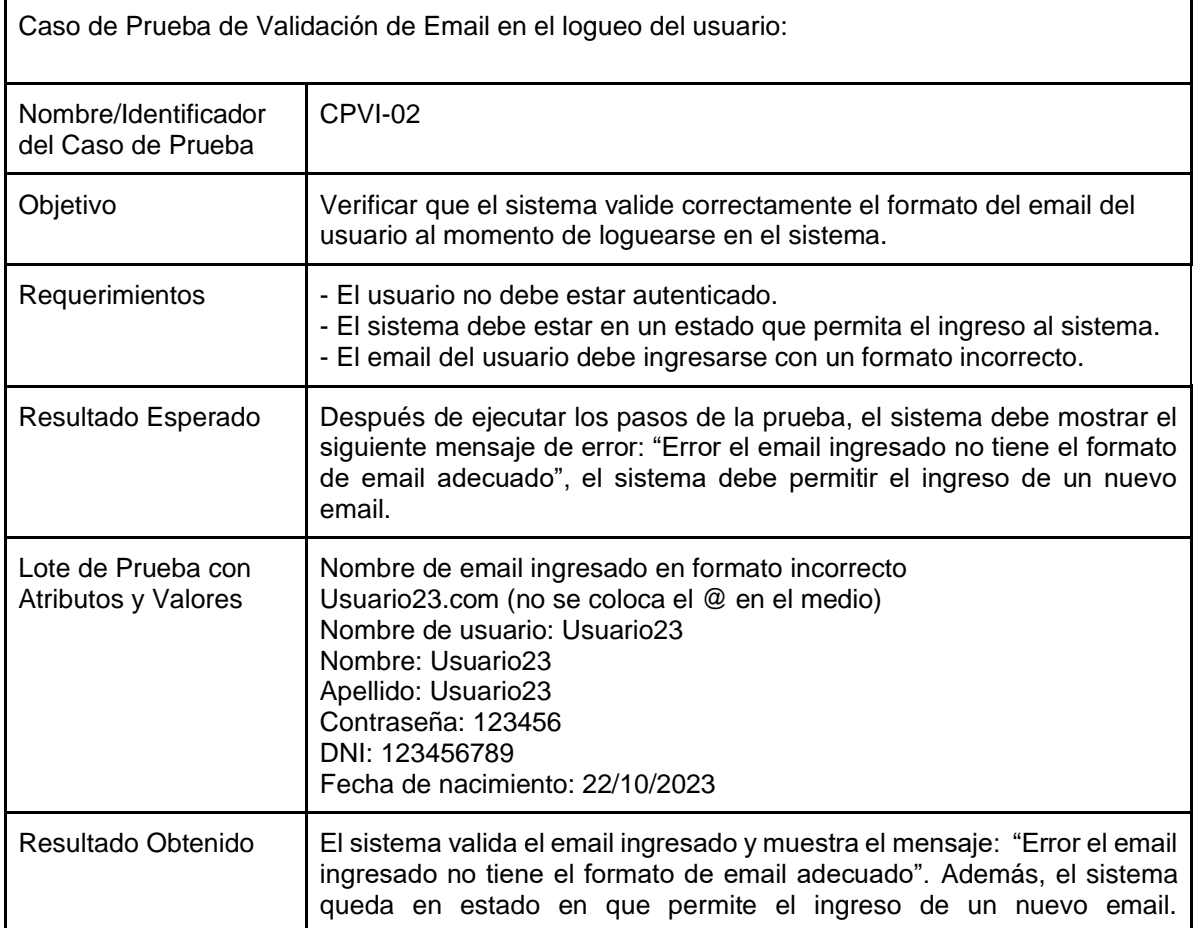

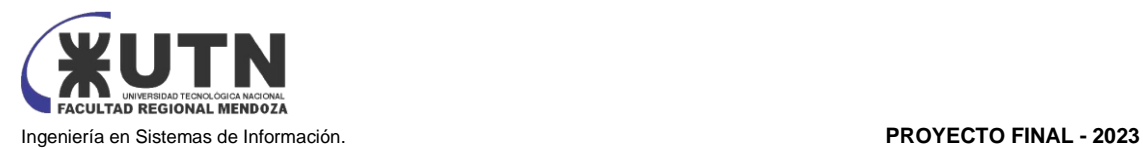

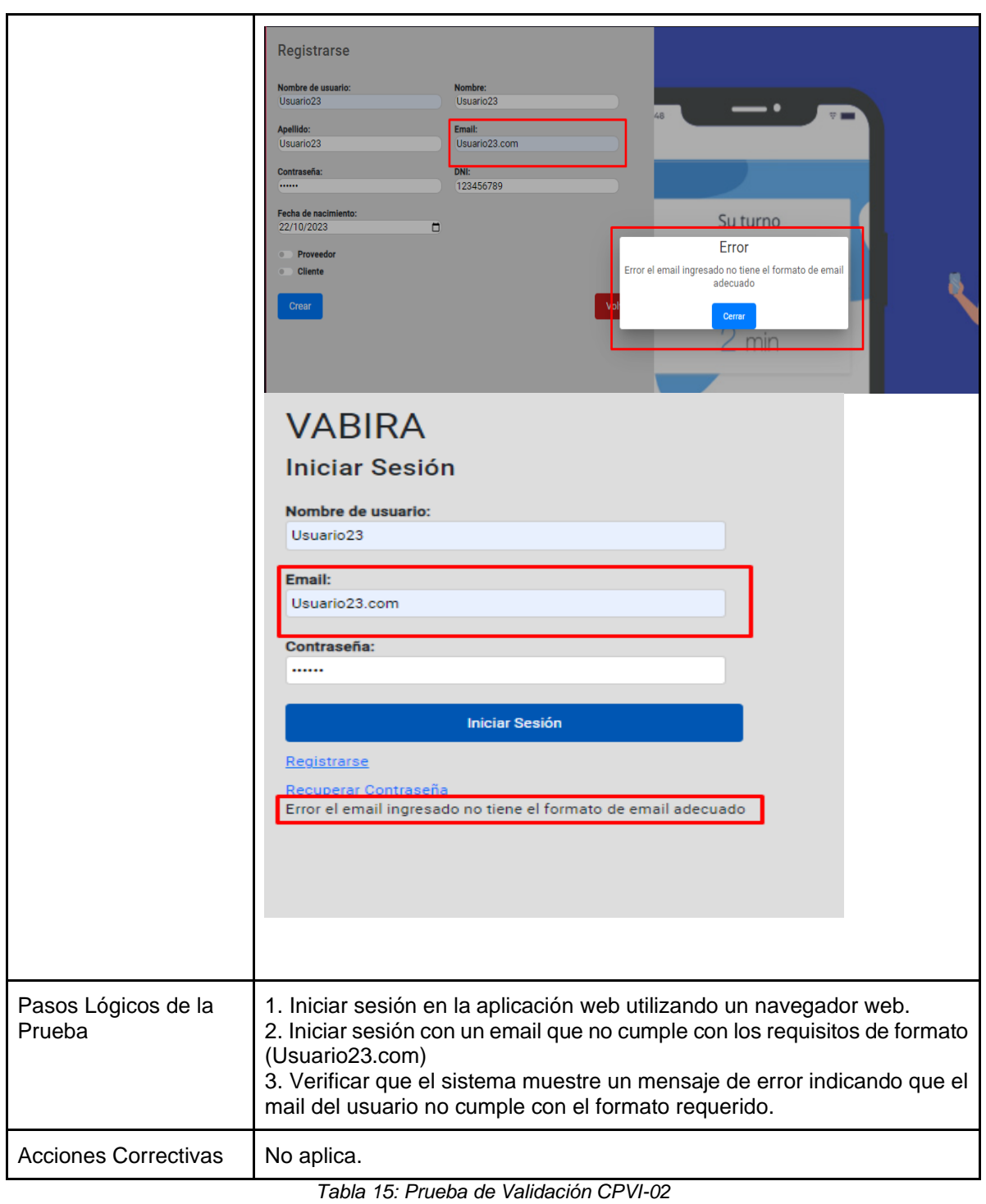

*Fuente: Elaboración Propia*

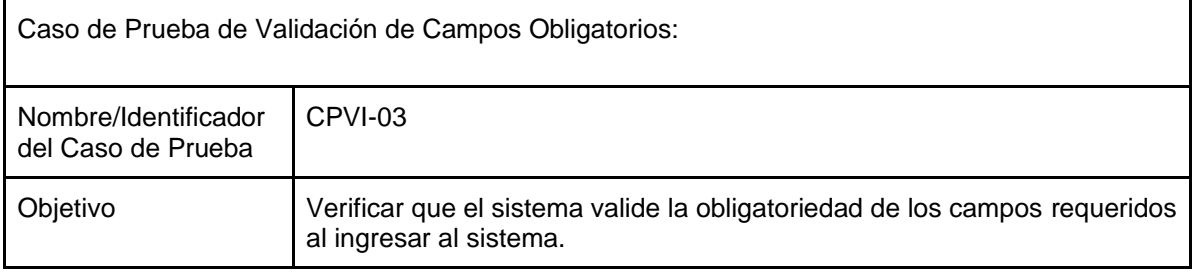

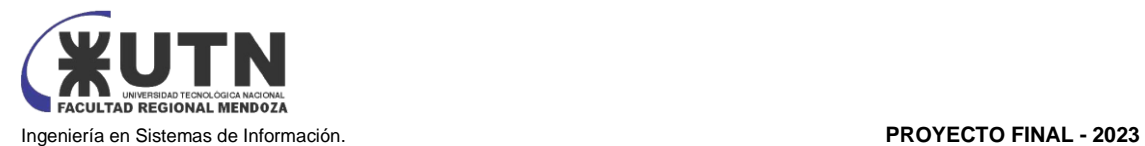

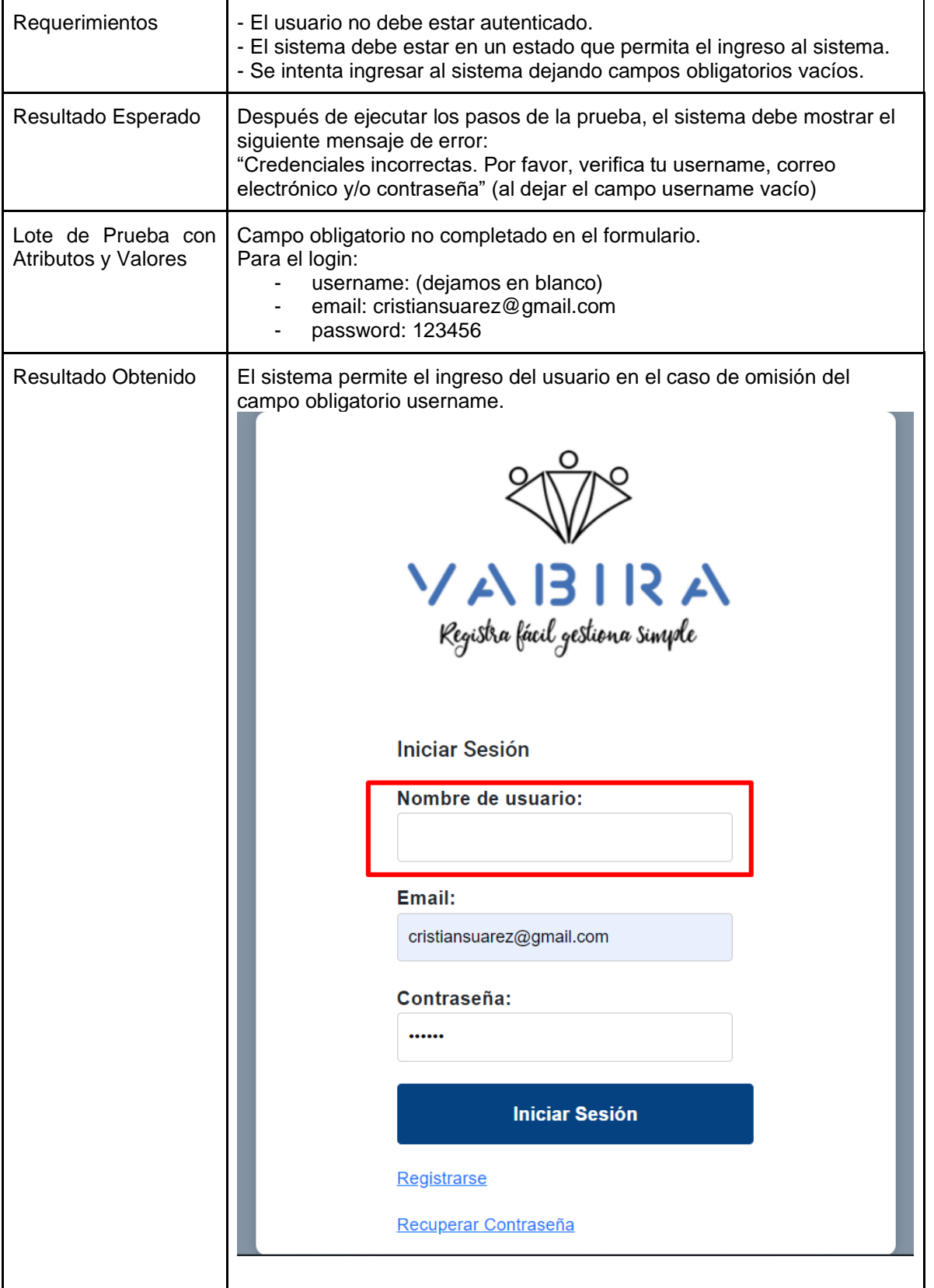

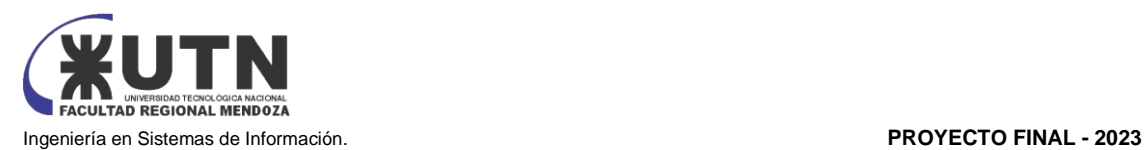

|                               | VABIRA<br><b>LE</b> Dashboard<br>Turneros<br>Productos<br>Notificaciones 1<br><b>22</b> Ajustes<br><b>@</b> Ayuda<br>Registra fácil gestiona singole<br>CSuarez<br>囝<br>(Proveedor)                                                                                                    |
|-------------------------------|----------------------------------------------------------------------------------------------------|
| Pasos Lógicos de la<br>Prueba | 1. Iniciar sesión en la aplicación web utilizando un navegador web.<br>2. Intentar iniciar sesión dejando el campo en blanco username.<br>3. Verificar que el sistema muestre un mensaje de error indicando que el<br>campo antes mencionado es obligatorio.                                                                  |
| <b>Acciones Correctivas</b>   | Se identifica el problema<br>Examinar el código que maneja la lógica de las validaciones<br>Modificar la lógica de validación para que el sistema no permita la<br>omisión de los campos obligatorios.<br>Realizar pruebas adicionales para asegurar que la corrección resuelve<br>el problema sin introducir nuevos errores. |

*Tabla 16: Prueba de Validación CPVI-03 Fuente: Elaboración Propia*

#### 3.2.2. Pruebas de Lógica de los Módulos Principales:

Son un tipo de prueba de software que se centra en evaluar la lógica y el funcionamiento interno de los componentes o módulos individuales de una aplicación o sistema de software. Estas pruebas tienen como objetivo verificar que cada unidad de código, como una función, un método o una clase, funcione de manera correcta y produzca los resultados esperados.

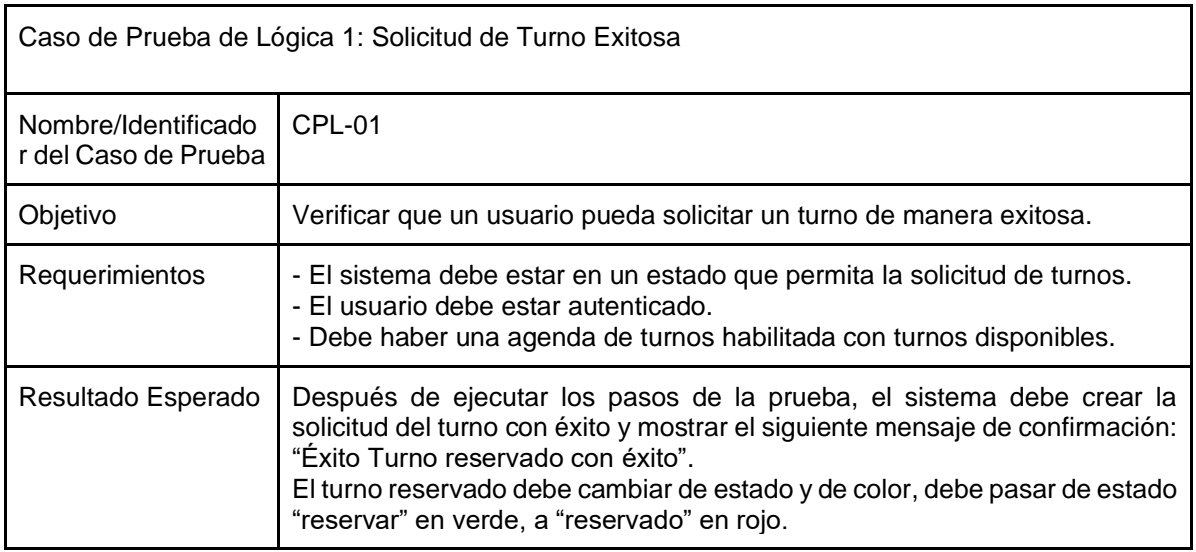

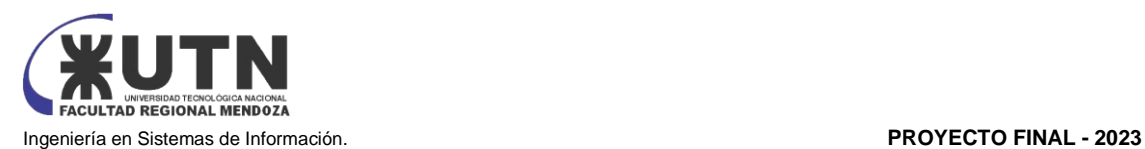

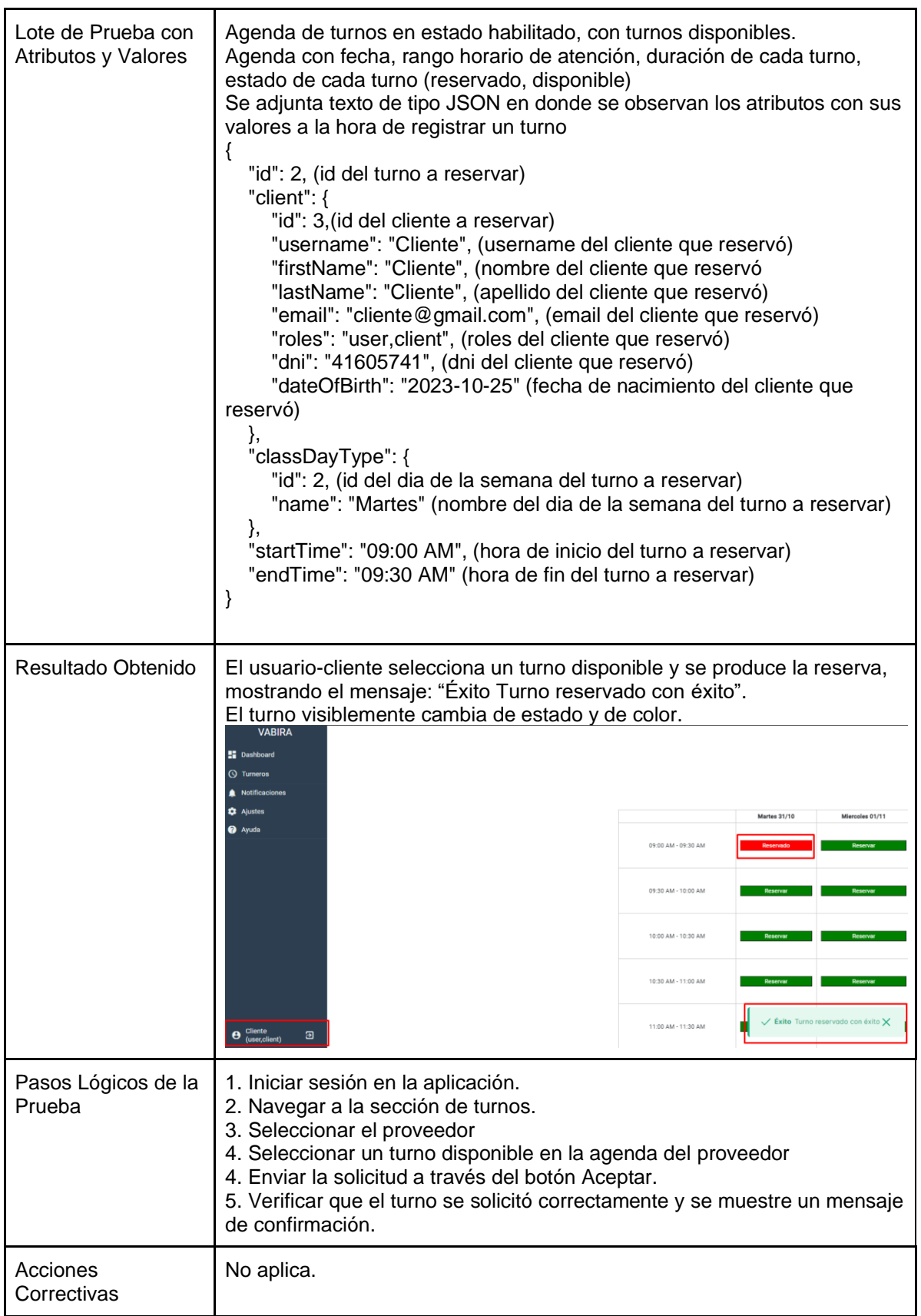

*Tabla 17: Prueba de Lógica CPL-01*

*Fuente: Elaboración Propia*

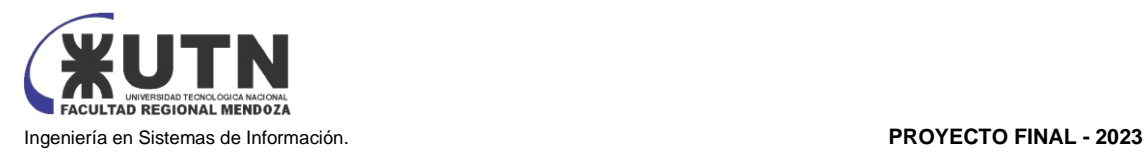

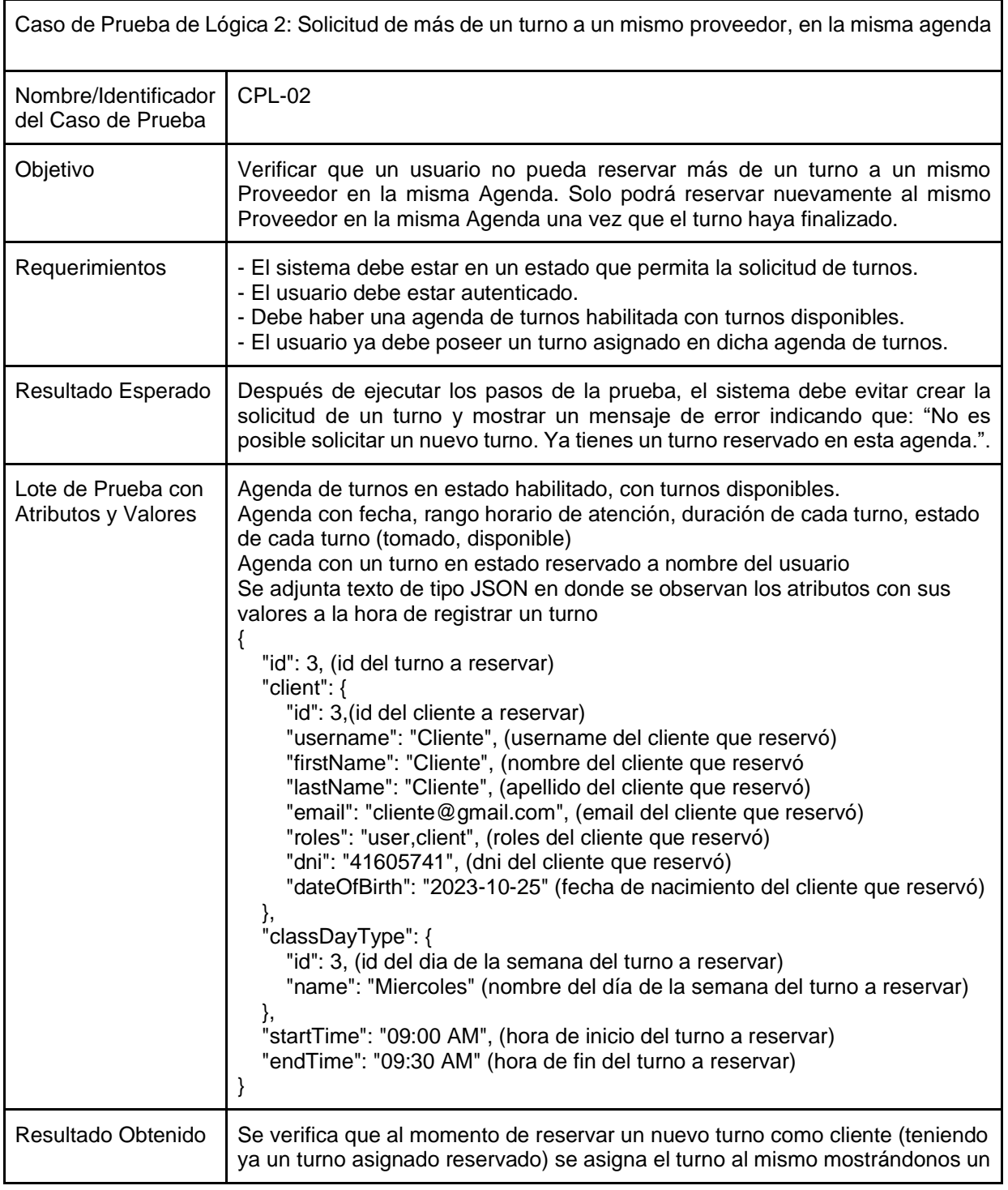

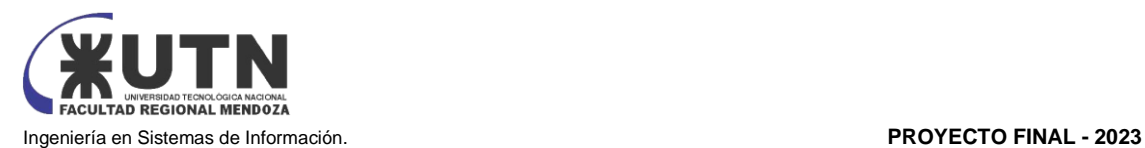

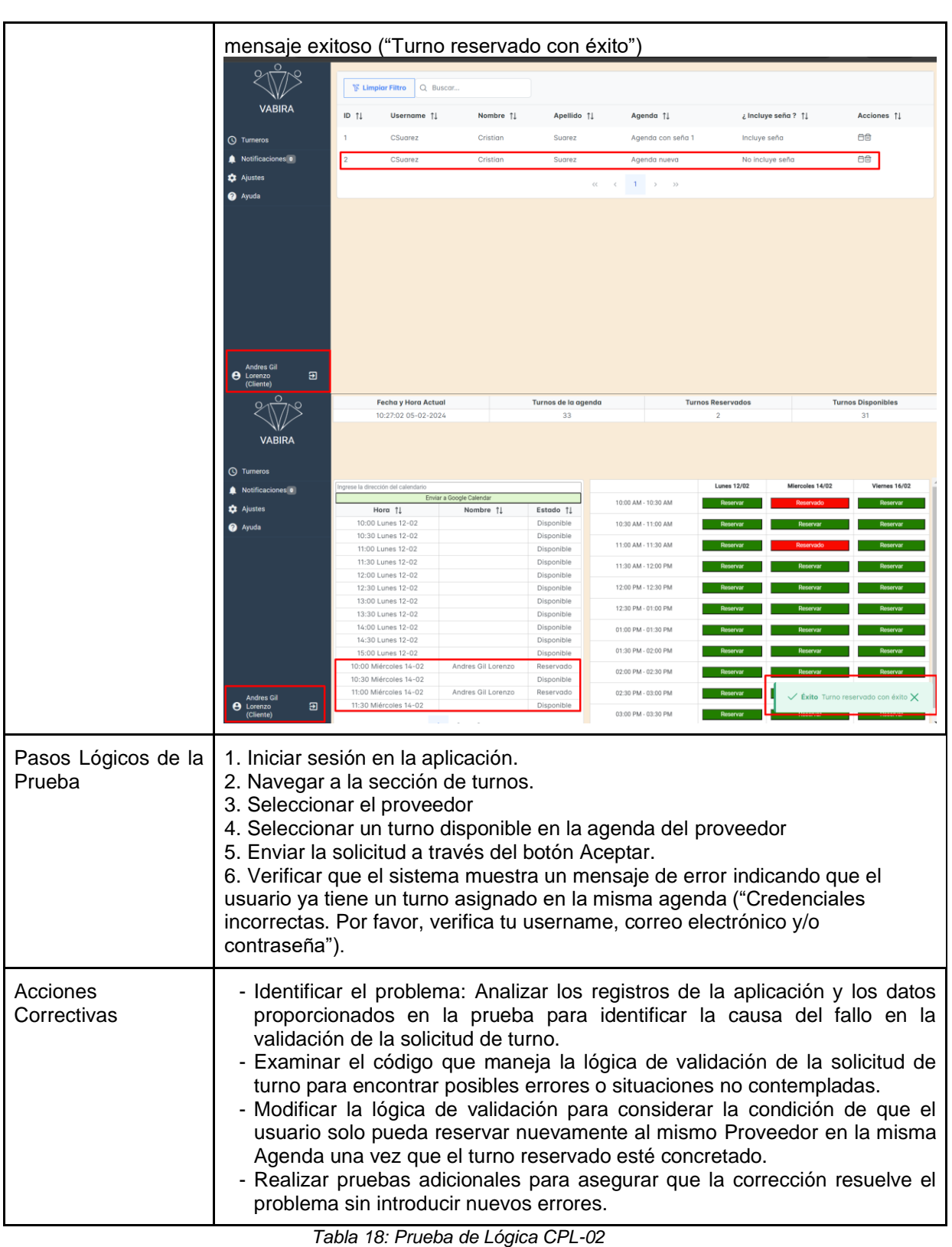

*Fuente: Elaboración Propia*

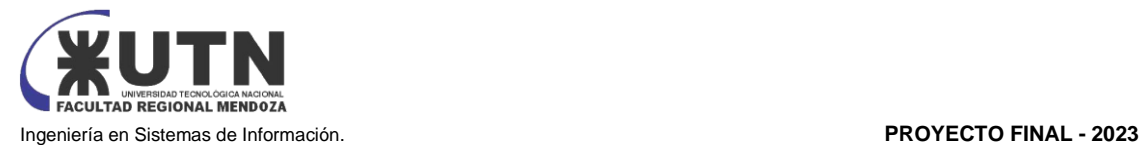

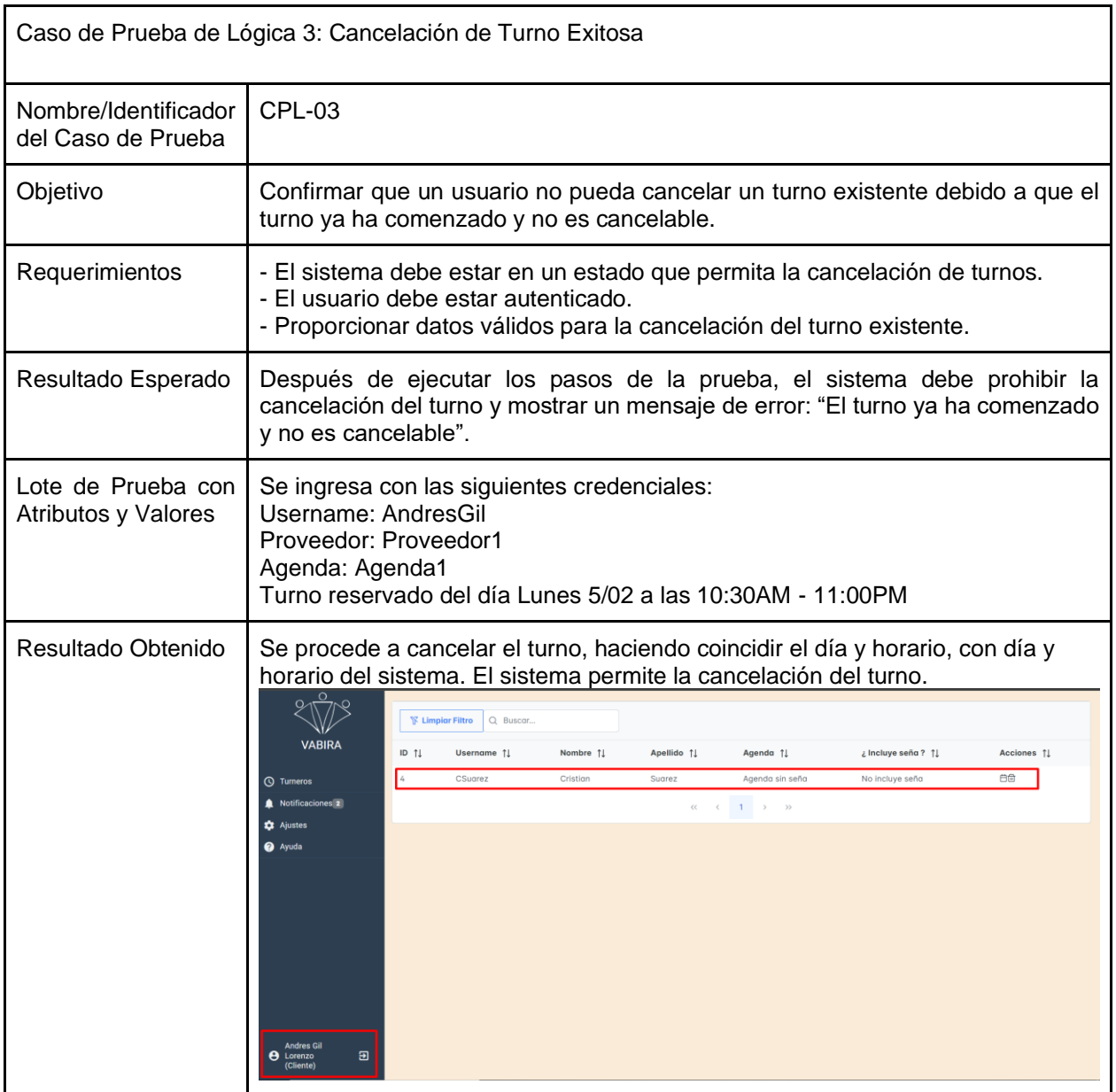
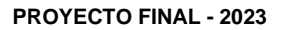

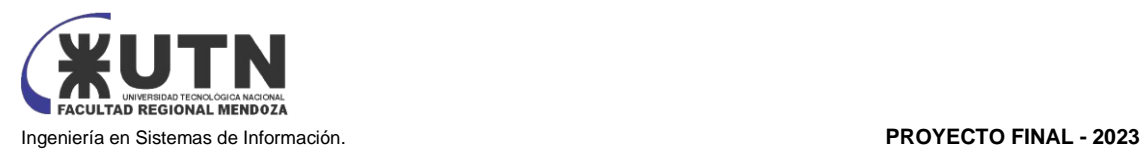

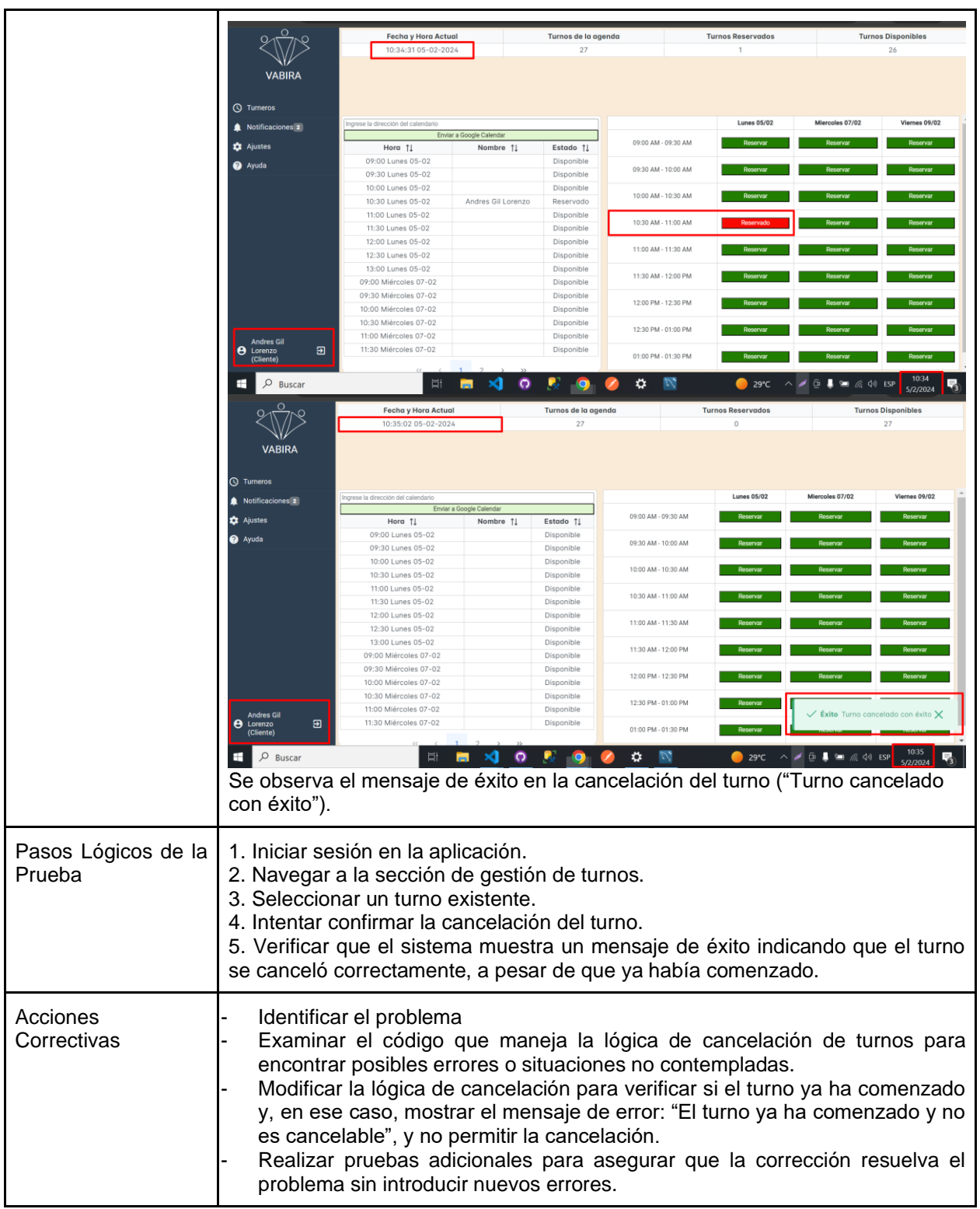

*Tabla 19: Prueba de Lógica CPL-03 Fuente: Elaboración Propia*

┑

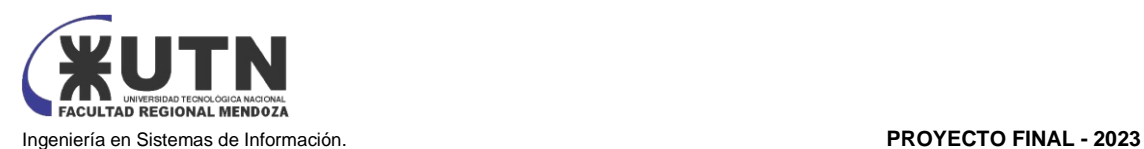

# 3.2.3. Pruebas de Integración entre Módulos del Sistema:

Se centra en verificar cómo interactúan y se integran distintos módulos o componentes del sistema cuando se combinan en un entorno completo. Estas pruebas evalúan la funcionalidad y la interoperabilidad de los módulos y buscan identificar posibles problemas que puedan surgir cuando se integran.

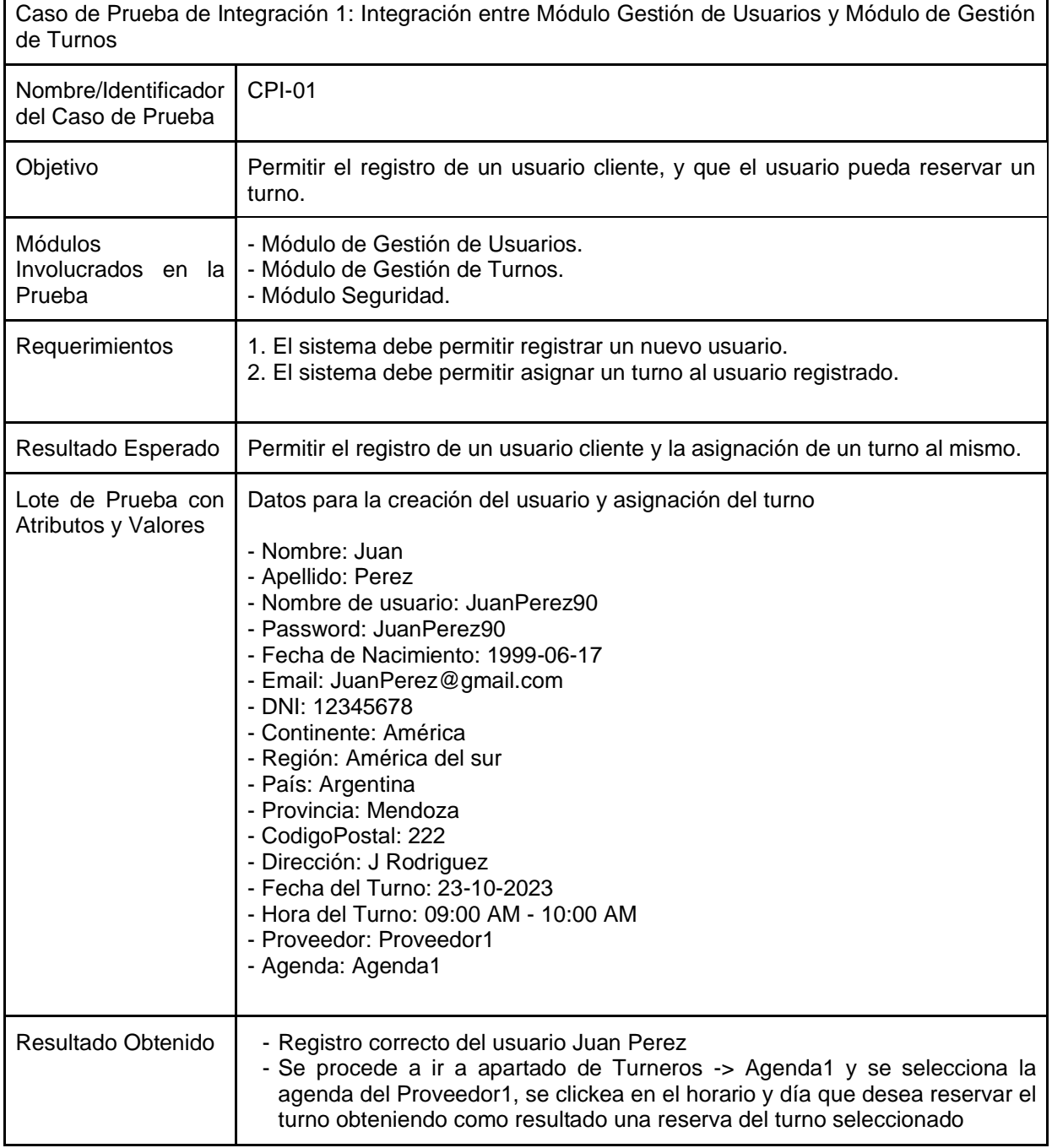

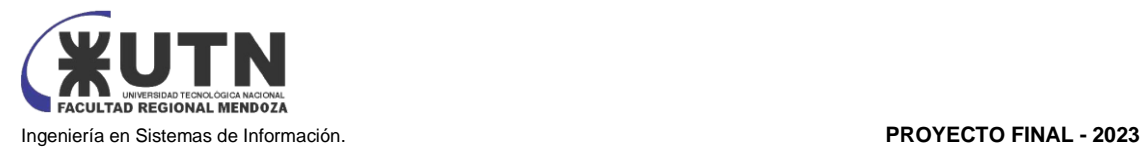

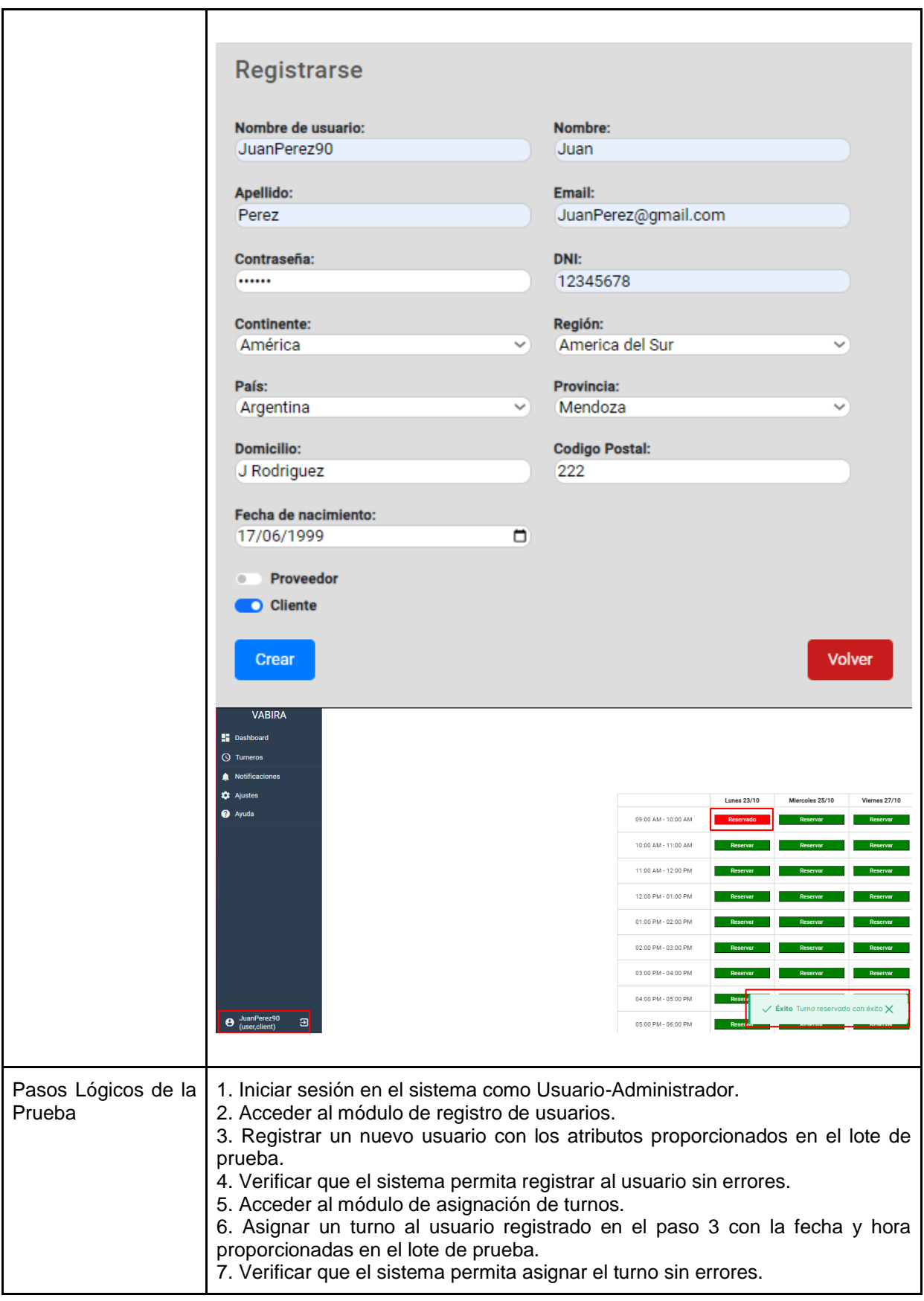

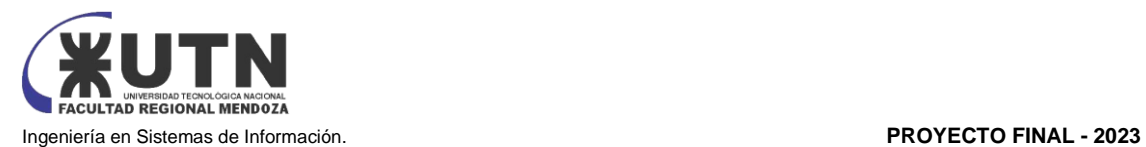

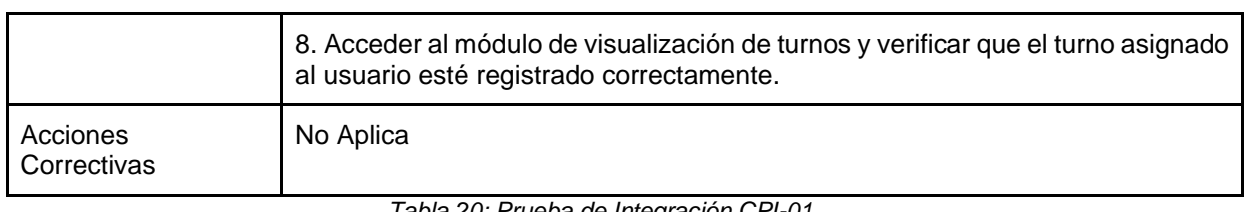

*Tabla 20: Prueba de Integración CPI-01 Fuente: Elaboración Propia*

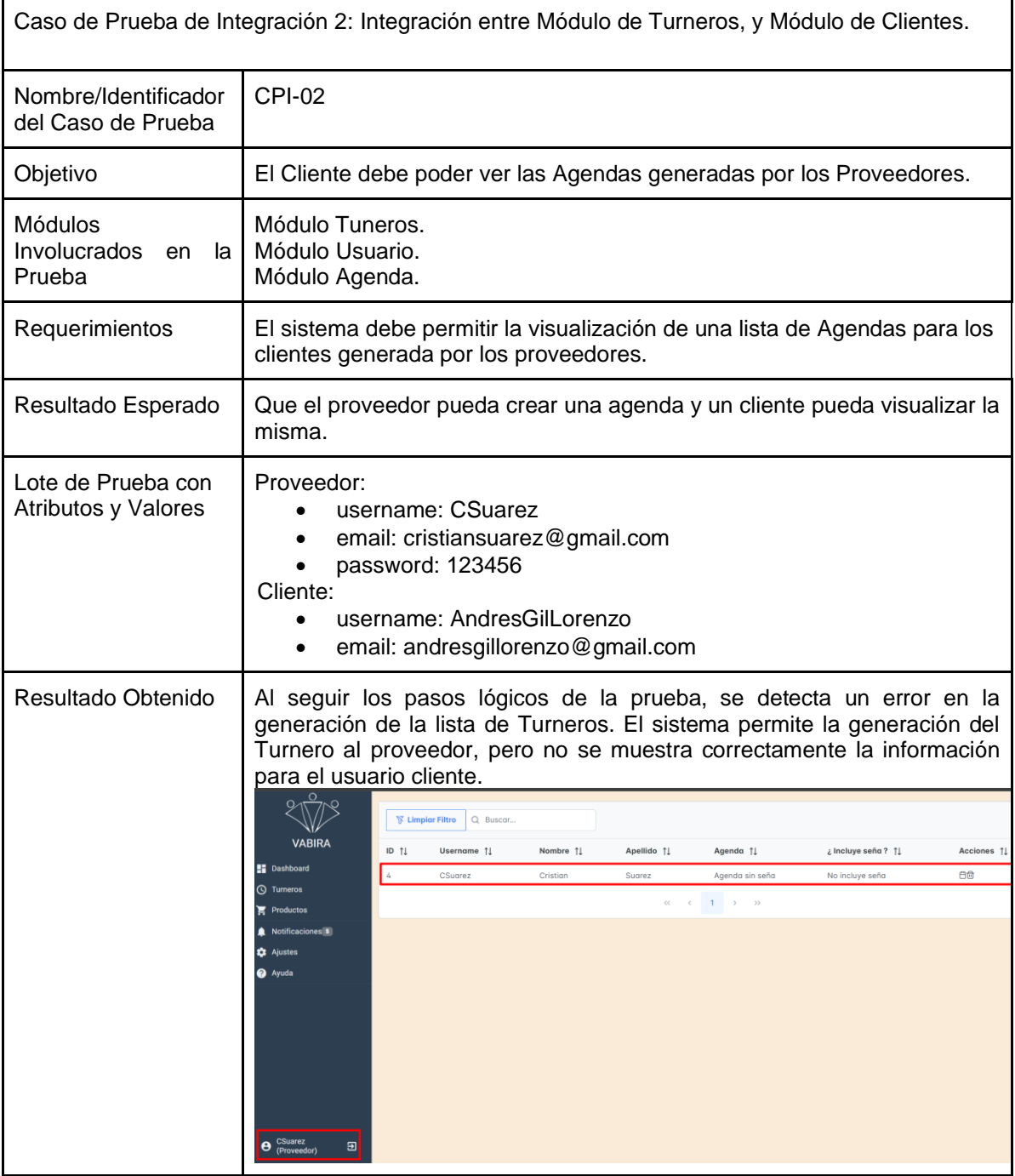

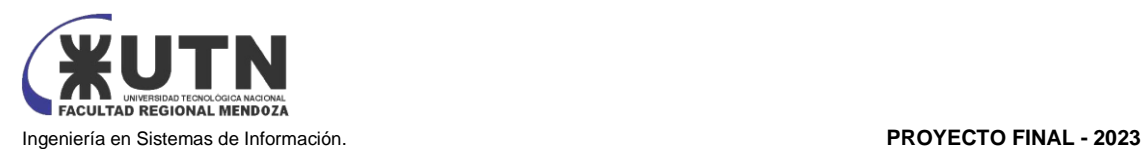

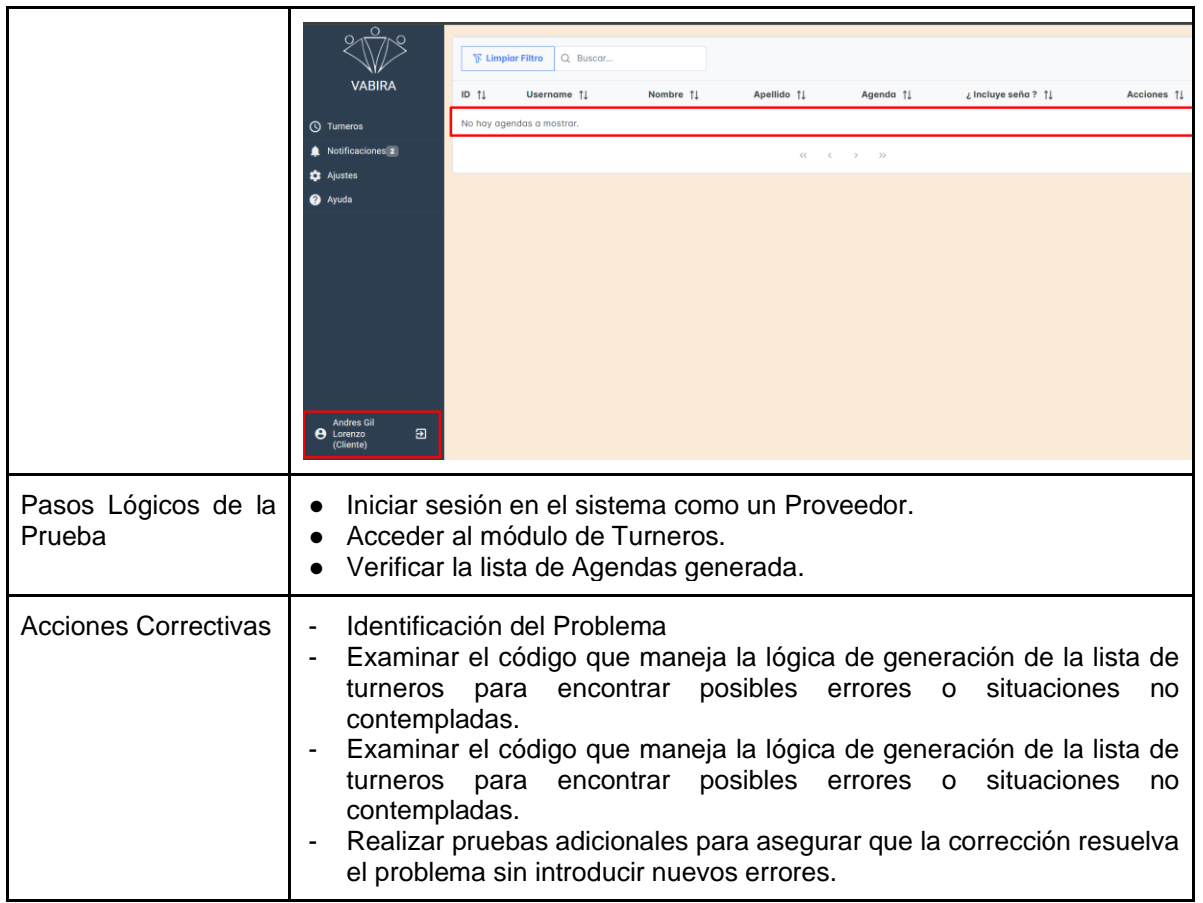

*Tabla 21: Prueba de Integración CPI-02 Fuente: Elaboración Propia*

| Caso de Prueba de Integración 3: Integración entre Módulo de Turneros, y Módulo de Proveedores. |                                                                                                    |
|-------------------------------------------------------------------------------------------------|----------------------------------------------------------------------------------------------------|
| Nombre/Identificador<br>del Caso de Prueba                                                      | CPI-03                                                                                                    |
| Objetivo                                                                                        | Un Usuario Proveedor debe poder crear un Turnero con agendas.                                                                                                    |
| <b>Módulos</b><br>Involucrados en la l<br>Prueba                                                | Módulo de Gestión de Usuarios.<br>Módulo de Turnero.                                                                                                    |
| Requerimientos                                                                                  | - El sistema debe permitir a los usuarios proveedores crear turneros. Esta<br>funcionalidad debe ser accesible desde el Módulo de Proveedores y debe<br>permitir la definición de atributos clave.<br>- El sistema debe permitir a los clientes acceder a la lista de agendas y turneros<br>disponibles, así como la posibilidad de solicitar turnos según la disponibilidad<br>establecida por los proveedores. |
| Resultado Esperado                                                                              | Generación de Turneros por Parte de Proveedores: Los usuarios proveedores<br>deben poder crear turneros y agendas en el sistema sin dificultades, definiendo                                                                                                    |

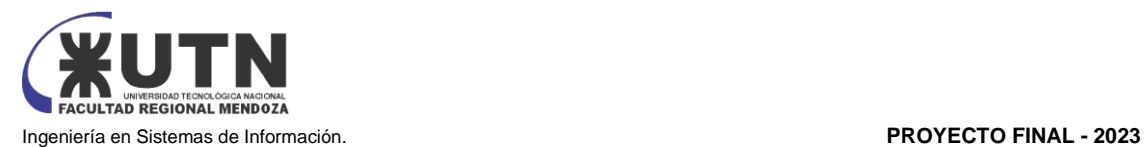

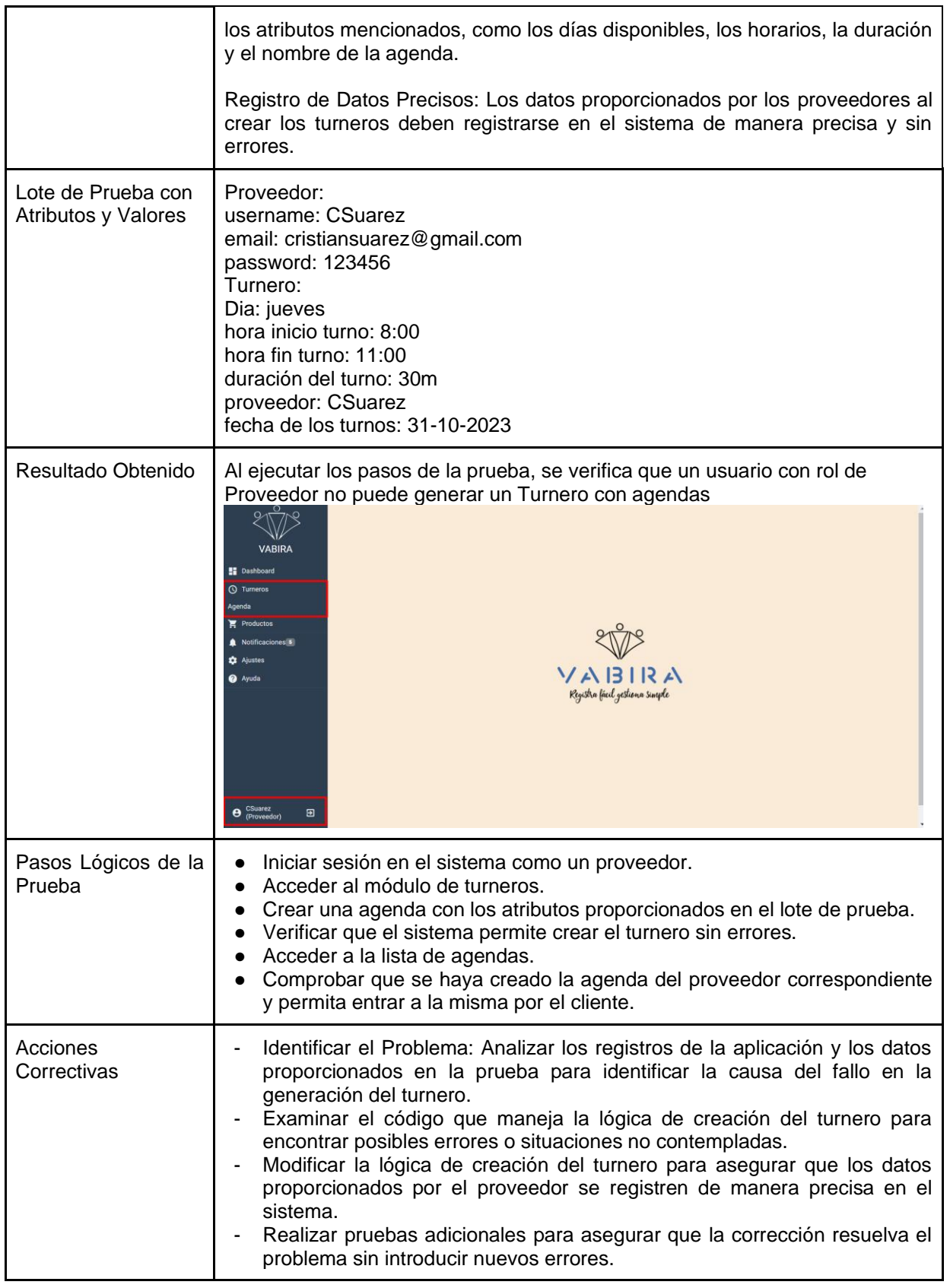

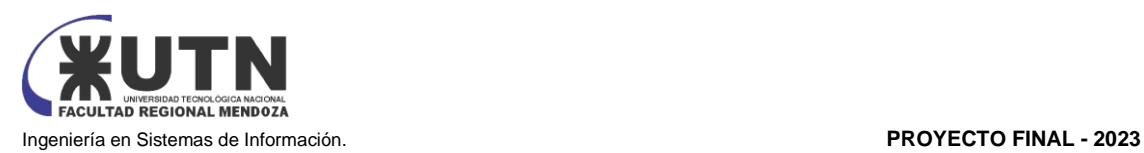

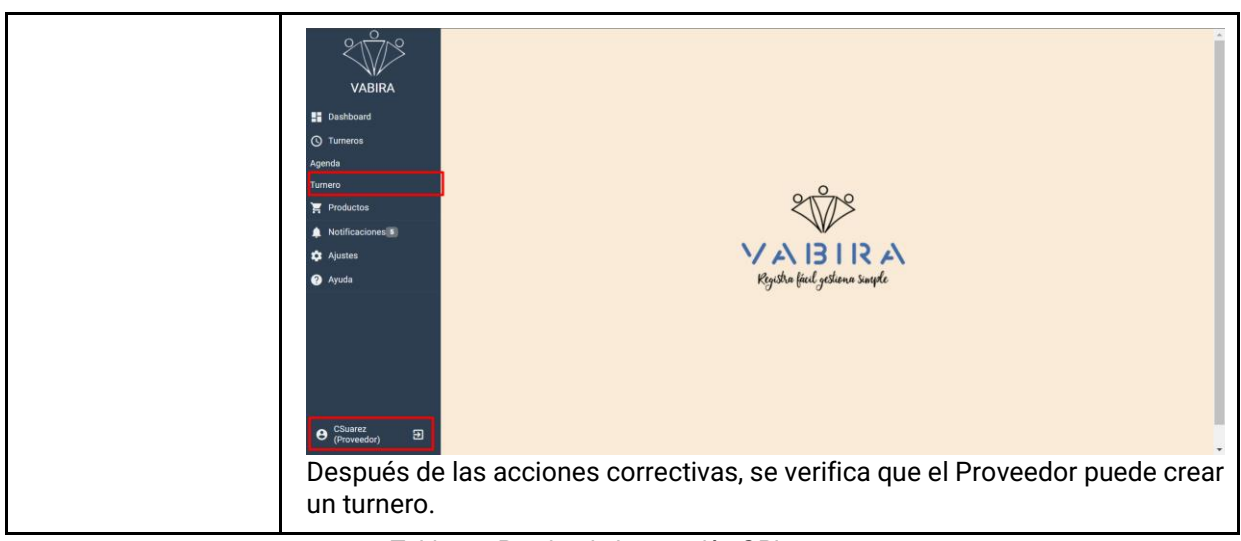

*Tabla 22: Prueba de Integración CPI-03 Fuente: Elaboración Propia*

# 3.2.4. Pruebas de Carga:

Las pruebas de carga se enfocan en verificar si el sistema puede soportar la creación de modelos de gran tamaño sin degradación significativa del rendimiento. Esto es crucial para asegurar que el sistema sea escalable y pueda manejar un alto volumen de datos y procesamiento.

Para realizar estas pruebas se utiliza la herramienta de desarrollo de API Postman. Esta herramienta permite un máximo de 100 usuarios virtuales, por lo que se procede a hacer las pruebas con el máximo de usuarios permitidos por la herramienta.

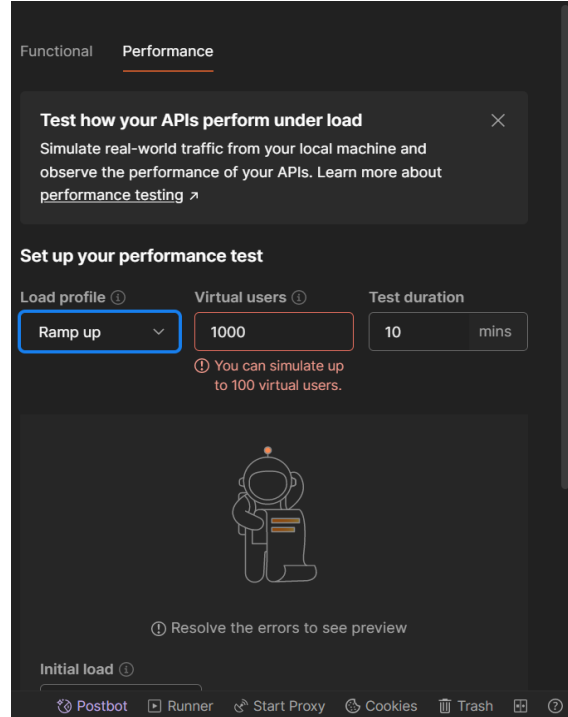

*Figura 64: Herramienta Postman Fuente: Elaboración Propia*

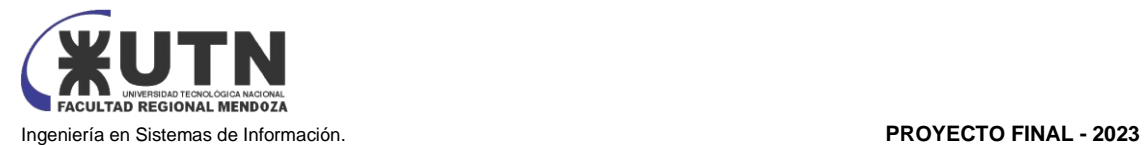

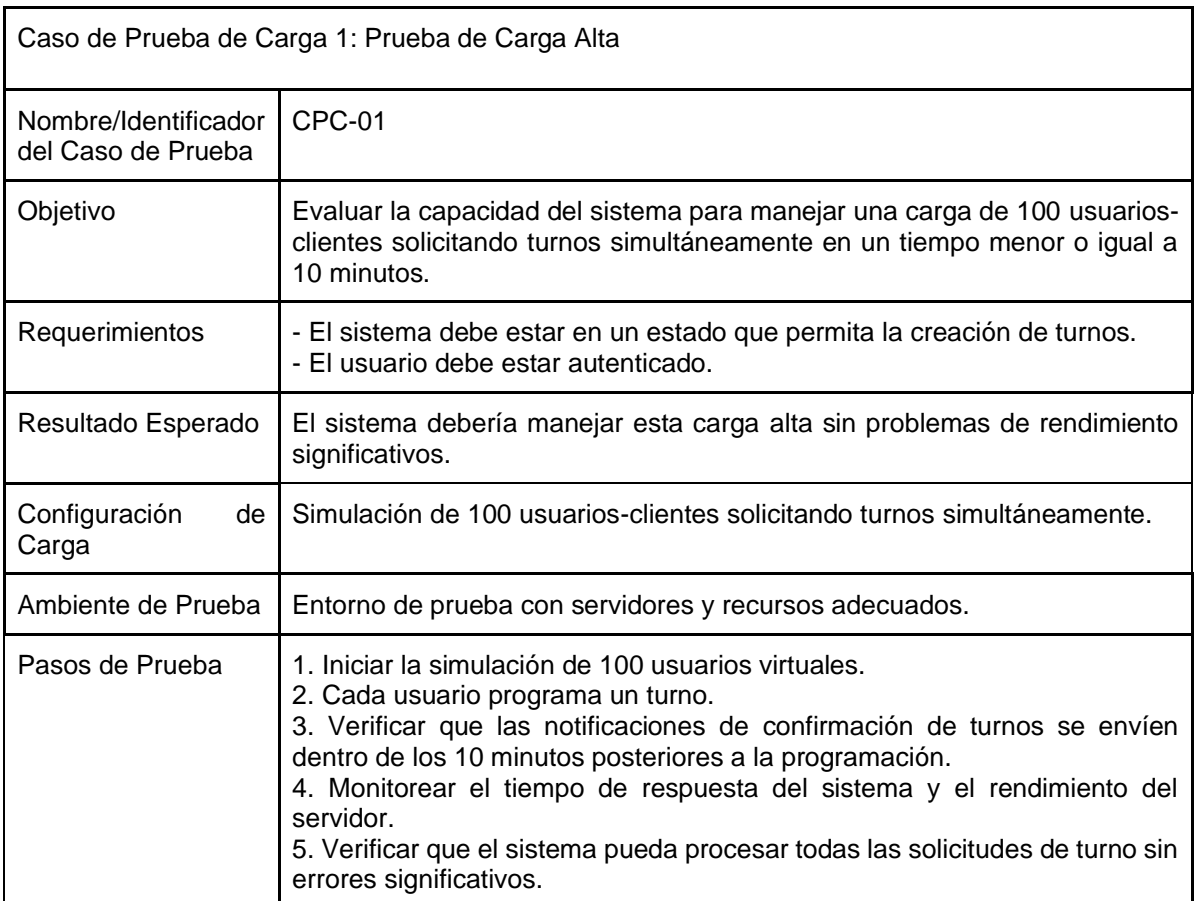

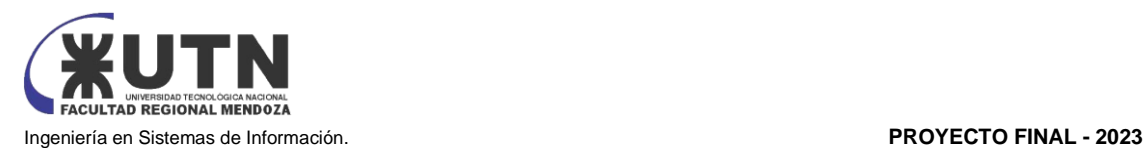

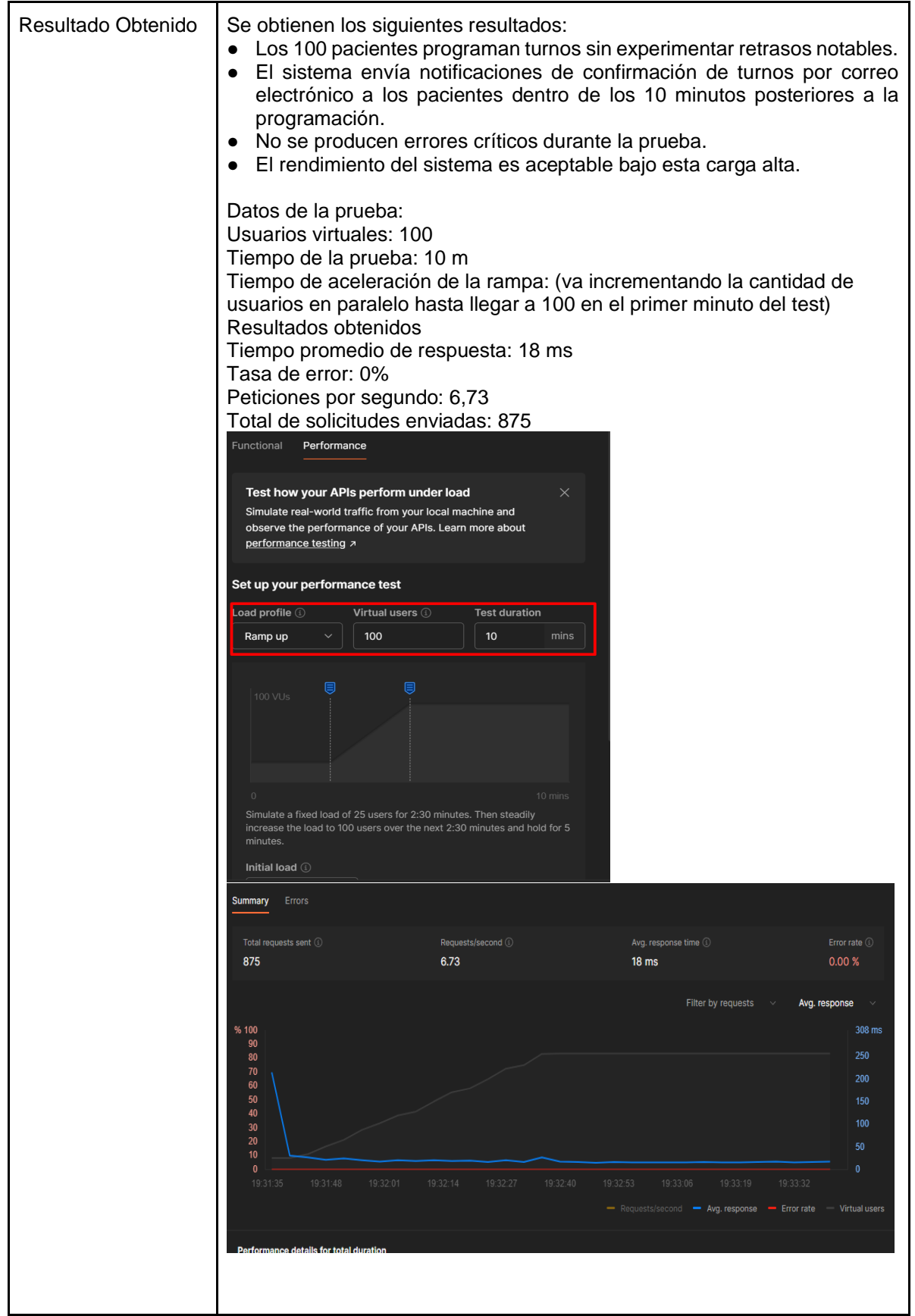

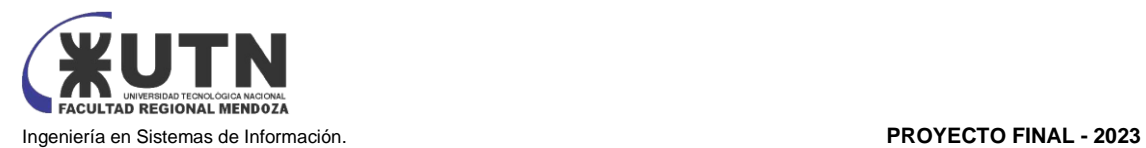

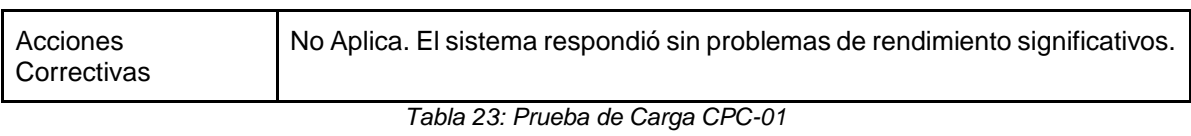

*Fuente: Elaboración Propia*

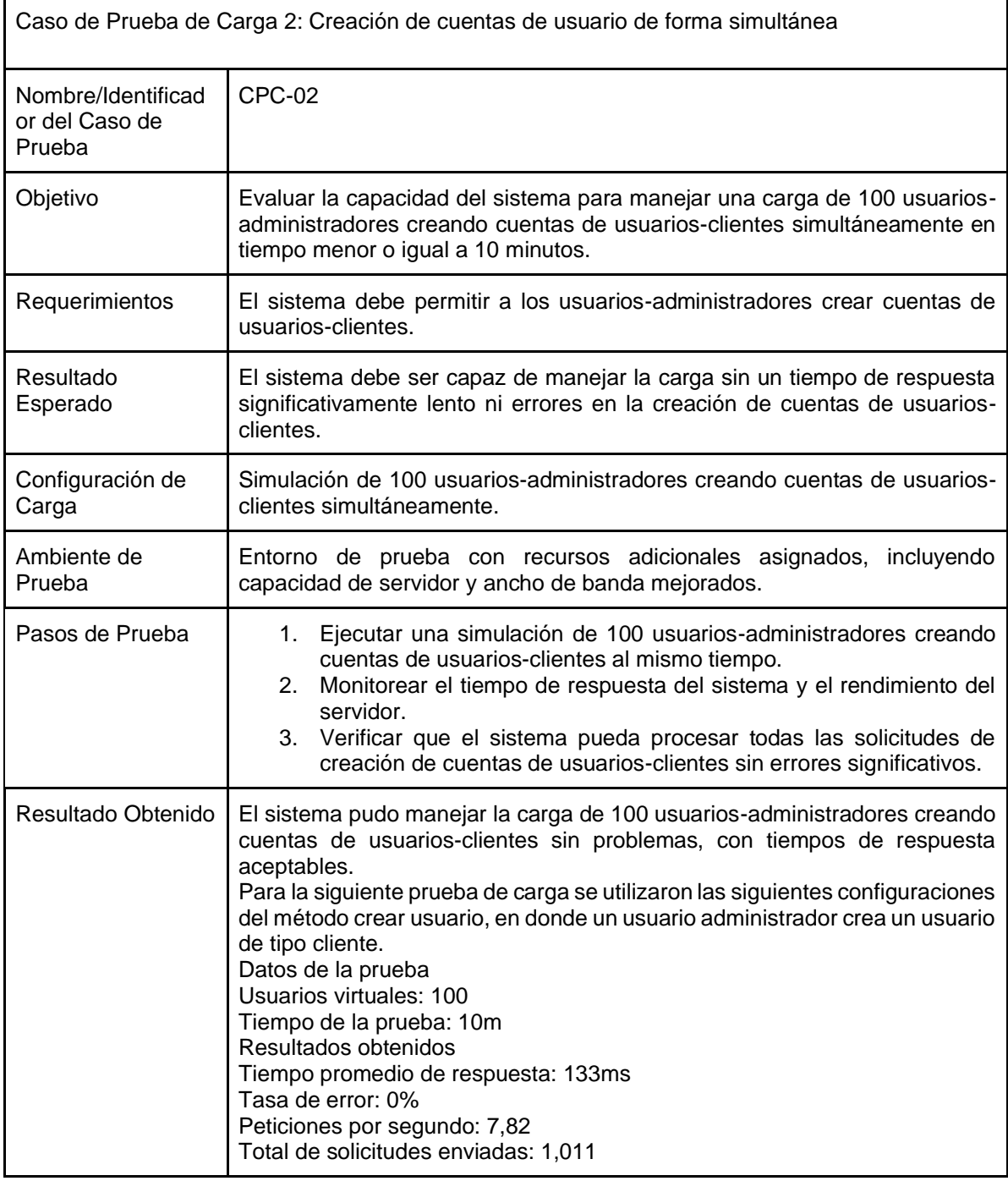

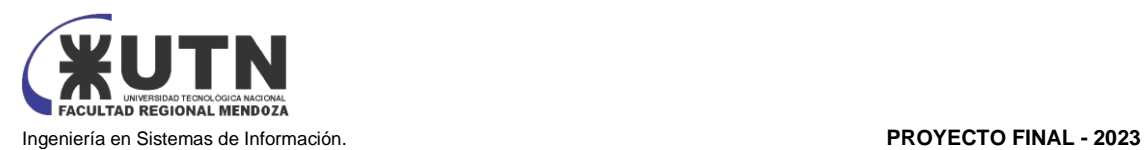

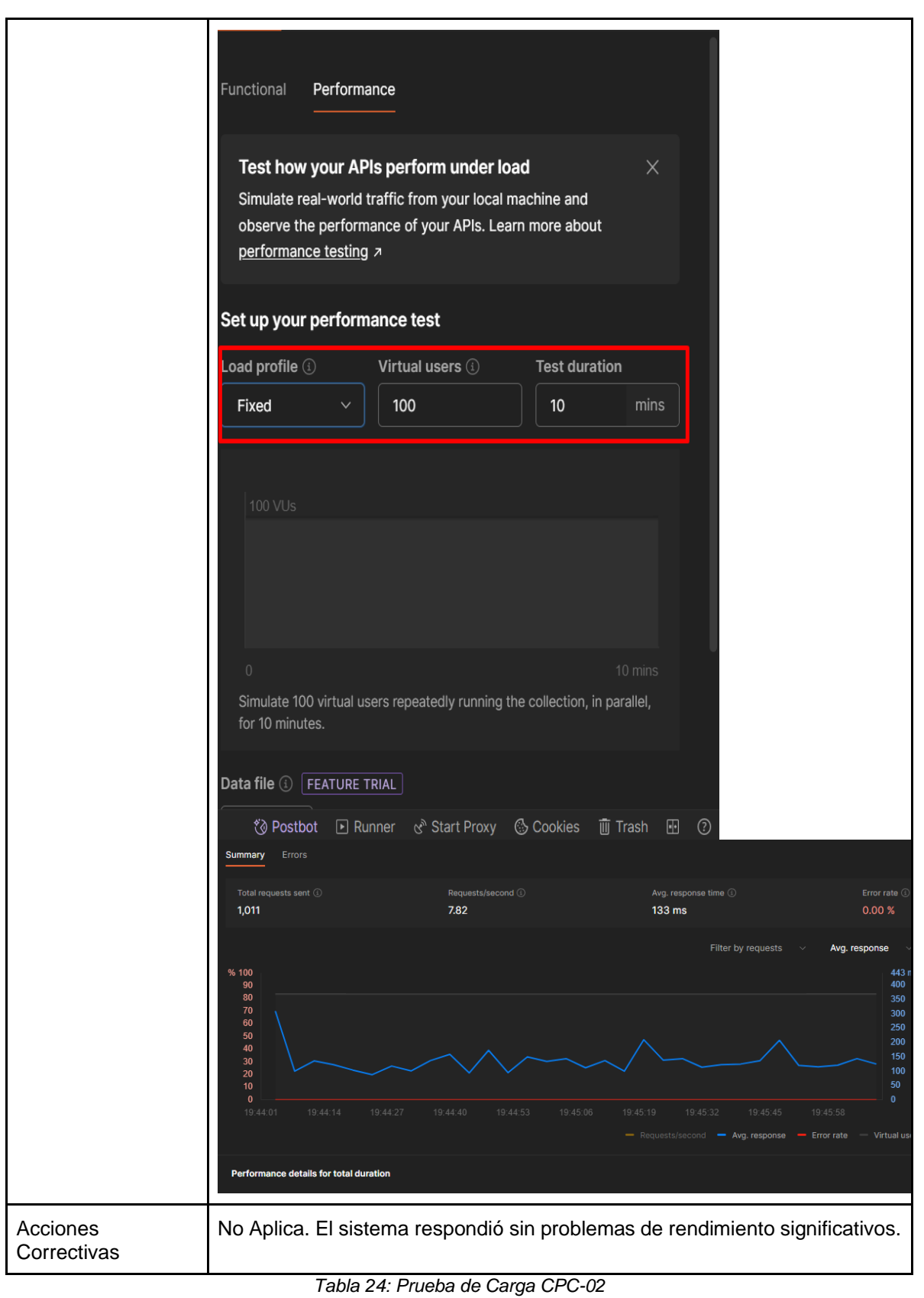

*Fuente: Elaboración Propia*

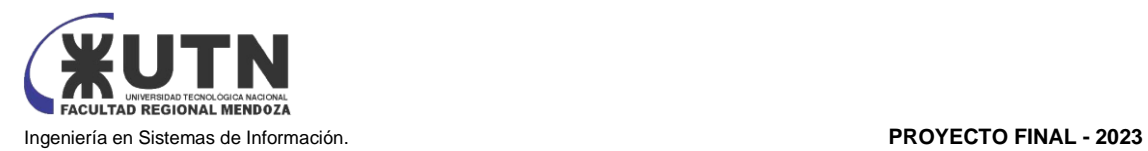

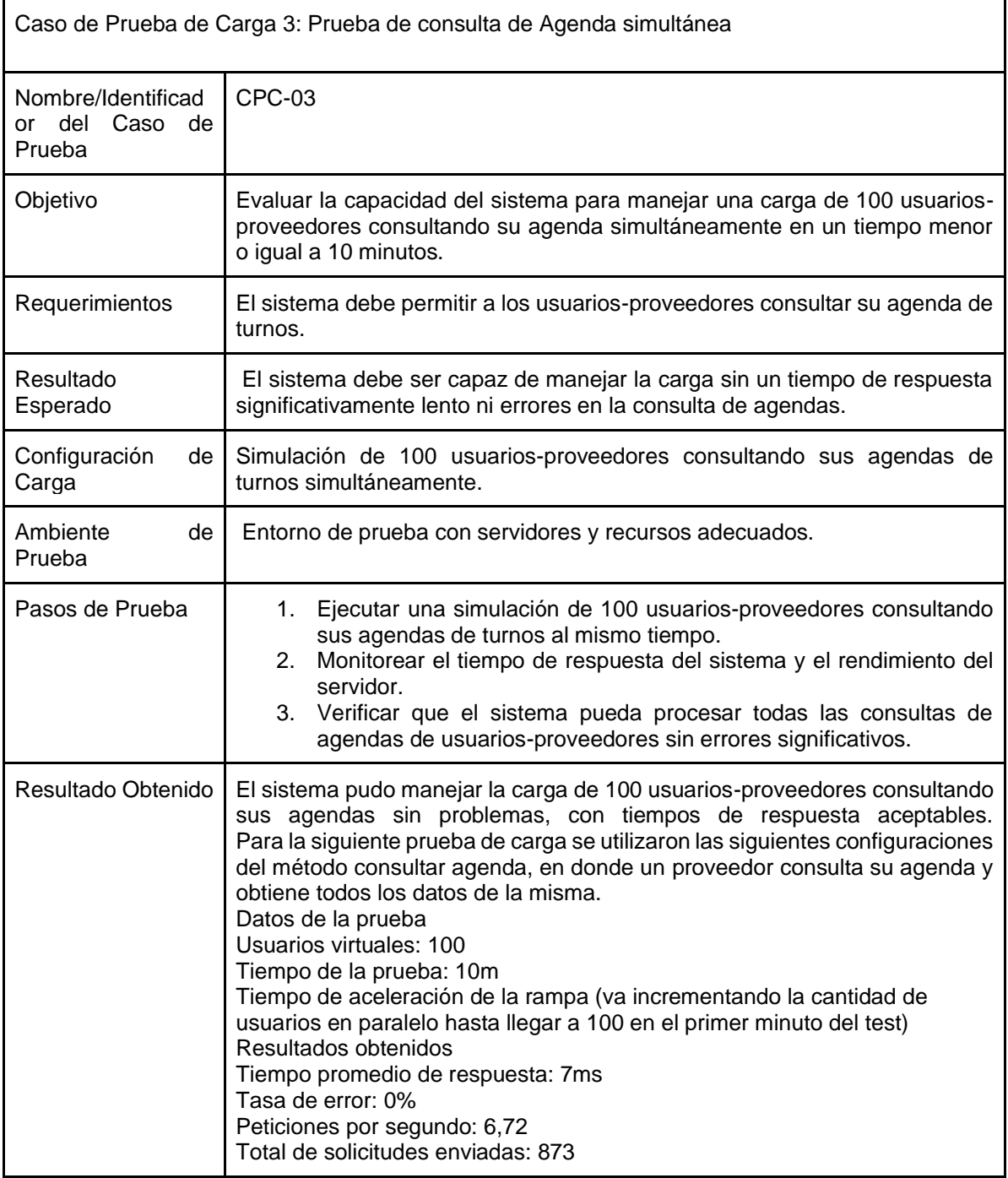

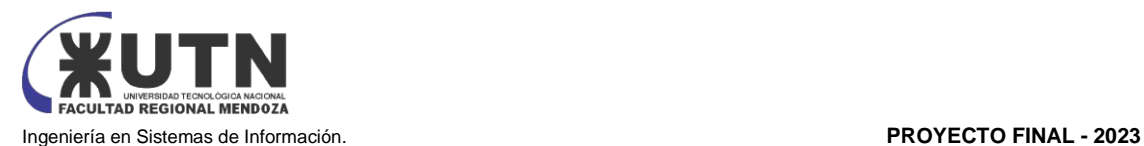

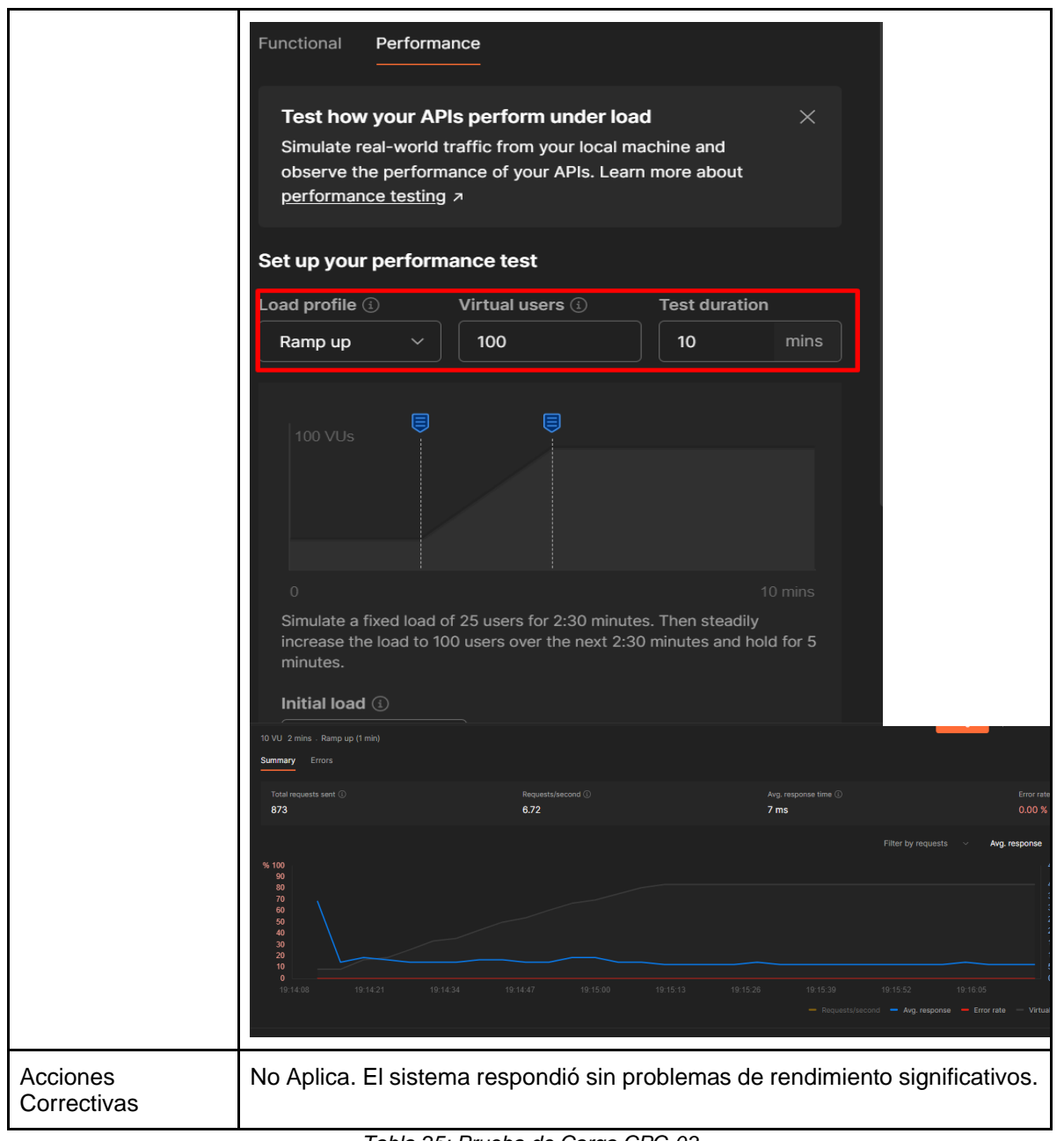

*Tabla 25: Prueba de Carga CPC-03 Fuente: Elaboración Propia*

# 3.2.5. Pruebas de Seguridad por Niveles de Usuarios:

Se centra en verificar cómo interactúan y se integran distintos módulos o componentes del sistema cuando se combinan en un entorno completo. Estas pruebas evalúan la funcionalidad y la interoperabilidad de los módulos y buscan identificar posibles problemas que puedan surgir cuando se integran.

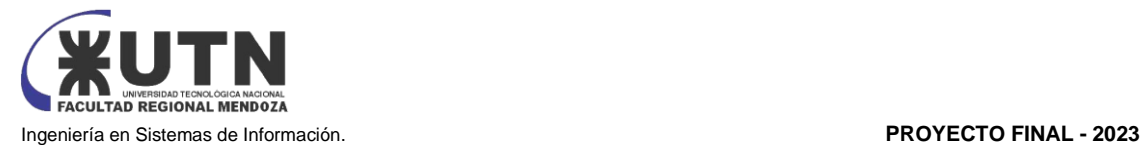

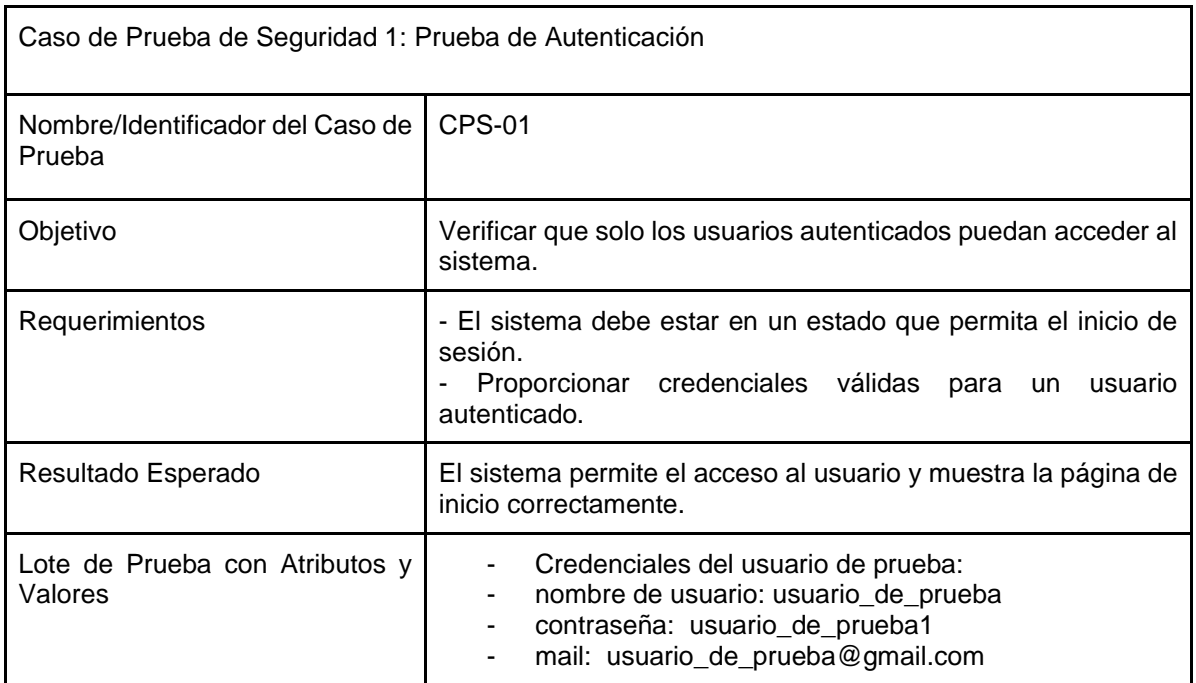

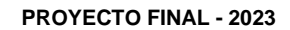

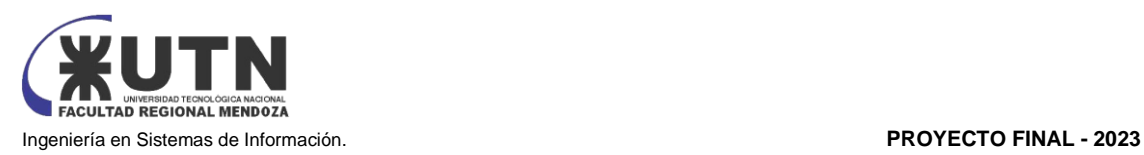

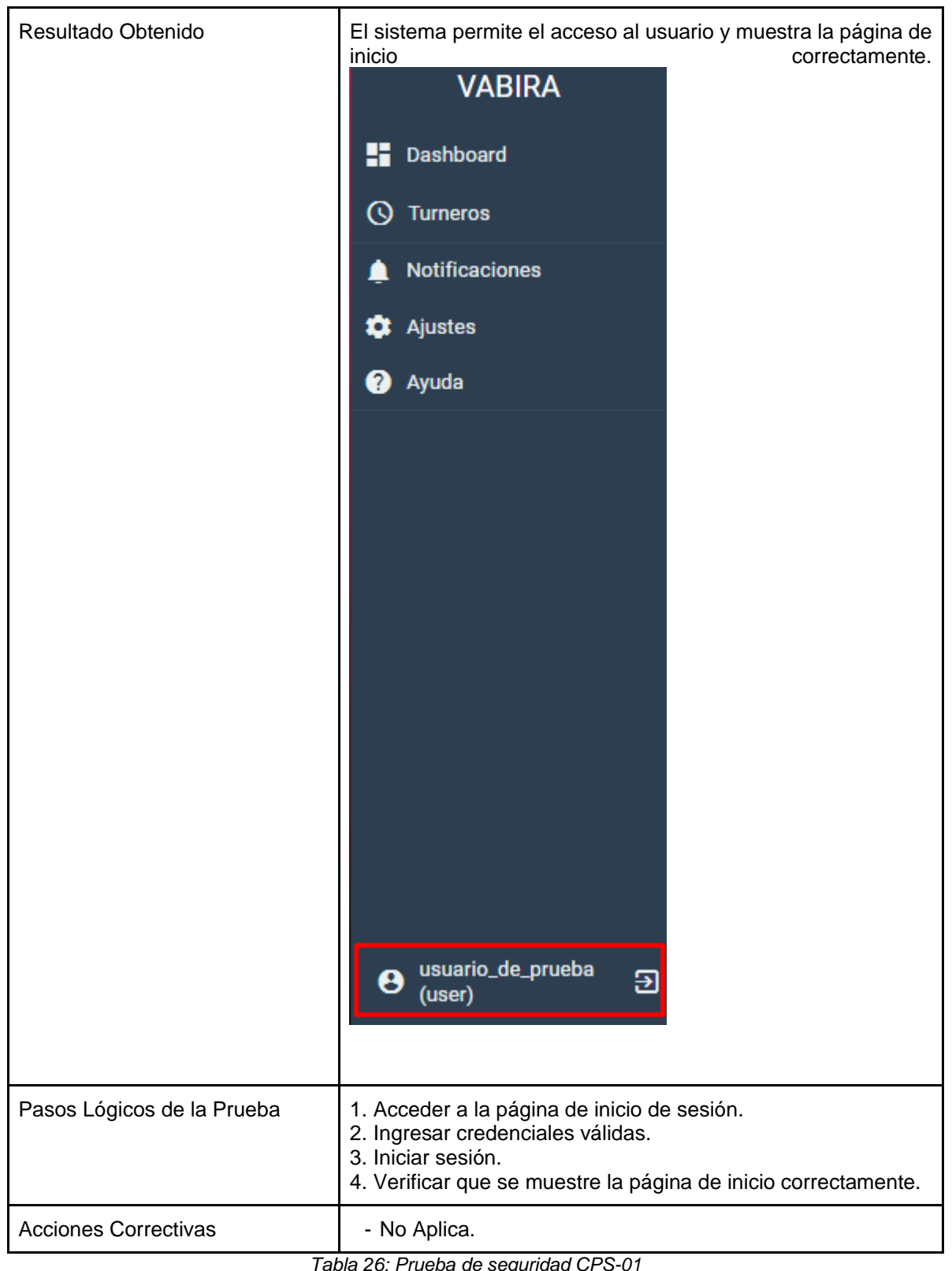

*Tabla 26: Prueba de seguridad CPS-01 Fuente: Elaboración Propia*

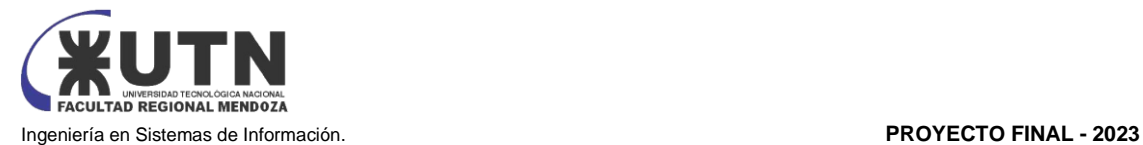

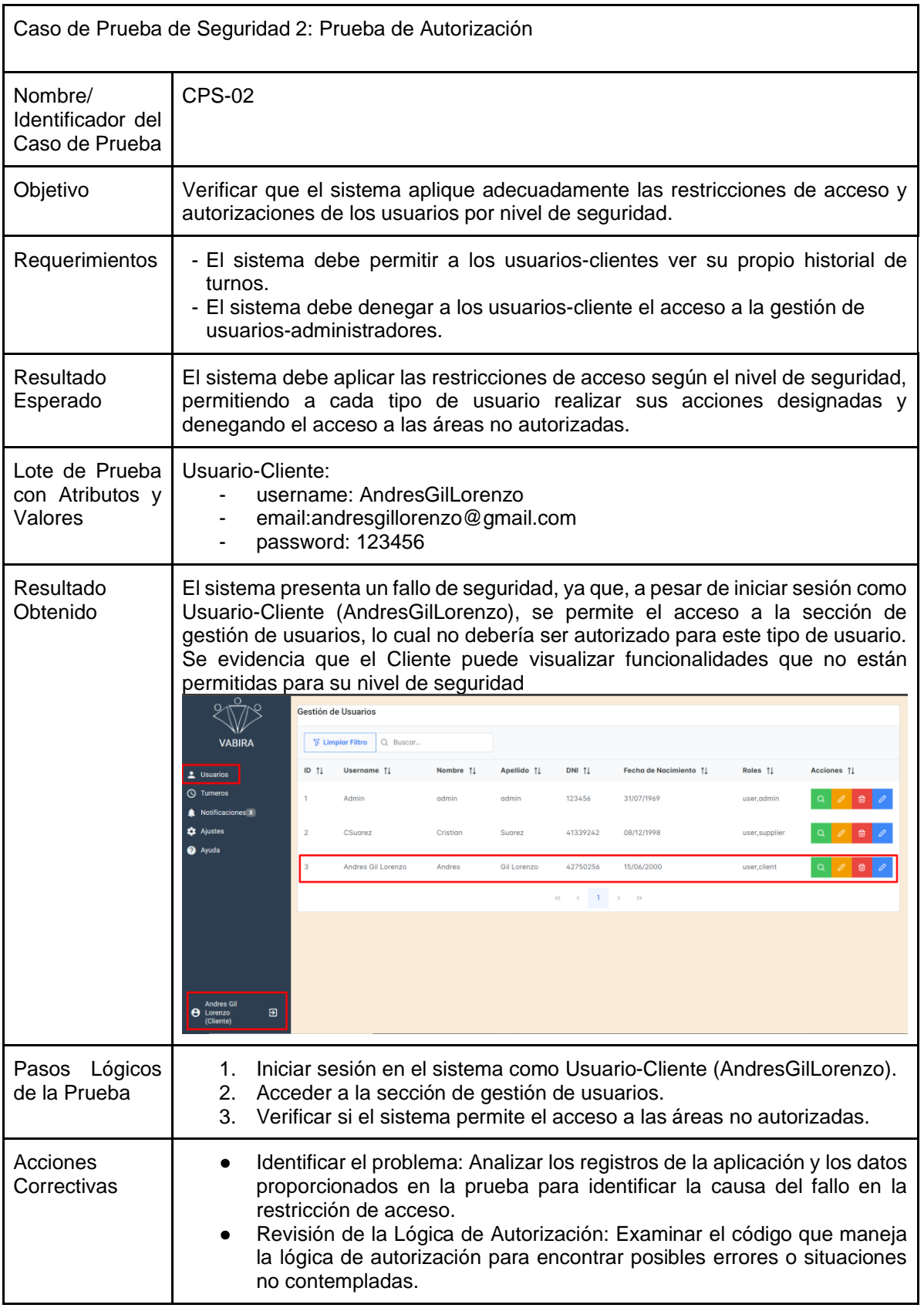

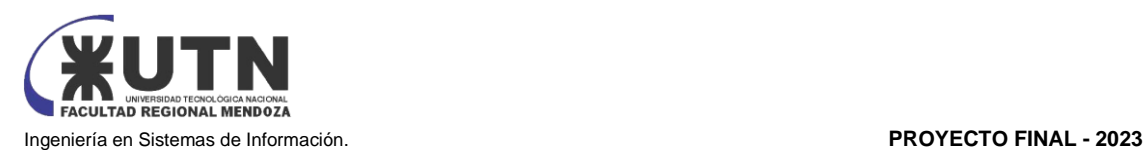

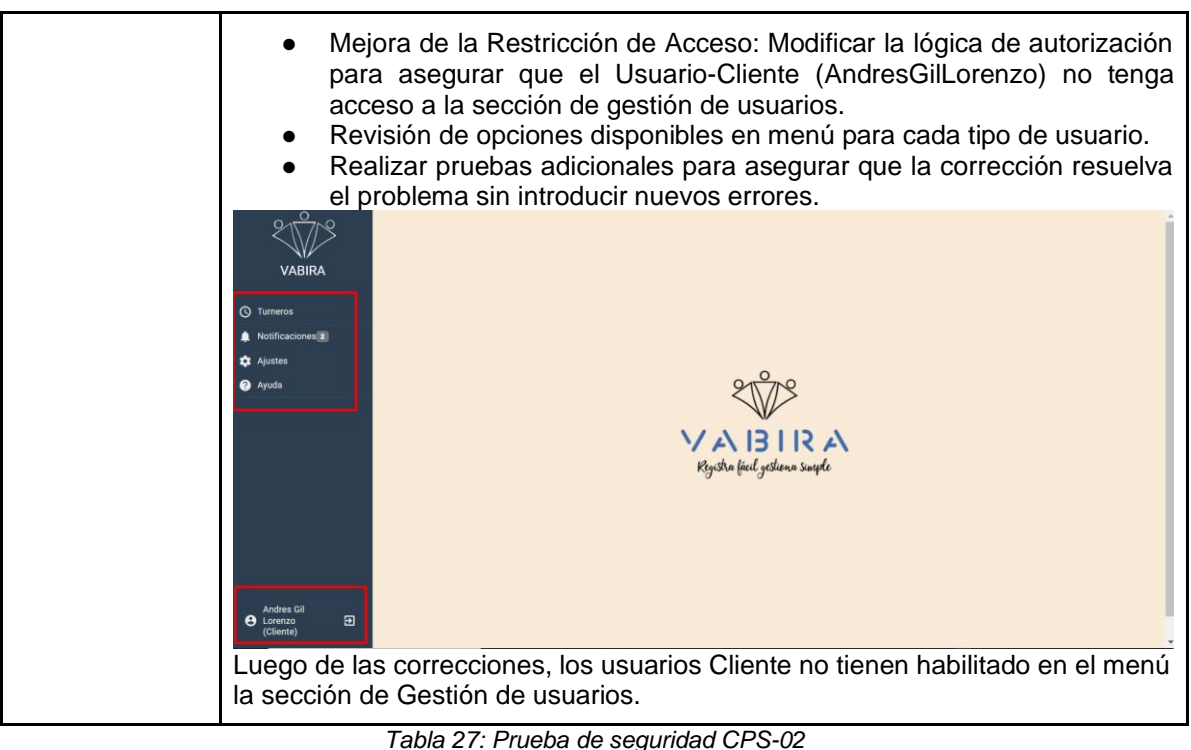

*Fuente: Elaboración Propia*

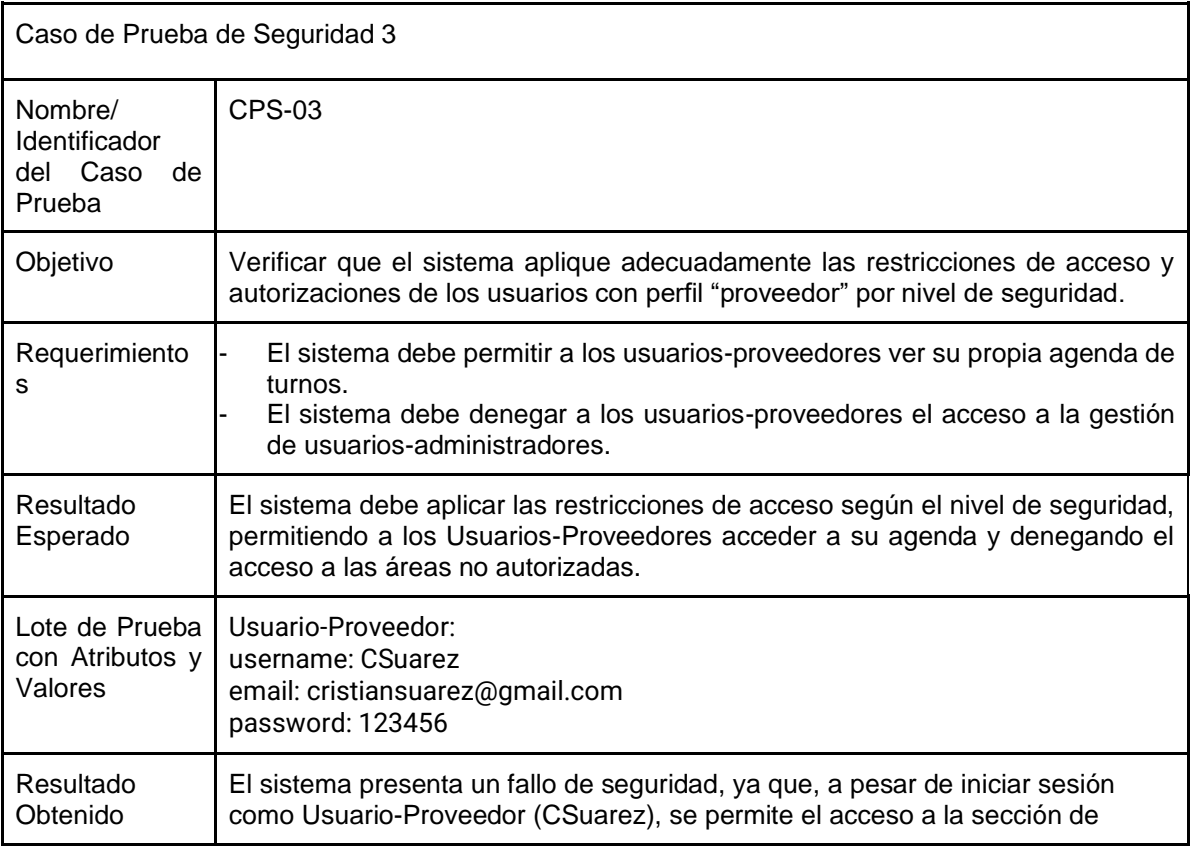

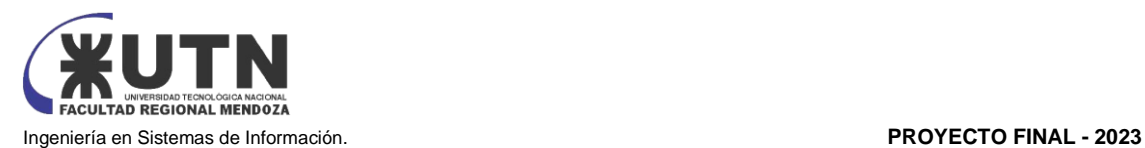

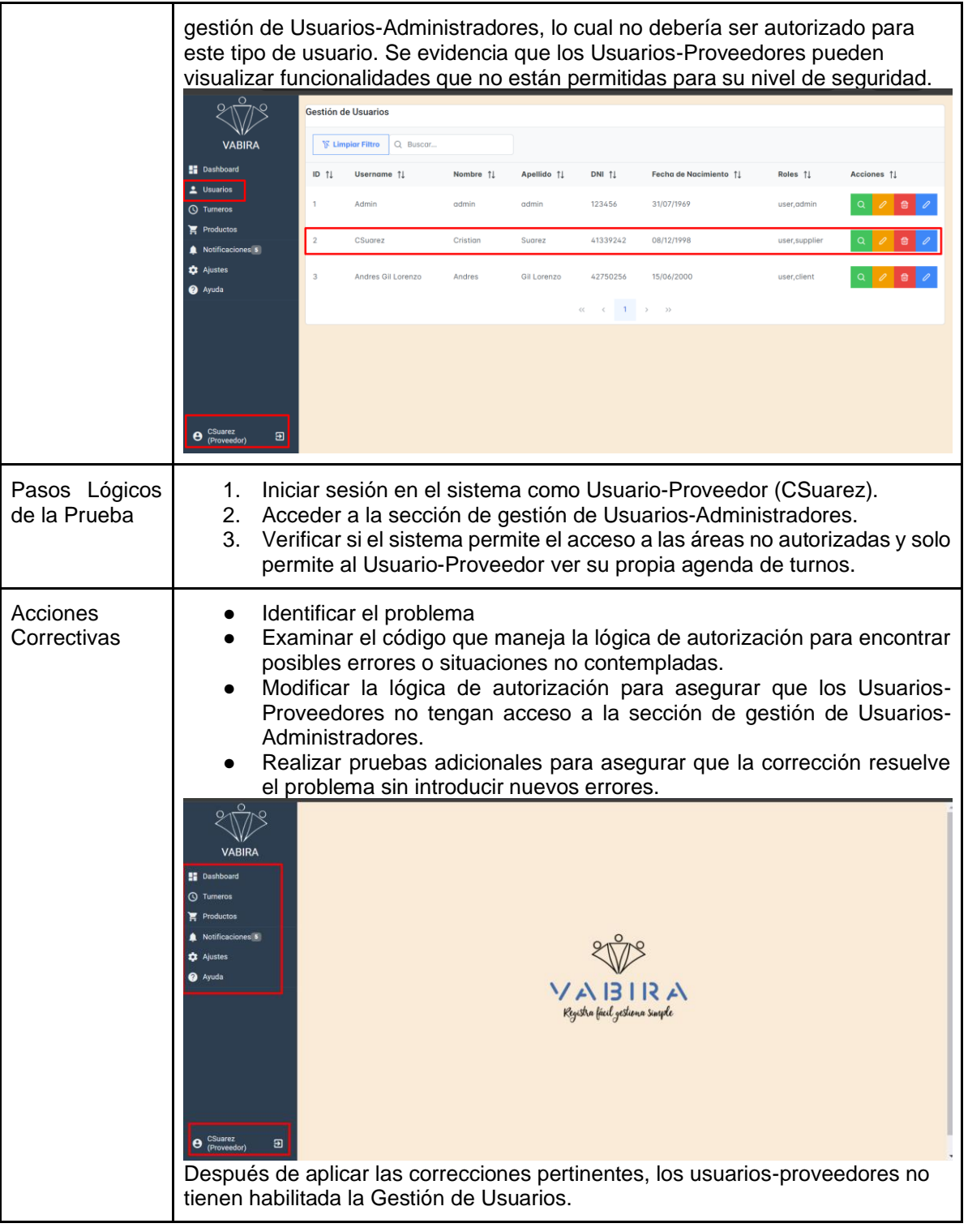

*Tabla 28: Prueba de seguridad CPS-03 Fuente: Elaboración Propia*

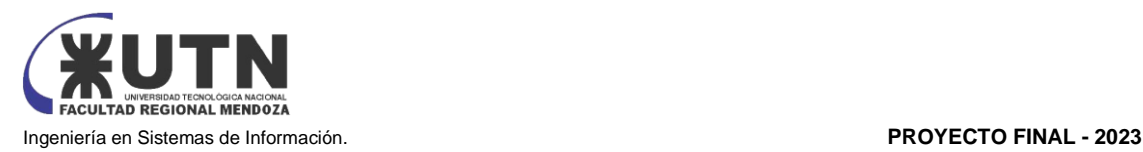

#### 4. MANUAL DE USUARIO

En esta sección se incorporan los manuales de usuario para cada tipo de Perfil y de funciones generales para todos los perfiles:

- Funciones Generales
- Administrador
- Proveedor
- Cliente

Estos manuales forman parte del plan de capacitación del sistema detallado en el apartado Capacitación según tipo de usuario.

(VER ANEXO N°6 MANUAL DE USUARIO)

#### 5. PLANIFICACIÓN DE IMPLEMENTACIÓN DEL SISTEMA

La implementación es una de las fases más complejas del proceso de software, es por esto que se ha desarrollado un plan de implementación en donde tiene como objetivo general lograr una productiva y eficaz implementación.

#### 5.1. OBJETIVOS

- Garantizar la disponibilidad del sistema: Asegurar que el nuevo sistema esté disponible y funcional para todos los usuarios en el momento previsto sin interrupciones significativas.
- Definir actividades de instalación y personalización: Establecer las actividades necesarias para la instalación y personalización del sistema.
- Realizar la capacitación a los usuarios: Proporcionar la formación necesaria a los usuarios para que puedan utilizar el sistema de manera efectiva.
- Brindar documentación y manuales: Proporcionar documentación y manuales que faciliten la comprensión y el uso adecuado del funcionamiento de la Plataforma.
- Migración de datos: Transferir de manera precisa y segura los datos existentes del sistema actual al nuevo sistema.
- Configuración y pruebas: Configurar el sistema de manera que cumpla con los requisitos de la organización y llevar a cabo pruebas exhaustivas para garantizar su estabilidad y rendimiento.

#### 5.2. MÉTODO DE CONVERSIÓN

Decidimos optar por la conversión directa como método de implementación para poner en marcha el sistema de manera integral. Esta elección se fundamenta en la decisión de implementar el nuevo sistema de forma inmediata, prescindiendo del sistema anterior desde el momento de su instalación. Este enfoque busca una transición rápida y efectiva, permitiendo que el nuevo sistema entre en

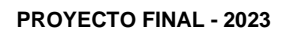

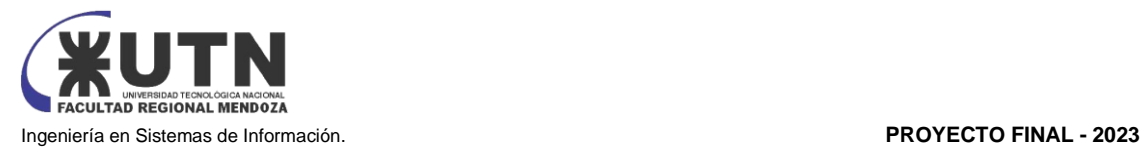

funcionamiento de manera completa y sin depender de la coexistencia con el sistema antiguo. La adopción del método directo se justifica por la necesidad de maximizar la eficiencia y minimizar las posibles complicaciones derivadas de la convivencia de sistemas, facilitando así una transición fluida hacia la operación plena del nuevo sistema desde el inicio de su implementación.

La planificación detallada de la implementación se presenta en el DIAGRAMA DE GANTT (ver ANEXO N.º 2: Diagrama de Gantt), donde se especifican los cronogramas para las actividades detalladas en la SECCIÓN 5.4. Tareas de Implementación.

#### 5.3. RECURSOS INVOLUCRADOS

Se definen recursos tanto físicos, como humanos.

- Requerimientos de PC:
	- Procesador: i7 7700 (Intel).
	- Memoria: 16 GB de RAM.
	- Almacenamiento: 2 TB de disco duro.
	- Sistema operativo: Windows.
- Perfiles del Equipo de Implementación:
	- Product Owner (1).
	- Scrum Master (1).
	- Desarrollador Back end (x2).
	- Desarrollador Front end (x3).
	- Analista QA. (x3).
- Roles Involucrados luego de la Implementación:
	- Administrador del Sistema.
	- Usuario Proveedor
	- Usuario Cliente
- 5.4. TAREAS DE IMPLEMENTACIÓN

# 5.4.1. Preparación inicial:

Contratación de infraestructura y servidores Infraestructura

La infraestructura necesaria para que el sistema se ponga en funcionamiento es:

- Acceso a internet.
- Sistema de gestión de base de Datos relacional: SQL Server.
- Back end: TypeScript como lenguaje de programación, Sequelize como mapeo de objeto relacional (ORM) y Node.Js como compilador o motor para la lógica de negocios.
- Front end: TypeScript como lenguaje de programación, Angular como biblioteca para el desarrollo de interfaces de usuario.
- GitHub como repositorio para el versionado del código.

Para la administración y mantenimiento del sistema:

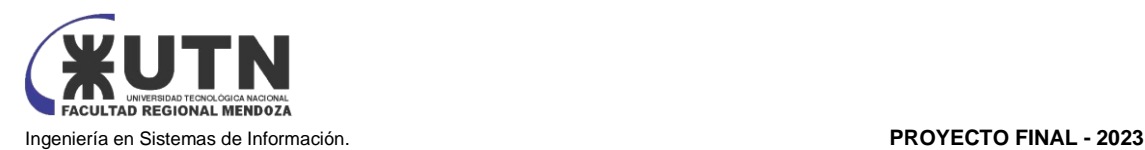

- Notebook o Computadora de escritorio para cada puesto con sus respectivos periféricos.
- Conexión con la red y acceso a internet para la conexión al servidor.
- Sistema operativo: Windows.
- Postman para hacer testing a la API.
- Editor de código: Visual Studio code.
- Credenciales de acceso al repositorio.

Para usuarios del sistema:

- Puesto de trabajo.
- Acceso a internet.

#### Servidores

Se utilizan dos servidores para correr el back end, uno principal, y otro como respaldo. En éste corren los sistemas de gestión de bases de datos utilizados y servicios de procesamiento. Se cuenta, también, con un servidor enfocado en el almacenamiento de archivos, del estilo servidor CDN (Content Delivery Network). Dado que la aplicación será alojada en un servidor web mediante algún paquete de hosting, no es necesario contar con servidores propios para correr el servidor ni la base de datos, todo esto será administrado por el Proveedor de servicio de alojamiento.

En base al análisis realizado en las pruebas de carga, se requieren Servidores que cumplan al menos con las siguientes características:

- Memoria RAM: Al menos 16GB DDR4.
- Procesador: 4 núcleos o más. Frecuencia de reloj del procesador mayor a 2,3 GHz
- Almacenamiento: 4 TB o superior.

Instalación del sistema

Para implementar el sistema con lo primero que se debe contar es con un editor de código, como, por ejemplo: VSCode

Una vez teniendo el editor de código, se clonará el repositorio, se puede realizar desde la consola, seleccionamos la carpeta de destino del proyecto e ingresamos el comando Git clone https://GitHub.com/Panchuza/Vabira.Git

El siguiente comando generará el código clonado del repositorio de GitHub y el cual se ejecuta de la siguiente manera.

Debemos crear dentro de la carpeta src\common\envs el archivo "local.env" con lo siguiente:

DATABASE\_USER= sa DATABASE\_PASSWORD=S3CR3TP455W0RD DATABASE\_HOST=localhost DATABASE\_NAME=develop DATABASE\_PORT=1433

Luego de configurado y creado el archivo local.env con las variables y sus valores ya asignados procederemos a escribir en consola el comando "npm install"

el cual instalará los paquetes y dependencias necesarias de node para poder levantar el sistema.

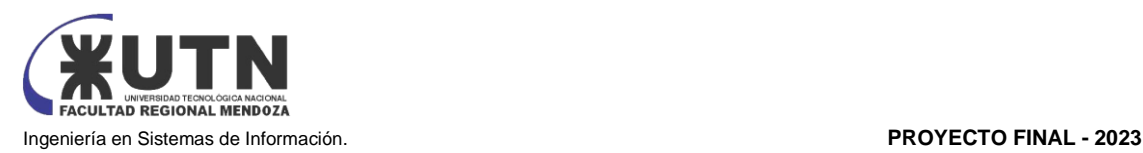

Una vez terminada la instalación procederemos a usar el comando "npm run start:dev" el cual hará un build del proyecto permitiendo así poder levantarlo y utilizarlo desde el navegador a través de la url "http://localhost:3000"

Para levantar la capa de interfaz del sistema debemos clonar el repositorio GitHub.com.villegasbraulio/vabirafront end y abrir una consola en la carpeta del proyecto en la cual ejecutaremos npm install|

Una vez terminada la instalación procederemos a usar el comando "ng serve" el cual hará un build del proyecto permitiendo así poder levantarlo y utilizarlo desde el navegador a través de la url "http://localhost:4200" donde podremos interactuar con el sistema

Creación de base de datos y carga inicial

Dado que el sistema está implementado con bases de datos MySQL se debe abrir MySQL Workbench y crear una conexión. Una vez conectado se debe crear un nuevo Schema, y

dentro del schema se debe ejecutar un script. (Ver Anexo 6 Manual del Usuario Administrador "Creación de base de datos y carga inicial").

# 5.4.2. Carga Inicial de Datos:

En la carga de datos se identifican tres partes diferentes: Carga inicial:

- Roles: Usuario-Cliente, Usuario-Proveedor, Usuario-Administrador.
- Usuario-Administrador por defecto: admin-1.
- Usuario-Cliente por defecto: client-1.
- Usuario-Proveedor por defecto: supplier-1.
- Estados de entidades (Agenda, Turnero, Reporte).
- Configuración general de la plataforma (Roles, etc).

#### Conversión de datos:

Este ítem no aplica ya que el sistema web se implementa por primera vez y no hay datos que cambien de formato.

Depuración:

Para realizar la depuración se debe asegurar:

- De hacer un backup de los datos de desarrollo.
- Que, si faltan datos, se los agregue.
- Que, si hay datos incorrectos, se los corrija.
- Que no haya datos duplicados
- Que los datos sean válidos en forma lógica (ejemplo: una dirección de mail que no existe no se debería permitir).
- Integridad de las referencias en las bases de datos.

# 5.4.3. Migración de datos:

En el marco del sistema VABIRA, las migraciones son llevadas a cabo mediante scripts creados por el equipo de desarrollo. Estos scripts desempeñan la tarea de migrar las tablas de la base de datos relacional, utilizando SQL Server Management Studio.

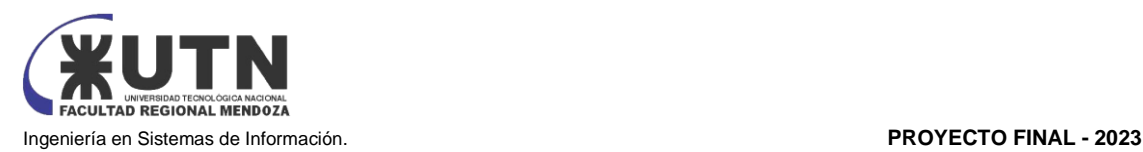

El proceso de migración sigue un enfoque estructurado, siendo responsabilidad del equipo de desarrollo de VABIRA. Los scripts de migración se almacenan en una tabla especial que registra las migraciones ya ejecutadas. Durante la ejecución del sistema, se consulta esta tabla para identificar las migraciones aplicadas previamente, ejecutando solo aquellas que aún no han sido procesadas.

En el entorno de SQL Server Management Studio, los scripts de migración se organizan en una carpeta específica, la cual puede encontrarse en la ruta: vabira/scripts/migrations.

Es crucial destacar que, según esta metodología, los scripts de migración no pueden ser eliminados; en cambio, se pueden añadir nuevos scripts a la carpeta de migraciones. Este enfoque asegura un seguimiento claro del historial de migraciones y facilita la gestión y mantenimiento de versiones en la base de datos MySQL asociada a VABIRA.

# 5.4.4. Métodos de Replicación

La replicación es la transmisión de información derivada de las operaciones DML de una Base de Datos a otra, es decir, se transmite a otra Base de Datos las instrucciones INSERT, UPDATE y DELETE que se realicen en una Base de datos de forma que ambas BBDD tengan la misma información, así pues, se obtiene una redundancia de datos.

El sistema de gestión de bases de datos elegido "MySQL" admite varios métodos de replicación (asíncrona, síncrona, semisíncrona, de grupo y basada en filtro), y el método específico a utilizar depende de los requisitos y preferencias del administrador del sistema.

Se usa el método de Replicación Basado en Filtro que ofrece un enfoque personalizado para la replicación de datos, lo que es especialmente valioso cuando solo se necesita replicar información específica y crítica para el funcionamiento del sistema. Esto no solo mejora la eficiencia, sino que también reduce la complejidad y los posibles problemas asociados con la replicación de datos no esenciales. Además, al minimizar la cantidad de datos replicados, se puede lograr un rendimiento óptimo del sistema, garantizando una experiencia fluida para los usuarios del sistema VABIRA.

# 5.4.5. Backup y recuperación:

Como hemos mencionado el Backup se realizará con una herramienta externa a VABIRA llamada Duplicati [15], que es una herramienta gratuita específica para realizar las tareas de backup y restauración.

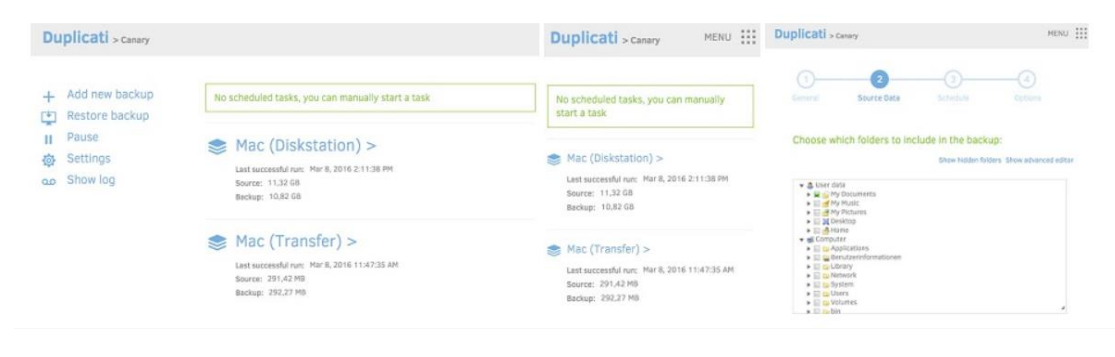

*Figura 65: Herramienta Duplicati Fuente:* https://www.duplicati.com/

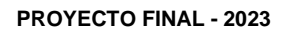

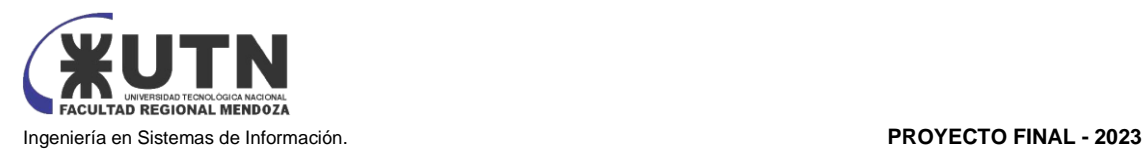

#### **IMPLEMENTACIÓN DE DUPLICATI EN TrinoSpa**

Para la implementación de Duplicati en el Centro de Estética TrinoSpa, se han establecido las siguientes configuraciones. En este escenario inicial, dado que TrinoSpa es la primera entidad en utilizar VABIRA, el equipo de VABIRA asumirá la responsabilidad de todas las configuraciones relacionadas con la plataforma, y realizará las pruebas, ajustes y mejoras que sean necesarias. VABIRA asumirá este rol durante los primeros 3 (tres) meses desde la instalación de VABIRA en TrinoSpa.

#### **Procedimiento de Backup para VABIRA en TrinoSpa con Duplicati:**

**Objetivo:** Asegurar la integridad y disponibilidad de los datos críticos de VABIRA en el Centro de Estética TrinoSpa mediante copias de seguridad regulares y la implementación de procedimientos de recuperación de datos en caso de incidentes.

**Responsable:** Responsable de TI de VABIRA.

#### **Descarga e Instalación de Duplicati:**

● Ver ANEXO 7: Guía de Instalación paso a paso de Duplicati

#### **Configuración Inicial de Duplicati:**

El equipo de VABIRA llevará a cabo la instalación y configuración de la herramienta Duplicati en el servidor de TrinoSpa. Este proceso incluye la definición de la periodicidad de las copias, la nomenclatura de archivos, y la configuración del almacenamiento de las copias.

Pasados los primeros 3 (tres) meses de instalado VABIRA en TrinoSpa, será el responsable de TI de TrinoSpa el encargado de realizar dichas labores.

#### **Definición de Políticas de Backup:**

Se establecerán políticas de backup detalladas de la siguiente manera:

- Frecuencia de Backup: Realización de copias diarias a las 2:00 AM, aprovechando periodos de menor actividad.
- Retención de Datos: Conservación de copias diarias durante 7 días, semanales durante 4 semanas, y mensuales durante 12 meses.
- Tipos de Datos a Respaldar: Se respaldarán todos los datos relacionados con VABIRA, incluyendo información de turnos, usuarios, productos, ventas, compras, reportes y alertas.

#### **Nomenclatura de archivos utilizada**

Para las copias diarias:

*Backup\_TriSpa\_20240111\_0200:* Indica una copia de seguridad para TrinoSpa realizada el 11 de enero de 2024 a las 02:00 AM.

- Para las copias semanales: *Backup\_Semanal\_TriSpa\_20240111\_0200:* Indica una copia de seguridad semanal para TrinoSpa realizada el 11 de enero de 2024 a las 02:00 AM.
- Para las copias mensuales: *Backup\_Mensual\_TriSpa\_20240111\_0200:* Representa una copia de seguridad mensual para TrinoSpa realizada el 11 de enero de 2024 a las 02:00 AM.

#### **Selección de Destinos de Almacenamiento:**

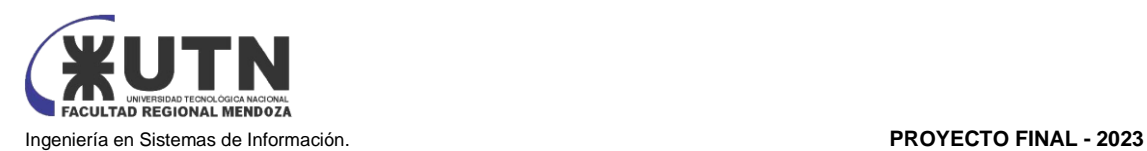

Se configurarán múltiples destinos de almacenamiento, incluyendo:

- Almacenamiento Local: Copia en un dispositivo de almacenamiento en red (NAS) en las instalaciones de TrinoSpa.
- Almacenamiento en la Nube: Sincronización cifrada con Google One, un servicio de almacenamiento en la nube seguro y autorizado.

#### **Seguridad de Datos con Duplicati:**

Se habilitará el cifrado de datos en Duplicati para asegurar que las copias sean seguras y no accesibles sin la clave de cifrado correspondiente.

#### **Ejecución de Copias de Seguridad:**

Duplicati realizará automáticamente copias incrementales todos los días a las 2:00 AM, capturando los datos críticos de VABIRA y almacenándolos en los destinos definidos, incluyendo Google One.

#### **Pruebas de Recuperación de Datos:**

El primer día de cada mes, se efectuarán pruebas de recuperación de datos utilizando Duplicati. Se seleccionarán al azar copias de seguridad para restaurar, y se verificará la integridad de los datos recuperados.

#### **Ajustes y Mejoras:**

Si durante las pruebas se identifican problemas o deficiencias, se realizarán ajustes en la configuración de Duplicati y en los procedimientos de backup para mejorar la capacidad de recuperación.

#### **Documentación y Registro:**

Todos los procedimientos de backup, configuraciones de Duplicati, resultados de pruebas y ajustes llevados a cabo se registrarán meticulosamente. Estos registros estarán accesibles para los responsables de TI de TrinoSpa, garantizando así una transparencia y disponibilidad óptimas de la información relevante.

Documentación anexa, sugerida por VABIRA.

Para un correcto uso de la herramienta se puede acceder al manual que provee la herramienta, también existen diversos tutoriales de su uso en internet.

#### **Manual de Duplicati:** [16]

Duplicati. (s.f.). Manual de Duplicati. Recuperado de<https://duplicati.readthedocs.io/en/latest/>

Se sugiere como información extra este Tutorial completo de Duplicati:

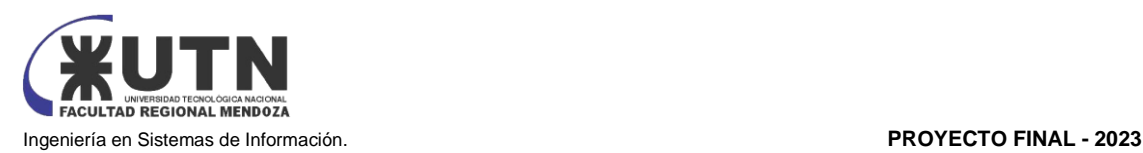

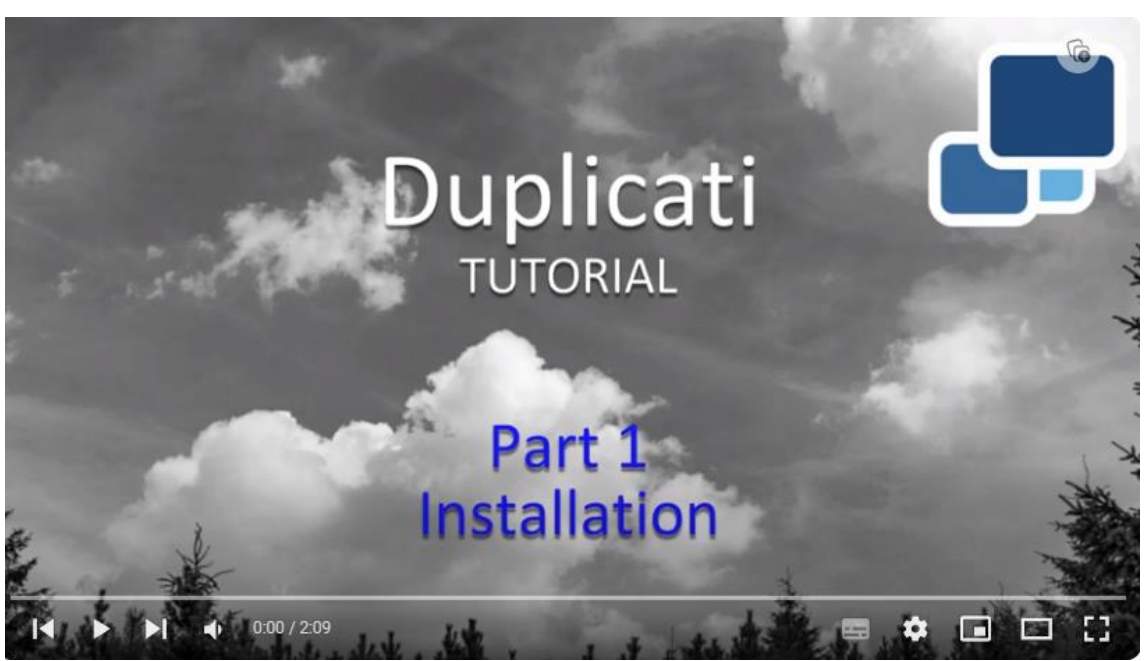

*Figura 66: Tutorial de herramienta Duplicati Fuente: [https://www.youtube.com](https://www.youtube.com/)*

Zaaijer, K. (2023, 28 de octubre). Tutorial Duplicati [Video]. YouTub[e.](https://www.youtube.com/watch?v=12-K1OA0xMo&list=PL0gtWo1zHMjypJQAP1bcxRkr-lls7uztm) <https://www.youtube.com/watch?v=12-K1OA0xMo&list=PL0gtWo1zHMjypJQAP1bcxRkr-lls7uztm> [17]

#### **Procedimiento de Recuperación de datos con Duplicati**

Menú → Restaurar

El ítem del menú "Restaurar", que nos permite restaurar información a través de una copia hecha con anterioridad, o desde un archivo externo.

Se debe configurar desde donde restauramos, y aparecerán las copias realizadas con anterioridad, se elige el origen de donde se restaurará y se seleccionan los ficheros a restaurar.

Se seleccionan las opciones de restauración:

- ¿Dónde desea restaurar los archivos?: Con esta opción, se puede elegir si se quiere que se restaure en su localización original o seleccionar una nueva ubicación.
- ¿Cómo desea manejar los archivos existentes?: En caso de existir en la ubicación de destino los archivos a restaurar, se puede elegir el comportamiento que se quiere de Duplicati: Sobrescribir o ponerle en el nombre fecha y hora de la versión a restaurar.
- Permisos: Si se selecciona esta opción, el archivo se restaurará con los permisos originales de su ubicación original.

Una vez configurado, se cliquea en "Restaurar". El proceso se inicia rápidamente, y una vez terminado, informa de errores o advertencias.

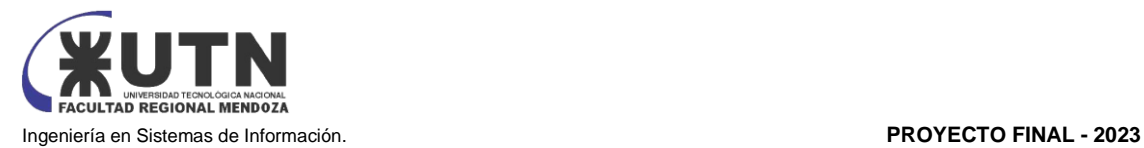

#### 5.5 CRONOGRAMA

La planificación detallada de la implementación se presenta en el DIAGRAMA DE GANTT (ver ANEXO N.º 2: Diagrama de Gantt), donde se especifican los cronogramas para las actividades detalladas en la SECCIÓN 5.5. Tareas de Implementación.

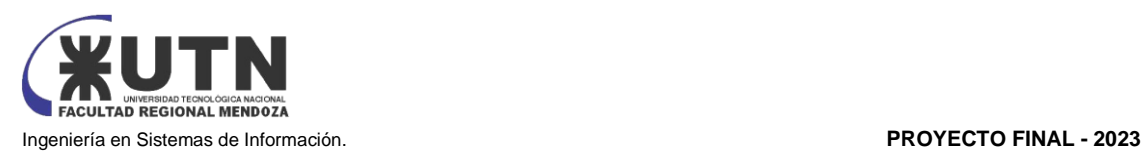

# Planificación de Proyectos de Sistemas

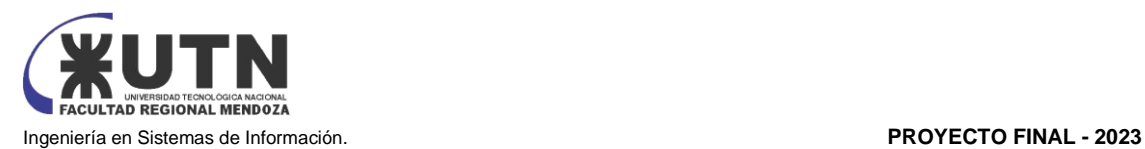

# CAPÍTULO I

ACTIVIDADES

DEFINICIÓN Y DESCRIPCIÓN DE ACTIVIDADES.

- 1. Elección de idea de proyecto y Sistema: se elige a nivel grupal, la idea de proyecto y el sistema que se desarrollarán a lo largo del ciclo lectivo.
- 2. Inicio etapa Definición de Requerimientos: Se da inicio a la etapa de definición de requerimientos del sistema. En esta etapa, se lleva a cabo un relevamiento de varios sistemas del mismo rubro para identificar necesidades y posibles mejoras que se puedan implementar en el proyecto VABIRA.
- 3. Minuta, corrección y control de avances: reunión del equipo de trabajo para verificar la corrección y control de avances del proyecto.
- 4. Exposición interna de proyectos de Sistemas a desarrollar: Se realiza una exposición interna donde se presentan todos los proyectos de la cátedra. Los estudiantes tienen la oportunidad de dar a conocer sus proyectos, compartir ideas y recibir comentarios y sugerencias de sus compañeros y profesores.
- 5. Organización para la ejecución del proyecto: En esta actividad, se planifica y organiza la forma en que se trabajará en el proyecto. Se definen los roles y responsabilidades de cada miembro del equipo, se establecen los tiempos y se realiza una parte de la planificación del proyecto.
- 6. Definición del equipo de trabajo (estructura, puestos, perfiles, cantidades): Se define el equipo de trabajo del proyecto, determinando la estructura organizativa del equipo. Se definen los diferentes puestos necesarios, como el product owner (responsable de definir los objetivos del producto), el scrum master (encargado de garantizar el cumplimiento de la metodología ágil), desarrolladores y testers. También se determina la cantidad de integrantes requeridos en cada puesto y se establecen los perfiles deseables para cada miembro del equipo.
- 7. Definición de las funciones principales de los miembros del equipo de trabajo: En esta actividad, se asignan las funciones principales a cada miembro del equipo, de acuerdo con sus habilidades y competencias. Se establece qué responsabilidades y tareas específicas se asignan a cada integrante, asegurando que haya una distribución equilibrada y eficiente del trabajo.
- 8. Definición de los métodos de comunicación formal, control de avance, retroalimentación, decisiones: Se definen los métodos de comunicación formal que se utilizarán dentro del equipo de trabajo. Esto incluye establecer canales de comunicación, reuniones periódicas para controlar el avance del proyecto, brindar retroalimentación a los miembros del equipo y tomar decisiones de manera efectiva.
- 9. Definición del método de gestión de versionado durante todo el proyecto: El método de gestión de versionado, conocido como GCS (Gestión de Configuración de Software), se refiere a la manera en que se controlan y registran los cambios realizados en el proyecto a lo largo del tiempo. Esto implica establecer un sistema que permita mantener un historial de versiones, identificar los cambios realizados, gestionar las ramas de desarrollo y asegurar la integridad y consistencia del software.
- 10. Definición de requerimientos: En este paso, se identifican y documentan los requerimientos del sistema. Esto implica realizar un relevamiento de los sistemas que se enfocan en el mismo rubro para así poder definir las funcionalidades y características específicas que se esperan del sistema.

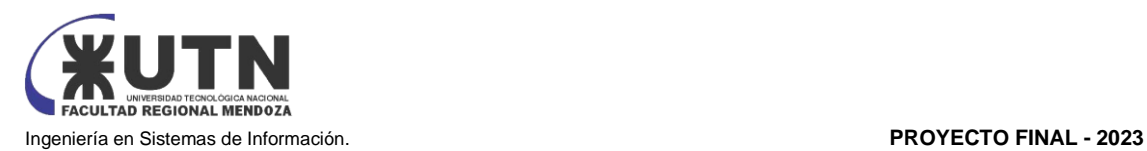

- a. Relevamiento de la organización: Se hace un relevamiento general de la organización
- b. Funciones detectadas a nivel general y relaciones con otros sistemas y entidades: En este paso, se identifican las funciones principales que tiene el sistema. Se realiza un análisis a nivel general para comprender las interacciones entre las diferentes funciones y cómo se relacionan con otros sistemas o entidades externas.
- c. Tecnología de Información: En esta etapa, se evalúa la tecnología de información que fue usada en el sistema. Esto implica indagar sobre las herramientas, plataformas, lenguajes de programación, bases de datos y cualquier otra tecnología que fue requerida para implementar el sistema de manera eficiente.
- d. Relevamiento detallado y análisis del sistema: En este paso, se realiza un relevamiento detallado y exhaustivo del sistema. Se analizan en profundidad las funciones identificadas previamente, así como los procesos internos y externos relacionados. El objetivo es comprender en detalle cómo opera el sistema relevado y detectar problemas o necesidades específicas que deben ser abordados con el nuevo sistema.
- e. Detalle, explicación y documentación detallada de todas las funciones seleccionadas: Una vez que se han identificado las funciones clave del sistema, se procede a detallar y documentar cada una de ellas. Esto implica describir en detalle qué hace cada función, qué entradas y salidas tiene, qué reglas o lógica de negocio se aplica, entre otros aspectos relevantes.
- f. Modelo lógico del sistema relevado: En esta etapa, se desarrolla un modelo lógico del sistema que fue relevado. Este modelo representa de manera visual las entidades, relaciones y procesos involucrados en el sistema.
- g. Problemas y necesidades detectados en las funciones relevadas en detalle y en su entorno organizacional: A partir del relevamiento detallado realizado anteriormente, se identifican los problemas y necesidades específicas relacionadas con las funciones del sistema relevado y su entorno organizacional.
- 11. Objetivos y alcances preliminares del nuevo sistema: En este paso, se establecen los objetivos y alcances preliminares del nuevo sistema. Esto implica definir claramente qué se espera lograr con el proyecto y qué funcionalidades se incluirán en la versión final del sistema.
- 12. Entrega evaluación parcial I: se realiza la entrega de la evaluación parcial I del proyecto el 27/04/2023. Esto permite revisar el progreso hasta el momento y recibir retroalimentación sobre el trabajo realizado.
- 13. Capacitación técnica de los integrantes: los integrantes del equipo toman cursos de capacitación online para mejorar sus habilidades y conocimientos específicos relacionados con el proyecto.
- 14. Corrección de entrega Parcial I: Después de recibir la evaluación de la entrega parcial y la retroalimentación correspondiente, se procede a corregir cualquier error o ajuste necesario identificado durante la evaluación
- 15. Factibilidad: En este paso, se evalúa la factibilidad del proyecto en términos técnicos, económicos y operativos. Se analiza si el sistema propuesto es viable desde diferentes perspectivas, como la disponibilidad de recursos, la capacidad técnica, el presupuesto, el cronograma y cualquier restricción o limitación identificada.
	- a. Diagrama de recursos: Se elabora un diagrama de recursos para identificar y asignar los recursos necesarios para el proyecto. Esto puede incluir recursos humanos, tecnológicos, financieros y materiales.
	- b. Análisis de factibilidad: En esta etapa, se realiza un análisis más detallado de la factibilidad del proyecto. Se evalúan aspectos adicionales, como el impacto

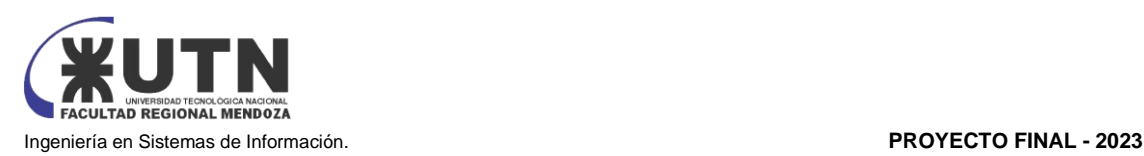

económico, el retorno de inversión, los riesgos y beneficios asociados, así como las implicaciones legales y éticas.

- c. Costos desagregados por recursos (personal, tecnología) con periodicidad mensual: En este paso, se realiza un desglose detallado de los costos asociados con los recursos necesarios para el proyecto. Se identifican los costos relacionados con el personal, la tecnología y cualquier otro recurso utilizado en el proyecto. Además, se establece una periodicidad mensual para el seguimiento y control de los costos a lo largo del proyecto.
- d. Análisis de riesgos: En esta etapa, se realiza un análisis exhaustivo de los riesgos asociados con el proyecto. Se identifican los posibles riesgos que podrían afectar el éxito del proyecto y se evalúa su probabilidad de ocurrencia y su impacto
- e. Análisis de impacto ambiental: Se realiza un análisis del impacto ambiental que podría generar el proyecto. Se evalúan los posibles efectos en el entorno natural y se proponen medidas para minimizar o compensar dichos impactos.
- 16. Diseño: se procede al diseño detallado del sistema. Se definen las especificaciones técnicas, la arquitectura, la interfaz de usuario, las bases de datos y otros componentes del sistema.
	- a. Definición de objetivos y alcances definitivos del nuevo sistema: se establecen de manera clara y precisa los objetivos que se pretenden alcanzar con el nuevo sistema de información. También se definen los alcances del proyecto, es decir, qué funcionalidades y características estarán incluidas en el sistema y cuáles quedan fuera del alcance.
	- b. Diseñar salidas del sistema: En esta actividad se diseña la forma en que el sistema presentará la información al usuario o a otros sistemas. Se definen los formatos de salida, como informes, pantallas, gráficos, entre otros.
	- c. Modelo funcional: El modelo funcional del sistema describe las funciones y las interacciones que se llevarán a cabo dentro del sistema. Se identifican las diferentes acciones que el sistema debe realizar para cumplir con los objetivos establecidos.
	- d. Diseñar pantallas y reportes: En esta actividad se diseñan las interfaces de usuario, es decir, las pantallas con las que los usuarios interactuarán para utilizar el sistema. También se diseñan los reportes que el sistema generará, los cuales presentarán información relevante y útil para los usuarios.
	- e. Modelo de datos: El modelo de datos define la estructura y las relaciones de los datos que serán utilizados por el sistema. Se identifican las entidades, los atributos y las relaciones entre ellos.
	- f. Definición de Historias de Usuario: Las historias de usuario son descripciones detalladas de las funcionalidades o características que el sistema debe tener desde la perspectiva del usuario.
	- g. Definición de Sprints: Los sprints son periodos de tiempo cortos en los que se lleva a cabo el desarrollo del sistema de forma iterativa e incremental. Durante cada sprint, se seleccionan las historias de usuario a implementar y se trabaja en su desarrollo y entrega.
- 17. Entrega evaluación parcial II: En esta actividad se realiza la entrega y evaluación de una segunda evaluación parcial del proyecto. Sirve para revisar el progreso hasta el momento y recibir retroalimentación sobre el trabajo realizado
- 18. Inicio de diseño de papers para Congreso CONAIISI: Esta actividad implica el inicio del diseño de los papers que serán presentados en el Congreso CONAIISI.
- 19. Corrección entrega parcial II: Después de recibir la evaluación de la entrega parcial II y la retroalimentación correspondiente, se procede a corregir cualquier error o ajuste necesario identificado durante la evaluación.

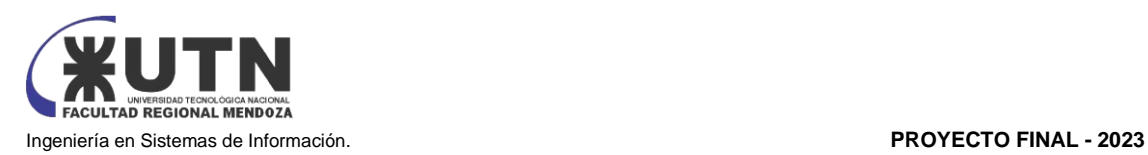

- 20. Desarrollo e implementación: En esta etapa se lleva a cabo el desarrollo del sistema de información de acuerdo con los requerimientos y diseños establecidos. Se implementan las funcionalidades y se construye el sistema de acuerdo con el plan definido.
	- a. Programación y documentación: Durante el desarrollo del sistema, se realiza la programación de las funcionalidades y se genera la documentación correspondiente.
	- b. Sprints 1-5: Desarrollo módulo Seguridad y Usuarios, y módulo Gestión de productos/insumos y stock: Se implementan características como autenticación, autorización, roles de usuario, control de acceso y otras medidas de seguridad. También se desarrollan las funcionalidades relacionadas con la gestión de usuarios, como la creación, edición y eliminación de cuentas de usuario. En el módulo de gestión de productos/insumos y stock se definen características como control de inventario, ABM productos, ABM insumos.
	- c. Sprints 6-10: Desarrollo módulo Turnerosy Módulo Agenda: se desarrollan las funcionalidades relacionadas con la gestión de turnos dependiendo de las necesidades del sistema. Esto puede incluir la asignación y programación de turnos, seguimiento del estado de los turnos.
	- d. Sprints 11-15: Desarrollo módulo Reportes, alertas y notificaciones, y módulo FAQ: Durante estos sprints, se desarrollan las funcionalidades relacionadas con la generación de reportes, alertas y notificaciones. Se implementa la generación automática de informes y reportes según los datos almacenados en el sistema.
	- e. Sprints 16-20: Actualizaciones: En esta etapa se trabajan en las actualizaciones del sistema, incluyendo mejoras o nuevas funcionalidades. Se implementan cambios basados en las necesidades identificadas durante el desarrollo y en la retroalimentación recibida.
	- f. Sprint 21: Pruebas Integración y Sistemas: En este sprint final se llevan a cabo pruebas de integración y sistemas para verificar el funcionamiento correcto del sistema en su conjunto. Se realizan pruebas exhaustivas para asegurar que todas las funcionalidades trabajen de manera coherente y sin errores cuando se integran.
- 21. Planificación de capacitación: Esta actividad implica planificar las sesiones de capacitación necesarias para familiarizar a los usuarios con el nuevo sistema de información. Se determina la duración de la capacitación, los temas a cubrir y el enfoque pedagógico adecuado
	- a. Elaboración del plan de capacitación para usuario: En esta etapa, se desarrolla un plan detallado que describe los contenidos y objetivos de la capacitación para los usuarios del sistema. Se identifican los temas a cubrir, los métodos de enseñanza, los recursos necesarios y el cronograma de las sesiones de capacitación.
	- b. Selección de capacitador: Se lleva a cabo un proceso de selección para elegir a los capacitadores que impartirán las sesiones de capacitación.
	- c. Instalación de software para creación y edición de usuarios: Esta actividad implica la instalación del software necesario para administrar y gestionar los usuarios del sistema.
	- d. Elaboración del plan de capacitación para usuario administrador: Similar al punto 2, en esta etapa se desarrolla un plan específico de capacitación para los usuarios administradores del sistema.
	- e. Diseño del manual de usuario para administrador: En esta actividad se elabora un manual de usuario detallado y completo dirigido a los administradores del sistema
	- f. Demo de capacitación: Se lleva a cabo una demostración práctica del sistema durante las sesiones de capacitación. Esto implica mostrar a los usuarios cómo utilizar el sistema, realizar tareas específicas y utilizar las diferentes funcionalidades.
- 22. Planificación del video tutorial para usuario administrador: En esta etapa se planifica la creación de un video tutorial dirigido a los usuarios administradores del sistema.

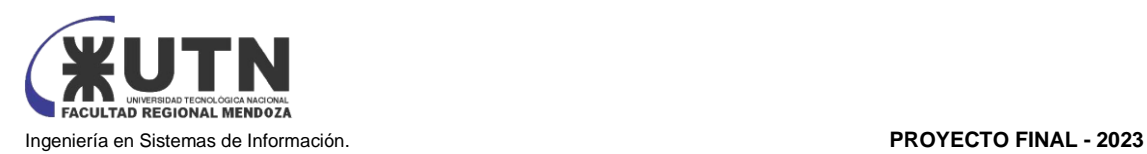

- 23. Grabado del video tutorial para usuario administrador: Se realiza la grabación del video tutorial siguiendo el plan establecido. Durante la grabación, se presentan las instrucciones y los procedimientos necesarios para utilizar el sistema de manera efectiva.
- 24. Demo de cada sistema en el aula para todo el curso: Esta actividad implica realizar demostraciones del sistema en el aula de la cátedra, donde se exponen los distintos proyecto a todos los compañeros
- 25. Planificación, ejecución y documentación de pruebas: En esta etapa se planifican, ejecutan y documentan las pruebas del sistema. Se definen escenarios de prueba, se realizan pruebas funcionales y de rendimiento, y se registran los resultados.
- 26. Manual de usuario del sistema completo: Se elabora un manual de usuario completo que abarque todas las funcionalidades del sistema.
- 27. Planificación de Implementación del Sistema: Esta actividad implica la elaboración de un plan detallado para implementar el sistema de manera efectiva. Se determinan los pasos a seguir, los recursos necesarios, los plazos y las responsabilidades.
- 28. Determinación del Equipo de Implementación: Se selecciona y asigna un equipo responsable de llevar a cabo la implementación del sistema. Este equipo puede estar compuesto por desarrolladores, administradores de sistemas, especialistas en base de datos y otros profesionales relevantes
- 29. Instalación y Configuración del Servidor Back end: En esta actividad se instala y configura el servidor back end del sistema. Esto implica la configuración del entorno de ejecución del servidor, la instalación de los componentes necesarios y la configuración de la seguridad y el rendimiento.
- 30. Instalación y Configuración del Servidor Front end: Se instala y configura el servidor front end del sistema, que es responsable de gestionar la interfaz de usuario y la interacción con los usuarios. Esto implica la instalación de los componentes necesarios, la configuración del servidor web y la implementación de medidas de seguridad.
- 31. Instalación y Configuración de la Base de Datos: En esta actividad se realiza la instalación y configuración de la base de datos del sistema. Esto incluye la selección y configuración del sistema de gestión de bases de datos (DBMS), la creación de la estructura de la base de datos y la configuración de la seguridad y el rendimiento
- 32. Inicio del Sistema y Carga Inicial de Datos: Se pone en marcha el sistema y se realiza la carga inicial de los datos necesarios para su funcionamiento. Esto implica asegurar que todos los componentes del sistema estén operativos y listos para su uso. Además, se carga la información inicial, como configuraciones predeterminadas para iniciar la operación del sistema.
- 33. Implementación de Políticas de Backup: Se establecen y configuran políticas de respaldo para garantizar la seguridad e integridad de los datos del sistema. Esto implica definir la frecuencia y los métodos de respaldo, así como la ubicación y la retención de los datos respaldados.
- 34. Configuración de Métodos de Replicación: Se configuran métodos de replicación de datos para asegurar la redundancia y la disponibilidad del sistema. Esto implica la configuración de réplicas o copias de los datos en servidores secundarios o en diferentes ubicaciones.
- 35. Configuración de Procesos Demonio: Se configuran y ponen en funcionamiento procesos demonio o servicios que se ejecutan en segundo plano para realizar tareas específicas del sistema de forma automatizada. Estos procesos pueden incluir tareas de mantenimiento, procesamiento de datos en segundo plano o integraciones con otros sistemas.
- 36. Cierra etapa Desarrollo e Implementación: Esta actividad marca el cierre formal de la etapa de desarrollo e implementación del sistema. Significa que todas las tareas y actividades planificadas se han completado y el sistema está listo para ser utilizado en producción.

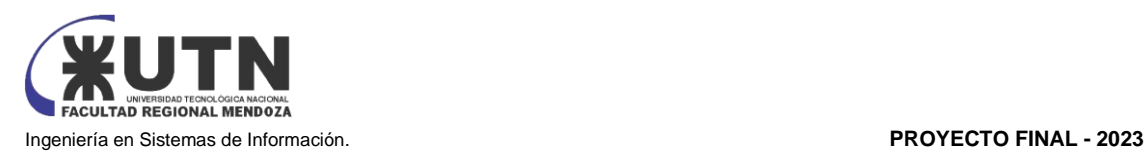

- 37. Primera revisión de cada póster para exposición: se lleva a cabo una revisión inicial de los carteles o pósteres que representan el proyecto de implementación del sistema. Se verifica la calidad, la precisión y la presentación de los posters para asegurar que cumplan con los requisitos de la exposición.
- 38. Segunda revisión de cada póster para exposición: Después de la primera revisión, se realiza una segunda revisión de los carteles o pósteres para verificar que se hayan realizado las correcciones y mejoras necesarias.
- 39. Demo de cada Sistema y poster para exposición: En la exposición de proyectos de sistemas, se realiza una demostración de cada sistema implementado. Esta actividad implica mostrar el funcionamiento del sistema a través de una demostración práctica, en la cual se resaltan las características y las funcionalidades clave del sistema.
- 40. Demo de cada Sistema y ensayo de exposición: Antes de la exposición oficial, se lleva a cabo una demostración del sistema y un ensayo general de la presentación. Esta actividad permite a los expositores practicar su presentación, realizar ajustes finales y coordinar la logística necesaria para la exposición.
- 41. "17a Exposición Anual de Proyectos de Sistemas": Esta actividad hace referencia a la exposición anual de proyectos de sistemas en la facultad, en la cual se presentan y exhiben los sistemas implementados. Es un evento en el cual los expositores tienen la oportunidad de mostrar sus proyectos a la comunidad de la UTN FRM. Se realiza el día 14/11/2023.

DIAGRAMA DE TIEMPOS.

Ver anexo 2: Diagrama de Gantt

# CAPÍTULO II

ORGANIZACIÓN PARA LA EJECUCIÓN DEL PROYECTO

EQUIPO DE TRABAJO

Este equipo de trabajo utiliza la metodología ágil, el equipo está organizado de la siguiente manera:

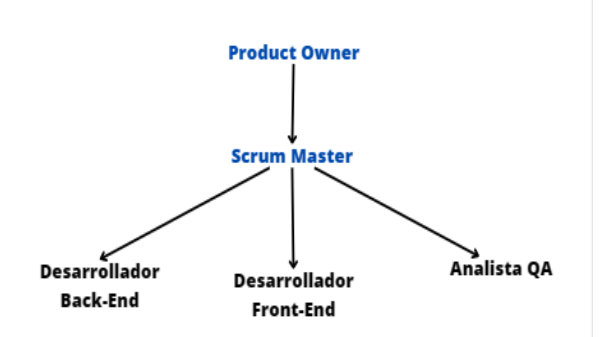

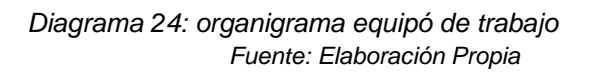

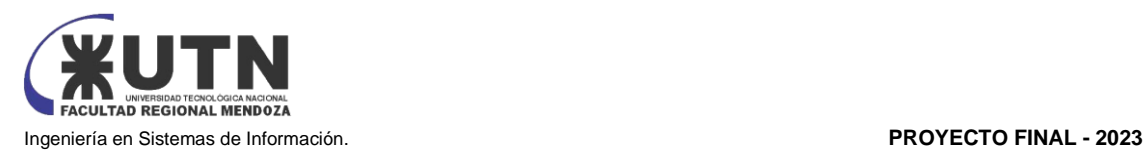

# Perfiles de trabajo necesarios

#### Puesto: **Product Owner**

Perfil:

- Comunicador
- Negociador
- Proactivo Asertivo
- Adaptabilidad y flexibilidad
- Trabajo en equipo
- Formación: carrera de grado como Ingeniería en Sistemas de información, licenciatura en sistemas o a fines

Funciones y responsabilidades:

- Encargado de representar al cliente y negociar con el equipo.
- Establecer las prioridades de requerimientos a desarrollar.
- Comunicarse constantemente con el Scrum Master para asegurar el éxito del proyecto
- Definir las características del producto
- Aceptar o rechazar resultados del trabajo
- Ajustar las características y prioridades por iteración.

#### Puesto: **Scrum Master**

#### Perfil:

Habilidades

- Amplio conocimiento de Scrum
- Gran capacidad para la resolución de problemas
- Analítico y observador
- Saber incentivar y motivar
- Capacidad docente e instructiva
- Nivel de educación / Experiencia laboral/ Antecedentes:
- Experiencia en desarrollo de proyectos mediante la metodología Scrum
- Graduado o estudiante avanzado en carrera de Sistemas/Informática o Administración
- Conocimiento sobre las tecnologías a utilizar en el proyecto.
- Manejo de herramientas de gestión de proyectos como Project o similares.
- Experiencia en el uso de herramientas de seguimiento de pruebas

Funciones y responsabilidades:

- Gestionar el proceso ágil de desarrollo, facilitando el cumplimiento de buenas prácticas y procesos.
- Verificar que se cumplan las asignaciones en las fechas establecidas cumpliendo con las normas y procedimientos.
- Asistir al Product Owner a comunicarse con el equipo de trabajo y gestionar el backlog. Coordinar al equipo de trabajo.
- Resolver los conflictos que entorpecen el progreso del proyecto
- Organizar reuniones de planificación, trabajo y control.

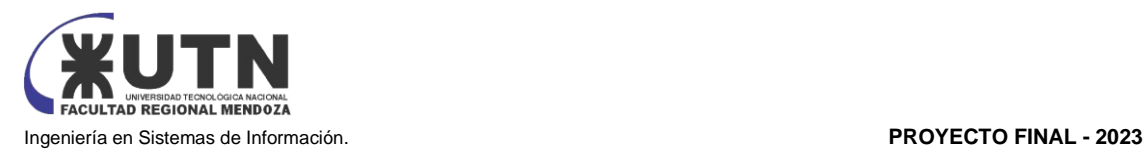

#### Puesto: **Desarrollador Front end (x3)**

#### Perfil:

- Habilidades
- Proactividad
- Facilidad y predisposición para trabajar en equipo
- Excelente comunicación verbal y escrita
- Capacidad analítica y autodidacta.
- Manejo de inglés técnico
- Nivel de educación / Experiencia laboral/ Antecedentes:
- Tener conocimientos de HTML, CSS y Javascript.
- Experiencia con sistemas de versionado (Git).
- Mínimo título universitario o próximo a graduarse de ingeniería en sistemas o carrera afín (Lic. en Sistemas, Ing. en Informática, Lic. Cs de la Computación).
- Experiencia en desarrollo front end en proyectos afines.
- Experiencia en manejo de frameworks javascript (React, etc).
- Experiencia con APIs REST y Web Services.
- Experiencia con metodologías de desarrollo ágil SCRUM.

#### Funciones y responsabilidades:

- Participar en el diseño e implementación de la interfaz de usuario del sistema, garantizando usabilidad, velocidad y cumplimiento de los requisitos.
- Implementar la arquitectura front end de la aplicación.
- Proveer al sistema de gráficos y elementos visuales de alta calidad.
- Colaborar con el resto del equipo con el diseño e implementación.
- Asegurar estándares gráficos de alta calidad y consistencia de marca.
- Documentar los trabajos realizados.
- Participar en reuniones de trabajo.

#### Puesto: **Desarrollador Back end (x2)**

Perfil:

Habilidades

- Proactividad
- Facilidad y predisposición para trabajar en equipo
- Excelente comunicación verbal y escrita
- Capacidad analítica y autodidacta.
- Manejo de inglés técnico

Nivel de educación / Experiencia laboral/ Antecedentes:

- Título universitario o próximo a graduarse en Ingeniería en Sistemas, Ingeniería de Software, Ciencias de la Computación o carreras afines.
- Experiencia en desarrollo back end en proyectos afines.
- Experiencia con sistemas de versionado (Git).
- Conocimiento del lenguaje de programación a utilizarse.
- Experiencia en el uso de bases de datos relacionales y documentales
- Experiencia con metodologías de desarrollo ágil (SCRUM).

Funciones y responsabilidades:
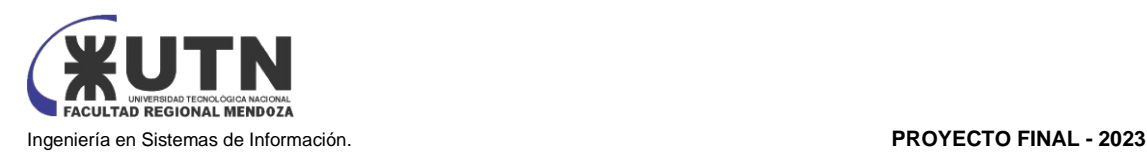

- Colaborar con los desarrolladores front end y otros miembros del equipo para establecer objetivos y diseñar el software.
- Generar documentación del trabajo realizado
- Implementar lógica que aseguren la seguridad y protección de los datos.
- Diseñar e implementar soluciones de almacenamiento de datos.
- Realizar pruebas unitarias
- Documentar los módulos del sistema
- Desarrollar el código en base a los requisitos y diseño establecido
- Crear, configurar y conectarse a la base de datos

#### Puesto: **Analista QA (x3)**

Perfil:

Habilidades

- Gran capacidad analítica.
- Capacidad para la resolución de problemas
- Comprender el proceso de desarrollo de software y control de calidad
- Facilidad de comunicación oral y escrita para interactuar con desarrolladores y usuarios.
- Conocimiento de Scrum

Nivel de educación / Experiencia laboral/ Antecedentes:

- Experiencia en desarrollo de proyectos mediante la metodología Scrum
- Graduado o estudiante avanzado en carrera de Sistemas/Informática
- Conocimiento sobre las tecnologías a utilizar en el proyecto.
- Manejo de herramientas de issue tracking
- Uso de herramientas de automatización como Selenium
- Experiencia con bases de datos y ejecución de consultas simples.
- Conocimiento de normas y estándares de desarrollo de software

Funciones y responsabilidades:

- Realizar análisis, planificación, documentación de las pruebas
- Documentar resultados
- Reportar y dar seguimiento de incidentes y defectos detectados
- Asegurarse de que el producto entregado salga con la menor cantidad de fallas
- Anticiparse a posibles fallas, ayudando al equipo a prevenirlos
- Proponer mejoras
- Colaborar con los demás miembros del equipo para asegurar la máxima calidad del producto.

Funciones principales de los miembros del equipo de trabajo

#### **Arana Francisco**

Funciones Principales

Documentación: Modificar los documentos entregables de acuerdo a las normas de la American Psychological Association (APA), con el objetivo de unificar la presentación de los trabajos de tesis.

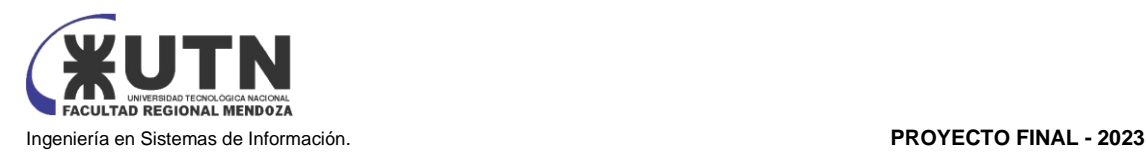

- Scrum Master: Coordinación del equipo, creación de historias de usuario y gestión de tiempos, encargado de mantener la planificación en tiempo y forma.
- Desarrollo Back end: Realizar el desarrollo e implementación de funcionalidades de bajo nivel, siguiendo las mejores prácticas de programación y aplicando patrones de diseño.
- Testing: Realizar pruebas unitarias y pruebas exhaustivas de la aplicación completa para detectar posibles fallos o deficiencias.
- Realizar el desarrollo e implementación de funciones de alto nivel, incorporando elementos de experiencia de usuario (UX) para crear una aplicación de fácil usabilidad. Se seguirán los principios SOLID, aplicando buenas prácticas de programación.

#### **Baladé Jésica**

Funciones Principales

- Documentación: Modificar los documentos entregables de acuerdo a las normas de la American Psychological Association (APA), con el objetivo de unificar la presentación de los trabajos de tesis.
- Testing: Realizar pruebas unitarias y pruebas exhaustivas de la aplicación completa para detectar posibles fallos o deficiencias.
- Realizar el desarrollo e implementación de funciones de alto nivel, incorporando elementos de experiencia de usuario (UX) para crear una aplicación de fácil usabilidad. Se seguirán los principios SOLID, aplicando buenas prácticas de programación.

#### **Villegas Braulio**

Funciones Principales

- Documentación: Modificar los documentos entregables de acuerdo a las normas de la American Psychological Association (APA), con el objetivo de unificar la presentación de los trabajos de tesis.
- Desarrollo Back end: Realizar el desarrollo e implementación de funcionalidades de bajo nivel, siguiendo las mejores prácticas de programación y aplicando patrones de diseño.
- Testing: Realizar pruebas unitarias y pruebas exhaustivas de la aplicación completa para detectar posibles fallos o deficiencias.
- Realizar el desarrollo e implementación de funciones de alto nivel, incorporando elementos de experiencia de usuario (UX) para crear una aplicación de fácil usabilidad. Se seguirán los principios SOLID, aplicando buenas prácticas de programación.

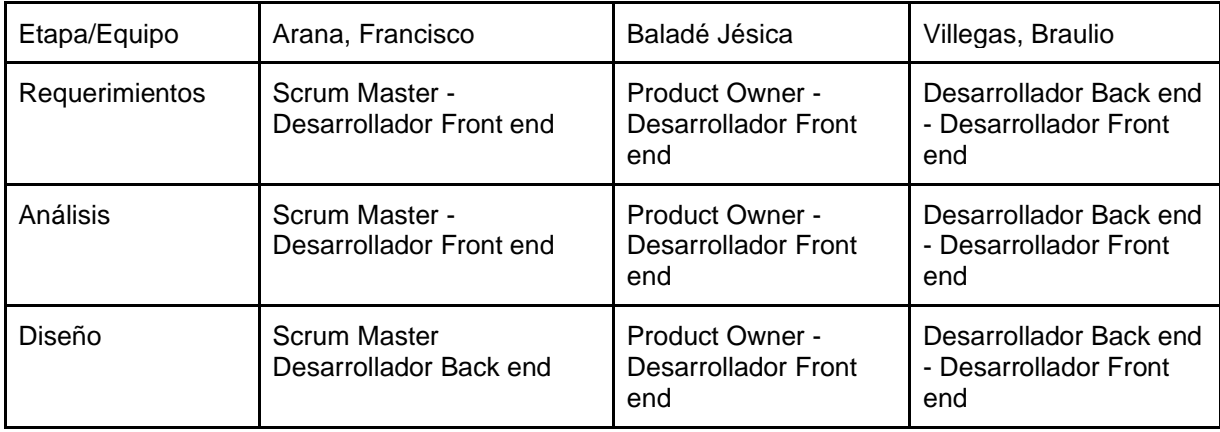

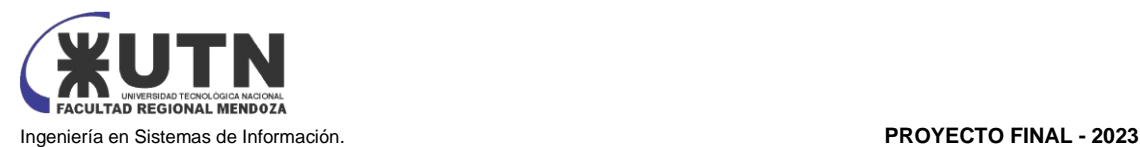

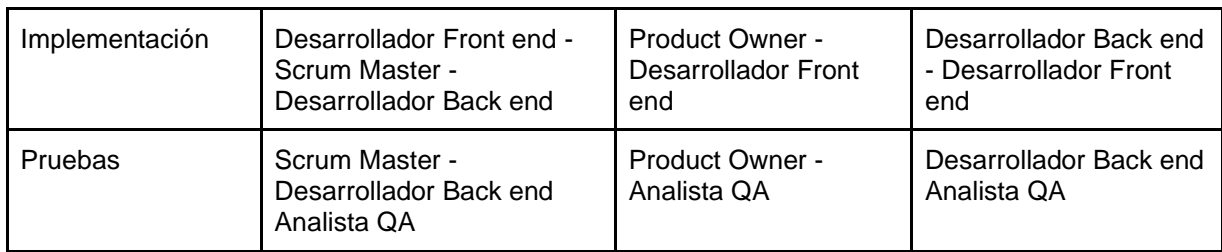

*Tabla 29: estructura del equipo de trabajo Fuente: elaboración propia*

MÉTODOS DE COMUNICACIÓN FORMAL, CONTROL DE AVANCE, RETROALIMENTACIÓN, DECISIONES.

#### **Métodos de comunicación formal**

**WhatsApp Messenger** 

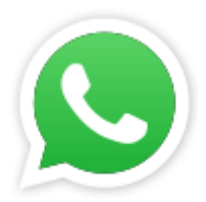

*Figura 67: Logotipo de WhatsApp* Fuente: https://upload.wikimedia.org/wikipedia/commons/thumb/6/6b/WhatsApp.svg/100px-WhatsApp.svg.png

Se utilizará WhatsApp para la comunicación del equipo, a través de la misma se coordinan reuniones, consultas entre los miembros del equipo y se notifican avisos de urgencia Se creó un grupo "Proyecto final" compuesto por los miembros del equipo.

**Discord**

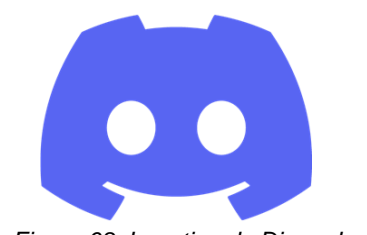

*Figura 68: Logotipo de Discord Fuente: https://seeklogo.com/search?q=discord*

Los temas para tratar por este medio son:

- Debatir sobre algún tema de interés relevante al proyecto que se está realizando.
- Compartir y debatir ideas entre los miembros del equipo.
- Hablar sobre el estado en que se encuentra cada miembro con respecto a una tarea en progreso (Daily).

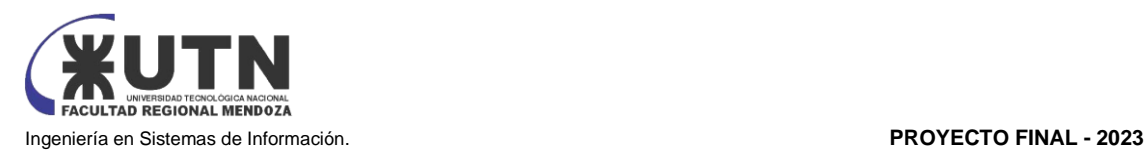

Implementación:

Se realizan reuniones previamente pactadas por WhatsApp y se realizan todas las tareas necesarias. Estas reuniones se realizan las veces que sean necesarias.

GESTIÓN DE CONFIGURACIÓN DEL SOFTWARE: MÉTODO DE GESTIÓN DE VERSIONADO DURANTE TODO EL PROYECTO.

La gestión de la configuración del software es el conjunto de actividades diseñadas para identificar y definir los elementos del sistema que probablemente cambien, controlando el cambio de estos elementos a lo largo del ciclo de vida, estableciendo relaciones entre ellos, definiendo mecanismos para gestionar distintas versiones de estos elementos, y auditando e informando cambios realizados. En nuestro proyecto, es de interés mantener control de las versiones tanto del código fuente como de la documentación asociada al proceso de desarrollo, es por ello por lo que hemos decidido separar la gestión de la configuración en dos apartados.

El primero para la planificación y versionado del código fuente, y versionado de documentos.

#### **Versionado de Código Fuente**

**Git**

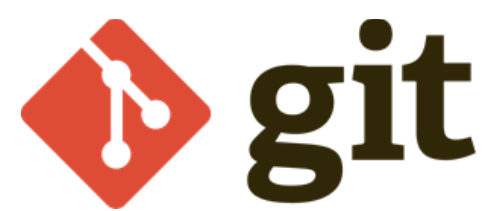

*Figura 69: Logotipo de Git Fuente: https://seeklogo.com/search?q=Git*

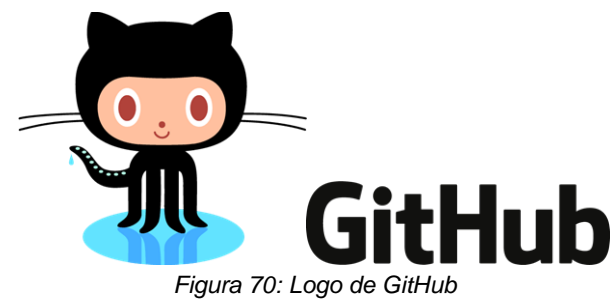

*Fuente: https://seeklogo.com/search?q=GitHub*

Se implementará el uso de Git y GitHub como versionado de código fuente ya que contaremos a la hora de desarrollar con 3 ambientes:

- Dev
- QA
- Producción

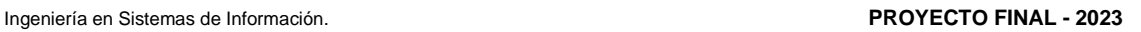

Para trabajar con los siguientes ambientes tendremos distintos repositorios en Git los cuales representarán los distintos módulos del sistema, dentro de cada repositorio se encontrará la rama "main" siendo esta la rama principal y la rama "dev" siendo esta la rama de desarrollo.

Se trabajará en la rama dev para desarrollar y una vez desarrollado y testeado el código se "pasará" a la rama main a través de una pull request.

Permitiendo así llevar un seguimiento del código de desarrollo correcto y preciso.

#### **Versionado de documentos**

#### **Google Drive**

Para versionar los documentos entregables que resulten del avance del proyecto se utilizará Google Drive.

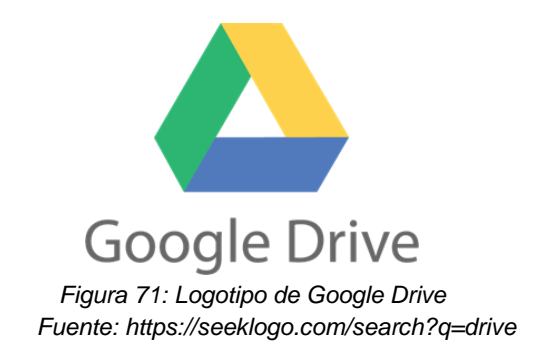

#### **Implementación**

Se utilizará un esquema de carpetas como sigue para organizar la documentación:

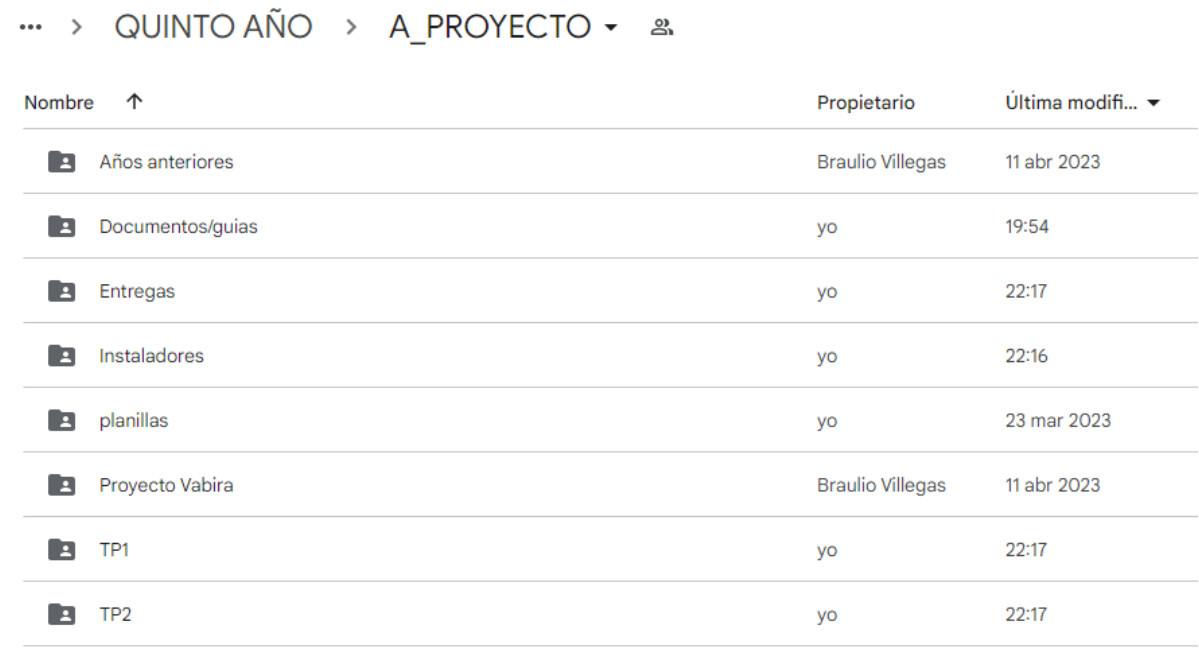

*Figura 72: Directorio Google Drive Fuente: Elaboración propia*

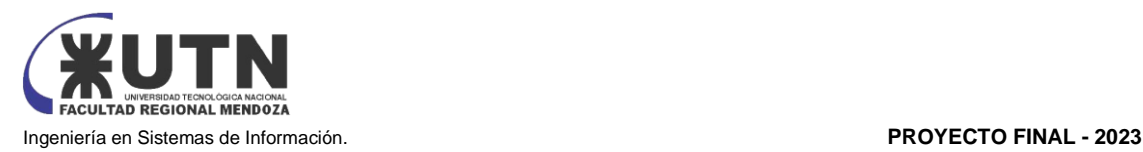

Instaladores: Contendrá los instaladores de software que el equipo decida utilizar durante el desarrollo del proyecto, a fin de que todos los integrantes posean las mismas versiones evitando de esta manera problemas de compatibilidad.

Documentos/Guías: Contendrá todo el material provisto por la cátedra Proyecto Final durante el ciclo lectivo.

Proyecto VABIRA: Contendrá todo el material documental generado durante la ejecución del trabajo. A su vez esta carpeta tiene subcarpetas para almacenar la información clasificada en PARA ENTREGAR/PARA HACER/ENTREGADO/LOGO.

La nomenclatura que se utiliza para nombrar los documentos es:

ENTREGA<fecha>-control/revisión/entrega final, a fines de tener una captura del avance al momento de realizar una entrega

Años anteriores: Contendrá carpetas, documentación, y material complementario de proyectos realizados en años anteriores a fin de guiar el proceso de la creación de este proyecto.

Propuestas: Contendrá material generado durante las reuniones que involucran la toma de decisiones del equipo sobre una temática en particular.

## **Control de avance, Retroalimentación y Toma de decisiones**

**Trello**

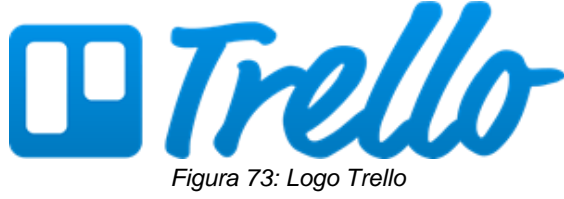

*Fuente: https://seeklogo.com/search?q=trello*

Los temas para tratar por este medio son:

- Creación y planificación de nuevas tareas a realizar.
- Asignación de tareas a cada miembro del equipo.
- Seguimiento de las tareas asignadas.

#### Implementación

Creación de un tablero nombrado "Proyecto Final 2023" compuesto por los miembros del equipo. Descripción del tablero:

- Columna [Por Hacer]: representa las tareas asignadas o pendientes de asignar a cada miembro del equipo.
- Columna [En Progreso]: representa las tareas que fueron puesta en marcha por el/los miembro/s del equipo respectivamente.
- Columna [Terminado para entregar]: representa las tareas que ya fueron terminadas y están listas para su posterior entrega.
- Columna [Entregado]: representa las tareas que ya fueron presentadas ante el cuerpo docente.

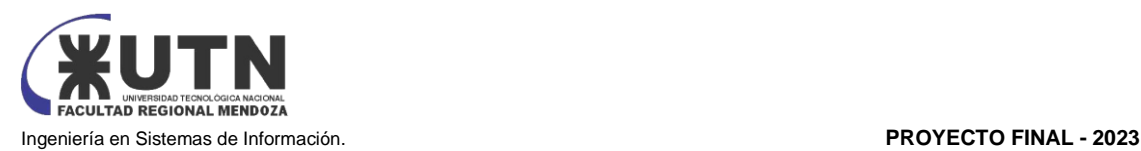

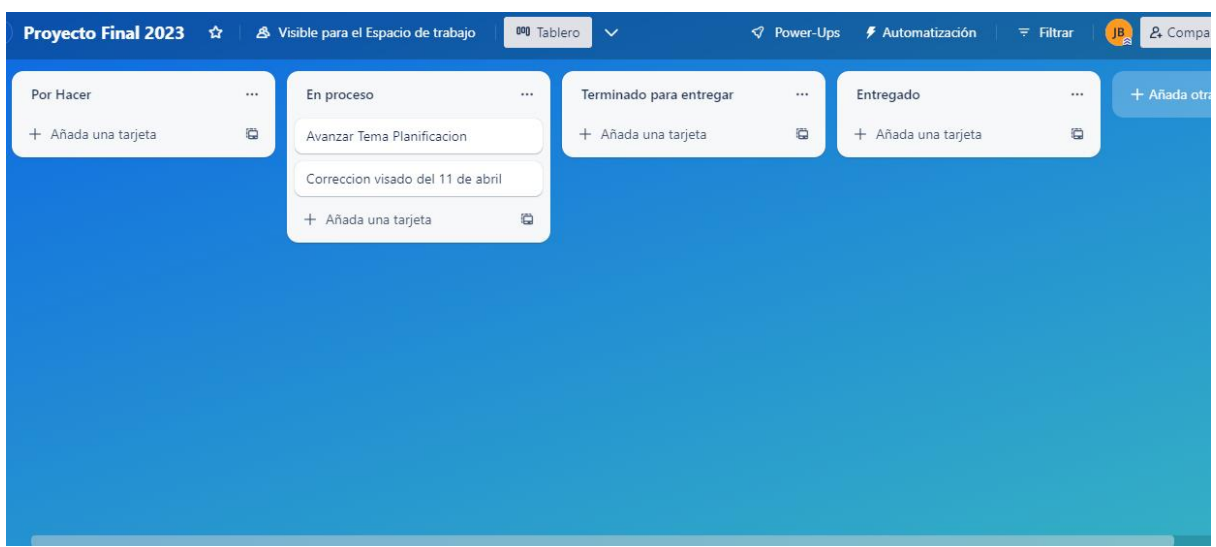

*Figura 74: Tablero Trello Fuente: elaboración propia*

Para la toma de decisiones se utilizarán los medios de comunicación formal del equipo, en conjunto con las retroalimentaciones provistas por la cátedra. Se plantea el debate como fuente de consenso para este ítem en particular, o el criterio de mayoría en caso de no lograr consenso en alguna instancia.

Quedando documentadas las decisiones más importantes en el o los artefactos que se estén desarrollando en la ocasión, ya sea por ediciones realizadas a los mismos o en su defecto en el tablero Trello o en el campus virtual, o incluso en las diferentes versiones de la planificación según amerite la situación.

## **Minuta de reunión:**

Se crea una tarjeta en el tablero de seguimiento de control de avance Trello.

- Estructura
	- Título Fecha: Representa el título de la tarjeta y la fecha de la reunión.
	- Actividades realizadas:
		- ítems que surgen de las revisiones de los profesores.
		- Actividades que surgen por parte del equipo.
		- Motivos de la reunión.
	- Acciones por realizar:
		- Actividades que son determinadas en la reunión.
		- Acciones a realizar para la próxima reunión/entrega.
	- Potenciales acciones pendientes:
		- Iniciativa abierta para proponer acciones para próximas reuniones no necesariamente relacionadas con los tópicos actuales, pero sí sobre mejoras o cambios de procesos.

La estructura de la minuta se puede ver en el Anexo 1 - Minuta de Reunión

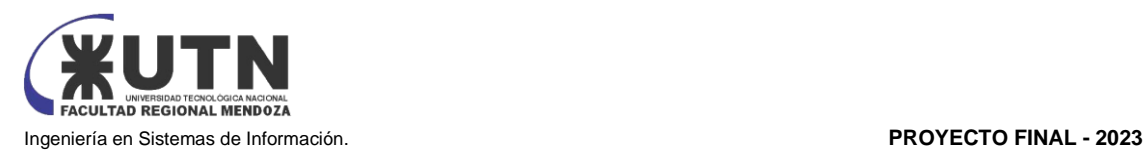

# CAPÍTULO III

## FACTIBILIDAD

DIAGRAMA DE RECURSOS.

A continuación, se presenta un resumen de trabajo de los recursos humanos de la organización, haciendo referencia a la planificación del proyecto:

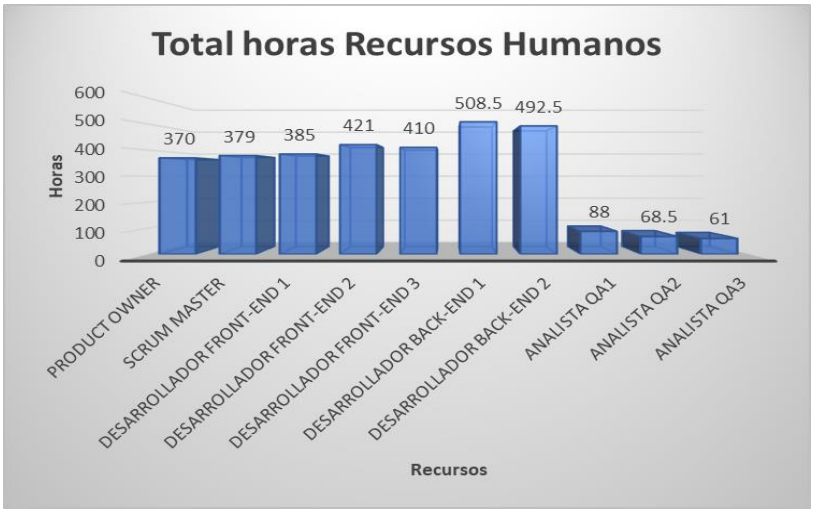

*Diagrama 25: Total horas recursos humanos Fuente: Elaboración Propia*

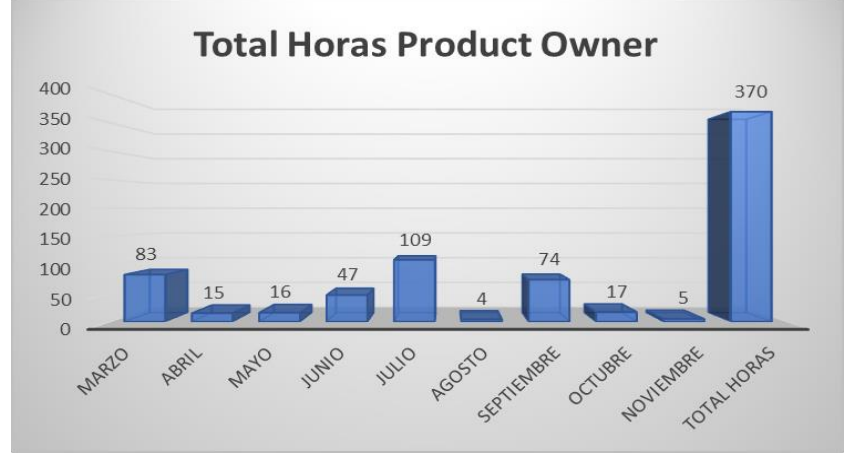

*Diagrama 26: Total horas Product Owner Fuente: Elaboración propia*

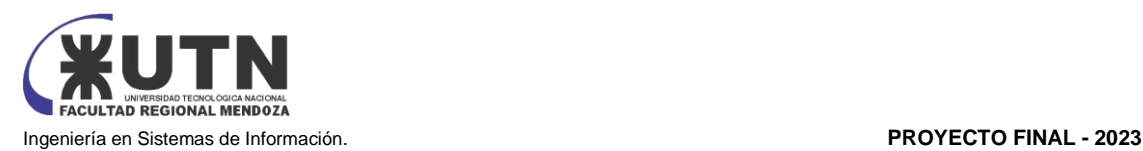

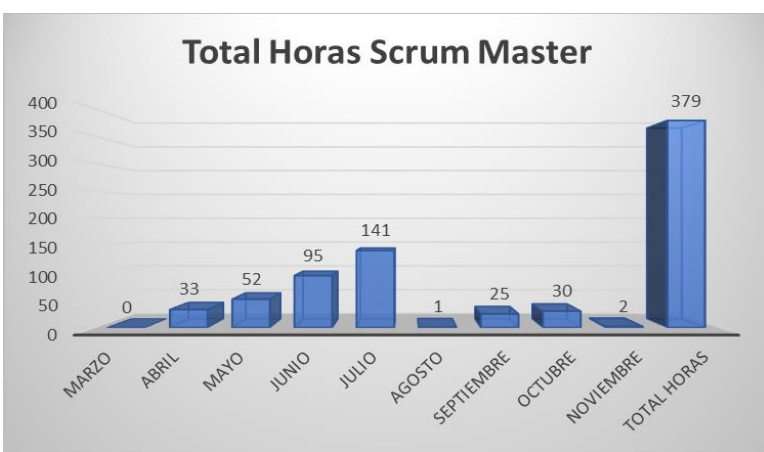

*Diagrama 27: Total horas Scrum Master Fuente: Elaboración propia*

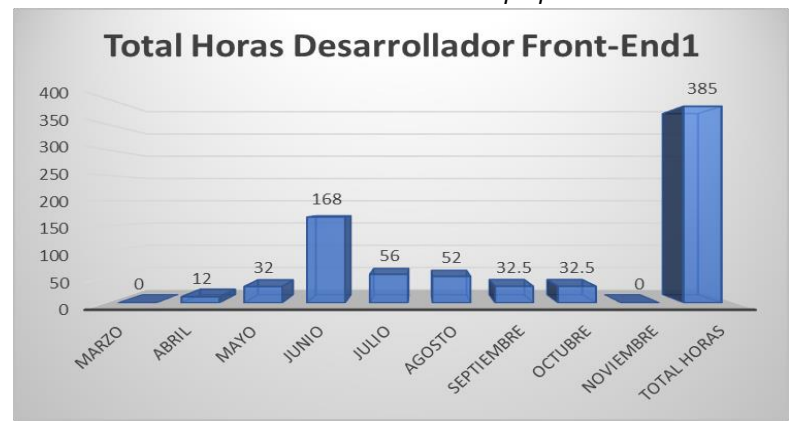

*Diagrama 28: Total horas Desarrollador Front end 1 Fuente: Elaboración propia*

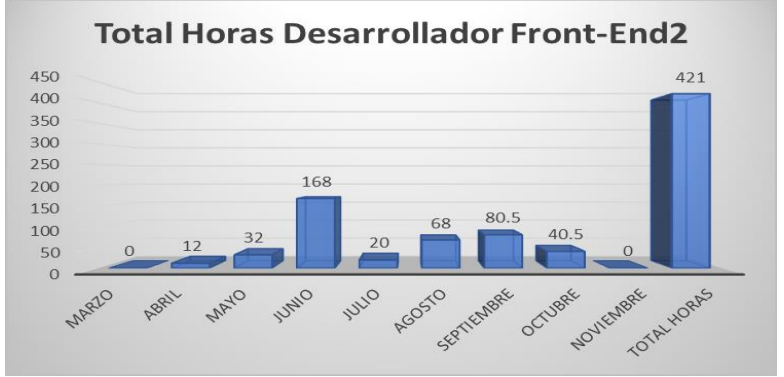

*Diagrama 29: Total horas Desarrollador Front end 2 Fuente: Elaboración propia*

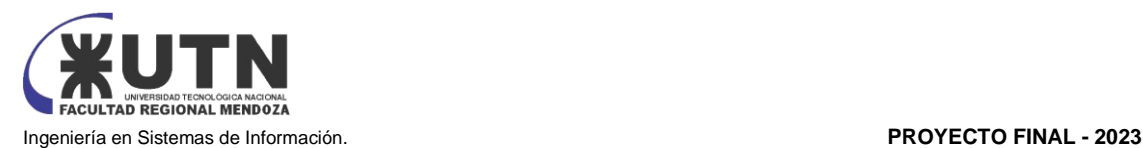

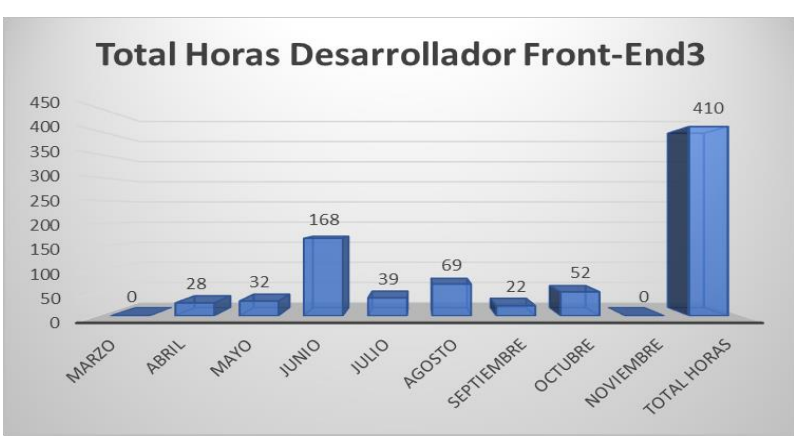

*Diagrama 30: Total horas Desarrollador Front end 3 Fuente: Elaboración propia*

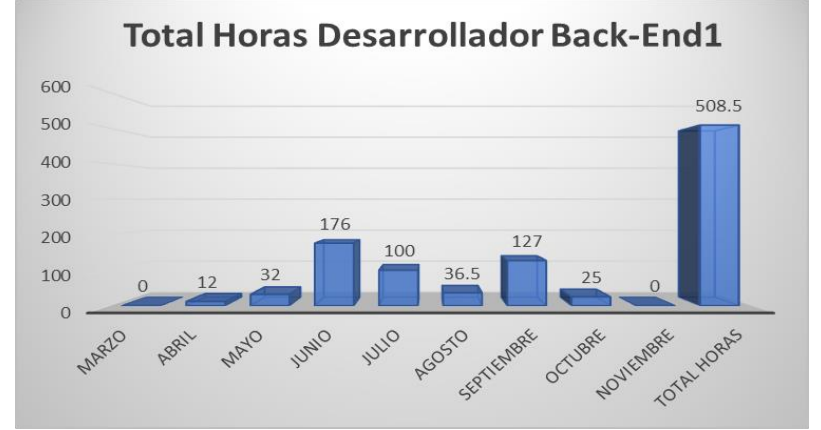

*Diagrama 31: Total horas Desarrollador Back end 1 Fuente: Elaboración propia*

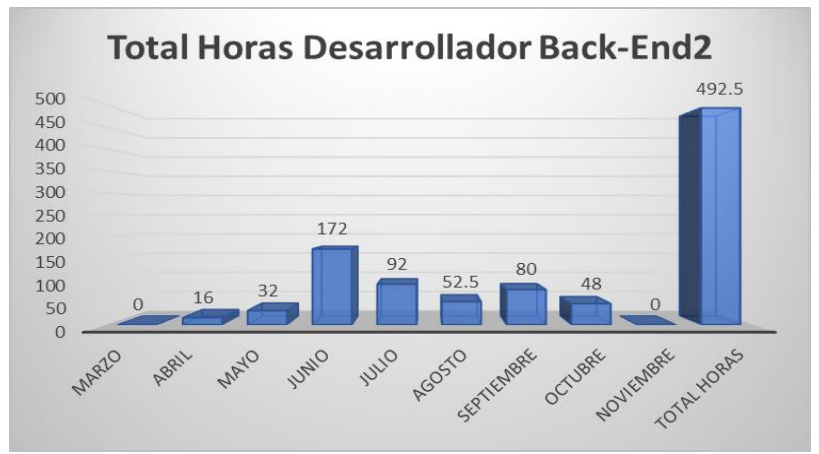

*Diagrama 32: Total horas Desarrollador Back end 2 Fuente: Elaboración propia*

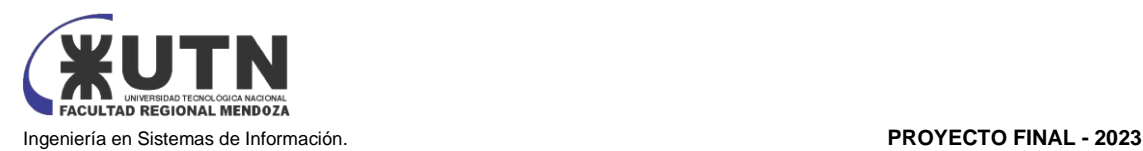

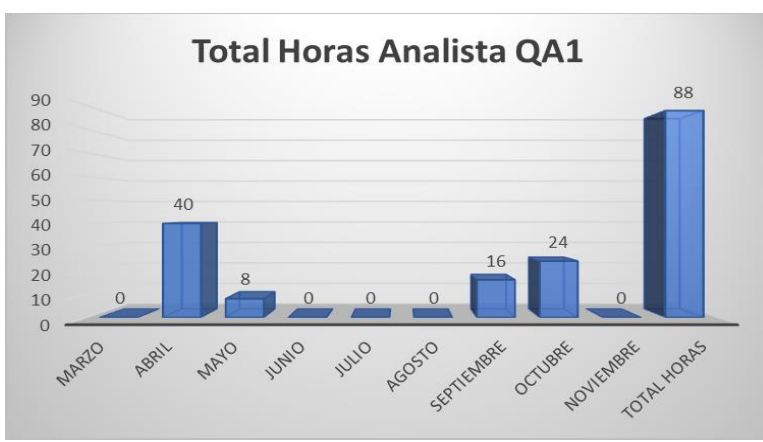

*Diagrama 33: Total horas Analista QA 1 Fuente: Elaboración propia*

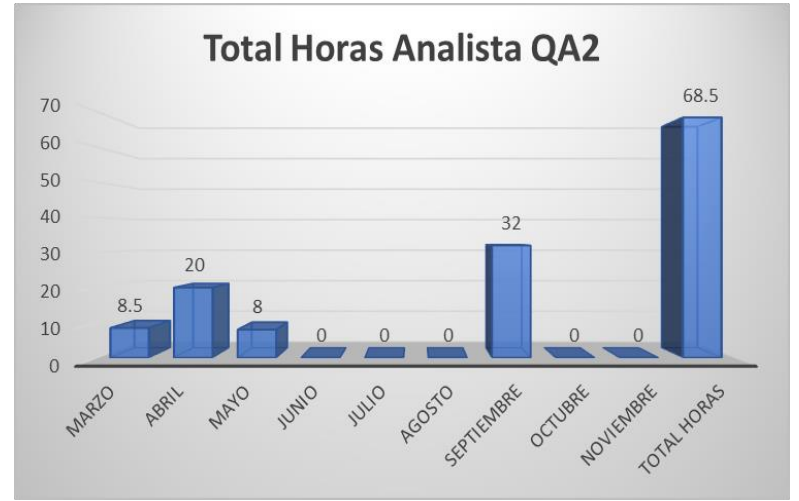

*Diagrama 34: Total horas Analista QA 2 Fuente: Elaboración propia*

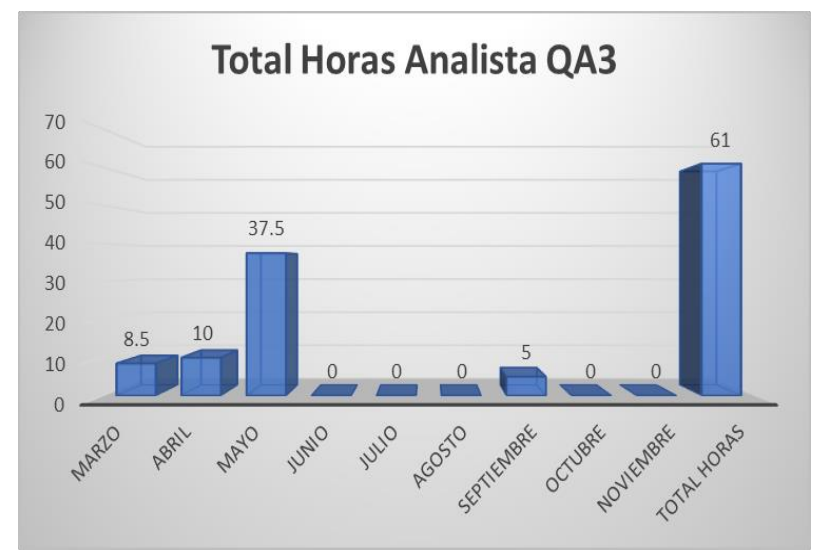

*Diagrama 35: Total horas Analista QA 3 Fuente: Elaboración propia*

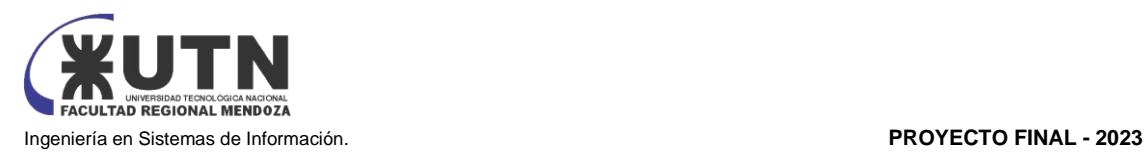

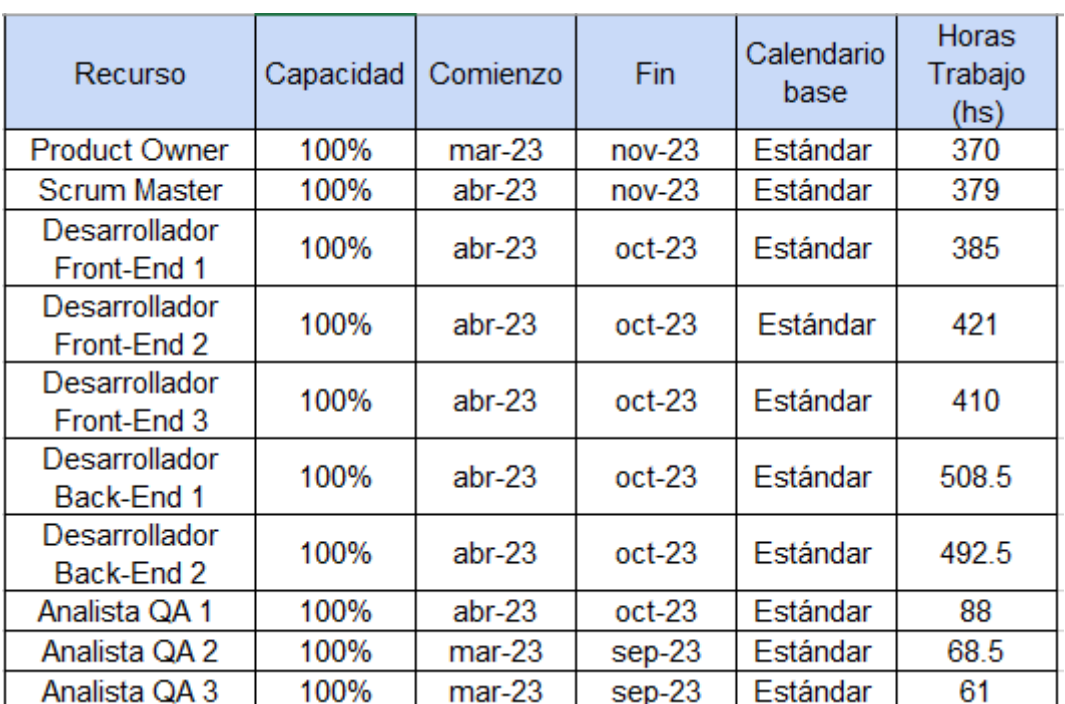

*Tabla 30: Resumen de trabajo de RRHH Fuente: Elaboración Propia*

ANÁLISIS DE FACTIBILIDAD

El estudio de factibilidad es un instrumento fundamental que guía la toma de decisiones en la evaluación de un proyecto, definiendo si es factible o no llevar a cabo el proyecto. Se hará foco en los siguientes apartados para realizar el estudio de factibilidad:

# I - Factibilidad Técnica

Para determinar la factibilidad técnica del proyecto se analizan diferentes aspectos relativos a la tecnología y su uso en el sistema.

Necesidades:

● Volumen de datos:

El sistema maneja un volumen de datos mediano, es escalable y puede llegar a manejar un alto volumen de datos. Estos datos incluyen información de usuarios, reportes, información de productos/insumos, gestión de la agenda, etc.

Tipos de datos:

En su gran mayoría los datos almacenados por el sistema son Strings, Numéricos (enteros o floats), Booleanos e imágenes.

Tipo de procesamiento de datos: El sistema extrae y almacena los datos producidos de forma directa a la base de datos relacional.

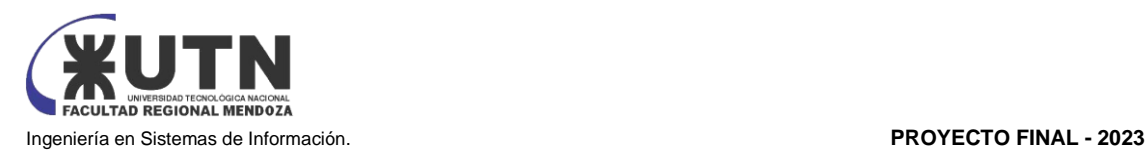

● Frecuencia y volumen de datos:

La frecuencia de ingreso de datos de configuración al inicio de la operación del sistema será la principal fuente de ingreso de datos al mismo, ya que se cargarán todas las parametrizaciones del sistema, luego disminuye. Volviendo a incrementarse cuando el sistema entre en funcionamiento, siendo estos en su totalidad datos operativos (Agendas, Planillas, manejo de stock), con el acceso de usuarios reales, dependiendo netamente de la cantidad de usuarios activos e ingreso de nuevos productos/insumos.

Tipo de captura de los datos:

La captura de datos se realiza cuando los usuarios se registran, cuando el personal administrativo hace el registro. Estas actividades son capturadas a través de formularios y reportes.

- Periodicidad de respaldo de información (Backups): Todas las semanas se realizan copias de respaldo del sistema, ya que la información sufre modificaciones todas las semanas.
- Nivel de automatización de las funciones: Las funciones principales que el sistema necesita para operar están totalmente automatizadas.
- Formularios:

La principal fuente de ingresos de datos al sistema se realiza por usuarios finales mediante formularios web cuando ingresan solicitudes de turnos, y de parte del personal de la empresa al realizar compras o ventas in situ de productos/insumos.

Funcionamiento ininterrumpido de sistemas, utilización de equipos, horarios: Para la puesta en producción del sistema es necesario estimar la concurrencia que gradualmente será mayor a medida que aumente el volumen de particulares que utilicen el sistema y de profesionales/personal de la empresa, por ende los recursos físicos aumentarán de manera gradual en el tiempo. Requiriendo incrementar espacio de almacenamiento, ancho de banda, capacidad de cómputo, etc.

Una opción a la adquisición de recursos físicos propios es la utilización de éstos a través de una empresa de hosting, permitiendo la contratación bajo demanda de los mismos en cada momento. Pudiendo orquestar la utilización de hardware según la demanda de usuarios en mayor o menor volumen.

A continuación, se hace una comparación de los 3 proveedores más populares:

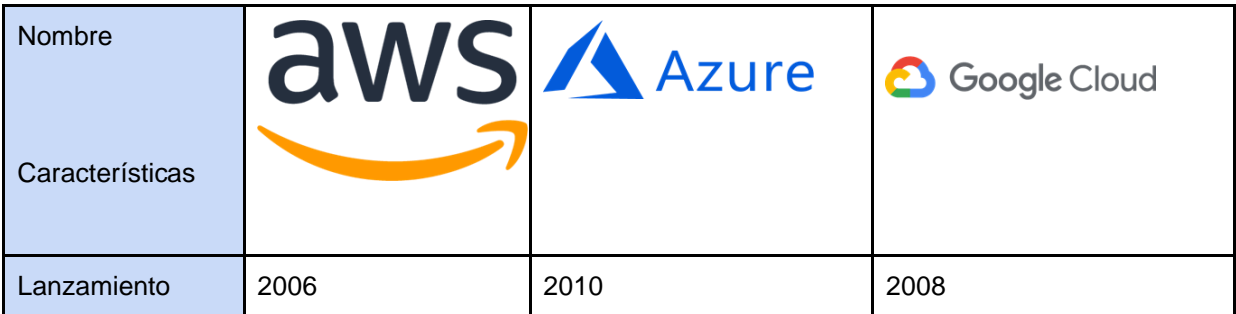

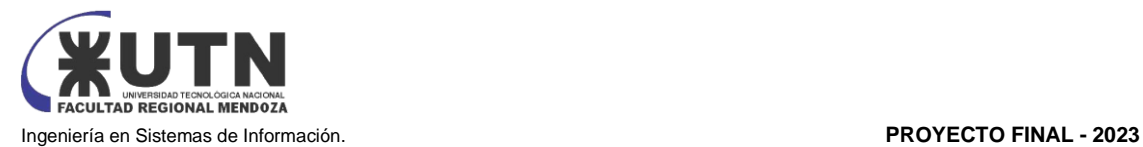

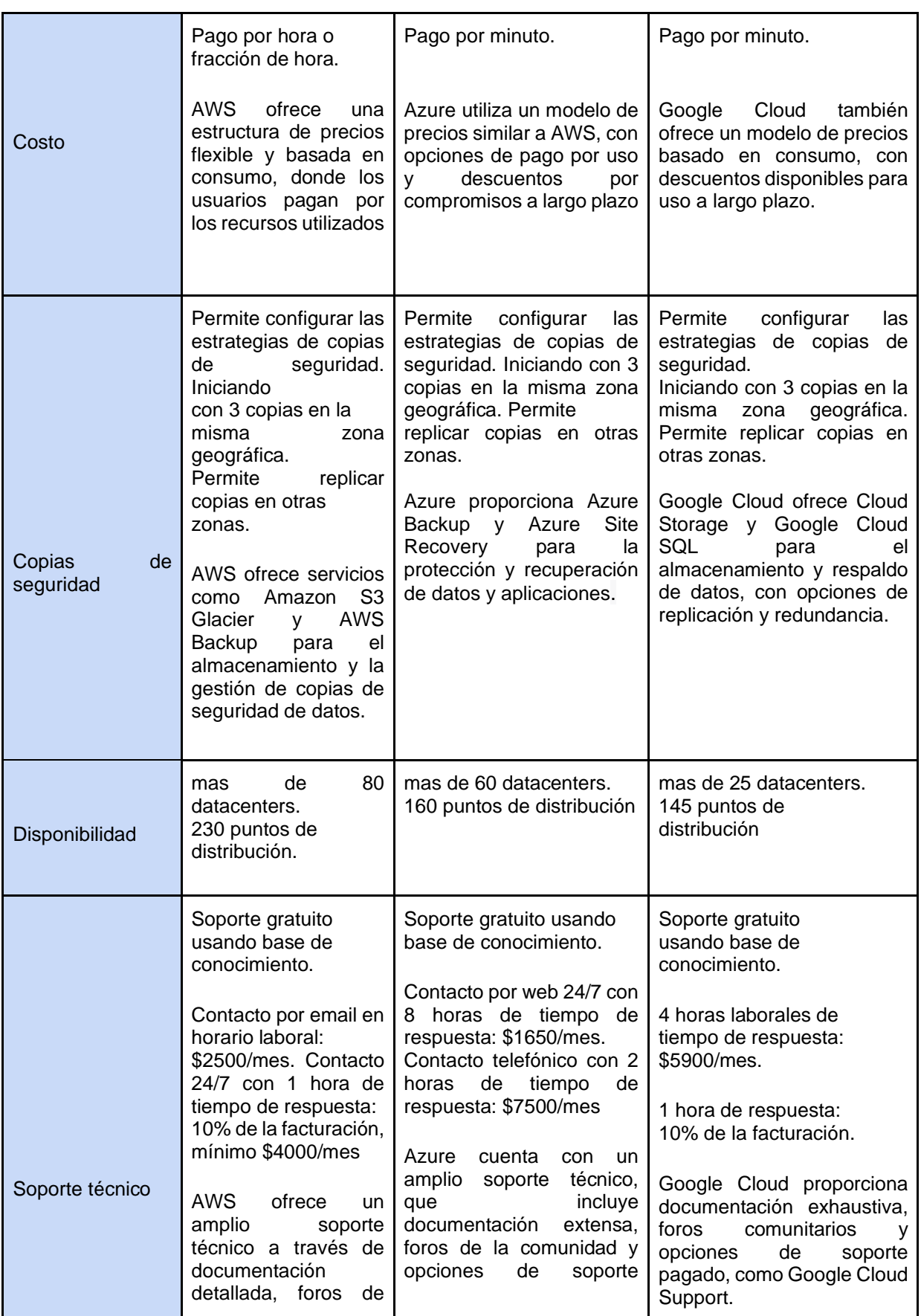

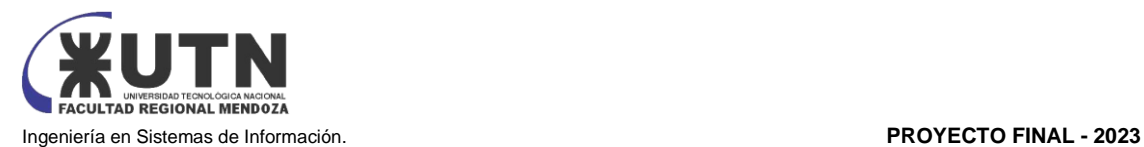

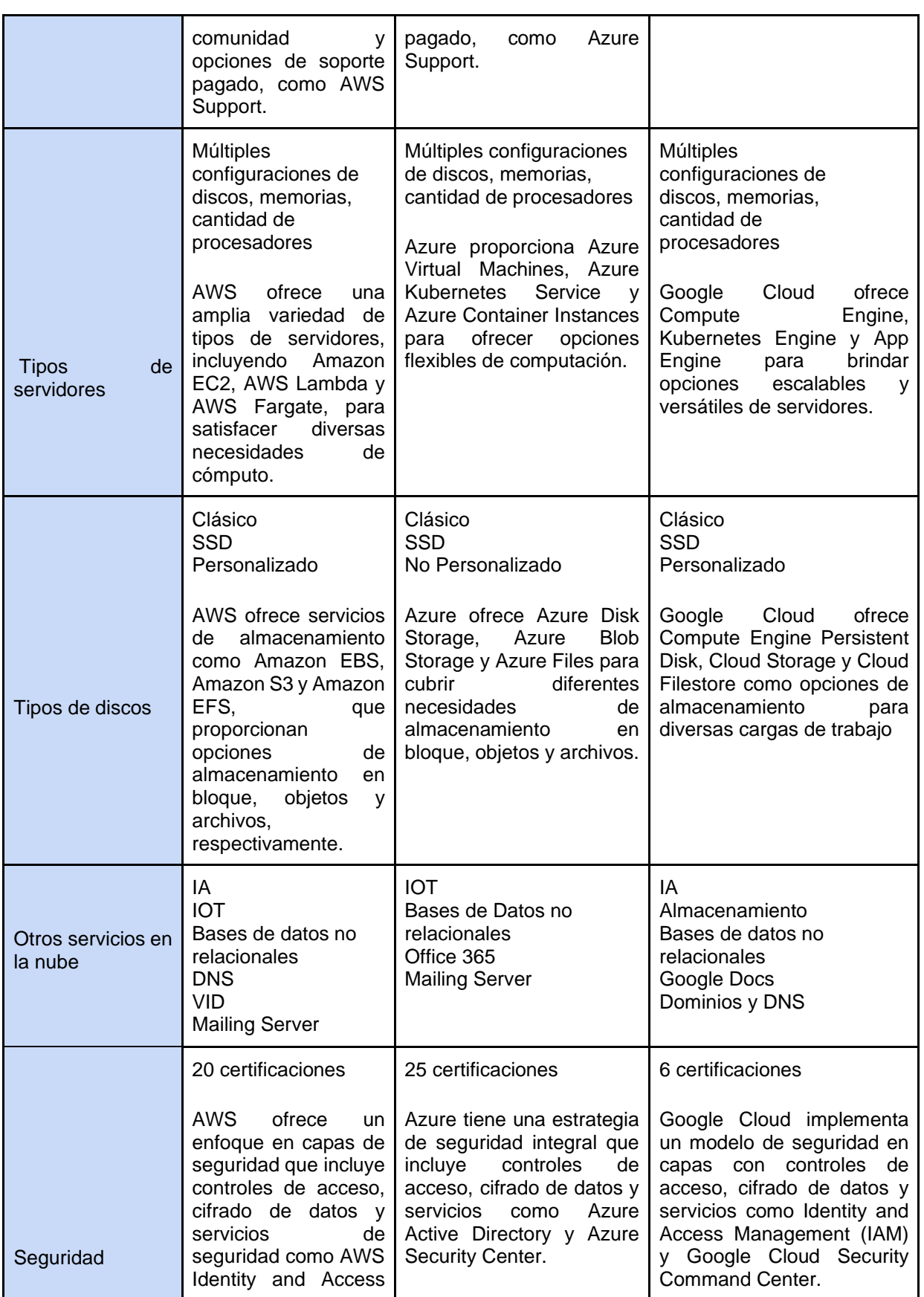

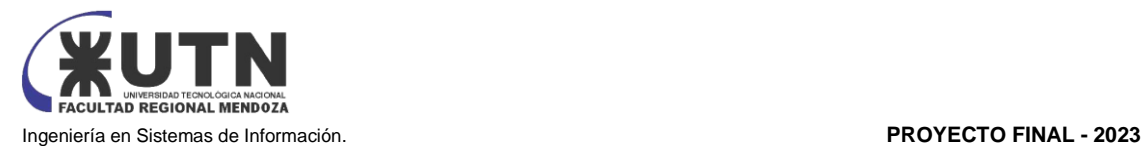

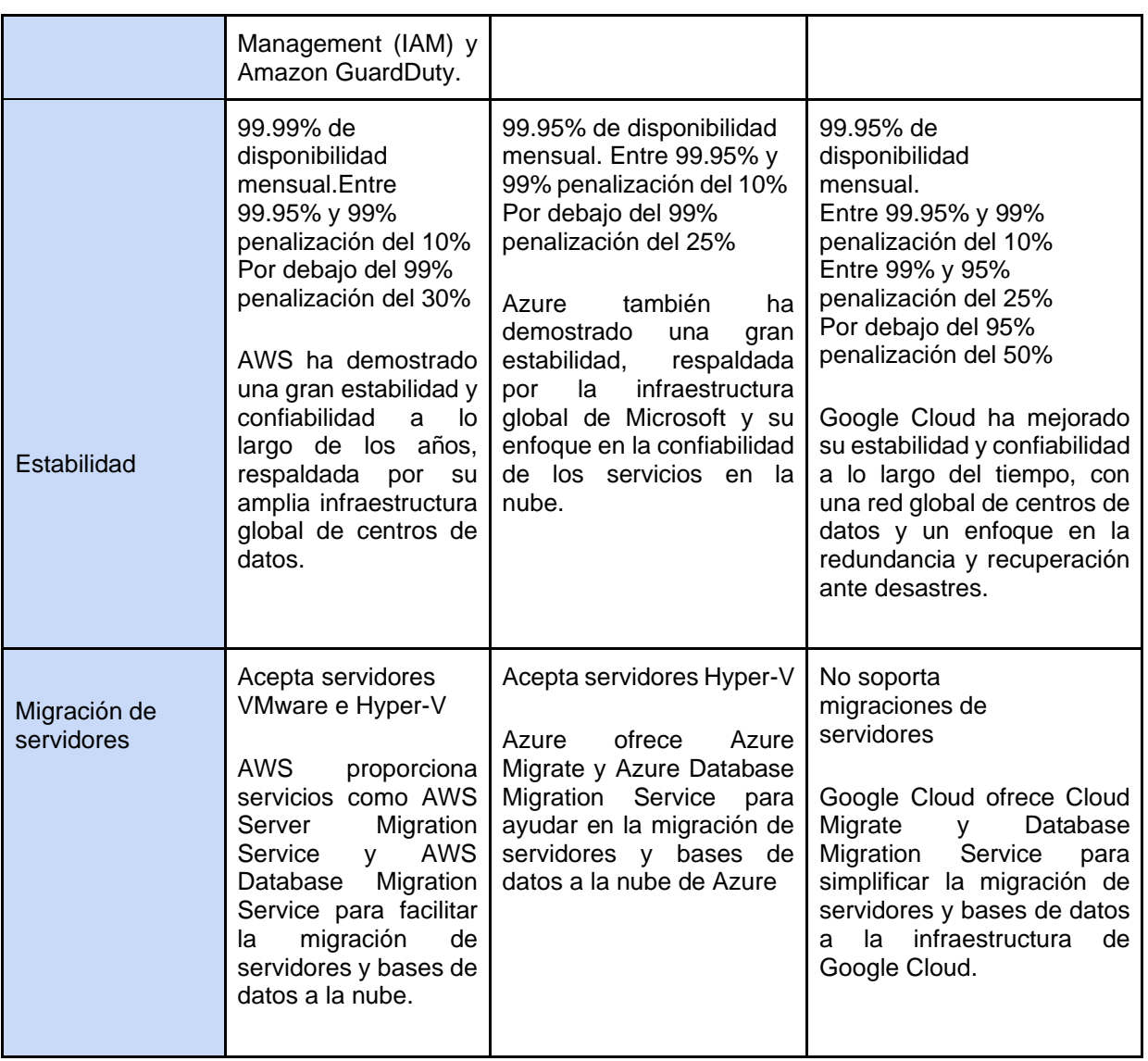

*Tabla 31: Comparativa AWS vs Azure vs Google Cloud*

*Fuentes: <https://seeklogo.com/> (imágenes de logos), Elaboración propia (confección de tabla)*

● Backups

La información es respaldada con una periodicidad de 24 hs, este servicio es provisto por la empresa de hosting, debe realizarse las configuraciones adecuadas y corroborar el adecuado funcionamiento de estas. A su vez se cuenta con un esquema de base de datos redundante.

- Infraestructura e instalaciones Como se mencionó anteriormente, la infraestructura es administrada mediante la contratación de recursos físicos necesarios para la ejecución del sistema a proveedores de servicios especializados. Esta modalidad permite una configuración flexible de los recursos, adaptándolos a las necesidades específicas del sistema.
- Seguridad

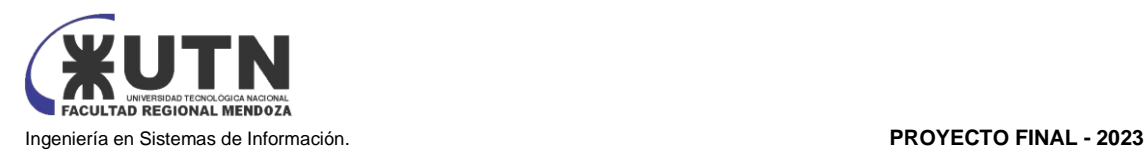

El acceso a datos está expuesto únicamente a través de una API que determina cuales pueden accederse y de qué manera, dicho acceso es gestionado con el protocolo de seguridad JWT. Para evitar bots, ataques DNS o DDoS se decide contratar servicios de CloudFlare.

Recuperación

La base de datos se encuentra en un servidor, ante una eventual falla de este, se iniciará un servidor de respaldo recuperando los datos necesarios para la operación de la réplica del servidor de base de datos hasta que el servidor principal vuelva a operar con normalidad.

Integración con otros sistemas y otras tecnologías de información El sistema se desarrolla en módulos, permitiendo una gran flexibilidad para escalar el sistema integrando más módulos al mismo.

El sistema se encuentra integrado con una API de calendario para el recordatorio de turnos al cliente.

Crecimiento estimado de usuarios

Al ser un sistema de público acceso es deseable lograr en el transcurso del tiempo un gran volumen de usuarios. El sistema se encuentra diseñado de manera modular, lo cual permite una escalabilidad adecuada en este sentido. Se han parametrizado los datos e informaciones por roles, logrando un fácil mantenimiento al momento de agregar nuevas funcionalidades.

- Crecimiento funcional y de TI para el sistema Al aumentar exponencialmente la cantidad de usuarios es esperable la necesidad de incrementar la cantidad de empleados necesarios para dar soporte al mismo, así como la extensión del sistema existente para cubrir futuras necesidades.
- Flexibilidad para nuevas tecnologías de información

Con el transcurso del tiempo y la expansión del sistema es esperable la necesidad de incluir nuevas tecnologías de información para dar soporte a las actividades de la compañía, el sistema se encuentra diseñado de manera de soportar dichas adiciones futuras. Se detecta la necesidad futura de integrar medios de pago para realizar cobros a través de la plataforma, gestión fiscal de comprobantes por servicios, integración con sistemas de inteligencia de negocios para dar soporte a las decisiones, entre otras. Quedando estas fuera del alcance inicial del sistema.

**Testing** 

Se ha planificado una serie de pruebas de diferentes tipos, para ver las debilidades del sistema. Para ello se han realizado pruebas unitarias, pruebas de integración entre los módulos del sistema, pruebas de carga y pruebas de seguridad por niveles de usuario.

Capacitación

Se ha programado una capacitación técnica para el equipo en las herramientas que se utilizarán en el desarrollo del sistema.

Herramientas de TI - fase de planeamiento a desarrollo Durante estas etapas se requieren los recursos humanos calificados en los puestos perfilados para el proyecto, además se debe contar con una notebook por recursos para el correcto desarrollo de las actividades.

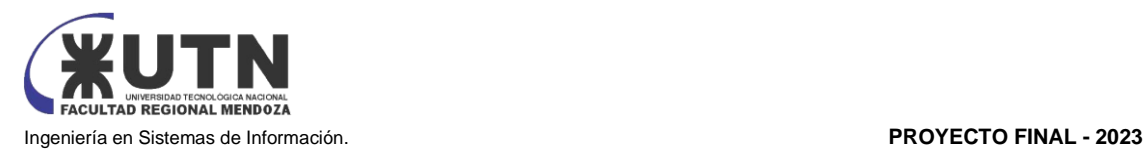

Cada estación de trabajo debe contar con acceso a internet y el siguiente entorno de desarrollo:

- TypeScript
- JavaScript
- Angular
- Node JS 14.19.3 o superior
- Visual Studio Code
- SQL Server Management 18.0 o superior

Especificaciones y características de las necesidades de equipamiento y herramientas para el desarrollo del proyecto.

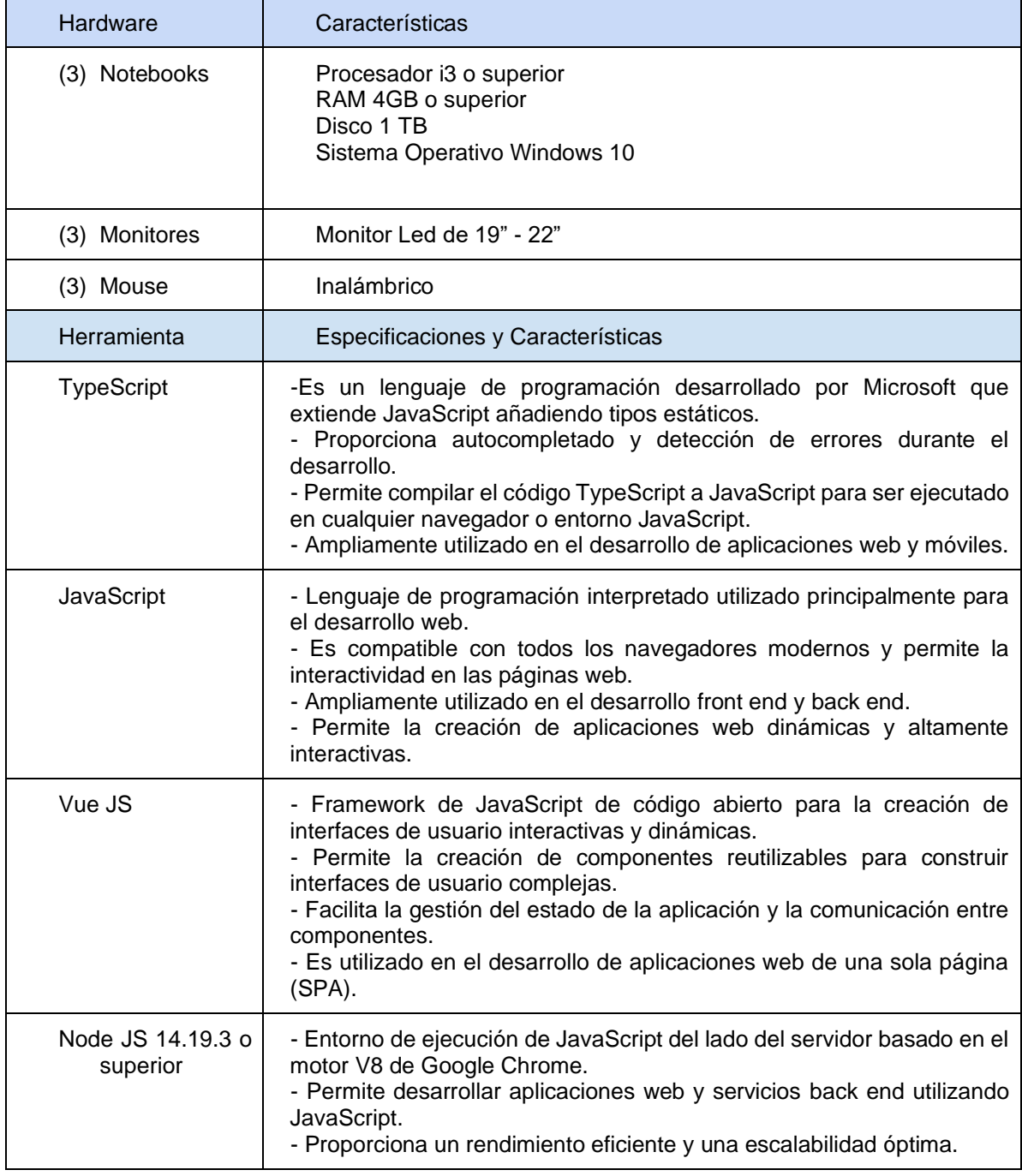

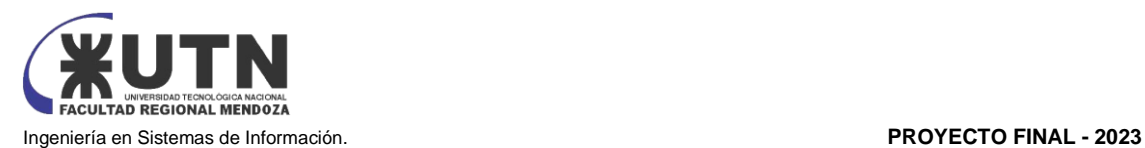

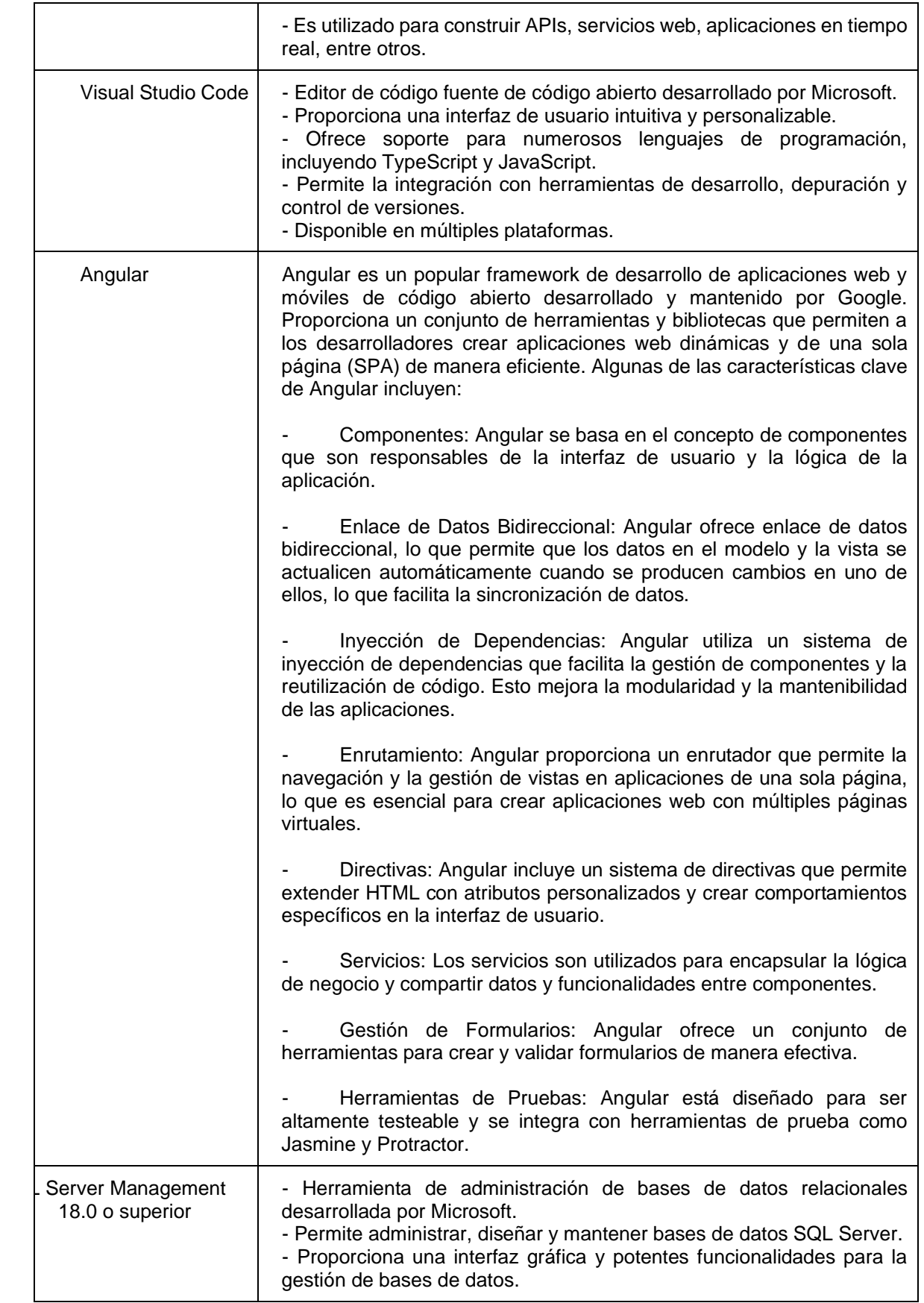

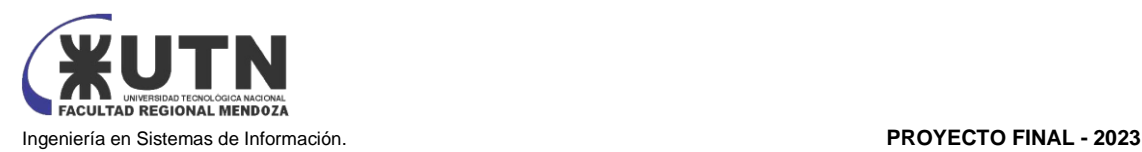

|                   | - Permite realizar consultas, manipulación de datos, configuraciones y<br>tareas de administración de bases de datos.                                                                                                    |  |
|-------------------|----------------------------------------------------------------------------------------------------|--|
| Microsoft Project | - Software de gestión de proyectos desarrollado por Microsoft.<br>- Permite planificar, organizar y controlar proyectos de manera eficiente.<br>- Ofrece herramientas para la programación, asignación de recursos,<br>seguimiento de tareas, creación de gráficos y análisis de costos.<br>- Facilita la colaboración y comunicación entre los miembros del equipo<br>de proyecto. |  |

*Tabla 32: Especificaciones y características detalladas de las necesidades Fuente: Elaboración Propia*

Otras consideraciones

Datos: Se implementará un esquema de datos sobre el framework Nest con TypefORM los cuales son muy potentes y facilitan la interacción con las bases de datos, transacciones, etc. La mayoría de los datos serán almacenados en base de datos relacional, y adicionalmente los archivos multimedia, principalmente imágenes serán almacenados en esquemas no relacionales para optimizar su acceso y manipulación.

## **Conclusión**

Todas las tecnologías requeridas para el desarrollo y puesta en marcha del proyecto son accesibles, están actualizadas y cuentan con una comunidad muy activa que mantiene las mismas actualizadas y presentan mejoras continuas permitiendo que el proyecto no solo sea viable, sino que también pueda escalar tecnológicamente.

Así también las mismas soportan los requerimientos funcionales y no funcionales del sistema. Por lo expuesto y en base al análisis realizado se determina que el proyecto es factible desde la perspectiva Técnica.

# II - Factibilidad Operativa

A continuación, se describen los aspectos que se tienen en cuenta para la factibilidad operativa:

Necesidades que deben ser cubiertas para que el desarrollo del proyecto sea factible:

- Equipamiento con requisitos adecuados para el desarrollo del proyecto.
- Conexión a Internet.
- Capacitación del equipo de trabajo.

A partir de estas necesidades analizamos los siguientes aspectos:

**Recursos** 

Se realiza un análisis acerca de los recursos que se necesitan para poder llevar a cabo el proyecto, en este proyecto los recursos de tecnología utilizados para poder implementar el Sistema son los ordenadores de los integrantes y un servicio de hosting que permita desplegar la aplicación.

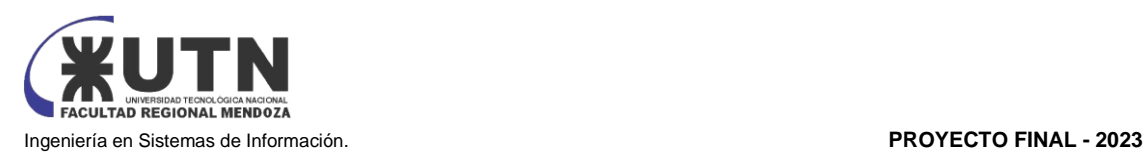

- Hardware: el equipo de desarrollo cuenta con 3 integrantes, cada uno tiene su equipo con los requisitos mínimos cubiertos para la correcta utilización de las tecnologías con que se trabaja.
- Servidor local para entorno de Desarrollo: gracias a esto se puede trabajar de forma online y offline, este servidor local se utiliza para entorno de desarrollo y pruebas.
	- Se utiliza software específico para lograr esto:
		- Apache Web Server: Es un software de servidor web gratuito y de código abierto.
		- MySQL: aplicación de bases de datos que te permite crearlas y gestionarlas para desarrollar o testear una página web.
- Conexión a Internet: Se cuenta con conexión a Internet, ya sea de banda ancha o mediante red inalámbrica (Wifi). Es de vital importancia que el equipo esté conectado todo el tiempo durante el desarrollo del proyecto.
- Conocimiento y capacitación sobre las tecnologías

Para el desarrollo del proyecto los integrantes deben estar capacitados en las siguientes tecnologías:

- TypeScript
- JavaScript
- Angular
- Node JS

.

- Visual Studio Code
- SQL Server Management

El nivel de conocimiento del equipo antes del inicio del proyecto se detalla en la siguiente tabla:

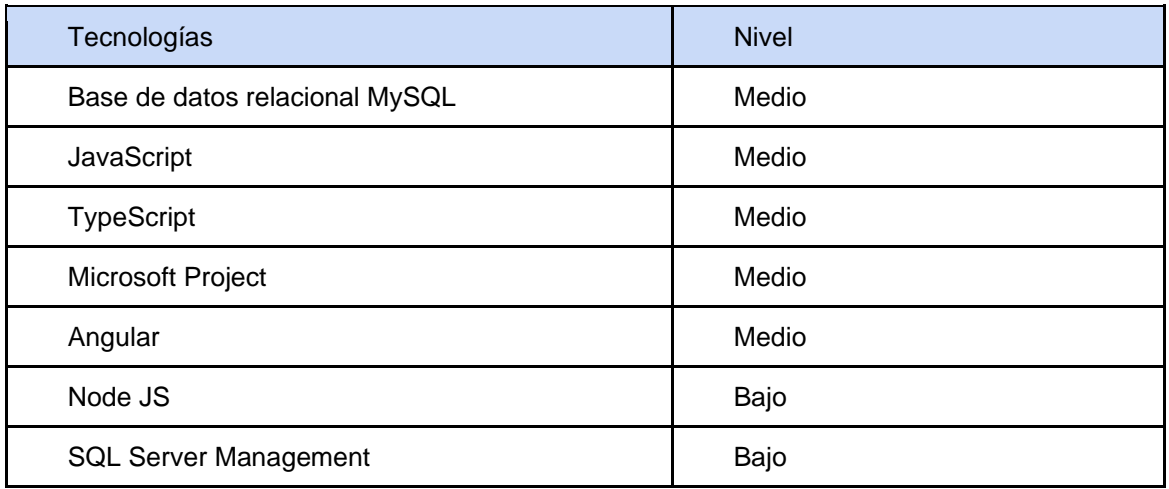

*Tabla 33: Nivel de conocimiento de software*

*Fuente: Elaboración Propia*

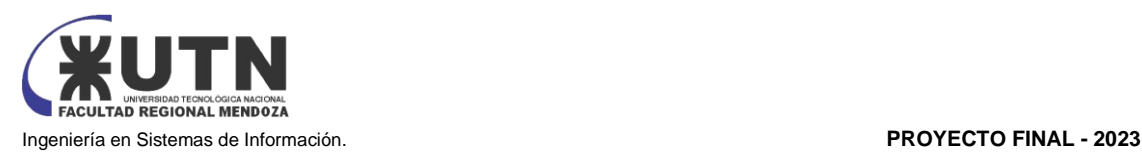

Para la capacitación de los miembros del equipo se va a tener en cuenta las tecnologías que se van a usar para el desarrollo del proyecto en la etapa de desarrollo

Se realizan capacitaciones para el equipo de trabajo en las tecnologías donde el nivel de conocimiento es bajo.

● Capacitación de Usuarios finales

Para la capacitación de los usuarios finales, se van a realizar los siguientes pasos para lograr el éxito.

- 1. Identificar necesidades y habilidades de los usuarios: Se evalúan las habilidades y necesidades de los usuarios para diseñar un programa de capacitación adecuado.
- 2. Diseñar la forma de enseñanza: elaboración del contenido y evaluar la forma de capacitar: Se crea contenido de capacitación y se evalúa la metodología que mejor
- se adapte a las necesidades de los usuarios. 3. Aplicar el plan de capacitación: Se lleva a cabo la formación de acuerdo con el plan establecido.
- 4. Evaluar resultados: Se evalúan los resultados de la capacitación para asegurarse de que se cumplan los objetivos de aprendizaje.
- 5. Seguimiento: Se realiza un seguimiento continuo para asegurar que los usuarios finales estén aplicando de manera efectiva lo aprendido.
- Mantenimiento

El mantenimiento del software se realizará de forma regular. Es importante la retroalimentación por parte del usuario para mejorar aspectos del Sistema que tengan que ver con la experiencia de usuario, rendimiento y la usabilidad de este.

Resolución de conflictos

Cuando se produce un conflicto negativo con algunos de los miembros del equipo se va a utilizar la siguiente estrategia:

- Enfoque directo: El Scrum Master hace frente al problema de manera directa. Aunque el conflicto es incómodo de tratar, lo mejor es fijarse en los problemas de forma objetiva y hacerlos frente tal y como son. Si se utiliza la crítica, debe ser constructiva para sus destinatarios. Este enfoque cuenta con las técnicas de resolución de problemas y normalmente deja a todos con una sensación de haberlo resuelto, ya que los temas se sacan a la luz y se abordan.
- La Negociación será otra estrategia para utilizar cuando dos miembros del equipo tengan ideas sobre una solución y no pueden encontrar un terreno común. La misma consta de una tercera parte, como el Scrum Master, para ayudar a encontrar una solución intermedia. Con esta negociación se pretende que ambas partes queden conformes.
- Gestión de Riesgos: Se identifican y evalúan de forma constante los riesgos potenciales del proyecto. Se establecen estrategias de mitigación y contingencia para minimizar los impactos negativos y mantener la operación fluida.
	- Ante la identificación de un riesgo potencial de retraso debido a la falta de disponibilidad de un miembro clave del equipo durante un período crítico. Para mitigar

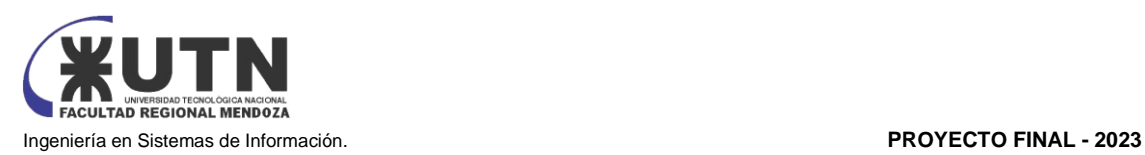

este riesgo, se planifica con anticipación y reorganiza las tareas para minimizar el impacto del ausentismo.

- Disponibilidad de Recursos Humanos: Se asegura la disponibilidad continua y el compromiso del equipo de trabajo. Se fomenta la coordinación efectiva y la gestión de tareas y plazos.
	- Ante la circunstancia de que un recurso humano deba ausentarse un determinado periodo de tiempo. Se anticipará reasignando temporalmente tareas y responsabilidades para mantener el ritmo de trabajo.
- Plan de Comunicación Interna: Se establece un plan de comunicación interna que garantiza una colaboración eficaz y mantiene a todos los miembros del equipo informados sobre el progreso, cambios y decisiones del proyecto.
	- Se establece una reunión de seguimiento semanal donde cada miembro comparte su progreso y cualquier dificultad que esté enfrentando. Lo que permite la oportunidad de recibir comentarios y sugerencias de los integrantes del equipo y asegurarse que todos están en la misma página.
- Alineación con Estándares de Calidad: Se adhiere a estándares de calidad reconocidos para el desarrollo. Se aplican procesos de revisión de código, pruebas de calidad y aseguramiento de la satisfacción del cliente.
	- Se establecen pruebas de unidad exhaustivas para cada nueva funcionalidad desarrollada. Si un desarrollador introduce un error durante la codificación, las pruebas de unidad lo detectarán antes de que el error llegue al producto final.
- Gestión de Cambios: Se implementa un proceso de gestión de cambios controlado para evaluar, aprobar y documentar modificaciones en los requisitos o alcance del proyecto.
	- Si un cliente solicita agregar una nueva característica después de que se haya desarrollado una parte sustancial del proyecto, se realizará un análisis detallado de los cambios propuestos, evaluar su impacto en el cronograma y el presupuesto, y luego se tomará una decisión informada sobre si se incorporarán los cambios y cómo se hará de manera controlada.
- Plan de Implementación Gradual: Se considera la implementación por fases para liberar funcionalidades de manera controlada y progresiva, minimizando riesgos y facilitando la adaptación de los usuarios finales. Esto permite a los usuarios adaptarse progresivamente y reduce el riesgo de interrupciones mayores.
- Seguridad de la Información: Se implementan medidas de seguridad para proteger los datos y la privacidad. Se establecen políticas de acceso y se realizan pruebas de seguridad regulares.
- Evaluación Continua del Proceso: Se realiza una evaluación continua del proceso operativo para identificar áreas de mejora y optimización. Mediante retroalimentación y análisis, se podría optimizar el flujo de información para mejorar la colaboración.

## **Conclusión**

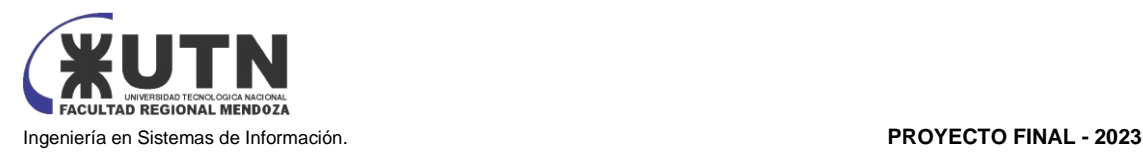

Desde la perspectiva operativa se puede ver que se cuenta con los insumos tecnológicos necesarios para llevar a cabo el proyecto; En cuanto al conocimiento de las tecnologías, las mismas requerirán una capacitación de los recursos humanos, se considera el riesgo involucrado en el análisis de riesgos en el presente capítulo.

Por lo expuesto y en base al análisis realizado se determina que el proyecto es factible desde la perspectiva operativa.

# III - Factibilidad Legal

Propiedad Intelectual

Ley Nº 11.723: Ley de Propiedad Intelectual

El Usuario reconoce y acepta que todos los contenidos que se muestran en el sitio web (diseños, textos, imágenes, logos, iconos, botones, software, nombres comerciales, marcas) están sujetos a derechos de Propiedad Intelectual y que son propiedad exclusiva de la empresa VABIRA. Por todo ello el usuario se compromete a no reproducir, copiar, distribuir, poner a disposición o de cualquier otra forma comunicar públicamente, transformar o modificar tales contenidos manteniendo indemne a la empresa VABIRA.

- Tratamiento de información personal
	- Ley N° 25.326: Ley de Protección de Datos Personales: Regula la protección de datos personales. Establece los principios, derechos y obligaciones que deben seguirse al recolectar, almacenar, procesar y transferir datos personales. También establece los derechos de los titulares de los datos y los deberes de las organizaciones que tratan dicha información.
	- Convención 108 del Consejo de Europa: Argentina es parte de esta convención, que establece los principios básicos para la protección de datos personales. Aunque no es una ley argentina en sí misma, ha influido en el desarrollo de la legislación local sobre protección de datos.
	- $\circ$  Ley de Acceso a la Información Pública (Ley N° 27.275): Esta ley garantiza el acceso de los ciudadanos a la información pública y establece los procedimientos para solicitar y obtener información del sector público. Aunque no se centra específicamente en la protección de datos personales, tiene un impacto indirecto en la transparencia y el acceso a información relevante para los derechos de privacidad.
	- Además de estas leyes, también se tienen en cuenta las regulaciones específicas en sectores como la salud (por ejemplo, la Ley N° 26.529 de Derechos del Paciente) y las comunicaciones electrónicas (por ejemplo, las disposiciones de la Autoridad Nacional de Comunicaciones - ENACOM).

Basándose en estas leyes, tratados y regulaciones, VABIRA proporciona a los usuarios los recursos técnicos adecuados para que, con carácter previo a brindar Información Personal, puedan acceder a esta Política de Privacidad y puedan dar su consentimiento a fin de que VABIRA proceda al tratamiento automatizado de sus datos personales. VABIRA se compromete a no recoger ninguna

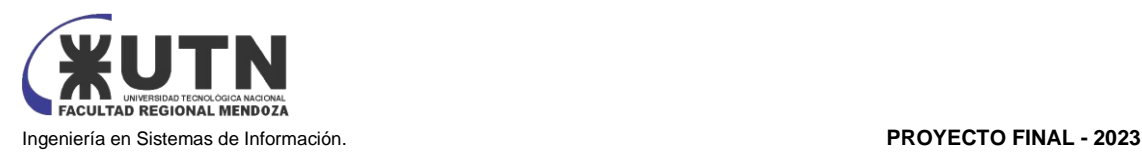

información personal (como nombres, dirección, número de teléfono, etc.) a menos que el usuario la proporcione voluntariamente. Utilizando nuestro sitio web, el usuario se compromete a aceptar los términos y condiciones de nuestra actual Política de Privacidad.

En cuanto a los formularios electrónicos de recolección de datos del sitio web, salvo en los campos en que se indique lo contrario, las respuestas a las preguntas sobre datos personales son voluntarias, sin que la falta de contestación implique una disminución en la calidad o cantidad de los servicios correspondientes, a menos que se indique expresamente lo contrario.

El usuario garantiza que los datos personales facilitados a VABIRA son veraces y se hace responsable de comunicar a ésta cualquier modificación en los mismos. VABIRA puede guardar y procesar su Información Personal u otros datos personales para entender mejor sus necesidades y el modo en el que podemos mejorar nuestros productos y servicios.

VABIRA se compromete a tratar la Información Personal con la máxima privacidad, confidencialidad y seguridad y a proteger los datos personales mediante todos los medios técnicos a su alcance para evitar la pérdida, mal uso, acceso no autorizado, alteración y destrucción.

Obligaciones y Responsabilidades del Usuario del Sitio Web

- Ley de Comercio Electrónico (Ley N° 24.240): Esta ley regula las transacciones comerciales realizadas en línea. Los usuarios deben cumplir con las disposiciones de la ley en cuanto a la información que deben proporcionar, los contratos electrónicos, las prácticas comerciales engañosas y la protección de datos personales.
- Ley de Delitos Informáticos (Ley  $N^{\circ}$  26.388): Esta ley aborda los delitos cometidos a través de medios electrónicos, como el acceso indebido a sistemas, la interceptación ilegal de comunicaciones y la difusión de contenidos ilícitos. Los usuarios deben cumplir con la ley y abstenerse de realizar actividades delictivas en línea.
- Constitución Nacional: La Constitución Nacional establece los principios fundamentales y los derechos y deberes de los ciudadanos argentinos. En particular, establece la protección de la moral, el orden público y los derechos individuales.
- Ley de Protección de Datos Personales (Ley  $N^{\circ}$  25.326): Esta ley establece los principios y obligaciones para el tratamiento de datos personales, incluyendo la obligación de los usuarios de cumplir con la legislación aplicable y proteger la privacidad y seguridad de los datos personales.
- Ley de Defensa del Consumidor (Ley  $N^{\circ}$  24.240): Esta ley establece los derechos y deberes de los consumidores en general, incluyendo la obligación de los usuarios de hacer un uso adecuado y lícito de los servicios y contenidos de los sitios web.

Teniendo en cuenta estas leyes se les solicita a los usuarios:

Hacer un uso adecuado y lícito del Sitio Web, así como de los contenidos y servicios, de conformidad con:

(i) la legislación aplicable en cada momento;

- (ii) las Condiciones Generales de Uso del Sitio Web;
- (iii) la moral y buenas costumbres generalmente aceptadas y
- (iv) el orden público.

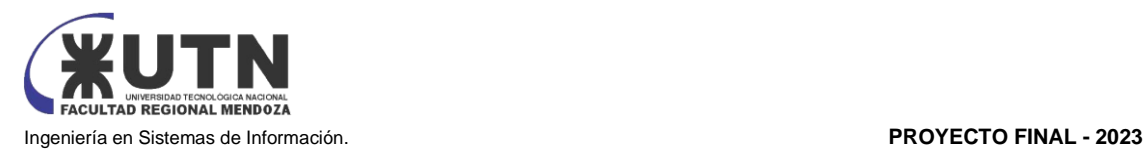

Condiciones de uso y políticas

Teniendo en cuenta todo lo anterior se requiere publicar un contrato en la plataforma que detalle todos los aspectos legales que puedan afectar la actividad de la plataforma una vez implementada. Dicho contrato debe redactarse al máximo nivel de detalle ya que la ambigüedad se interpreta a favor de la parte que no elaboró el contrato.

# **Conclusión**

Desde la presente perspectiva se puede considerar que se contemplan los aspectos legales con los que se puede relacionar el desarrollo del proyecto y ninguna presenta inconveniente para la puesta en marcha de este.

Por lo expuesto y en base al análisis realizado se determina que el proyecto es factible desde la perspectiva legal.

# IV - Factibilidad Económica

El análisis de factibilidad económica nos muestra si el proyecto es factible económicamente, es decir, que la inversión que se está realizando es justificada por sobre la ganancia que se generará. Para que el proyecto resulte económicamente viable se busca justificar el costo de desarrollar el sistema estimando utilidades obtenidas luego de su puesta en producción. Para poder conocer estos costos se realiza un análisis de los costos totales del proyecto:

**Nota:** para el presente estudio se tienen las siguientes consideraciones:

- ❖ Se toma el precio dólar blue con cotización del día 05/06/2023 al valor de \$480
- ❖ Los salarios relevados de los recursos humanos pertenecen a los publicados en las fuentes (las cuales se citan en el documento) en el mes de mayo de 2023

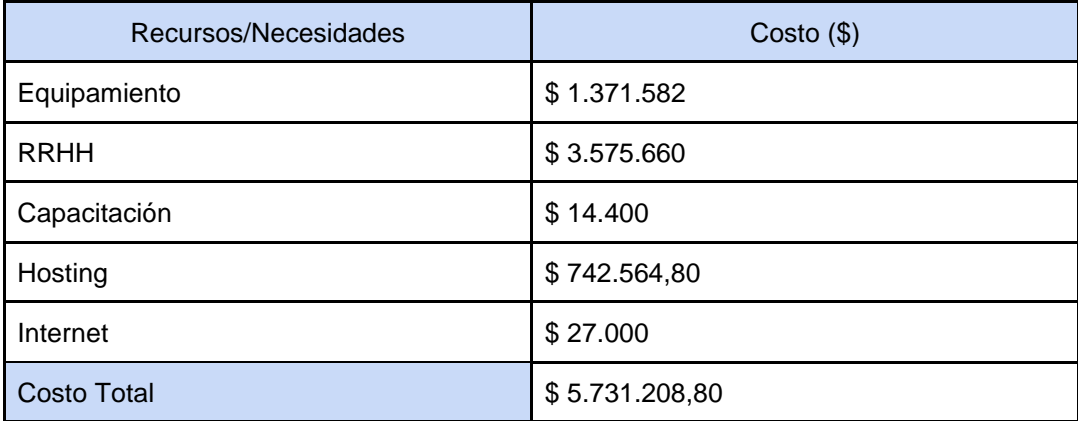

*Tabla 34: Costos totales de los recursos Fuente: Elaboración Propia*

## **Conclusión**

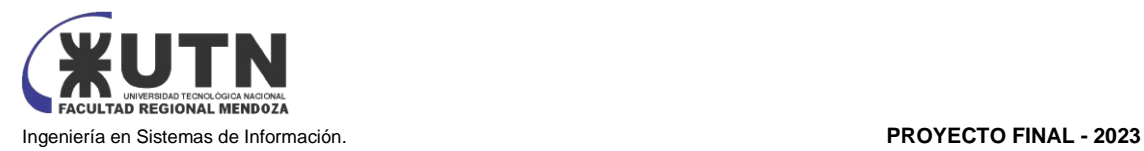

Se decide que es factible desde la perspectiva económica desarrollar e implementar el Proyecto, considerando que son razonables los costos detallados en el Presupuesto económico (Ver Tabla:18 Presupuesto Económico). Para mayor detalle, ver el punto 3.3 - Costos desagregados por recurso con periodicidad mensual.

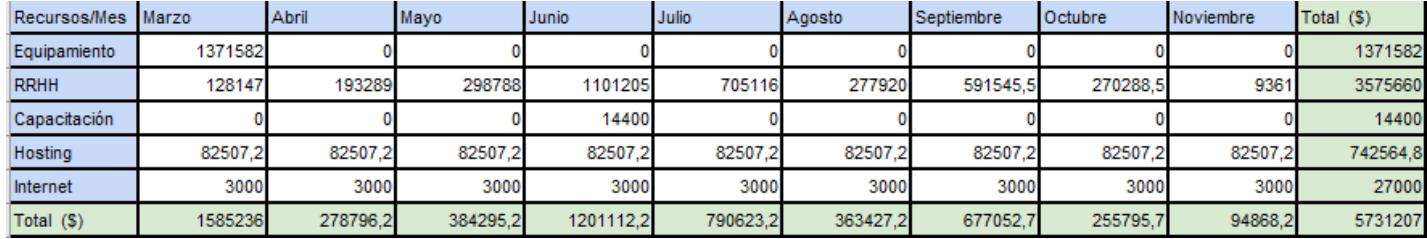

 *Tabla 35: Presupuesto Económico*

*Fuente: Elaboración Propia*

# V - Factibilidad Financiera

Basándonos en los datos detallados en la tabla proporcionada (ver tabla N°19: Costos Financieros), los gastos se realizan de la siguiente manera a lo largo del año:

> Marzo: \$366.052 Abril: \$431.194,20 Mayo: \$536.693,20 Junio: 1.353.510,20 Julio: 943.021,20 Agosto: 515.825,20 Septiembre: 829.450,70 Octubre: 508.193,70 Noviembre: 247.266,20

Estos gastos suman un total de \$5.731.207 a lo largo de los meses mencionados. Teniendo en cuenta estos gastos y la opción de financiamiento en 9 cuotas para la compra de equipos, se puede afirmar de manera sólida que el proyecto es factible desde una perspectiva financiera.

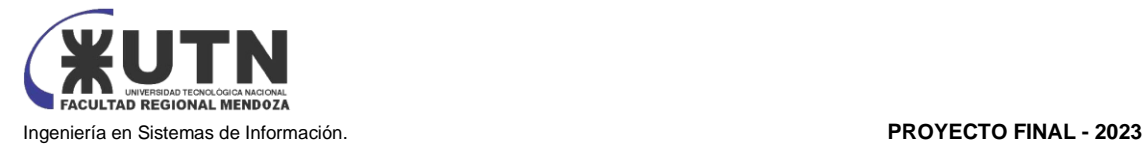

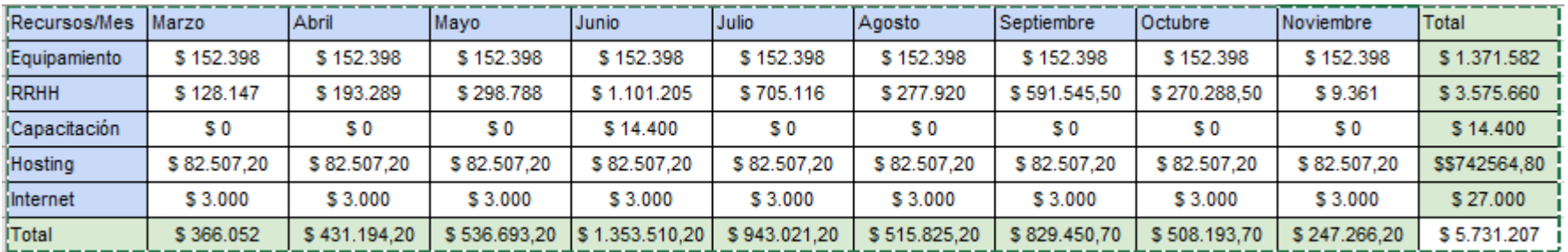

*Tabla 36: Presupuesto Financiero Fuente: Elaboración Propia*

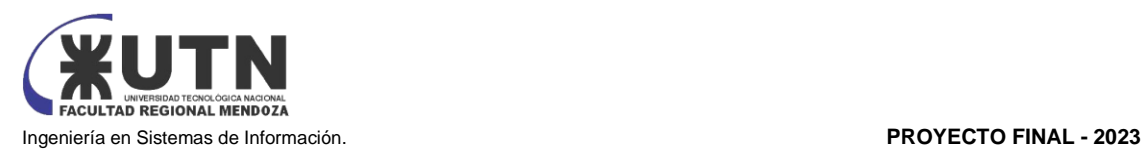

COSTOS DESAGREGADOS POR RECURSOS (PERSONAL, TECNOLOGÍA) CON PERIODICIDAD MENSUAL.

## **Costos en Recursos Humanos**

El análisis de costos es esencial, ya que proporciona una estimación de los gastos asociados a la producción del producto en cuestión. Para llevar a cabo este análisis, es necesario investigar en diversas fuentes de información relacionadas con el mercado del software para obtener los precios actuales que se manejan.

En nuestro caso, hemos utilizado como referencias dos fuentes para estimar los siguientes costos:

- Página de empleos Glassdoor (mayo 2023). *Buscar sueldos y remuneración.* Recuperado de [https://www.glassdoor.com.ar](https://www.glassdoor.com.ar/) .
- Tabla referencial de honorarios del Consejo Profesional de Ciencias Informáticas de la Provincia de Córdoba (CPCIPC)(mayo 2023).*Honorarios Recomendados*. Recuperado de [https://www.cpcipc.org.ar](https://www.cpcipc.org.ar/)
- Estas fuentes confiables nos brindan datos actualizados sobre los precios y tarifas vigentes en el sector.

Mediante esta investigación y análisis de costos, podemos tener una idea clara de cuánto nos costará desarrollar el producto en cuestión y nos ayuda a tomar decisiones informadas en cuanto a la viabilidad económica del proyecto.

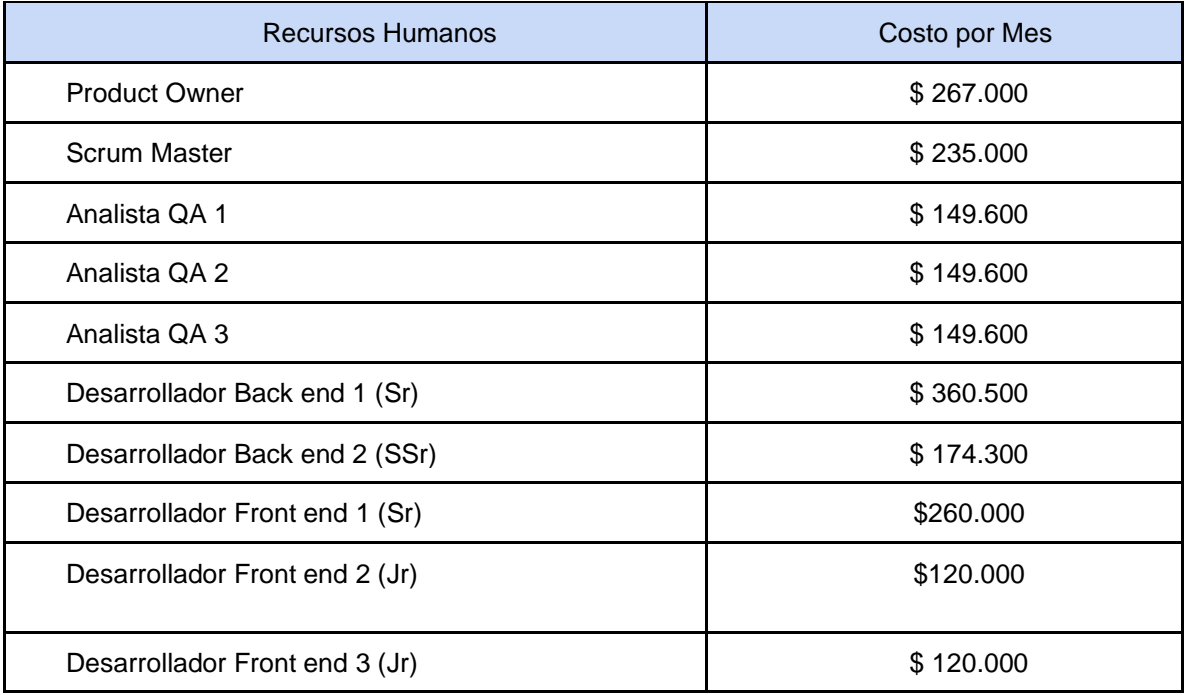

*Tabla 37: Costos de cada recurso humano por mes Fuente: Elaboración Propia*

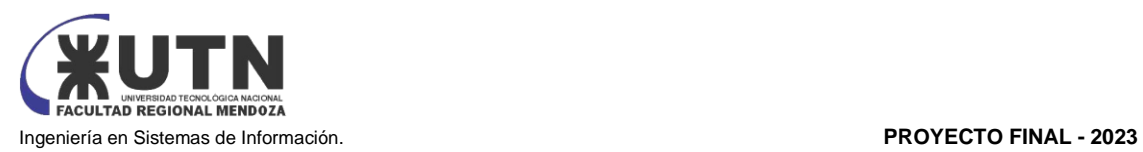

# **Costos de equipamiento**

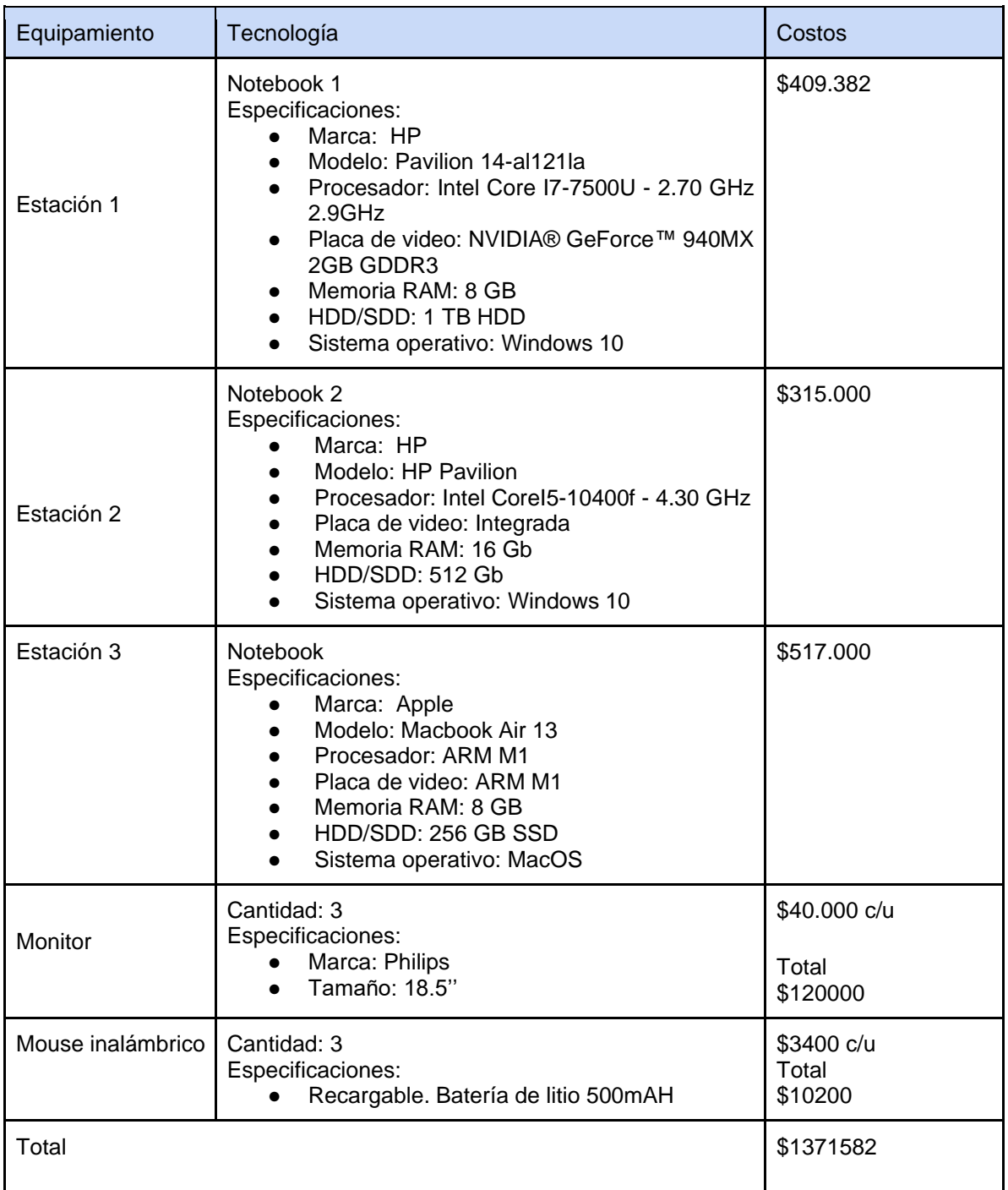

*Tabla 38: costos equipamiento Fuente: Elaboración Propia*

Costos de Recursos Humanos

● Costos de Capacitación

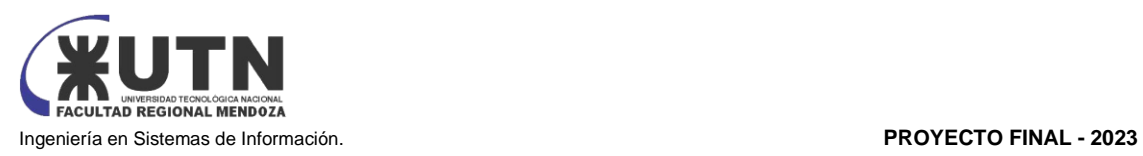

Los desarrolladores tendrán que realizar cursos de capacitación en las tecnologías que desconocen. Se comprará un curso de cada lenguaje necesario, los cuales se compartirán entre todos los miembros del equipo.

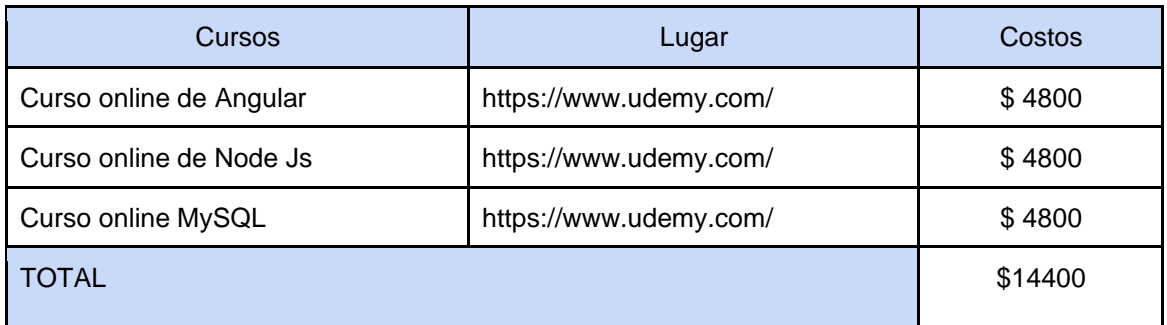

*Tabla 39: Costos capacitación Fuente: Elaboración Propia*

# Costos de Hosting

Al desarrollar la página web se debe tomar la decisión de alojar la base de datos, aplicación, etc. Consideramos dos opciones:

- 1. Comprar los servidores e instalarlos, debemos considerar los gastos relacionados como los costos de un proveedor de internet, gastos eléctricos, instalación, mantenimiento y el costo de cada servidor.
- 2. Tercerizar el host y alojar nuestro producto en la nube. Se analizaron las ventajas y desventajas de ambas opciones, por lo que se ha decidido por la segunda opción, es decir, pagar un hosting privado. Optando por Google Cloud – Cloud SQL.

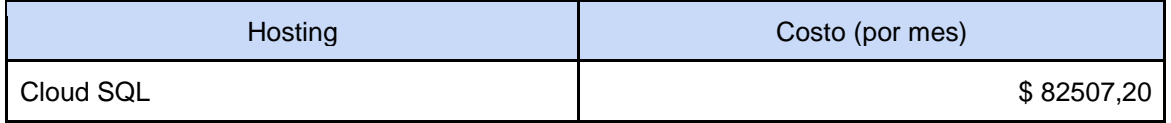

*Tabla 40: Costos Hosting Fuente: Elaboración Propia*

Costos de Internet

Servicio de ISP Comparación de principales empresas que ofrecen servicio en el área del Gran Mendoza.

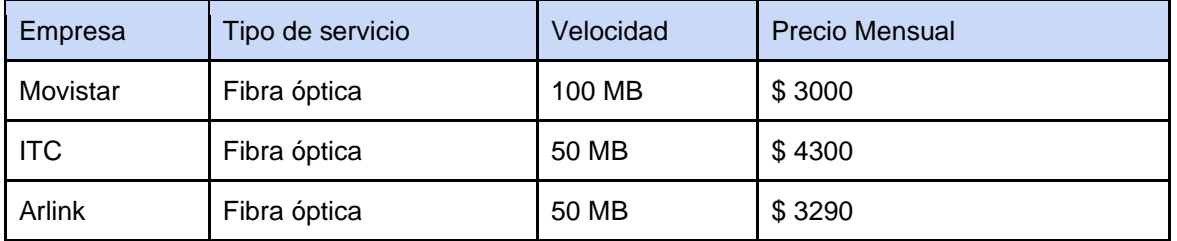

*Tabla 41: Costos servicio de internet Fuente: Elaboración Propia*

El servicio a contratar es Movistar, quedando el costo mensual en \$3000.

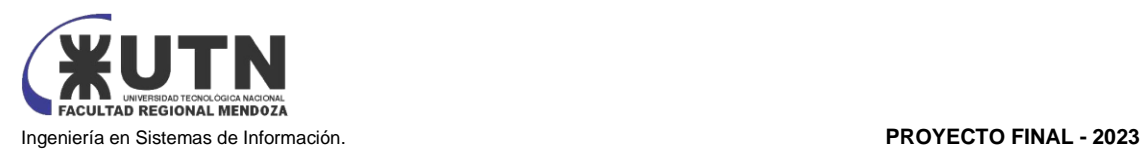

# **Carga horaria de recursos humanos desagregada por mes**

En la siguiente Tabla se puede visualizar las asignaciones de tiempos de cada recurso humano durante todo el proyecto mes a mes.

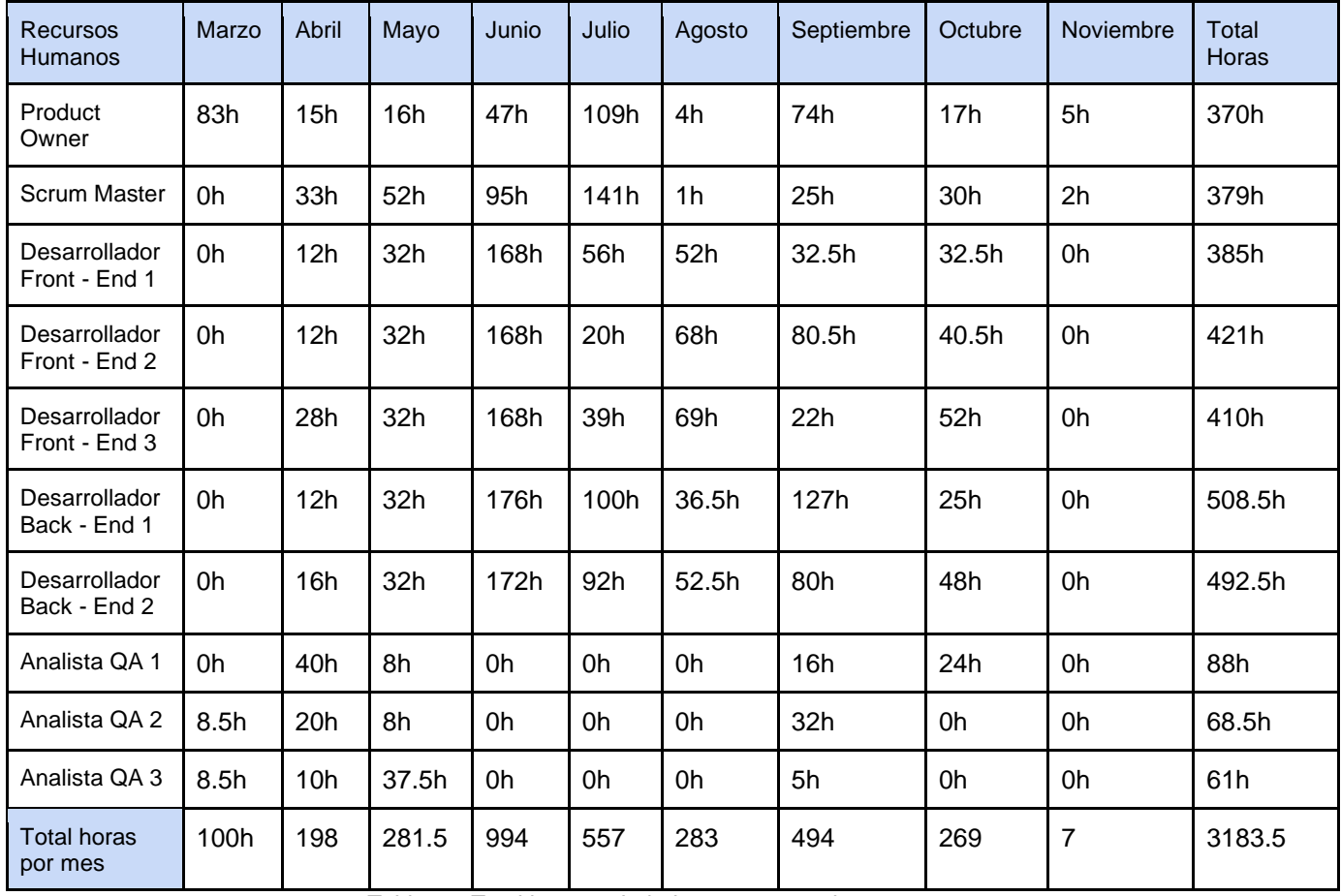

*Tabla 42: Total horas trabajadas por recurso humano por mes Fuente: Elaboración Propia*

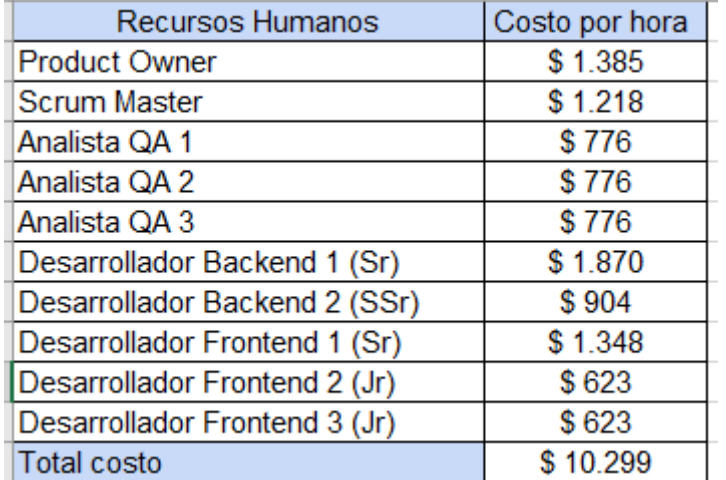

*Tabla 43: Costos de cada recurso humano por hora Fuente: Elaboración Propia*

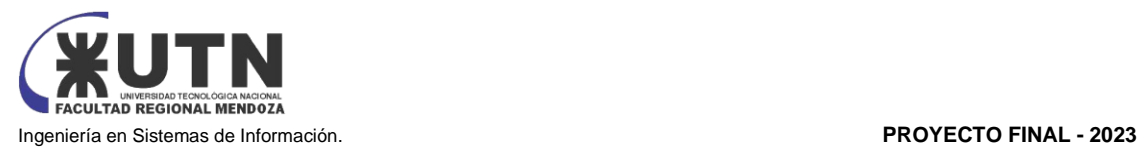

# **Costos desagregados por mes**

Al ver los costos a afrontar en cada mes de vida del proyecto, resulta la siguiente tabla: (Tabla 44: Costos desagregados con periodicidad mensual)

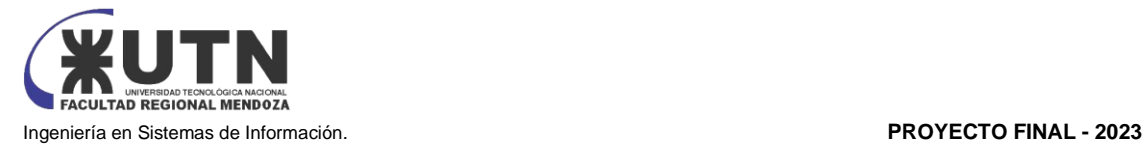

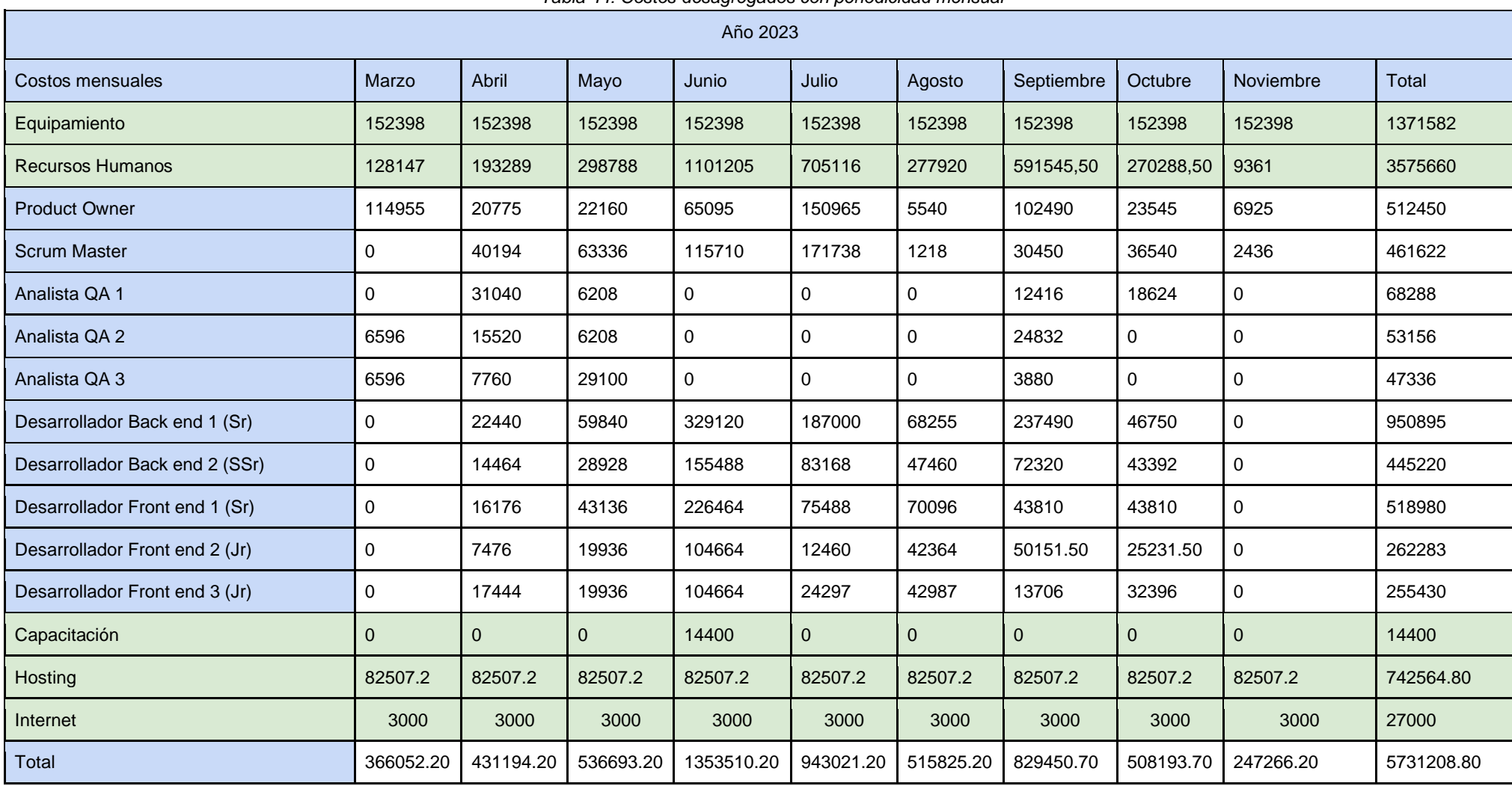

#### *Tabla 44: Costos desagregados con periodicidad mensual*

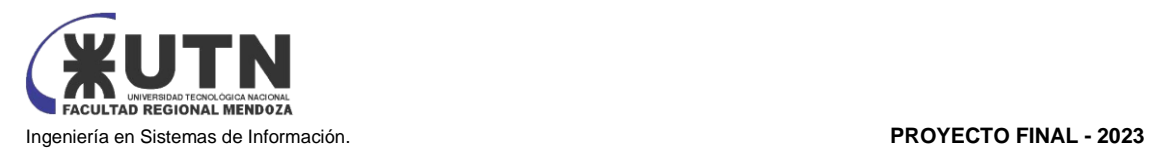

ANÁLISIS DE RIESGOS.

El objetivo general de análisis de riesgos es cuantificar los riesgos a los que está sujeto la evolución del proyecto, la pérdida esperada y el costo de tomar medidas de control. Cuando este costo es menor a la pérdida esperada, se debe realizar la acción.

El cálculo del riesgo se realiza teniendo en cuenta la probabilidad de ocurrencia y los posibles impactos del mismo, se detalla a continuación:

#### *Riesgo = Probabilidad \* Impacto*

Las variables Probabilidad e Impacto se pueden clasificar en Bajo (1), Medio (2) y Alto (3). Esta clasificación se utiliza para poder determinar qué riesgos son críticos o necesitan una mayor atención.

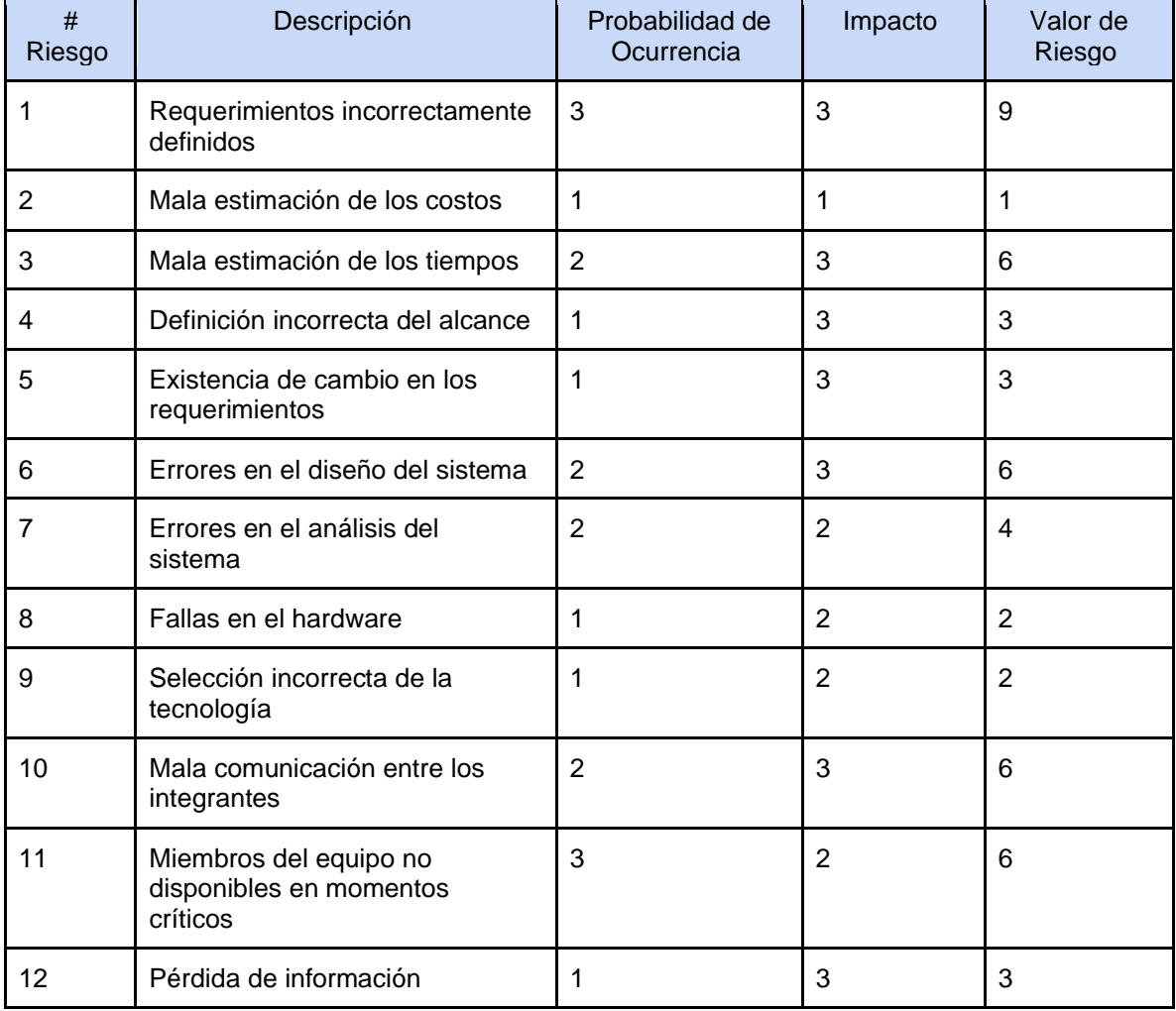

Se detallan los riesgos que pueden afectar el avance del proyecto, junto a su probabilidad e impacto:

*Tabla 45: riesgos*

#### *Fuente: Elaboración Propia*

Para un mejor entendimiento de los riesgos, se realiza una clasificación de los mismos según su Valor de Riesgo:

Crítico: 6-9

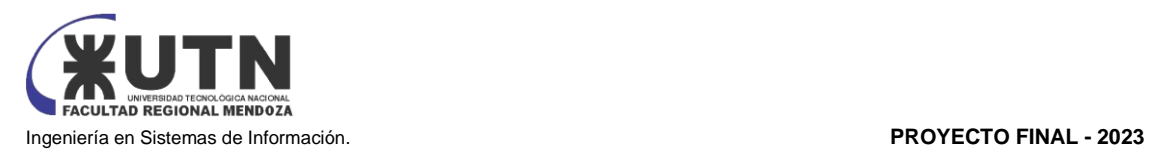

Moderado: 3-4

**Bajo: 1-2** 

Matriz de Riesgos

| Impacto /<br>P.O | <b>Bajo</b>                                                                                                    | <b>Medio</b>                                                                                                    | Alto                                                          |
|------------------|----------------------------------------------------------------------------------------------------|----------------------------------------------------------------------------------------------------|---------------------------------------------------------------|
| <b>Alto</b>      | Definición incorrecta del<br>alcance, Existencia de<br>cambio en los<br>requerimientos, Pérdida<br>de información | Mala estimación de los<br>tiempos, Errores en el<br>diseño del sistema,<br>Mala comunicación<br>entre los integrantes | <b>Requerimientos</b><br>incorrectamente definidos            |
| <b>Medio</b>     | Fallas en el hardware,<br>Selección incorrecta de<br>la tecnología                                                | Errores en el análisis<br>del sistema                                                                                 | Miembros del equipo no<br>disponibles en momentos<br>críticos |
| <b>Bajo</b>      | Mala estimación de<br>costos                                                                                      | $T - L = 10.31 - L = 10.02$                                                                                           |                                                               |

*Tabla 46: Matriz de riesgos Fuente: Elaboración Propia*

Para reducir la incidencia de ocurrencia de aquellos riesgos que pueden producir un daño elevado sobre el proyecto, se implementan medidas preventivas o acciones que permitan reducir la probabilidad de ocurrencia y el impacto de los mismos. Se toman acciones sobre aquellos riesgos que se encuentran de color rojo y naranja en la matriz de riesgo.

En la siguiente tabla se muestran medidas preventivas y correctivas las cuales logran reducir los riesgos nombrados, el resto de los riesgos que no se mencionan a continuación, son retenidos debido a su bajo impacto o probabilidad de ocurrencia junto con el alto costo de tratarlos.

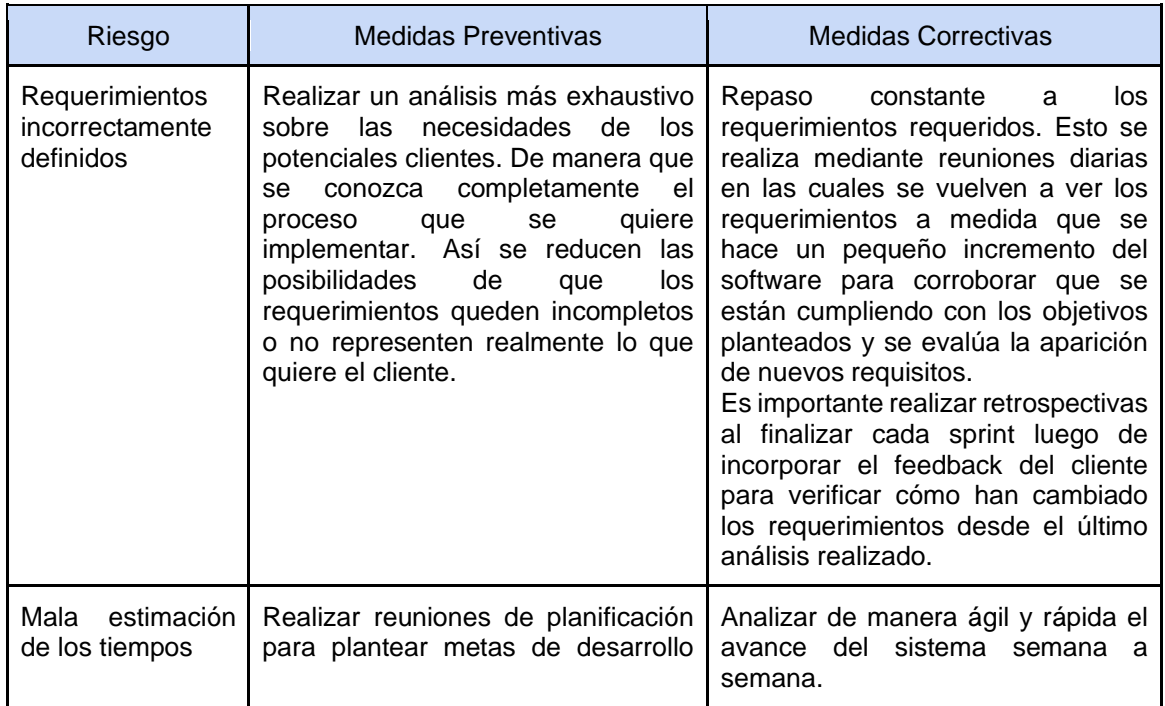
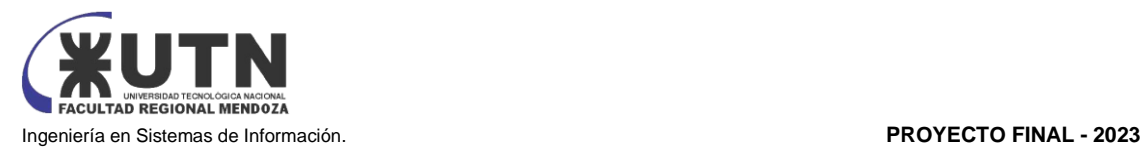

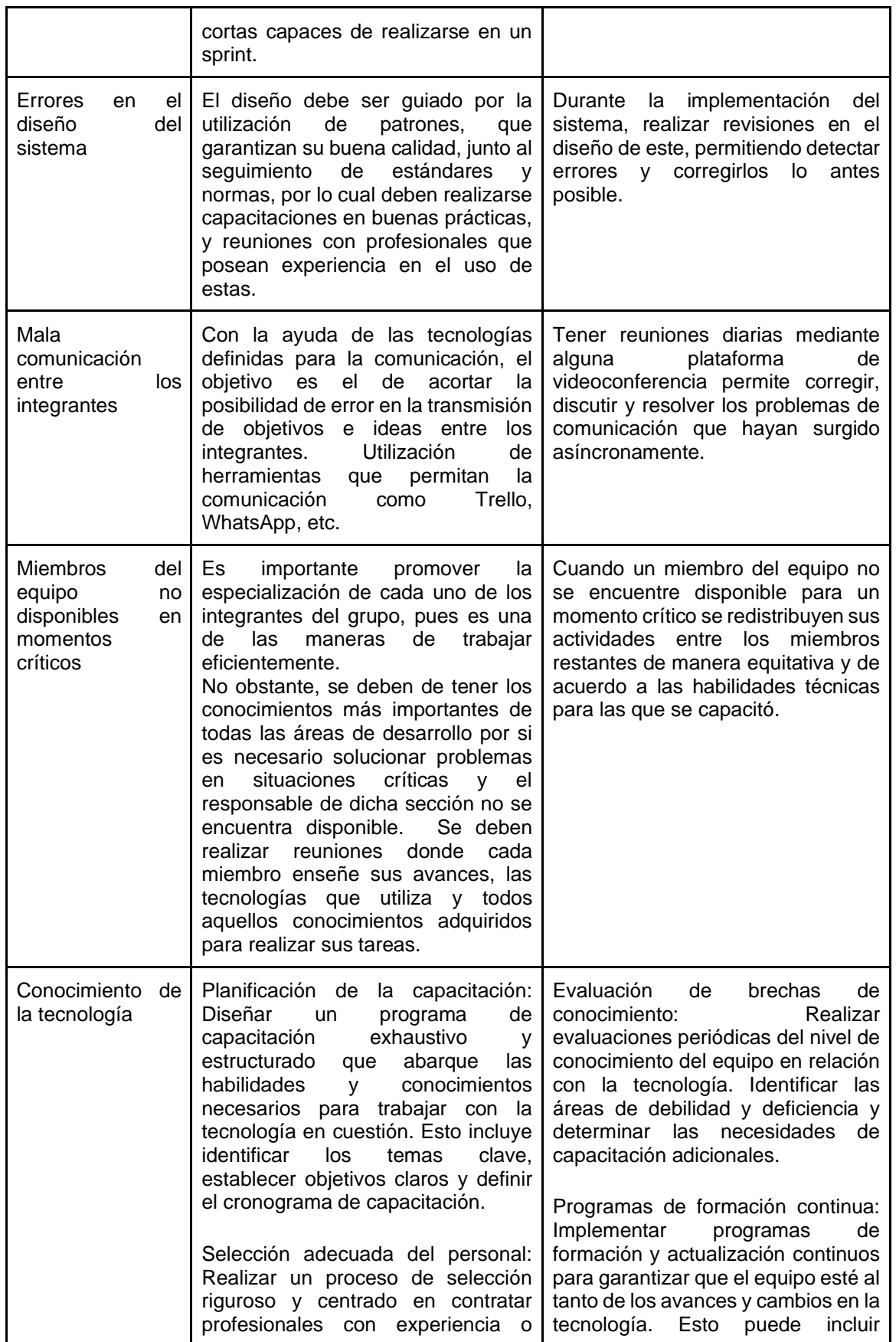

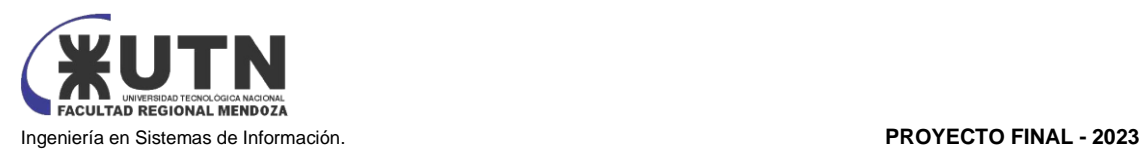

| conocimientos<br>previos en la<br>tecnología específica. Evaluar las<br>habilidades técnicas y el grado de<br>familiaridad con la tecnología<br>durante el proceso de contratación.                                                                                                    | talleres, cursos<br>línea,<br>en<br>conferencias o la participación en<br>comunidades<br>profesionales<br>relacionadas.                                                                                                    |
|----------------------------------------------------------------------------------------------------|----------------------------------------------------------------------------------------------------|
| Asignación de recursos adecuados:<br>Asegurarse de asignar suficientes<br>recursos, tanto financieros como<br>humanos, para el aprendizaje y la<br>adquisición de conocimientos sobre<br>la tecnología. Esto puede incluir la<br>contratación de expertos externos, la<br>provisión de materiales de estudio o<br>la asignación de tiempo<br>$\mathsf{V}$<br>presupuesto para la formación del<br>personal. | Mentoría y tutoría: Fomentar la<br>colaboración y el intercambio de<br>conocimientos dentro del equipo.<br>Establecer programas de mentoría<br>donde los miembros del equipo más<br>experimentados puedan guiar y<br>apoyar a aquellos con menos<br>conocimientos sobre la tecnología. |

*Tabla 47: Medidas preventivas y correctivas Fuente: Elaboración Propia*

ANÁLISIS DE IMPACTO AMBIENTAL.

El análisis de impacto ambiental pretende estudiar la incidencia que tiene la implementación del sistema sobre el medio ambiente. Es una herramienta de gestión para la protección del medio ambiente. Su objetivo consiste en establecer un método de estudio y diagnóstico con el fin de identificar, predecir, interpretar y comunicar el impacto de una acción sobre el funcionamiento del medio ambiente.

Cabe destacar que el mismo debe desarrollarse sobre la base de un proyecto, previo a la toma de decisiones y como instrumento para el desarrollo sustentable, con el propósito de evaluar los posibles impactos futuros.

La acción que considerar para analizar su impacto es la implementación de la plataforma web desarrollada, es decir el despliegue del sistema. **Esta plataforma genera un impacto social, dado que la solución propuesta por VABIRA es cambiar la forma en la que los usuarios, inicialmente del cliente que solicitó nuestros servicios** (Trino Spa), ven y perciben la prestación de servicios de solicitud de turnos, agregando transparencia y simplicidad.

Las variables que se tendrán en cuenta para analizar cada componente son:

- Signo:
	- Positivo: sirve para mejorar el medio ambiente.
	- Negativo: degrada la zona.
- Magnitud (según la destrucción del ambiente):
	- Alta
	- Media
	- Baja
- Alcance:
	- Puntual: afecta a un lugar muy concreto.
	- Parcial: afecta a una zona parcialmente mayor.
	- Total: afecta en su totalidad.
- Persistencia:
	- Fugaz: si dura menos de 1 año.

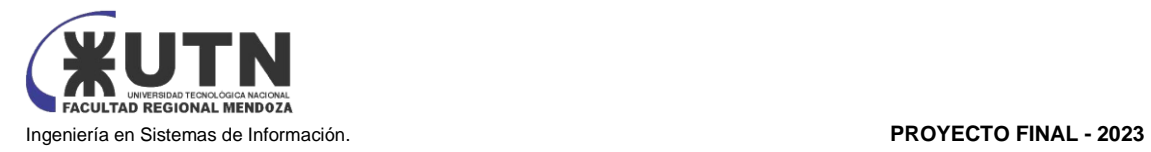

- Temporal: dura de 1 a 3 años.
- Pertinaz: dura de 4 a 10 años.
- Permanente: es para siempre.
- El momento en que se manifiesta:
	- Latente: se manifiesta al cabo del tiempo.
	- Inmediatos.
	- Corto plazo

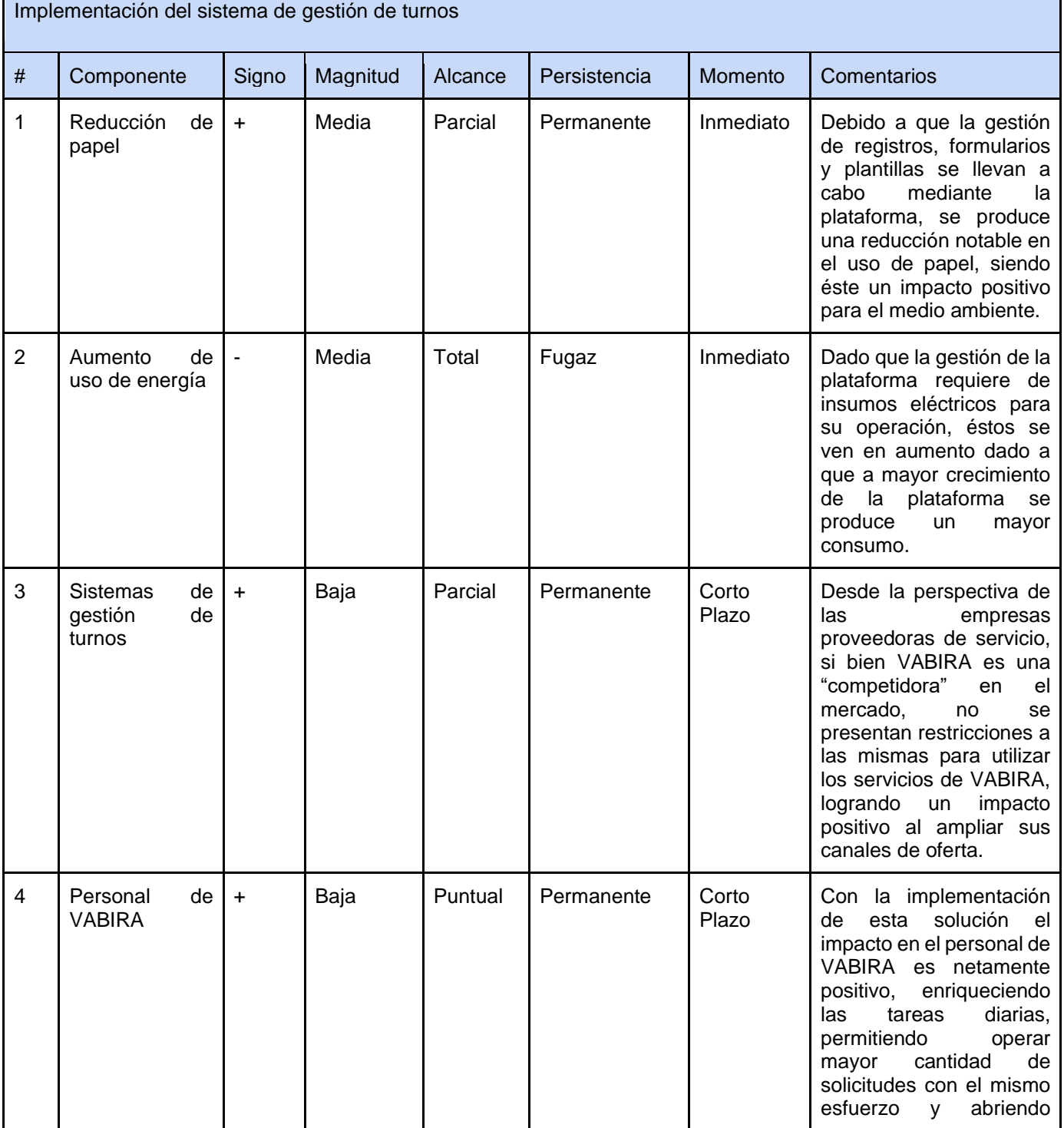

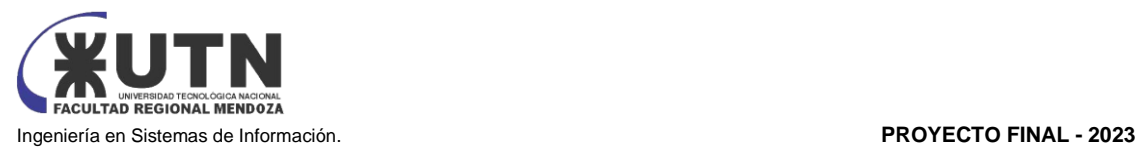

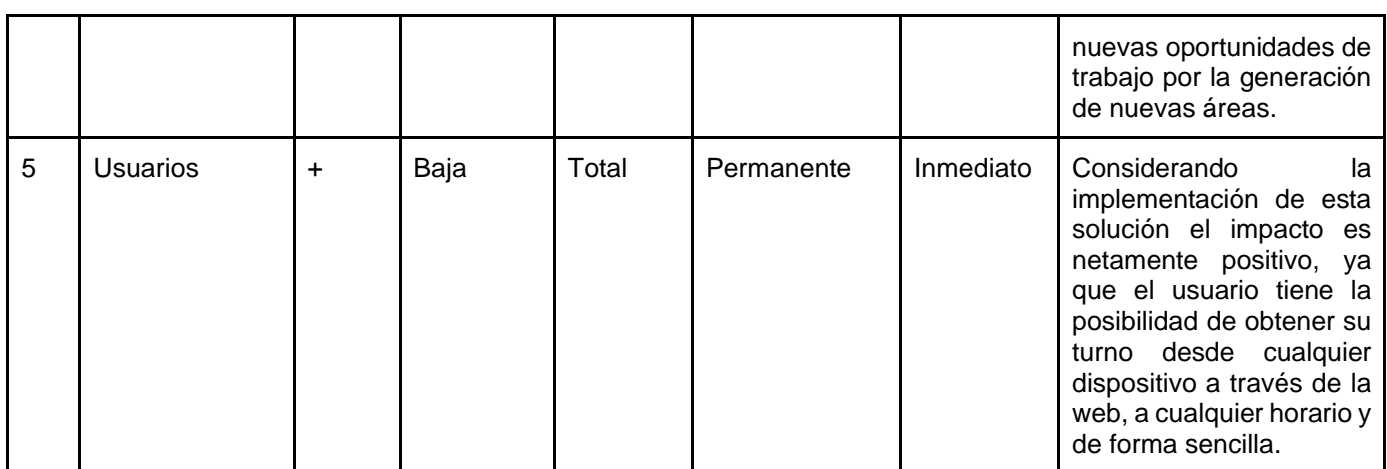

*Tabla 48: Impacto ambiental Fuente: Elaboración Propia*

A continuación, por medio de la asignación de puntos a cada calificación considerada en los distintos campos, se podrá llegar a una conclusión.

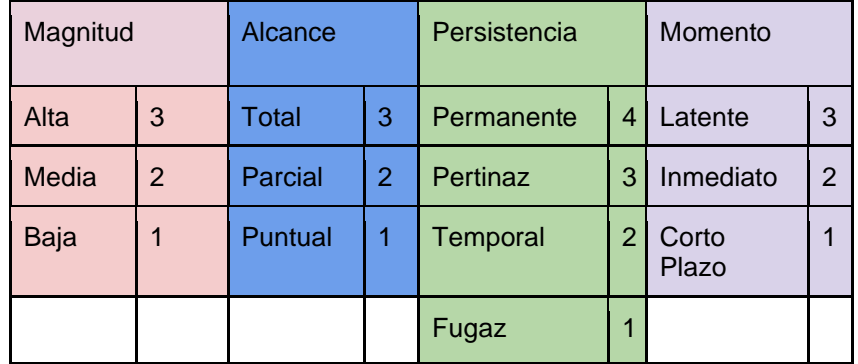

*Tabla 49: Asignación de puntos para la clasificación Fuente: Elaboración Propia*

Y, por último, para finalizar con el análisis se realiza lo siguiente:

Multiplicar todos los valores de las características que toma un componente ambiental y luego multiplicarlo por su signo, en caso de ser negativo se cuenta como un -1 y positivo un +1. Luego se procede a sumar todos los resultados obtenidos en las filas (cada componente) y se analiza el resultado final.

# Fórmulas:

RESULTADO = Signo \* (Magnitud \* Alcance \* Persistencia \* Momento)

TOTAL =  $\Sigma$  RESULTADO

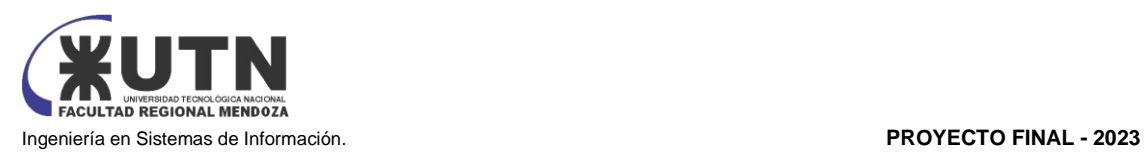

| Implementación del sistema de gestión de turnos |                                       |           |          |         |              |         |           |
|-------------------------------------------------|---------------------------------------|-----------|----------|---------|--------------|---------|-----------|
| #                                               | Componente                            | Signo     | Magnitud | Alcance | Persistencia | Momento | Resultado |
|                                                 | Reducción<br>de papel                 | $\ddot{}$ | 2        | 2       | 4            | 2       | 32        |
| 2                                               | Aumento de<br>uso de<br>energía       |           | 2        | 3       |              | 2       | $-12$     |
| 3                                               | Sistemas de<br>gestión de<br>turnos   | ÷         |          | 2       | 4            |         | 8         |
| 4                                               | Personal de<br><b>VABIRA</b>          | ÷         |          |         | 4            |         | 4         |
| 5                                               | Usuario que<br>utilizan el<br>sistema | ÷         |          | 3       | 4            | 2       | 24        |
| Impacto ambiental                               |                                       |           |          |         | 60           |         |           |

*Tabla 50: Impacto ambiental Fuente: Elaboración Propia*

En este caso dio el valor de +60, lo que quiere decir que, en todos los componentes analizados, el impacto global de implementar el sistema de prestación de servicios es positivo. Se adjunta una gráfica para poder apreciar el nivel de impacto de cada componente, con su respectivo signo representado por color (azul para positivo y rojo para negativo).

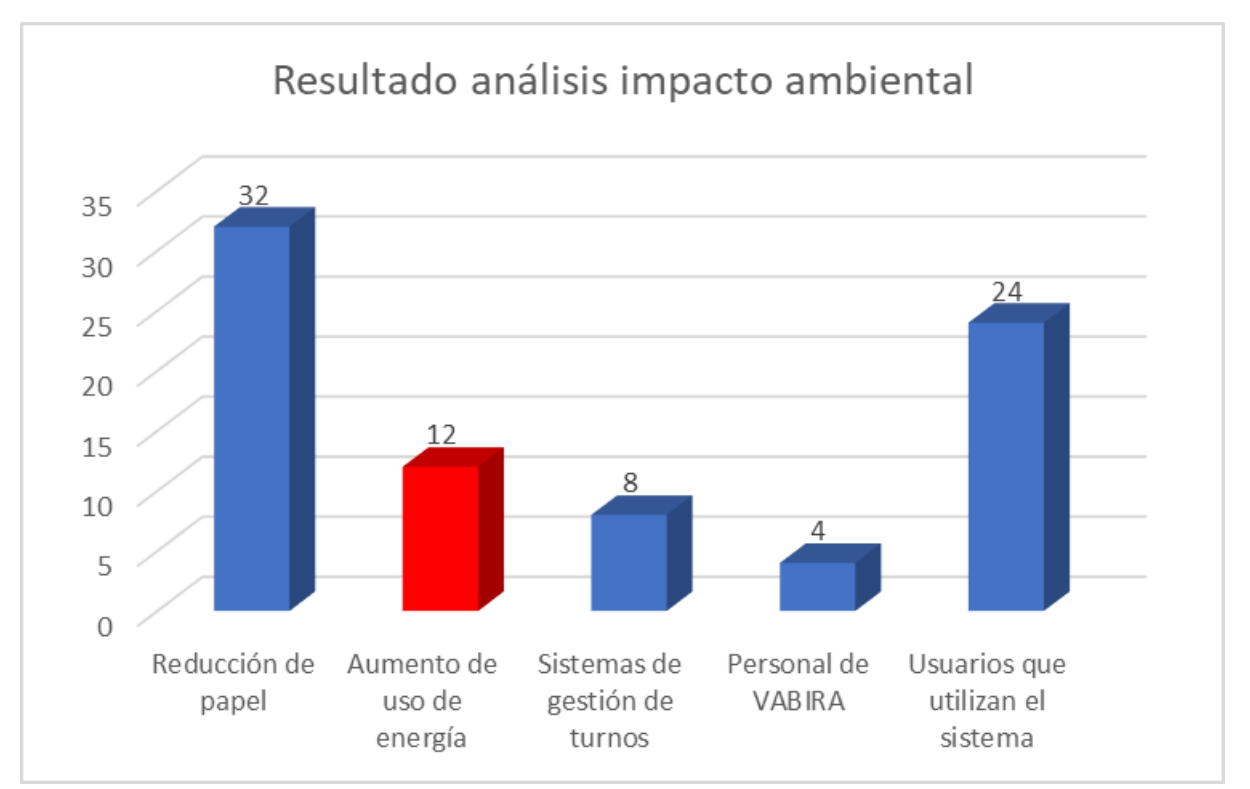

 *Diagrama 36: Resultado análisis impacto ambiental Fuente: Elaboración Propia*

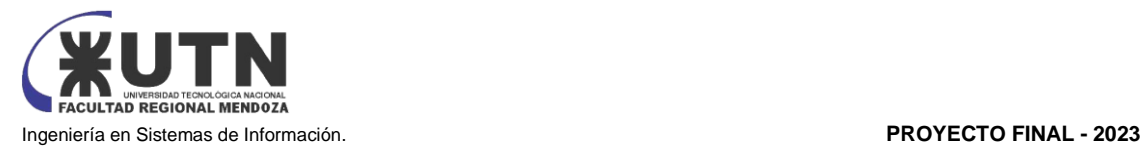

# Método de evaluación de Impacto Ambiental (Impacto)

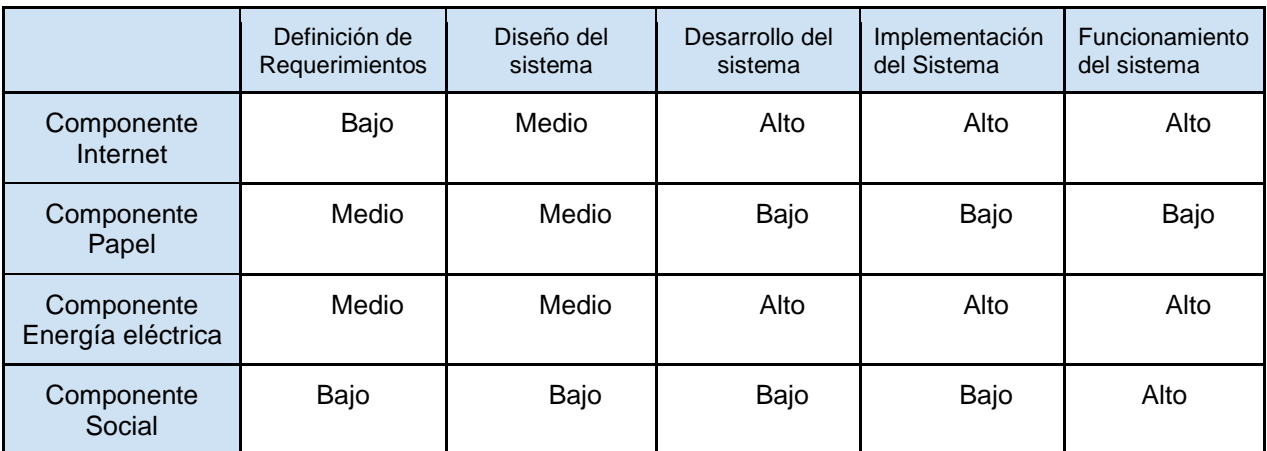

*Tabla 51: Cuadro Evaluación de Impacto Ambiental Fuente: Elaboración Propia*

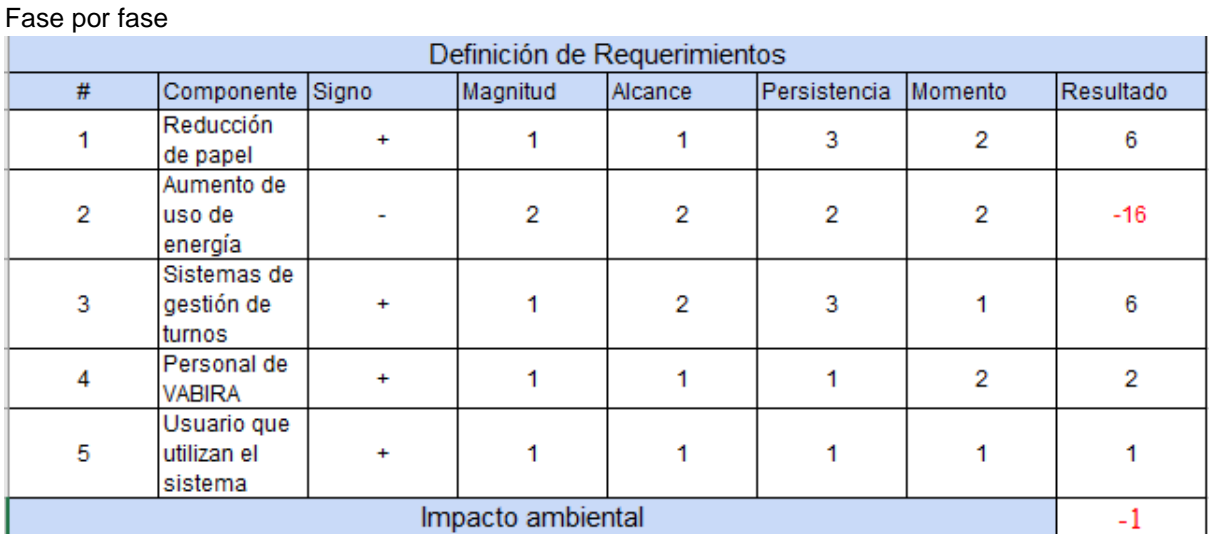

 *Tabla 52: Método evaluación impacto ambiental de la fase definición de requerimientos Fuente: Elaboración Propia*

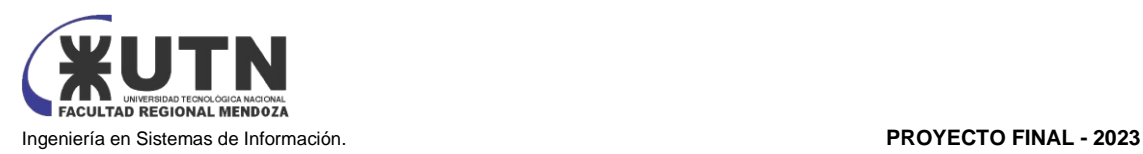

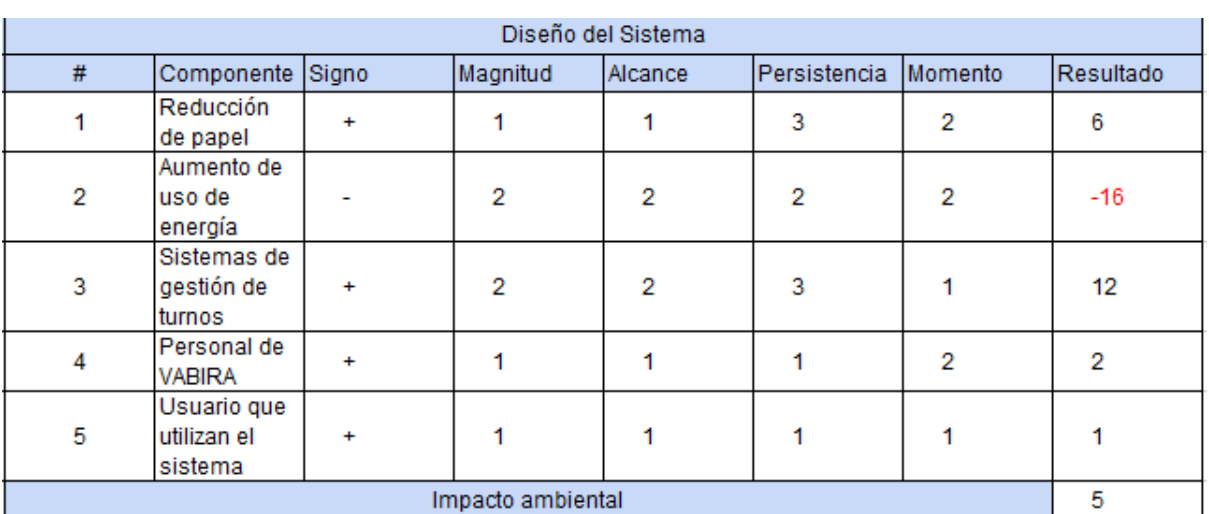

*Tabla 53: Método evaluación impacto ambiental de la fase Diseño del Sistema Fuente: Elaboración Propia*

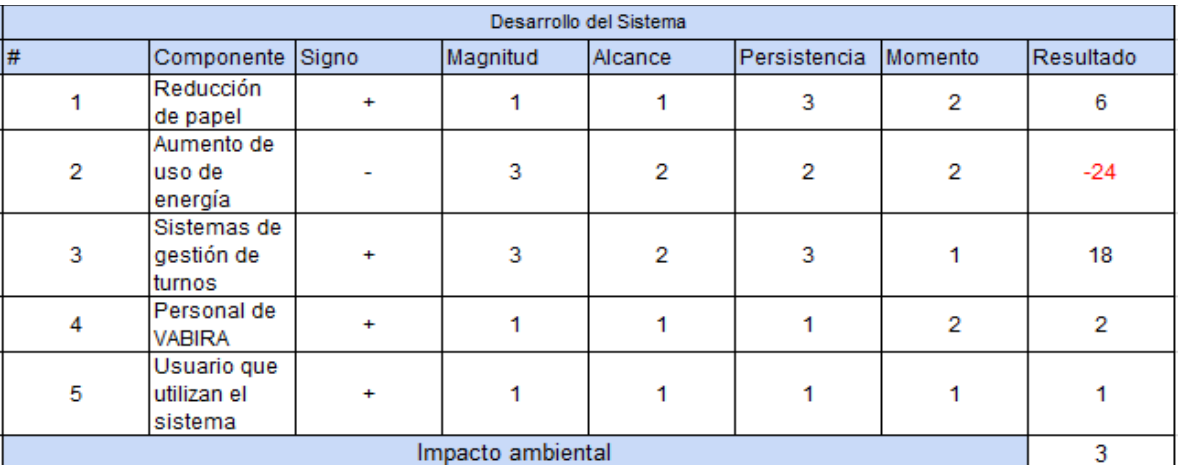

*Tabla 54: Método evaluación impacto ambiental de la fase Desarrollo del Sistema Fuente: Elaboración Propia*

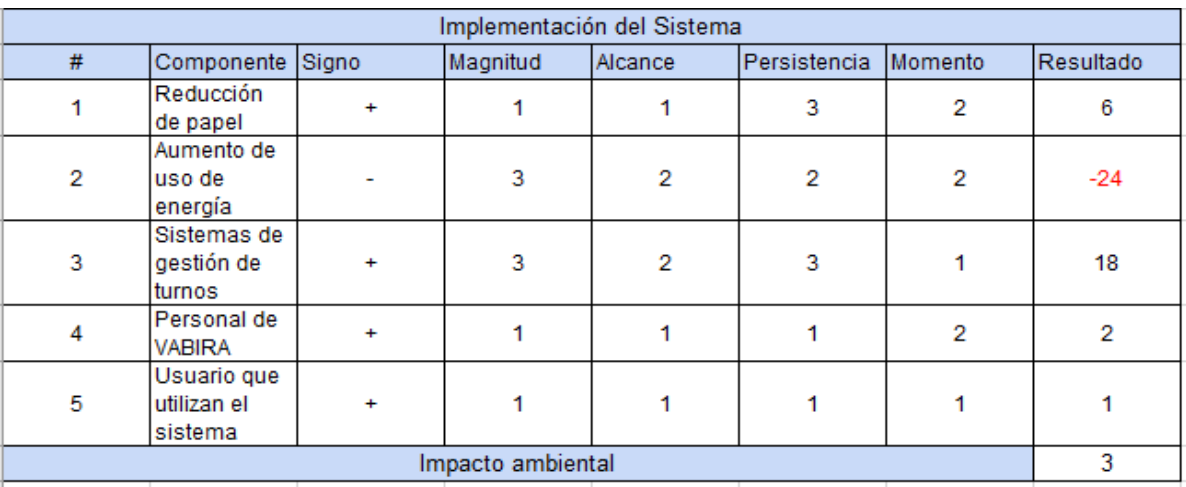

*Tabla 55: Método evaluación impacto ambiental de la fase Implementación del Sistema Fuente: Elaboración Propia*

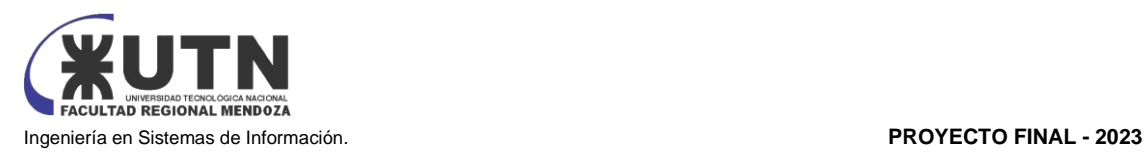

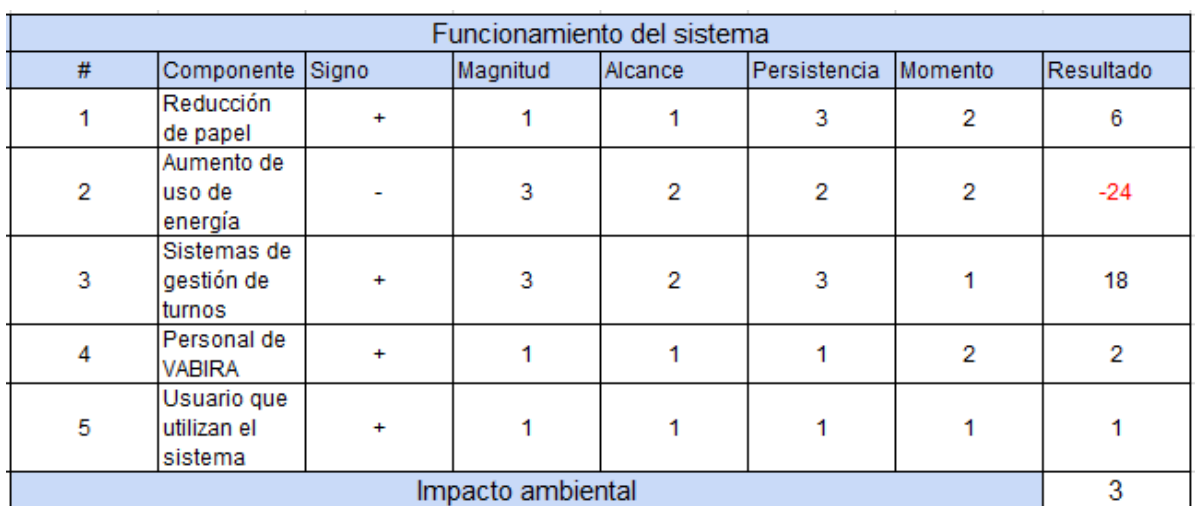

*Tabla 56: Método evaluación impacto ambiental de la fase Funcionamiento del Sistema Fuente: Elaboración Propia*

# **Conclusión**

Del análisis de las variables consideradas al realizar el presente estudio, se concluye que el impacto ambiental global resulta positivo, el único factor que resulta negativo es el incremento de consumo de energía eléctrica producto de los nuevos dispositivos e infraestructura que debe ser montada para la correcta operación del sistema; Este factor negativo incide en menor escala en el análisis global que el mejor impacto positivo de la reducción de consumo de papel.

# Trabajo Práctico Integrador N°1

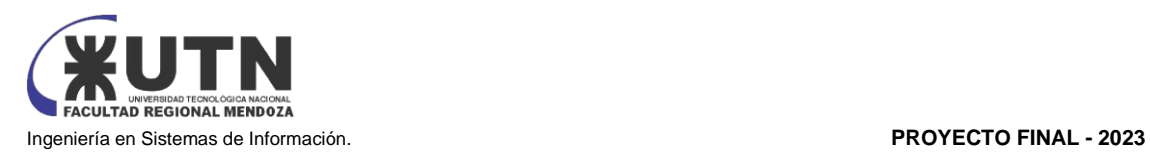

# Trabajo Práctico Integrador "Dirección de Proyectos de Sistemas"

- 1. Ordenar del 1 al 15 según la importancia (en el puesto N°1 la de mayor importancia) que le otorga a cada una de las funciones que deberías realizar como Jefe (o Director) de Proyecto, con una breve explicación de cada una.
	- 1. Tomar decisiones: la toma de decisiones es crítica a la hora de gestionar proyectos, ya que se deben tomar decisiones importantes y estratégicas para afectar al proyecto exitosamente.
	- 2. Establecer y mantener una comunicación efectiva: la comunicación efectiva con el cliente, el equipo de proyecto y otras partes interesadas, es esencial para asegurar una comprensión clara de los objetivos, las expectativas y los requisitos del proyecto. Además, permite mantener una relación sólida y establecer un flujo de información constante, lo que contribuye al éxito del proyecto.
	- 3. Planificar y gestionar la planificación: una buena planificación es esencial para garantizar que el proyecto se entregue a tiempo y dentro del presupuesto.
	- 4. Formular el proyecto: una buena formulación del proyecto es esencial para asegurar que el proyecto se ajuste a los objetivos y requisitos del cliente.
	- 5. Liderazgo, tipos de líder y ejercicio de diferentes estilos de liderazgo: el liderazgo es fundamental para el éxito del proyecto ya que un líder eficaz es capaz de motivar y guiar al equipo para lograr los objetivos.
	- 6. Aplicar diferentes estilos y técnicas de comunicación interpersonal: una buena comunicación es esencial para el éxito del proyecto.
	- 7. Asignar tareas y recursos: la asignación adecuada de tareas y recursos es clave para garantizar que el proyecto se desarrolle de manera efectiva y eficiente.
	- 8. Supervisar y controlar el cumplimiento: la supervisión y el control son importantes para garantizar que el proyecto se entregue a tiempo y dentro del presupuesto.
	- 9. Analizar a las personas, diseñar y aplicar técnicas de motivación individual: la motivación individual es importante para mantener a los miembros del equipo comprometidos y motivados durante todo el proyecto.
	- 10.Aplicar retroalimentación y resolución de conflictos: la retroalimentación y la resolución de conflictos son importantes para garantizar que el equipo esté trabajando juntos de manera efectiva.
	- 11.Gestionar riesgos: la gestión de riesgos es importante para identificar y abordar los riesgos potenciales que podrían afectar el éxito del proyecto.
	- 12.Aplicar técnicas y métricas de evaluación de ejecución y finalización del Proyecto: la evaluación de la ejecución y finalización del proyecto es importante para garantizar que el proyecto se entregue de manera efectiva y eficiente.
	- 13.Diseñar y ejecutar acciones para el logro de equipos equilibrados y efectivos. Esta es una función importantísima del director de proyecto, ya que debe reunir y formar el equipo de trabajo según las necesidades del proyecto. Es importante lograr el equilibrio en el equipo, para asegurar la comunicación y la colaboración entre los miembros del equipo.
	- 14.Generar informes iniciales, parciales y finales. Garantiza la correcta documentación en todas las etapas del proyecto. Al final del proyecto podrá verificar el éxito o fracaso del mismo.
	- 15.Ejercer el coaching para apoyar y guiar a su equipo de trabajo en el logro de sus objetivos y metas, fomentando la comunicación, la colaboración, el desarrollo de habilidades y competencias, la motivación y el compromiso, y la identificación y resolución de problemas.
- 2. Cuáles son las 4 principales funciones que cumplirá durante la fase anterior a la ejecución del proyecto, el "Jefe (o Director) de Proyecto" (pueden repetirse con las del punto anterior).

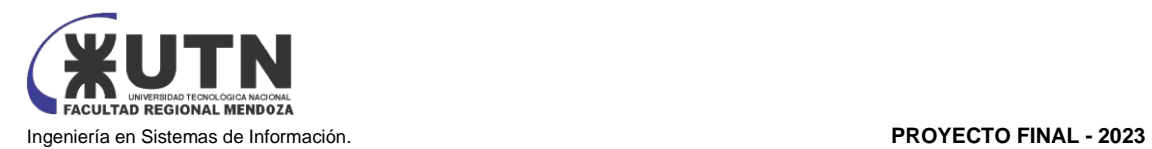

- a. Planificar y gestionar la planificación: una buena planificación es esencial para garantizar que el proyecto se entregue a tiempo y dentro del presupuesto.
- b. Administrar eficientemente los recursos y gestión de presupuestos: la gestión eficiente de los recursos y el presupuesto es crucial para el éxito del proyecto.
- c. Diseñar y ejecutar acciones para el logro de equipos equilibrados y efectivos. Esta es una función importantísima del director de proyecto, ya que debe reunir y formar el equipo de trabajo según las necesidades del proyecto. Es importante lograr el equilibrio en el equipo, para asegurar la comunicación y la colaboración entre los miembros del equipo.
- d. Asignar tareas y recursos: la asignación adecuada de tareas y recursos es clave para garantizar que el proyecto se desarrolle de manera efectiva y eficiente.
- 3. Cuáles son las 4 principales funciones que cumplirá durante la fase de ejecución del proyecto, el "Jefe (o Director) de Proyecto" (pueden repetirse con las del punto 1).
	- a. Tomar decisiones: la toma de decisiones es crítica a la hora de gestionar proyectos, ya que se deben tomar decisiones importantes y estratégicas para afectar al proyecto exitosamente.
	- b. Analizar a las personas, diseñar y aplicar técnicas de motivación individual: la motivación individual es importante para mantener a los miembros del equipo comprometidos y motivados durante todo el proyecto.
	- c. Aplicar diferentes estilos y técnicas de comunicación interpersonal: una buena comunicación es esencial para el éxito del proyecto.
	- d. Supervisar y controlar el cumplimiento: la supervisión y el control son importantes para garantizar que el proyecto se entregue a tiempo y dentro del presupuesto.
- 4. Cuáles son las 4 principales funciones que cumplirá durante la fase de finalización del proyecto, el "Jefe (o Director) de Proyecto" (pueden repetirse con las anteriores).
	- a. Aplicar técnicas y métricas de evaluación de ejecución y finalización del proyecto.
	- b. Realizar la revisión final y asegurar la calidad: Realizar una revisión exhaustiva para garantizar que se cumplan los estándares de calidad establecidos. Esto implica verificar que todos los entregables estén completos, funcionen correctamente y cumplan con los requisitos del proyecto.
	- c. Coordinar la transición y entrega: Asegurarse de que la transición del proyecto a los usuarios finales o al cliente se realice de manera suave y efectiva. Esto implica coordinar la entrega de los productos o servicios finales, asegurarse de que se realicen las capacitaciones necesarias y proporcionar soporte durante la implementación.
	- d. Gestionar el cierre administrativo: Encargarse de todas las actividades administrativas necesarias para cerrar formalmente el proyecto. Esto incluye la finalización de contratos, la liquidación de recursos y proveedores, la elaboración de informes de cierre y la realización de evaluaciones finales del equipo de proyecto.
- 5. Decidir qué estilo de liderazgo se deberá utilizar durante la ejecución del proyecto.

DEMOCRÁTICA: Cuando se intenta lograr el tratamiento participativo de todos los temas, situaciones y llegar a decisiones por consenso.

El liderazgo democrático promueve la participación activa de los miembros del equipo en la toma de decisiones. Se busca obtener diferentes perspectivas y opiniones, lo que puede enriquecer el proceso de toma de decisiones y aumentar el compromiso y la motivación del equipo. Al permitir que los miembros del equipo tengan voz y voto en las decisiones, se fomenta un sentido de pertenencia y empoderamiento.

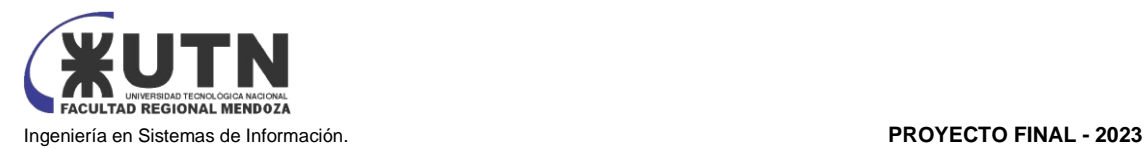

Utilizar un estilo de liderazgo democrático durante la ejecución del proyecto puede tener varias ventajas. En primer lugar, al involucrar a todos los miembros del equipo en la toma de decisiones, se aprovechan las habilidades y conocimientos individuales, lo que puede llevar a soluciones más creativas y efectivas. Además, al sentirse parte del proceso de toma de decisiones, los miembros del equipo tienden a estar más comprometidos y motivados, lo que puede aumentar su productividad y rendimiento.

Ahora, considerando la Teoría de la Pirámide de las Necesidades de Maslow, podemos explorar cómo el liderazgo democrático aborda distintos niveles de necesidades humanas:

Necesidades de Pertinencia y Afecto: El liderazgo democrático puede contribuir a satisfacer estas necesidades al crear un ambiente de trabajo en el que los miembros del equipo se sientan valorados y aceptados. Al participar en la toma de decisiones y contribuir con sus opiniones, los individuos experimentan una conexión más fuerte con el equipo y un sentido de pertenencia.

Necesidades de Reconocimiento: La participación activa y el reconocimiento de las contribuciones individuales promovidos por el liderazgo democrático cumplen con las necesidades de reconocimiento. Al permitir que los miembros del equipo influyan en las decisiones y se sientan apreciados, se fortalece su autoestima y confianza en sí mismos.

Necesidades de Autorrealización: El liderazgo democrático crea un entorno propicio para la autorrealización al brindar a los individuos la oportunidad de expresar su creatividad y contribuir al proceso de toma de decisiones. Al asumir responsabilidades y tomar decisiones conjuntas, los miembros del equipo pueden sentir que están alcanzando su máximo potencial y trabajando hacia metas personales y profesionales más elevadas.

En resumen, el liderazgo democrático, al permitir la participación activa y la toma de decisiones colaborativas, se alinea con la Teoría de Maslow al abordar múltiples niveles de necesidades humanas. Al reconocer y satisfacer estas necesidades, este enfoque no solo mejora la motivación y el compromiso del equipo, sino que también fomenta un ambiente de trabajo enriquecedor que promueve el crecimiento personal y profesional de cada miembro.

6. Si los obligaran a finalizar el proyecto en septiembre, y a cambio les ofrecieran incorporar al equipo a 2 personas, lo aceptarían, en qué momento los incorporarían, en cuál puesto y perfil y qué actividades les asignarían. Qué cambios realizaría al proyecto o a la gestión del mismo, para finalizar antes de lo previsto. Si decidieran negociar, tomando como base esta situación planteada, cuáles conceptos y aspectos de negociación considerarían.

Si decidimos incorporar a dos personas adicionales al equipo del proyecto sería a 2 desarrolladores front end, ya que sería importante contar con dos desarrolladores adicionales para acelerar el proceso de desarrollo y cumplir con el nuevo plazo establecido. Lo haríamos en la etapa de desarrollo del sistema hasta la etapa de implementación.

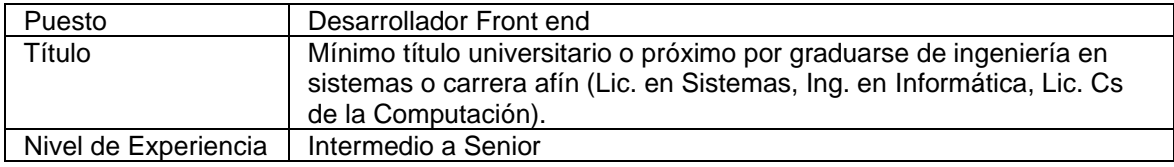

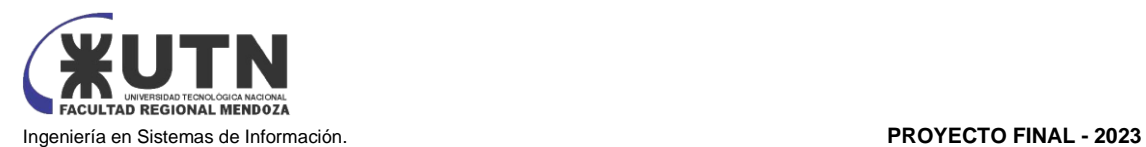

| Conocimientos<br>requeridos    | • Lenguajes de programación web: HTML, CSS, JavaScript<br>• Frameworks y librerías front end: React, Angular o Vue.js<br>• Integración de servicios y APIs RESTful<br>· Diseño web responsivo y adaptativo<br>• Metodologías ágiles de desarrollo de software<br>· Experiencia con sistemas de versionado (Git).                                                                                                    |
|--------------------------------|----------------------------------------------------------------------------------------------------|
| Aptitudes y<br>características | • Experiencia en desarrollo front end en proyectos afines.<br>• Experiencia en manejo de frameworks javascript (React, etc).<br>• Experiencia con APIs REST y Webservices.<br>· Experiencia con metodologías de desarrollo ágil SCRUM.<br>• Capacidad para crear interfaces de usuario atractivas y funcionales<br>· Habilidad para trabajar en equipo y colaborar con otros miembros del<br>equipo de proyecto<br>• Resolución de problemas y capacidad para adaptarse rápidamente a<br>nuevos desafíos tecnológicos<br>• Atención a los detalles y habilidad para seguir estándares de<br>codificación y buenas prácticas<br>• Comunicación efectiva y habilidades de trabajo en equipo<br>• Orientación al logro y compromiso con la calidad y los plazos<br>· Motivación por aprender y mantenerse actualizado en las últimas<br>tendencias y avances en desarrollo front end.<br>Tabla 57: Perfil Puesto Desarrollador Front end |

*Fuente: Elaboración Propia*

En cuanto a las actividades asignadas a estas nuevas incorporaciones se podría incluir:

- Participar en el diseño e implementar la interfaz de usuario del sistema, garantizando usabilidad, velocidad y cumplimiento de los requisitos.
- Implementar la arquitectura front end de la aplicación.
- Proveer al sistema de gráficos y elementos visuales de alta calidad.
- Colaborar con el resto del equipo con el diseño e implementación.
- Asegurar estándares gráficos de alta calidad y consistencia de marca.
- Documentar los trabajos realizados.
- Participar en reuniones de trabajo.

Deberíamos considerar los siguientes cambios en la gestión del proyecto:

- Revisar y ajustar el cronograma: Realizar una evaluación detallada del cronograma existente, para así identificar actividades que puedan ser realizadas en paralelo o en secuencia más eficiente, como el desarrollo front end y back end, y reasignar recursos para acelerar las tareas críticas.
- Optimizar la asignación de recursos: Revisar la asignación de recursos existente y redistribuirlos de manera más eficiente, teniendo en cuenta las nuevas incorporaciones al equipo, los miembros anteriores del equipo se encargarian del desarrollo back end en la etapa del desarrollo, y en el resto de las etapas todo quería como estaba.

En cuanto a la negociación, si se plantea la posibilidad de acortar los plazos a cambio de incorporar a dos personas al equipo, algunos conceptos y aspectos que consideraríamos son:

Si decidiéramos negociar sobre la incorporación de 2 desarrolladores front end al proyecto, podríamos considerar los siguientes conceptos y aspectos de negociación:

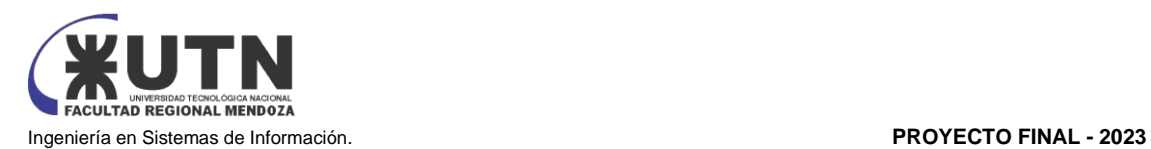

- Intereses y necesidades: Identificar y comprender los intereses y necesidades tanto de nuestra empresa como de la otra parte involucrada en la negociación. ¿Por qué necesitamos esos desarrolladores front end? ¿Qué beneficios obtendremos con su incorporación? ¿Cuánto tiempo ahorraríamos?
- Creación de opciones: Generar múltiples opciones para abordar la necesidad de incorporar a los desarrolladores front end. Podríamos considerar diferentes formas de estructurar el acuerdo, como la duración del contrato, el tipo de relación laboral (contrato a tiempo completo, contrato por proyecto, etc.), la remuneración y los beneficios asociados. Cuantas más opciones tengamos, mayores serán las posibilidades de encontrar una solución que sea mutuamente beneficiosa. En caso de que no se pudiera agregar 2 desarrolladores front end se vería que puestos se pueden cubrir agregando 2 personas.
- Criterios objetivos: Utilizar criterios objetivos y justos para fundamentar nuestras propuestas y argumentos. Podríamos basarnos en que el equipo actualmente necesita capacitación en front end para respaldar la necesidad de los desarrolladores front end.
- Alternativas: Evaluar nuestras mejores alternativas en caso de no llegar a un acuerdo. ¿Qué otras opciones tenemos si la negociación no prospera? Esto nos permitirá tener claridad sobre nuestros límites y opciones viables. Al conocer nuestras alternativas, estaremos en una mejor posición para evaluar y negociar los términos del acuerdo.
- 7. Detallar los principales 10 riesgos que pueden aparecer en el proyecto, cuáles serían sus consecuencias y qué impacto tendrían esas consecuencias. Además, detallar cuáles son las medidas preventivas para cada uno de los riesgos. Es importante recordar que las medidas preventivas tienen como objetivo reducir la probabilidad de ocurrencia de cada riesgo o reducir el impacto que produciría cada riesgo.

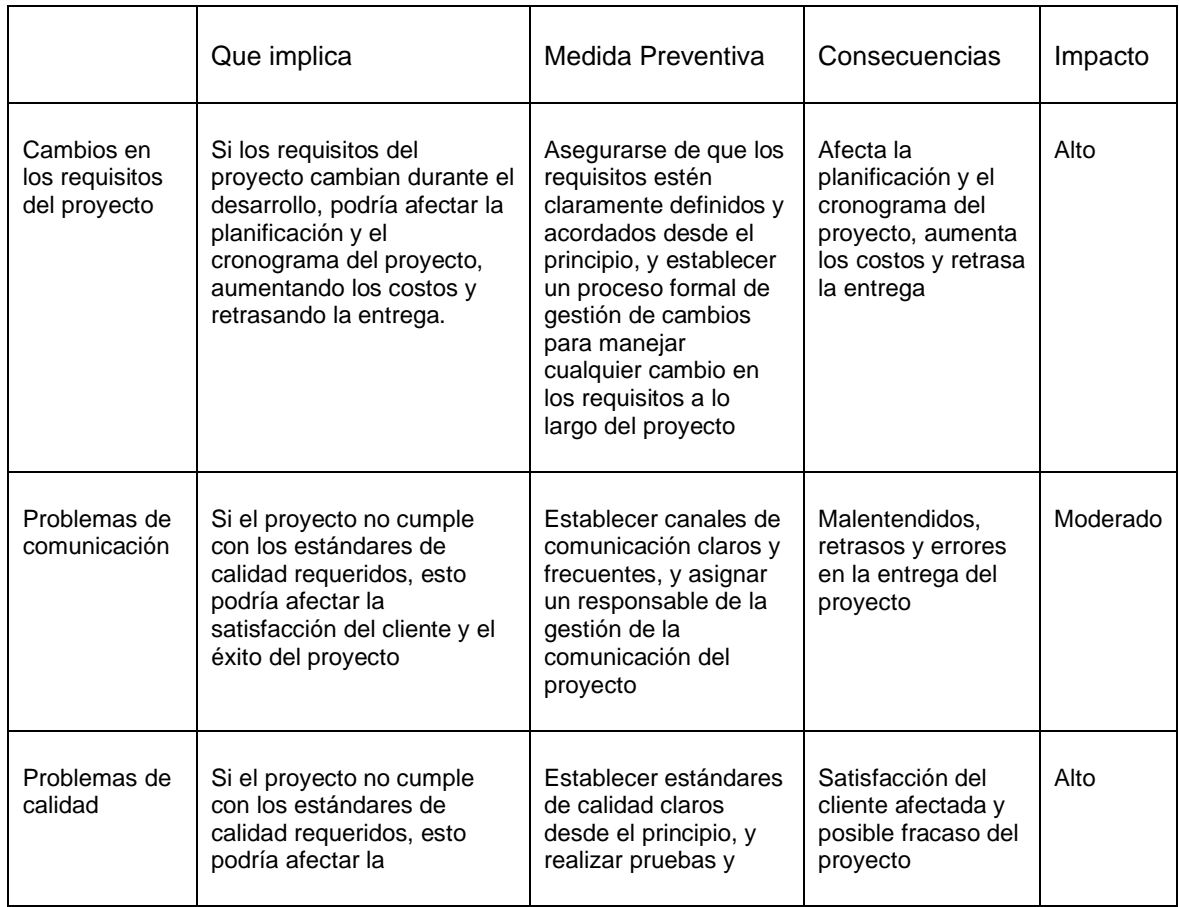

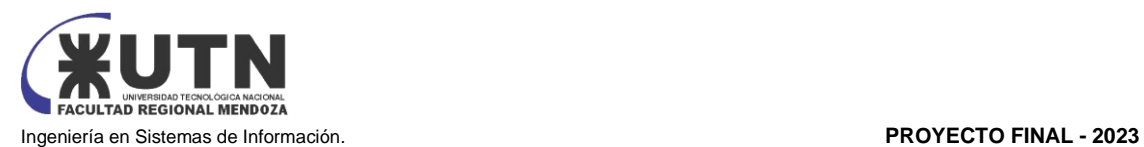

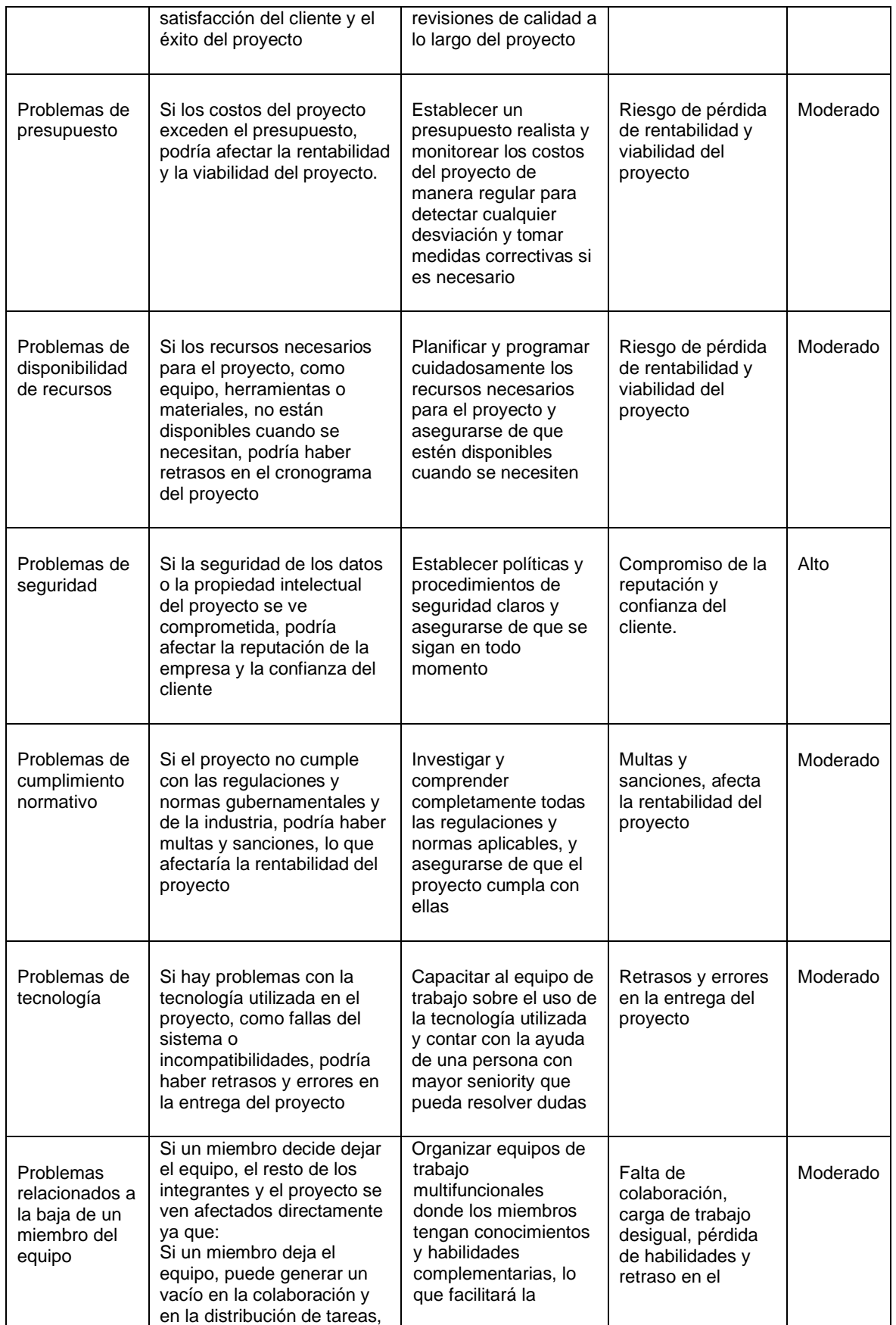

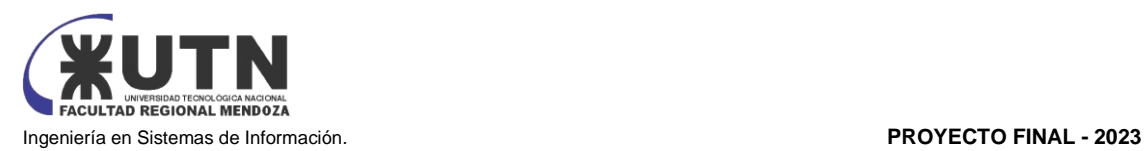

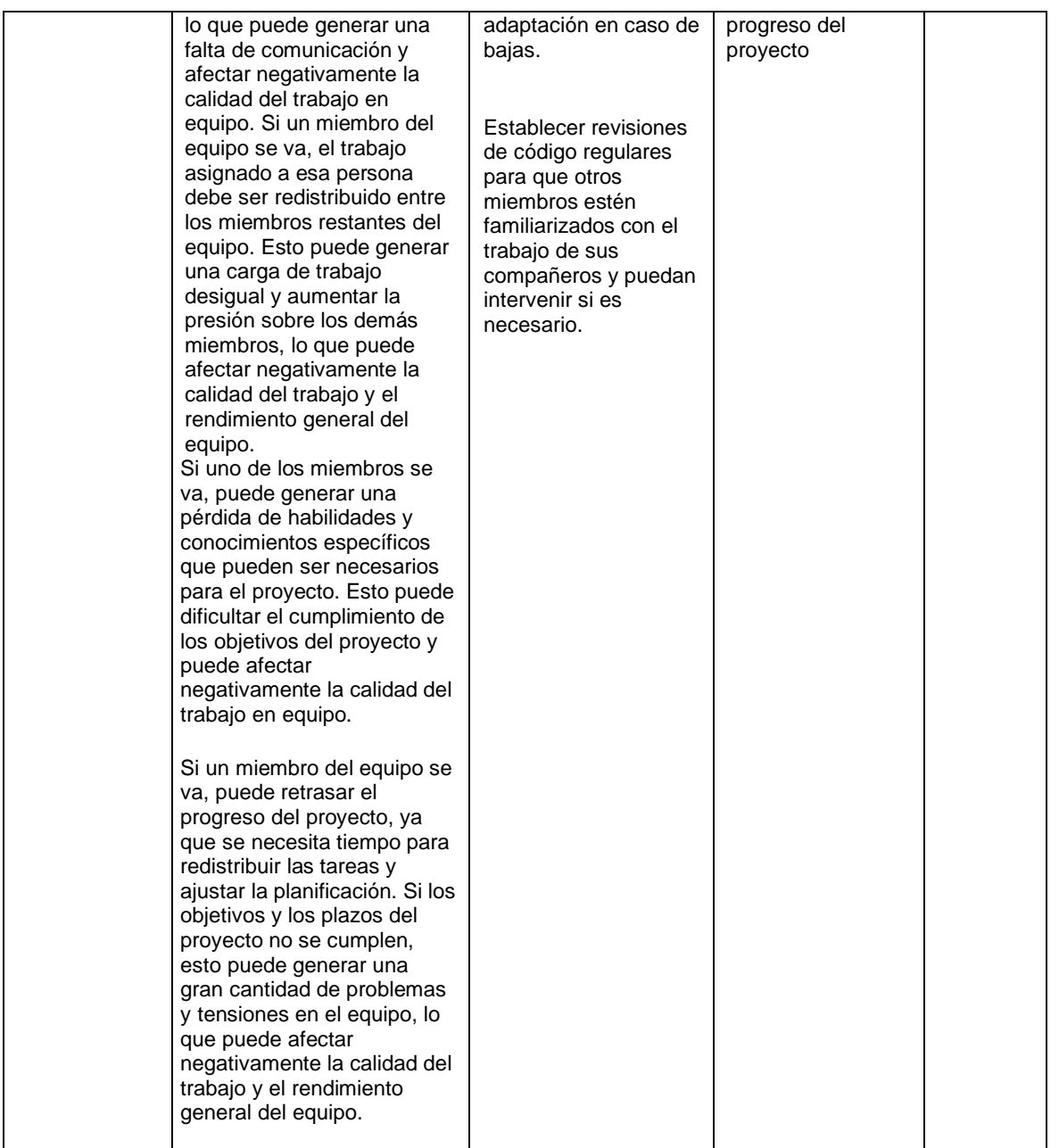

*Tabla 58: Riesgos Fuente: Elaboración Propia*

8. Describir el método de conversión del Sistema del proyecto (para pasar del sistema actual al nuevo, por ej. directo, paralelo, por etapas, piloto o alguna combinación de ellos), con todas las actividades a realizar. Se debe registrar en este punto no sólo el método y las actividades sino también la justificación correspondiente al máximo nivel de detalle.

Conversión piloto: Este método implica la implementación del nuevo sistema en un grupo reducido de usuarios, antes de implementar el sistema en toda la organización. Es una opción recomendada cuando el sistema actual es crítico para el negocio y se desea minimizar el riesgo de interrupción del negocio. La implementación piloto permite identificar problemas y realizar ajustes antes de la implementación completa.

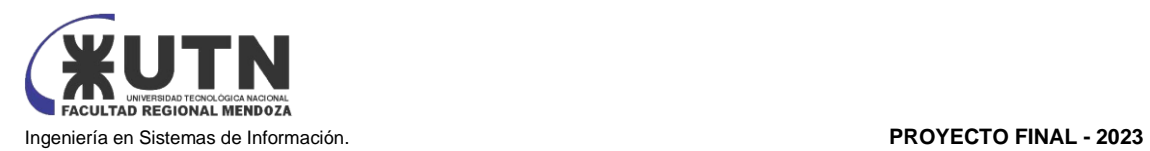

Conversión paralela: Este método implica la ejecución simultánea del sistema actual y el nuevo sistema. Los usuarios ingresan la información en ambos sistemas durante un período de tiempo determinado, y luego se verifica que los datos sean consistentes. Es una opción recomendada cuando el sistema actual es crítico para el negocio y se desea minimizar el riesgo de interrupción del negocio.

Para cada uno de los métodos de conversión del sistema, se deben realizar las siguientes actividades:

Identificación de los usuarios y áreas que se verán afectados por el cambio.

Identificación de los requerimientos del nuevo sistema.

Evaluación de los riesgos asociados al método de conversión seleccionado.

Planificación detallada de las actividades a realizar, incluyendo tiempos y recursos necesarios.

Desarrollo y pruebas del nuevo sistema.

Capacitación de los usuarios en el nuevo sistema.

Implementación del nuevo sistema según el método de conversión seleccionado.

Monitoreo y seguimiento del nuevo sistema para asegurar su correcto funcionamiento.

Para cada uno de los riesgos identificados en la evaluación, se deben establecer medidas preventivas para reducir la probabilidad de ocurrencia o el impacto que produciría cada riesgo. Estas medidas preventivas deben ser incluidas en la planificación detallada de actividades, y deben ser comunicadas y entrenadas con los usuarios antes de la implementación del nuevo sistema. Además, se debe contar con un plan de contingencia para cada uno de los riesgos identificados, para minimizar el impacto en caso de que ocurran

El método de conversión paralelo implica ejecutar simultáneamente el sistema actual y el nuevo sistema durante un período de tiempo determinado. Ambos sistemas estarán en funcionamiento de manera paralela, y los usuarios ingresarán la información en ambos sistemas durante esta etapa de transición. A continuación, se detallan las actividades involucradas en este proceso de conversión, junto con su justificación:

- 1. Identificación de los usuarios y áreas afectadas: Es fundamental identificar los usuarios y áreas de la organización que se verán afectados por el cambio al nuevo sistema de gestión de turnos. Esto permitirá realizar una implementación paralela enfocada en las necesidades específicas de cada grupo y minimizar el impacto en el trabajo diario.
- 2. Evaluación de riesgos asociados a la implementación paralela: Es esencial evaluar los riesgos potenciales relacionados con la implementación paralela del nuevo sistema. Esto permite identificar posibles desafíos y obstáculos que podrían surgir durante la transición y desarrollar estrategias de mitigación.
- 3. Planificación detallada de actividades: Se debe realizar una planificación detallada que incluya todas las actividades necesarias para la implementación paralela. Esto abarca desde la instalación y configuración de hardware y software hasta la capacitación de usuarios y la implementación de controles de calidad.
- 4. Desarrollo y pruebas del nuevo sistema: Se procede al desarrollo y pruebas exhaustivas del nuevo sistema de gestión de turnos. Esto garantiza su correcto funcionamiento y la verificación de que cumple con los requerimientos establecidos.
- 5. Instalación y configuración de hardware y software: Se realiza la instalación y configuración del hardware necesario, como servidores, equipos de cómputo y dispositivos periféricos. Además, se instala y configura el software del nuevo sistema de gestión de turnos.
- 6. Configuración de bases de datos: Se configura la base de datos del nuevo sistema, incluyendo la creación de tablas, campos y relaciones necesarias para almacenar y gestionar la información de manera eficiente.
- 7. Configuración de redes y comunicaciones: Se configuran las redes y comunicaciones necesarias para garantizar la conectividad y el acceso al nuevo sistema de gestión de turnos. Esto puede implicar la configuración de redes locales (LAN), redes inalámbricas (WLAN) y conexiones a internet.

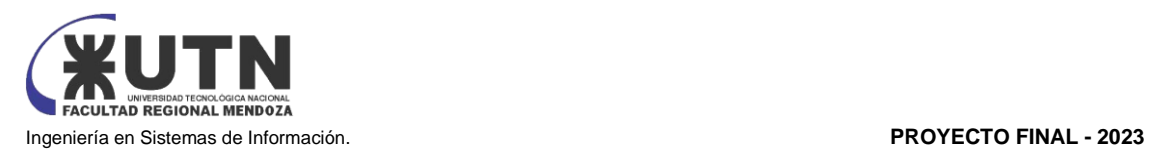

- 8. Capacitación de usuarios: Se brinda capacitación a los usuarios finales sobre el uso del nuevo sistema de gestión de turnos. Esto incluye familiarización con las principales funciones, navegación por la interfaz, programación de citas, gestión de recursos, entre otros aspectos relevantes.
- 9. Comparación y control: Durante la implementación paralela, se realizan comparaciones y controles regulares entre el sistema actual y el nuevo sistema para asegurar la consistencia y precisión de los datos. Esto permite identificar discrepancias y realizar las correcciones necesarias.

El tiempo de duración de la implementación paralela puede variar dependiendo del alcance del proyecto y de la complejidad del nuevo sistema de gestión de turnos. Se recomienda establecer un período de tiempo adecuado para realizar pruebas exhaustivas y garantizar que el nuevo sistema esté funcionando de manera óptima antes de completar la transición completa.

El método de conversión paralelo se justifica por varias razones:

- 1. Minimización del riesgo y la interrupción del negocio: Al ejecutar simultáneamente el sistema actual y el nuevo sistema, se reduce el riesgo de interrupción del negocio. Si se producen problemas o errores en el nuevo sistema, el sistema actual sigue funcionando y garantiza la continuidad de las operaciones sin inconvenientes.
- 2. Permite una transición gradual: La implementación paralela permite una transición gradual y controlada hacia el nuevo sistema de gestión de turnos. Los usuarios pueden familiarizarse con el nuevo sistema mientras siguen utilizando el sistema actual, lo que facilita la adaptación y reduce la resistencia al cambio.
- 3. Identificación y corrección temprana de problemas: Al ingresar información tanto en el sistema actual como en el nuevo sistema, se pueden identificar discrepancias o errores en los datos. Esto permite realizar comparaciones y controles regulares para garantizar la consistencia y precisión de la información. Cualquier problema o error puede ser detectado tempranamente y corregido antes de completar la transición completa.
- 4. Evaluación exhaustiva del nuevo sistema: Durante la implementación paralela, se tiene la oportunidad de realizar pruebas y evaluaciones exhaustivas del nuevo sistema de gestión de turnos. Esto incluye probar su funcionalidad, rendimiento, estabilidad y compatibilidad con otros sistemas y componentes de hardware y software. Cualquier problema identificado puede ser abordado y solucionado antes de que el nuevo sistema se implemente por completo.
- 5. Capacidad de retroceso fácil: En caso de que surjan problemas graves o insalvables en el nuevo sistema durante la implementación paralela, es posible retroceder rápidamente al sistema anterior sin afectar la operatividad de la organización. Esto brinda una medida de seguridad adicional y evita posibles pérdidas o impactos negativos en la productividad.

El método de conversión paralelo se justifica por su capacidad para minimizar el riesgo, permitir una transición gradual, identificar y corregir problemas tempranamente, evaluar exhaustivamente el nuevo sistema y brindar flexibilidad para retroceder en caso de necesidad. Estas ventajas contribuyen a una implementación más segura, exitosa y con menor impacto en las operaciones diarias de los centros de estética, consultorios u otros entornos en los que se implemente el sistema de gestión de turnos VABIRA.

# **Identificación de los usuarios y áreas afectados:**

Identificar y seleccionar un grupo reducido de usuarios representativos de diferentes áreas y roles de la organización que participarán en la implementación piloto.

Establecer un cronograma detallado para la participación de cada usuario en el piloto.

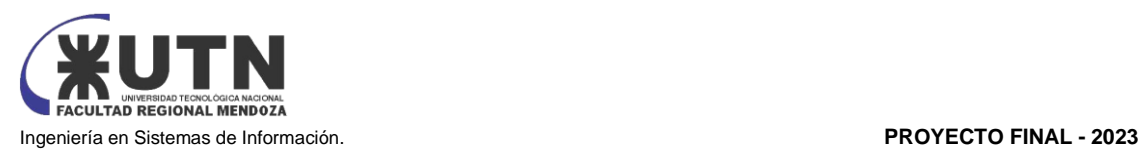

# **Requerimientos del nuevo sistema:**

Realizar un relevamiento exhaustivo de los requerimientos del nuevo sistema en base a las necesidades de los usuarios y de la organización.

Definir las funcionalidades y características específicas del sistema piloto.

# **Evaluación de riesgos:**

Identificar los posibles riesgos asociados a la implementación piloto, tanto técnicos como operativos.

Evaluar el impacto y la probabilidad de ocurrencia de cada riesgo.

Establecer medidas preventivas y un plan de contingencia para cada riesgo identificado.

# **Planificación detallada de actividades:**

Establecer un plan detallado que incluya las tareas específicas a realizar, los recursos necesarios, los plazos y las dependencias entre las actividades.

Definir los criterios de éxito y los indicadores de desempeño para evaluar la efectividad de la implementación piloto.

Instalación y configuración de hardware, software, bases de datos, redes y comunicaciones:

Realizar la instalación y configuración adecuada de los componentes tecnológicos necesarios para el funcionamiento del sistema piloto.

Verificar la compatibilidad y la integridad de los componentes tecnológicos.

# **Desarrollo y pruebas del nuevo sistema:**

Desarrollar el nuevo sistema de acuerdo con los requerimientos establecidos.

Realizar pruebas exhaustivas del sistema piloto para detectar y corregir posibles errores o fallos de funcionamiento.

# **Capacitación de los usuarios:**

Brindar capacitación adecuada a los usuarios que participarán en el piloto, asegurándose de que comprendan cómo utilizar el nuevo sistema y cómo realizar sus tareas de manera efectiva.

## **Implementación del sistema piloto:**

Implementar el sistema piloto en el grupo seleccionado de usuarios, asegurándose de que esté disponible y funcione correctamente en sus entornos de trabajo.

Realizar un seguimiento cercano de la utilización del sistema por parte de los usuarios piloto y recopilar comentarios y sugerencias para futuras mejoras.

# **Comparación, control y correcciones:**

Comparar los resultados y el desempeño del sistema piloto con el sistema actual, identificando diferencias y áreas de mejora.

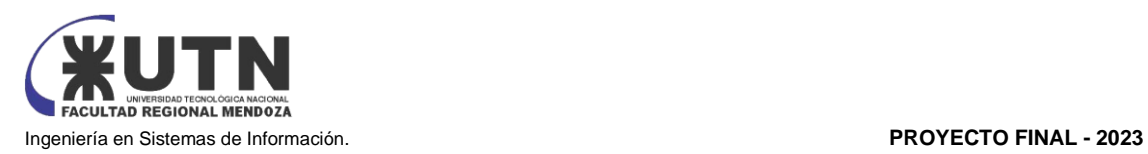

Realizar un control riguroso para verificar la consistencia y la integridad de los datos ingresados en el sistema piloto.

Realizar correcciones y ajustes necesarios en el sistema piloto con base en los resultados y el feedback obtenido durante el piloto.

# **Monitoreo y seguimiento:**

Realizar un monitoreo continuo del funcionamiento del sistema piloto y de la satisfacción de los usuarios piloto.

Realizar ajustes y mejoras adicionales en el sistema piloto en función de los resultados y la retroalimentación recibida.

- 9. Detallar al menos 5 técnicas de motivación que utilizarán durante el proyecto (indicando si se trata de técnicas de motivación positiva o negativa), y detallar en qué tipos de situaciones sería necesario aplicar cada una.
	- a. Reconocimiento y recompensas: Esta técnica de motivación positiva consiste en reconocer y recompensar el desempeño excepcional de los miembros del equipo del proyecto. Se puede ofrecer una recompensa monetaria o no monetaria, como un día libre o un certificado de reconocimiento. Esta técnica puede ser aplicada cuando un miembro del equipo ha logrado un objetivo importante o ha sobresalido en una tarea en particular.
	- b. Desarrollo de habilidades: Esta técnica de motivación positiva implica ofrecer oportunidades de formación y desarrollo a los miembros del equipo del proyecto. Se les brinda la posibilidad de aprender nuevas habilidades y conocimientos, lo que les permite crecer en sus roles y mejorar su desempeño. Esta técnica es útil cuando los miembros del equipo necesitan adquirir nuevas habilidades para completar sus tareas.
	- c. Trabajo en equipo: Esta técnica de motivación positiva fomenta la colaboración y el trabajo en equipo. Al trabajar juntos, los miembros del equipo pueden lograr objetivos más grandes y complejos. Esta técnica es adecuada cuando el proyecto requiere la colaboración de diferentes áreas o equipos, y se puede aplicar mediante la organización de actividades de team building y la creación de oportunidades para el intercambio de ideas.
	- d. Empoderamiento: Esta técnica de motivación positiva implica delegar responsabilidades y tomar decisiones a los miembros del equipo del proyecto. Les da un sentido de autonomía y control sobre su trabajo, lo que puede motivarlos a esforzarse más. Esta técnica es útil cuando se quiere fomentar la creatividad y la innovación en el equipo, y cuando se quiere desarrollar habilidades de liderazgo en los miembros del equipo.
	- e. Comunicación efectiva: Esta técnica de motivación positiva se refiere a la práctica de mantener una comunicación clara y efectiva con los miembros del equipo del proyecto. Mantener a los miembros del equipo informados sobre los objetivos del proyecto, los plazos y los cambios en el plan puede ayudar a reducir la incertidumbre y aumentar la motivación. Esta técnica es adecuada en situaciones donde la falta de información está afectando la moral del equipo o la calidad del trabajo.
- 10. Decidir cuál enfoque de resolución de conflictos aplicará en algunas situaciones (que deberán detallarse) que se puedan presentar durante el proyecto.

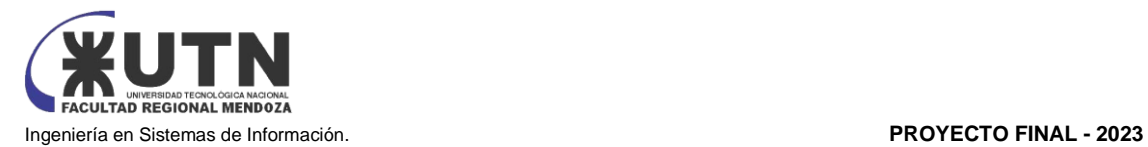

Existen diferentes enfoques de resolución de conflictos que pueden aplicarse en distintas situaciones que se presenten durante el proyecto, y la elección del enfoque dependerá de la naturaleza y complejidad del conflicto y de las personas involucradas. A continuación, presento algunos ejemplos de situaciones y los enfoques que podrían aplicarse:

Situación: Dos miembros del equipo tienen opiniones diferentes sobre la mejor forma de abordar una tarea.

Enfoque: Colaboración. Invitar a ambos miembros a trabajar juntos para encontrar una solución que satisfaga a ambos. Escuchar activamente sus perspectivas y llegar a un acuerdo mutuo que aborde las preocupaciones de ambos.

Situación: Un miembro del equipo ha estado llegando tarde constantemente y esto ha afectado el progreso del proyecto.

Enfoque: Agresivo. Hablar con el miembro del equipo para entender las razones detrás de su comportamiento y hacerle entender sobre la puntualidad y las consecuencias en caso de incumplimiento.

Situación: Dos miembros del equipo tienen una fuerte discrepancia en cuanto a la priorización de tareas.

Enfoque: Arreglo. Tomar en cuenta las perspectivas de ambos miembros y llegar a un compromiso en el que se establezcan prioridades para las tareas. Es importante considerar el impacto de la decisión en el proyecto y en los objetivos de la empresa.

Situación: Un miembro del equipo se siente excluido y no ha sido informado acerca de decisiones importantes que afectan su trabajo.

Enfoque: Colaboración. Escuchar al miembro del equipo para entender su punto de vista y asegurarse de que se sienta incluido en el proceso de toma de decisiones. Es importante establecer canales claros de comunicación para evitar futuros malentendidos.

Situación: Un miembro plantea que no puede colaborar en el proyecto durante un mes debido a que se va de viaje.

Enfoque: Evasivo: plantear al miembro sobre la importancia de los plazos y que se debería consultar al equipo para tomar esa decisión, ya que está atendiendo una inquietud propia

Situación: Dos miembros del equipo han tenido un conflicto personal que ha afectado su capacidad para trabajar juntos.

Enfoque: Arreglo. Invitar a un tercero imparcial para ayudar a los miembros del equipo a comunicarse y encontrar una solución que satisfaga a ambos. Es importante asegurarse de que la mediación sea confidencial y respete las perspectivas de ambos miembros del equipo.

En conclusión, la elección del enfoque de resolución de conflictos dependerá de la naturaleza de la situación y de las personas involucradas, y es importante tener en cuenta que cada situación puede requerir un enfoque único.

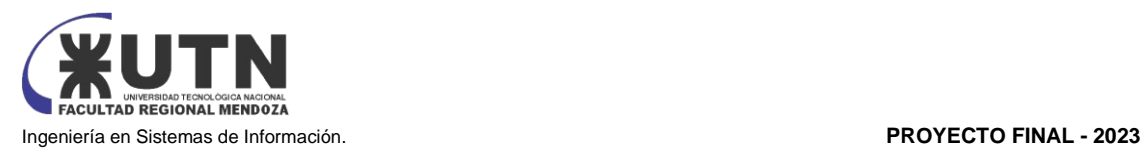

# Trabajo Práctico Integrador N°2

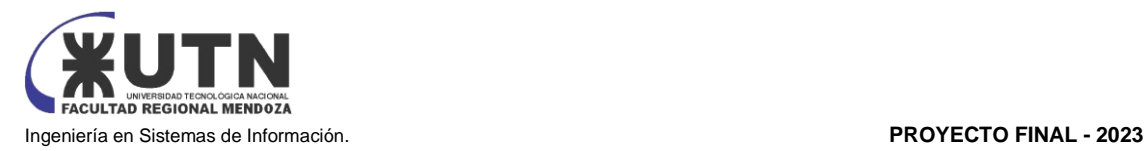

# Trabajo Práctico Integrador "Gerenciamiento de Sistemas"

Dado el siguiente ejemplo de estructura organizativa T.I, Data Center, áreas relacionadas y áreas de control se control se solicita:

- Cada grupo debe seleccionar un área de las siguientes:
	- o Soporte a Usuarios.
	- o Director T.I.
	- o Teleinformática.
	- o Desarrollo y mantenimiento de Sistemas.
	- o Nuevas T.I.
	- o **Gestión de Datos.**
	- o Auditoría T.I.
	- o Asesoría Externa en T.I.
	- o Auditoría Externa de T.I.
	- o Nuevos Proyectos de T.I.
	- o Producción.
	- o Administración de Data Center.
- El coordinador de cada grupo o quien él designe debe colocar un mensaje en el "Foro Libre" indicando cuál es el área seleccionada, verificando que no haya sido seleccionada por otro grupo.
- 1) La empresa está por construir un edificio nuevo de **Data Center.** Para ello está nivelando el terreno donde construirá el edificio, en una sola planta, de 500 m2. Detallar principales recomendaciones generales "técnicas y de seguridad física" para el **Data Center,** tanto para la fase de construcción del edificio como para toda la infraestructura, amoblamientos e instalaciones que sean necesarias.
- 2) Si consideramos que trabajan, como mínimo, dos personas en cada una de las áreas detalladas, cuál es el **tipo de estructura organizativa** mostrada en el organigrama. Además, podría explicar cuáles otros tipos de estructuras organizativas podrían utilizarse.
- 3) Detallar y explicar como mínimo seis **servicios** que brinde el **área seleccionada** (sea interna o externa a la empresa)**.**
- 4) Indicar y explicar con cuáles otras 2 áreas del organigrama se **relaciona** más el **área seleccionada.**
- 5) Analizar la aplicación del **"Coaching Eficaz"** (teniendo en cuenta el glosario de este trabajo y los materiales de estudio) en el **área seleccionada.** O sea, de qué forma relevaría la situación del personal y cuáles acciones realizaría Ud. como Jefe del área seleccionada para poder aplicar correctamente el coaching.
- 6) Analizar la aplicación de **"Retroalimentación a 360°"** (teniendo en cuenta el glosario de este trabajo y los materiales de estudio) en el **área seleccionada.** O sea, cuáles serían todas fuentes de información y acciones que Ud. aplicaría como jefe del área seleccionada para poder aplicar correctamente la retroalimentación a 360°, para mejorar su propia gestión a cargo del área.

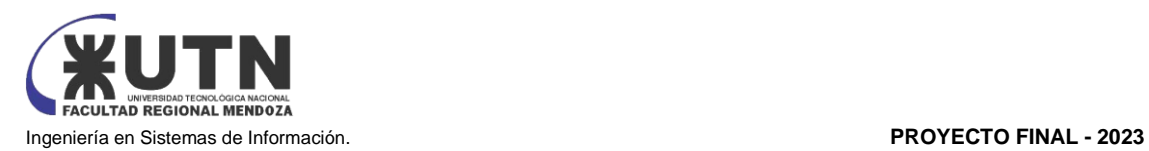

- 7) Explicar las **características de un equipo de trabajo efectivo y un equipo de trabajo equilibrado** y dar ejemplos de al menos 2 características de equipo de trabajo efectivo y de al menos 2 características de equipo de trabajo equilibrado.
- 8) Detallar las **funciones que podría tener un Tablero de Comandos** del **área seleccionada**  y el diseño de la pantalla principal del mismo.
- 9) **Elaborar una estrategia de mejora** del **área seleccionada,** que contenga como mínimo 20 actividades a realizar en los próximos 2 años, distribuidas según el momento de ejecución (por ej. con cronograma mensual). *La estrategia tiene que estar orientada a mejorar día a día la calidad en la gestión del área, por ej. mejorar el rendimiento del personal, mejorar los resultados, apoyar a los objetivos de la empresa u organización, tener una adecuada relación con otras áreas, eficiencia, generación proactiva, reducción de errores, mejoramiento de relaciones interpersonales, satisfacción continua de los Clientes internos y externos, potenciar fortalezas, aprovechar oportunidades, reducir debilidades y estar preparado para las amenazas, etc.*

# **ÁREA SELECCIONADA**

**Área Gestión de Datos:** Encargada de diseño, administración y monitoreo de Bases de Datos.

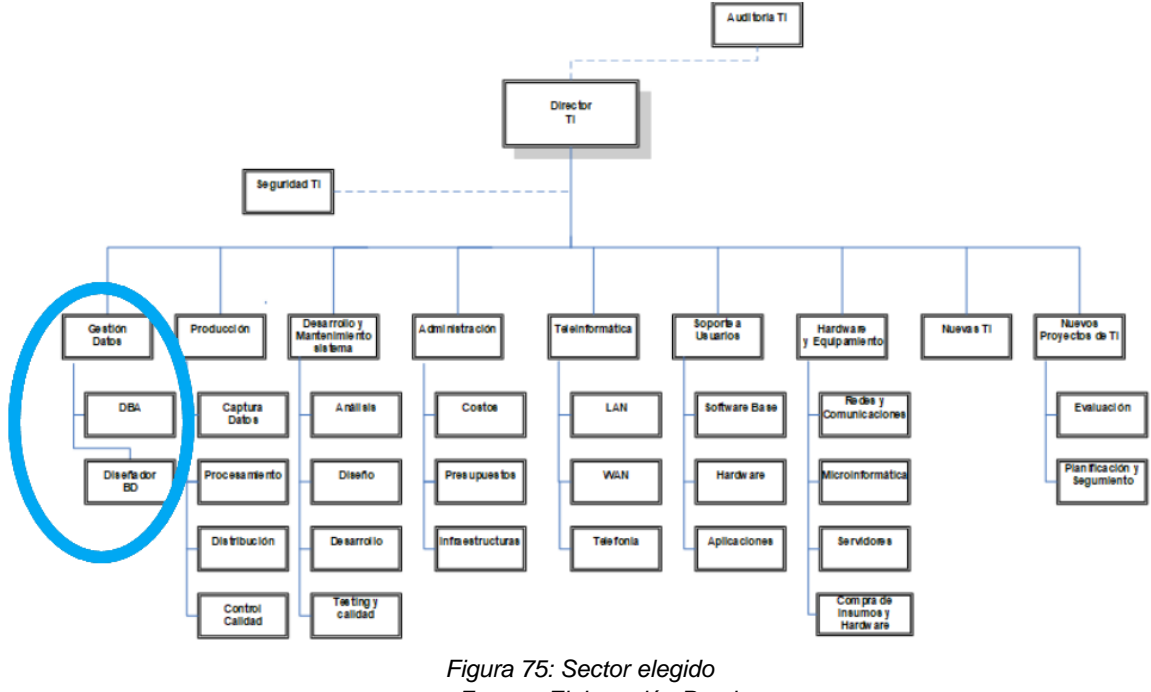

*Fuente: Elaboración Propia*

- **1) Gestión del Data Center:**
- *Recomendaciones Técnicas:* El Gerente del área fomenta la interactividad del equipo de Nuevos Proyectos T.I. con el área del Data Center, para así poder estar al tanto de las necesidades. Se crea un espacio en común para ambos equipos, donde pueden discutir temas relacionados con la tecnología, ayudando a crear una visión más amplia sobre ésta para así crear nuevos proyectos de T.I. que benefician al área del Data Center.

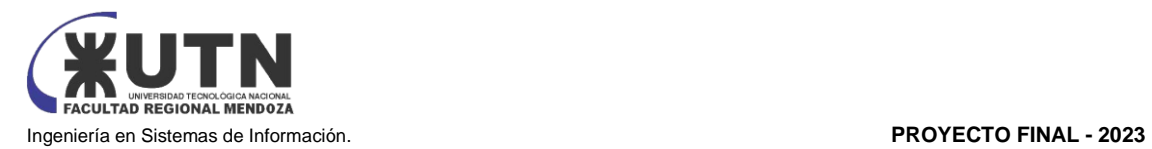

- *Seguridad Física del Data Center:* La seguridad física del data center implica proteger la infraestructura crítica de amenazas externas o intrusiones que atentan contra las actividades de la empresa. Se resguardan elementos de alto valor y de vital importancia para el desempeño de todas las áreas de la organización, tales como servidores, switches, y unidades de almacenamiento.
- Ubicación Lógica: El data center debería estar ubicado lógicamente bajo la supervisión y dependencia directa del Director de TI, pero también debe colaborar y coordinarse estrechamente con las demás áreas para garantizar un funcionamiento eficiente y seguro de las operaciones de TI en la organización.

# **FASE DE CONSTRUCCIÓN DEL EDIFICIO:**

I.**Distribución de energía eléctrica:** Planificar una distribución eléctrica redundante y segura. Instalar sistemas de respaldo como generadores diésel y UPS (Sistemas de Alimentación Ininterrumpida) para garantizar el suministro de energía ininterrumpida.

Es necesaria la instalación de UPS y estabilizadores de tensión para cuando haya un incorrecto funcionamiento del suministro de energía eléctrica o una interrupción de esta. Es recomendable que su instalación sea fuera del Data Center.

Recomendaciones para la elección de un sistema de suministro de energía ininterrumpible

Se debe tener en cuenta de que el UPS que se vaya a comprar soporte toda la carga energética completa de los equipos que se proyecta conectar.

- Importante tener en cuenta la "autonomía del UPS", que es el tiempo durante el cual el UPS es capaz de proporcionar energía almacenada en la batería en ausencia del fluido eléctrico.
- Ha de ser flexible y acomodable para que pueda instalarse fácilmente en un rack o en forma de torre.
- Fácil de configurar, monitorear y administrar localmente a través de una pantalla táctil moderna y avanzada.
- Estructura que permita el uso de módulos inteligentes de baterías externas para aumentar el tiempo de autonomía del UPS.
- Facilidad para configurar los grupos de tomas controladas, para que se enciendan o se apaguen independientemente

# **Recomendación de un UPS:** UPS MONOFÁSICA KAISE ONLINE 3KVA 220V 2700W

Un **estabilizador de voltaje** es un dispositivo electrónico cuya función es corregir el voltaje existente en la línea de energía eléctrica. Recibe este nombre ya que posee la habilidad de corregir variaciones del voltaje de la línea eléctrica tanto por defectos como por exceso.

Al emplear un estabilizador se solucionan los siguientes problemas:

- Caídas de voltaje.
- Subidas inesperadas de voltaje.
- Picos de tensión.
- Ruido eléctrico.
- Los problemas que evitamos con este dispositivo son:

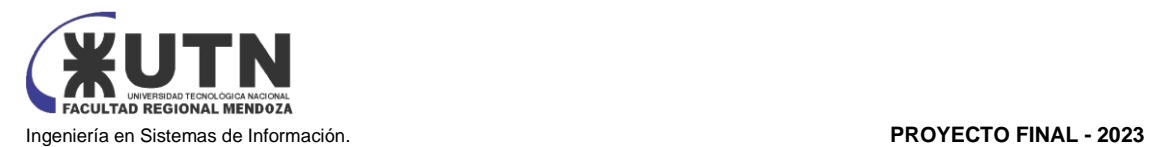

- Pérdida de información en aparatos eléctricos.
- Daños permanentes en hardware informático.
- Disminución de la vida útil de algunos componentes.
- Recomendación de estabilizador de tensión

# **Cableados eléctricos, puesta a tierra y tableros:**

Las regulaciones eléctricas en Argentina, como la Resolución 92/98, establecen las normas para la instalación de cableados eléctricos, la correcta puesta a tierra y la seguridad en tableros eléctricos. El incumplimiento puede resultar en riesgos eléctricos para los trabajadores.

- Cableado eléctrico de alta calidad: Se utilizan cables certificados y de alta capacidad para garantizar la distribución segura de la electricidad.
- Sistemas de puesta a tierra: Se instalan sistemas de puesta a tierra adecuados para prevenir descargas eléctricas.
- Tableros eléctricos de distribución: Se utilizan tableros con interruptores y dispositivos de protección eléctrica. Ejemplo PrismaSeT 6300
- II.**Control de acceso:** Implementar sistemas de control de acceso físico para limitar quién puede ingresar al edificio. Esto puede incluir tarjetas de acceso, sistemas biométricos y cámaras de seguridad.

# **Acceso al Data Center controlado biométricamente.**

Es de vital importancia que acceda al Data Center únicamente el personal que se encuentre autorizado, ya que se trata de un sector sensible del cual depende el funcionamiento general de los sistemas y cualquier intervención de un intruso en los servidores y/ó bases de datos, podría afectar el correcto funcionamiento de estos.

Los dispositivos biométricos son usados en sistemas computarizados de seguridad, principalmente para identificar atributos físicos como rasgos faciales, patrones oculares, huellas diGitales, la voz y la escritura.

La tecnología detrás del dispositivo biométrico almacena datos de todos los usuarios autorizados. Escribe una firma para cada persona, que contiene su identidad, su puesto de trabajo y sus datos biométricos únicos. Una vez que el usuario presenta su credencial, la entrada de seguridad física lee la firma biométrica, la compara con la versión almacenada y otorga o niega el acceso. Según el puesto de trabajo, el sistema también puede permitir o denegar el acceso a ciertas áreas de un edificio.

**Recomendación de Dispositivos biométricos:** Lector de huella diGital: Reloj Lector Huellas Zkteco F22 Wifi Acceso Biométrico

Recomendaciones:

- No debe dar luz de sol directo sobre el lector de huella diGital
- Registrar al menos 2 huellas diGitales de cada persona, 1 de cada mano con el fin de tener una opción al menos, si la persona se llega a lastimar una mano o parte de ella.

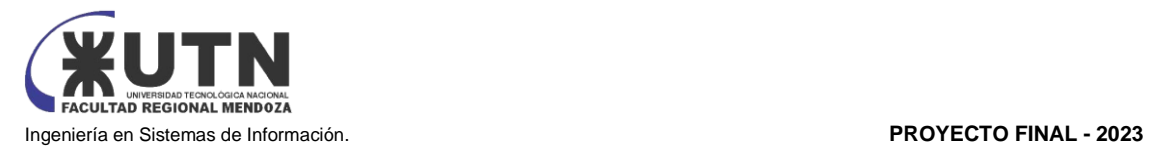

- Usar el dedo índice, ya que es el que permite mayor movilidad de la mano a la hora de colocar la huella diGital.
- Tener limpia la huella diGital
- No presionar demasiado sobre el lector de huella, ya que los soportes que lo sostienen son de plástico y no toleran esfuerzos extremos.
- III.**Climatización y control de temperatura:** Instalar sistemas de climatización de alta eficiencia para mantener una temperatura constante y controlada.

# **Temperatura ambiente y polvo**

Se deben realizar las mejoras necesarias para asegurar la correcta temperatura de funcionamiento de los equipos informáticos dentro del Data Center, para ello se debe disponer como mínimo de aires acondicionados, deshumidificadores de ambiente. Idealmente se podría contar con filtros de partículas en suspensión para minimizar la existencia de polvo en el aire dentro del mismo.

La sala de servidores debe estar equipada con un sistema de aire acondicionado lo suficientemente potente. El sistema de aire acondicionado de servidores debe estar en funcionamiento las 24 horas del día, los 7 días de la semana.

Los conductos de aire de los AC de las salas de servidores deben diseñarse y ubicarse para una refrigeración efectiva del equipo del armario rack. Las tuberías de agua que pasan por la sala de servidor deben estar completamente aisladas para evitar la condensación del agua. Esto también se aplica al sistema de aire acondicionado. Se debe realizar todo el trabajo necesario para garantizar que el sistema de aire acondicionado no represente un riesgo para el agua.

Un equipo detector de humo debe instalarse en la sala de servidores, igualmente se recomienda instalar un equipo para medir la humedad.

**Recomendación de aire acondicionado:** Aire Acondicionado para centros de cómputos DC/CX Frío Industria Argentina.

IV.**Alarmas**: Los sistemas de alarma deben cumplir con las regulaciones de seguridad y notificación de emergencias. Deben estar diseñados para detectar y notificar rápidamente situaciones de emergencia, como incendios o intrusiones.

A. **Sistema de detección y supresión de incendios:** Implementar sistemas de detección de incendios y supresión automática de incendios, como sistemas de rociadores o gas inerte.

B. **Sistema de Detección de Humo y Temperatura:** Un ejemplo podría ser el "Sistema de Detección de Incendios con Tecnología de Aspiración" de marcas como VESDA (Very Early Smoke Detection Apparatus). Este sistema utiliza una tecnología altamente sensible que puede detectar el humo en sus primeras etapas, mucho antes de que sea visible. Ofrece una detección temprana y precisa de incendios.

Detectores de humo y calor: Ejemplo - Detector de humo y calor Honeywell 5808W3.

Sistema de Supresión de Incendios: Un sistema de supresión de incendios basado en gas podría ser una opción, como el sistema FM-200. Este sistema utiliza un agente limpio para sofocar el fuego sin dañar los equipos electrónicos o los datos almacenados en el datacenter.

C. **Cisternas:** Las cisternas deben cumplir con las regulaciones de seguridad de agua potable y sistemas contra incendios. Esto implica asegurarse de que el agua almacenada sea segura para su uso y que las cisternas estén en condiciones óptimas para su función de suministro de agua en caso de incendio.

# D. **Sistema extintor de incendios:**

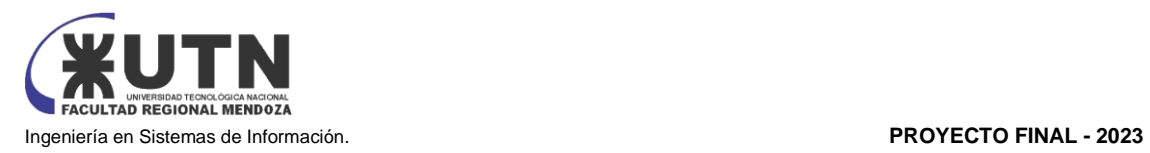

La selección de extintores se basa en los tipos de materiales que pueden causar un incendio. A continuación, se listarán los relacionados al tema:

- Fuego Clase A: Son los siniestros que se producen a raíz de materiales orgánicos sólidos como lo son la madera, el cartón, papeles, telas, etc. Su simbología internacional lo representa con un triángulo verde con la letra A en su interior.
- Fuego Clase C: Estos incendios son originados por equipamiento eléctrico energizado, como, por ejemplo, computadores, servidores, herramientas eléctricas, microondas, etc. Los extintores para estos casos llevan un círculo azul, con la letra C en el interior.

# E. **Tipo de extintor a utilizar**

Para fuegos de Clase C, no todos los extintores son utilizables, ya que de lo contrario podría agravar más el siniestro. Por lo mismo es que a continuación se detallan cuáles son los extintores a utilizar en caso de un incendio que afecte a los servidores.

- Extintor a base de agua pulverizada: Es mucho más efectivo que un extintor de agua normal, ya que no conduce la electricidad, como sí ocurriría con uno de agua normal. Este equipo es recomendable para los fuegos A y C.
- Extintor a base de dióxido de carbono: Este es óptimo para fuegos de clase B y C. Como el dióxido de carbono se encuentra bajo presión, al ser liberado de forma repentina, su temperatura puede bajar hasta los -79°C, enfriando el material en combustión rápidamente y desplazando el oxígeno.
- Extintor a base de polvo químico: Son buenos combatiendo fuegos de clase A, B y C. Sirve para cortar la reacción en cadena y sofocar el fuego, al fundirse con el calor, formando una barrera entre el oxígeno y el material en llamas.

# F. **Cálculo de extintores portátiles**

- 1. Se calculan las unidades extintoras necesarias para cubrir el riesgo de incendio correspondiente al área total de la planta, sin considerar las divisiones internas que definen los distintos sectores de la misma. Se debe tomar 5 Unidades Extintoras cada 200 metros cuadrados.
- 2. Luego se procede a calcular las unidades extintoras necesarias para satisfacer las demandas de cada sector en particular, de acuerdo a la actividad allí desarrollada y definir el tipo de extintor a adoptar.
- 3. Finalmente se verifica que el total de unidades extintoras obtenidas en el ítem  $N^{\circ}2$  no sea inferior al resultante del ítem Nº1. Se debe tener en cuenta que una persona no debe recorrer más de 15 metros para alcanzar un extintor.

Se usa Extintor Manual "ABC" 5 Kg

# V.**Pisos y techos elevados:**

Utilizar sistemas de pisos y techos elevados para facilitar la gestión de cables y proporcionar espacio para la circulación de aire. Ejemplo de marca y modelo: Piso elevado de Tate Access Floors.

# VI.**Ubicación Física:**

La Ley de Higiene y Seguridad en el Trabajo exige que se eviten ubicaciones propensas a deslizamientos de tierra, inundaciones u otros peligros naturales que puedan poner en riesgo la seguridad de los trabajadores. La empresa debe realizar evaluaciones de riesgos geológicos y cumplir con las regulaciones de zonificación.

• Evaluación geotécnica del terreno: La empresa de construcción encargada de la obra deberá realizar pruebas de suelo y determinar la resistencia y estabilidad del terreno.

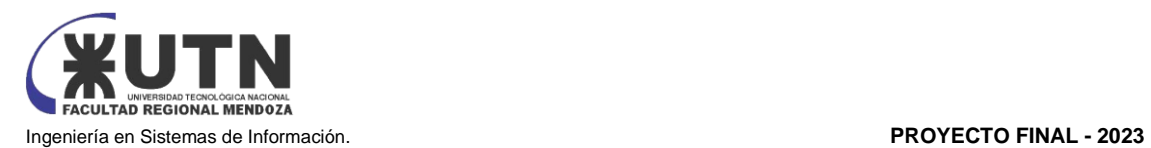

• Servicios de topografía: Se utilizan para realizar mediciones precisas del terreno y determinar su inclinación y características topográficas.

La ubicación del Data Center debe cumplir con las regulaciones de zonificación y uso de suelo de Mendoza. Además, el edificio debe construirse de acuerdo con el Código de Edificación de Mendoza, que establece normas para la seguridad estructural y la resistencia a terremotos, incendios y otros eventos.

- Contratistas de construcción: Se necesitará una empresa de construcción con experiencia en la construcción de instalaciones comerciales seguras y eficientes.
- Ingenieros estructurales: Profesionales que diseñan la estructura del edificio para garantizar su resistencia y estabilidad.
- Diseño sísmico y estructural: Asegurarse de que el edificio esté diseñado y construido para resistir terremotos, ya que los centros de datos almacenan datos críticos. Utilizar materiales resistentes y seguir las normas de construcción locales.
- VII.**Distribución y planos:** Los planos deben estar actualizados e incluir la distribución de áreas y la ubicación de dispositivos de seguridad, como extintores y salidas de emergencia. Estos planos deben estar disponibles para los trabajadores y los inspectores de seguridad.
- VII.**Seguros:** Los seguros deben ser contratados para cumplir con las regulaciones de seguridad ocupacional y protección de activos. Deben cubrir posibles daños a la propiedad, responsabilidad civil y otros riesgos relacionados con la operación del Data Center.

• Pólizas de seguro: Se contratan seguros que cubren riesgos como incendios, daños a la propiedad y responsabilidad civil. Ejemplo: Póliza de seguro de responsabilidad civil de Allianz.

IX.**Medios de Comunicación, entorno e interferencias:** La gestión de interferencias electromagnéticas debe cumplir con las regulaciones de seguridad de comunicaciones y protección ambiental de Argentina. Esto incluye medidas para minimizar las interferencias que puedan afectar las comunicaciones y la operación de equipos sensibles en el Data Center.

• Blindaje electromagnético: Se utilizan materiales de blindaje electromagnético para prevenir interferencias electromagnéticas en equipos sensibles.

# **INFRAESTRUCTURA, AMOBLAMIENTOS E INSTALACIONES:**

- I.**Salas comunes de Reuniones, Capacitación y Descanso:** Las áreas de reuniones, capacitación y descanso deben cumplir con las regulaciones de ergonomía y seguridad ocupacional. Esto incluye la disposición de mobiliario y condiciones que promuevan la comodidad y el bienestar de los trabajadores.
	- Mobiliario de oficina y capacitación: Se utilizan mesas, sillas y equipo audiovisual adecuados para reuniones y capacitación.
- II.**Amoblamientos:** Los muebles deben cumplir con las regulaciones de ergonomía y seguridad ocupacional. Deben ser cómodos y seguros para los trabajadores y diseñados para minimizar riesgos ergonómicos.
	- Muebles de oficina ergonómicos: Se utilizan sillas y mesas ergonómicas para el personal.
	- Tipos De Iluminación: Los sistemas de iluminación deben cumplir con las regulaciones de seguridad y eficiencia energética. Esto incluye el uso de iluminación adecuada para cada área y la implementación de medidas de ahorro de energía. Se recomienda instalar sistemas de iluminación LED que ahorran energía y son ajustables en intensidad.

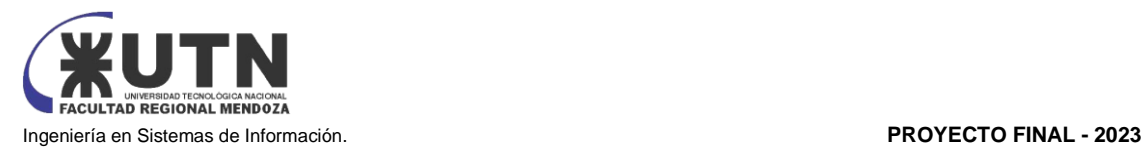

- III.**Racks y gabinetes:** Utilizar racks y gabinetes de alta calidad para organizar y enfriar los equipos.
	- Racks de servidores: Se utilizan para montar servidores y equipos de red.
	- Rack de servidor de montaje en bastidor: Ejemplo Rack APC NetShelter SX para servidores.
	- Racks de comunicaciones: Se utilizan para organizar el cableado y los equipos de red.
	- Patch panels: Ejemplo Patch panel Leviton eXtreme 6+. Ejemplo de marca y modelo: Gabinetes de servidor APC NetShelter.
- IV.**Cableados de Datos y Telefonía:** Los cableados de datos y telefonía deben cumplir con las normas IRAM 2071 y 2073, que establecen requisitos técnicos para garantizar la confiabilidad y seguridad de las comunicaciones en el Data Center.
	- Cableado estructurado: Se instala un sistema de cableado estructurado de alta calidad para asegurar la conectividad confiable de datos y telefonía.
	- Cableado Cat 6 o superior: Ejemplo Cable de red Belden Cat 6.
	- Conmutadores Ethernet: Ejemplo Conmutador Cisco Catalyst 9300 Series.
	- Central telefónica IP: Se utiliza una central telefónica IP moderna que permite una gestión eficiente de las comunicaciones. Ejemplo - Central telefónica IP Avaya IP Office 500.
- V.**Entrada de enlaces:** Las entradas de enlaces de red deben cumplir con las regulaciones de seguridad de datos. Esto implica asegurar que los enlaces de comunicación estén protegidos contra interferencias y sean seguros para garantizar la confidencialidad de los datos transmitidos.
	- Gabinetes de enlace de red: Se utilizan gabinetes de telecomunicaciones para organizar y proteger el cableado de red. Ejemplo - Rack Cisco 2900 Series para enrutadores

• Conexiones a proveedores de servicios de Internet: Se contratan servicios de proveedores de Internet para la conectividad a través de enlaces redundantes. Conexiones de fibra óptica: Ejemplo - Internet provisto por la compañía ITC, Cable de fibra óptica Corning ClearCurve LX

- VI.**Sistemas de monitorización y gestión:** Implementar sistemas de monitoreo para supervisar la temperatura, la humedad, la energía y el estado de los equipos en tiempo real.
- VI.**Cableado estructurado:** Utilizar un diseño de cableado estructurado eficiente y ordenado para minimizar las interferencias y facilitar el mantenimiento. Recomendación: Soluciones de cableado Panduit.
- VI.**Sistemas de seguridad:** Instalar cámaras de seguridad, detectores de movimiento y sistemas de alarma para proteger las instalaciones.
	- Un sistema de videovigilancia de alta definición podría utilizar cámaras IP de marcas como Axis Communications o Hikvision. Estas cámaras ofrecen capacidades de monitoreo de alta calidad y funciones avanzadas como análisis de video.
		- o **Monitoreo y Grabación de CCTV:** La grabación de CCTV debe cumplir con las regulaciones de privacidad y retención de datos. Los sistemas de CCTV deben ser configurados de manera adecuada para garantizar la seguridad y la confidencialidad.
	- Sistema de Intrusión Silenciosa: Un sistema de intrusión silenciosa podría incluir sensores de pánico discretos y un sistema de notificación silenciosa a través de una central de monitoreo de seguridad. Honeywell y ADT ofrecen soluciones de este tipo.
	- Detección Perimetral Avanzada: Un ejemplo de detección perimetral avanzada sería un sistema de sensores de infrarrojos pasivos (PIR) combinados con tecnología de radar para detectar movimientos cerca de las entradas y áreas críticas. Marcas como Bosch y Honeywell ofrecen soluciones de este tipo. Ejemplo - Sensor de movimiento Bosch ISC-BPR2-WP12.
- IX.**Sistemas de almacenamiento y respaldo de datos:** Implementar sistemas de almacenamiento de datos redundantes y sistemas de respaldo en caso de fallo.

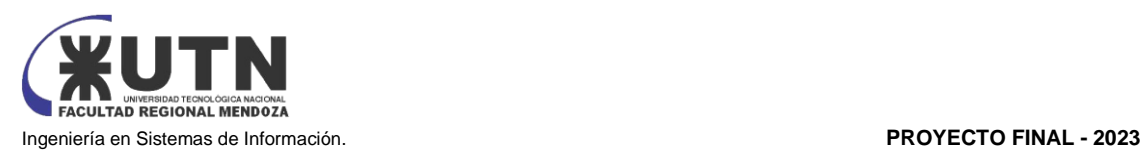

# **Sistemas de backup de los datos**

Dentro del área de producción se lleva a cabo la captura de datos y el control de calidad de estos, lo que produce información significativa. Es necesario por lo tanto implementar esta medida de prevención para proteger los datos que procesan los sistemas. Se deben realizar copias de seguridad de forma frecuente para minimizar el impacto de una posible pérdida y restauración. Los administradores del sistema deben estar capacitados para realizar dicha restauración de manera efectiva.

# **Beneficios de realizar backups**

• Capacidad de reacción ante un error informático: esto se traduce en la capacidad de restaurar la información de manera eficiente

• Seguridad complementaria: es una opción adicional para la protección de los datos

## **Tipo de backups a utilizar**

• Incremental o progresivo

Solo copia los datos que han variado desde el último proceso de guardado. Tiene la ventaja de que es un sistema automatizado que detecta los nuevos archivos y los modificados desde el último backup completo.

• Completo

El backup se aplica a todos los datos y archivos que se seleccionen, y las futuras copias de seguridad, a partir de ese momento, también se vuelven a aplicar a toda la información seleccionada.

• Diferencial

Esta es similar a la copia incremental. La diferencia está en que la incremental siempre guardará los archivos nuevos o modificados con relación a la última copia de cualquier tipo, mientras que en la diferencial se guardarán los archivos nuevos o modificados desde la última copia completa.

• Espejo

El backup espejo busca crear una réplica exacta de todos los datos y archivos. Es como una copia completa, pero con la diferencia de que al contenido guardado no se le aplica ningún proceso de compresión ni de cifrado. El objetivo de este tipo de backup es ofrecer una disponibilidad muy rápida de la información, aunque, como se trata de una réplica, sí algún dato original es eliminado por error o por ataque, el dato de la copia espejo también desaparecerá.

# **Dónde ubicar el backup**

Para ubicar los backups realizados se cuenta con variedad de formas, entre ellas la más común es resguardar la información en un disco duro, esta metodología se ha llevado a cabo por mucho tiempo.

Para volúmenes grandes de información guardar los backups en discos duros llevaría a costos incrementales.

Actualmente, se cuenta con la posibilidad de gestionar los backups en la nube, esto reduce notablemente los gastos antes mencionados además de facilitar la configuración de la realización de los backups, donde el tipo de backup progresivo/incremental es algo que se configura una única

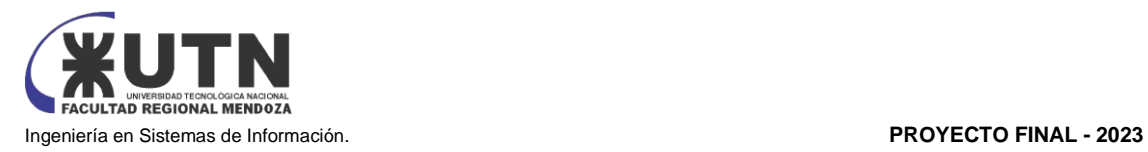

vez y la plataforma de gestión de backups de la nube lo hace automáticamente, además de permitir configurar el período y hora de realización del resguardo de la información.

# **Seguridad de backups**

Solo personal apto para gestionar los backups puede acceder a los mismos, ya sea por disco duro o acceso a la nube.

# **Recomendaciones para backups en la nube:**

• Conocer con exactitud de qué tipos de datos se realizarán las copias de seguridad en la nube, ya que así es posible definir mejor qué tipo de backup se debe ejecutar y en qué nube se puede almacenar la información.

• Seleccionar un servicio de almacenamiento, para ellos es necesario realizar un análisis comparativo entre las distintas soluciones para copias de seguridad en función de precios y capacidades.

• Comprobar el estatus de las copias de seguridad en la nube, una vez se terminan de realizar las copias de seguridad en la nube, es necesario verificar que se hayan creado correctamente. Para ello, se debe comprobar que los datos no hayan sufrido ningún tipo de corrupción durante el cifrado y que no haya datos duplicados, o incluso eliminados, en la copia almacenada.

Ejemplo Almacenamiento en red (NAS) Synology DiskStation.

- X.**Gestión de acceso y control de identidad:** Utilizar sistemas de autenticación de dos factores para proteger el acceso a sistemas críticos. Ejemplo de marca y modelo: Solución de autenticación RSA SecurID.
- XI.**Energía renovable y eficiencia energética:** Considerar la posibilidad de utilizar fuentes de energía renovable como paneles solares y adoptar prácticas de eficiencia energética para reducir los costos operativos. Ejemplo de marca y modelo: Paneles solares SunPower.
- XII.**Plan de recuperación ante desastres (DRP):** Desarrollar un plan de recuperación ante desastres sólido que incluya copias de seguridad regulares, sitios de recuperación secundarios y procedimientos de recuperación probados.
- XIII.**Mantenimiento del Inmueble y Limpieza:** Los programas de mantenimiento y limpieza deben cumplir con las regulaciones de seguridad ocupacional y mantenimiento de equipos. Esto incluye la limpieza regular de áreas críticas y el mantenimiento de equipos para prevenir fallos.
- XIV.**Plan de contingencia:** Se debe elaborar un plan de contingencia incluyendo las diferentes amenazas potenciales y el plan a ser ejecutado en caso se materialice la misma, estableciendo los protocolos y herramientas disponibles para cada situación.

# **Análisis de Riesgos**

Para realizar un análisis de los riesgos, se procede a identificar los objetos que deben ser protegidos, los daños que pueden sufrir, sus posibles fuentes de daño y oportunidad, su impacto en la compañía, y su importancia dentro del mecanismo de funcionamiento.

Posteriormente se procede a realizar los pasos necesarios para minimizar o anular la ocurrencia de eventos que posibiliten los daños, y en último término, en caso de ocurrencia de estos, se procede a fijar un plan de emergencia para su recomposición o minimización de las pérdidas y/o los tiempos de reemplazo o mejoría.

# **Bienes susceptibles de un daño**

Se puede identificar los siguientes bienes afectos a riesgos:

**Personal** 

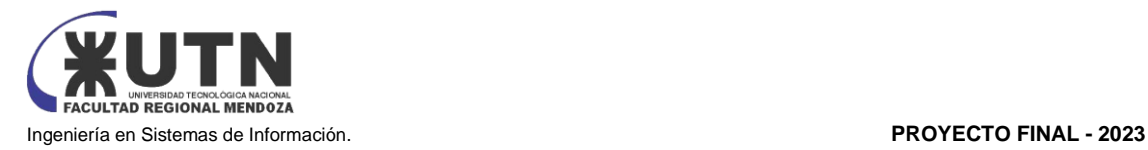

- Hardware
- Software y utilitarios
- Datos e información
- Suministro de energía eléctrica
- **Comunicaciones**

# **Daños**

Los posibles daños pueden referirse a:

- Imposibilidad de acceso a los recursos debido a problemas físicos en las instalaciones donde se encuentran los bienes, sea por causas naturales o humanas.
- Imposibilidad de acceso a los recursos informáticos por razones lógicas en los sistemas en utilización, sean estos por cambios involuntarios o intencionales.
- Divulgación de información a instancias fuera de la Compañía y que afecte su patrimonio estratégico.

# **Prioridades**

La estimación de los daños en los bienes y su impacto, fija una prioridad en relación con la cantidad del tiempo y los recursos necesarios para la reposición de los servicios que se pierden en el acontecimiento.

Por lo tanto, los bienes de más alta prioridad serán los primeros a considerar en el procedimiento de recuperación ante un evento de desastre.

# **Fuentes de daño**

Las posibles fuentes de daño que pueden causar la no operación normal de la compañía

# **Acceso no autorizado**

Por vulneración de los sistemas de seguridad en operación (Ingreso no autorizado a las instalaciones).

## **Desastres Naturales**

Se plantean posibles escenarios que pueden ocurrir en la región:

- Movimientos telúricos que afectan directa o indirectamente a las instalaciones físicas de soporte (edificios) y/o de operación (equipos computacionales).
- Inundaciones causadas por falla en los suministros de agua.

# **Fallas de Personal Clave**

Se considera personal clave aquel que cumple una función vital en el flujo de procesamiento de datos u operación de los Sistemas de Información:

# **Fallas de Hardware**

Las fallas de hardware, como discos duros y memoria RAM defectuosos, pueden provocar la pérdida de datos y disrupciones en las operaciones. Problemas en componentes esenciales y periféricos cruciales pueden resultar en tiempos de inactividad significativos y pérdida de productividad.

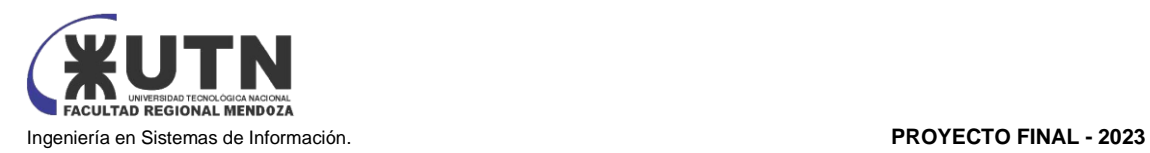

# **Incendios**

Los incendios representan una amenaza grave, causando daños físicos a instalaciones, pérdida irreversible de datos, interrupciones operativas prolongadas y riesgos para la seguridad del personal.

# **Previsión de desastres Naturales**

La previsión de desastres naturales sólo se puede hacer bajo el punto de vista de minimizar los riesgos innecesarios en la sala de Computación Central, en la medida de no dejar objetos en posición tal que ante un movimiento telúrico pueda generar mediante su caída y/o destrucción, la interrupción del proceso de operación normal. Además, bajo el punto de vista de respaldo, el tener en claro los lugares de resguardo, vías de escape y de la ubicación de los archivos, discos con información vital de respaldo de aquellos que se encuentren aun en las instalaciones de la compañía.

# **Plan de Respaldo**

El Plan de Respaldo trata de cómo se llevan a cabo las acciones críticas entre la pérdida de un servicio o recurso, y su recuperación o restablecimiento.

# **Plan de Recuperación**

Los objetivos del plan de Recuperación son:

- Determinación de las políticas y procedimientos para respaldar las aplicaciones y datos.
- Planificar la reactivación dentro de las 12 horas de producido un desastre, todo el sistema de procesamiento y sus funciones asociadas.
- Permanente mantenimiento y supervisión de los sistemas y aplicaciones.
- Establecimiento de una disciplina de acciones a realizar para garantizar una rápida y oportuna respuesta frente a un desastre.

# **2. Estructura organizativa**

Si se considera que trabajan, como mínimo, dos personas en cada una de las áreas detalladas, es una estructura organizativa departamental, ya que todas las áreas tienen un mínimo de dos personas y además son sectores de existencia física.

Existen otros tipos de estructura organizativa:

- Unidad de negocio: Dentro de una empresa, es una unidad empresarial diseñada para fabricar y comercializar uno o más productos relacionados, dirigidos a mercados muy específicos que requieren una oferta de productos muy delimitados, tal como si fuera un área especialista para esos mercados y productos.
- En esta estructura, la organización podría crear unidades de negocio específicas para cada una de las áreas. Cada área se gestionaría como su propia unidad empresarial, centrándose en la producción y comercialización de sus productos o servicios. Esto permitiría un enfoque especializado en mercados y productos relacionados.

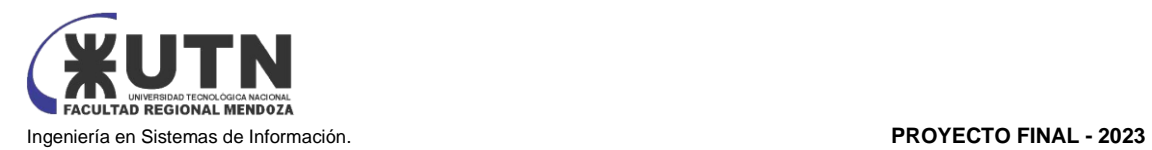

- Funcional: La estructura organizativa funcional es la forma de organización empresarial más tradicional. Es una estructura jerárquica donde cada empleado tiene un superior y los equipos son agrupados por especialidades. La estructura organizativa funcional se alinea bien con la descripción actual, ya que cada área se dedica a una actividad funcional específica, como gestión de datos, producción, desarrollo y mantenimiento de sistemas, administración, teleinformática, soporte a usuarios y hardware y equipamiento. Cada una de estas áreas agrupa a personas que se dedican a tareas relacionadas con la función específica.
- Matricial: Integra una estructura funcional y por proyectos. Los equipos de trabajo tienen varios proyectos, en los que cada miembro desempeña una misma función.

Por ejemplo, dentro del área de Desarrollo y Mantenimiento de Sistemas, los empleados podrían estar asignados a proyectos específicos mientras mantienen su pertenencia a esta área funcional. Esto permitiría una mayor flexibilidad y adaptabilidad a proyectos diversos.

- Geográfica: Organización a partir de las sedes geográficas. Para empresas que operan en un nivel internacional. Si la organización opera en diferentes ubicaciones geográficas, podría implementar una estructura geográfica en la que cada área se adapte a las necesidades y operaciones de una ubicación específica. Esto sería relevante si la organización tiene sucursales o sedes en distintas regiones o países.
- Por proyectos: En este esquema organizativo, cada proyecto se gestiona con un equipo a tiempo completo y cuenta con un director de proyecto que ostenta la máxima autoridad dentro de la organización. Aunque generalmente se estructuran en unidades departamentales, todos los miembros del equipo de proyecto tienen la responsabilidad de reportar directamente al director de proyecto. Como resultado, esta estructura se caracteriza por su simplicidad, aunque también presenta ciertas limitaciones, como la complejidad en la transferencia de conocimientos entre proyectos.

En el contexto del área de Nuevos Proyectos de TI, esta dinámica se reflejaría de manera similar, donde cada proyecto específico dispondría de su propio equipo a tiempo completo y sería dirigido por un director de proyecto designado. No obstante, estos equipos mantendrían su afiliación al área de Nuevos Proyectos de TI, garantizando una coordinación eficaz entre las iniciativas de proyectos y los objetivos globales del área.

# **3. Servicios Área Gestión de Datos**

- Realizar las copias de respaldo (backup) de la información y procesos de cómputo que se realizan en la Dirección, conforme a parámetros preestablecidos.
- Llevar registros de fallas, problemas, soluciones, acciones desarrolladas, respaldos, recuperaciones y trabajos realizados.
- Garantizar el buen funcionamiento de las bases de datos.
- Diseñar bases de datos.
- Realizar depuraciones en las Bases de Datos.
- gestión de usuarios, roles y permisos para garantizar la seguridad y el acceso controlado a los datos.
- instalación, configuración y mantenimiento continuo de los sistemas de gestión de bases de datos (DBMS).
- optimizar el rendimiento de las bases de datos mediante la optimización de consultas, ajuste de índices, particionamiento de tablas y otras técnicas para mejorar la velocidad de las operaciones.

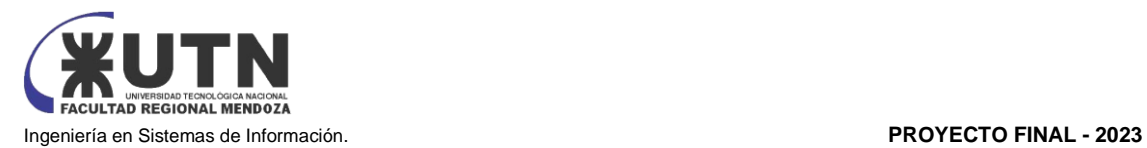

# **4. Relación del Área de Gestión de Datos con otras 2 áreas**

El área de Gestión de Datos se relaciona con las áreas de:

• Hardware y Equipamiento:

Infraestructura de Servidores: Nuestra área depende del hardware y la infraestructura de servidores para alojar y ejecutar las bases de datos. Trabajamos en conjunto con el equipo de hardware para asegurarnos de que los servidores sean capaces de manejar la carga de trabajo de las bases de datos, optimizando así el rendimiento y la disponibilidad de los datos.

Almacenamiento y Escalabilidad: El equipo de hardware es responsable de proporcionar el almacenamiento adecuado para nuestras bases de datos. Colaboramos para garantizar que haya suficiente espacio disponible y para planificar la escalabilidad a medida que los datos crecen. Esto implica decisiones sobre almacenamiento en disco, sistemas de almacenamiento en red (NAS/SAN) y soluciones de respaldo.

Tecnologías Emergentes: Trabajamos en conjunto para evaluar nuevas tecnologías de hardware que puedan mejorar la eficiencia y el rendimiento de nuestras bases de datos. Esto podría incluir considerar unidades de estado sólido (SSD), hardware especializado para bases de datos en memoria y otros avances tecnológicos.

• Desarrollo y mantenimiento de sistema:

Integración de Aplicaciones: Colaboramos con el equipo de desarrollo de sistemas para asegurar una integración fluida entre las aplicaciones y las bases de datos. Esto incluye la definición de APIs, la optimización de consultas y la garantía de que los datos se manipulen de manera eficiente en el nivel de la aplicación.

Desarrollo de Nuevas Funcionalidades: Trabajamos de la mano con el equipo de desarrollo para entender las necesidades de datos de nuevas funcionalidades. Proporcionamos orientación sobre cómo diseñar esquemas de bases de datos que sean eficientes y escalables, y también aseguramos que las nuevas funcionalidades se integren de manera adecuada en el entorno existente.

Mantenimiento y Actualizaciones: El equipo de desarrollo y mantenimiento de sistemas puede introducir cambios en las aplicaciones que afectan a la estructura y el flujo de datos. Trabajamos juntos para asegurarnos de que estos cambios sean compatibles con la arquitectura de las Bases de Datos.

# **5. Coaching eficaz en Área de Gestión de Datos**

El coaching es esencial para un buen jefe de área. Este debe escuchar e identificar los problemas y poder ayudar a solucionarlos, ya sea planteando soluciones o simplemente acompañando en el proceso de solución.

Para lograr un coaching eficaz, el jefe de área de Gestión de Datos debe ser capaz de motivar a sus empleados y poder ayudarlos a mejorar, tanto así como dejar que sus empleados lo ayuden a mejorar como jefe de área.

A continuación, se plantean situaciones que pueden ocurrir y la solución que
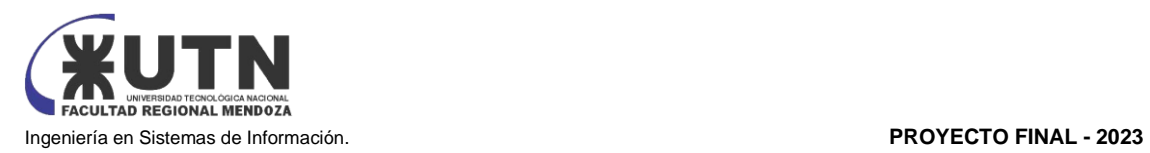

puede llevar a cabo el jefe de área:

- Falta de Comunicación entre el Equipo de DBA y el Diseñador de BD: El equipo de administradores de bases de datos (DBA) se siente frustrado porque no están al tanto de los cambios que el diseñador de bases de datos planea implementar, lo que lleva a problemas en la implementación y el rendimiento de las bases de datos.
	- Solución de Coaching Eficaz: Fomenta una comunicación abierta y regular entre el equipo de DBA y el diseñador de BD. Organiza reuniones periódicas donde ambos equipos puedan compartir sus planes y discutir posibles impactos. Anima a la colaboración, la escucha activa y el intercambio de ideas para que ambos equipos trabajen juntos en el diseño y la implementación de las bases de datos.
- Desafíos en la Optimización del Rendimiento de Bases de Datos El equipo de DBA se enfrenta a problemas de rendimiento en una base de datos crítica que afecta las operaciones diarias. No están seguros de las mejores prácticas para optimizar las consultas y mejorar la velocidad.
	- Solución de Coaching Eficaz: Trabaja con el equipo de DBA para identificar las consultas problemáticas y analizar posibles soluciones. Guía al equipo a través de técnicas de optimización de consultas y ofrece capacitación en herramientas de monitoreo de rendimiento. Anima a la experimentación y al aprendizaje continuo para encontrar soluciones que se adapten a la situación específica.
- Resistencia al Cambio en el Equipo de Diseño de BD El diseñador de bases de datos se muestra reacio a adoptar nuevas tecnologías y enfoques de diseño, lo que resulta en la falta de innovación en el diseño de las bases de datos.
	- Solución de Coaching Eficaz: Realiza sesiones de coaching individual con el diseñador de BD para explorar sus preocupaciones y puntos de vista. Destaca los beneficios de la adopción de nuevas tecnologías y cómo pueden mejorar la eficiencia y la calidad del diseño. Fomenta una mentalidad abierta al cambio y brinda ejemplos concretos de cómo otras organizaciones han mejorado a través de la innovación en el diseño de bases de datos.
- Falta de Claridad en la Planificación de Proyectos El equipo de DBA y el diseñador de BD se encuentran desorganizados en la planificación de proyectos, lo que lleva a plazos incumplidos y tareas incompletas.
	- Solución de Coaching Eficaz: Facilita sesiones de planificación en equipo donde se definan objetivos claros, plazos realistas y responsabilidades individuales. Ayuda a establecer un proceso estructurado para el seguimiento del progreso y la revisión de hitos. Anima a la delegación adecuada y proporciona retroalimentación constructiva para mantener el enfoque en los objetivos del proyecto.

#### **6. Retroalimentación a 360 en Área de Gestión de Datos**

La retroalimentación a 360<sup>°</sup> es una herramienta de evaluación de desempeño integral que se respalda no solo en la opinión de los mandos directos sino también de colegas, clientes internos, clientes externos y subordinados. Siendo la valoración resultante más objetiva que mediante el uso de otras técnicas.

Al conocer los resultados se puede:

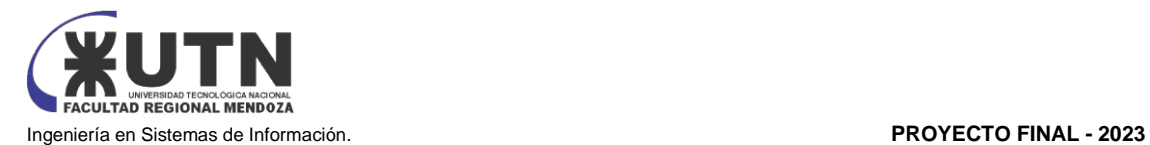

- Medir el desempeño del talento humano.
- Evaluar las competencias.
- Diseñar programas de aprendizaje y desarrollo.
- Servir como base para implementar planes de carrera y sucesión.

Los principales beneficios de aplicar la retroalimentación 360° son:

- Obtener información de cada miembro del equipo desde diferentes perspectivas, con lo que se consigue información más confiable.
- Reducir los prejuicios y sesgos que pueden aparecer cuando la evaluación depende de una sola persona.
- Fomentar el trabajo en equipo y la colaboración de tal manera que los miembros del equipo de trabajo de producción se conozcan entre ellos. Se realiza una crítica constructiva.
- Identificar las fortalezas y áreas de oportunidad en el departamento de producción en cuanto a sus competencias.
- Motivar a que los miembros del equipo de trabajo conozcan, se identifiquen y vivan la misión, visión y valores de la empresa.
- Mejorar la percepción de equidad, transparencia y justicia en los procesos de evaluación.
- Proporciona retroalimentación constructiva y totalmente anónima.

Evaluado: Jefe Área Gestión de Datos

#### Evaluadores:

- Director de TI (superior): Persona que ocupa el puesto en la estructura organizacional.
- Auditoria Ti (Organismo de control)

● Jefes de área de otros departamentos (costados): Personas que están en el mismo nivel jerárquico que el evaluado, poseen la misma experiencia y responsabilidades laborales. Entre ellos Jefe de área de Producción, Jefe de área de Desarrollo y Mantenimiento de Sistemas de Administración, etc.

- Equipo de trabajo de cada área (abajo): Personas a cargo de cada Jefe.
- Clientes internos: Compañeros de labores que están relacionados directa o indirectamente con el desarrollo de las actividades del evaluado.
- Clientes externos: Usuario fuera del ámbito de la empresa.

#### Propósito:

Obtener una retroalimentación que será vital para tomar medidas de mejoras en el desempeño o comportamiento del evaluado.

#### Obietivos:

● Conocer el desempeño del evaluado de acuerdo con las competencias requeridas por la organización y el puesto en particular.

- Detectar áreas de oportunidad de la organización.
- Llevar a cabo acciones precisas para mejorar el desempeño del evaluado y, por lo tanto, el de la organización.
- Reconocer el desempeño del personal.
- Crear planes de acción para el personal.
- Administrar los salarios.
- Desarrollar consciencia de cómo otras personas perciben su comportamiento.

#### Proceso:

Finalizada la identificación de fuentes y objetivos del evaluado, el siguiente paso es llevar a cabo el proceso de retroalimentación. Para esto, se proponen métodos de acercamiento a las fuentes, para obtener la información deseada. Entre ellas:

● Asistir 15 minutos antes a las reuniones semanales de la gerencia de la

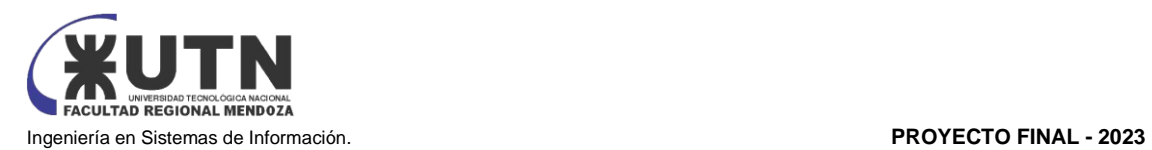

#### empresa.

Asistiendo temprano a las reuniones, el jefe del área de gestión de datos busca acercarse a sus pares, los demás jefes de área de la empresa, para conocerlos más a fondo y establecer conversaciones extra empresariales con ellos. De esta manera evaluará el estado de su relación personal con ellos y podrá desarrollar consciencia de cómo sus colegas perciben su comportamiento y en base a esto mejorar aquellos puntos en los que se encuentra más débil. Por otra parte, obtendrá información del estado de las diferentes áreas, existencia de problemas internos, comparar salarios, etc. Todo esto le servirá

para llevar a cabo acciones precisas que mejoren su desempeño.

● Organizar encuentros mensuales fuera de la empresa con el personal a cargo.

El jefe de área reunirá al personal una vez por mes fuera del ámbito de trabajo para reforzar lazos o construir vínculos. Mediante comidas o reuniones informales incentivará el trabajo en equipo y el compañerismo. Las actividades pueden ser encuentros al aire libre, juegos grupales, actividades deportivas, entre otras. Una vez reforzado el vínculo con sus subordinados podrá establecer conversaciones más profundas para así conocer la situación particular de cada uno, como, por ejemplo, si están conformes con su trabajo, con la remuneración que reciben, con sus relaciones personales con el resto del equipo y en esencia conocer si está cumpliendo de manera justa y eficiente su rol como jefe de área.

● Buscar coincidir en los horarios de almuerzo de los encargados, una vez al mes.

La relación personal con los encargados es, la mayoría de las veces, la más difícil de lograr. No todos los encargados quieren escuchar sobre los problemas personales de cada jefe de área. Por lo que el jefe del área de gestión de datos buscará, sin ser muy obvio, coincidir en los horarios libres que tenga el encargado general, como puede ser el horario de almuerzo.

Comenzará preguntándole sobre su experiencia laboral previa, lo que ha aprendido y temas no tan personales como para empezar a establecer un vínculo desde lo empresarial. Finalmente, luego de que estas visitas mensuales se hagan más frecuentes, podrá comenzar a hablar de temas más personales, como la familia, y así reforzar aún más el vínculo que lo llevará a obtener la retroalimentación deseada.

#### **7. Equipo de trabajo efectivo y equilibrado**

#### • *Equipo de Trabajo Equilibrado:*

Un equipo de trabajo equilibrado es aquel en el que los miembros poseen una variedad de habilidades, experiencias y roles que se complementan entre sí para abordar de manera efectiva una amplia gama de tareas y desafíos. Cada miembro aporta su experiencia única al equipo, lo que resulta en un conjunto diverso de habilidades y perspectivas que son cruciales para el éxito del proyecto.

Características del Equipo Equilibrado:

- Cantidad de integrantes, de acuerdo con recomendaciones de alcance de control del líder.
- Disponibilidad de tiempo.
- Necesidades personales y fines propios.
- Actitud (positiva, negativa, colaboración, egoísta, etc.)
- Roles (orientado a la tarea, orientado a la relación, etc.)
- Personalidad (introvertido, extrovertido, agresivo, sumiso, solitario, etc.)
- Ingenio, creatividad, generación de ideas, inquietudes, nuevos proyectos, etc.
- Competencias técnicas y nivel de capacitación.
- Adaptabilidad al stress.

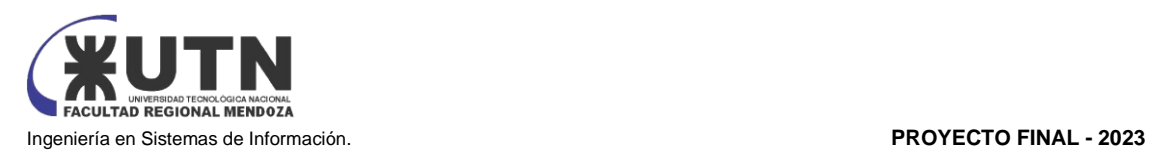

#### Ejemplo:

En el área de gestión de datos, un equipo de trabajo equilibrado podría consistir en:

- Administrador de Bases de Datos (DBA): Encargado de la administración y el mantenimiento de las bases de datos, garantizando la seguridad y el rendimiento.
- Diseñador de Bases de Datos: Se enfoca en el diseño lógico y físico de las bases de datos, asegurando la eficiencia en las consultas y la estructura adecuada de los datos.
- Analista de Datos: Responsable de analizar los datos y generar informes y visualizaciones significativas para respaldar la toma de decisiones empresariales.
- Especialista en Seguridad de Datos: Se ocupa de implementar medidas de seguridad y cumplimiento para proteger la integridad y confidencialidad de los datos.
- Experto en Optimización de Rendimiento: Trabaja en la mejora continua de la velocidad y eficiencia de las bases de datos, optimizando consultas y ajustando configuraciones.
- Comunicador y Facilitador: Encargado de fomentar la comunicación efectiva entre los miembros del equipo y colaborar en la planificación y ejecución de proyectos.

En este ejemplo, cada miembro del equipo tiene un papel específico y aporta habilidades únicas que se complementan entre sí. Juntos, pueden abordar diversas áreas de la gestión de datos de manera equilibrada y eficiente.

#### • *Equipo de Trabajo Efectivo:*

Un equipo de trabajo efectivo es aquel que logra resultados sobresalientes en términos de productividad, calidad y satisfacción, al tiempo que promueve la colaboración, la comunicación abierta y el crecimiento individual de sus miembros. Los miembros del equipo se apoyan mutuamente, comparten responsabilidades y trabajan hacia objetivos comunes de manera cohesionada.

Características del Equipo Efectivo:

- Libre expresión de todos los miembros.
- Principio del trabajo en conjunto, que se logra mediante una delegación eficaz del líder, generando sinergia entre los miembros del equipo de trabajo, cuando los resultados del trabajo en conjunto son mejores que los resultados del trabajo individual.
- Todos están dispuestos a asumir riesgos, ya que hay una adecuada planificación, y gestión de riesgos de parte del líder.
- Existe coaching eficaz.
- Hay objetivos comunes y metas claras bien arraigados en todos los miembros.
- Existen iniciativas, deseos y voluntad de participación, respeto por todos y siempre los miembros están dispuestos a colaborar.
- Aceptación de decisiones por consenso general, aun cuando existan divergencias individuales.

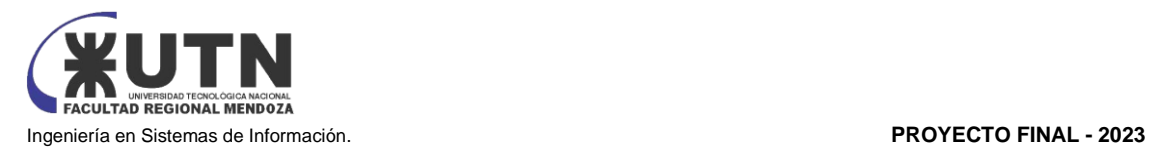

- Buena relación de los miembros con otros integrantes de otros proyectos y otras áreas, para aprovechar las experiencias ajenas, y poner en valor las propias.
- Retroalimentación de todos los integrantes del equipo de trabajo a los efectos de pensar, y poner en práctica permanente acciones de mejora continua.

#### Ejemplo:

En el área de gestión de datos, un equipo de trabajo efectivo podría manifestar las siguientes características:

- Colaboración Continua: Los miembros del equipo trabajan juntos para resolver problemas y lograr metas compartidas. Por ejemplo, el DBA y el diseñador de bases de datos colaboran en el diseño e implementación de una base de datos nueva, aprovechando sus respectivas experiencias.
- Comunicación Abierta: Los miembros se comunican de manera transparente, compartiendo información, ideas y preocupaciones. Por ejemplo, el analista de datos informa al equipo sobre patrones emergentes en los datos que podrían afectar la toma de decisiones.
- Responsabilidad Compartida: Todos los miembros se sienten responsables del éxito del equipo y asumen la propiedad de sus tareas asignadas. Por ejemplo, el especialista en seguridad de datos trabaja junto al DBA para implementar medidas de seguridad adecuadas en la base de datos.
- Resolución de Conflictos Constructiva: Si surgen desacuerdos, el equipo aborda los conflictos de manera constructiva, buscando soluciones que beneficien a todos. Por ejemplo, si hay diferencias en el enfoque de diseño, el equipo encuentra un equilibrio que garantice la eficiencia y la seguridad.
- Aprendizaje y Mejora Continuos: El equipo está dispuesto a aprender de los éxitos y desafíos, ajustando su enfoque y procesos para mejorar constantemente. Por ejemplo, el experto en optimización de rendimiento y el analista de datos colaboran para identificar áreas de mejora en la velocidad de las consultas.

En este ejemplo, el equipo de trabajo efectivo no solo cumple con sus tareas, sino que también trabaja de manera cohesionada, adaptable y orientada a resultados, lo que conduce a un rendimiento sobresaliente en el área de gestión de datos.

#### **8. Funciones del Tablero de Comando para el Área de Gestión de Datos**

El tablero de comando principalmente debe:

1. Incluir toda la información que cambia constantemente y que ha sido definida como potencialmente estratégica.

2. Brindar la información que se considere suficientemente significativa como para que sea motivo de análisis por parte del jefe de área.

3. Información que pueda ser comprensible y analizable para su discusión en las reuniones entre superiores, subordinados y pares.

Características del tablero:

- 1. Configuración de indicadores.
- 2. Configuración de atributos.

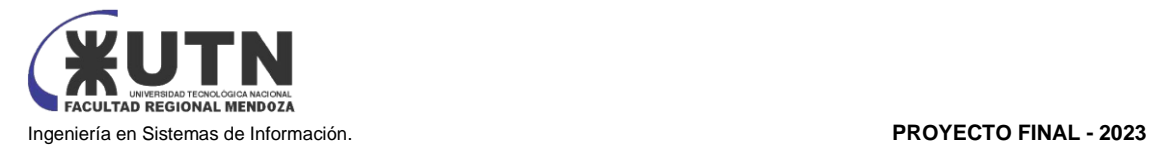

- 3. Configuración de valores objetivos o críticos.
- 4. Extracción de datos, exportación a excel y pdf.
- 5. Generación de nuevos indicadores a partir de los creados.
- 6. Comparación de resultados con valores objetivos o críticos.

Indicadores (KPIs) y Dashboard para el área de gestión de datos

Secciones del Tablero de Comandos:

Estado General de las Bases de Datos:

- Gráfico de Torta: Representa la distribución de las bases de datos por tipo (por ejemplo, SQL, NoSQL, Data Warehouse).
- KPI 1: Porcentaje de bases de datos actualizadas en el último mes.

• KPI 2: Porcentaje de bases de datos con alertas activas.

Rendimiento de las Bases de Datos:

- Gráfico de Barras: Muestra la latencia promedio de las consultas en las bases de datos más utilizadas.
- KPI 3: Promedio de latencia de consultas en milisegundos (ms).
- KPI 4: Número de consultas exitosas vs. fallidas en las últimas 24 horas.

Uso de Espacio en Disco:

- Gráfico de Barras Apiladas: Representa el espacio ocupado por cada base de datos en relación con el límite de almacenamiento.
- KPI 5: Porcentaje de espacio libre en el almacenamiento de datos.

Seguridad y Acceso:

- Gráfico de Barra invertido: Muestra la tendencia de accesos no autorizados o intentos de intrusión en las bases de datos.
- KPI 6: Número de intentos de acceso no autorizado en el último mes.

Backup y Restauración:

- Gráfico de Torta: Representa la frecuencia de respaldos y restauraciones realizados en las bases de datos.
- KPI 7: Porcentaje de bases de datos con respaldo actualizado.

Calidad de Datos:

• Gráfico Indicador: Muestra la calidad de los datos en función del número de registros duplicados y valores nulos.

• KPI 8: Porcentaje de registros duplicados y valores nulos en el conjunto de datos. Evolución de la Carga de Trabajo:

• Gráfico de Barra: Muestra la carga de trabajo histórica en las bases de datos.

• KPI 9: Porcentaje de cambio en la carga de trabajo desde el mes anterior.

Alertas y Problemas Pendientes:

• Tabla de Datos: Enumera las alertas críticas y problemas pendientes en las bases de datos, junto con su estado actual y la fecha de creación.

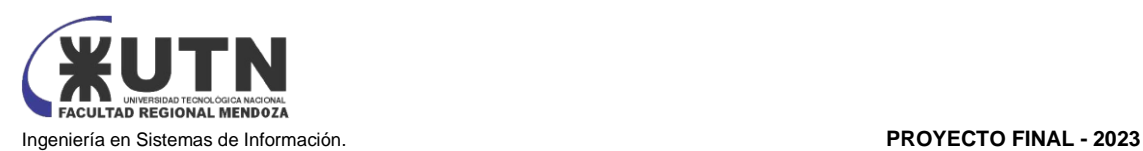

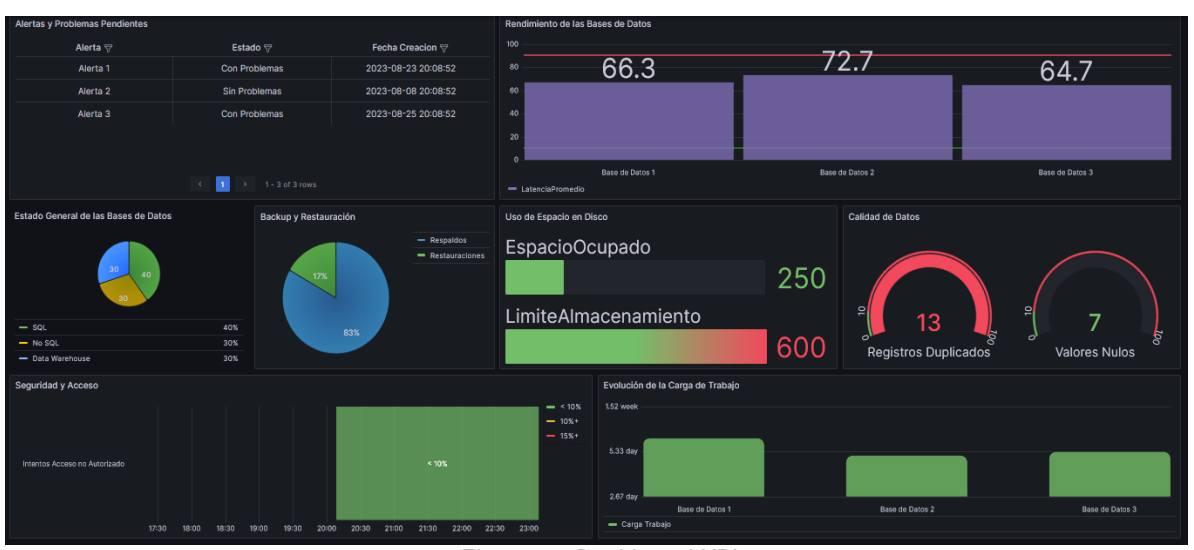

*Figura 76: Dashboard KPIs Fuente: Elaboración Propia*

#### **9. Estrategia de mejora de Área de Gestión de Datos**

Este plan detallado de mejoras en el área de gestión de datos se centra en actividades específicas para lograr mejoras continuas y abordar áreas clave de rendimiento, eficiencia y satisfacción del cliente en un período de 2 años.

#### *Año 1:*

Mes 1-3: Establecimiento de la Base Estratégica:

- Realizar un análisis interno y externo para identificar fortalezas, debilidades, oportunidades y amenazas (FODA) en el área.
- Definir claramente los objetivos estratégicos a 2 años, alineados con los objetivos de la organización.

Mes 4-6: Mejora de la Eficiencia Operativa:

- Implementar una metodología de gestión de proyectos para aumentar la eficiencia en la ejecución de tareas y proyectos.
- Desarrollar un plan de capacitación para el personal con enfoque en las últimas tendencias y tecnologías en gestión de datos.

Mes 7-9: Mejora del Rendimiento del Personal:

- Establecer objetivos individuales claros y medibles para cada miembro del equipo.
- Implementar un sistema de retroalimentación y evaluación de desempeño regular para fomentar el crecimiento profesional.

Mes 10-12: Mejora en la Relación Interdepartamental:

- Establecer reuniones regulares con otros departamentos clave para identificar oportunidades de colaboración.
- Implementar un sistema de seguimiento de proyectos interdepartamentales para asegurar una comunicación efectiva.

#### *Año 2:*

Mes 1-3: Mejora de la Calidad de Datos:

- Realizar una auditoría de calidad de datos para identificar áreas de mejora y limpiar datos redundantes o incorrectos.
- Implementar herramientas de control de calidad automatizadas para monitorear constantemente la integridad de los datos.

Mes 4-6: Generación Proactiva y Reducción de Errores:

• Implementar alertas y notificaciones automatizadas para detectar posibles problemas de rendimiento o seguridad antes de que se conviertan en incidentes.

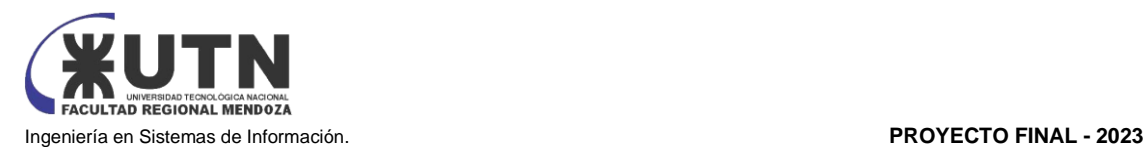

• Establecer un comité de revisión de procesos para analizar y eliminar causas raíz de errores recurrentes.

Mes 7-9: Mejoramiento de Relaciones con Clientes Internos y Externos:

- Establecer una línea directa de comunicación con los clientes internos para comprender sus necesidades y expectativas.
- Realizar encuestas de satisfacción del cliente interno y externo y utilizar los resultados para implementar mejoras.

Mes 10-12: Potenciación de Fortalezas y Aprovechamiento de Oportunidades:

- Identificar las habilidades y competencias sobresalientes en el equipo y asignar tareas y proyectos que las aprovechen.
- Explorar nuevas oportunidades tecnológicas que puedan mejorar la gestión de datos, como la adopción de soluciones de análisis avanzado.

Mes 13-15: Preparación para Amenazas y Continuidad:

- Desarrollar un plan de contingencia que aborde posibles amenazas, como la pérdida de datos o fallas en el sistema.
- Establecer protocolos claros para la recuperación de desastres y realizar simulacros periódicos para evaluar la efectividad.

Mes 16-18: Monitoreo Continuo y Mejora Iterativa:

- Implementar un sistema de monitoreo constante de KPIs para asegurar que los objetivos estratégicos se estén cumpliendo.
- Realizar revisiones trimestrales del plan estratégico para evaluar el progreso y ajustar las actividades según sea necesario.

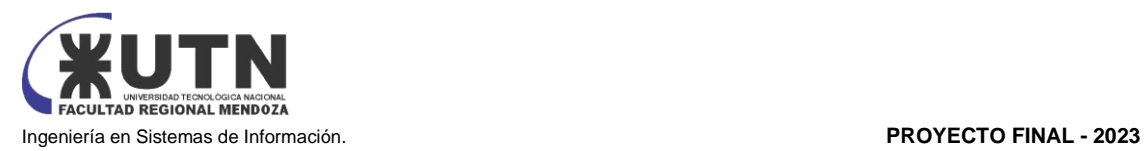

# Conclusiones

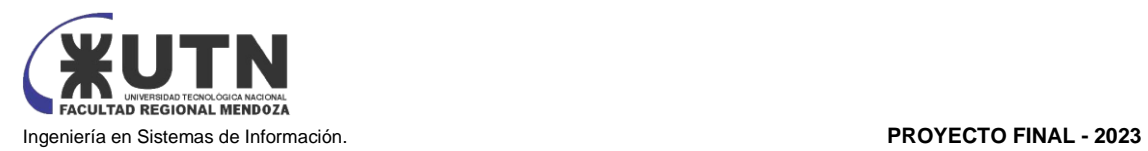

Con alegría, llegamos al final de este proyecto, celebrando los buenos resultados obtenidos. Apreciamos las lecciones valiosas y la orientación constante de nuestros profesores a lo largo de este camino. La aplicación práctica de nuestros conocimientos académicos fue clave para llevar a cabo este trabajo de manera satisfactoria. Este logro no solo cierra este proyecto, sino también destaca nuestro compromiso y dedicación. Miramos hacia adelante con gratitud, listos para aplicar lo aprendido y enfrentar nuevos desafíos con confianza.

El sistema de gestión de turnos VABIRA ha alcanzado con éxitos u objetivo central al lograr la implementación de los alcances planificados. Este sistema ha demostrado ser eficaz al ofrecer soluciones que abordan las necesidades de diversos actores, desde administradores de pequeñas organizaciones hasta profesionales que brindan servicios en consultorios individuales, así como también los usuarios que requieren una programación precisa de turnos.

En un mundo cada vez más impulsado por la tecnología, el equipo detrás de VABIRA ha transformado esta tendencia en un medio para impactar positivamente en la sociedad. La capacidad de aprovechar la tecnología para mejorar la gestión y facilitar la vida de los usuarios ha sido un impulso clave en el desarrollo de este sistema.

La implementación actual de la aplicación web, diseñada para simplificar la gestión de turnos, responde de manera efectiva a la necesidad identificada. Esta solución no solo cumple con las expectativas, sino que también establece una base sólida para futuras mejoras y expansiones.

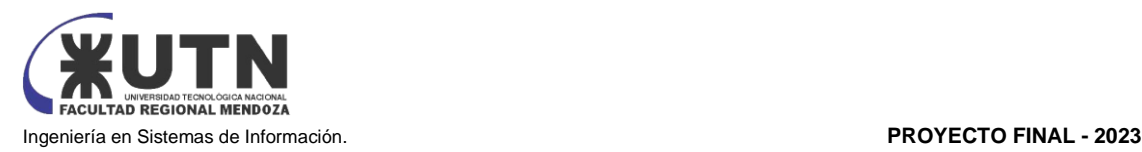

# Bibliografía y **Referencias** Bibliográficas

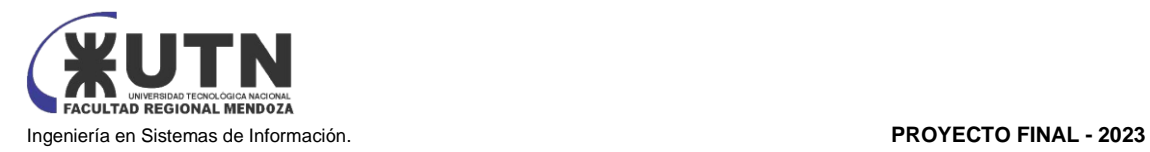

- [1] TrinoSpa
- [2] [www.sistemaintegraldeturnos.com](http://www.sistemaintegraldeturnos.com/)
- [3] [www.medicline.com.ar](http://www.medicline.com.ar/)
- [4] <https://turnosya.com/>
- [5] <https://darturnos.com/>
- [6] <https://www.turnonet.com/>
- [7] Npmjs. *Npm:TypeScript | npm*. Recuperado de<https://www.npmjs.com/package/typescript>
- [8] Wikipedia. *GitHub | Wikipedia, la enciclopedia libre.* Recuperado de [https://es.wikipedia.org/wiki/Angular\\_\(framework\)](https://es.wikipedia.org/wiki/Angular_(framework))
- [9] Wikipedia. *SQL Server Management Studio | Wikipedia, la enciclopedia libre*. Recuperado de [https://es.wikipedia.org/wiki/Microsoft\\_SQL\\_Server\\_Management\\_Studio](https://es.wikipedia.org/wiki/Microsoft_SQL_Server_Management_Studio)
- [10] Wikipedia. *Node.js | Wikipedia, la enciclopedia libre.* Recuperado de<https://nodejs.org/>
- [11] Wikipedia. *GitHub | Wikipedia, la enciclopedia libre.* Recuperado de Recuperado de <https://es.wikipedia.org/wiki/GitHub>
- [12] Wikipedia. *Postman | Wikipedia, la enciclopedia libre.* Recuperado de https://en.wikipedia.org/wiki/Postman (software)
- [13] Wikipedia. *Visual Studio Code | Wikipedia, la enciclopedia libre.* Recuperado de [https://es.wikipedia.org/wiki/Visual\\_Studio\\_Code](https://es.wikipedia.org/wiki/Visual_Studio_Code)
- [14] Wikipedia. *Google Cloud | Wikipedia, la enciclopedia libre.* Recuperado de [https://es.wikipedia.org/wiki/Google\\_Cloud](https://es.wikipedia.org/wiki/Google_Cloud)
- [15] Wikipedia. *Duplicati | Wikipedia, la enciclopedia libre.* Recuperado de <https://en.wikipedia.org/wiki/Duplicati>
- [16] *Duplicati. (s.f.). Manual de Duplicati. Recuperado de <https://duplicati.readthedocs.io/en/latest/>*
- [17] *Zaaijer, K. (2023, 28 de octubre). Tutorial Duplicati [Video]. YouTube. [https://www.youtube.com/watch?v=12-K1OA0xMo&list=PL0gtWo1zHMjypJQAP1bcxRkr](https://www.youtube.com/watch?v=12-K1OA0xMo&list=PL0gtWo1zHMjypJQAP1bcxRkr-lls7uztm)[lls7uztm](https://www.youtube.com/watch?v=12-K1OA0xMo&list=PL0gtWo1zHMjypJQAP1bcxRkr-lls7uztm)*

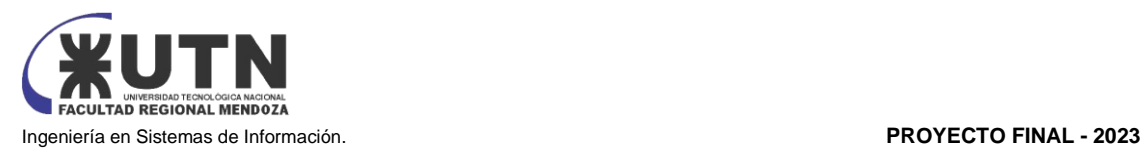

# ANEXOS

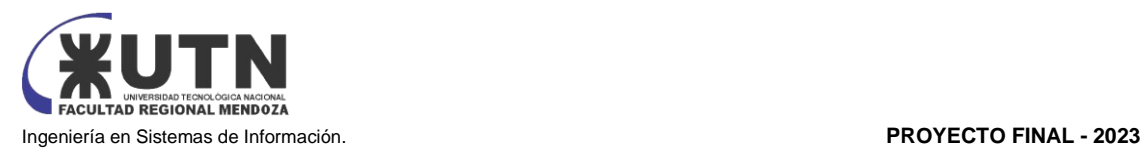

# Anexo N°1

# "Minuta de reunión"

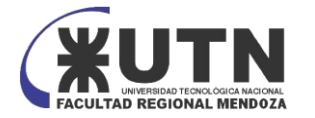

Ingeniería en Sistemas de Información. **PROYECTO FINAL - 2023**

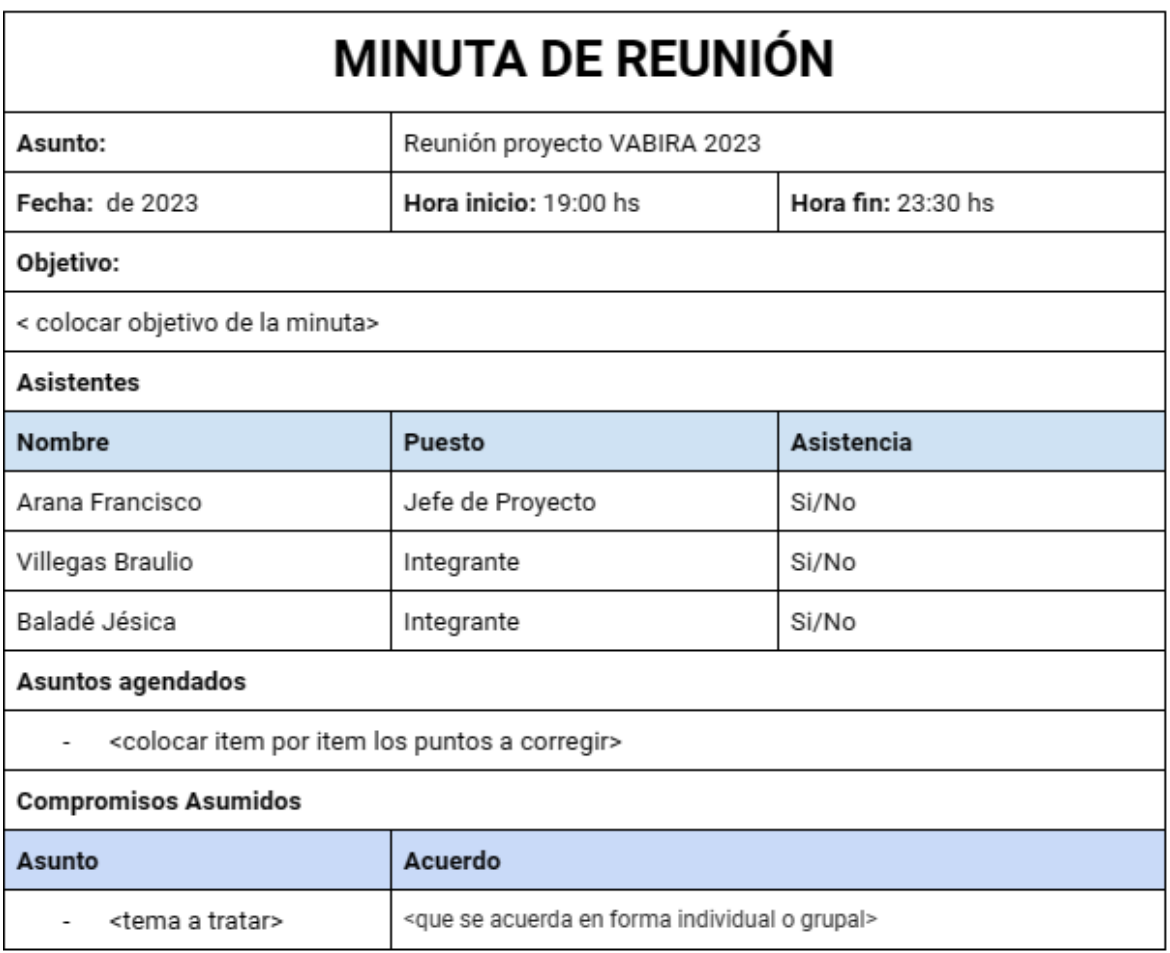

*Figura 1: Minuta de reunión*

*Fuente: elaboración propia con plantilla de https://milformatos.com/empresas-y-negocios/laminuta/#formatos+de+minuta+en+word%2c+excel+y+para+llenar+en+l%c3%adnea*

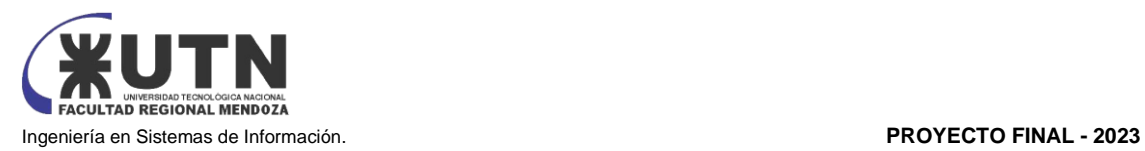

# Anexo N°2

# "Diagrama de Gantt"

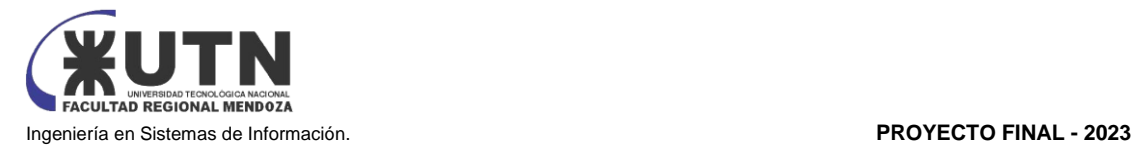

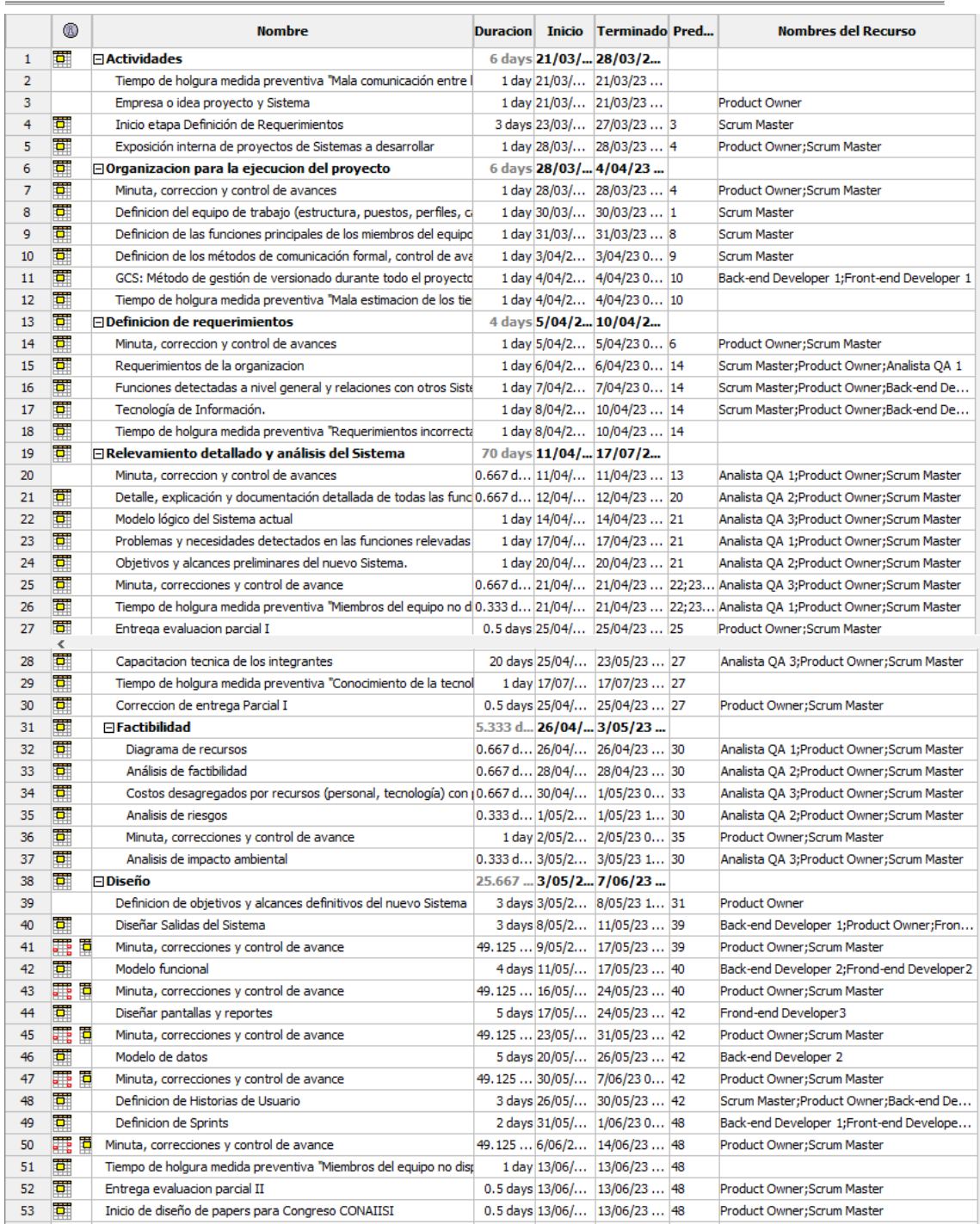

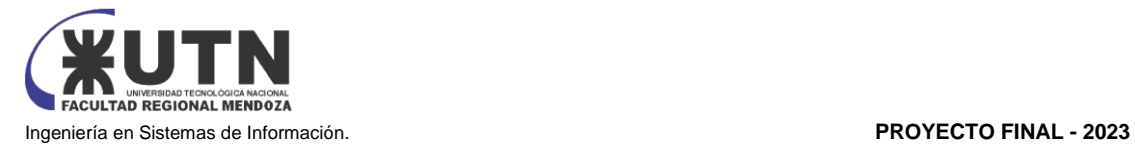

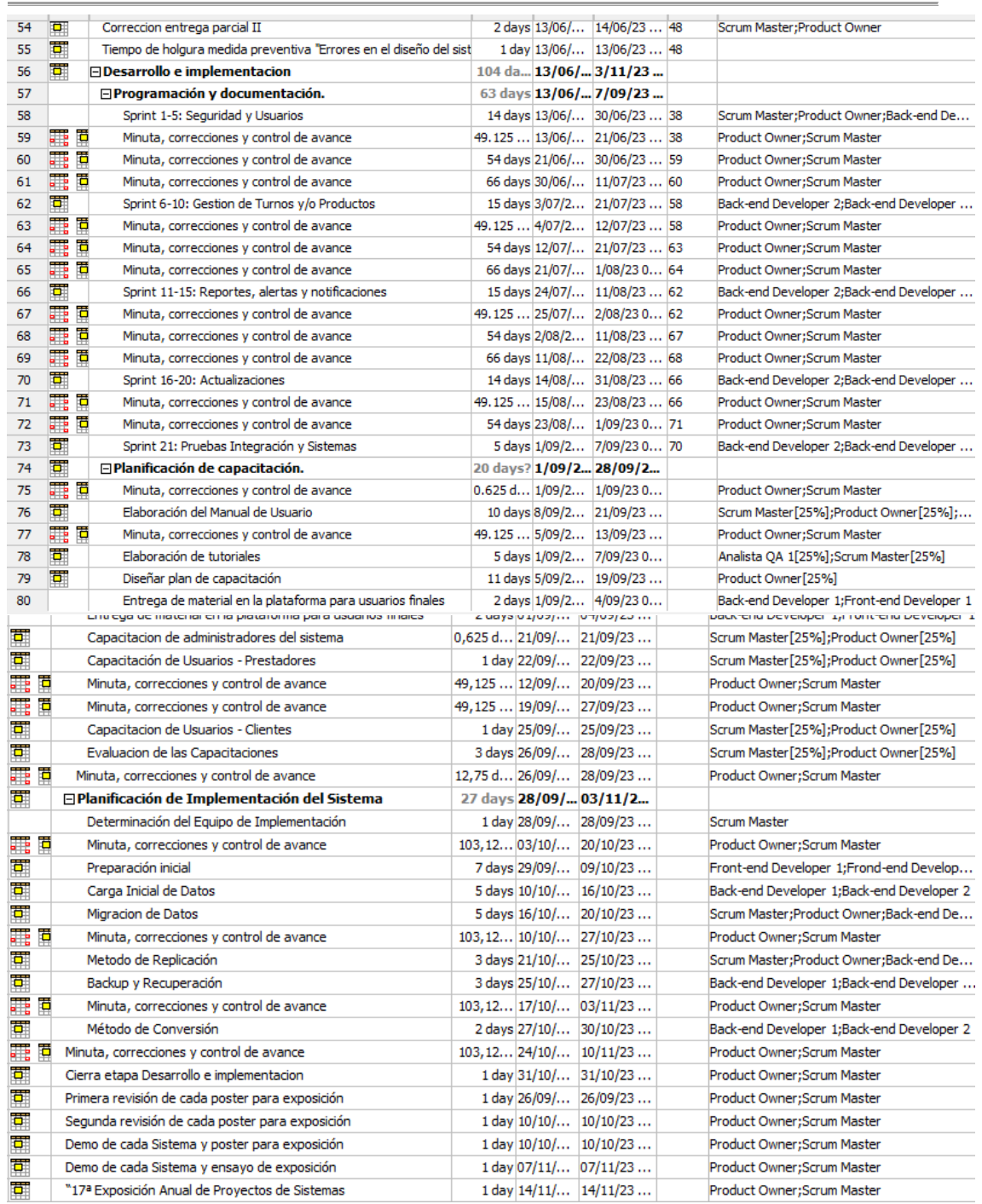

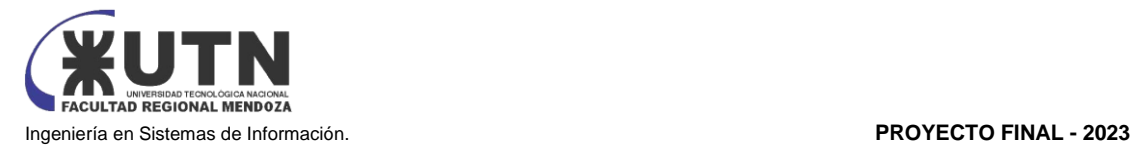

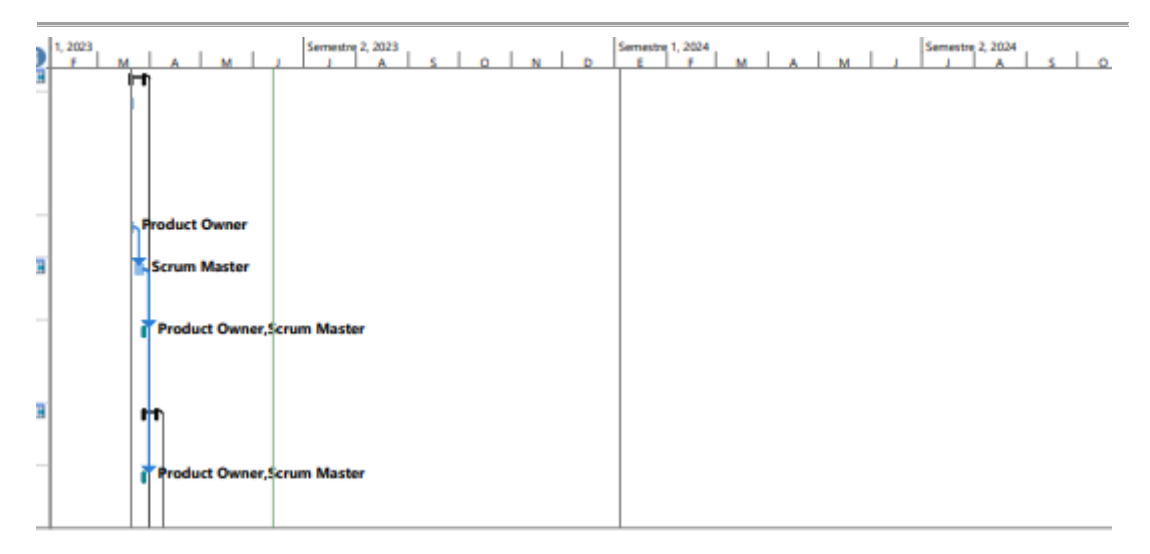

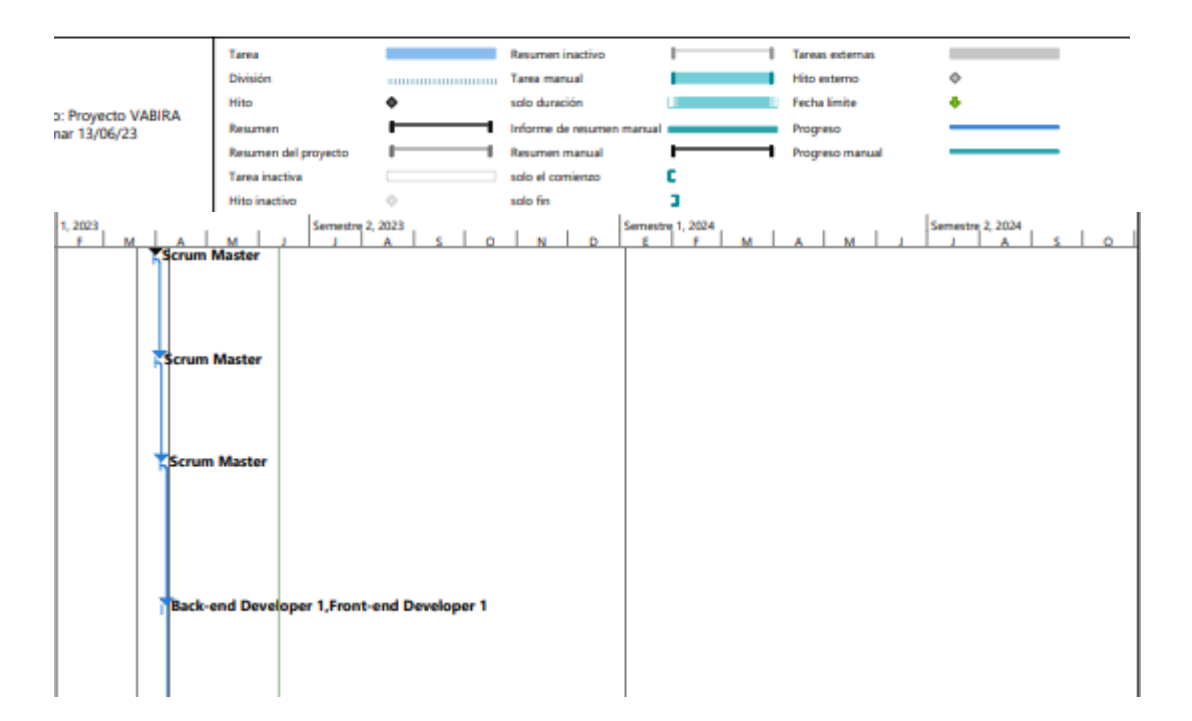

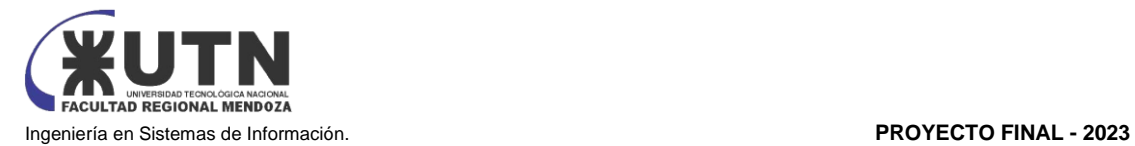

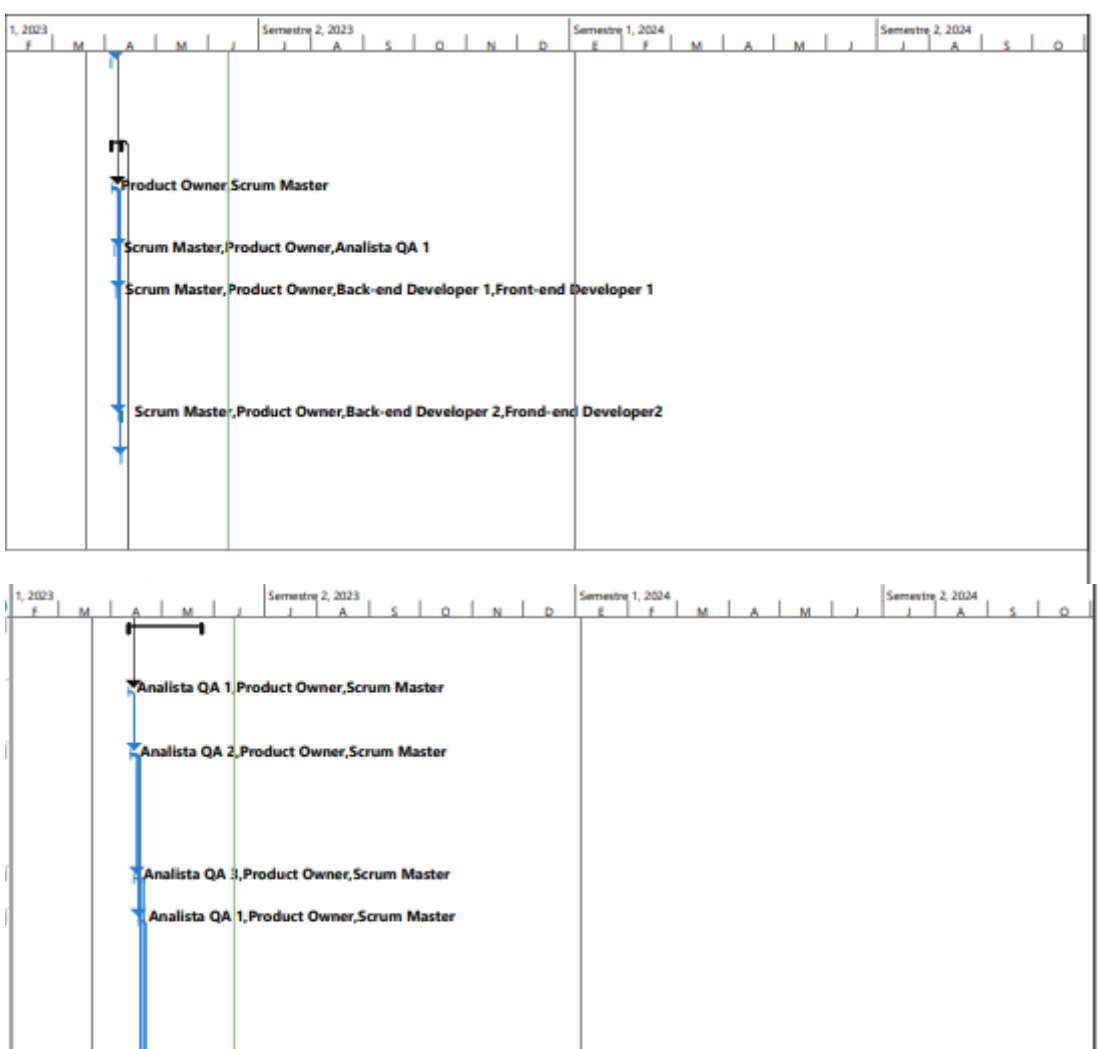

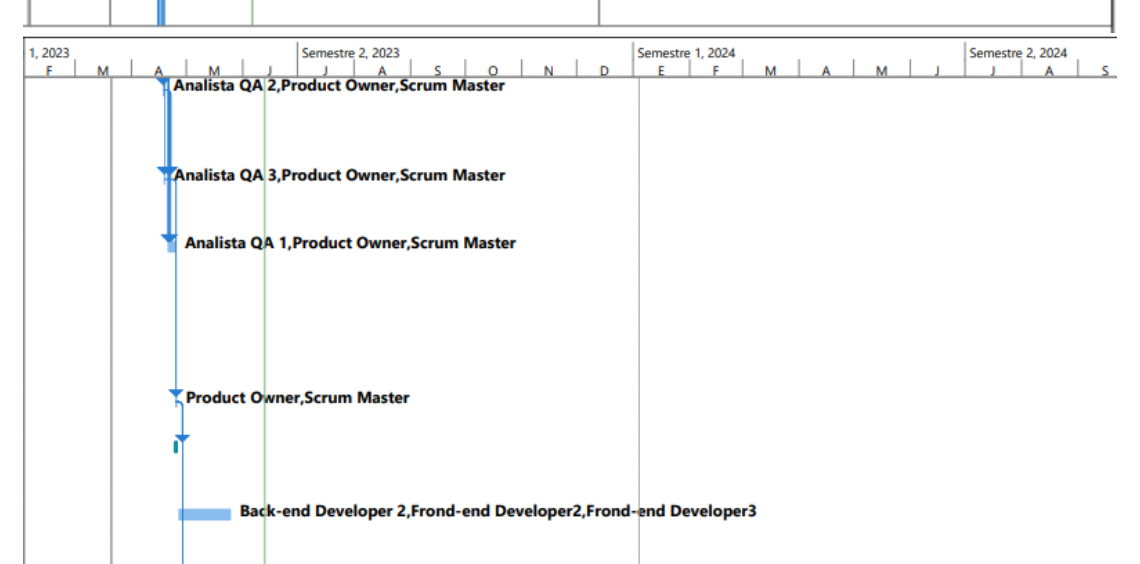

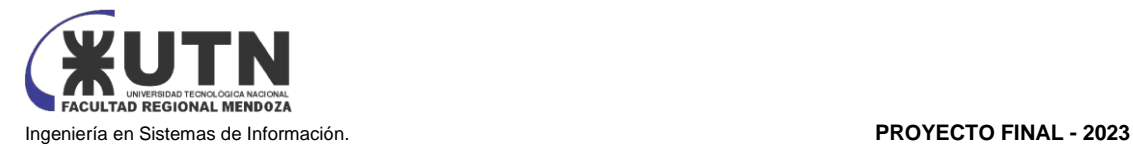

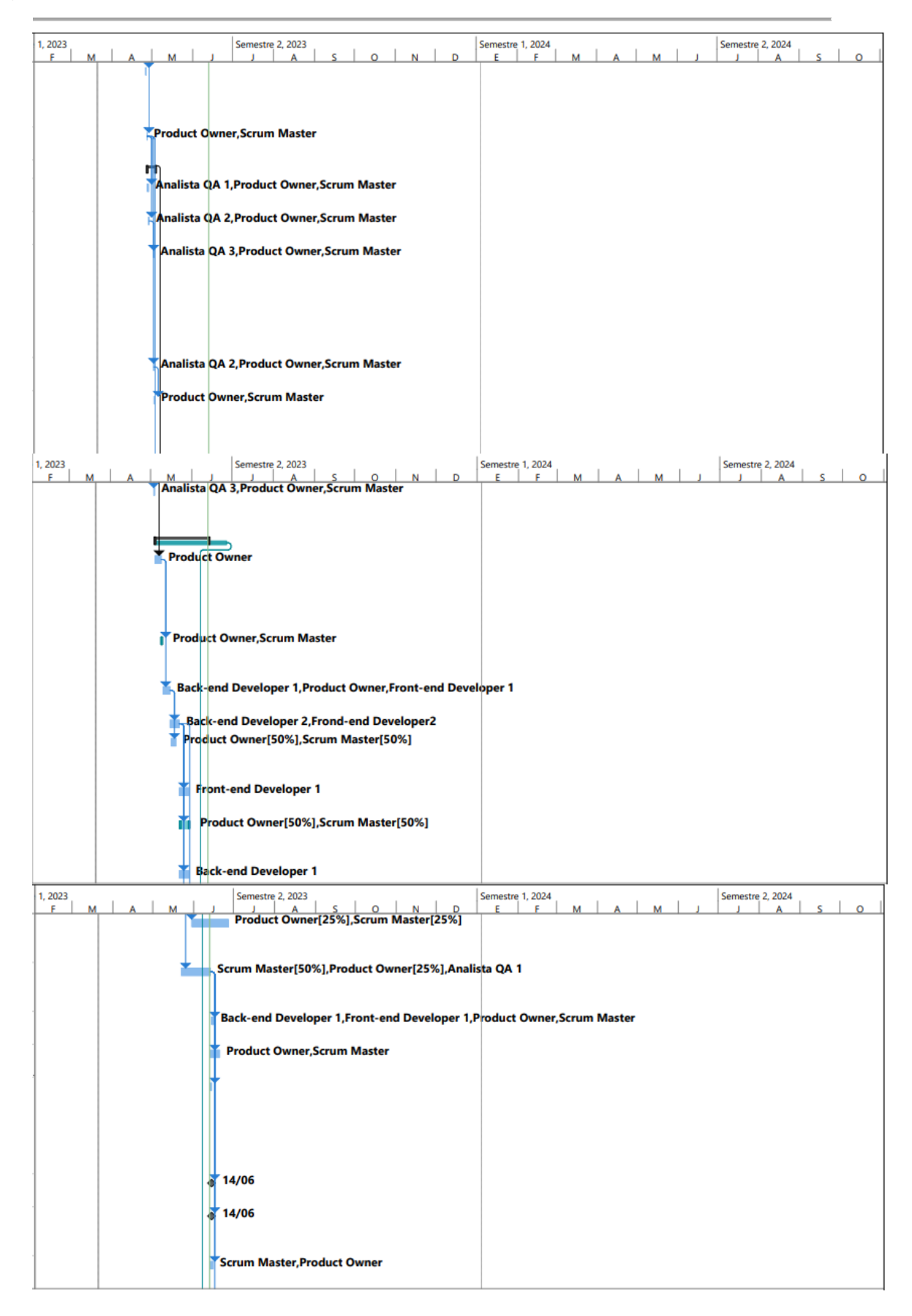

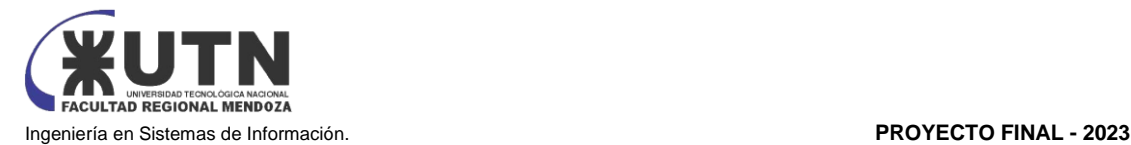

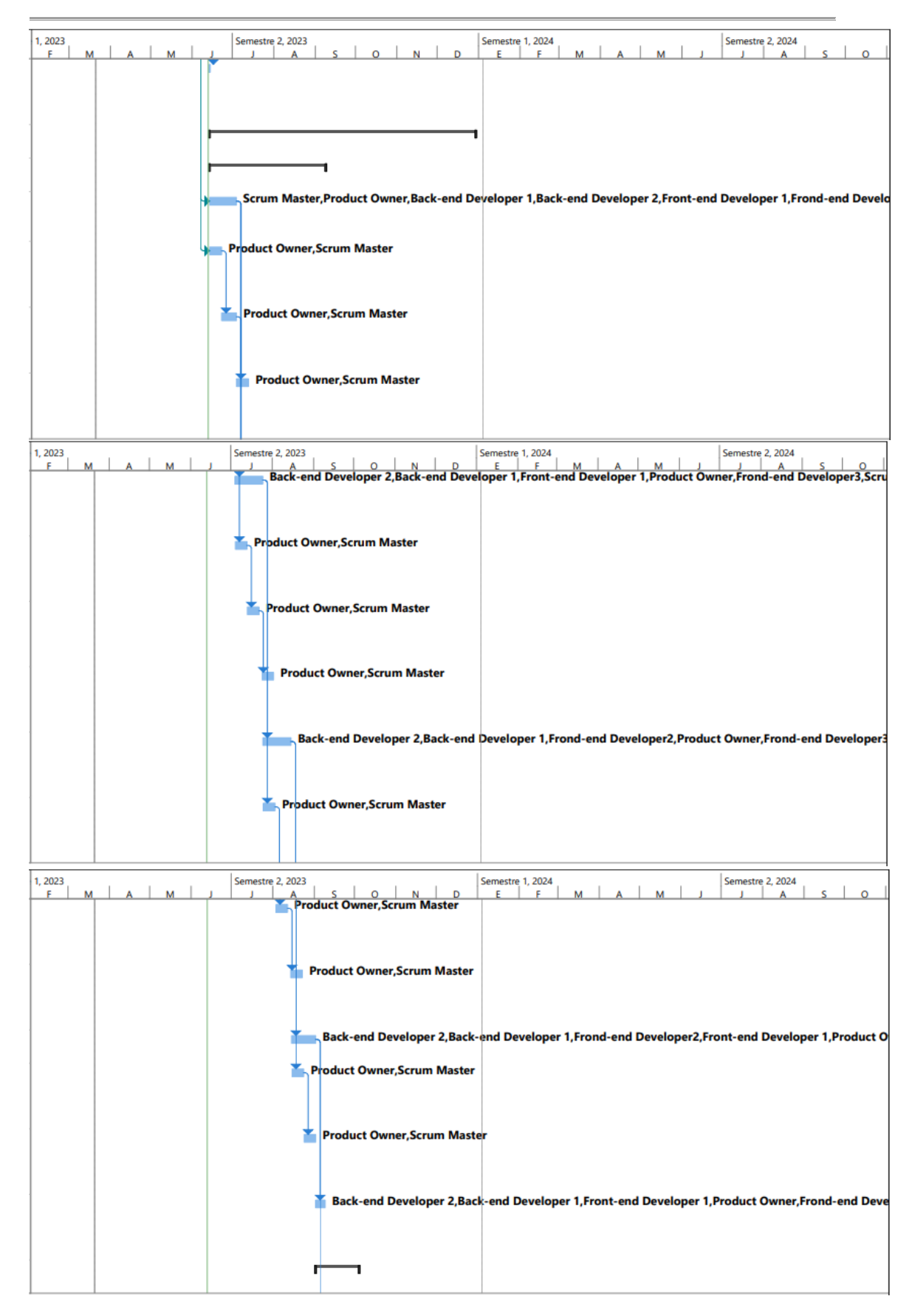

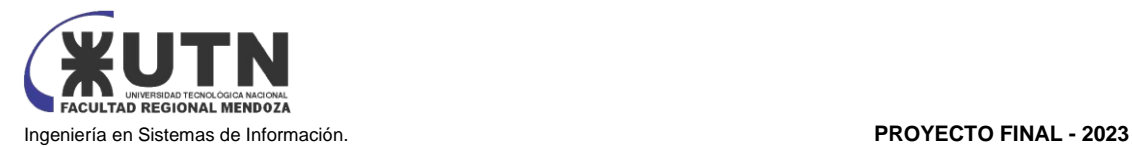

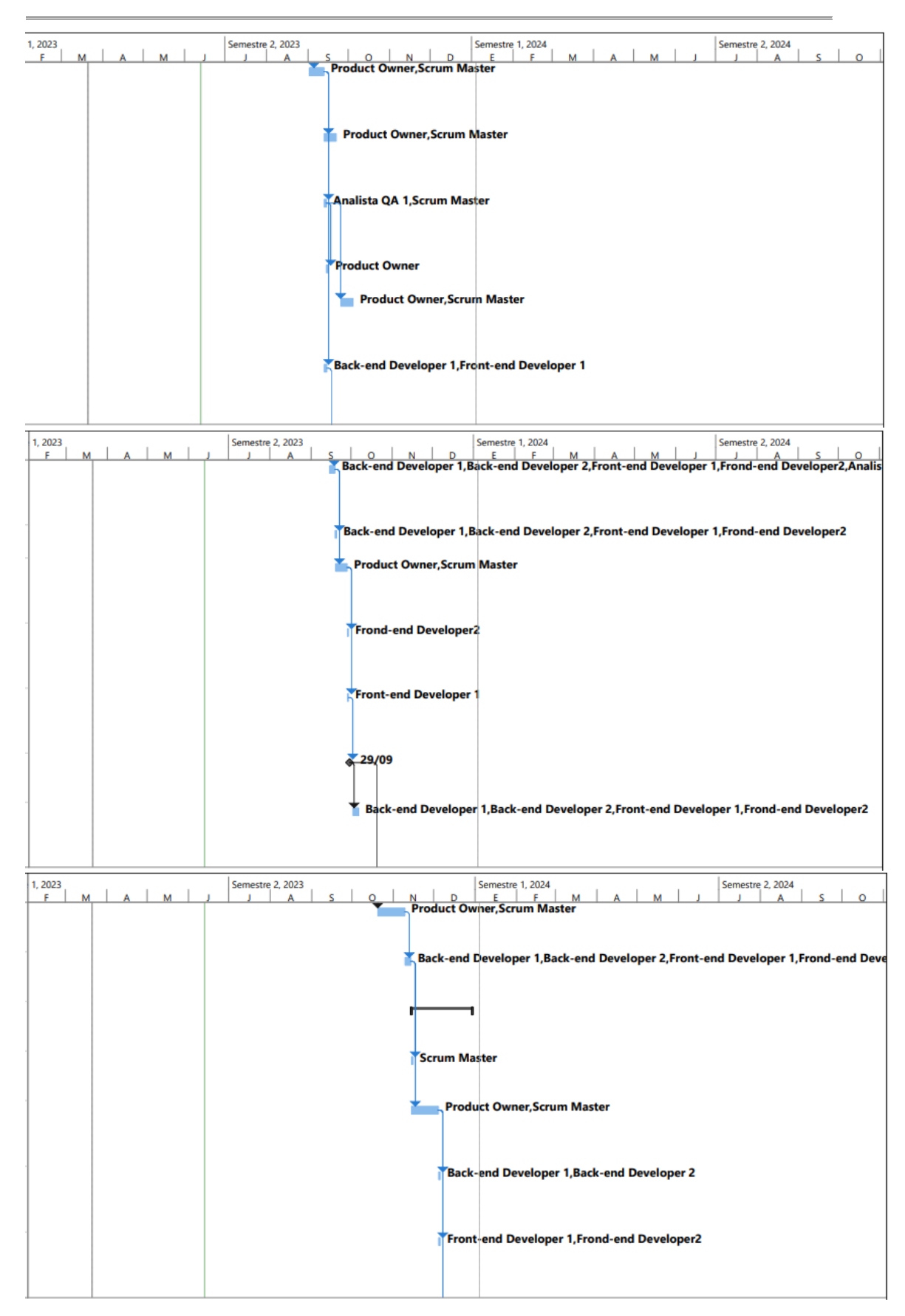

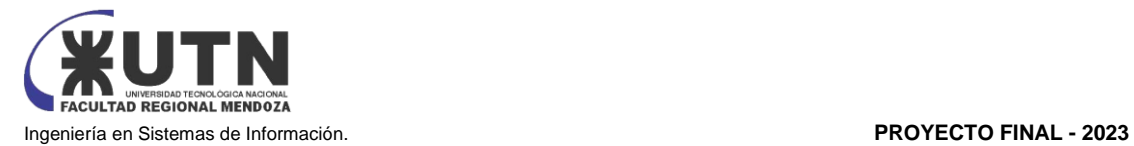

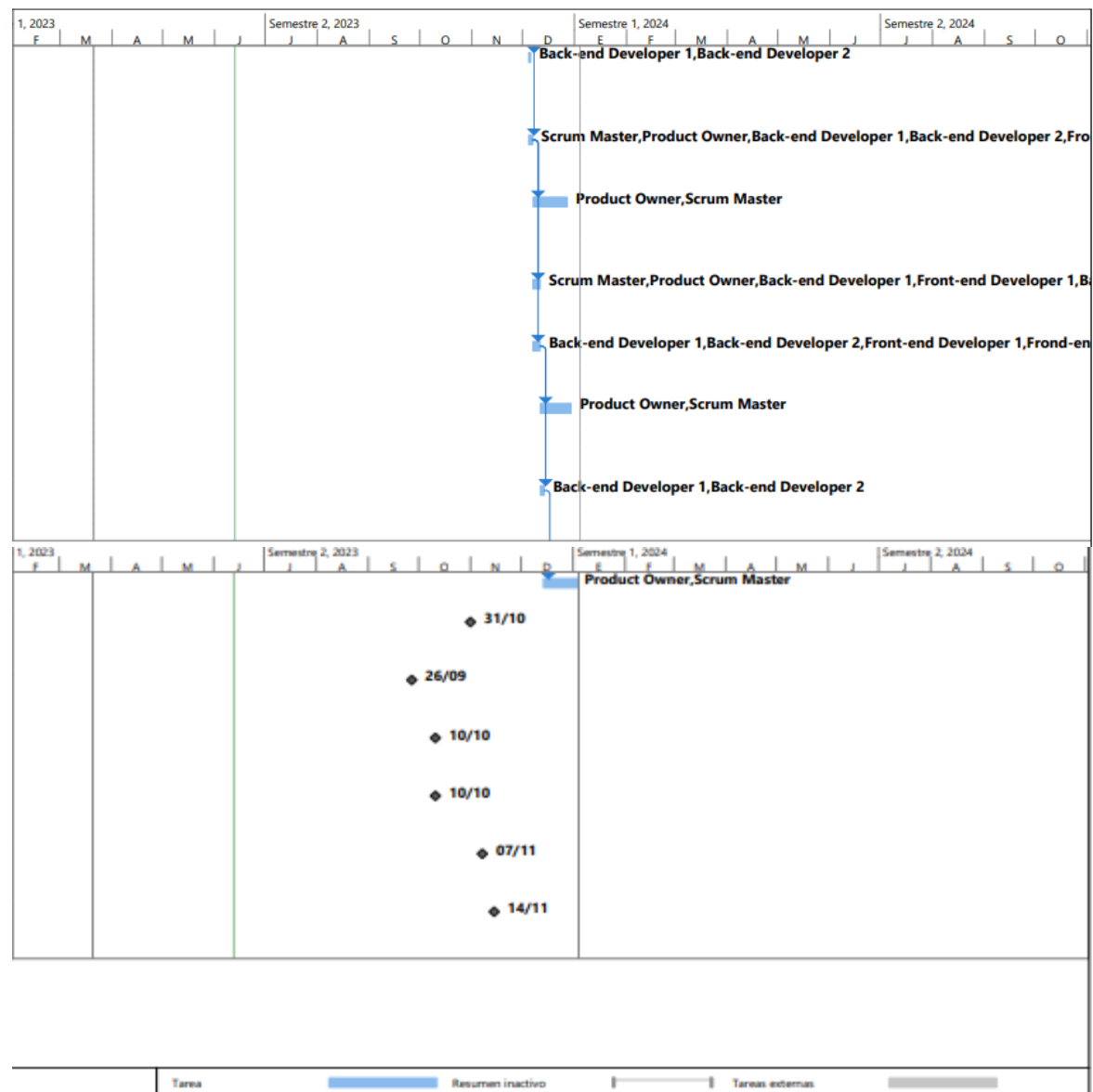

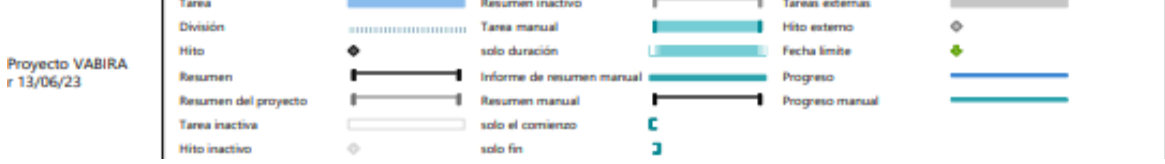

*Diagrama 1: Diagrama de Gantt Fuente: Elaboración propia*

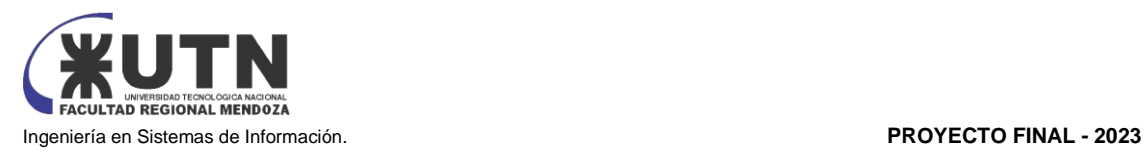

# Anexo N°3

# "Historias de Usuario"

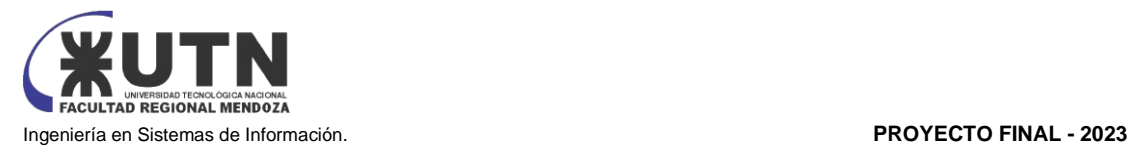

## **Índice**

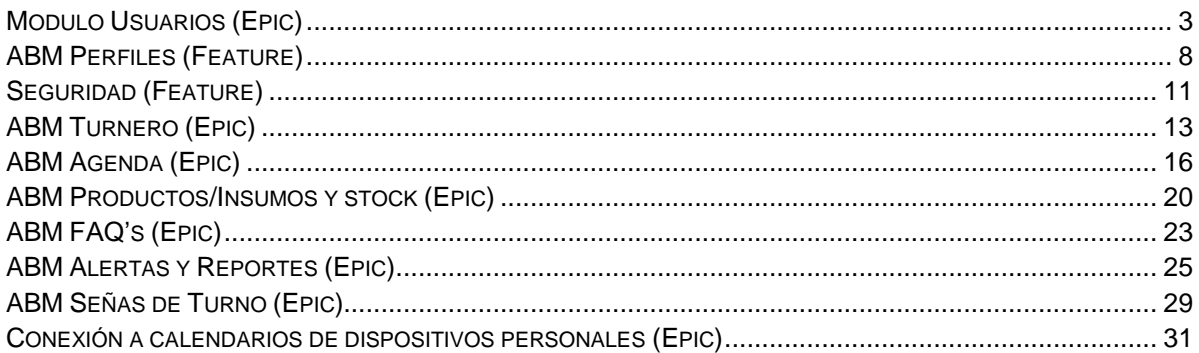

## **Índice de Figuras**

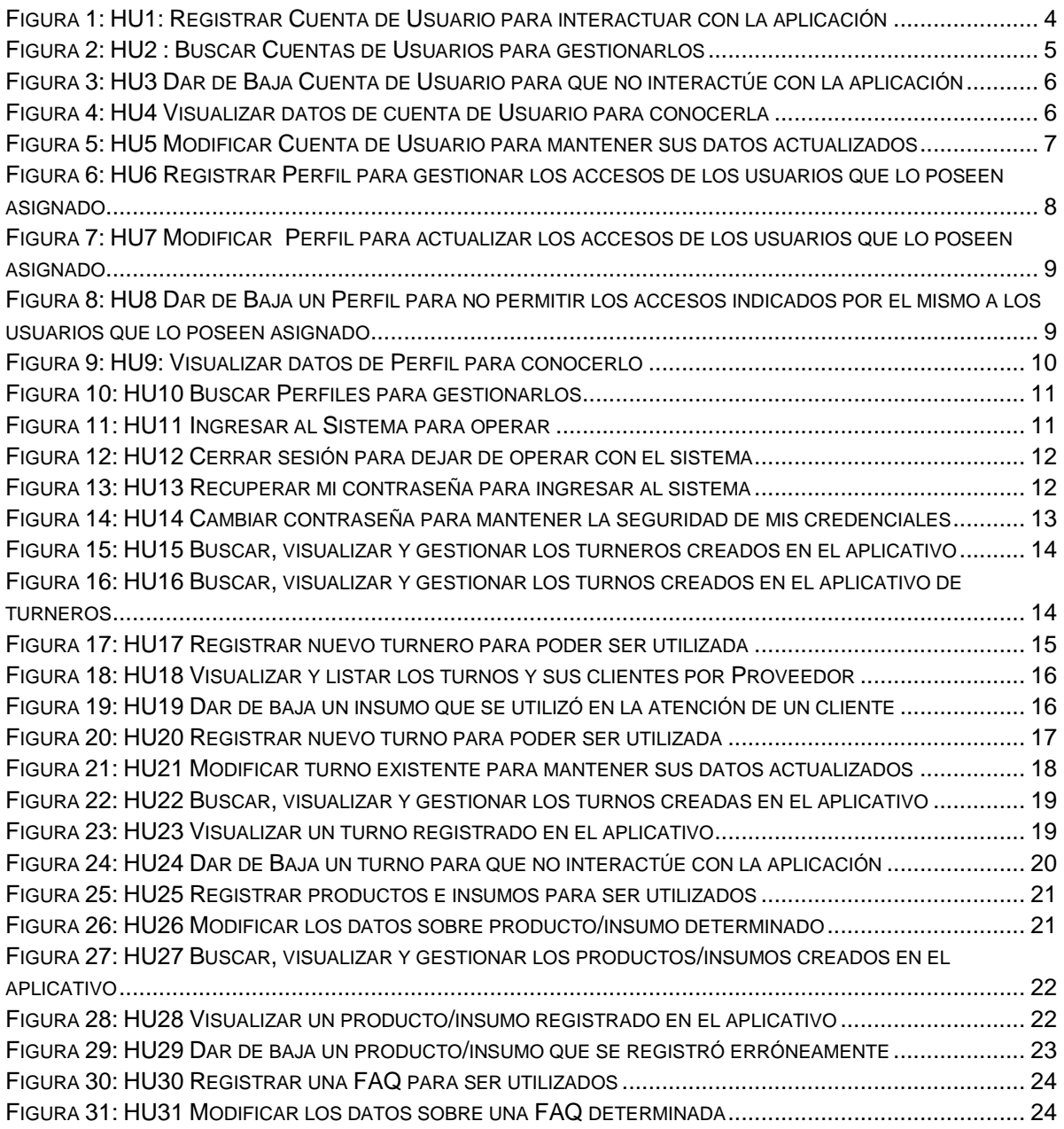

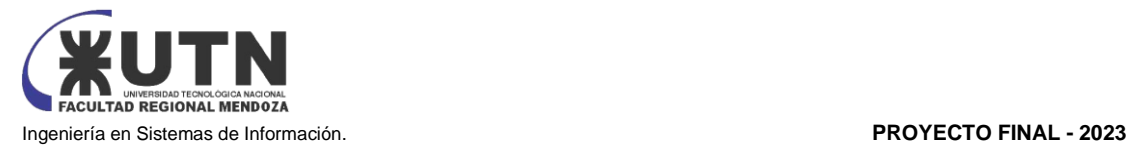

<span id="page-242-0"></span>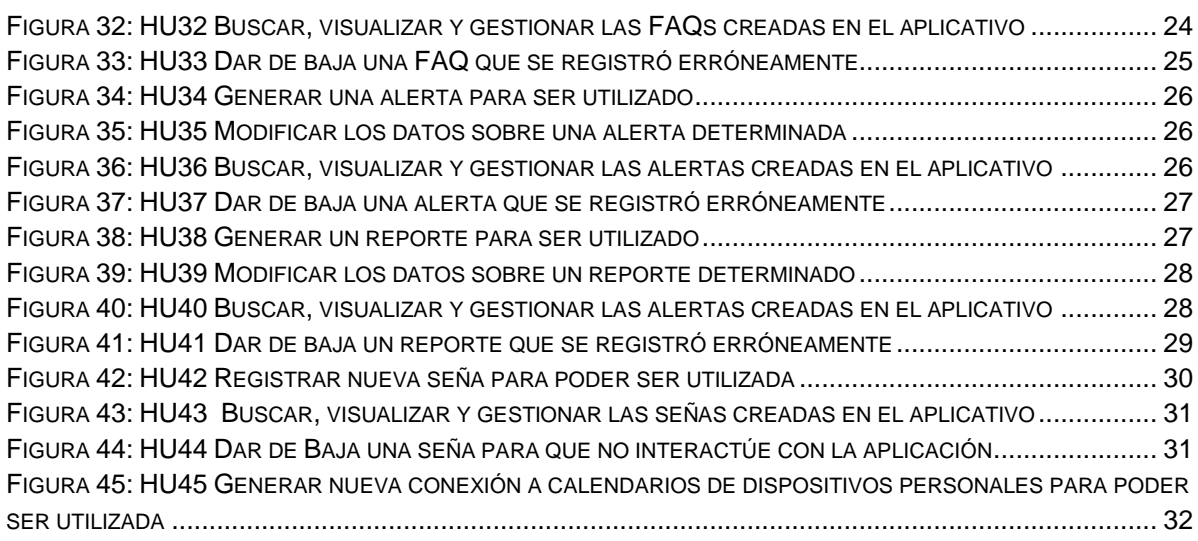

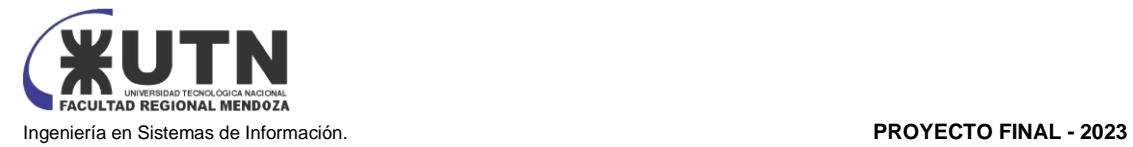

**HU**

## Modulo Usuarios (Epic)

**Registrar Cuenta de Usuario para interactuar con la aplicación**

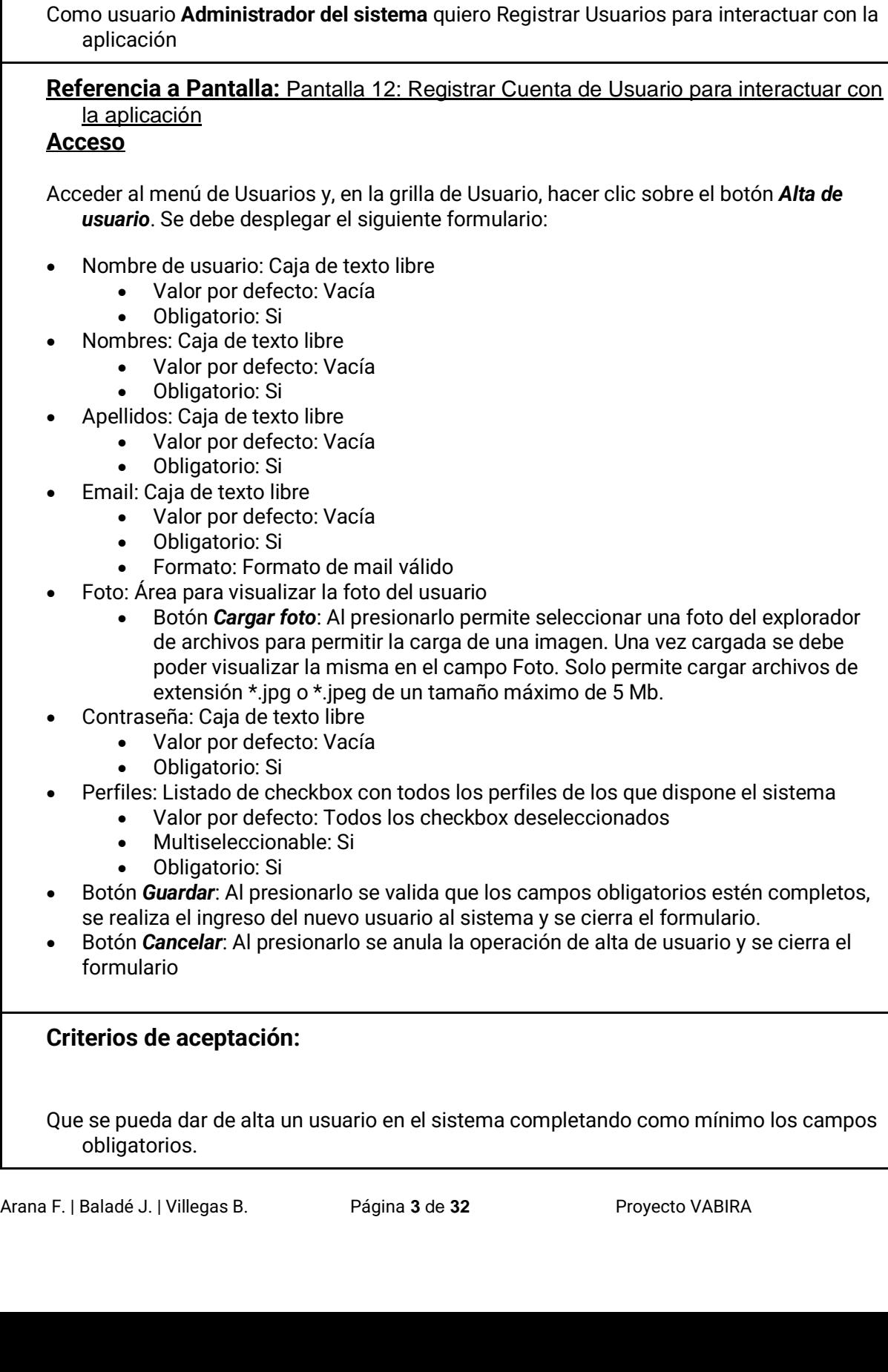

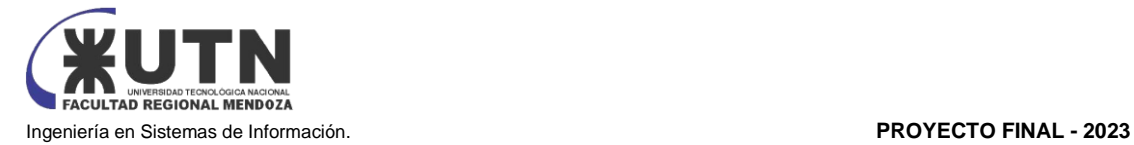

Que el usuario dado de alta pueda acceder al sistema y ver sólo los accesos según el perfil o perfiles asignados.

Que el usuario dado de alta no pueda tener asociada un mail ya asociado a otro usuario.

Que la contraseña ingresada cumpla los siguientes requisitos:

- Longitud mínima de 8 caracteres
- Contar con al menos una mayúscula
- Contar con al menos un número
- <span id="page-244-0"></span>Contar con al menos uno de los siguientes caracteres especiales:  $- *$ ! @  $# \frac{1}{2}$  / ( ) [ ] { } =  $\ldots$  ; :

*Figura 1: HU1: Registrar Cuenta de Usuario para interactuar con la aplicación*

#### **Buscar Cuentas de Usuarios para gestionarlos**

#### **HU**

Como **Administrador del sistema** quiero Buscar Usuarios para gestionarlos

### **Referencia a Pantalla: Pantalla 11:** Buscar Cuentas de Usuarios para gestionarlos

#### **Acceso**

Al acceder al menú de Usuarios se debe abrir una pantalla con los siguientes elementos:

- Grilla la cual contiene la lista de las cuentas de usuarios del sistema. Por defecto se debe visualizar los usuarios activos. La grilla debe contener los siguientes datos:
- Nombre de usuario
- Nombres
- Apellidos
- Email
- Ultimo inicio de sesión
- Fecha de alta
- Perfiles
- Acciones: *Visualizar*, *Editar* y *Eliminar*

Se debe permitir visualizar en el primer renglón de la grilla, por cada columna, las siguientes opciones:

• Buscar: Permite seleccionar el tipo de operador para la búsqueda de los registros incluyendo la opción de volver a los valores por defecto. Al ingresar un valor de búsqueda, la grilla debe ser actualizada con el resultado de esta.

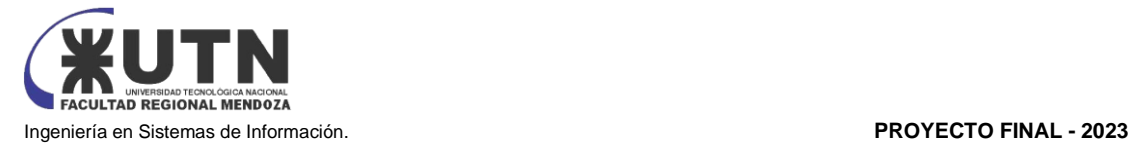

- Ordenar: Permite ordenar los registros de la A a la Z y de la Z a la A para campos alfanuméricos, de mayor a menor y de menor a mayor para campos numéricos y de tipo fecha. Al seleccionar el orden en una columna, la grilla debe ser actualizada con el resultado de esta.
- Calendario: Aplica solo a las columnas que poseen un tipo de dato fecha. Al presionarlo se abre el calendario para seleccionar una fecha

Para toda la grilla se debe permitir visualizar:

- *Descargar Reporte*: Al presionarlo permite exportar el contenido de la grilla en formato Excel.
- Paginador
- Totalizador de registros

#### **Criterios de aceptación:**

El usuario debe poder buscar usuarios por todas las columnas que componen la cuenta de usuario a excepción de la columna de Acciones.

- El usuario debe poder descargar en Excel las cuentas de usuarios resultantes de la búsqueda seleccionada.
- <span id="page-245-0"></span>El usuario debe poder visualizar las cuentas de usuario en el orden resultante del criterio de orden seleccionado.

*Figura 2: HU2 : Buscar Cuentas de Usuarios para gestionarlos*

### **Dar de Baja Cuenta de Usuario para que no interactúe con la aplicación**

#### **HU**

Como usuario **Administrador del sistema** quiero Dar de Baja Usuarios para que no interactúen con la aplicación

## **Referencia a Pantalla:** [Pantalla 13: Dar de baja cuenta de usuario](https://docs.google.com/document/d/1NPb_83CBQRlTeiW8j_OAED4lR7u99ZLmKD8r3IYy_jg/edit#heading=h.ekqv8ijoenn0)

#### **Acceso**

Acceder al menú Usuarios y, en la grilla de usuarios, presionar el botón de *Baja de Usuario* correspondiente al usuario que se desea dar de baja. Dicha acción debe permitir visualizar un mensaje de confirmación de Baja del Usuario con los siguientes datos:

- Mensaje de Confirmación indicando que la baja del usuario dejará sin efecto el acceso del mismo al sistema.
- Botón *Aceptar*: Al presionarlo se realiza la baja del usuario en el sistema y se cierra el formulario.
- Botón *Cancelar*: Al presionarlo se anula la operación de baja de usuario y se cierra el formulario.

#### **Criterios de aceptación:**

Que, al eliminar un usuario, el mismo quede efectivamente eliminado.

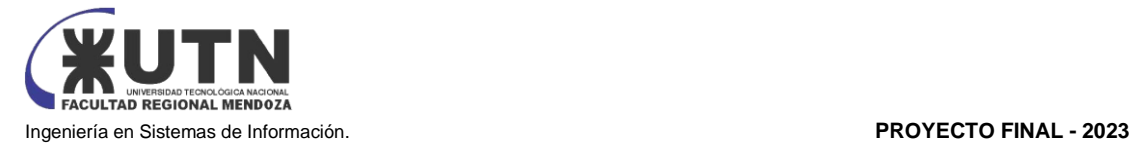

Que el usuario eliminado al intentar ingresar al sistema no pueda hacerlo.

*Figura 3: HU3 Dar de Baja Cuenta de Usuario para que no interactúe con la aplicación*

<span id="page-246-0"></span>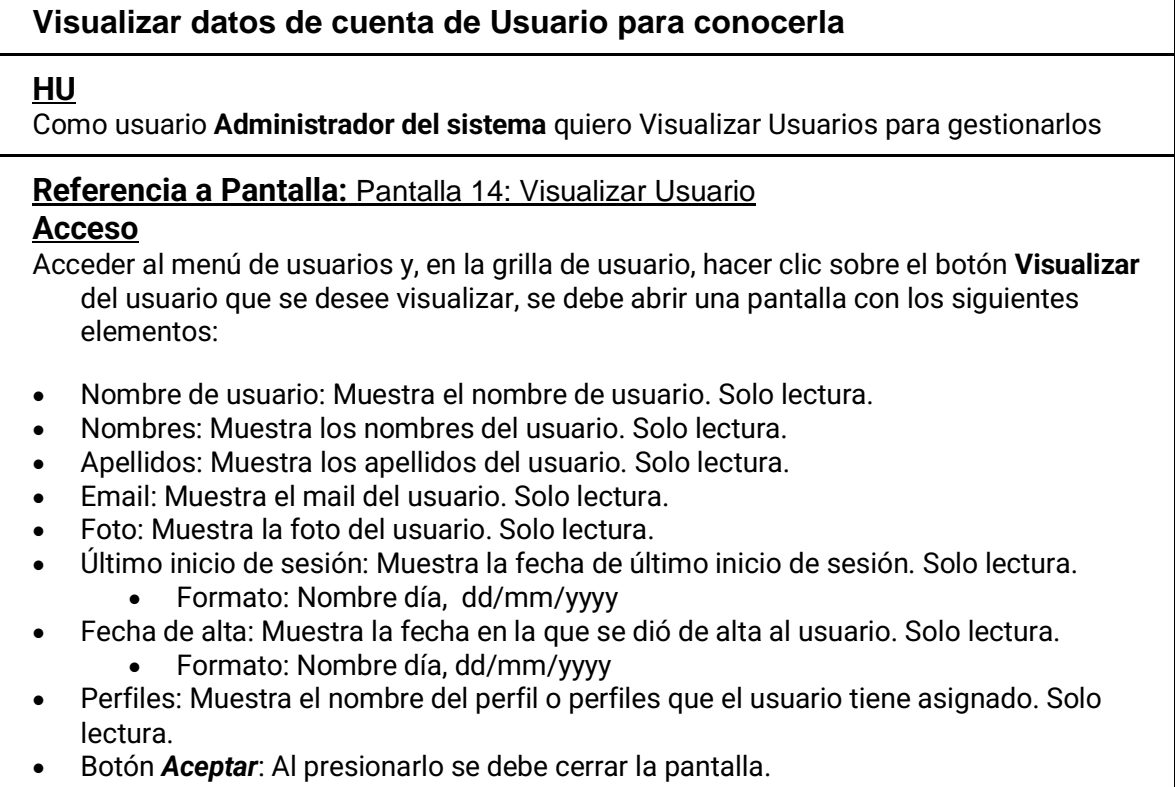

#### **Criterios de aceptación:**

El usuario debe poder visualizar los datos de cualquier usuario que figure en la grilla.

*Figura 4: HU4 Visualizar datos de cuenta de Usuario para conocerla*

#### <span id="page-246-1"></span>**Modificar Cuenta de Usuario para mantener sus datos actualizados**

#### **HU**

Como usuario **Administrador del sistema** quiero Modificar Usuarios para mantener sus datos actualizados

**Referencia a Pantalla:** [Pantalla 15: Modificar Cuenta de Usuario para mantener sus](https://docs.google.com/document/d/1NPb_83CBQRlTeiW8j_OAED4lR7u99ZLmKD8r3IYy_jg/edit#heading=h.ftmhjerbtup4)  [datos actualizados](https://docs.google.com/document/d/1NPb_83CBQRlTeiW8j_OAED4lR7u99ZLmKD8r3IYy_jg/edit#heading=h.ftmhjerbtup4)

#### **Acceso**

Acceder al menú de usuarios, y en la grilla de usuarios al presionar el botón de *Edición de usuario* del usuario que se desea editar, se debe desplegar el siguiente formulario:

- Nombre de usuario: Caja de texto libre
	- Valor por defecto: El nombre del usuario que se está editando
		- Obligatorio: Si
- Nombres: Caja de texto libre

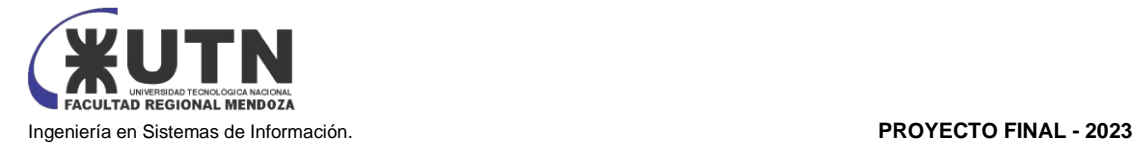

- Valor por defecto: Vacía
- Obligatorio: Si
- Apellidos: Caja de texto libre
	- Valor por defecto: Vacía
		- Obligatorio: Si
- Email: Caja de texto libre
	- Valor por defecto: El nombre completo del usuario que se está editando
	- Obligatorio: Si
	- Formato: Formato de mail válido
	- Foto: Área para visualizar la foto del usuario
- Botón *Cargar foto*: Al presionarlo permite seleccionar una foto del explorador de archivos para permitir la carga de una imagen. Una vez cargada se debe poder visualizar la misma en el campo Foto. Solo permite cargar archivos de extensión \*.jpg o \*.jpeg de un tamaño máximo de 5 Mb.
- Contraseña: Caja de texto libre
	- Valor por defecto: La contraseña del usuario que se está editando
	- Obligatorio: Si
- Perfiles: Listado de checkbox con todos los perfiles de los que dispone el sistema
	- Valor por defecto: Todos los checkbox seleccionados según el o los perfiles que posea el usuario que se está editando
	- Multiseleccionable: Si
	- Obligatorio: Si
- Botón *Guardar*: Al presionarlo se valida que los campos obligatorios estén completos, se realiza la modificación del usuario en el sistema y se cierra el formulario.
- Botón *Cancelar*: Al presionarlo se anula la operación de modificación de usuario y se cierra el formulario.

#### **Criterios de aceptación:**

Que se pueda modificar los datos de un usuario.

- Que si se modifican el o los perfiles de un usuario entonces el usuario cuando ingresa al sistema solo puede ingresar a los accesos según la configuración de perfiles otorgada.
- Que, si se modifica el mail del usuario, el mismo no sea igual a otro ya asociado a otro usuario.

Que la nueva contraseña ingresada cumpla los siguientes requisitos:

- Longitud mínima de 8 caracteres
- Contar con al menos una mayúscula
- Contar con al menos un número
- <span id="page-247-1"></span><span id="page-247-0"></span>Contar con al menos uno de los siguientes caracteres especiales:  $- * ! \omega * S / () |$   $| \} =$  $.$ , ; :

*Figura 5: HU5 Modificar Cuenta de Usuario para mantener sus datos actualizados*

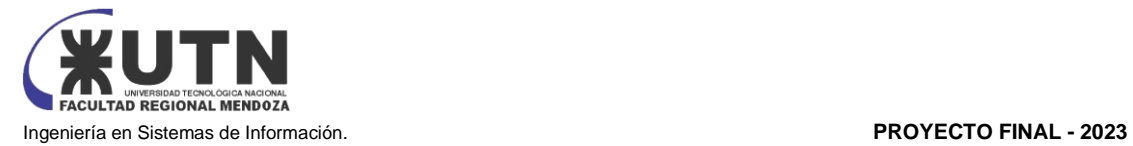

## ABM Perfiles (Feature)

### **Registrar Perfil para gestionar los accesos de los usuarios que lo poseen asignado**

#### **HU**

Como usuario **Administrador del sistema** quiero Dar de Alta un Perfil para gestionar los accesos de los usuarios

**Referencia a Pantalla:** [Pantalla 35: Ajustes -](https://docs.google.com/document/d/1NPb_83CBQRlTeiW8j_OAED4lR7u99ZLmKD8r3IYy_jg/edit#heading=h.60a032kwnw94) Alta Perfil

#### **Acceso**

Acceder al menú Perfiles y hacer clic en el botón *Alta de perfil*. Dicha acción, debe permitir visualizar el siguiente formulario:

- Nombre: Caja de texto libre
	- Valor por defecto: Vacía
	- Obligatorio: Si
- Acceso: Listado de checkbox con todos los accesos de los que dispone el sistema
	- Valor por defecto: Todos los checkbox deseleccionados
		- Multiseleccionable: Si
		- Obligatorio: Si (al menos 1)
- Botón *Guardar*: Al presionarlo se valida que los campos obligatorios estén completos, se realiza el ingreso del nuevo perfil al sistema y se cierra el formulario
- Botón *Cancelar*: Al presionarlo se anula la operación de alta de perfil y se cierra el formulario.

#### **Criterios de aceptación:**

No deben existir dos perfiles con el mismo Nombre.

<span id="page-248-0"></span>El perfil debe contener al menos un acceso asignado.

*Figura 6: HU6 Registrar Perfil para gestionar los accesos de los usuarios que lo poseen asignado*

### **Modificar Perfil para actualizar los accesos de los usuarios que lo poseen asignado**

#### **HU**

Como usuario **Administrador del sistema** quiero Modificar Perfiles para gestionar los accesos de los usuarios

#### **Referencia a Pantalla:** [Pantalla 37: Ajustes -](https://docs.google.com/document/d/1NPb_83CBQRlTeiW8j_OAED4lR7u99ZLmKD8r3IYy_jg/edit#heading=h.rrqvth3ep3lf) Visualizar perfil

#### **Acceso**

Acceder al menú Perfiles y, en la grilla de perfiles, presionar el botón de Edición de Perfil correspondiente al perfil que se desea editar. Dicha acción debe permitir visualizar el siguiente formulario:

- Nombre: Caja de texto libre
	- Valor por defecto: El nombre del perfil que se está editando

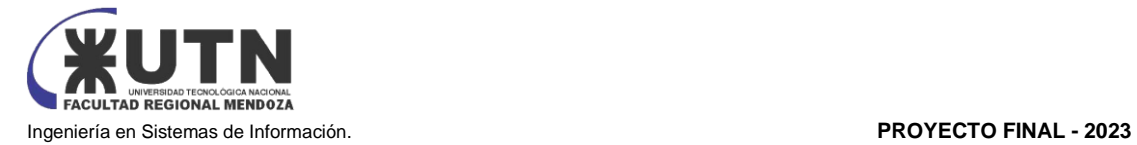

#### • Obligatorio: Si

- Acceso: Listado de checkbox con todos los accesos de los que dispone el sistema
	- Valor por defecto: Todos los checkbox seleccionados según el o los accesos que posea el perfil que se está editando
	- Multiseleccionable: Si
		- Obligatorio: Si (al menos 1)
- Botón *Guardar*: Al presionarlo se valida que los campos obligatorios estén completos, se realiza la modificación del perfil en el sistema y se cierra el formulario
- Botón *Cancelar*: Al presionarlo se anula la operación de modificación de perfil y se cierra el formulario.

#### **Criterios de aceptación:**

Al modificar los accesos de un perfil, los usuarios que lo tienen asignado pueden acceder solamente a los accesos configurados.

No deben existir dos perfiles con el mismo nombre.

<span id="page-249-0"></span>El perfil debe poseer al menos 1 acceso asignado.

*Figura 7: HU7 Modificar Perfil para actualizar los accesos de los usuarios que lo poseen asignado*

### **Dar de Baja un Perfil para no permitir los accesos indicados por el mismo a los usuarios que lo poseen asignado**

#### **HU**

Como usuario **Administrador del sistema** quiero Dar de Baja Perfiles para gestionar los accesos.

#### **Referencia a Pantalla:** [Pantalla 36: Ajustes -](https://docs.google.com/document/d/1NPb_83CBQRlTeiW8j_OAED4lR7u99ZLmKD8r3IYy_jg/edit#heading=h.bohprwvxjgch) Eliminar perfil

#### **Acceso**

Acceder al menú Perfiles y, en la grilla de perfiles, presionar el botón de **Baja** de Perfil correspondiente al perfil que se desea dar de baja. Dicha acción debe permitir visualizar un mensaje de confirmación de Baja del Perfil con los siguientes datos:

- Mensaje de Confirmación indicando que la baja del perfil dejará sin efecto los accesos concedidos a los usuarios que lo poseen asignado.
- Botón *Aceptar*: Al presionarlo se realiza la baja del perfil en el sistema y se cierra el formulario.
- Botón *Cancelar*: Al presionarlo se anula la operación de baja de perfil y se cierra el formulario.

#### **Criterios de aceptación:**

Al dar de baja un perfil los usuarios que lo poseen asignado no pueden ingresar a los accesos relacionados.

<span id="page-249-1"></span>*Figura 8: HU8 Dar de Baja un Perfil para no permitir los accesos indicados por el mismo a los usuarios que lo poseen asignado*

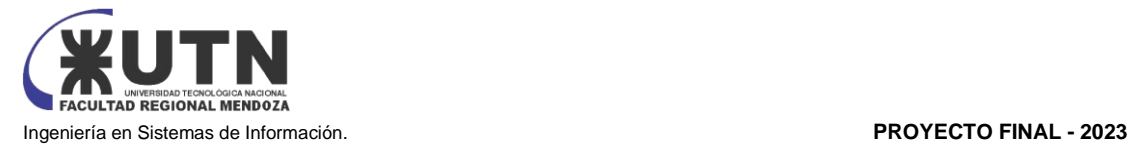

### **Visualizar datos de Perfil para conocerlo**

#### **HU**

Como usuario **Administrador del sistema** quiero Visualizar Perfiles para gestionarlos

## **Referencia a Pantalla:** [Pantalla 37: Ajustes -](https://docs.google.com/document/d/1NPb_83CBQRlTeiW8j_OAED4lR7u99ZLmKD8r3IYy_jg/edit#heading=h.rrqvth3ep3lf) Visualizar perfil

### **Acceso**

Acceder al menú de perfiles y, en la grilla de perfiles, hacer clic sobre el botón *Visualizar* del perfil que se desee visualizar, se debe abrir una pantalla con los siguientes elementos:

- Nombre: Muestra el nombre del perfil. Solo lectura.
- Lista de Accesos
- Botón *Aceptar*: Al presionarlo se debe cerrar la pantalla.

#### **Criterios de aceptación:**

El usuario debe poder visualizar los datos de un perfil.

*Figura 9: HU9: Visualizar datos de Perfil para conocerlo*

### <span id="page-250-0"></span>**Buscar Perfiles para gestionarlos**

#### **HU**

Como **Administrador del sistema** quiero Buscar Perfiles para gestionarlos

### **Referencia a Pantalla:** [Pantalla 33: Ajustes](https://docs.google.com/document/d/1NPb_83CBQRlTeiW8j_OAED4lR7u99ZLmKD8r3IYy_jg/edit#heading=h.61z4lkfnwi66)

#### **Acceso**

Al acceder al menú de Perfiles se debe abrir una pantalla con los siguientes elementos:

- Grilla la cual contiene la lista de los perfiles del sistema. Por defecto se debe visualizar los perfiles activos. La grilla debe contener los siguientes datos:
- Nombre
- Acciones: *Visualizar*, *Editar* y *Eliminar*

Se debe permitir visualizar en el primer renglón de la grilla, por cada columna, las siguientes opciones:

- Buscar: Permite seleccionar el tipo de operador para la búsqueda de los registros incluyendo la opción de volver a los valores por defecto. Al ingresar un valor de búsqueda, la grilla debe ser actualizada con el resultado de esta.
- Ordenar: Permite ordenar los registros de la A a la Z y de la Z a la A para campos alfanuméricos, de mayor a menor y de menor a mayor para campos numéricos y de tipo fecha. Al seleccionar el orden en una columna, la grilla debe ser actualizada con el resultado de esta.
- Calendario: Aplica solo a las columnas que poseen un tipo de dato fecha. Al presionarlo se abre el calendario para seleccionar una fecha

Para toda la grilla se debe permitir visualizar:

• *Descargar Reporte*: Al presionarlo permite exportar el contenido de la grilla en formato Excel.

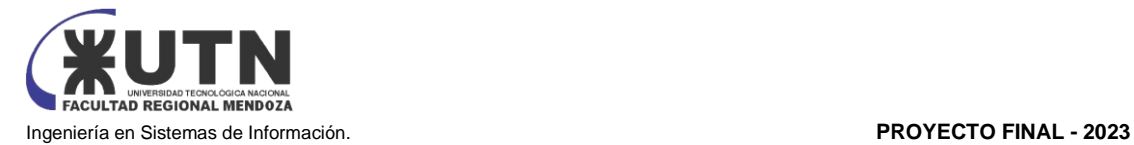

- Paginador
- Totalizador de registros

#### **Criterios de aceptación:**

El usuario debe poder buscar perfiles por todas las columnas que componen el perfil a excepción de la columna de Acciones.

El usuario debe poder descargar en Excel los perfiles resultantes de la búsqueda seleccionada.

El usuario debe poder visualizar los perfiles en el orden resultante del criterio de orden seleccionado.

*Figura 10: HU10 Buscar Perfiles para gestionarlos*

## <span id="page-251-1"></span><span id="page-251-0"></span>Seguridad (Feature)

#### **Ingresar al Sistema para operar**

#### **HU**

Como **usuario\*** quiero ingresar al sistema para poder operar con el mismo.

*\*Se refiere a cualquier usuario independientemente del rol que tenga.*

## **Referencia a Pantalla:** [Pantalla 1: Ingresar al sistema para operar](https://docs.google.com/document/d/1NPb_83CBQRlTeiW8j_OAED4lR7u99ZLmKD8r3IYy_jg/edit#heading=h.qbee8k2hj9bn)

**Acceso**

Al acceder a la URL mediante el browser se debe abrir una pantalla con los siguientes elementos:

- Campo mail: Caja de texto libre
	- Valor por defecto: Vacía
	- Obligatorio: Si
- Campo contraseña: Caja de texto libre, enmascarada
	- Valor por defecto: Vacía
	- Obligatorio: Si
- Botón *Acceder*: Al presionarlo se debe ingresar al sistema cargando los accesos según el o los perfiles asignados al mismo.
- Botón *Recuperar contraseña*

#### **Criterios de aceptación:**

Que el usuario cuando ingresa correctamente su mail y contraseña ingrese al sistema.

<span id="page-251-2"></span>Que el usuario cuando no ingresa correctamente su mail o contraseña no pueda ingresar al sistema.

*Figura 11: HU11 Ingresar al Sistema para operar*
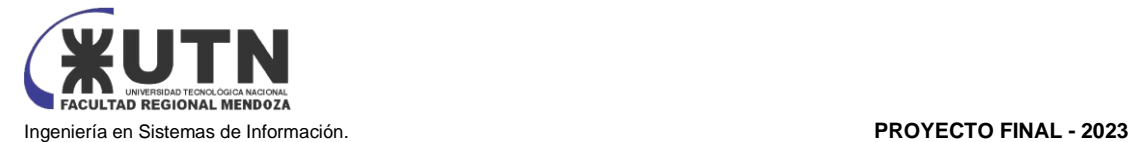

#### **Cerrar sesión para dejar de operar con el sistema**

#### **HU**

Como **usuario\*** quiero cerrar la sesión abierta para dejar de operar con el mismo.

*\*Se refiere a cualquier usuario independientemente del rol que tenga.*

#### **Referencia a Pantalla:**

#### **Acceso**

Al presionar el botón *Cerrar sesión* se debe cerrar la sesión abierta redirigiendo al usuario a la pantalla del login descartando cualquier operación en curso no confirmada.

#### **Criterios de aceptación:**

Que cuando el usuario cierre sesión no pueda operar con el sistema

Que cuando el usuario re ingrese al sistema la operación que estaba realizando haya quedado sin efecto y no haya realizado ningún cambio en el sistema

*Figura 12: HU12 Cerrar sesión para dejar de operar con el sistema*

#### **Recuperar mi contraseña para ingresar al sistema**

#### **HU**

Como **usuario\*** quiero recuperar mi contraseña para poder ingresar al sistema.

*\*Se refiere a cualquier usuario independientemente del rol que tenga.*

#### **Referencia a Pantalla:** [Pantalla 2: Recuperar contraseña](https://docs.google.com/document/d/1NPb_83CBQRlTeiW8j_OAED4lR7u99ZLmKD8r3IYy_jg/edit#heading=h.uzj0ax9ssq77)

#### **Acceso**

Al acceder a la URL mediante el browser y hacer clic en el botón *Recuperar contraseña* se debe abrir una pantalla con los siguientes elementos:

- Campo mail: Caja de texto libre
	- Valor por defecto: Vacía
		- Obligatorio: Si
- Botón *Recuperar contraseña*: Al presionarlo se debe enviar un link vía mail al usuario para que pueda continuar el proceso de recuperación.

#### **Criterios de aceptación:**

Que el mail ingresado se corresponda con uno de los mails registrados en el sistema asociados a usuarios activos.

Que, si el mail ingresado no se corresponde con uno de los mails registrados en el sistema, el sistema indique esto al usuario.

Que el usuario pueda recibir el mail para continuar el proceso de recupero de contraseña.

*Figura 13: HU13 Recuperar mi contraseña para ingresar al sistema*

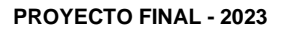

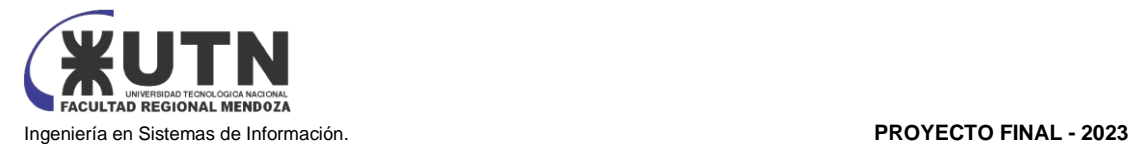

#### **Cambiar contraseña para mantener la seguridad de mis credenciales**

#### **HU**

Como **usuario\*** quiero cambiar mi contraseña para mantener la seguridad de mis credenciales.

*\*Se refiere a cualquier usuario independientemente del rol que tenga.*

**Referencia a Pantalla:** [Pantalla 3: Enviar clave recuperación](https://docs.google.com/document/d/1NPb_83CBQRlTeiW8j_OAED4lR7u99ZLmKD8r3IYy_jg/edit#heading=h.q43n3ax7eklp)

#### **Acceso**

Al acceder al botón *Cambiar contraseña* se debe abrir una pantalla con los siguientes elementos:

- Campo contraseña actual: Caja de texto libre, enmascarada
	- Valor por defecto: Vacía
	- Obligatorio: Si
- Campo nueva contraseña: Caja de texto libre, enmascarada
	- Valor por defecto: Vacía
	- Obligatorio: Si
- Campo repita nueva contraseña: Caja de texto libre, enmascarada
	- Valor por defecto: Vacía
	- Obligatorio: Si
- Botón *Cambiar contraseña*: al presionarlo se debe modificar la contraseña del usuario.

#### **Criterios de aceptación:**

Que el cambio de contraseña no se pueda efectuar si la contraseña actual ingresada no es correcta.

Que el usuario pueda acceder al sistema con la nueva contraseña.

Que la nueva contraseña cumpla los siguientes requisitos:

- Longitud mínima de 8 caracteres
- Contar con al menos una mayúscula
- Contar con al menos un número
- Contar con al menos uno de los siguientes caracteres especiales:  $*$ ! @  $# \frac{1}{2}$  / () [] { }  $=$  . , ; ;

*Figura 14: HU14 Cambiar contraseña para mantener la seguridad de mis credenciales*

# ABM Turnero (Epic)

#### **Buscar, visualizar y gestionar los turneros creados en el aplicativo**

#### **HU**

Como usuario CLIENTE/PROVEEDOR quiero buscar, visualizar y gestionar los turnos que se crearon en el aplicativo de turneros

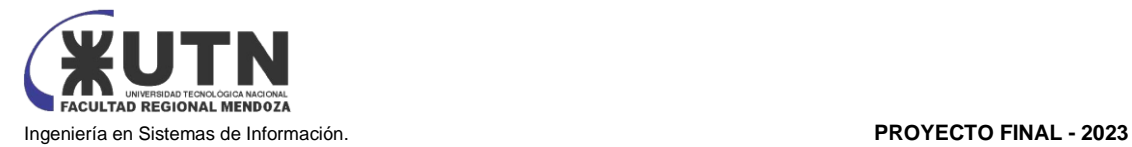

#### **Referencia a Pantalla:** [Pantalla 16: Turneros](https://docs.google.com/document/d/1NPb_83CBQRlTeiW8j_OAED4lR7u99ZLmKD8r3IYy_jg/edit#heading=h.cikzuof3a3k5)

#### **Acceso**

Acceder al menú Turneros se deberán mostrar los siguientes elementos:

#### *Grilla de resultados*

- **Id**
- **Nombre (Nombre del turnero correspondiente)**
- **Dirección**
- **Estado (el último estado del turno registrado)**
	- **Acciones**
		- **Ver**
		- **Editar**
		- **Eliminar**

**Criterios de aceptación:**

*Figura 15: HU15 Buscar, visualizar y gestionar los turneros creados en el aplicativo*

#### **Buscar, visualizar y gestionar los turnos creados en el aplicativo de turneros**

#### **HU**

Como usuario ADMINISTRADOR/PROVEEDOR quiero buscar, visualizar y gestionar los turnos que se crearon en el aplicativo de turneros

#### **Referencia a Pantalla:** [Pantalla 20: Visualizar turnero para sacar un turno](https://docs.google.com/document/d/1NPb_83CBQRlTeiW8j_OAED4lR7u99ZLmKD8r3IYy_jg/edit#heading=h.e3psluz3uun8)

#### **Acceso**

Acceder al menú Turneros se deberán mostrar los siguientes elementos:

*Grilla de resultados*

- **Nombre (Nombre del turnero correspondiente)**
- **Fecha turno registrado (DD/MM/YYYY)**
- **Turnos de hoy**
- **Turnos Atendidos**
- **Turnos por Atender**
- **Turno Próximo (Nombre Cliente + Apellido Cliente)**

#### **Criterios de aceptación:**

*Figura 16: HU16 Buscar, visualizar y gestionar los turnos creados en el aplicativo de turneros*

#### **Registrar nuevo turnero para poder ser utilizada**

#### **HU**

Como usuario PROVEEDOR quiero registrar un nuevo turnero para que el sistema lo tome en cuenta para el proceso de gestión de turneros.

#### **Referencia a Pantalla:** [Pantalla 17: Crear Turnero](https://docs.google.com/document/d/1NPb_83CBQRlTeiW8j_OAED4lR7u99ZLmKD8r3IYy_jg/edit#heading=h.nb5543tbtfjm) 64

[Pantalla 18: Crear turnero -](https://docs.google.com/document/d/1NPb_83CBQRlTeiW8j_OAED4lR7u99ZLmKD8r3IYy_jg/edit#heading=h.uvvx5sstoc0j) Datos franja horaria 64

[Pantalla 19: Crear turnero -](https://docs.google.com/document/d/1NPb_83CBQRlTeiW8j_OAED4lR7u99ZLmKD8r3IYy_jg/edit#heading=h.d0whsgt85sxg) Datos requeridos

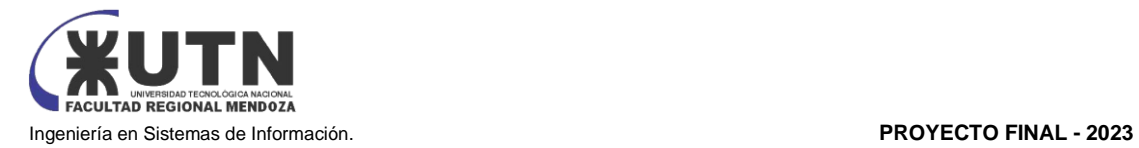

#### **Acceso**

Acceder al menú Turnos > Área > Proveedor se listarán todos los horarios y días disponibles creadas en el sistema (HU-Buscar, visualizar y gestionar…)

- **Nombre**: Caja de texto libre. Valor por defecto: Vacío. Obligatorio: Si.
- **Duración**: Caja de texto libre. Valor por defecto: Vacío. Obligatorio: Si.
- **Turnos por horario**: Caja de texto libre. Valor por defecto: Vacío. Obligatorio: Si.
- **Dirección**: Caja de texto libre. Valor por defecto: Vacío. Obligatorio: Si.
- **Días:** Elemento de selección dónde se permitirá elegir los días correspondiente al turnero. Valor por defecto: Vacío. Obligatorio: Si.
- **Franja Horaria:** Elemento de selección Tipo Tiempo dónde se permitirá elegir la hora correspondiente a los días correspondiente al turnero. Valor por defecto: Vacío. Obligatorio: Si.
- **Datos requeridos**: Caja de texto libre. Valor por defecto: Vacío. Obligatorio: No.
- **Seña**: Elemento de selección dónde si este está seleccionado en true (on), se cobrará una seña al momento de dar de alta a los turnos relacionados al turnero. Si está en false (off) no se cobrará seña al momento de dar de alta a los turnos relacionados al turnero.

Botón *Guardar*: Al presionarlo se valida que los campos obligatorios estén completos, se realiza el ingreso administrativo del turno.

Botón *Cancelar*: Al presionarlo se anula la operación de alta del turno y se cierra el formulario.

#### **Criterios de aceptación:**

-Que al registrarse se guarde con estado confirmado

-Que al pasar a Finalizado no se pueda modificar

- Que, al momento de seleccionar la fecha del turno registrado, no se pueda seleccionar una fecha y horario ya reservado

*Figura 17: HU17 Registrar nuevo turnero para poder ser utilizada*

#### **Visualizar y listar los turnos y sus clientes por Proveedor**

#### **HU**

Como usuario ADMINISTRADOR/PROVEEDOR quiero buscar, visualizar y gestionar los turnos y sus clientes que se crearon en el aplicativo de turneros

**Referencia a Pantalla:** [Pantalla 22: Visualización turno confirmado](https://docs.google.com/document/d/1NPb_83CBQRlTeiW8j_OAED4lR7u99ZLmKD8r3IYy_jg/edit#heading=h.4dtt5mgdh7jt)

#### **Acceso**

Acceder al menú Turneros se deberán mostrar los siguientes elementos:

- *Filtros*
	- **Fecha desde:** Campo de texto con formato fecha. Valor por defecto: Ninguno. Obligatorio: No
- *Grilla de resultados*
	- **Id**
	- **Cliente**
	- **Hora turno registrado (DD/MM/YYYY)**
	- **Fecha turno registrado (DD/MM/YYYY)**

#### • **Estado (el último estado del turno registrado)**

- **Acciones**
	- **Ver**
	- **Asistió**
	- **No Asistió**
	- **Editar**

#### **Criterios de aceptación:**

*Figura 18: HU18 Visualizar y listar los turnos y sus clientes por Proveedor*

#### **Dar de baja un insumo que se utilizó en la atención de un cliente**

#### **HU**

Como usuario ADMINISTRADOR**/**PROVEEDOR quiero Dar de Baja un insumo que se utilizó en la atención de un cliente para que no interactúe con la aplicación

#### **Referencia a Pantalla:** [Pantalla 26: Eliminar Producto](https://docs.google.com/document/d/1NPb_83CBQRlTeiW8j_OAED4lR7u99ZLmKD8r3IYy_jg/edit#heading=h.v59pfwk769qz)

#### **Acceso**

Acceder al menú *Turneros* se listarán todos los productos e insumos creados en el sistema y por cada registro se mostrará un checkbox que, al hacer clic en el registro correspondiente que se desea dar de baja se debe eliminar el mismo. La eliminación implicará que el insumo ya no se listará en la grilla.

#### **Criterios de aceptación:**

*Figura 19: HU19 Dar de baja un insumo que se utilizó en la atención de un cliente*

# ABM Agenda (Epic)

#### **Registrar nuevo turno para poder ser utilizada**

#### **HU**

Como usuario CLIENTE/PROVEEDOR quiero registrar un nuevo turno para que el sistema lo tome en cuenta para el proceso de gestión de turnos.

#### **Referencia a Pantalla:** [Pantalla 21: Visualizar Turnero -](https://docs.google.com/document/d/1NPb_83CBQRlTeiW8j_OAED4lR7u99ZLmKD8r3IYy_jg/edit#heading=h.grmxtl7n3pvr) Solicitar Turno **Acceso**

Acceder al menú Turnos > Área > Proveedor se listarán todos los horarios y días disponibles creadas en el sistema (HU-Buscar, visualizar y gestionar…)

• **Seleccionar desde Perfil de usuario:** Elemento de selección dónde si este está seleccionado en true (on), los valores a mostrar se completarán con los datos del usuario que tiene asociado en datos personales. Si está en false (off) deshabilitar (u ocultar) la lista.

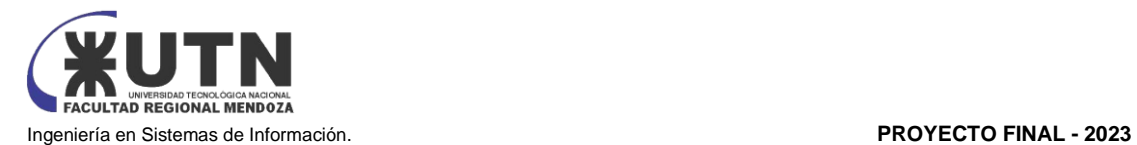

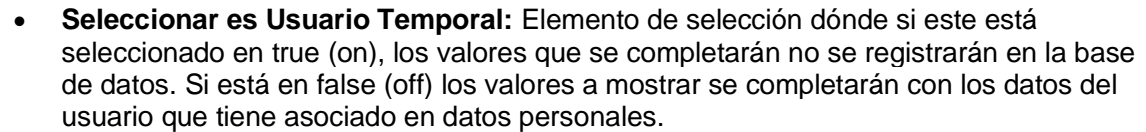

- **Nombre**: Caja de texto libre. Valor por defecto: Si se seleccionó desde Perfil de usuario en el elemento de selección se deberá completar con dato obtenido de allí, sino deberá quedar vacío. Obligatorio: Si.
- **Apellido**: Caja de texto libre. Valor por defecto: Si se seleccionó desde Perfil de usuario en el elemento de selección se deberá completar con dato obtenido de allí, sino deberá quedar vacío. Obligatorio: Si.
- **Fecha de nacimiento**: Campo con formato fecha. Valor por defecto: Si se seleccionó desde Perfil de usuario en el elemento de selección se deberá completar con dato obtenido de allí, sino deberá quedar vacío. Formato: Fecha, Obligatorio: No.
- **Email**: Caja de texto libre. Valor por defecto: Si se seleccionó desde Perfil de usuario en el elemento de selección se deberá completar con dato obtenido de allí, sino deberá quedar vacío. Formato: Mail, Obligatorio: Si.
- **Observaciones**: Caja de texto libre. Valor por defecto: Vacío. Cantidad máxima de caracteres: 200. Obligatorio: No.
- **Hora del turno a registrar**: Campo con formato tiempo (datetime). Se mostrarán todos los horarios disponibles para seleccionar el correspondiente al turno que se quiere registrar. Obligatorio: Si.
- **Fecha del turno a registrar**: Campo con formato fecha. Se mostrarán todas las fechas disponibles para seleccionar la fecha correspondiente al turno que se quiere registrar. Obligatorio: Si

Botón *Guardar*: Al presionarlo se valida que los campos obligatorios estén completos, se realiza el ingreso administrativo del turno.

Botón *Cancelar*: Al presionarlo se anula la operación de alta del turno y se cierra el formulario.

#### **Criterios de aceptación:**

- -Que al registrarse se guarde con estado confirmado
- -Que al pasar a Finalizado no se pueda modificar

- Que, al momento de seleccionar la fecha del turno registrado, no se pueda seleccionar una fecha y horario ya reservado

*Figura 20: HU20 Registrar nuevo turno para poder ser utilizada*

#### **Modificar turno existente para mantener sus datos actualizados**

#### **HU**

Como usuario ADMINISTRADOR/CLIENTE quiero modificar un turno existente para que el sistema lo tome en cuenta para el proceso de gestión de turnos.

#### **Referencia a Pantalla:** [Pantalla 9: Modificación turno](https://docs.google.com/document/d/1NPb_83CBQRlTeiW8j_OAED4lR7u99ZLmKD8r3IYy_jg/edit#heading=h.p82iczs3h2ek)

#### **Acceso**

Acceder al menú Turnos > Área > Proveedor se listarán todos los horarios y días disponibles creadas en el sistema (HU-Buscar, visualizar y gestionar…)

• Nombre: Caja de texto libre

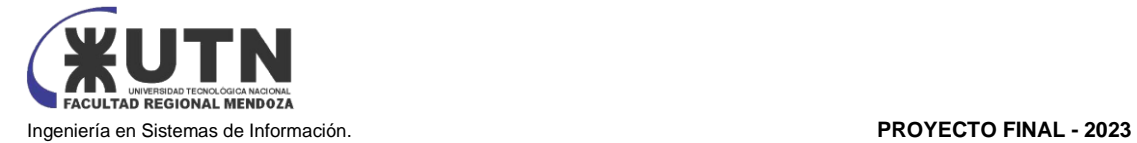

- Valor por defecto: El nombre del usuario que se está editando
- Obligatorio: No
- Apellido: Caja de texto libre
	- Valor por defecto: El apellido del usuario que se está editando
	- Obligatorio: No
- Observaciones: Caja de texto libre
	- Valor por defecto: Las observaciones del turno que se está editando
	- Obligatorio: No
- Username: Caja de texto libre
	- Valor por defecto: El username del usuario que se está editando
	- Obligatorio: No
- Hora del turno registrado: Caja con formato de tiempo
	- Valor por defecto: La hora del turno que se está editando
	- Obligatorio: No
- Fecha del turno registrado: Caja con formato de fecha
	- Valor por defecto: La Fecha del turno registrado del usuario que se está editando
	- Obligatorio: No

Botón *Guardar*: Al presionarlo se valida que los campos obligatorios estén completos, se realiza el ingreso administrativo del turno.

Botón *Cancelar*: Al presionarlo se anula la operación de alta del turno y se cierra el formulario.

#### **Criterios de aceptación:**

-Que al momento de cambiar la fecha del turno registrado, no se pueda seleccionar una fecha y horario ya reservado

*Figura 21: HU21 Modificar turno existente para mantener sus datos actualizados*

#### **Buscar, visualizar y gestionar los turnos creados en el aplicativo**

#### **HU**

Como usuario ADMINISTRADOR quiero buscar, visualizar y gestionar los turnos que se crearon en el aplicativo

#### **Referencia a Pantalla:** [Pantalla 7: Visualización de turno](https://docs.google.com/document/d/1NPb_83CBQRlTeiW8j_OAED4lR7u99ZLmKD8r3IYy_jg/edit#heading=h.h7jvia9v9ift)

#### **Acceso**

Acceder al menú Turneros se deberán mostrar los siguientes elementos:

- *Filtros*
	- **Fecha desde:** Campo de texto con formato fecha. Valor por defecto: un mes hacia atrás respecto al día actual. Obligatorio: Si.
	- **Fecha hasta:** Campo de texto con formato fecha. Valor por defecto: el día actual. Obligatorio: Si.
	- **Botón Filtrar:** al hacer clic debe realizar la búsqueda de turnos de acuerdo con lo indicado en los campos anteriores y actualizar la grilla con ese detalle. Obligatorio: Fecha desde al menos.
	- **Botón Limpiar:** al hacer clic se deben limpiar los valores seleccionados en los campos anteriores y el resultado de la grilla.

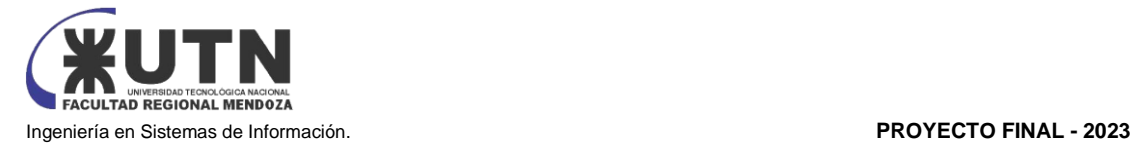

- **Botón Nuevo:** al hacer clic se debe redireccionar al formulario de registración
- *Grilla de resultados*
	- **Id**
	- **Nombre**
	- **Apellido**
	- **Username**
	- **Hora turno registrado (DD/MM/YYYY)**
	- **Fecha turno registrado (DD/MM/YYYY)**
	- **Estado (el último estado del turno registrado)**
	- **Acciones**
		- **Ver**
		- **Editar**

#### **Criterios de aceptación:**

*Figura 22: HU22 Buscar, visualizar y gestionar los turnos creadas en el aplicativo*

#### **Visualizar un turno registrado en el aplicativo**

#### **HU**

Como usuario PROVEEDOR/CLIENTE quiero Visualizar el detalle del turno creado.

#### **Referencia a Pantalla:** [Pantalla 7: Visualización de turno](https://docs.google.com/document/d/1NPb_83CBQRlTeiW8j_OAED4lR7u99ZLmKD8r3IYy_jg/edit#heading=h.h7jvia9v9ift)

#### **Acceso**

Acceder al menú Turnos > Área > Proveedor se deberán mostrar los siguientes elementos:

#### • *Resultados*

- **Nombre**
- **Apellido**
- **Username**
- **Hora turno registrado (DD/MM/YYYY)**
- **Fecha turno registrado (DD/MM/YYYY)**
- **Estado (el último estado del turno registrado)**

Botón *Aceptar.* Al hacer clic sobre el botón *Aceptar*, se debe cerrar la pantalla.

**Criterios de aceptación:**

*Figura 23: HU23 Visualizar un turno registrado en el aplicativo*

#### **Dar de Baja un turno para que no interactúe con la aplicación**

#### **HU**

Como usuario ADMINISTRADOR/CLIENTE quiero Dar de Baja un turno que se registró erróneamente para que no interactúe con la aplicación

#### **Referencia a Pantalla:** [Pantalla 10: Cancelar turno](https://docs.google.com/document/d/1NPb_83CBQRlTeiW8j_OAED4lR7u99ZLmKD8r3IYy_jg/edit#heading=h.lsvzbssaod51)

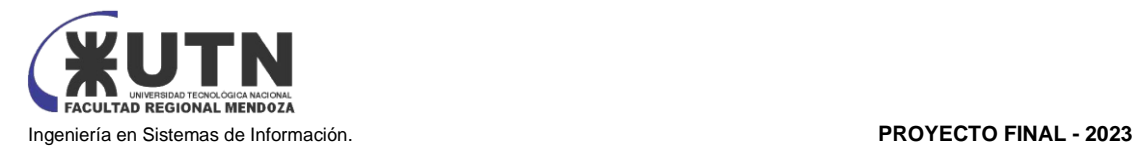

#### **Acceso**

Acceder al menú Turnos, presionar el botón de *Eliminar* correspondiente al registro que se desea dar de baja. Dicha acción debe permitir visualizar un mensaje de confirmación de Baja del registro con los siguientes datos:

- Mensaje de Confirmación indicando que la baja del turno dejará sin efecto el acceso de este al sistema.
	- Botón *Aceptar*: Al presionarlo se realiza la baja del turno en el sistema y se cierra el formulario.
	- Botón *Cancelar*: Al presionarlo se anula la operación de baja y se cierra el formulario.

La eliminación implicará que el turno ya no se listará en la grilla.

#### **Criterios de aceptación:**

*Figura 24: HU24 Dar de Baja un turno para que no interactúe con la aplicación*

## ABM Productos/Insumos y stock (Epic)

#### **Registrar productos e insumos para ser utilizados**

#### **HU**

Como usuario **ADMINISTRADOR** quiero registrar un nuevo producto/insumos para que el sistema lo tenga en cuenta

#### **Referencia a Pantalla:** [Pantalla 24: Agregar producto](https://docs.google.com/document/d/1NPb_83CBQRlTeiW8j_OAED4lR7u99ZLmKD8r3IYy_jg/edit#heading=h.7q95yu44uj5k)

#### **Acceso**

Acceder al menú *Producto e Insumos* se listarán todos los productos e insumos que se encuentran registrados en el sistema (HU-Buscar, visualizar y gestionar…) además de un botón *Agregar* que, al hacer clic se mostrarán los siguientes elementos:

- **Nombre:** Campo de texto para describir el título del producto/insumo que se está registrando. Valor por defecto: vacío. Obligatorio: Si.
- **Precio:** Campo de tipo texto para agregar el precio del producto/insumo que se está registrando. Valor por defecto: vacío. Obligatorio: Si
- **Descripción**: Campo de texto para describir el producto/insumo que se está registrando. Valor por defecto: vacío. Obligatorio: Si
- **Código:** Campo de tipo texto para agregar el código del producto/insumo que se está registrando Valor por defecto: vacío. Obligatorio: Si
- **Fecha elaboración:** Campo de tipo fecha. Valor por defecto día actual. Obligatorio: Si.
- **Fecha vencimiento**: Campo de tipo fecha. Valor por defecto día actual. Obligatorio: Si.
- **Marca**: Campo de tipo texto. Obligatorio: No
- **Modelo**: Campo de tipo texto. Obligatorio: No
- **Cantidad**: Lista desplegable con la cantidad del 1-100 de productos/insumos que se pueden registrar. Obligatorio: No

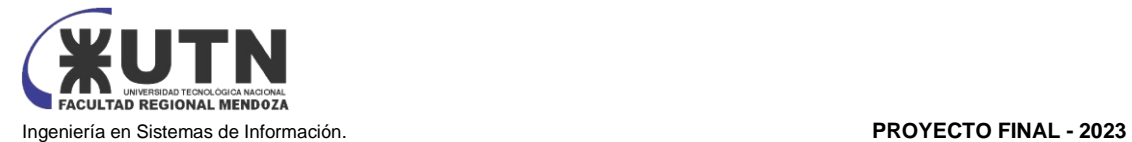

Botón *Guardar*: Al presionarlo se valida que los campos obligatorios estén completos, se realiza el ingreso administrativo del producto/insumo.

Botón *Cancelar*: Al presionarlo se anula la operación de alta y se cierra el formulario.

#### **Criterios de aceptación:**

-Que el registro se guarde en la tabla *Producto*

*Figura 25: HU25 Registrar productos e insumos para ser utilizados*

#### **Modificar los datos sobre producto/insumo determinado**

#### **HU**

Como usuario **ADMINISTRADOR** quiero modificar un producto/insumo registrado para que el sistema mantenga sus datos actualizados

#### **Referencia a Pantalla:** [Pantalla 28: Modificar producto](https://docs.google.com/document/d/1NPb_83CBQRlTeiW8j_OAED4lR7u99ZLmKD8r3IYy_jg/edit#heading=h.wrv8amzahez2)

#### **Acceso**

Acceder al menú *Producto e Insumos* se listarán todos los productos o insumos que se encuentran registrados en el sistema (HU-Buscar, visualizar y gestionar…) además de un botón *Editar* que, al hacer clic sobre el registro que se quiere modificar, se abrirá el formulario con los siguientes elementos:

- **Nombre:** Campo de texto para describir el título del producto/insumo que se está registrando. Valor por defecto: vacío. Obligatorio: Si.
- **Precio:** Campo de tipo texto para agregar el precio del producto/insumo que se está registrando. Valor por defecto: vacío. Obligatorio: Si
- **Descripción**: Campo de texto para describir el producto/insumo que se está registrando. Valor por defecto: vacío. Obligatorio: Si
- **Código:** Campo de tipo texto para agregar el código del producto/insumo que se está registrando Valor por defecto: vacío. Obligatorio: Si
- **Fecha elaboración:** Campo de tipo fecha. Valor por defecto día actual. Obligatorio: Si.
- **Fecha vencimiento**: Campo de tipo fecha. Valor por defecto día actual. Obligatorio: Si.
- **Marca**: Campo de tipo texto. Obligatorio: No
- **Modelo**: Campo de tipo texto. Obligatorio: No
- **Cantidad**: Lista desplegable con la cantidad del 1-100 de productos/insumos que se pueden registrar. Obligatorio: No

Botón *Guardar*: Al presionarlo se valida que los campos obligatorios estén completos y se realiza la modificación.

Botón *Cancelar*: Al presionarlo se anula la operación de modificación y se cierra el formulario.

#### **Criterios de aceptación:**

*Figura 26: HU26 Modificar los datos sobre producto/insumo determinado*

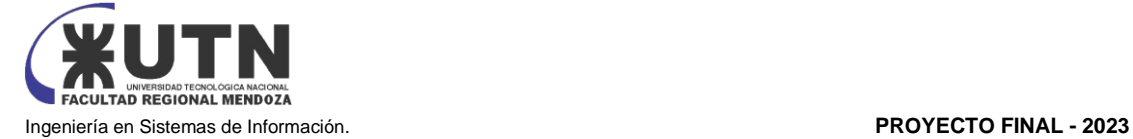

#### **Buscar, visualizar y gestionar los productos/insumos creados en el aplicativo**

#### **HU**

Como usuario **ADMINISTRADOR** quiero buscar, visualizar y gestionar los productos/insumos que se crearon en el aplicativo

#### **Referencia a Pantalla:** [Pantalla 23: Productos](https://docs.google.com/document/d/1NPb_83CBQRlTeiW8j_OAED4lR7u99ZLmKD8r3IYy_jg/edit#heading=h.crfncj2q0192)

#### **Acceso**

Acceder al menú *Productos e Insumos* se deberán mostrar los siguientes elementos:

#### • *Grilla de resultados*

- **Nombre**
- **Precio**
- **Código**
- **Cantidad**
- **Acciones**
	- **Editar**
	- **Eliminar**

#### **Criterios de aceptación:**

-No se mostrarán los registros que se borraron desde la acción Eliminar

*Figura 27: HU27 Buscar, visualizar y gestionar los productos/insumos creados en el aplicativo*

#### **Visualizar un producto/insumo registrado en el aplicativo**

#### **HU**

Como usuario ADMINISTRADOR/CLIENTE quiero Visualizar el detalle del producto/insumo creado.

#### **Referencia a Pantalla:** [Pantalla 25: Visualizar Producto](https://docs.google.com/document/d/1NPb_83CBQRlTeiW8j_OAED4lR7u99ZLmKD8r3IYy_jg/edit#heading=h.qaj0sm132nj9)

#### **Acceso**

Acceder al menú Productos e Insumos se deberán mostrar los siguientes elementos:

- *Resultados*
	- **Nombre**
	- **Precio**
	- **Código**
	- **Cantidad**
	- **Estado (el último estado del producto/insumo registrado)**
	- **Fecha modificación (la fecha de la última vez que se modificó el producto/insumo)**

Botón *Aceptar.* Al hacer clic sobre el botón *Aceptar*, se debe cerrar la pantalla.

#### **Criterios de aceptación:**

*Figura 28: HU28 Visualizar un producto/insumo registrado en el aplicativo*

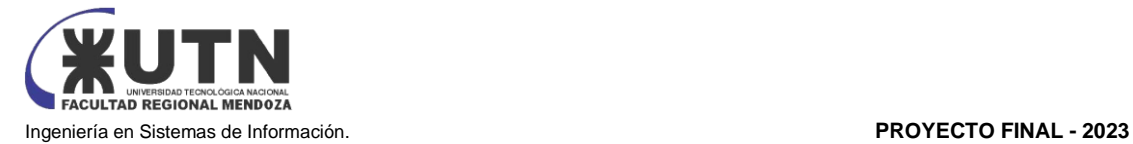

#### **Dar de baja un producto/insumo que se registró erróneamente**

#### **HU**

Como usuario **Administrador** quiero Dar de Baja un producto o insumo que se registró erróneamente para que no interactúe con la aplicación

# **Referencia a Pantalla:** [Pantalla 27: Eliminar producto](https://docs.google.com/document/d/1NPb_83CBQRlTeiW8j_OAED4lR7u99ZLmKD8r3IYy_jg/edit#heading=h.3iu6r01eylus)

#### **Acceso**

Acceder al menú *Producto e insumos* se listarán todos los productos e insumos creados en el sistema (HU-Buscar, visualizar y gestionar…). y por cada registro se mostrará un botón *Eliminar* que, al hacer clic en el registro correspondiente que se desea dar de baja se debe permitir visualizar un mensaje de confirmación de Baja del registro con los siguientes datos:

- Mensaje de Confirmación indicando que la eliminación del dejará sin efecto el acceso de este al sistema.
	- Botón *Aceptar*: Al presionarlo se realiza la baja del producto o insumo en el sistema y se cierra el mensaje.
	- Botón *Cancelar*: Al presionarlo se anula la operación de baja y se cierra el mensaje.

La eliminación implicará que el producto/insumo ya no se listará en la grilla.

#### **Criterios de aceptación:**

*Figura 29: HU29 Dar de baja un producto/insumo que se registró erróneamente*

# ABM FAQ's (Epic)

#### **Registrar una FAQ para ser utilizados**

#### **HU**

Como usuario **ADMINISTRADOR** quiero registrar una nueva FAQ para que el sistema lo tenga en cuenta

# **Referencia a Pantalla:** [Pantalla 39: Ayuda -](https://docs.google.com/document/d/1NPb_83CBQRlTeiW8j_OAED4lR7u99ZLmKD8r3IYy_jg/edit#heading=h.p29erno2nup4) FAQ

#### **Acceso**

Acceder al menú *FAQ's* se listarán todas las FAQ's que se encuentran registradas en el sistema (HU-Buscar, visualizar y gestionar…) además de un botón *Agregar* que, al hacer clic se mostrarán los siguientes elementos:

- **Nombre:** Campo de texto para describir el título de la FAQ que se está registrando. Valor por defecto: vacío. Obligatorio: Si.
- **Descripción**: Campo de texto para describir el producto/insumo que se está registrando. Valor por defecto: vacío. Obligatorio: Si
- Botón *Guardar*: Al presionarlo se valida que los campos obligatorios estén completos, se realiza el ingreso administrativo de la FAQ.

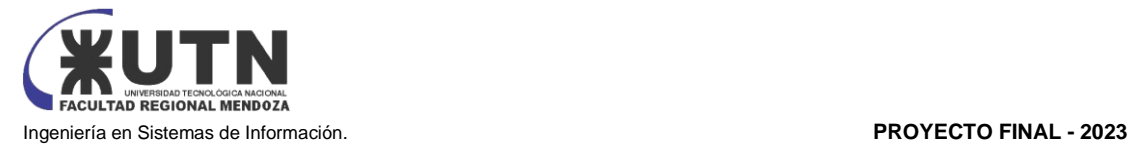

Botón *Cancelar*: Al presionarlo se anula la operación de alta y se cierra el formulario.

#### **Criterios de aceptación:**

-Que el registro se guarde en la tabla FAQ

*Figura 30: HU30 Registrar una FAQ para ser utilizados*

#### **Modificar los datos sobre una FAQ determinada**

#### **HU**

Como usuario **ADMINISTRADOR** quiero modificar una FAQ registrada para que el sistema mantenga sus datos actualizados

#### **Referencia a Pantalla:** [Pantalla 39: Ayuda -](https://docs.google.com/document/d/1NPb_83CBQRlTeiW8j_OAED4lR7u99ZLmKD8r3IYy_jg/edit#heading=h.p29erno2nup4) FAQ

#### **Acceso**

Acceder al menú FAQ se listarán todas las FAQs que se encuentran registradas en el sistema (HU-Buscar, visualizar y gestionar…) además de un botón *Editar* que, al hacer clic sobre el registro que se quiere modificar, se abrirá el formulario con los siguientes elementos:

- **Nombre:** Campo de texto para describir el título del producto/insumo que se está registrando. Valor por defecto: vacío. Obligatorio: Si.
- **Descripción**: Campo de texto para describir el producto/insumo que se está registrando. Valor por defecto: vacío. Obligatorio: Si

Botón *Guardar*: Al presionarlo se valida que los campos obligatorios estén completos y se realiza la modificación.

Botón *Cancelar*: Al presionarlo se anula la operación de modificación y se cierra el formulario.

#### **Criterios de aceptación:**

*Figura 31: HU31 Modificar los datos sobre una FAQ determinada*

#### **Buscar, visualizar y gestionar las FAQs creadas en el aplicativo**

#### **HU**

Como usuario **ADMINISTRADOR** quiero buscar, visualizar y gestionar las FAQs que se crearon en el aplicativo

**Referencia a Pantalla:** [Pantalla 39: Ayuda -](https://docs.google.com/document/d/1NPb_83CBQRlTeiW8j_OAED4lR7u99ZLmKD8r3IYy_jg/edit#heading=h.p29erno2nup4) FAQ

#### **Acceso**

Acceder al menú *FAQs* se deberán mostrar los siguientes elementos:

- *Grilla de resultados*
	- **Nombre**
	- **Descripción**

#### **Criterios de aceptación:**

-No se mostrarán los registros que se borraron desde la acción Eliminar

*Figura 32: HU32 Buscar, visualizar y gestionar las FAQs creadas en el aplicativo*

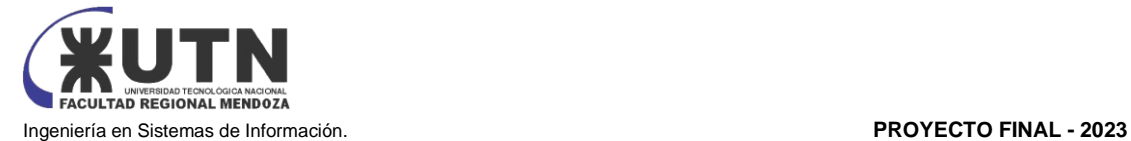

#### **Dar de baja una FAQ que se registró erróneamente**

#### **HU**

Como usuario **Administrador** quiero Dar de Baja una FAQ que se registró erróneamente para que no interactúe con la aplicación

# **Referencia a Pantalla:** [Pantalla 39: Ayuda -](https://docs.google.com/document/d/1NPb_83CBQRlTeiW8j_OAED4lR7u99ZLmKD8r3IYy_jg/edit#heading=h.p29erno2nup4) FAQ

#### **Acceso**

Acceder al menú *FAQ* se listarán todas las FAQs creadas en el sistema (HU-Buscar, visualizar y gestionar…). y por cada registro se mostrará un botón *Eliminar* que, al hacer clic en el registro correspondiente que se desea dar de baja se debe permitir visualizar un mensaje de confirmación de Baja del registro con los siguientes datos:

- Mensaje de Confirmación indicando que la eliminación del dejará sin efecto el acceso de este al sistema.
	- Botón *Aceptar*: Al presionarlo se realiza la baja de la FAQ en el sistema y se cierra el mensaje.
	- Botón *Cancelar*: Al presionarlo se anula la operación de baja y se cierra el mensaje.

La eliminación implicará que la FAQ ya no se listará en la grilla.

#### **Criterios de aceptación:**

*Figura 33: HU33 Dar de baja una FAQ que se registró erróneamente*

# ABM Alertas y Reportes (Epic)

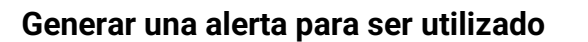

#### **HU**

Como usuario **ADMINISTRADOR** quiero generar una nueva alerta para que el sistema lo tenga en cuenta

#### **Referencia a Pantalla:** [Pantalla 30: Notificaciones -](https://docs.google.com/document/d/1NPb_83CBQRlTeiW8j_OAED4lR7u99ZLmKD8r3IYy_jg/edit#heading=h.52uwo91p2cei) Gestionar Avisos **Acceso**

Acceder al menú *Notificaciones > Gestionar alertas* se listarán todas las alertas que se encuentran registradas en el sistema (HU-Buscar, visualizar y gestionar…) además de un botón *Agregar* que, al hacer clic se mostrarán los siguientes elementos:

- **Nombre:** Campo de texto para describir el título de la alerta que se está registrando. Valor por defecto: vacío. Obligatorio: Si.
- **Descripción**: Campo de texto para describir el alerta que se está registrando. Valor por defecto: vacío. Obligatorio: Si

Botón *Guardar*: Al presionarlo se valida que los campos obligatorios estén completos, se realiza el ingreso administrativo de la alerta.

Botón *Cancelar*: Al presionarlo se anula la operación de alta y se cierra el formulario.

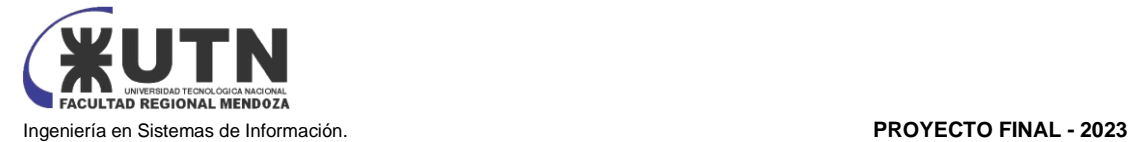

#### **Criterios de aceptación:**

-Que el registro se guarde en la tabla alerta

*Figura 34: HU34 Generar una alerta para ser utilizado*

#### **Modificar los datos sobre una alerta determinada**

#### **HU**

Como usuario **ADMINISTRADOR** quiero modificar una alerta registrada para que el sistema mantenga sus datos actualizados

#### **Referencia a Pantalla:** [Pantalla 30: Notificaciones -](https://docs.google.com/document/d/1NPb_83CBQRlTeiW8j_OAED4lR7u99ZLmKD8r3IYy_jg/edit#heading=h.52uwo91p2cei) Gestionar Avisos

#### **Acceso**

Acceder al menú *Informes > alertas se* listarán todas las alertas que se encuentran registradas en el sistema (HU-Buscar, visualizar y gestionar…) además de un botón *Editar* que, al hacer clic sobre el registro que se quiere modificar, se abrirá el formulario con los siguientes elementos:

- **Nombre:** Campo de texto para describir el título de la alerta que se está registrando. Valor por defecto: vacío. Obligatorio: Si.
- **Descripción**: Campo de texto para describir la alerta que se está registrando. Valor por defecto: vacío. Obligatorio: Si

Botón *Guardar*: Al presionarlo se valida que los campos obligatorios estén completos y se realiza la modificación.

Botón *Cancelar*: Al presionarlo se anula la operación de modificación y se cierra el formulario.

#### **Criterios de aceptación:**

*Figura 35: HU35 Modificar los datos sobre una alerta determinada*

#### **Buscar, visualizar y gestionar las alertas creadas en el aplicativo**

#### **HU**

Como usuario **ADMINISTRADOR** quiero buscar, visualizar y gestionar las alertas que se crearon en el aplicativo

#### **Referencia a Pantalla:** [Pantalla 29: Notificaciones](https://docs.google.com/document/d/1NPb_83CBQRlTeiW8j_OAED4lR7u99ZLmKD8r3IYy_jg/edit#heading=h.qq6y2zvzjlhk)

#### **Acceso**

Acceder al menú *alertas* se deberán mostrar los siguientes elementos:

- *Grilla de resultados*
	- **Nombre**
	- **Descripción**

#### **Criterios de aceptación:**

-No se mostrarán los registros que se borraron desde la acción Eliminar

*Figura 36: HU36 Buscar, visualizar y gestionar las alertas creadas en el aplicativo*

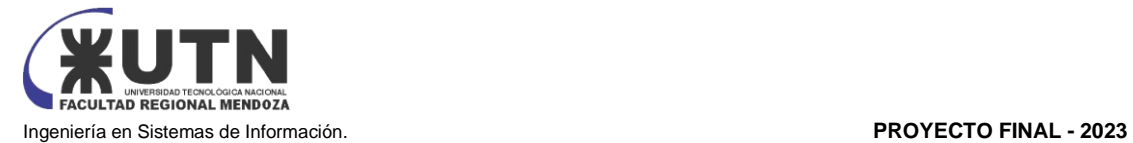

#### **Dar de baja una alerta que se registró erróneamente**

#### **HU**

Como usuario **Administrador** quiero Dar de Baja una alerta que se registró erróneamente para que no interactúe con la aplicación

#### **Referencia a Pantalla:** [Pantalla 30: Notificaciones -](https://docs.google.com/document/d/1NPb_83CBQRlTeiW8j_OAED4lR7u99ZLmKD8r3IYy_jg/edit#heading=h.52uwo91p2cei) Gestionar Avisos **Acceso**

Acceder al menú *Informes > alertas* se listarán todas las alertas creadas en el sistema (HU-Buscar, visualizar y gestionar…). y por cada registro se mostrará un botón *Eliminar* que, al hacer clic en el registro correspondiente que se desea dar de baja se debe permitir visualizar un mensaje de confirmación de Baja del registro con los siguientes datos:

- Mensaje de Confirmación indicando que la eliminación del dejará sin efecto el acceso de este al sistema.
	- Botón *Aceptar*: Al presionarlo se realiza la baja de la alerta en el sistema y se cierra el mensaje.
	- Botón *Cancelar*: Al presionarlo se anula la operación de baja y se cierra el mensaje.

La eliminación implicará que la alerta ya no se listará en la grilla.

#### **Criterios de aceptación:**

*Figura 37: HU37 Dar de baja una alerta que se registró erróneamente*

#### **Generar un reporte para ser utilizado**

#### **HU**

Como usuario **ADMINISTRADOR** quiero generar un nuevo reporte para que el sistema lo tenga en cuenta

## **Referencia a Pantalla:** [Pantalla 31: Notificaciones -](https://docs.google.com/document/d/1NPb_83CBQRlTeiW8j_OAED4lR7u99ZLmKD8r3IYy_jg/edit#heading=h.hc91kqa7evdv) Gestionar Reportes

#### **Acceso**

Acceder al menú *Informes > reportes* se listarán todos los reportes que se encuentran registrados en el sistema (HU-Buscar, visualizar y gestionar…) además de un botón Agregar que, al hacer clic se mostrarán los siguientes elementos:

- **Nombre:** Campo de texto para describir el título del reporte que se está registrando. Valor por defecto: vacío. Obligatorio: Si.
- **Descripción**: Campo de texto para describir el reporte que se está registrando. Valor por defecto: vacío. Obligatorio: Si

Botón *Guardar*: Al presionarlo se valida que los campos obligatorios estén completos, se realiza el ingreso administrativo del reporte.

Botón *Cancelar*: Al presionarlo se anula la operación de alta y se cierra el formulario.

#### **Criterios de aceptación:**

-Que el registro se guarde en la tabla reporte

*Figura 38: HU38 Generar un reporte para ser utilizado*

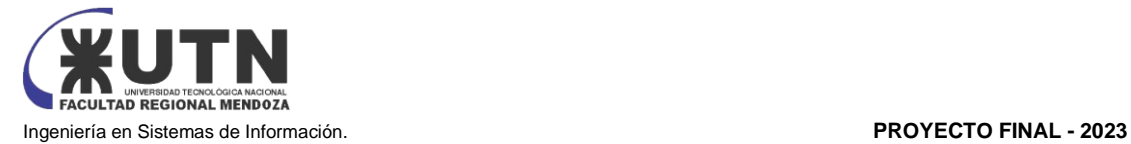

#### **Modificar los datos sobre un reporte determinado**

#### **HU**

Como usuario **ADMINISTRADOR** quiero modificar un reporte registrado para que el sistema mantenga sus datos actualizados

# **Referencia a Pantalla:** [Pantalla 31: Notificaciones -](https://docs.google.com/document/d/1NPb_83CBQRlTeiW8j_OAED4lR7u99ZLmKD8r3IYy_jg/edit#heading=h.hc91kqa7evdv) Gestionar Reportes

#### **Acceso**

Acceder al menú *Informes > reporte* se listarán todos los reportes que se encuentran registrados en el sistema (HU-Buscar, visualizar y gestionar…) además de un botón *Editar* que, al hacer clic sobre el registro que se quiere modificar, se abrirá el formulario con los siguientes elementos:

- **Nombre:** Campo de texto para describir el título del reporte que se está registrando. Valor por defecto: vacío. Obligatorio: Si.
- **Descripción**: Campo de texto para describir el reporte que se está registrando. Valor por defecto: vacío. Obligatorio: Si

Botón *Guardar*: Al presionarlo se valida que los campos obligatorios estén completos y se realiza la modificación.

Botón *Cancelar*: Al presionarlo se anula la operación de modificación y se cierra el formulario.

#### **Criterios de aceptación:**

*Figura 39: HU39 Modificar los datos sobre un reporte determinado*

#### **Buscar, visualizar y gestionar las alertas creadas en el aplicativo**

#### **HU**

Como usuario **ADMINISTRADOR** quiero buscar, visualizar y gestionar los reportes que se crearon en el aplicativo

#### **Referencia a Pantalla:** [Pantalla 29: Notificaciones](https://docs.google.com/document/d/1NPb_83CBQRlTeiW8j_OAED4lR7u99ZLmKD8r3IYy_jg/edit#heading=h.qq6y2zvzjlhk)

#### **Acceso**

Acceder al menú *informes > reporte* se deberán mostrar los siguientes elementos:

- *Grilla de resultados*
	- **Nombre**
	- **Descripción**

#### **Criterios de aceptación:**

-No se mostrarán los registros que se borraron desde la acción Eliminar

*Figura 40: HU40 Buscar, visualizar y gestionar las alertas creadas en el aplicativo*

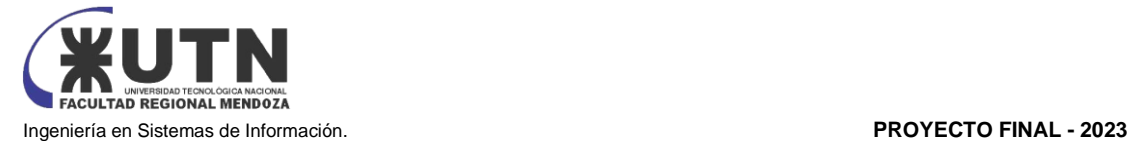

#### **Dar de baja un reporte que se registró erróneamente**

#### **HU**

Como usuario **Administrador** quiero Dar de Baja un reporte que se registró erróneamente para que no interactúe con la aplicación

#### **Referencia a Pantalla:** [Pantalla 31: Notificaciones -](https://docs.google.com/document/d/1NPb_83CBQRlTeiW8j_OAED4lR7u99ZLmKD8r3IYy_jg/edit#heading=h.hc91kqa7evdv) Gestionar Reportes **Acceso**

Acceder al menú *Informes > reporte* se listarán todos los reportes creados en el sistema (HU-Buscar, visualizar y gestionar…). y por cada registro se mostrará un botón *Eliminar* que, al hacer clic en el registro correspondiente que se desea dar de baja se debe permitir visualizar un mensaje de confirmación de Baja del registro con los siguientes datos:

- Mensaje de Confirmación indicando que la eliminación del dejará sin efecto el acceso de este al sistema.
	- Botón *Aceptar*: Al presionarlo se realiza la baja del reporte en el sistema y se cierra el mensaje.
	- Botón *Cancelar*: Al presionarlo se anula la operación de baja y se cierra el mensaje.

La eliminación implicará que el reporte ya no se listará en la grilla.

#### **Criterios de aceptación:**

*Figura 41: HU41 Dar de baja un reporte que se registró erróneamente*

# ABM Señas de Turno (Epic)

#### **Registrar nueva seña para poder ser utilizada**

#### **HU**

Como usuario **CLIENTE** quiero registrar una nueva seña para que el sistema la tome en cuenta para el proceso de señas.

#### **Acceso**

Acceder al menú Turnos se listarán todos los turnos creados en el sistema (HU-Buscar, visualizar y gestionar…) y al hacer clic en botón *Agregar* se mostrarán los siguientes elementos:

- **Proveedor:** Lista desplegable con todos los proveedores/profesionales con estado Activos en el sistema. Valor por defecto ninguno. Se debe incluir el elemento de búsqueda en la lista y ordenar los valores alfabéticamente. Obligatorio: Si.
- **Servicio:** Lista desplegable con los servicios que el proveedor ofrece. Valor por defecto: Ninguno. Ordenar los elementos alfabéticamente. Obligatorio: Si.
- **Región:** Lista desplegable con las regiones de acuerdo con lo seleccionado en continente. Valor por defecto: América del sur. Obligatorio: No
- **País:** Lista desplegable con los países de acuerdo con lo seleccionado en región. Valor por defecto: Argentina. Obligatorio: No.

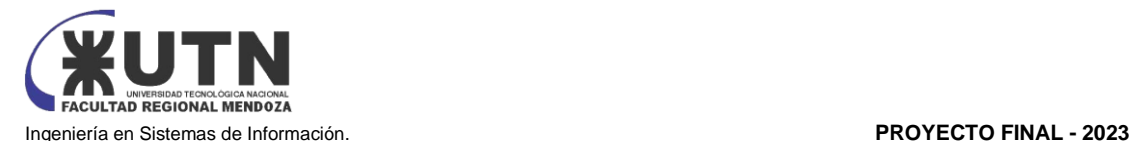

- **Provincia/Estado:** Lista desplegable con las provincias/estados de acuerdo con lo seleccionado en país. Valor por defecto: Ninguno. Obligatorio: No.
- **Precio:** Campo de tipo texto que debe validar el ingreso sólo de valores numéricos. Obligatorio: Si
- **Moneda:** Lista desplegable con los valores *Pesos argentinos, Pesos uruguayos, Dólares americanos, Euros, Otro.* Valor por defecto: Pesos argentinos. Obligatorio: Si.

Botón *Guardar*: Al presionarlo se valida que los campos obligatorios estén completos, se realiza el ingreso administrativo de la seña

Botón *Cancelar*: Al presionarlo se anula la operación de alta y se cierra el formulario.

#### **Criterios de aceptación:**

-Que al registrarse se guarde con estado confirmado -Que al pasar a Finalizado no se pueda modificar

*Figura 42: HU42 Registrar nueva seña para poder ser utilizada*

#### **Buscar, visualizar y gestionar las señas creadas en el aplicativo**

#### **HU**

Como usuario **ADMINISTRADOR/CLIENTE** quiero buscar, visualizar y gestionar las señas que se crearon en el aplicativo

#### **Acceso**

Acceder al menú *Turnos > Señas* se deberán mostrar los siguientes elementos:

- *Filtros*
	- **Proveedor:** lista desplegable con los proveedores. Valor por defecto: Ninguno. Ordenar los elementos alfabéticamente. Incorporar la posibilidad que escribiendo dentro del campo se encuentre el valor más rápidamente. Obligatorio: Si.
	- **Servicio:** Lista desplegable con los servicios que se ofrecen. Valor por defecto: Ninguno. Ordenar los elementos alfabéticamente. Obligatorio: No.
	- **Fecha turno:** Campo de texto con formato fecha. Valor por defecto: fecha actual. Obligatorio: No.
	- **Botón Filtrar:** al hacer clic debe realizar la búsqueda de señas de acuerdo con lo indicado en los campos anteriores y actualizar la grilla con ese detalle. Obligatorio: indicar Fecha turno al menos.
	- **Botón Limpiar:** al hacer clic se deben limpiar los valores seleccionados en los campos anteriores y el resultado de la grilla.
	- **Botón Nuevo:** al hacer clic se debe redireccionar al formulario de registración de acuerdo con el ítem seleccionado en el combobox *Proveedor*
- *Grilla de resultados*
	- *Id*
	- *Proveedor*
	- *Turno*
	- *Servicio*
	- *Región*
	- *País*
	- *Provincia*
	- *Precio (##.##,##)*

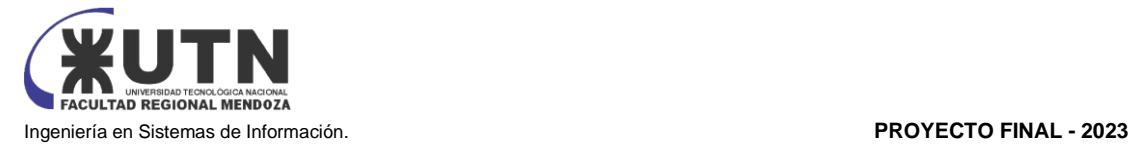

- *Moneda*
- *Fecha turno (DD/MM/YYYY)*
	- *Acciones*
		- *Ver*
			- *Editar*

#### **Criterios de aceptación:**

-No se mostrarán los registros que se borraron desde la acción Eliminar

*Figura 43: HU43 Buscar, visualizar y gestionar las señas creadas en el aplicativo*

#### **Dar de Baja una seña para que no interactúe con la aplicación**

#### **HU**

Como usuario **Administrador** quiero Dar de Baja una seña que se registró erróneamente para que no interactúe con la aplicación

#### **Acceso**

- Acceder al menú Turnos > Señas se listarán todas las señas creadas en el sistema (HU-Buscar, visualizar y gestionar…). Presionar el botón de *Eliminar* correspondiente al registro que se desea dar de baja. Dicha acción debe permitir visualizar un mensaje de confirmación de Baja del registro con los siguientes datos:
- Mensaje de Confirmación indicando que la baja de la seña dejará sin efecto el acceso de este al sistema.
	- Botón *Aceptar*: Al presionarlo se realiza la baja de la seña en el sistema y se cierra el formulario.
	- Botón *Cancelar*: Al presionarlo se anula la operación de baja y se cierra el formulario.

La eliminación implicará que la seña ya no se listará en la grilla.

#### **Criterios de aceptación:**

*Figura 44: HU44 Dar de Baja una seña para que no interactúe con la aplicación*

## Conexión a calendarios de dispositivos personales (Epic)

#### **Generar nueva conexión a calendarios de dispositivos personales para poder ser utilizada**

#### **HU**

Como usuario **CLIENTE** quiero visualizar los turnos que tengo a través de una conexión a calendarios de dispositivos personales para que el sistema la tome en cuenta.

#### **Acceso**

Acceder desde el dispositivo personal al calendario en donde se listarán todos los turnos creados en el sistema donde se observa la siguiente información

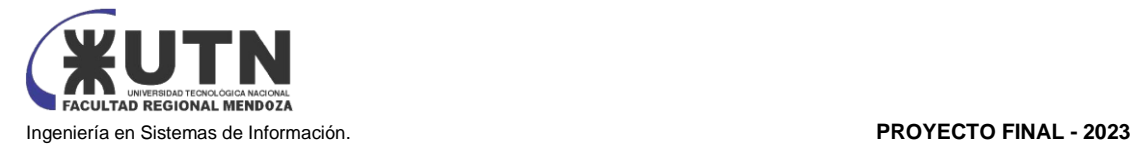

• *Grilla de resultados*

- **Id**
- **Proveedor**
- **Servicio**
- **Fecha turno registrado (DD/MM/YYYY)**
- **Estado (el último estado del turno registrado)**
- **Acciones**
	- **Ver**

## **Criterios de aceptación:**

*Figura 45: HU45 Generar nueva conexión a calendarios de dispositivos personales para poder ser* 

*utilizada*

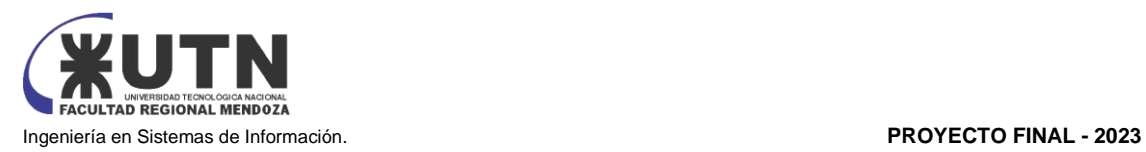

# Anexo N°4

"Pantallas y reportes"

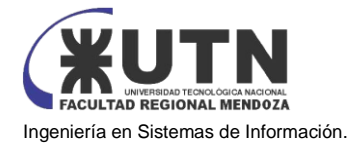

# Índice de Pantallas

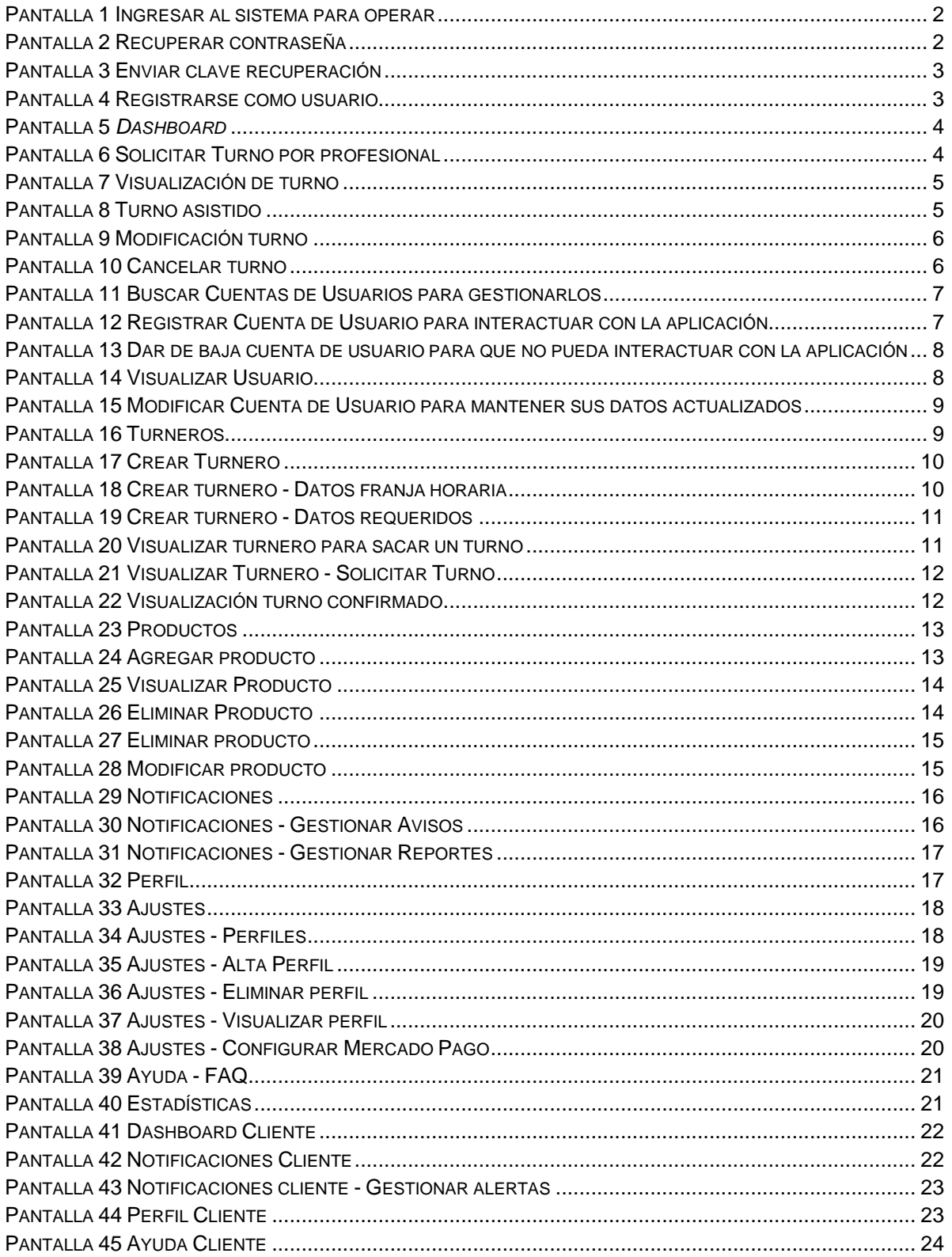

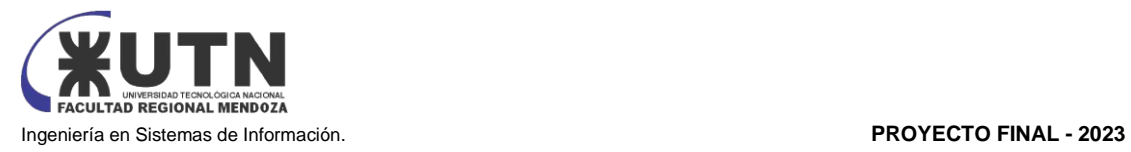

#### <span id="page-275-0"></span>Pantalla 1 Ingresar al sistema para operar

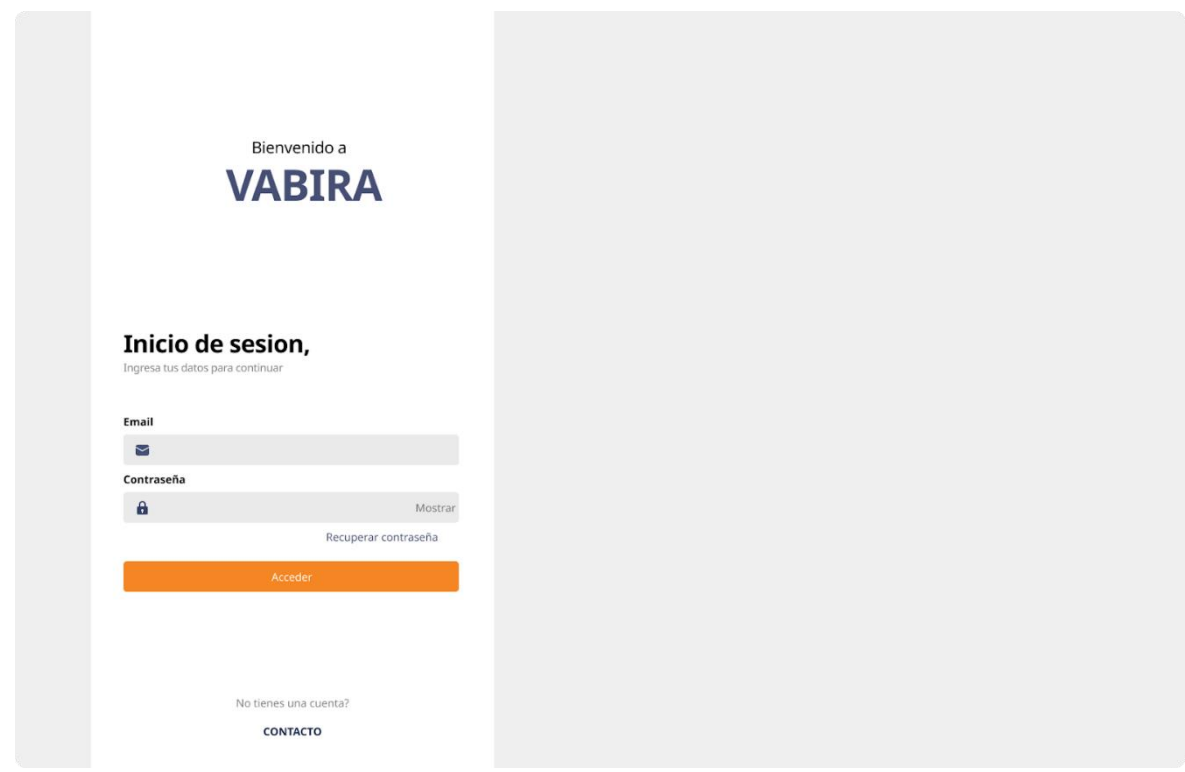

#### <span id="page-275-1"></span>Pantalla 2 Recuperar contraseña

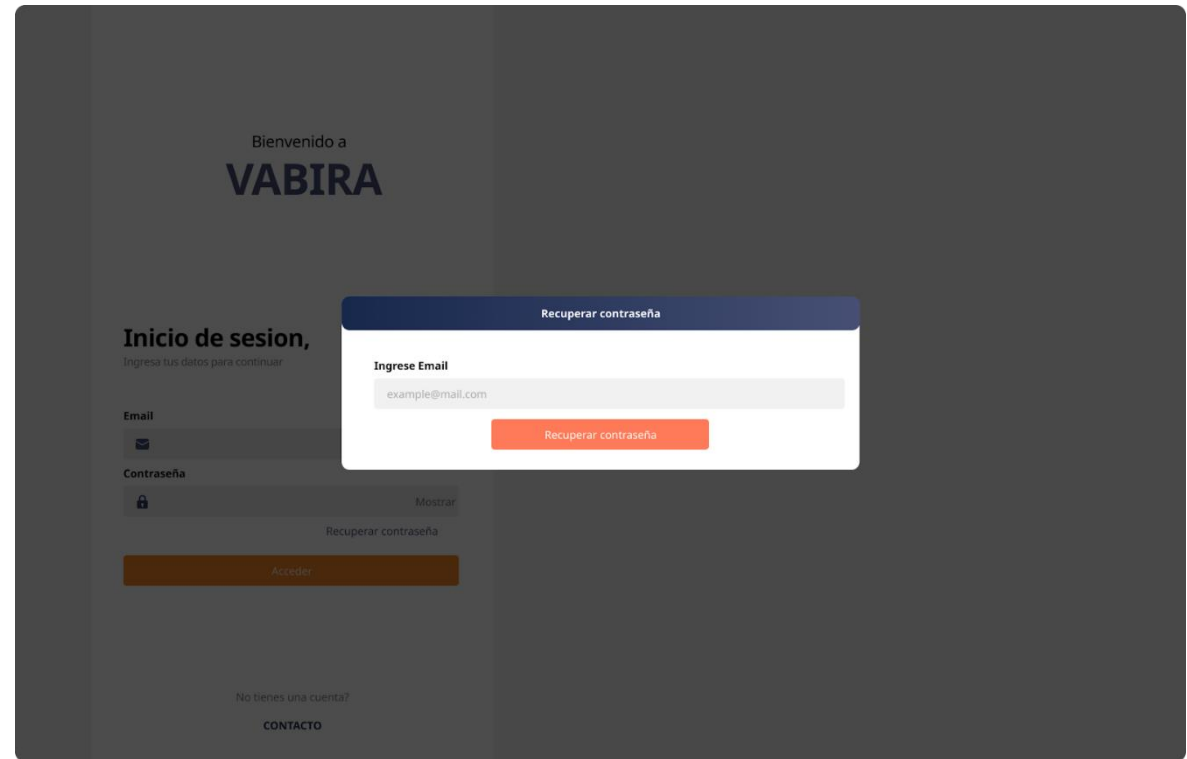

Arana F. | Baladé J. | Villegas B. Página **2** de **24** Proyecto VABIRA

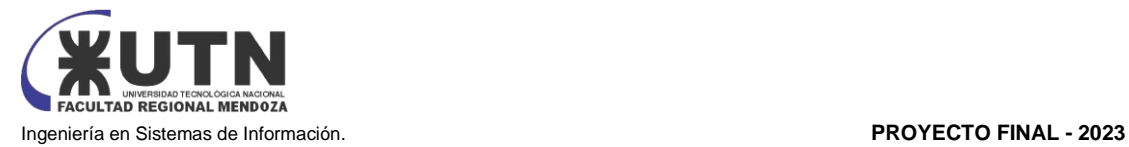

#### <span id="page-276-0"></span>Pantalla 3 Enviar clave recuperación

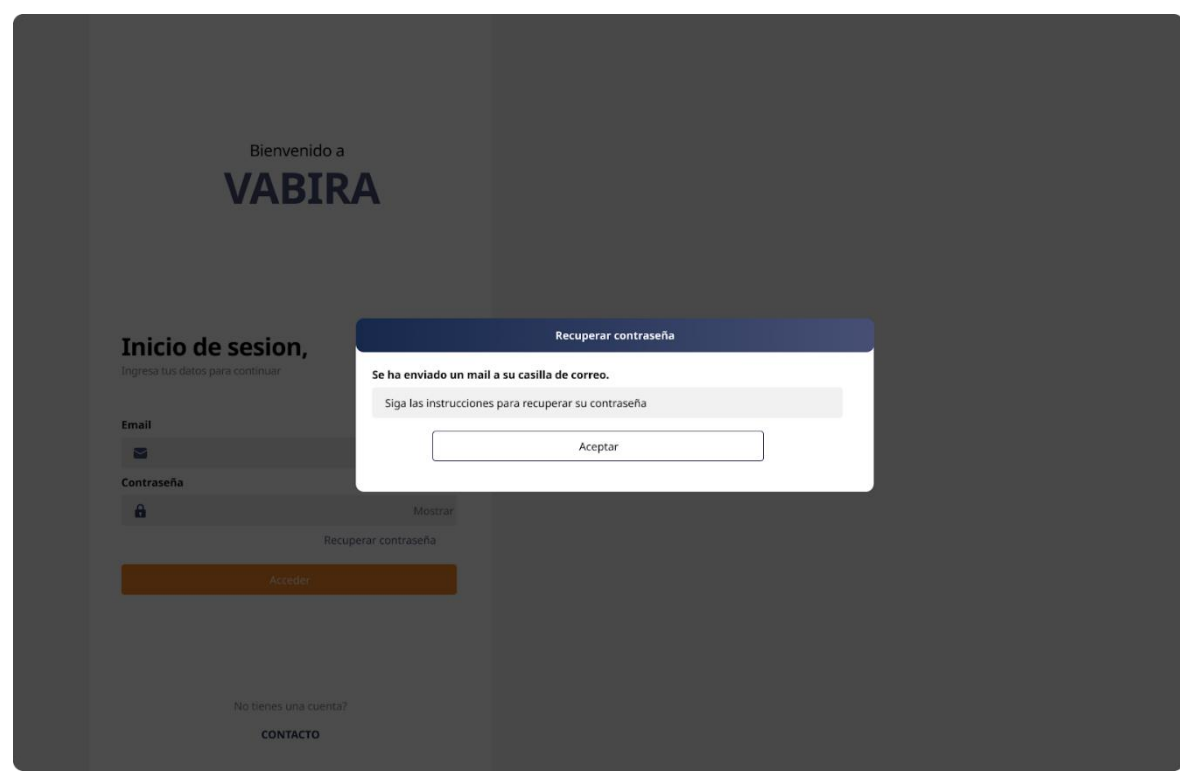

<span id="page-276-1"></span>Pantalla 4 Registrarse como usuario

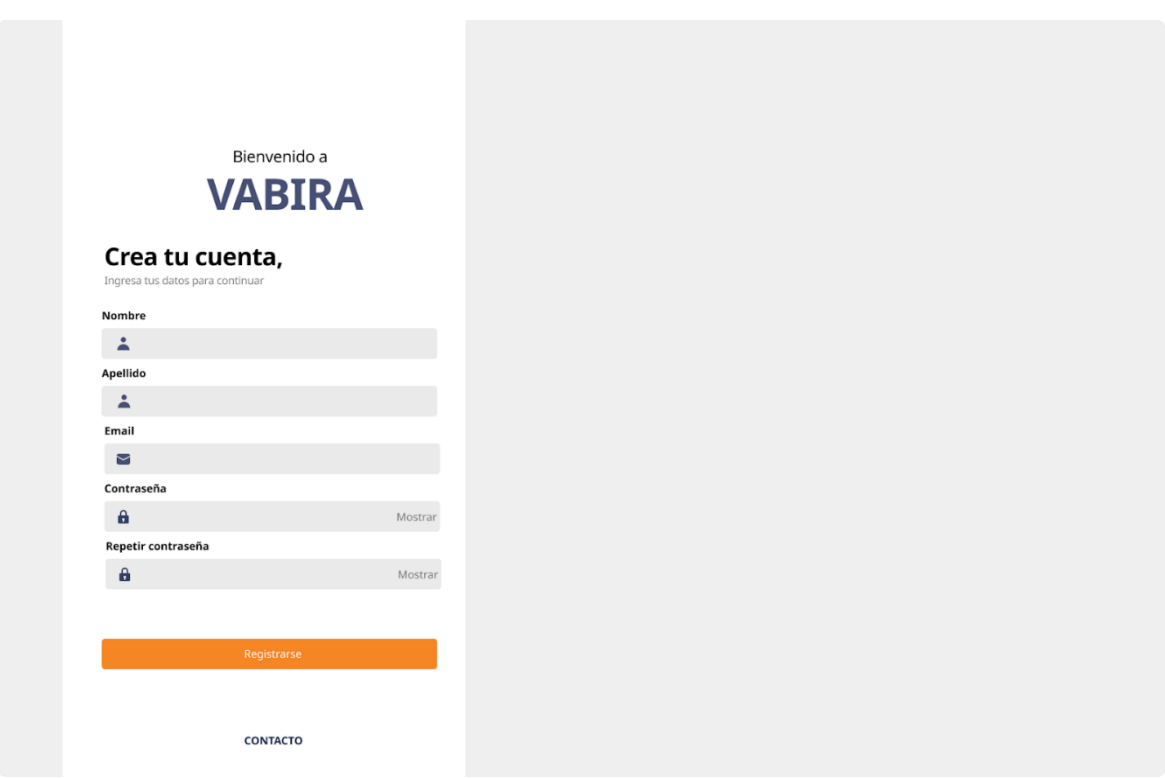

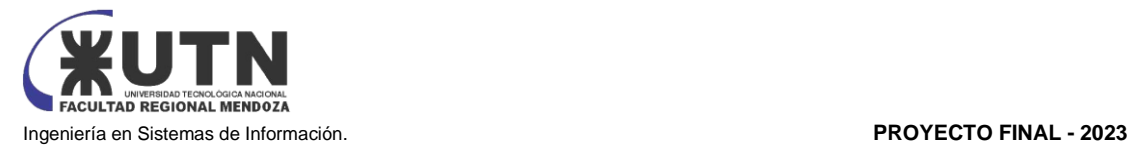

#### <span id="page-277-0"></span>Pantalla 5 *Dashboard*

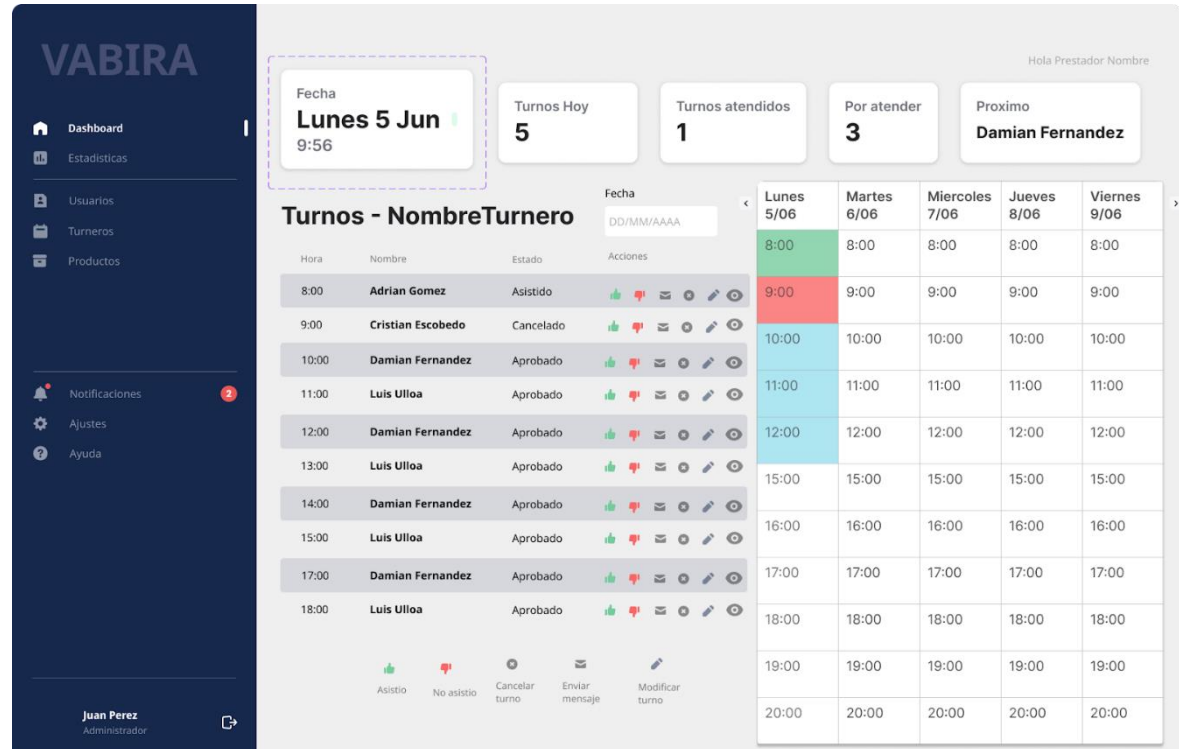

# <span id="page-277-1"></span>Pantalla 6 Solicitar Turno por profesional

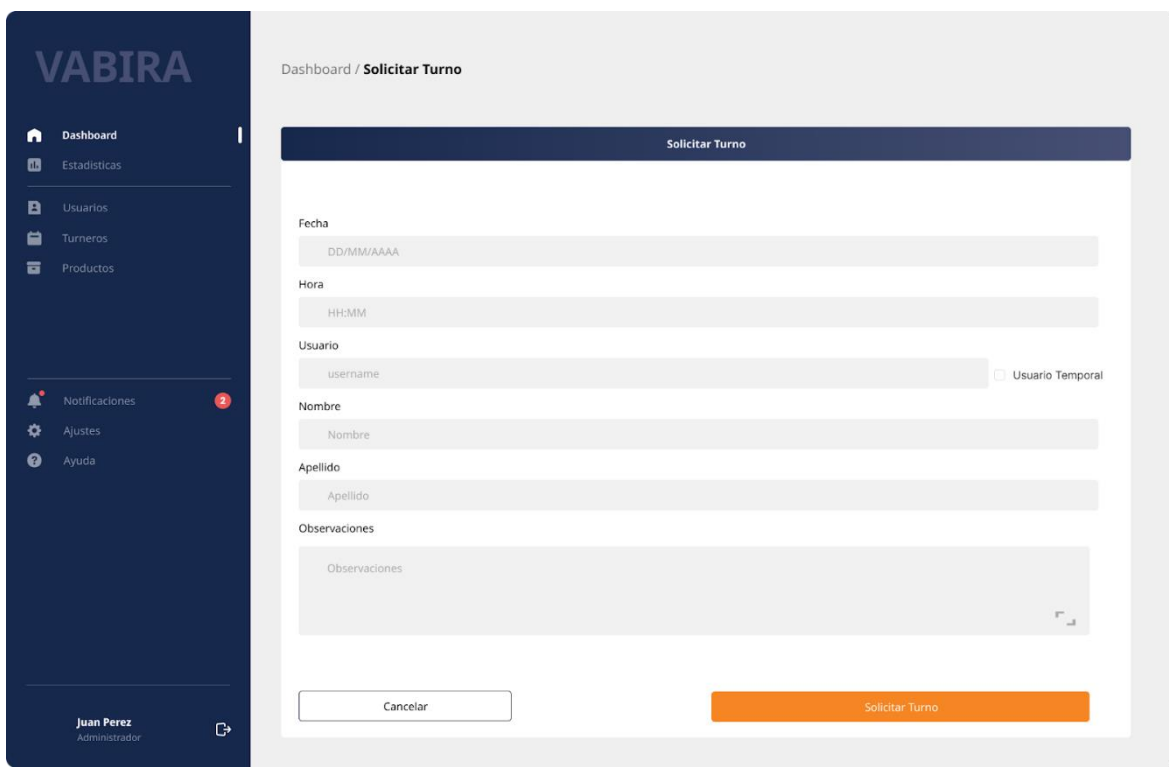

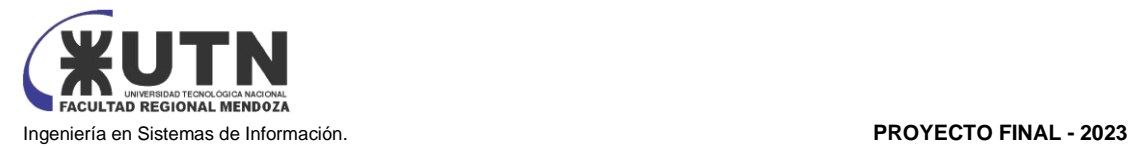

#### <span id="page-278-0"></span>Pantalla 7 Visualización de turno

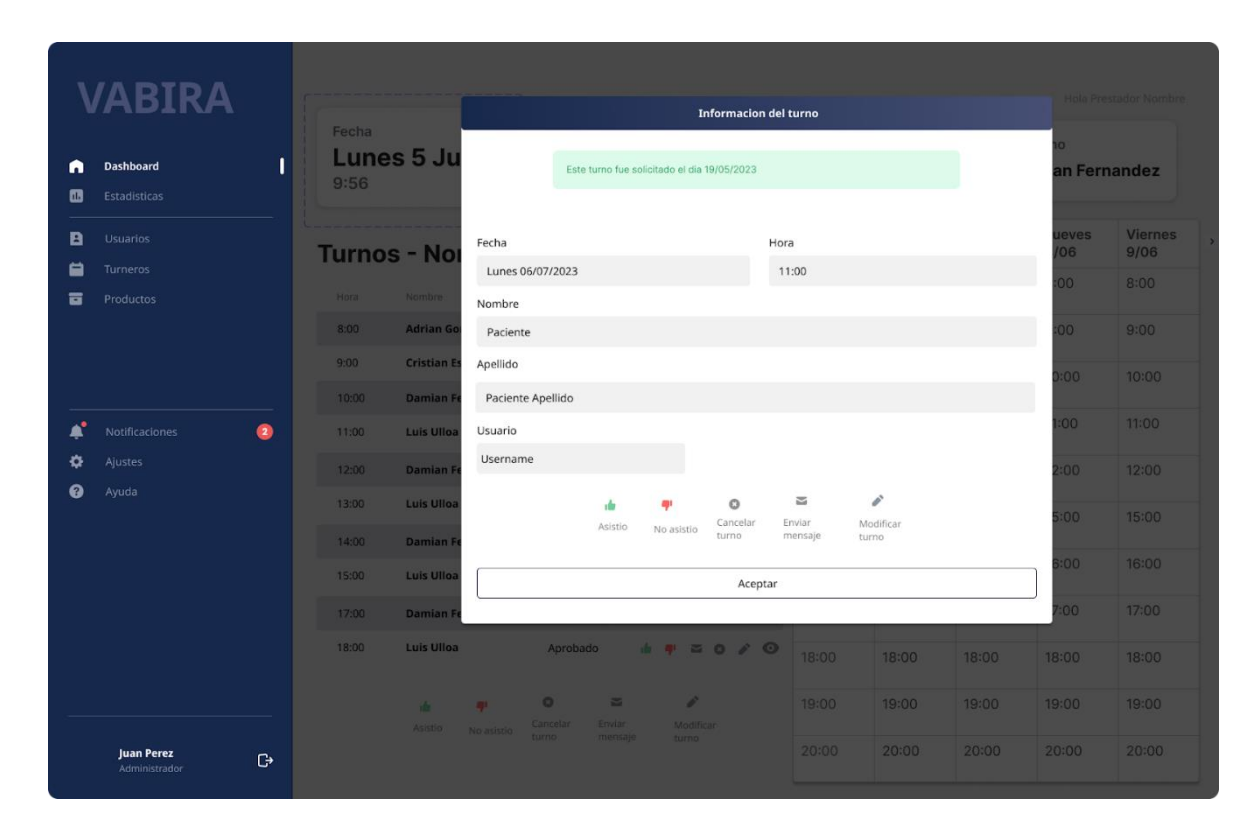

#### <span id="page-278-1"></span>Pantalla 8 Turno asistido

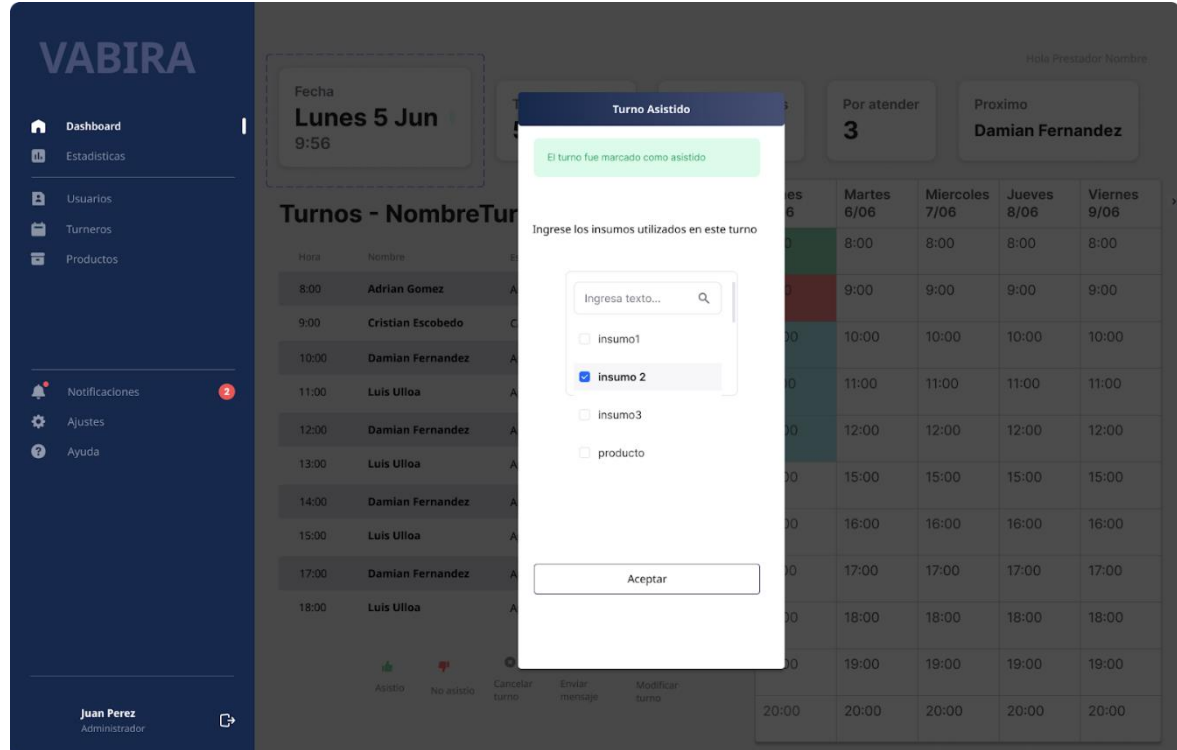

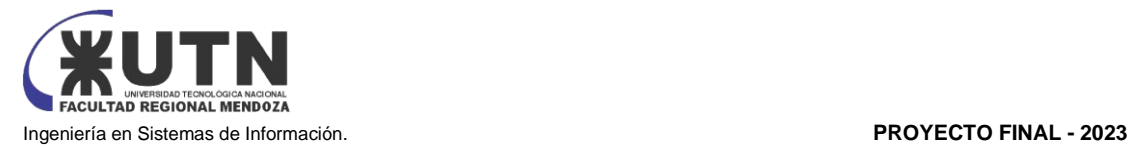

#### <span id="page-279-0"></span>Pantalla 9 Modificación turno

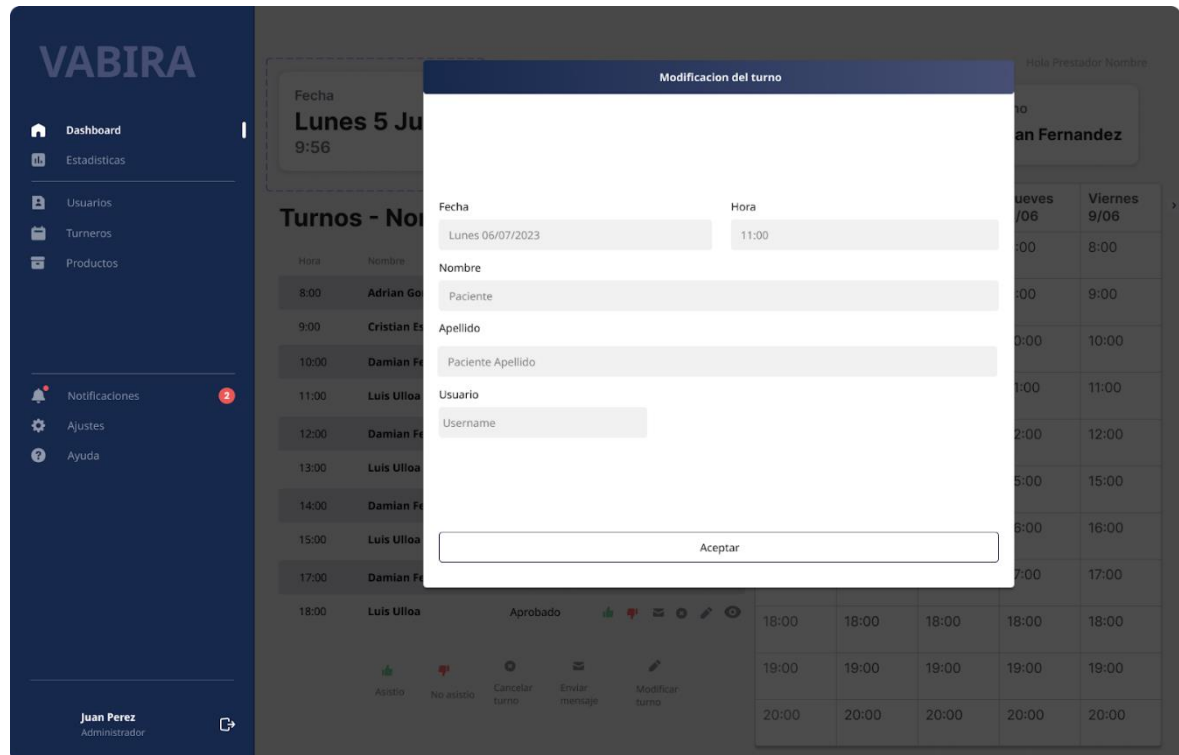

#### <span id="page-279-1"></span>Pantalla 10 Cancelar turno

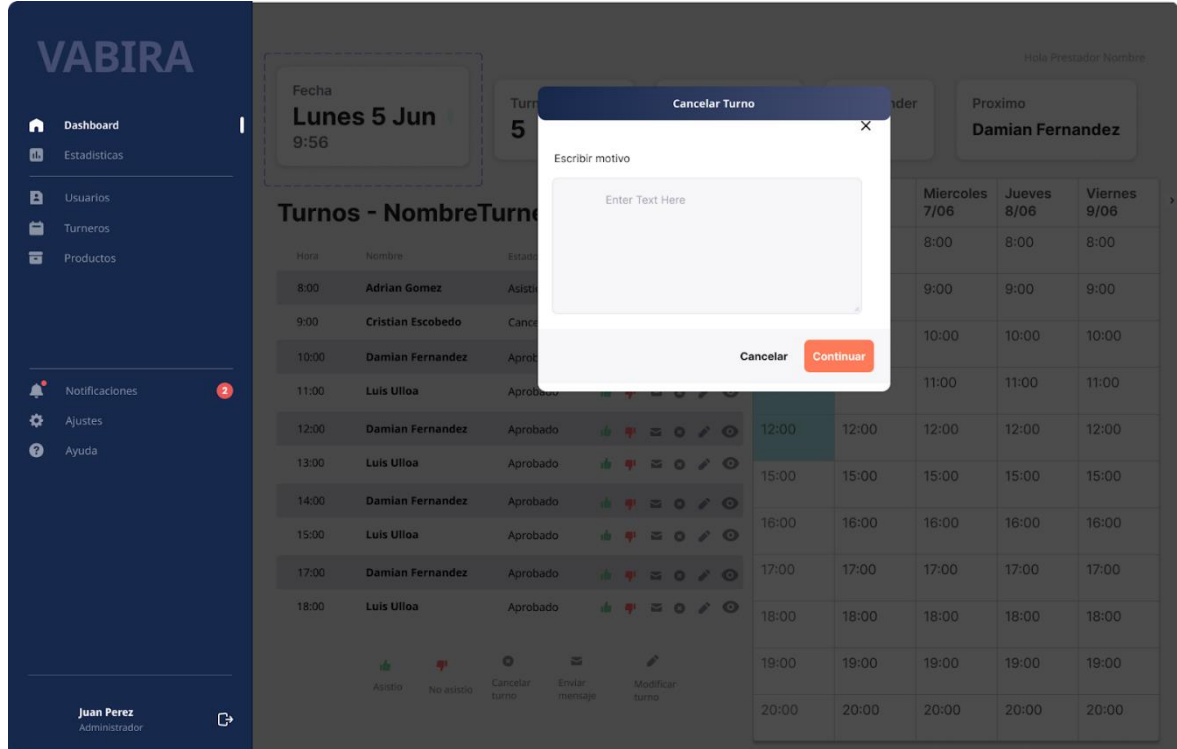

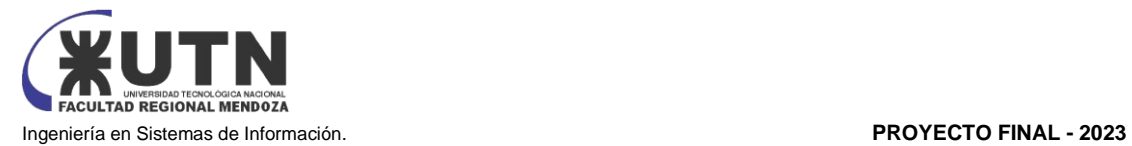

#### <span id="page-280-0"></span>Pantalla 11 Buscar Cuentas de Usuarios para gestionarlos

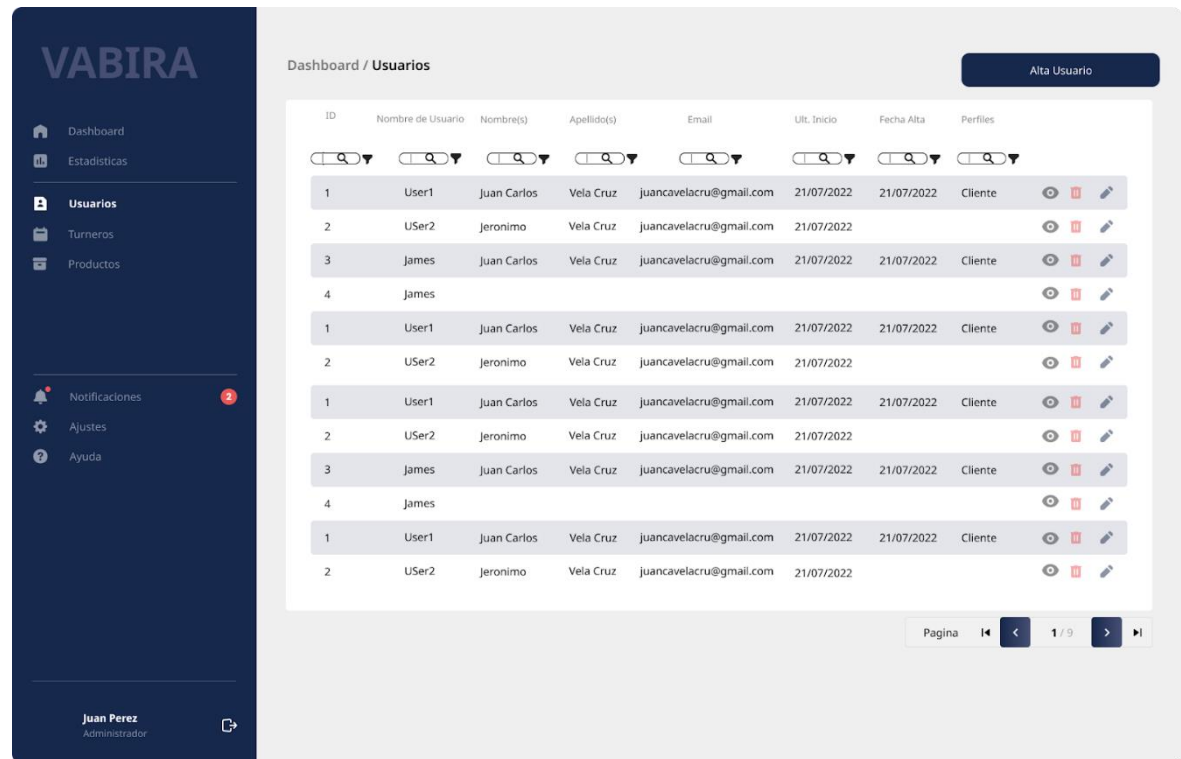

#### <span id="page-280-1"></span>Pantalla 12 Registrar Cuenta de Usuario para interactuar con la aplicación

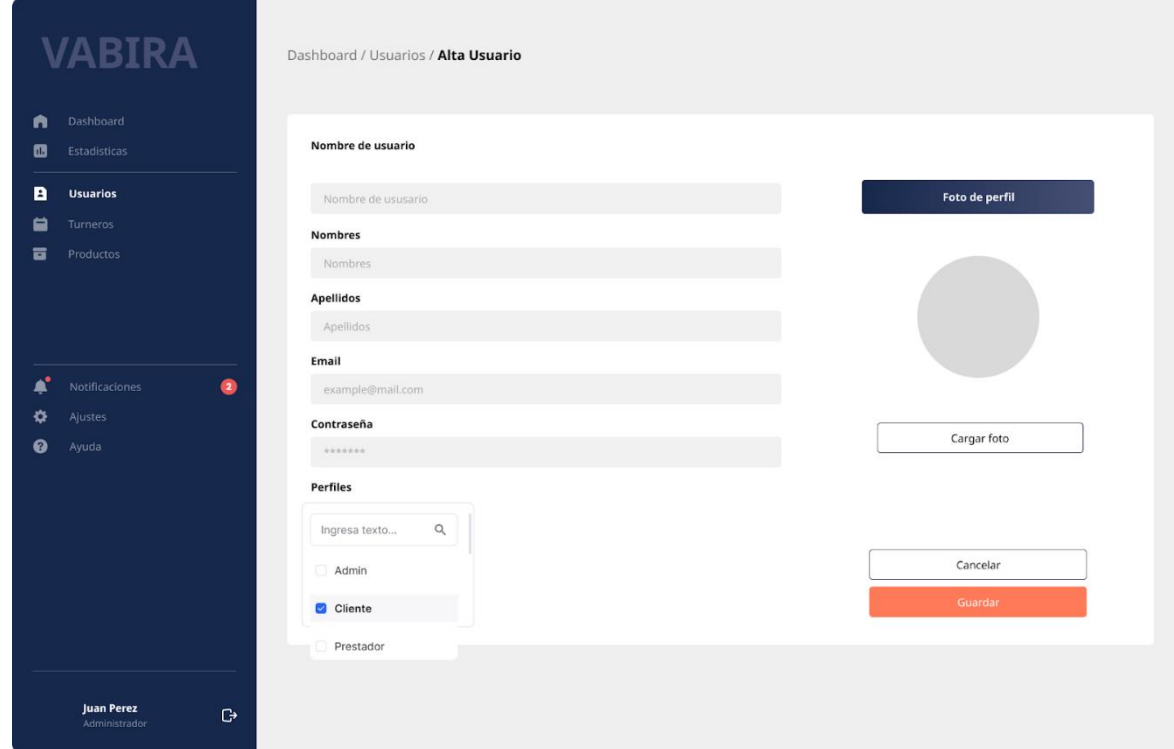

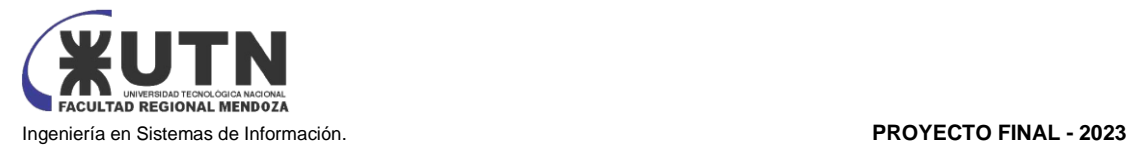

<span id="page-281-0"></span>Pantalla 13 Dar de baja cuenta de usuario para que no pueda interactuar con la aplicación

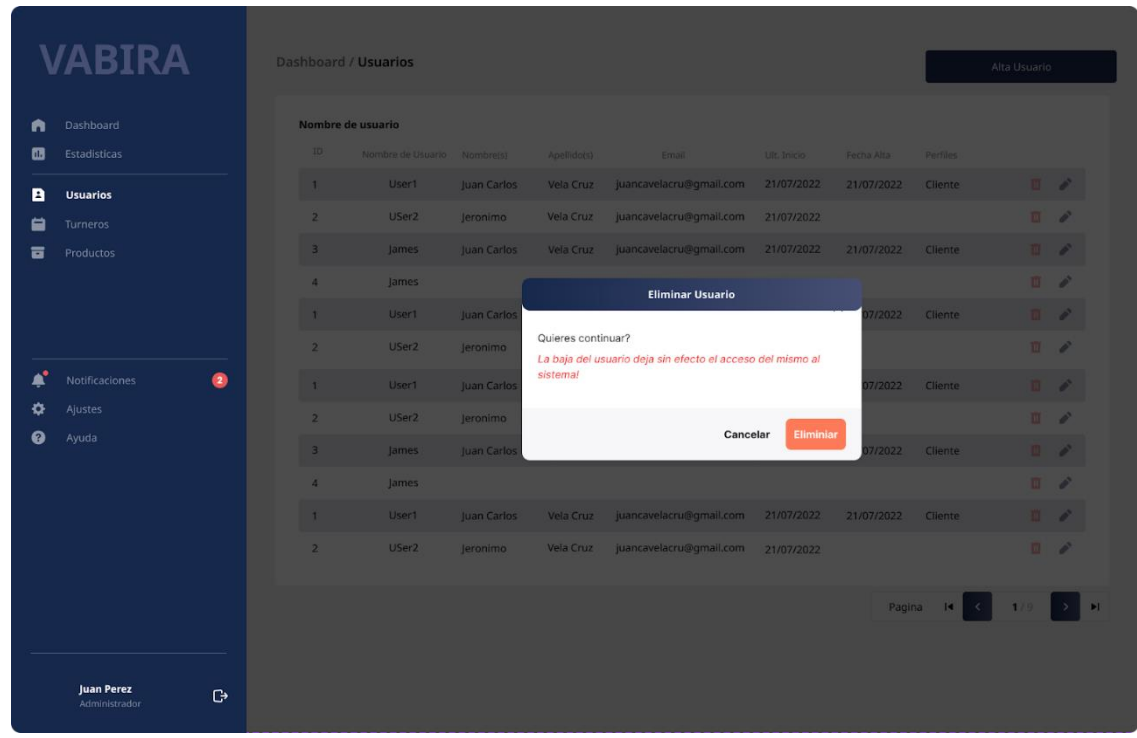

#### <span id="page-281-1"></span>Pantalla 14 Visualizar Usuario

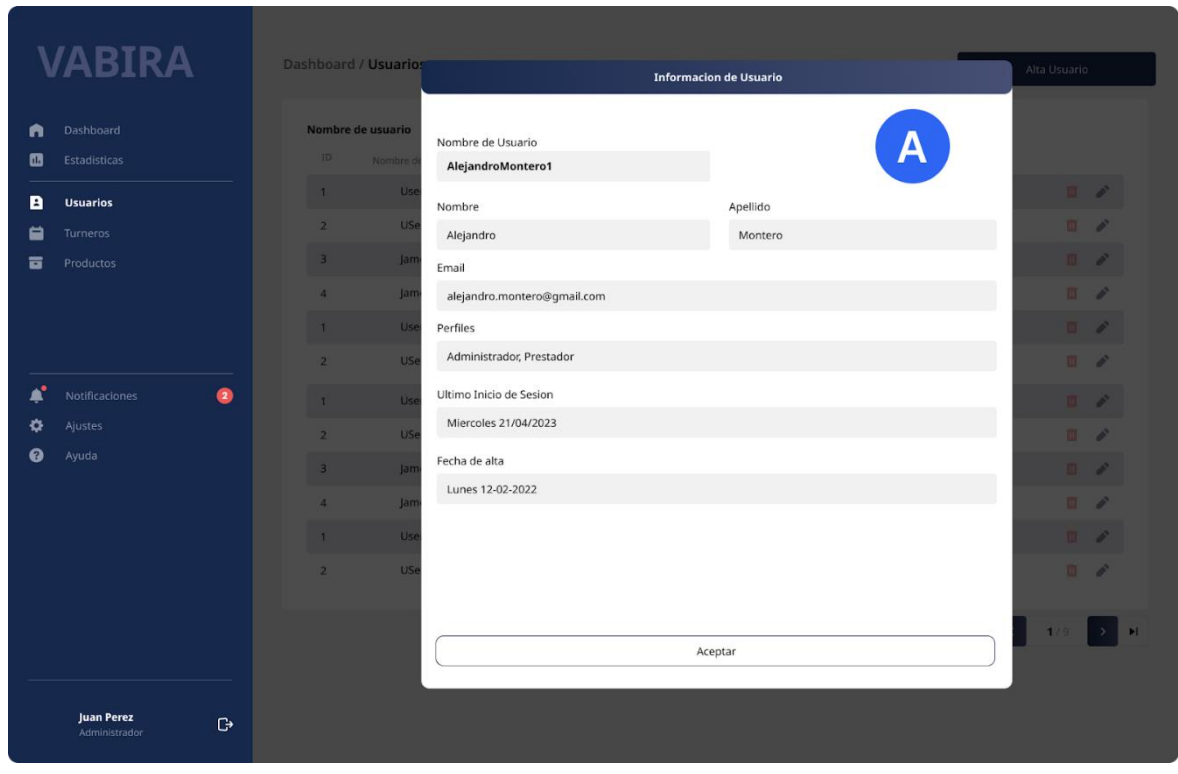

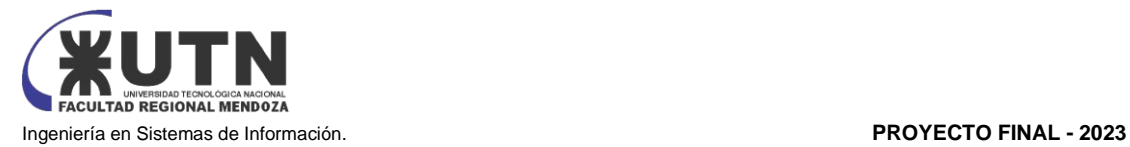

<span id="page-282-0"></span>Pantalla 15 Modificar Cuenta de Usuario para mantener sus datos actualizados

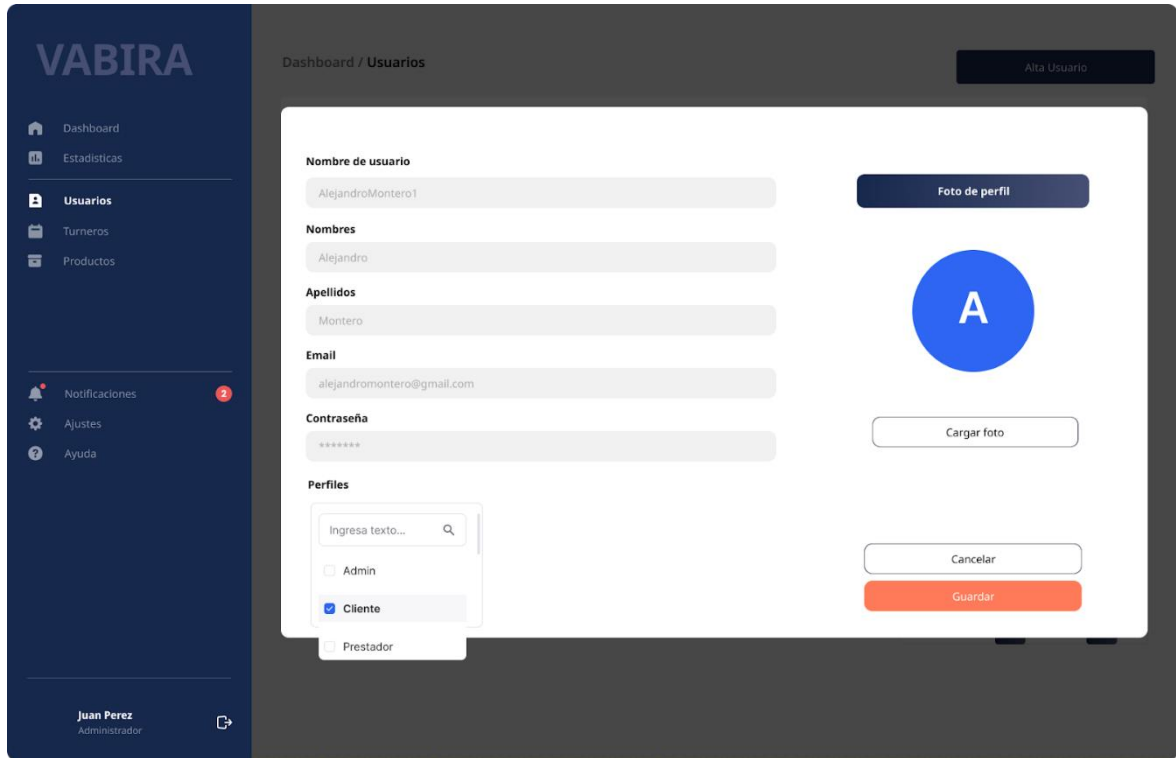

#### <span id="page-282-1"></span>Pantalla 16 Turneros

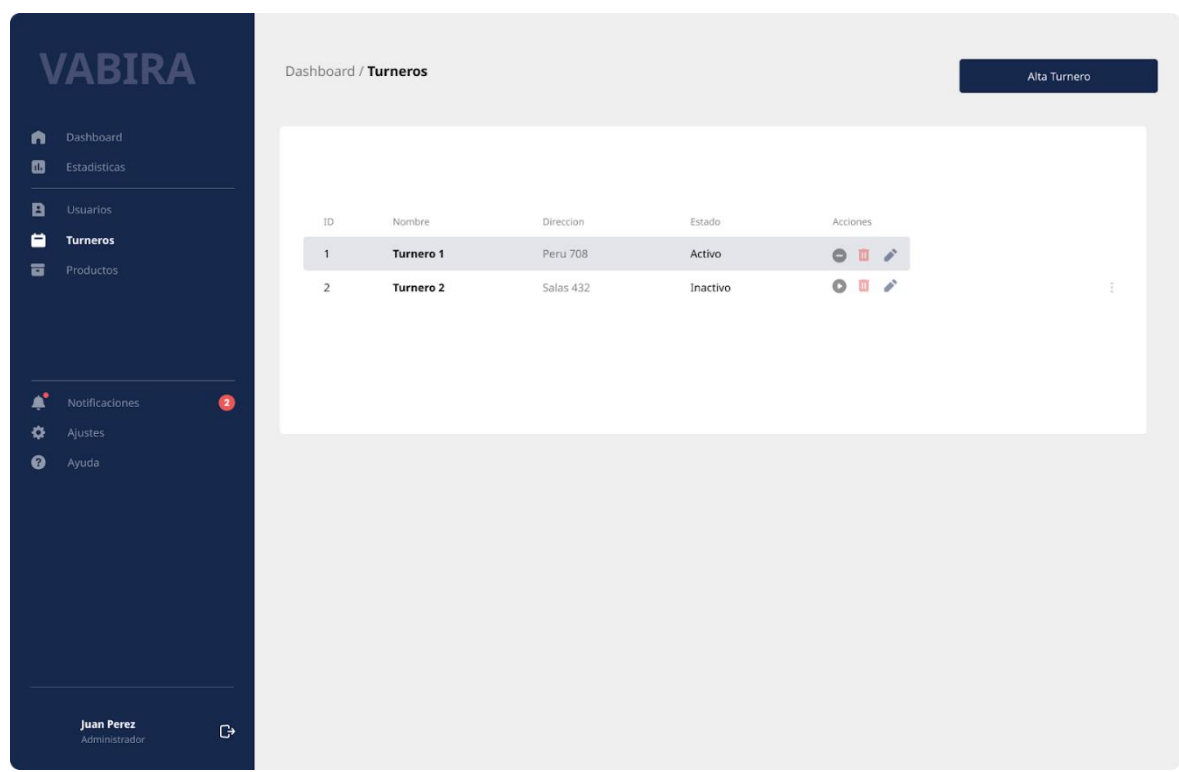

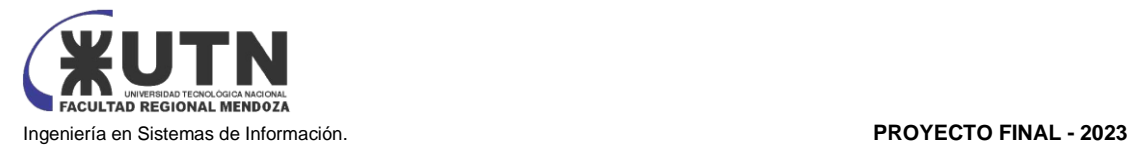

#### <span id="page-283-0"></span>Pantalla 17 Crear Turnero

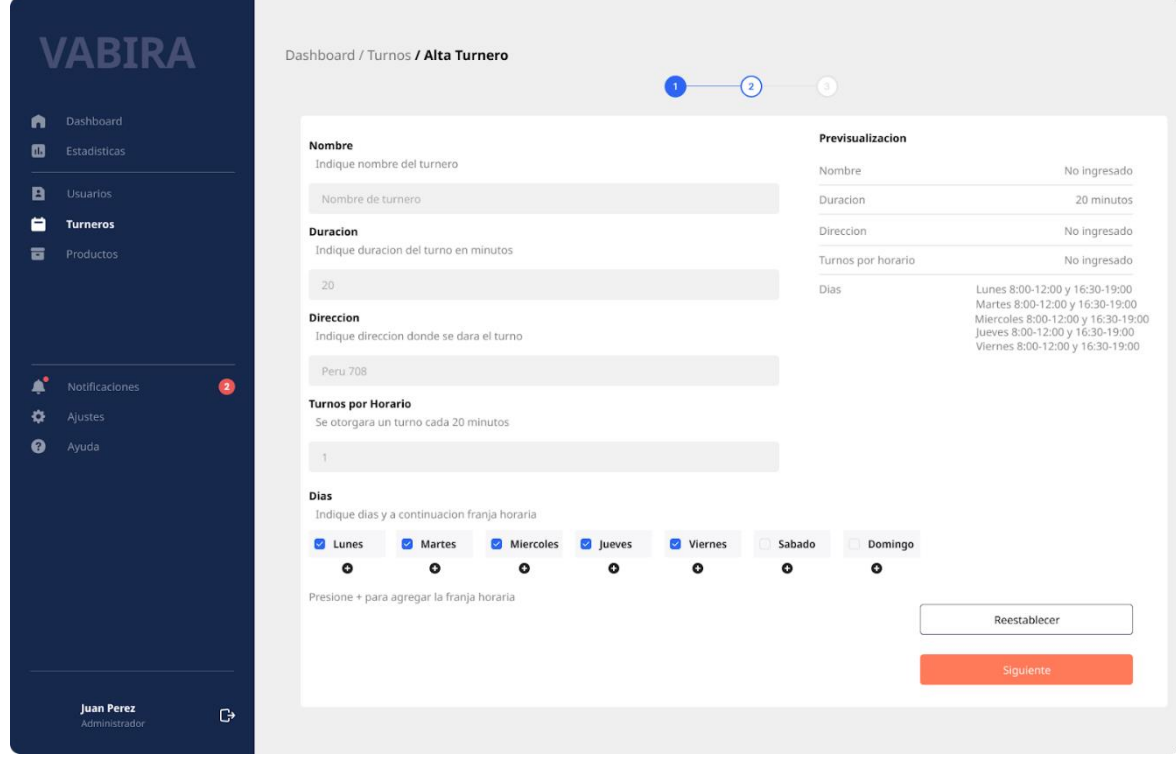

#### <span id="page-283-1"></span>Pantalla 18 Crear turnero - Datos franja horaria

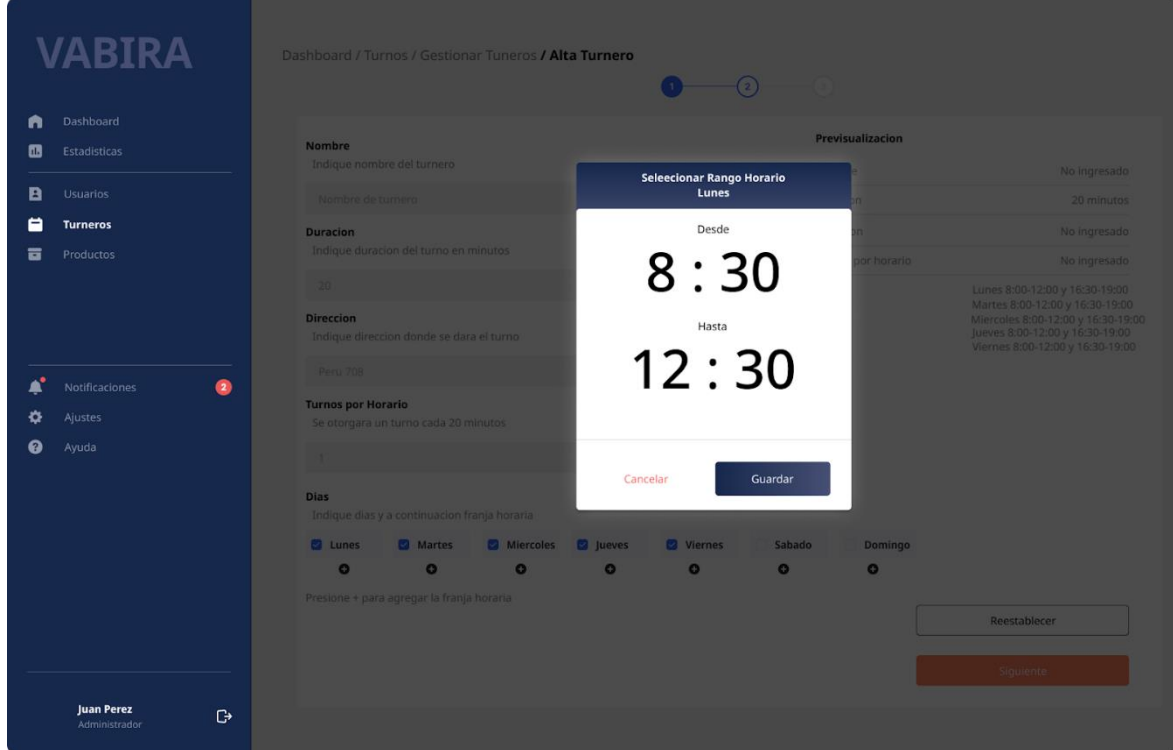

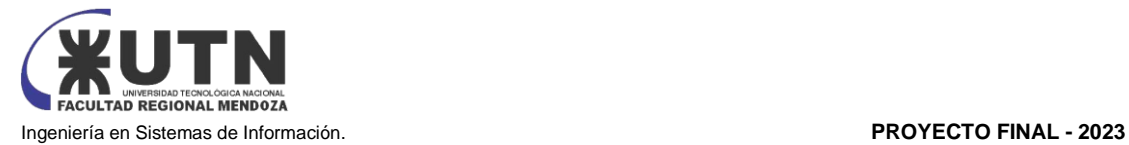

#### <span id="page-284-0"></span>Pantalla 19 Crear turnero - Datos requeridos

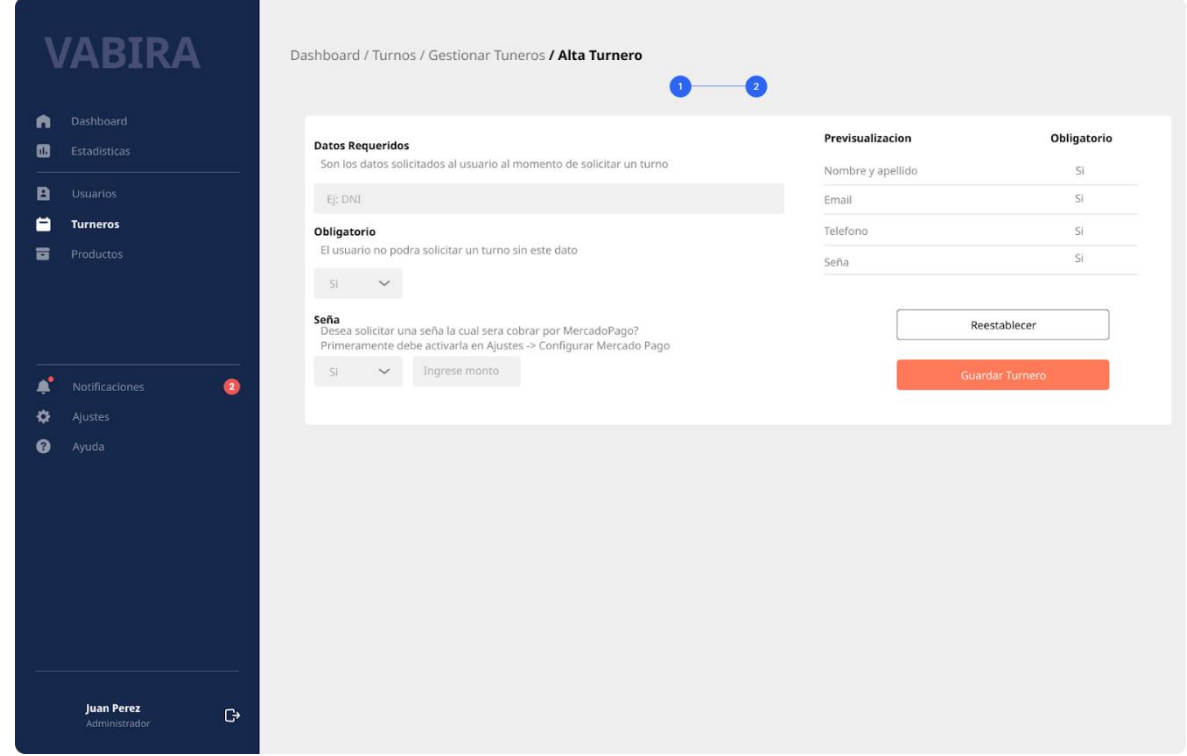

#### <span id="page-284-1"></span>Pantalla 20 Visualizar turnero para sacar un turno

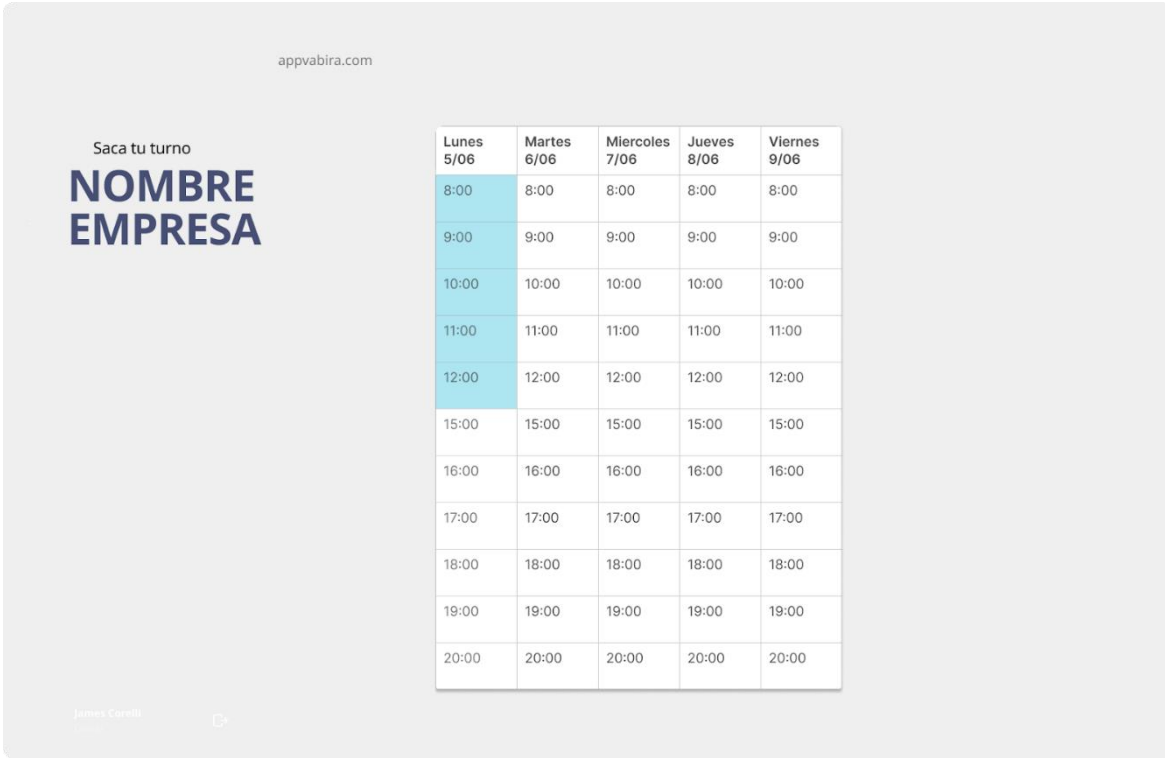

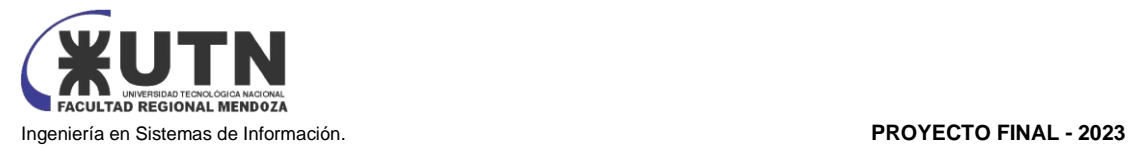

#### <span id="page-285-0"></span>Pantalla 21 Visualizar Turnero - Solicitar Turno

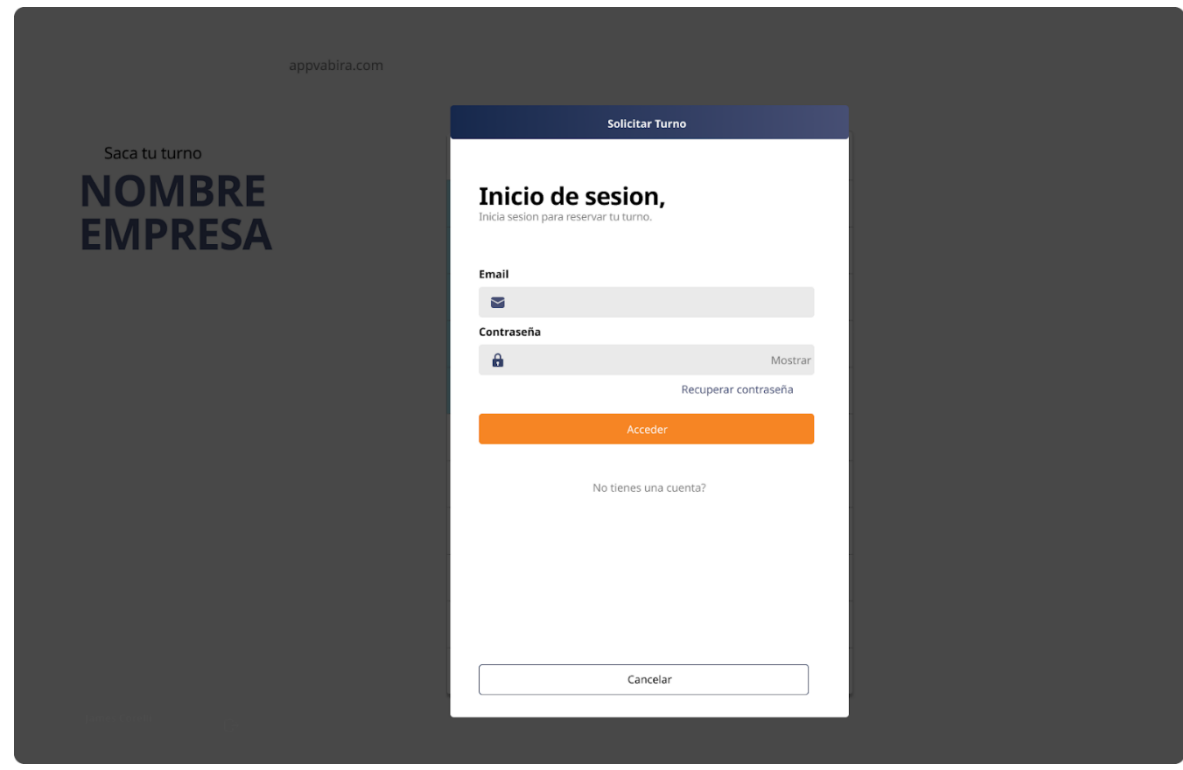

#### <span id="page-285-1"></span>Pantalla 22 Visualización turno confirmado

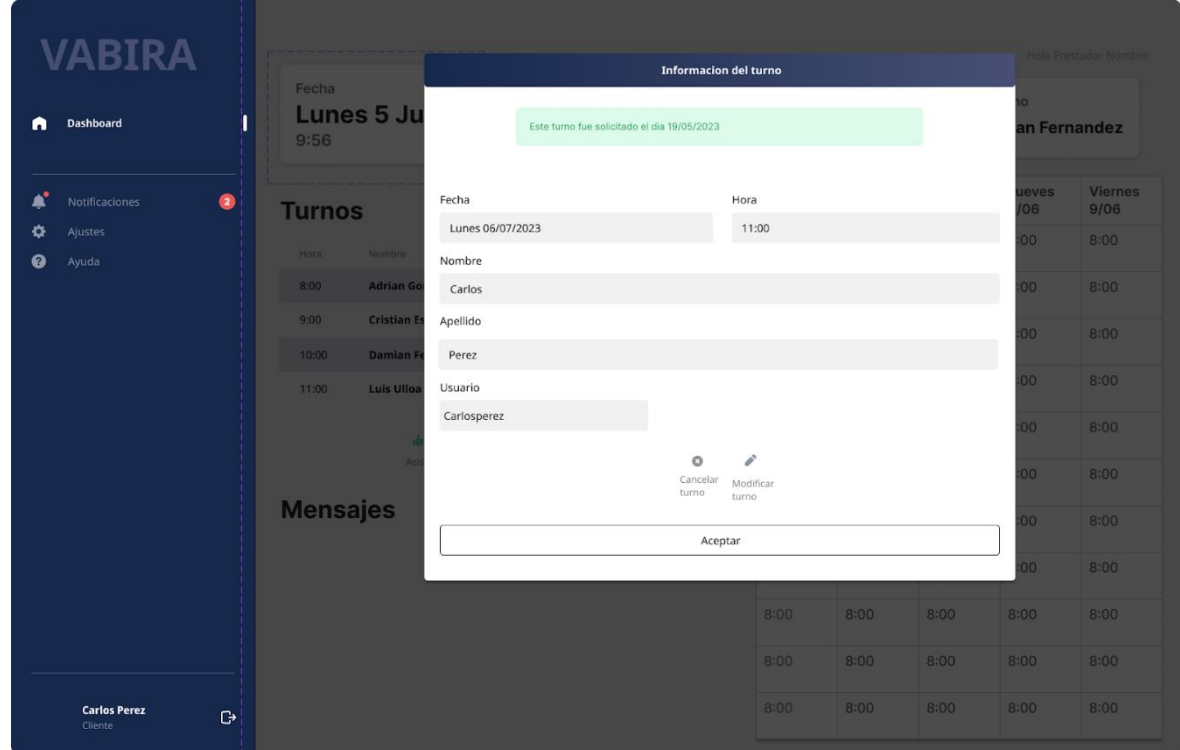

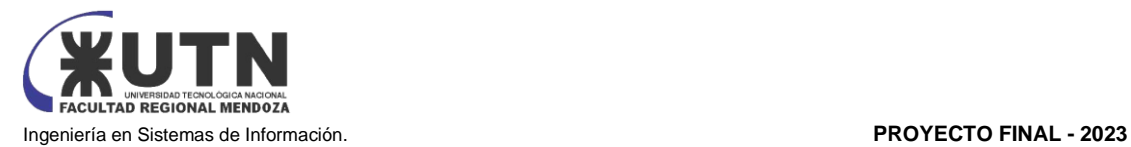

#### <span id="page-286-0"></span>Pantalla 23 Productos

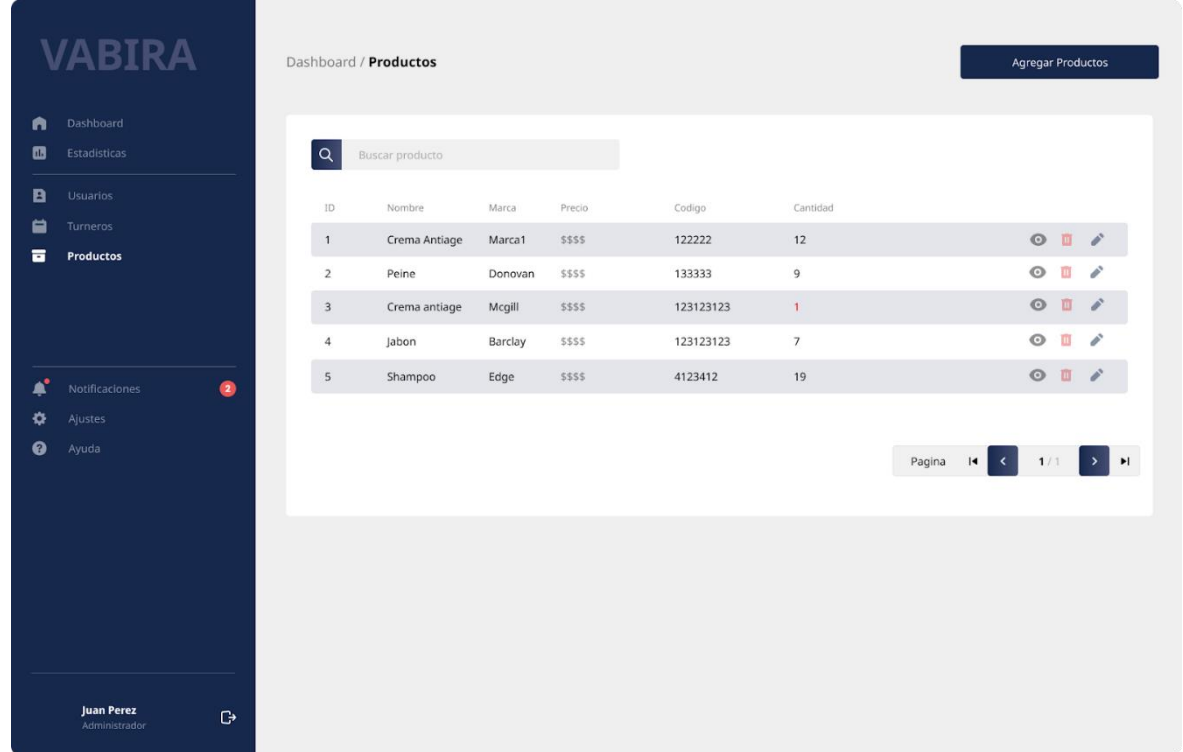

#### <span id="page-286-1"></span>Pantalla 24 Agregar producto

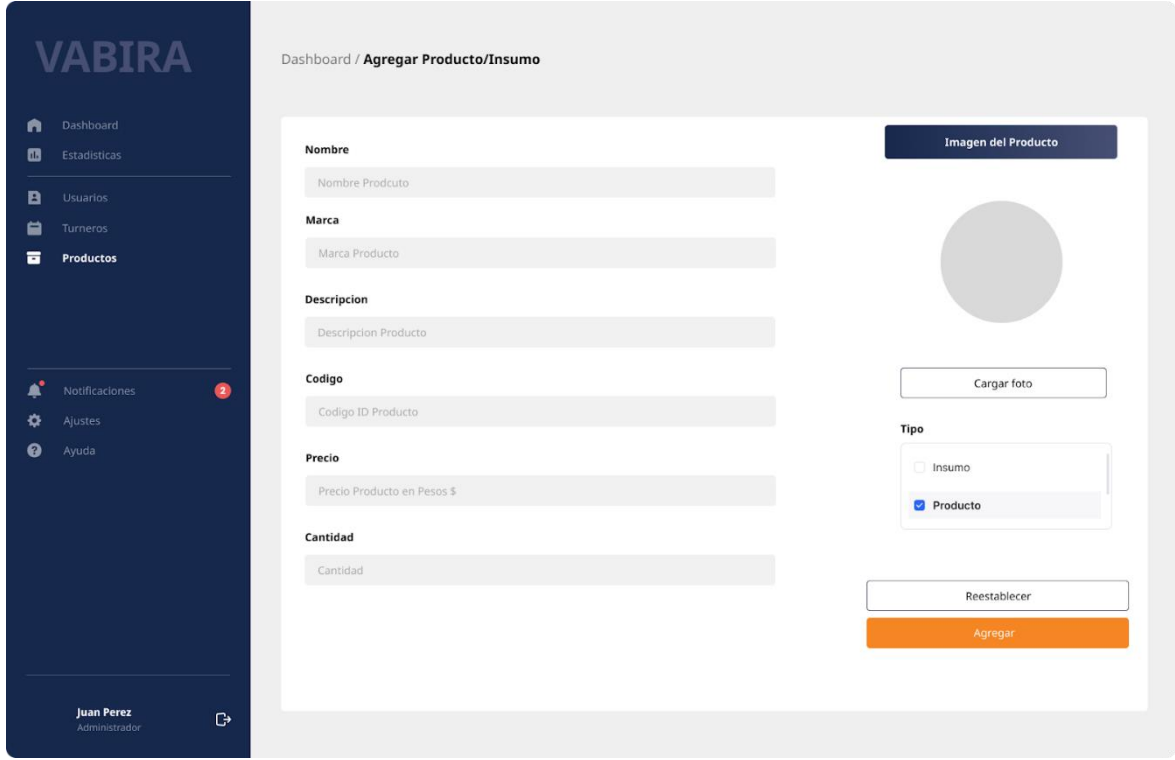

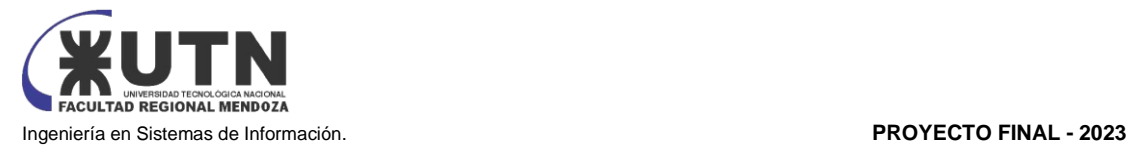

#### <span id="page-287-0"></span>Pantalla 25 Visualizar Producto

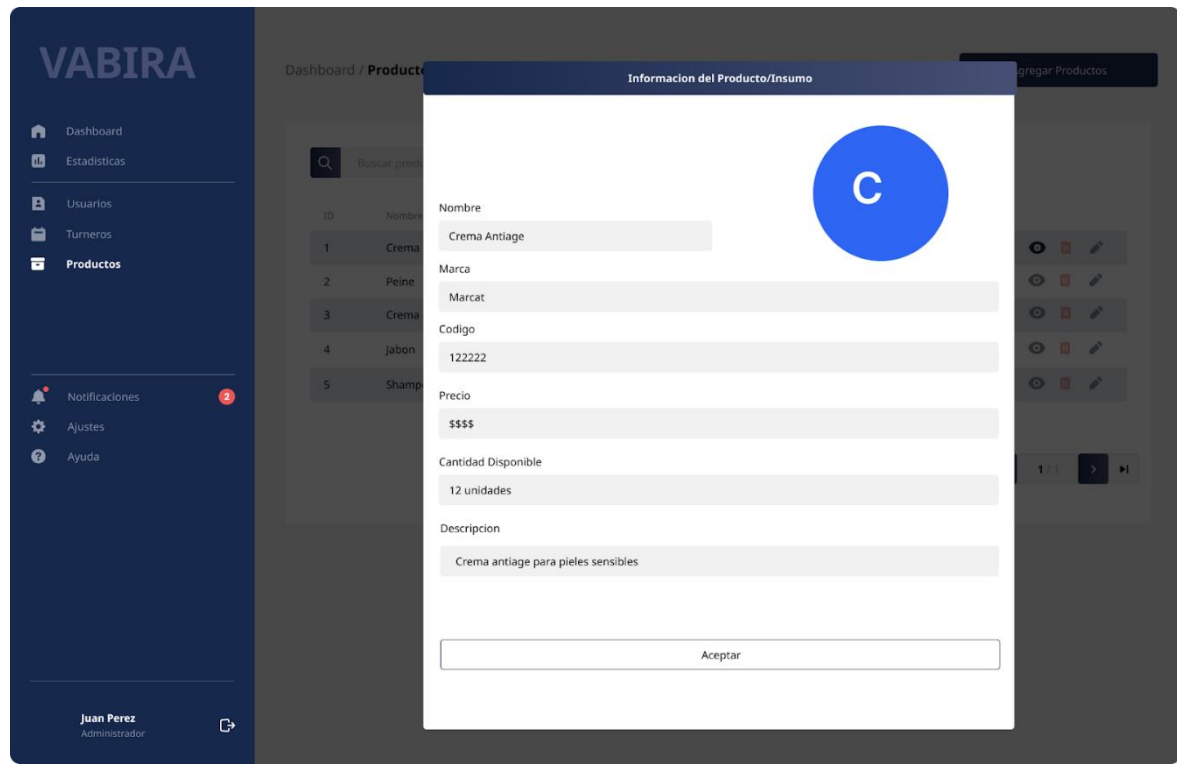

#### <span id="page-287-1"></span>Pantalla 26 Eliminar Producto

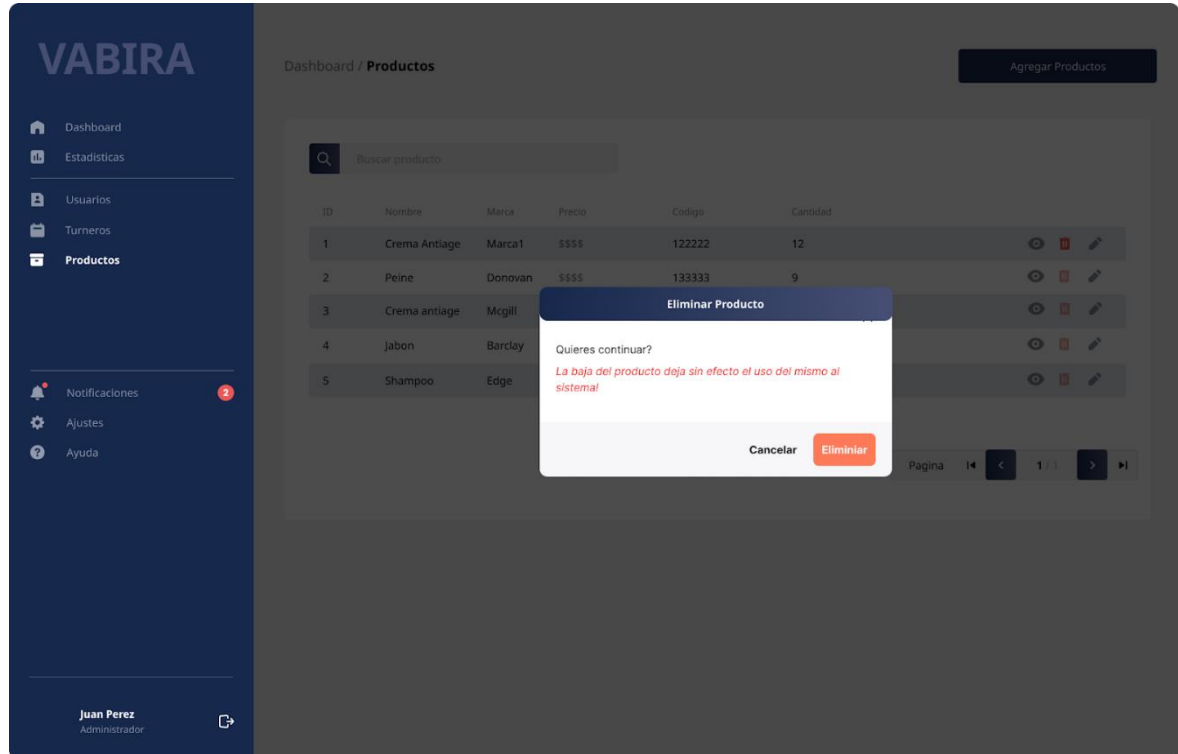
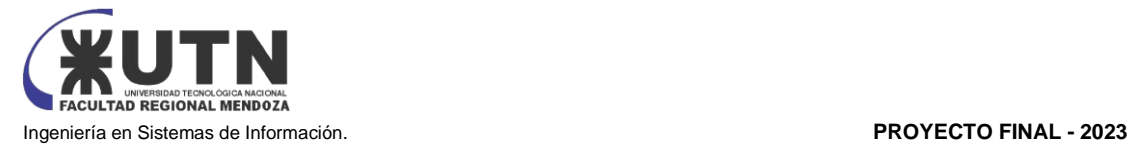

#### Pantalla 27 Eliminar producto

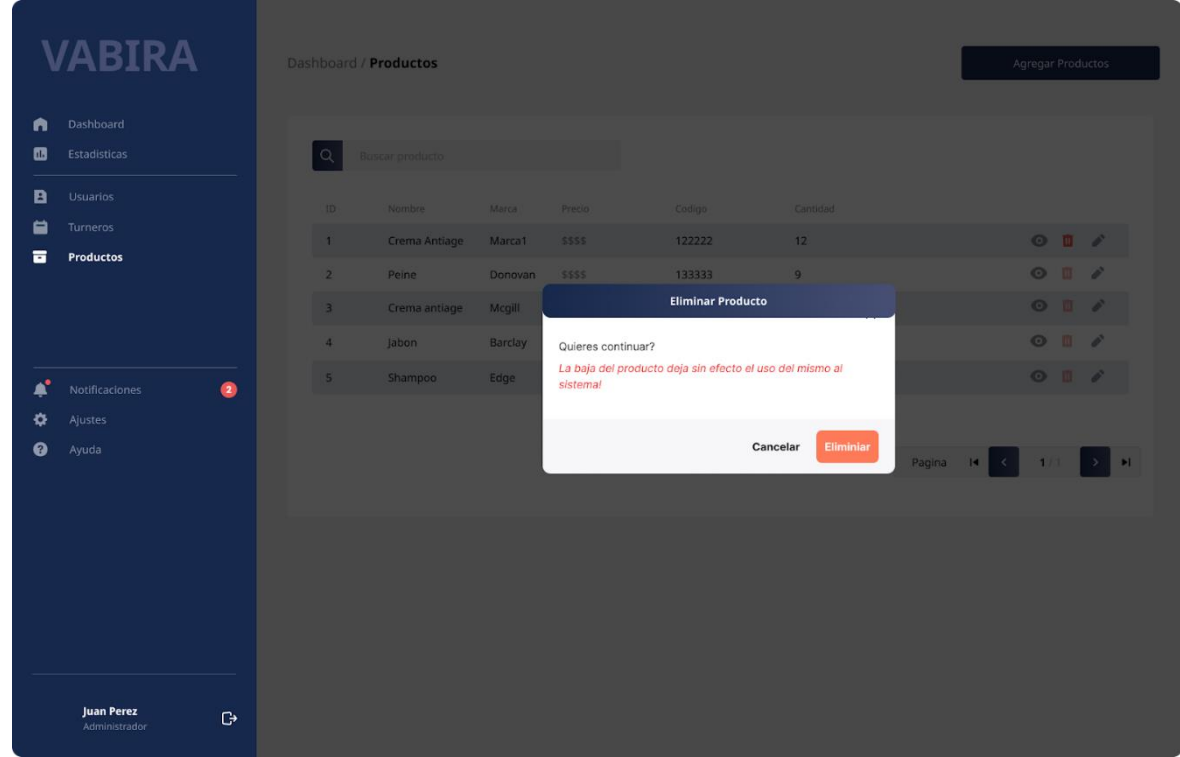

#### Pantalla 28 Modificar producto

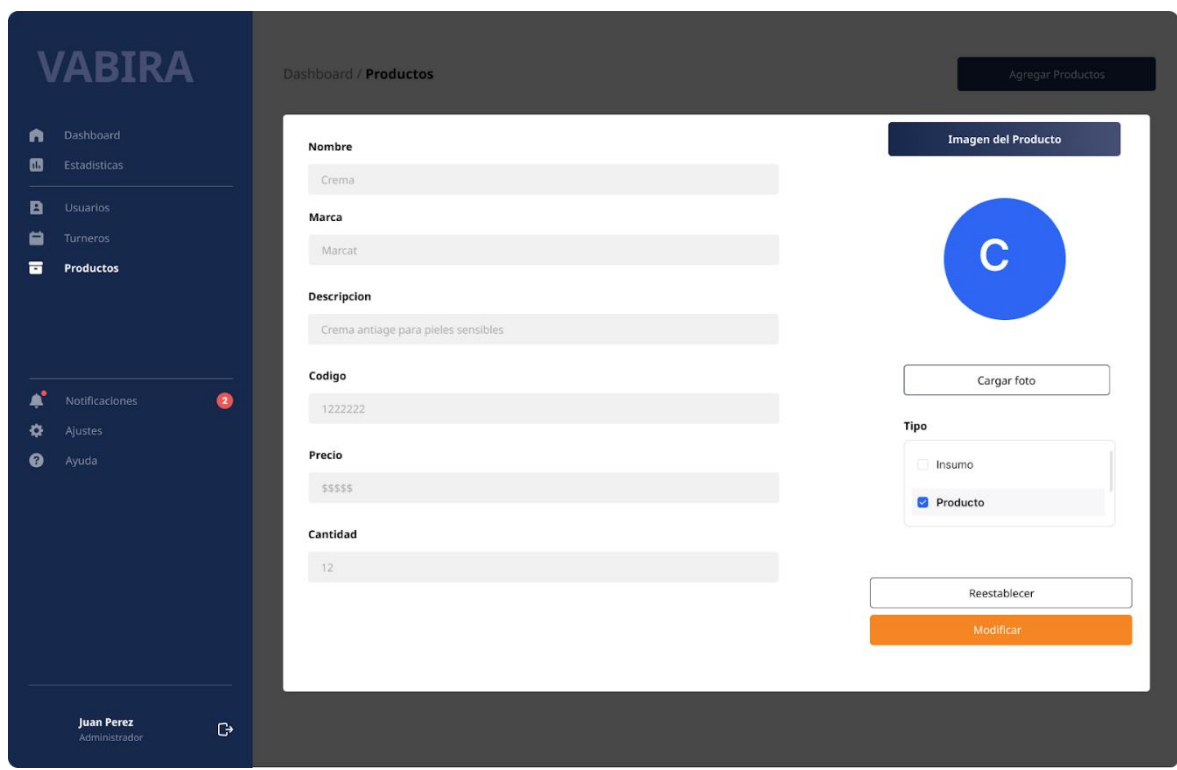

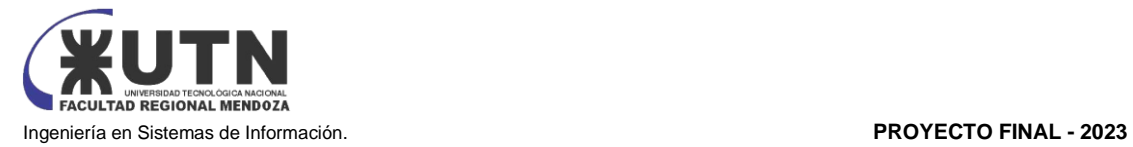

#### Pantalla 29 Notificaciones

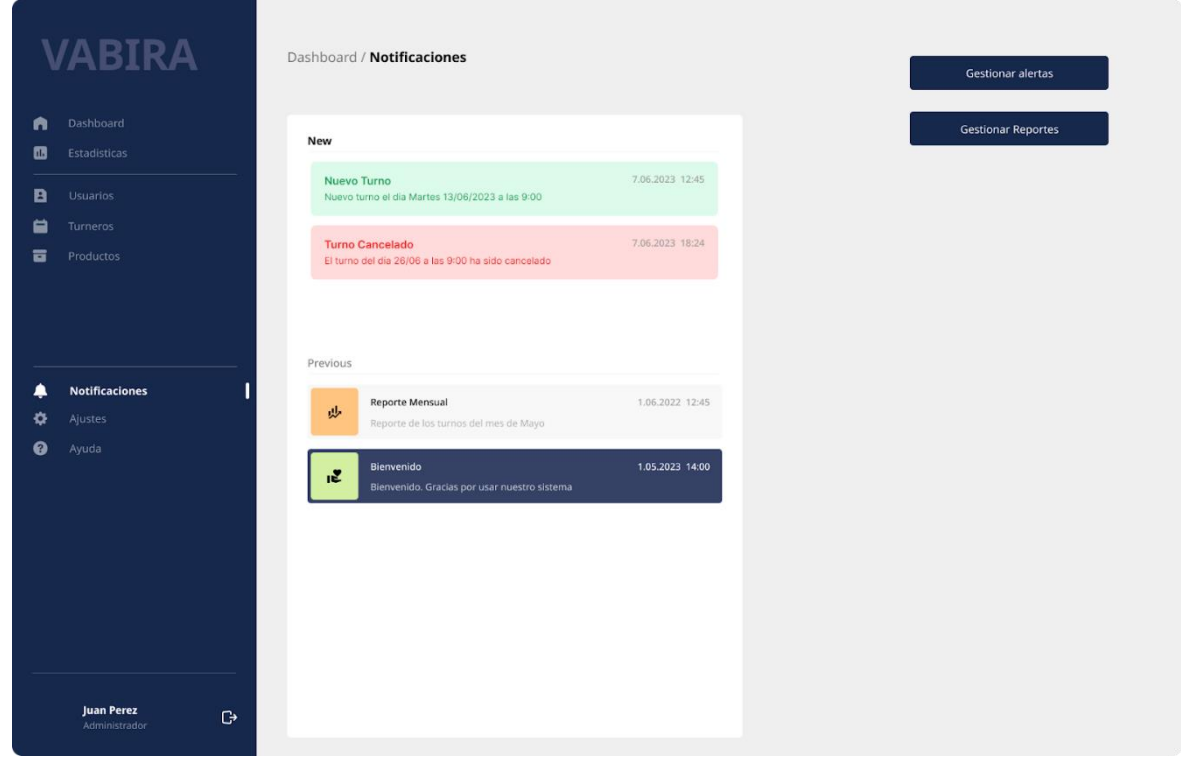

Pantalla 30 Notificaciones - Gestionar Avisos

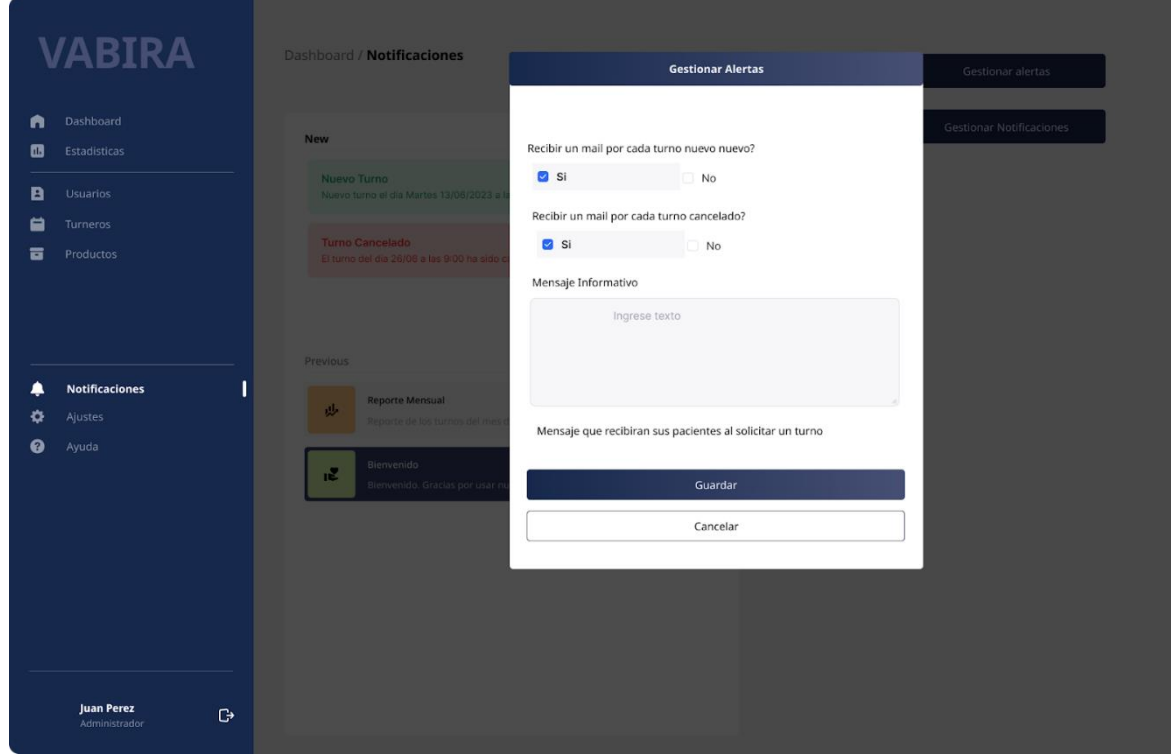

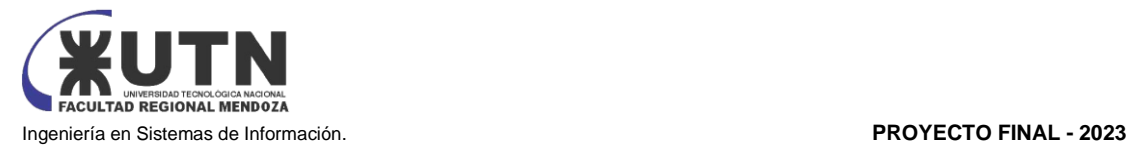

#### Pantalla 31 Notificaciones - Gestionar Reportes

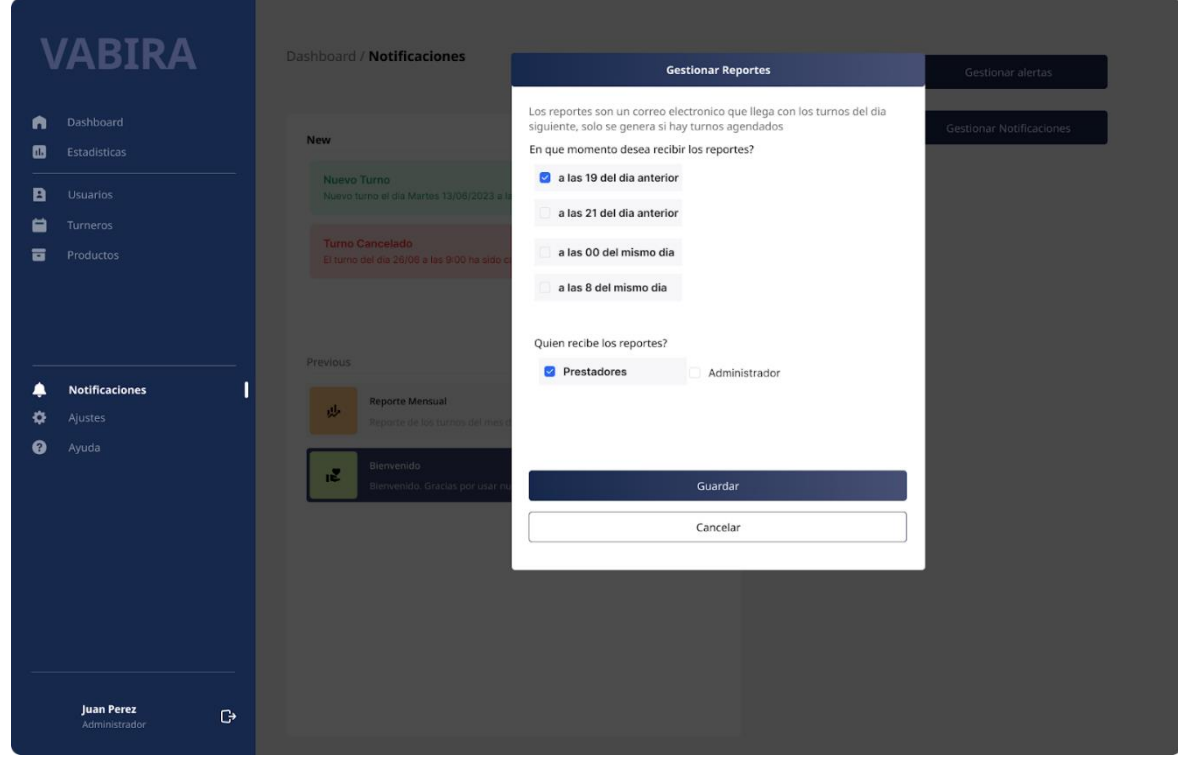

#### Pantalla 32 Perfil

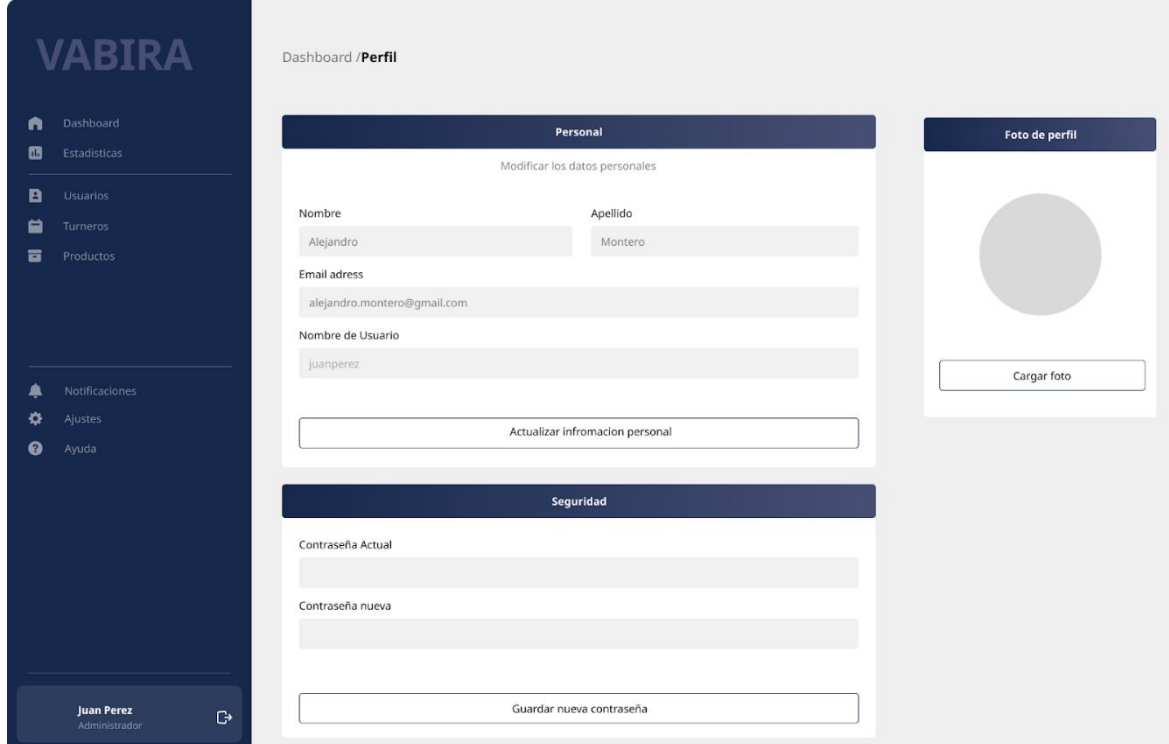

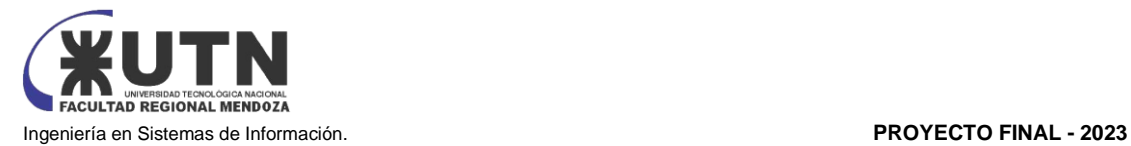

#### Pantalla 33 Ajustes

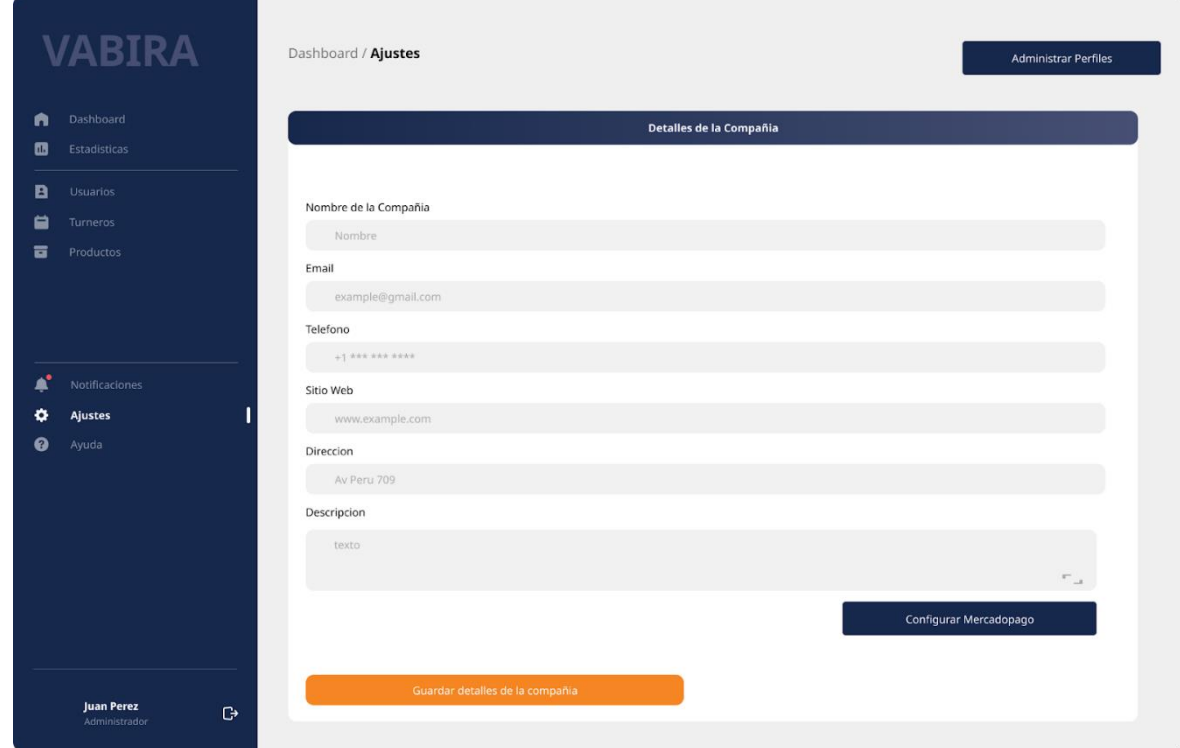

Pantalla 34 Ajustes - Perfiles

|                                | <b>VABIRA</b>                                             |                                     | Dashboard / Ajustes / Perfiles | Alta de Perfil                                                                   |                                                           |
|--------------------------------|-----------------------------------------------------------|-------------------------------------|--------------------------------|----------------------------------------------------------------------------------|-----------------------------------------------------------|
| A<br>$\bullet$<br>$\mathbf{B}$ | Dashboard<br>Estadísticas<br><b>Usuarios</b>              | a                                   | Buscar perfil                  |                                                                                  |                                                           |
| ₿<br>ᇹ                         | Turneros<br>Productos                                     | ID<br>$\mathbf 1$<br>$\overline{2}$ | Nombre<br>Admin<br>Prestador   | Accesos<br>Turneros, Turnos, Usuarios, Control Total, Config<br>Turneros, Turnos | O <sub>0</sub><br>$\circ$<br>面<br>í                       |
| A.<br>۰<br>$\bullet$           | Notificaciones<br><b>Ajustes</b><br>Ayuda                 | $\overline{3}$                      | Usuario                        | Turnos                                                                           | $O$ $\Box$                                                |
|                                |                                                           |                                     |                                |                                                                                  | Pagina $H = \begin{pmatrix} 1 & 1 \\ 1 & 1 \end{pmatrix}$ |
|                                |                                                           |                                     |                                |                                                                                  |                                                           |
|                                | <b>Juan Perez</b><br>$\mathbb{G}^{\! *}$<br>Administrador |                                     |                                | Guardar detalles de la compañía                                                  |                                                           |

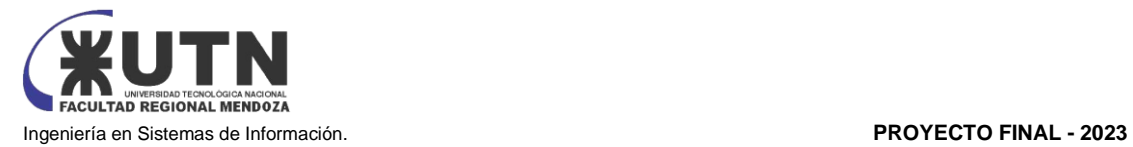

#### Pantalla 35 Ajustes - Alta Perfil

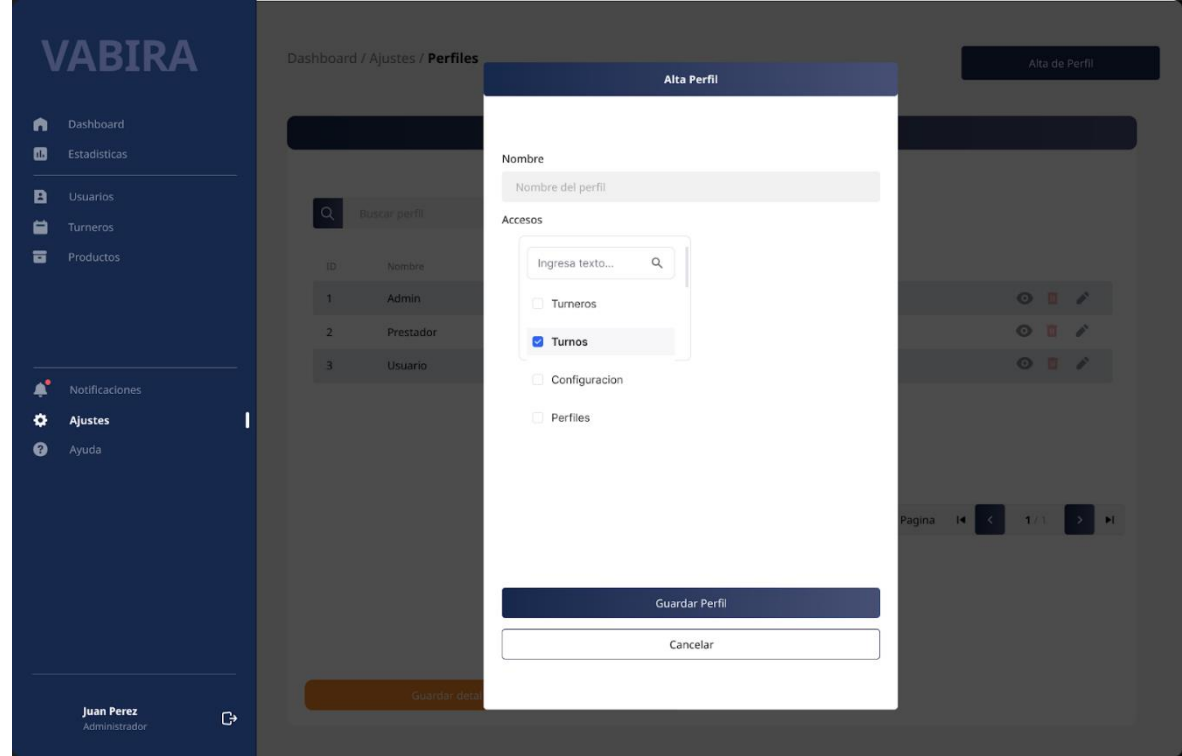

#### Pantalla 36 Ajustes - Eliminar perfil

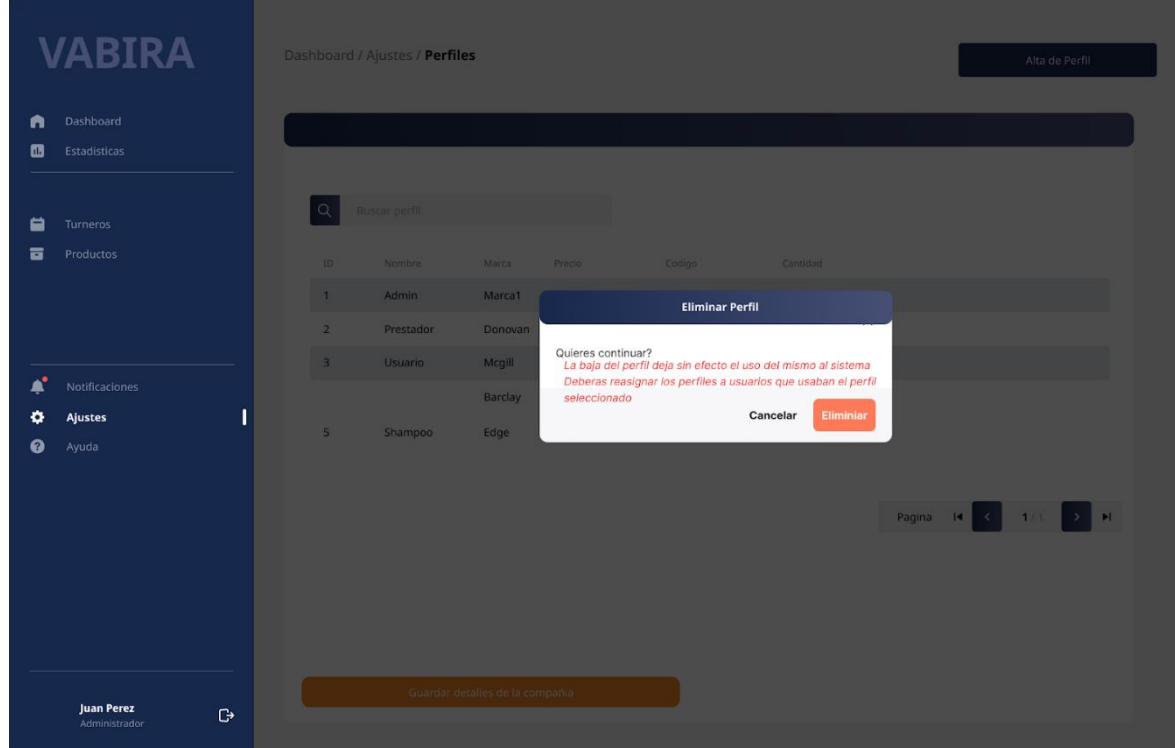

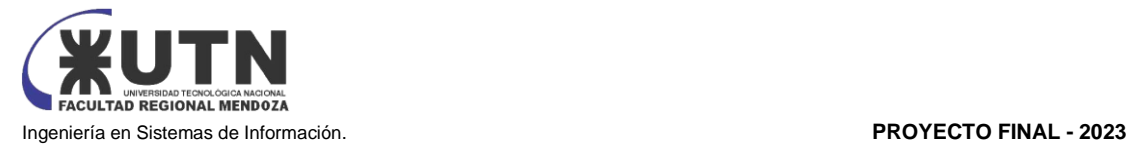

#### Pantalla 37 Ajustes - Visualizar perfil

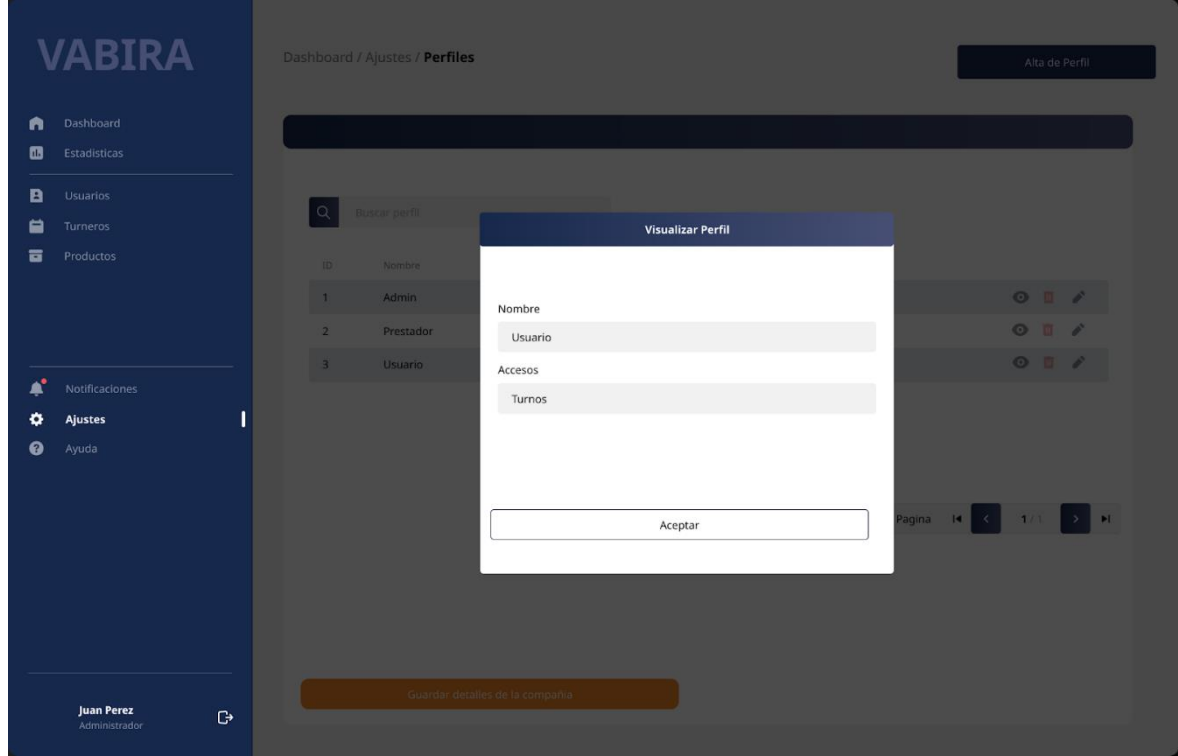

#### Pantalla 38 Ajustes - Configurar Mercado Pago

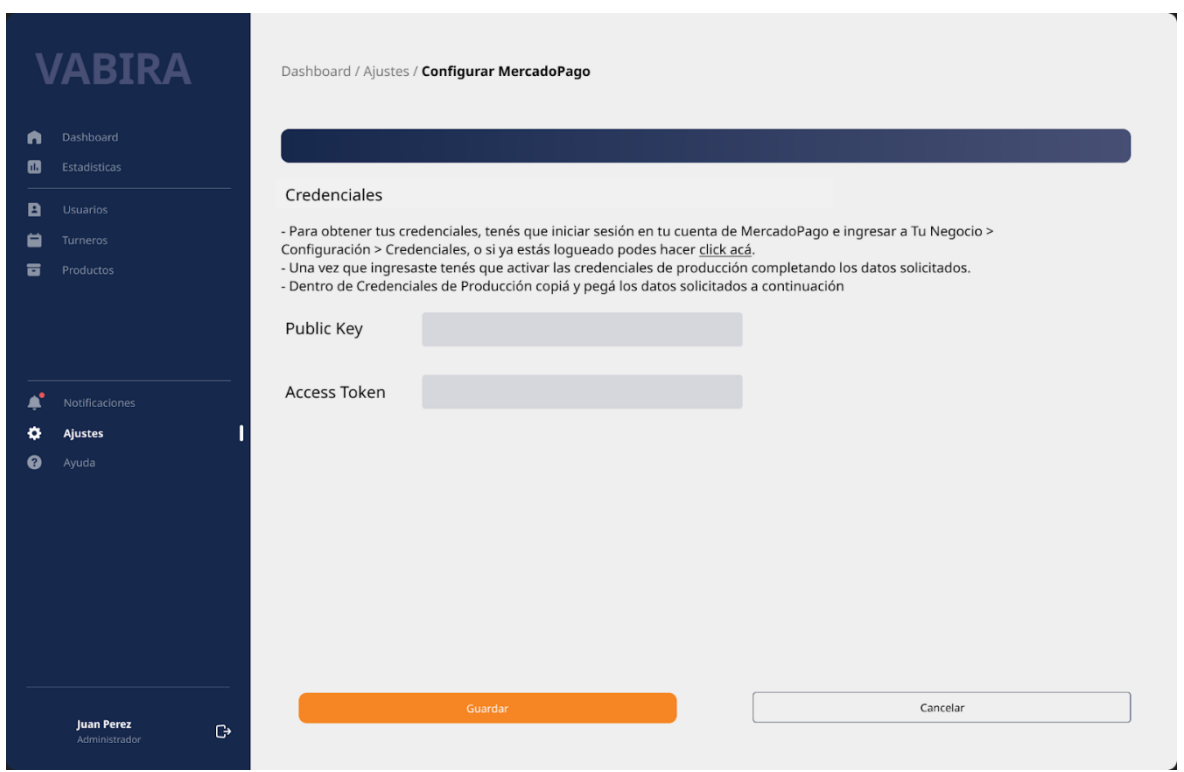

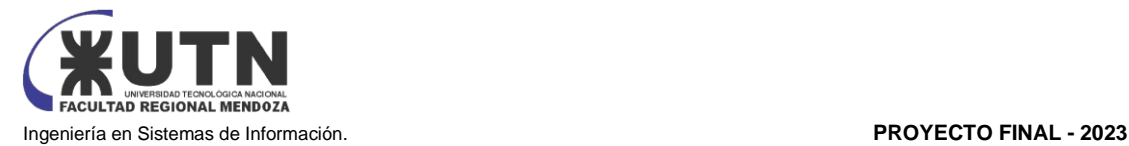

#### Pantalla 39 Ayuda - FAQ

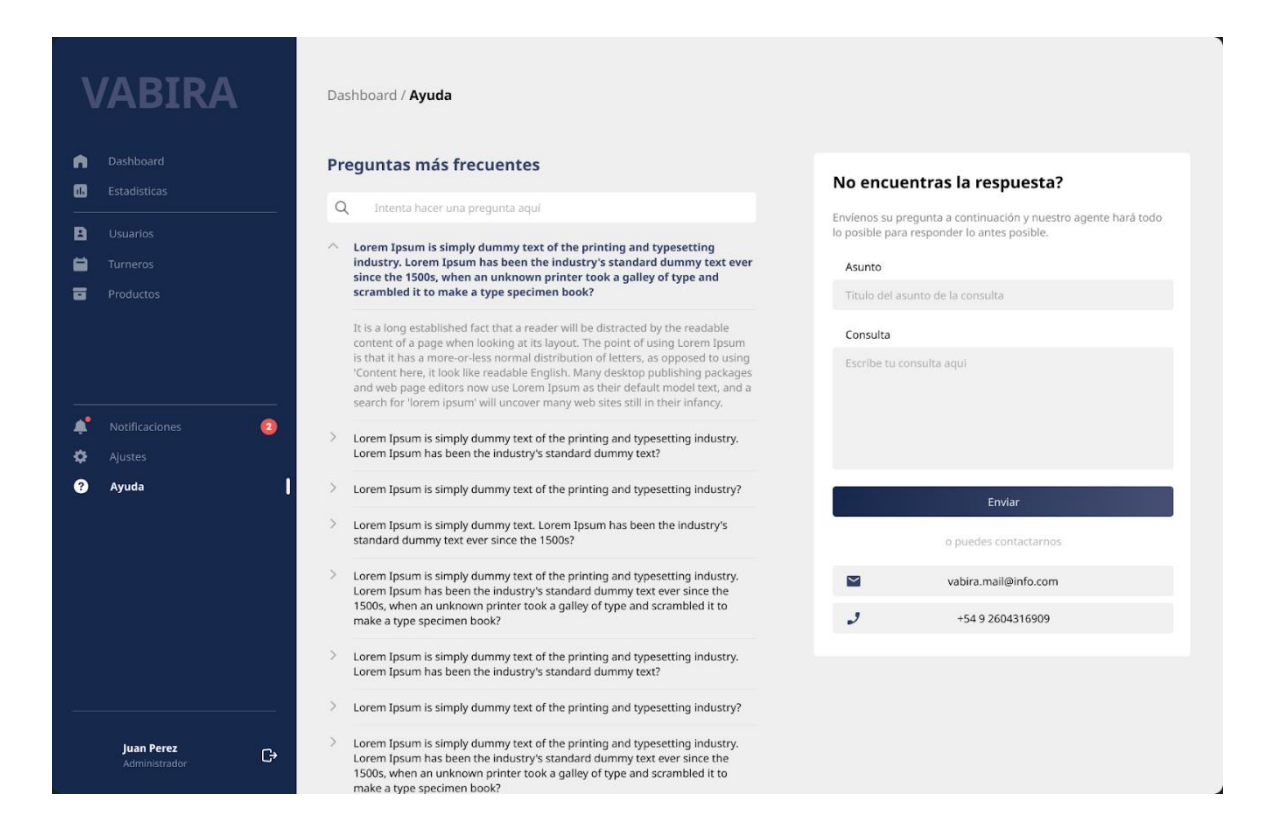

#### Pantalla 40 Estadísticas

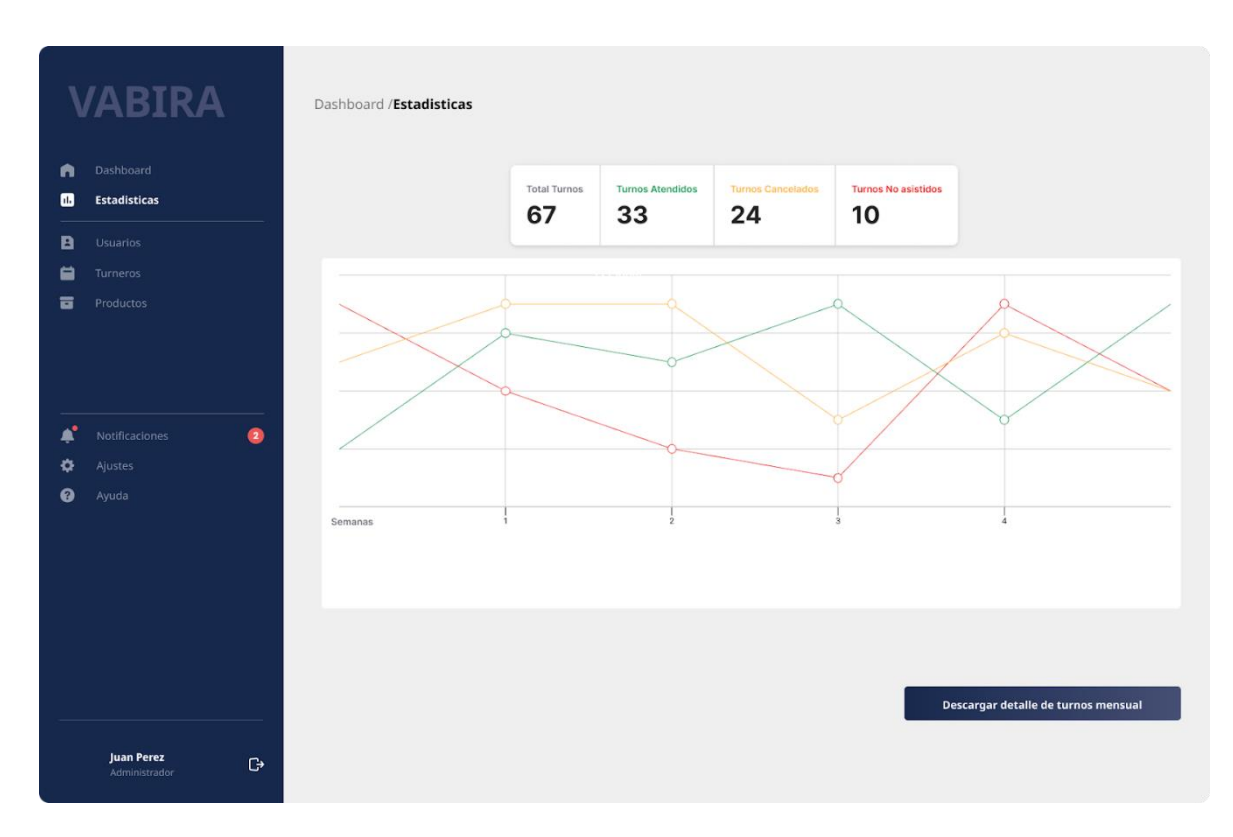

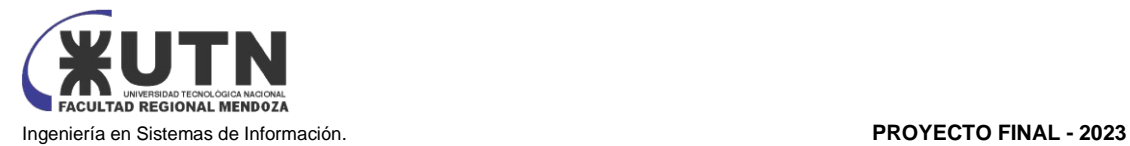

#### Pantalla 41 Dashboard Cliente

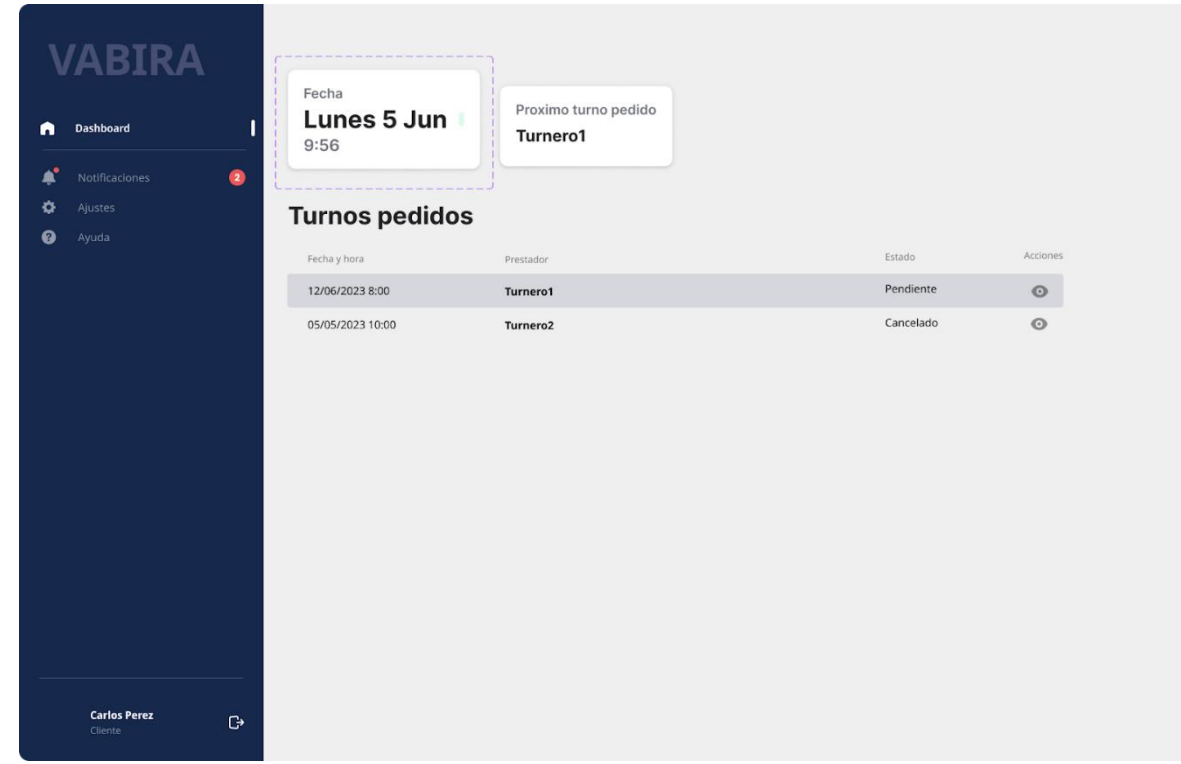

#### Pantalla 42 Notificaciones Cliente

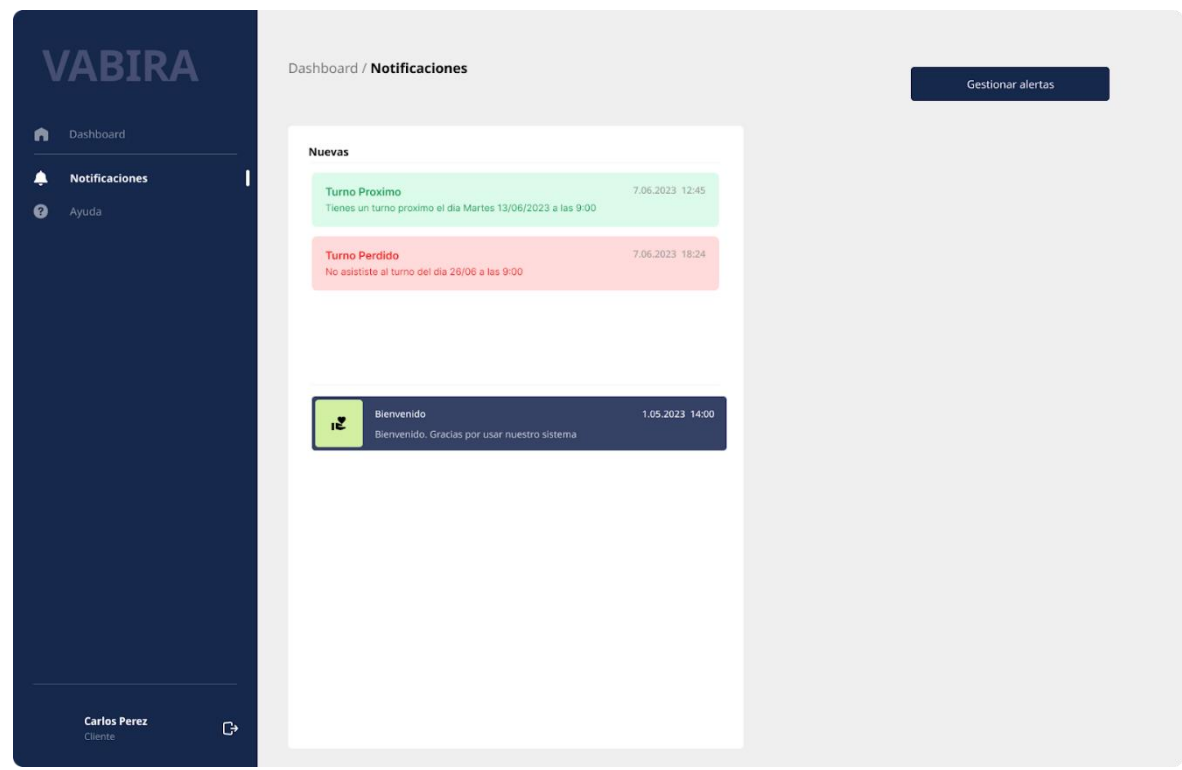

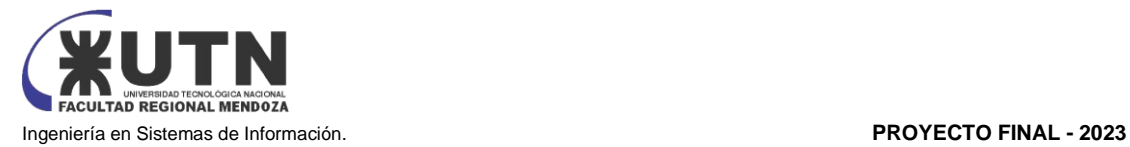

#### Pantalla 43 Notificaciones cliente - Gestionar alertas

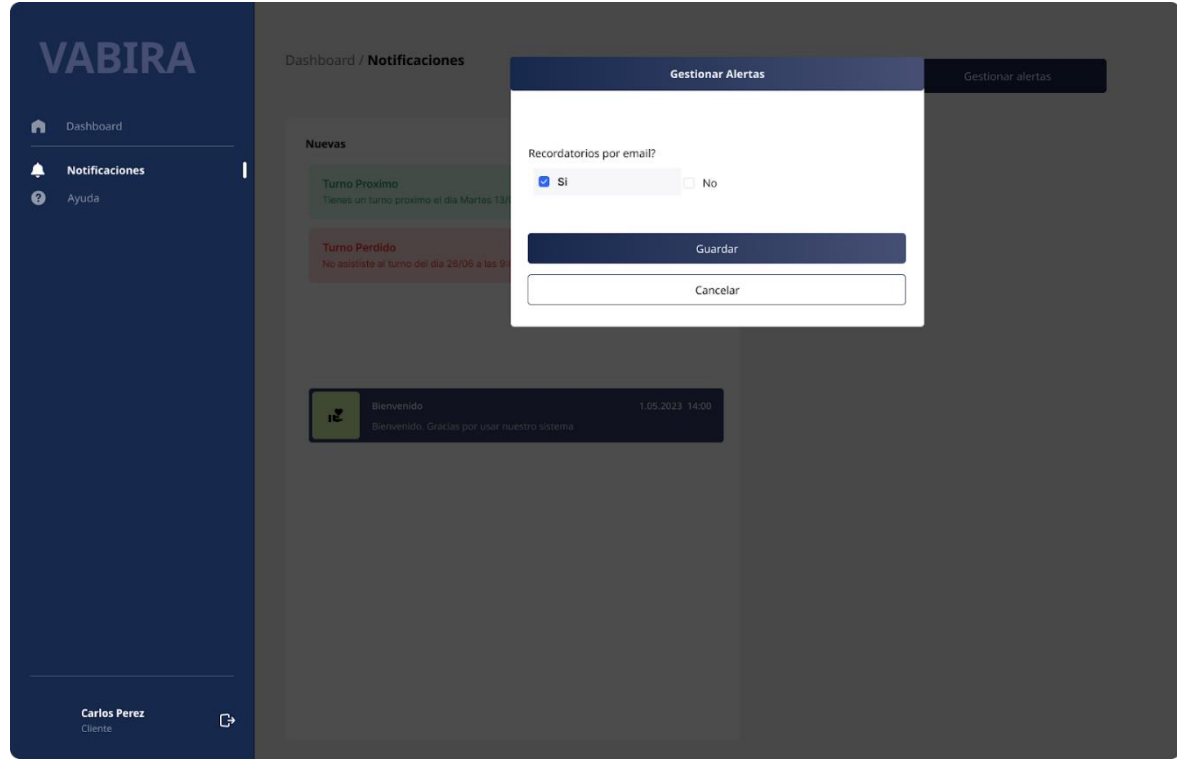

#### Pantalla 44 Perfil Cliente

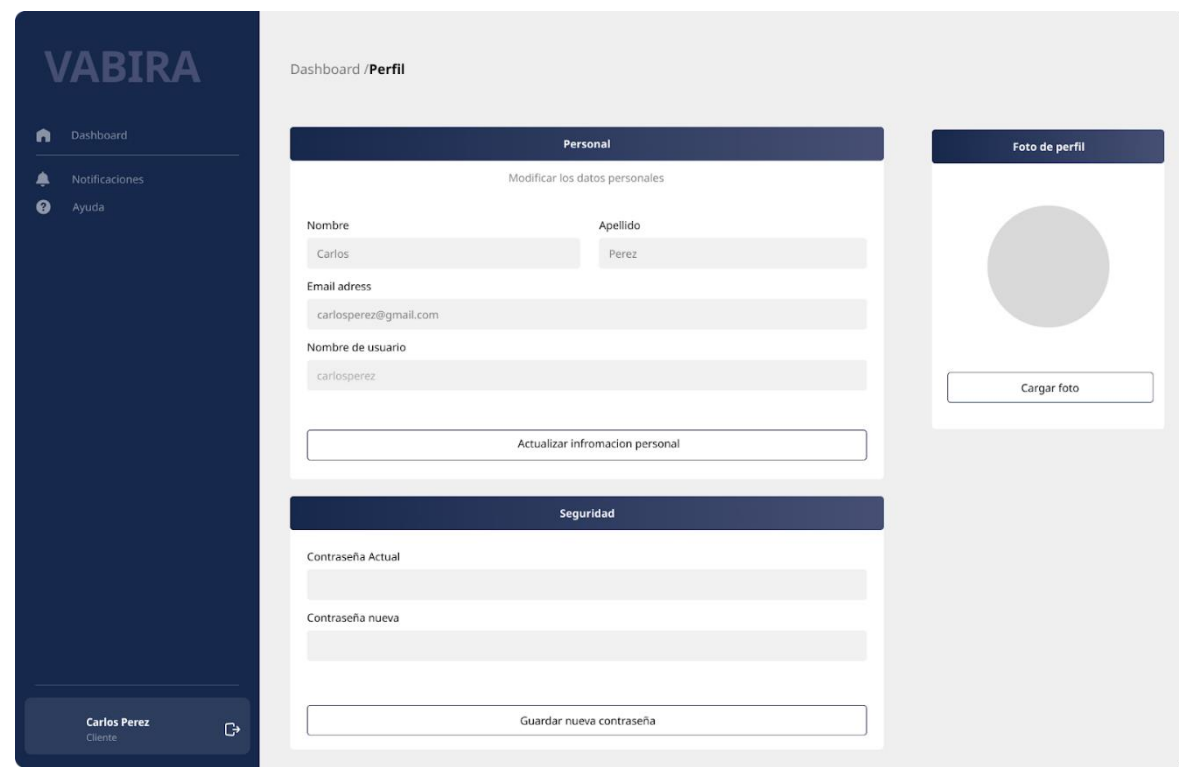

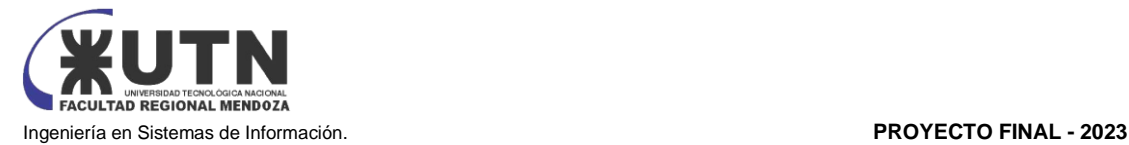

#### Pantalla 45 Ayuda Cliente

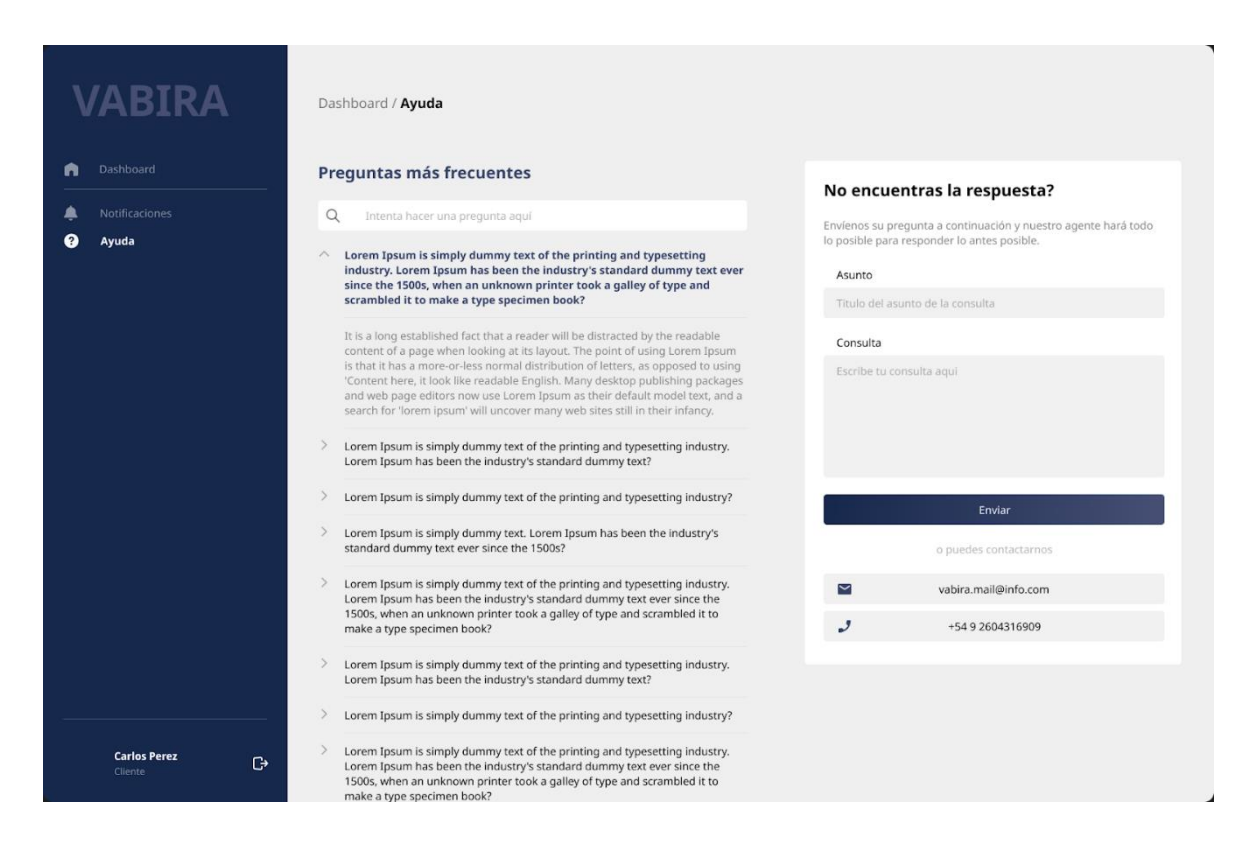

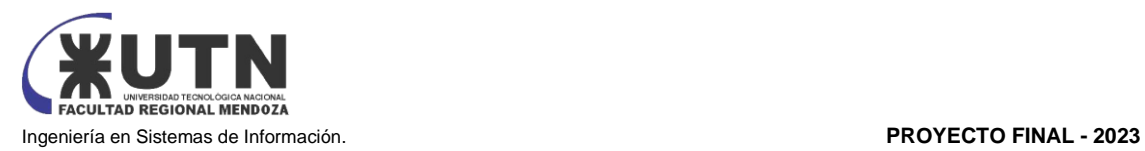

# Anexo N°5

"Diagrama de clases"

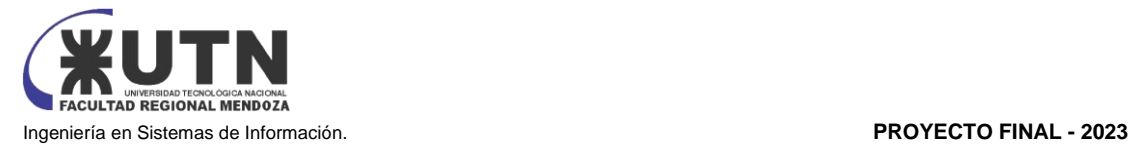

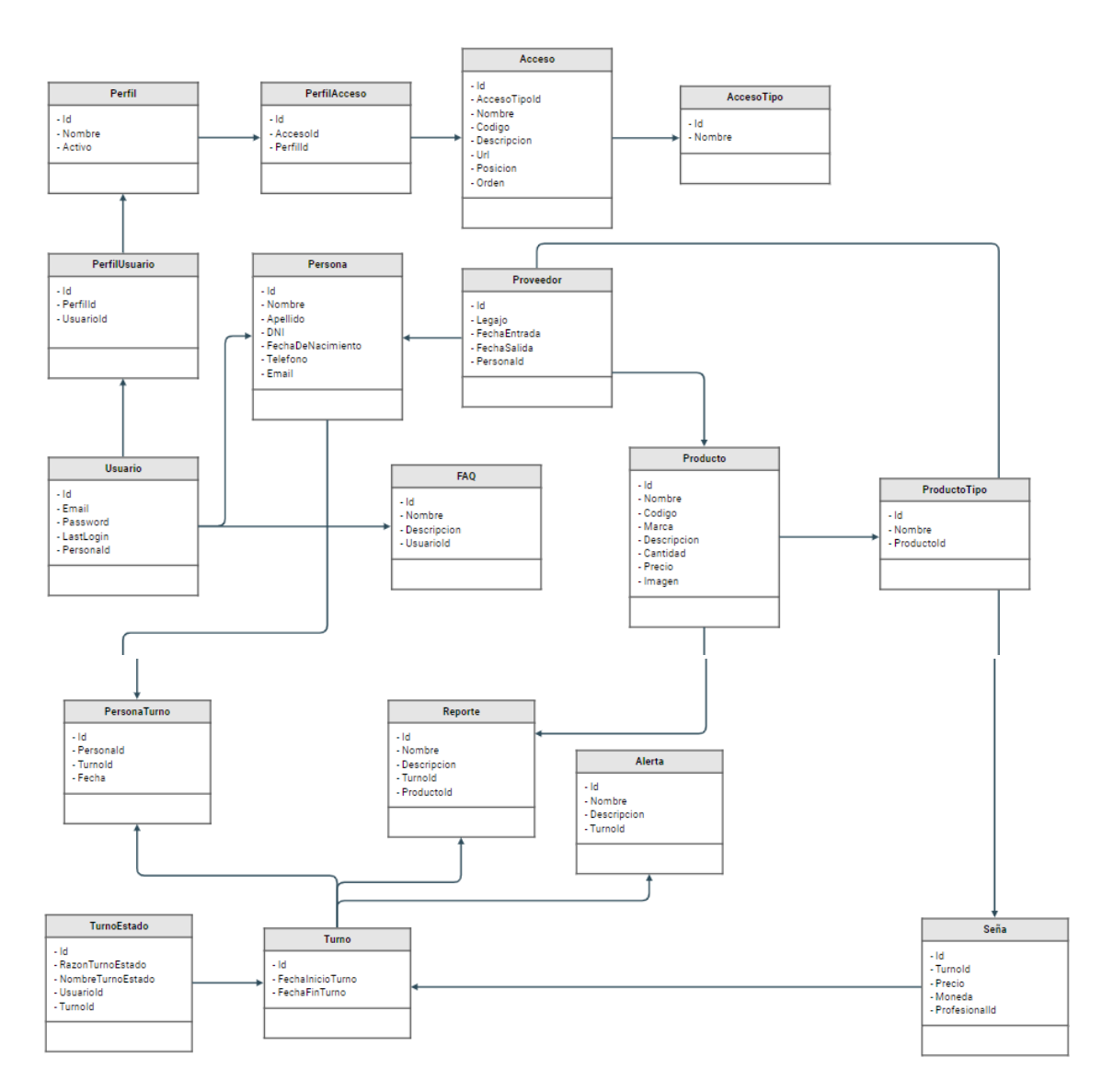

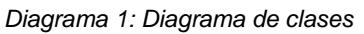

*Fuente: Elaboración propia*

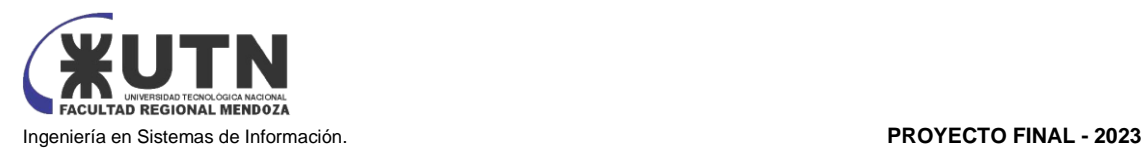

# Anexo N°6

"Manual De Usuario"

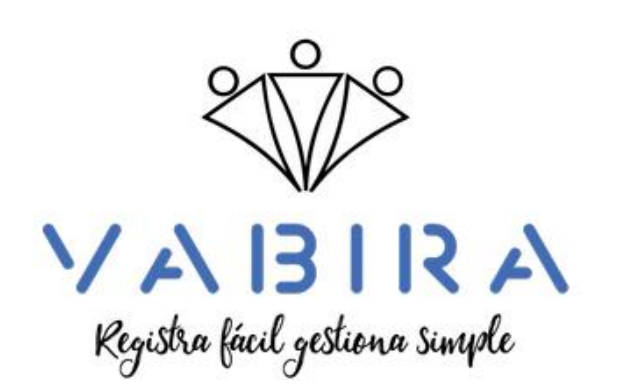

# MANUAL DE USUARIO

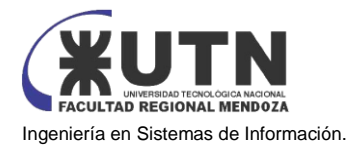

#### ÍNDICE GENERAL

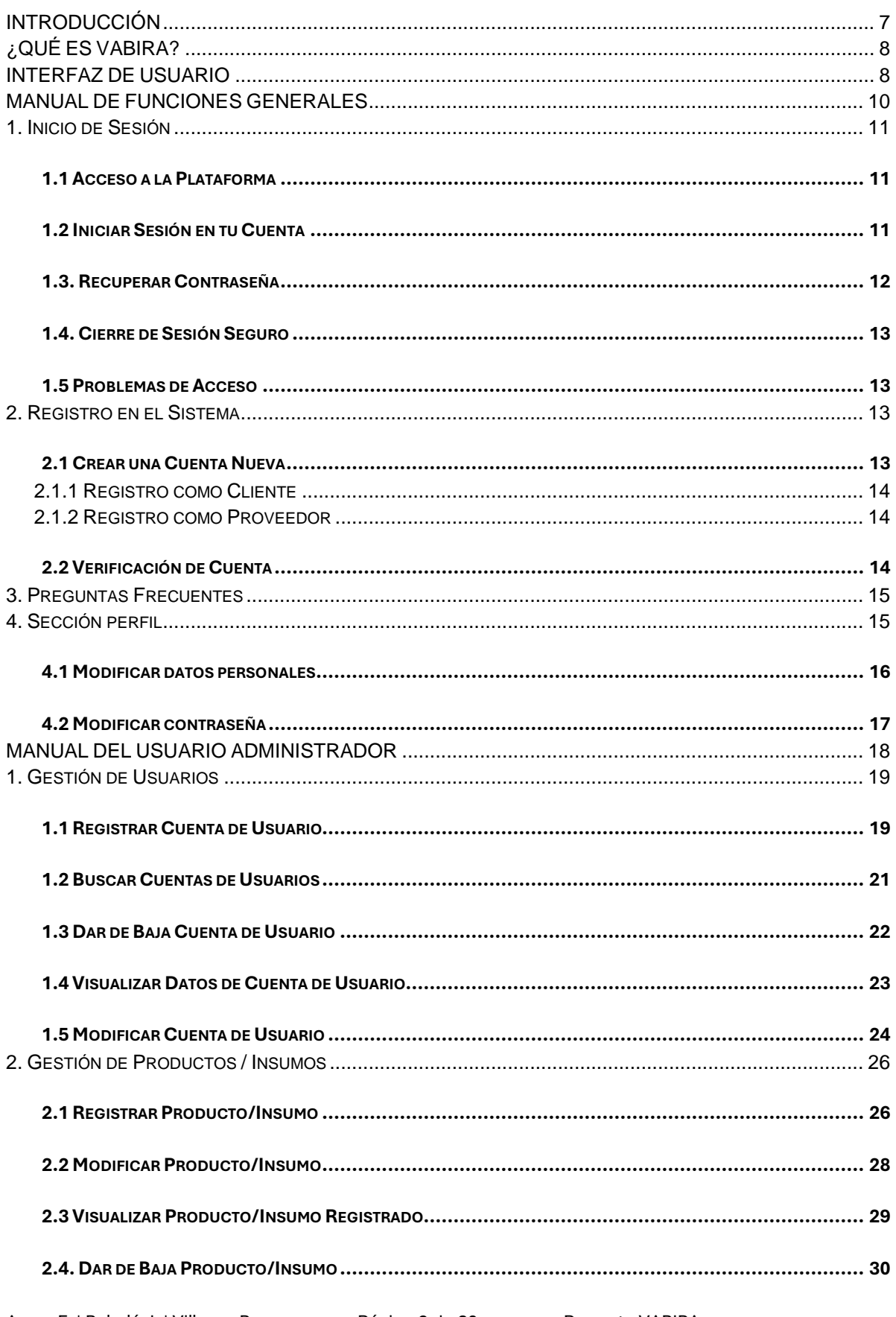

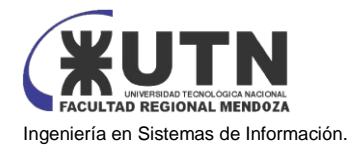

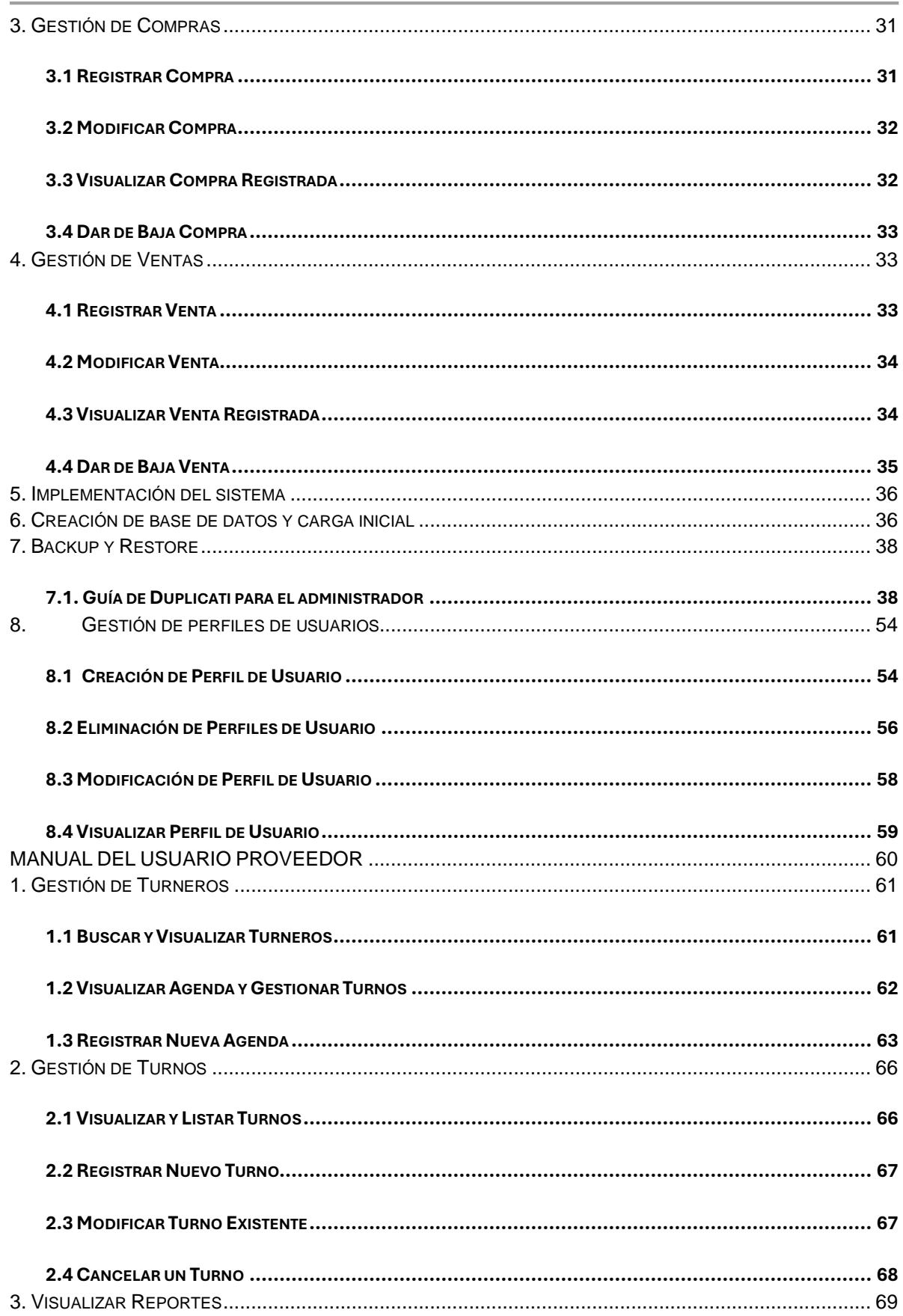

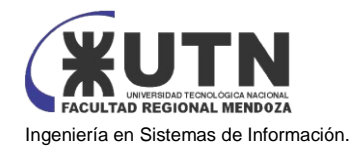

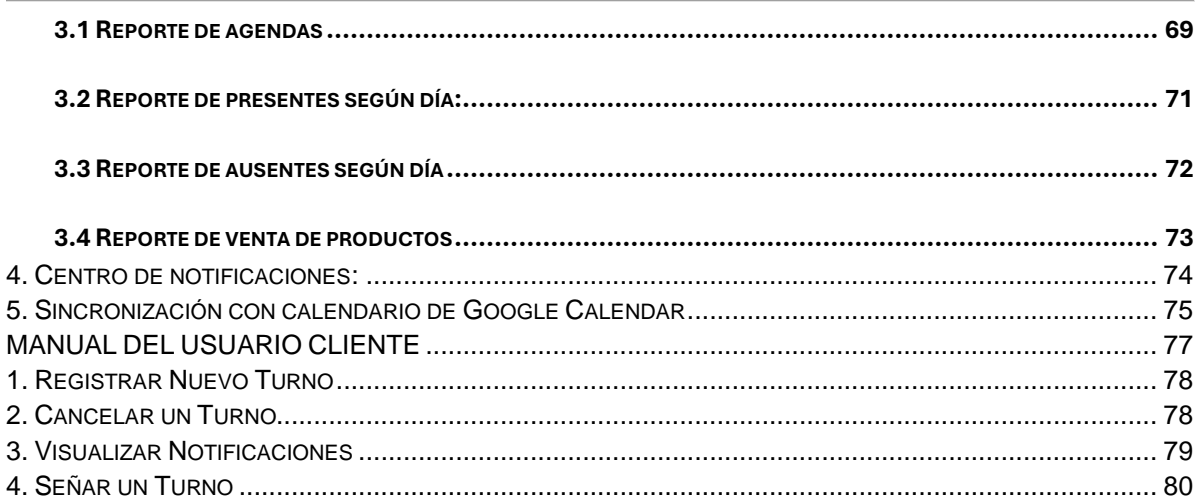

#### ÍNDICE DE FIGURAS

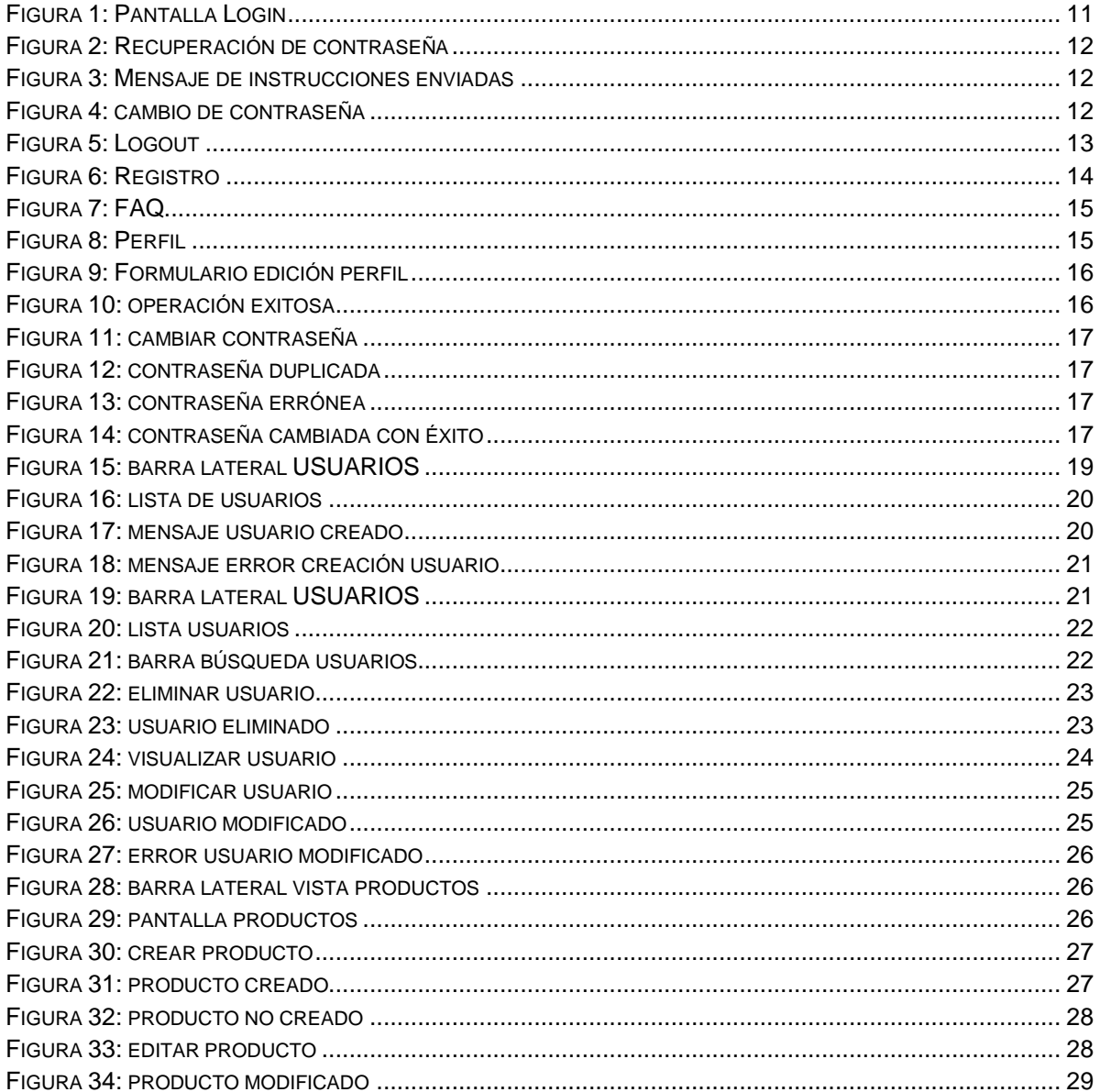

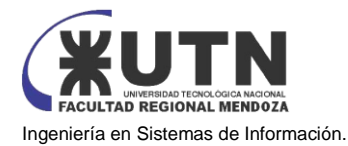

#### **PROYECTO FINAL - 2023**

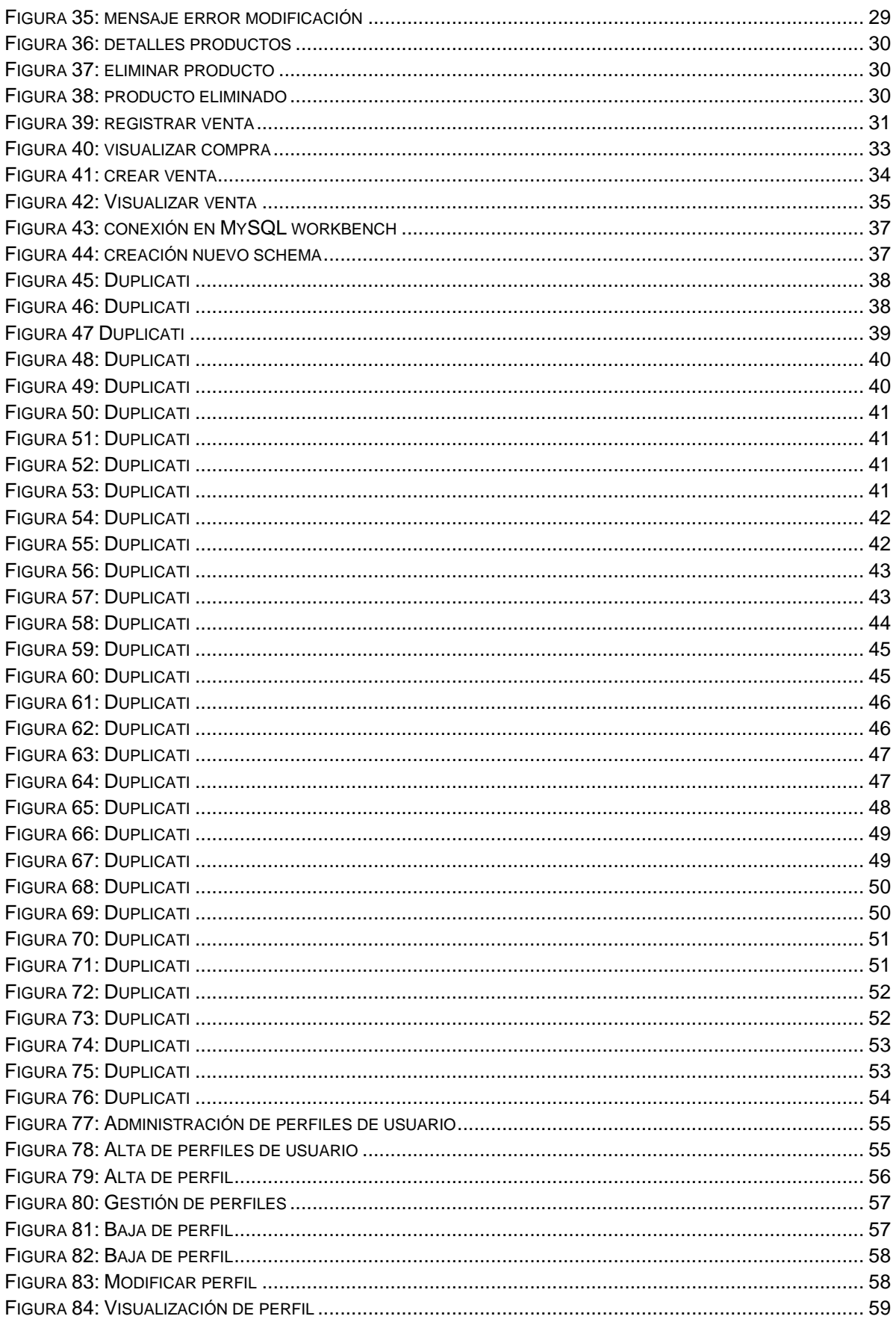

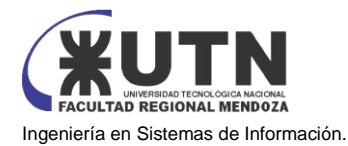

#### **PROYECTO FINAL - 2023**

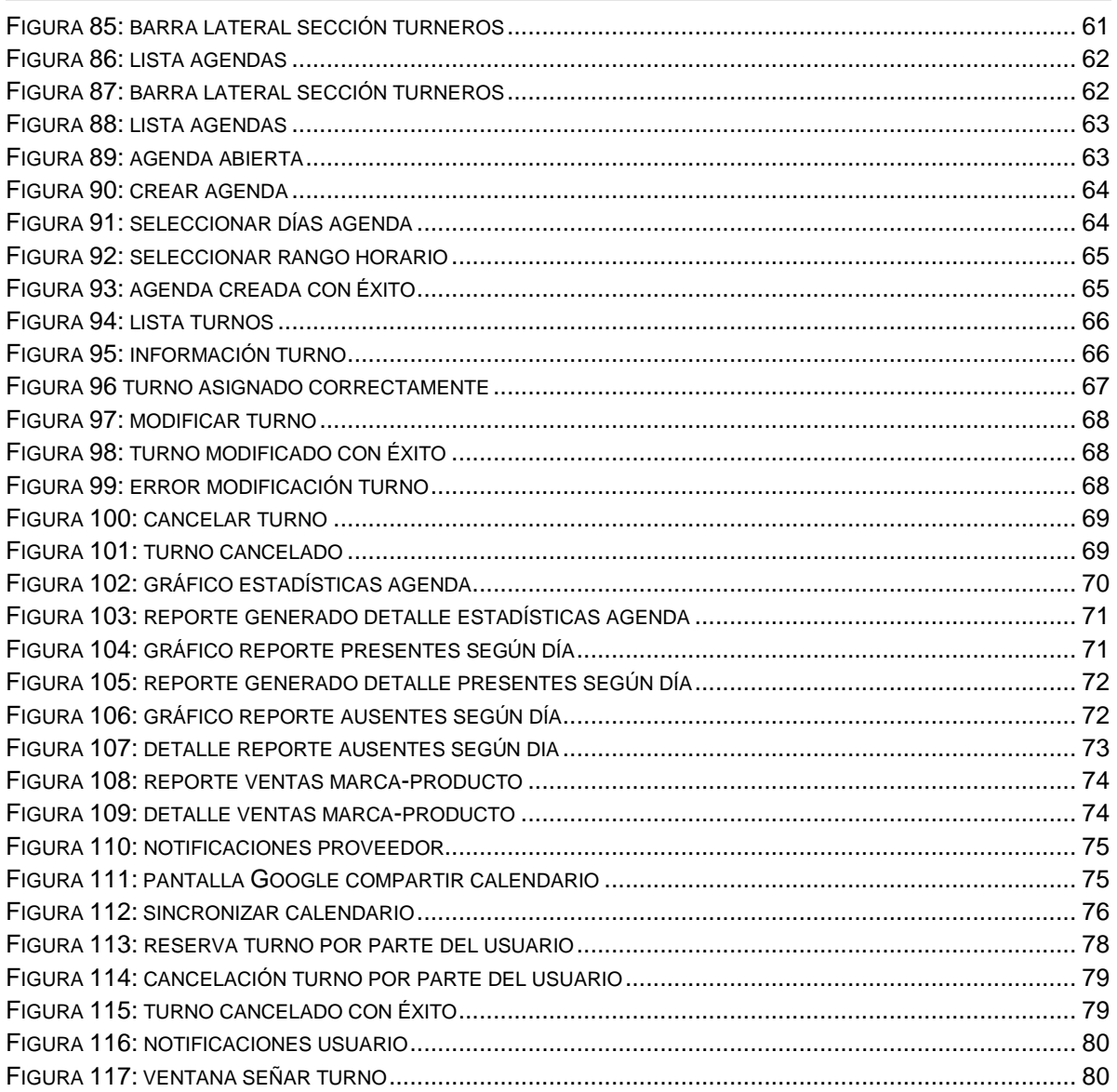

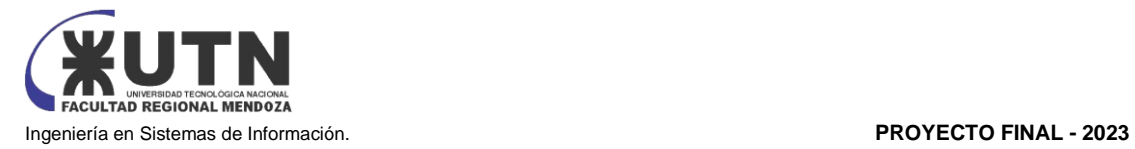

## <span id="page-307-0"></span>**INTRODUCCIÓN**

Le damos la bienvenida al manual de usuario de VABIRA, su guía completa para comprender y aprovechar al máximo nuestro sistema web de gestión de turnos. En este manual, encontrará documentación escrita e imágenes diseñadas para facilitar la comprensión y el uso efectivo de VABIRA.

Nuestra prioridad es proporcionarle las herramientas necesarias para que pueda gestionar sus turnos de manera eficiente y ordenada. Este manual está diseñado teniendo en cuenta los conceptos básicos y una pauta informativa que le permitirá aprender a utilizar VABIRA de manera fácil y rápida.

En las próximas secciones, explicaremos en detalle los objetivos y funcionalidades clave de VABIRA. Aprenderá cómo gestionar turnos, configurar su sistema y aprovechar al máximo las características que ofrece nuestra plataforma.

En VABIRA, comprendemos la importancia de una gestión de turnos eficiente para su organización. Nuestra herramienta está diseñada para simplificar y mejorar sus procesos, y este manual le guiará a través de cada paso.

Agradecemos su confianza en VABIRA como su sistema de gestión de turnos y estamos comprometidos a brindarle un recurso valioso para su experiencia. Siempre estamos disponibles para proporcionar apoyo y resolver sus preguntas.

¡Comencemos juntos su viaje hacia una gestión de turnos más efectiva y organizada con VABIRA!

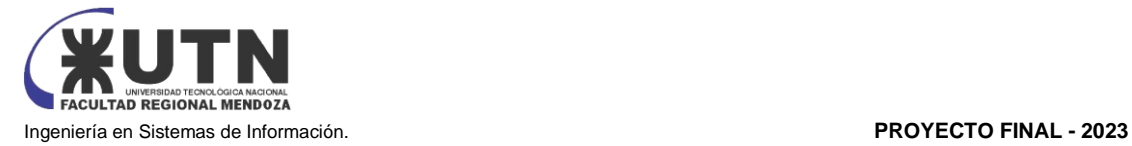

## <span id="page-308-0"></span>**¿QUÉ ES VABIRA?**

VABIRA es un sistema integral diseñado para la gestión de turnos, productos e insumos, que se enfoca en abordar las necesidades y desafíos de la interacción entre clientes, las empresas, y/o los profesionales. Su objetivo principal es simplificar y agilizar los procesos relacionados con la gestión de productos y de servicios, con un enfoque en la calidad y atención al cliente.

El sistema se compone de 3 tipos de usuarios: clientes, prestadores y administradores. Un cliente es el usuario final de la aplicación, el prestador es un usuario que presta un servicio y utiliza la plataforma para gestionar sus agendas de turnos, y el administrador es designado por los administradores de VABIRA, para realizar la configuración y administración del sistema.

### <span id="page-308-1"></span>**INTERFAZ DE USUARIO**

En esta sección, te guiaremos a través de la interfaz de usuario para ayudarte a programar y administrar tus turnos de manera eficiente.

#### **Descripción general de la interfaz de usuario:**

Cuando inicies sesión en nuestra plataforma, te encontrarás con una interfaz diseñada para brindarte un acceso rápido y sencillo a todas las funciones esenciales. Aquí tienes una descripción general de los elementos clave, estas funcionalidades varían según el tipo de usuario:

#### **Menú del sistema:**

En el sector izquierdo de la pantalla principal, encontrarás el menú del sistema personalizado según tu tipo de usuario. Este menú contiene las herramientas y enlaces a las funciones más relevantes para ti. A continuación, detallaremos cada elemento del menú del sistema.

#### **Dashboard:**

En la parte principal de la pantalla del dashboard, verás una agenda activa que muestra los turnos, horarios y estados de turnos de las agendas activas. Puedes seleccionar un turno disponible en un día y horario específico y comenzar el proceso de reserva de turno desde aquí.

#### **Estadísticas:**

Esta pantalla le ofrece al administrador, o a los usuarios autorizados estadísticas relacionadas con los elementos previamente seleccionados por el administrador del sistema. Aquí podrás obtener información importante sobre la actividad en la plataforma.

#### **Usuarios:**

En este apartado, podrás gestionar a los usuarios de forma intuitiva. Esto incluye la creación, edición y eliminación de cuentas de usuario, así como la asignación de roles y permisos.

#### **Turneros:**

Este menú te permite gestionar los "turneros", que son herramientas de gestión de agendas. Aquí podrás configurar y personalizar los turneros según tus necesidades específicas.

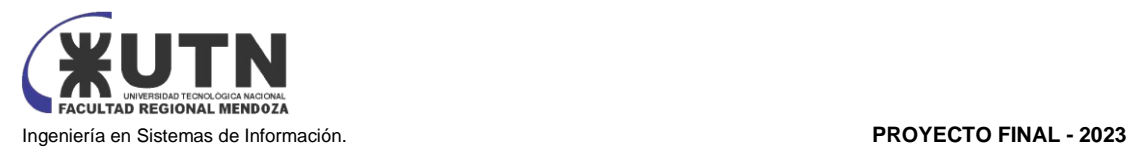

#### **Productos:**

En esta sección, podrás gestionar productos relacionados con tu actividad. Esto puede incluir artículos a la venta, o artículos que son insumos de tu organización.

#### **Notificaciones:**

Bajo este ítem, encontrarás una campana de notificaciones. Esta te mantendrá informado sobre eventos importantes, como cambios en los turnos o recordatorios. Puedes hacer clic en la campana para ver y gestionar tus notificaciones.

#### **Ajustes:**

Bajo este ítem, accederás a una página donde podrás realizar ajustes personalizados en la aplicación. Aquí podrás configurar tus preferencias y adaptar la plataforma a tus necesidades específicas.

#### **Ayuda:**

En esta sección, encontrarás una página de preguntas frecuentes (FAQ) donde podrás obtener respuestas a las consultas más comunes. Además, hemos proporcionado información de contacto para que puedas obtener asistencia adicional si la información que necesitas no se encuentra en las FAQ.

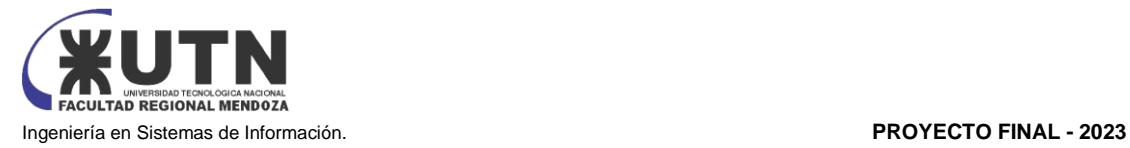

## <span id="page-310-0"></span>**MANUAL DE FUNCIONES GENERALES**

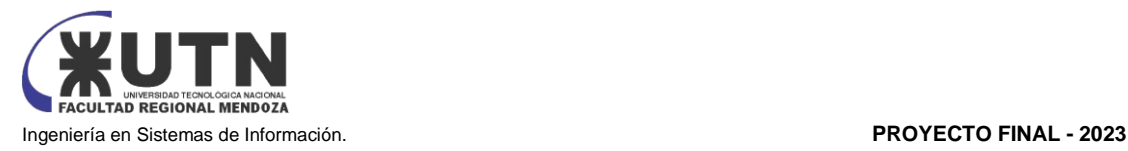

Este es el Manual de Funciones Generales del Sistema Web de Gestión de Turnos VABIRA. Este documento proporciona una guía detallada sobre las funciones esenciales que son compartidas por todos los perfiles de usuarios en nuestra plataforma. El Sistema de Gestión de Turnos ha sido diseñado para simplificar y mejorar la eficiencia en la asignación y seguimiento de turnos, ofreciendo una experiencia intuitiva y funcional para todos los usuarios.

#### <span id="page-311-0"></span>**1. INICIO DE SESIÓN**

#### <span id="page-311-1"></span>**1.1 Acceso a la Plataforma**

Para acceder a la plataforma, sigue estos pasos:

- a) **Abre el Navegador Web:**
	- o Abre tu navegador web preferido en tu computadora o dispositivo móvil.
- b) **Ingresa la URL:**
	- o En la barra de direcciones del navegador, ingresa la URL proporcionada para acceder al sistema.
- c) **Página de Inicio de Sesión:**
	- o Serás redirigido a la página de inicio de sesión del sistema.

#### <span id="page-311-2"></span>**1.2 Iniciar Sesión en tu Cuenta**

- a) **Usuario y Contraseña:**
	- o En la página de inicio de sesión, ingresa tu nombre de usuario (o dirección de correo electrónico) y tu contraseña en los campos correspondientes.
- b) **Botón de Inicio de Sesión:**
	- o Haz clic en el botón "Acceder" para acceder a tu cuenta.

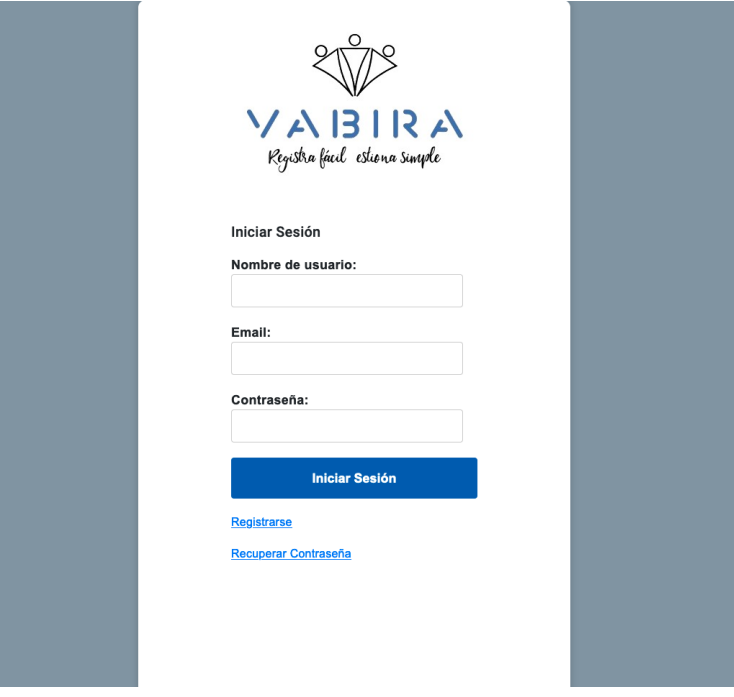

<span id="page-311-3"></span>*Figura 1: Pantalla Login*

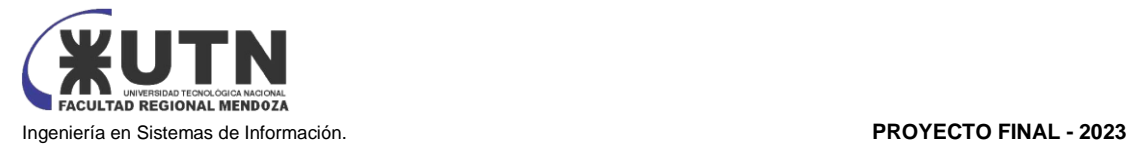

#### <span id="page-312-0"></span>**1.3. Recuperar Contraseña**

#### a) **¿Olvidaste tu Contraseña?:**

o Si has olvidado tu contraseña, haz clic en el enlace que generalmente se encuentra cerca del campo de contraseña que dice "¿Olvidaste tu Contraseña?" o una opción similar.

#### b) **Ingresa tu Correo Electrónico:**

o Se mostrará un formulario emergente solicitando tu mail para recuperar la contraseña. Ingresa la dirección de correo electrónico asociada a tu cuenta en el formulario de recuperación.

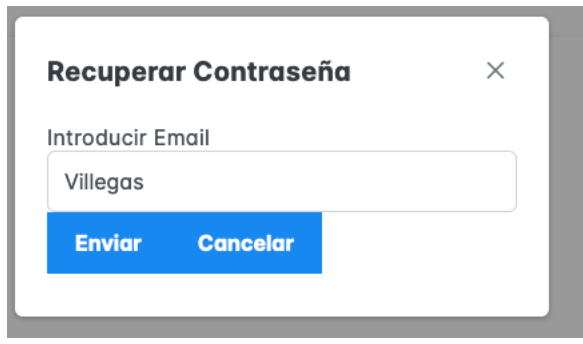

*Figura 2: Recuperación de contraseña*

<span id="page-312-1"></span>Si el mail ingresado esta registrado en el sistema recibirá el siguiente mensaje

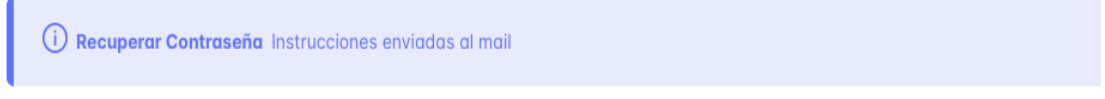

*Figura 3: Mensaje de instrucciones enviadas*

#### <span id="page-312-2"></span>c) **Recibe el Correo Electrónico de Restablecimiento:**

o Revisa tu bandeja de entrada del correo electrónico. Deberías recibir un mensaje con una contraseña provisoria para ingresar al sistema con tu nombre de usuario y email.

#### d) **Cambiar Contraseña:**

o Ingresa al sistema y ve al perfil para cambiar la contraseña.

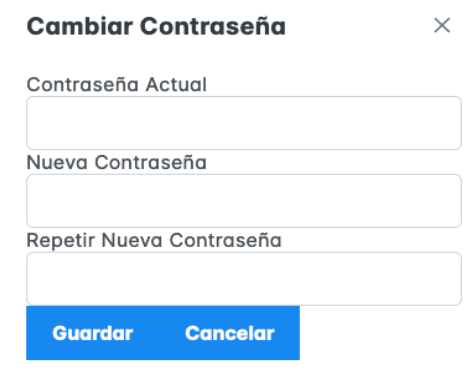

<span id="page-312-3"></span>*Figura 4: cambio de contraseña*

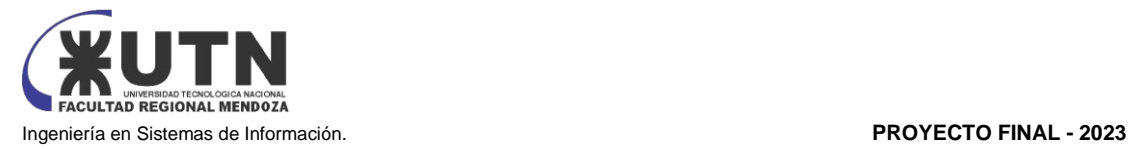

#### <span id="page-313-0"></span>**1.4. Cierre de Sesión Seguro**

#### a) **Cerrar Sesión:**

o Cuando hayas terminado de usar el sistema, asegúrate de hacer clic en el botón "Cerrar Sesión" el cual se indica al lado del nombre al fondo de la barra lateral con el logo que se muestra a continuación. Esto es especialmente importante si estás usando un dispositivo público o compartido.

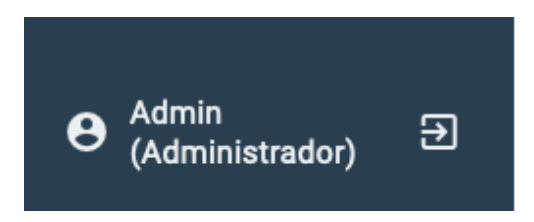

*Figura 5: Logout*

#### <span id="page-313-4"></span><span id="page-313-1"></span>**1.5 Problemas de Acceso**

- a) **Problemas de Acceso:**
	- o Si encuentras problemas para iniciar sesión, asegúrate de verificar que estás usando las credenciales correctas y de que la tecla "Bloq Mayús" no está activada. Si sigues teniendo problemas, contacta al soporte técnico del sistema.

#### <span id="page-313-2"></span>**2. REGISTRO EN EL SISTEMA**

#### <span id="page-313-3"></span>**2.1 Crear una Cuenta Nueva**

Para registrarte en el sistema, sigue estos pasos:

#### a) **Acceder a la Página de Registro:**

o Abre el navegador web y accede a la página principal del sistema. Busca un enlace que diga "Registro" o "Crear Cuenta" y haz clic en él.

#### b) **Seleccionar Tipo de Usuario:**

o En la página de registro, se te dará la opción de registrarte como Proveedor o Cliente. Selecciona la opción que se ajuste a tu rol.

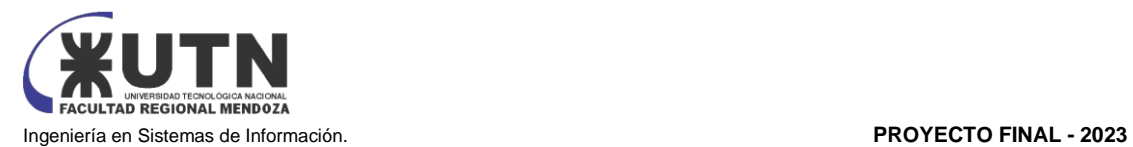

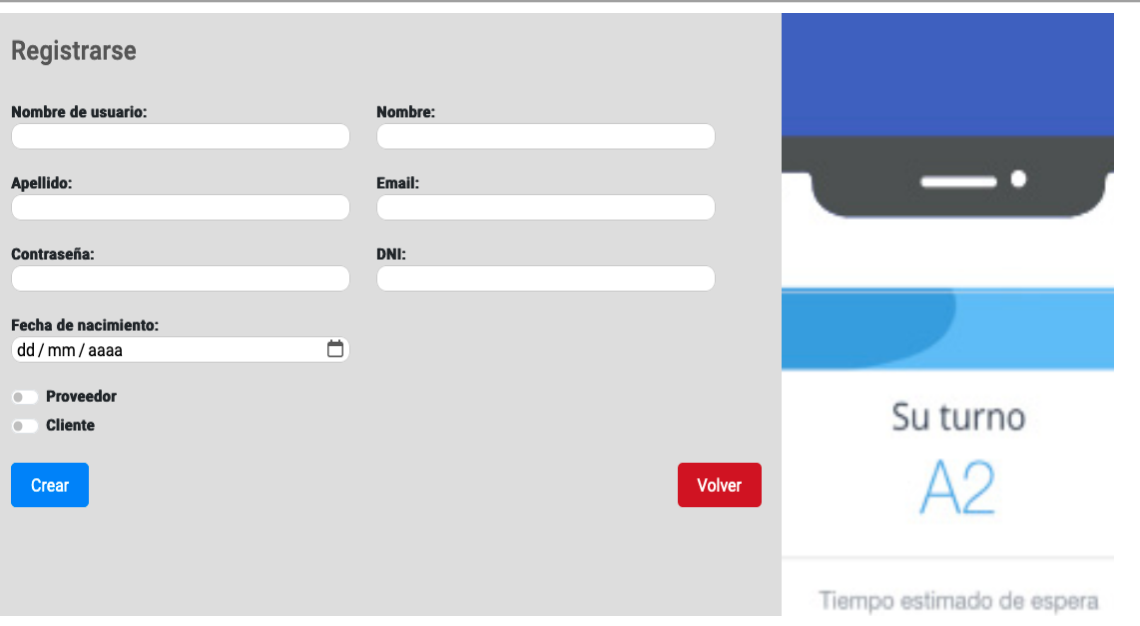

#### *Figura 6: Registro*

#### <span id="page-314-3"></span><span id="page-314-0"></span>**2.1.1 REGISTRO COMO CLIENTE**

- a. Ingresar Datos Personales:
- Si seleccionaste "Cliente", se te pedirá ingresar información personal como tu nombre, dirección de correo electrónico, datos de localidad, provincia, país, y una contraseña segura.
	- b. Confirmar Registro:
- Haz clic en el botón "Registrarse" para confirmar tu registro como cliente.

#### <span id="page-314-1"></span>**2.1.2 REGISTRO COMO PROVEEDOR**

a. Ingresar Datos de Identificación:

Si seleccionaste "Proveedor", además de los datos personales, se te pedirá ingresar un número de identificación y CUIL (Clave Única de Identificación Laboral) u otros detalles específicos según el país y las regulaciones locales.

b. Confirmar Registro:

● Haz clic en el botón "Registrarse" para confirmar tu registro como proveedor.

#### <span id="page-314-2"></span>**2.2 Verificación de Cuenta**

- a) **Correo Electrónico de Verificación:**
	- o Deberás verificar tu dirección de correo electrónico. Revisa tu bandeja de entrada y haz clic en el enlace de verificación proporcionado en el correo electrónico enviado por el sistema.

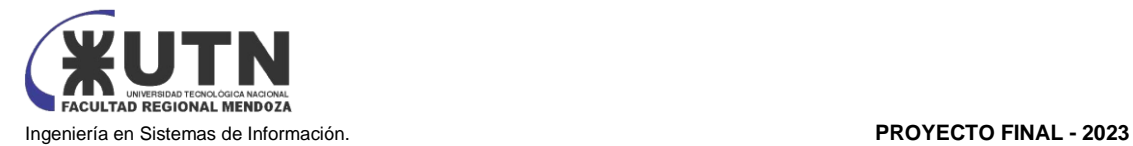

#### <span id="page-315-0"></span>**3. PREGUNTAS FRECUENTES**

Todos los usuarios del sistema pueden acceder a las preguntas frecuentes, para hacerlo tienen que seguir los siguientes pasos

- a) Una vez logueado en el sistema, presionar el menú "Ayuda" de la barra lateral
- b) Una vez dentro se mostrarán las preguntas apiladas, al presionar una pregunta se mostrará su respuesta
- c) Si no encuentras alguna pregunta se puede escribir en un formulario y enviarla al administrador del sistema

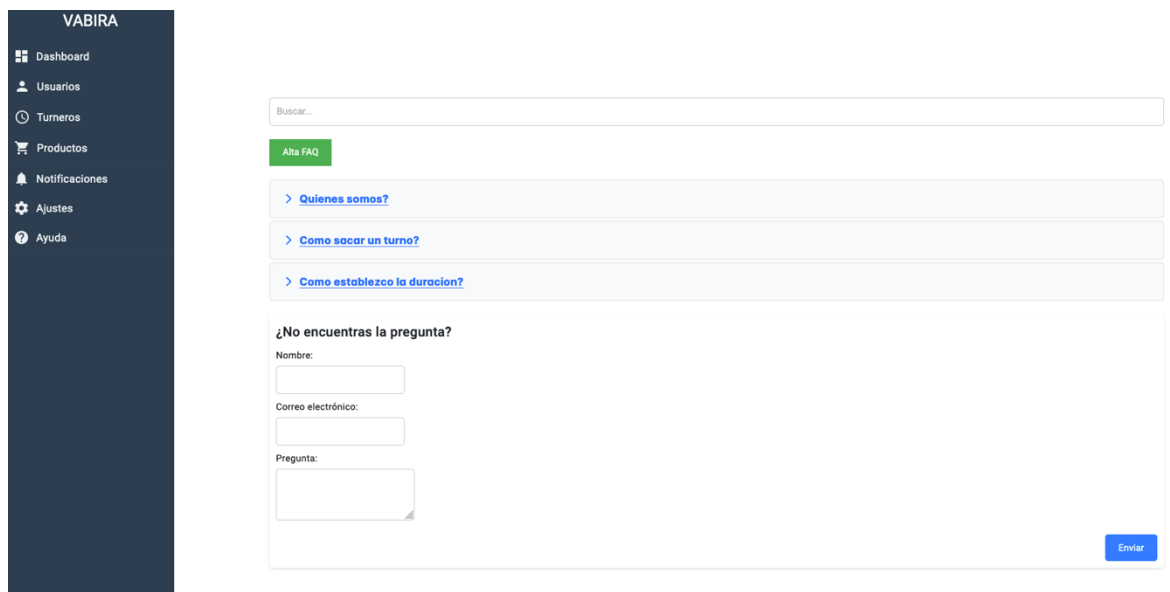

<span id="page-315-3"></span>Figura 7: FAQ

#### <span id="page-315-2"></span><span id="page-315-1"></span>**4. SECCIÓN PERFIL**

Todos los usuarios del sistema pueden acceder a su perfil presionando en su nombre de usuario, debajo de la pantalla en la esquina inferior izquierda, al fondo de la barra lateral

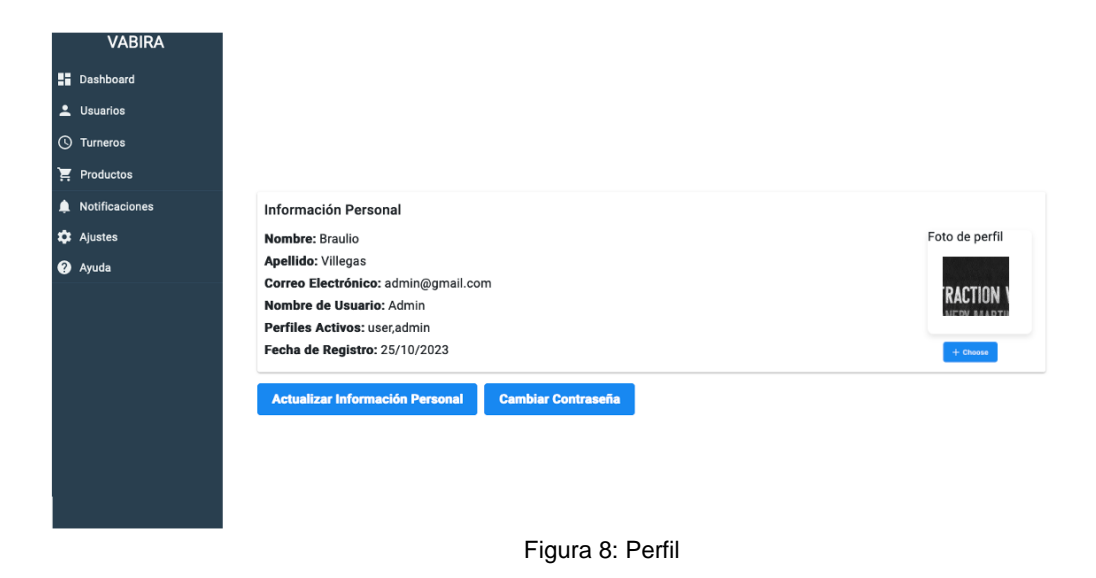

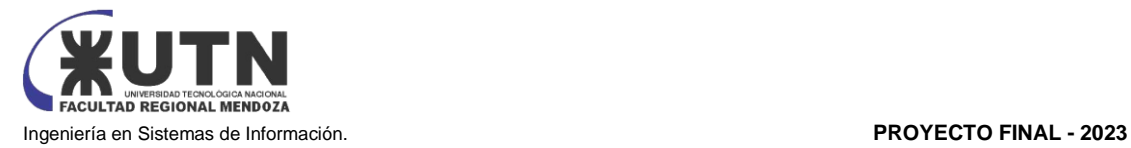

#### <span id="page-316-0"></span>**4.1 Modificar datos personales**

Para modificar los datos personales basta con presionar el botón actualizar información personal, gracias a este se abrirá un dialogo con un formulario para editar nuestros datos personales en el sistema, Además, debajo de la foto de perfil hay un botón para subir otra foto en el caso de que asi se desee

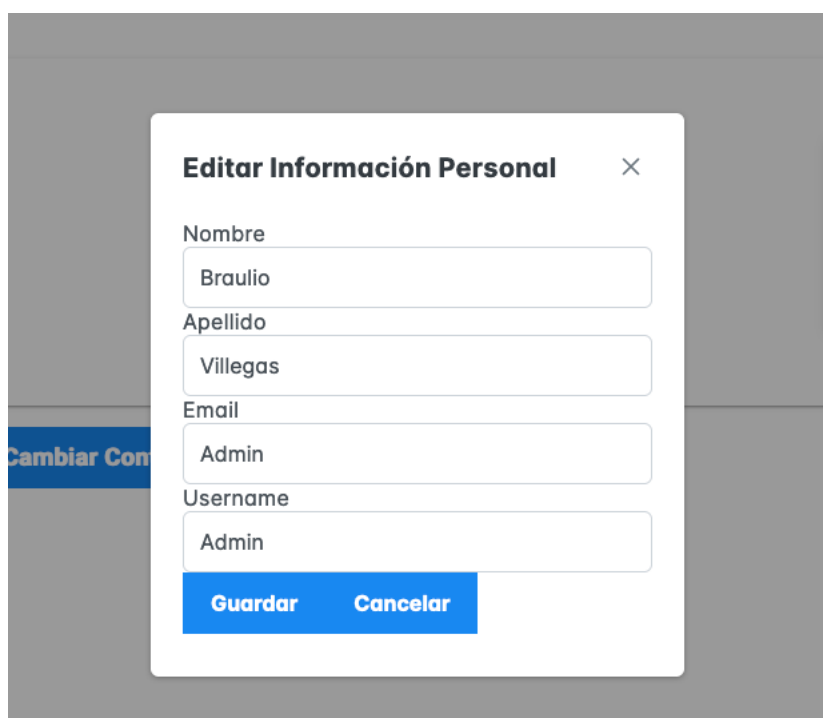

*Figura 9: Formulario edición perfil*

<span id="page-316-2"></span>En caso de una modificación de datos exitosa se tendrá el siguiente mensaje

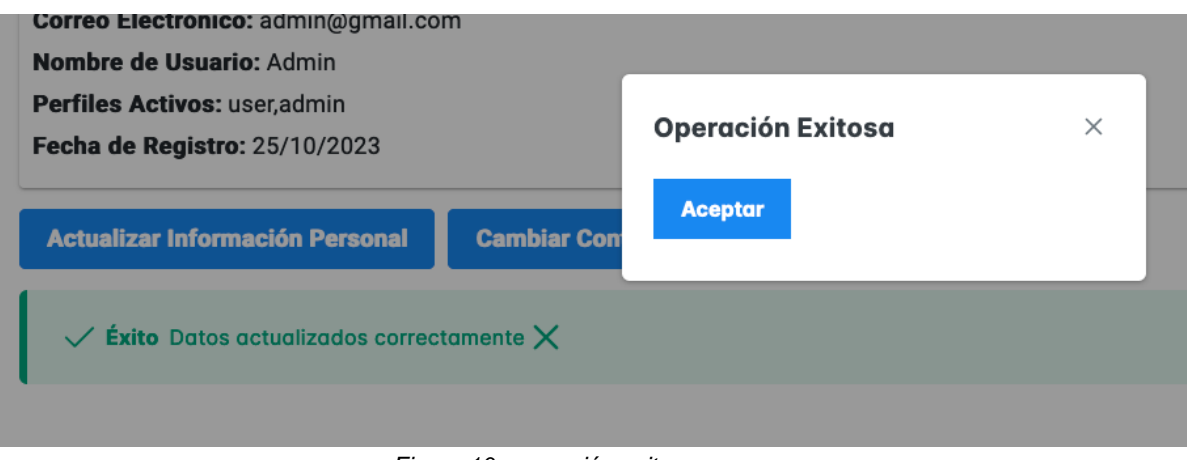

<span id="page-316-3"></span><span id="page-316-1"></span>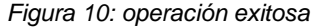

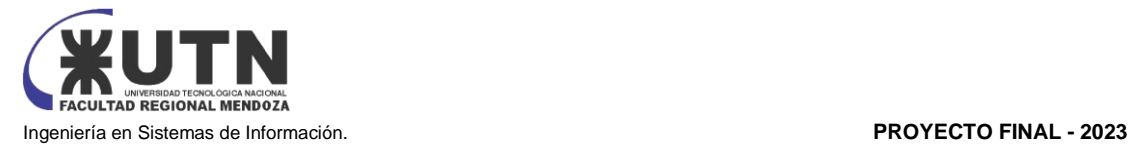

#### **4.2 Modificar contraseña**

Para modificar la contraseña se debe presionar el botón "Cambiar contraseña" de la sección perfil, se abrirá un formulario donde debe introducir su contraseña actual, y a continuación la nueva contraseña con verificación. La contraseña debe tener más de 8 caracteres

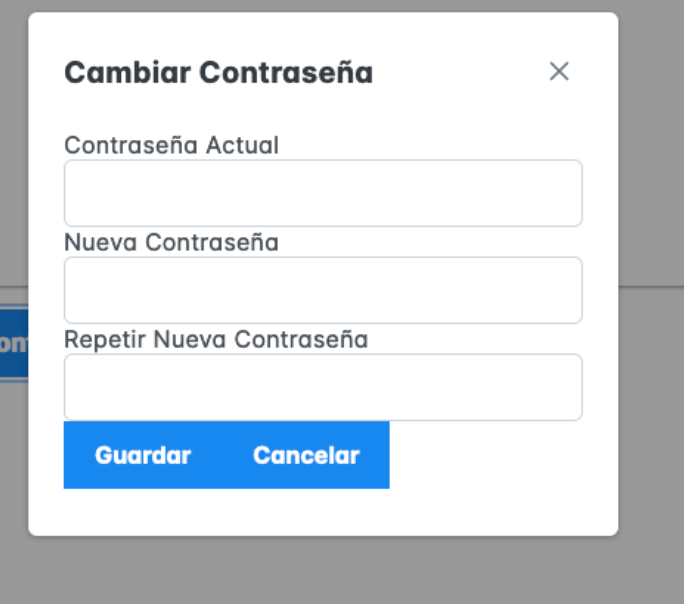

*Figura 11: cambiar contraseña*

<span id="page-317-0"></span>Mensajes:

a. Si introdujo una nueva contraseña igual a la actual:

<span id="page-317-2"></span><span id="page-317-1"></span>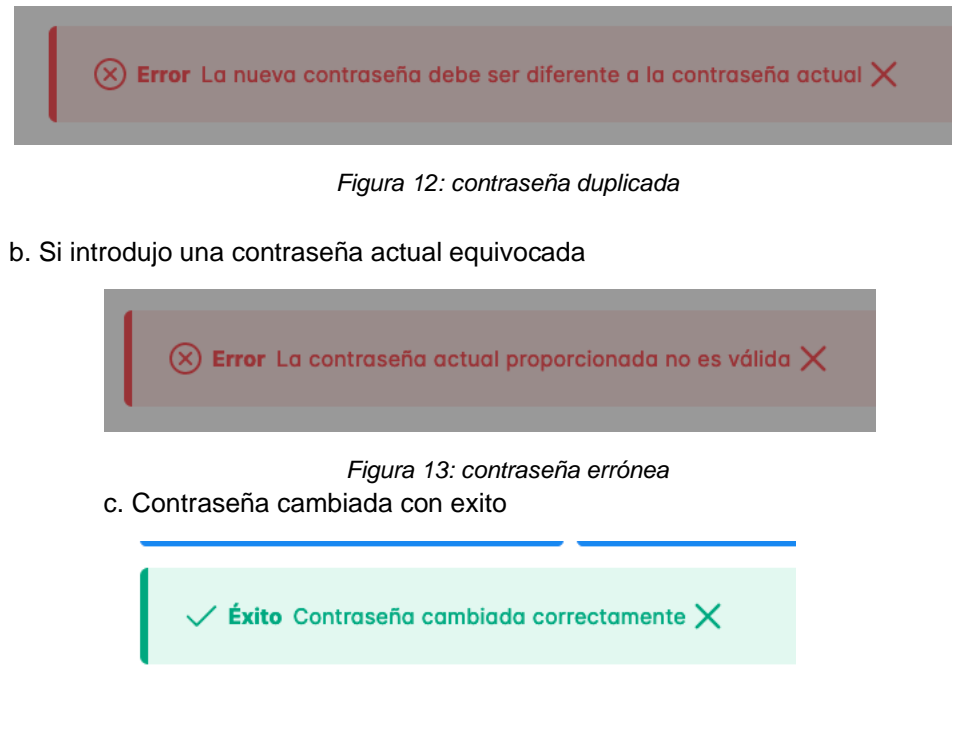

<span id="page-317-3"></span>*Figura 14: contraseña cambiada con éxito*

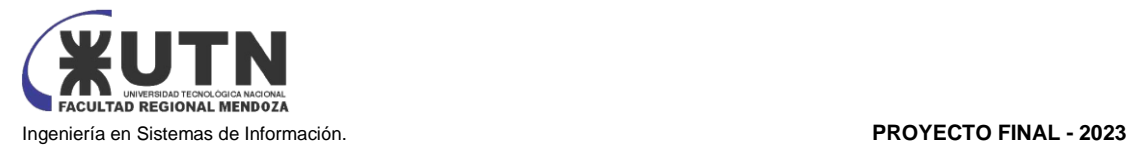

## <span id="page-318-0"></span>**MANUAL DEL USUARIO ADMINISTRADOR**

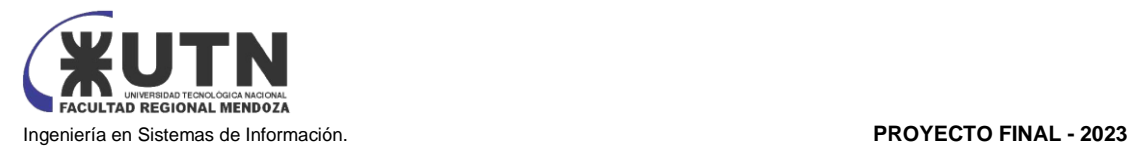

Este documento ha sido elaborado con el propósito de proporcionar una guía detallada sobre las funciones específicas que los administradores podrán llevar a cabo en nuestra plataforma. Como administrador, desempeña un papel crucial en la optimización y supervisión eficaz de todo el sistema.

A lo largo de este manual, exploraremos las funciones particulares que distinguen el perfil de usuario administrador. Desde la asignación y supervisión de privilegios hasta la gestión avanzada de informes y la configuración del sistema, el usuario administrador desempeña un papel central en garantizar la eficiencia y la coherencia en la administración de turnos.

Este manual está diseñado para proporcionar instrucciones claras y concisas que le permitirán aprovechar al máximo las capacidades del sistema como administrador. Al entender a fondo estas funciones, podrá personalizar y optimizar el Sistema de Gestión de Turnos de acuerdo con las necesidades específicas de su organización.

Le animamos a explorar este documento detenidamente, utilizando cada sección como una referencia valiosa para el ejercicio de sus responsabilidades. Estamos comprometidos a brindarle todas las herramientas necesarias para que su experiencia como administrador sea eficiente y exitosa en el contexto de la gestión de turnos.

### <span id="page-319-0"></span>**1. GESTIÓN DE USUARIOS**

#### <span id="page-319-1"></span>**1.1 Registrar Cuenta de Usuario**

Como administrador del sistema, puedes registrar nuevos usuarios para interactuar con la aplicación. Para hacerlo, sigue estos pasos:

#### **Acceso:**

- a) Luego de loguearte en el sistema
- <span id="page-319-2"></span>b) Haz clic en el menú de Usuarios de la barra lateral.

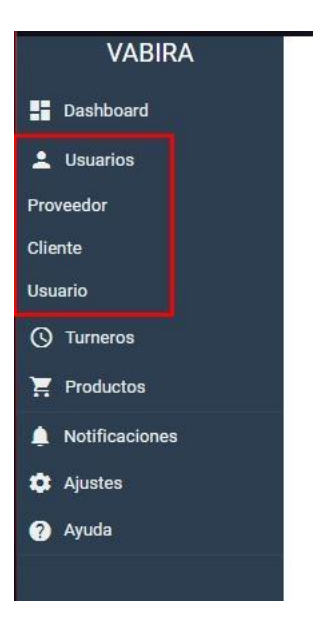

*Figura 15: barra lateral USUARIOS*

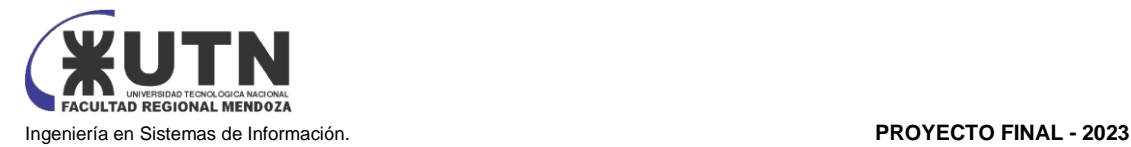

- c) En la grilla de Usuarios, presiona el botón "Alta de Usuario". Que está situado en la esquina inferior derecha.
- d) Al presionar el botón se abrirá un formulario de registro en el cual se deben introducir los datos para la creación de un nuevo usuario

#### **Formulario de Registro:**

- **Nombre de Usuario:** Ingresa un nombre de usuario único. (Campo obligatorio)
- **Nombres:** Ingresa los nombres del usuario. (Campo obligatorio)
- **Apellidos:** Ingresa los apellidos del usuario. (Campo obligatorio)
- **Email:** Ingresa un correo electrónico válido y único. (Campo obligatorio, formato de email válido)
- **Contraseña:** Ingresa una contraseña segura. (Campo obligatorio, longitud mínima de 8 caracteres, al menos una mayúscula, un número y un carácter especial)
- Perfiles: Ingresa los perfiles que deseas asignar al usuario.

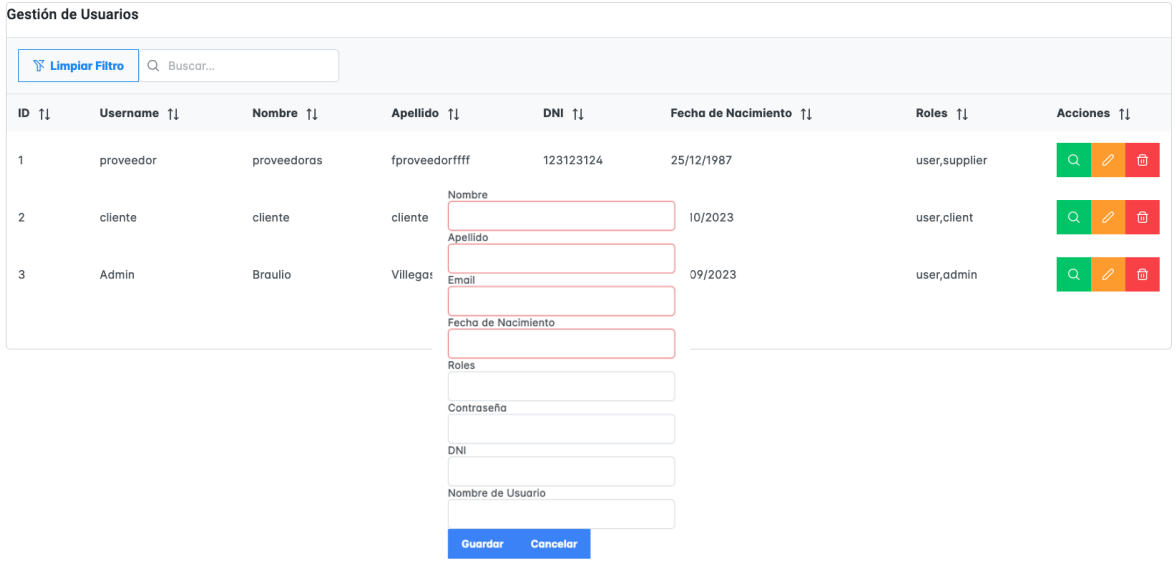

**ALTA USUARIO** 

*Figura 16: lista de usuarios*

#### <span id="page-320-0"></span>**Mensajes:**

Si la carga de datos y la creación del usuario son exitosa recibirá el siguiente mensaje

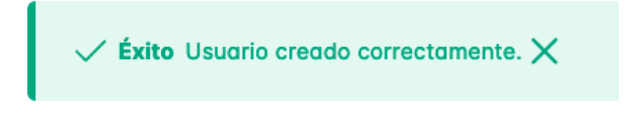

*Figura 17: mensaje usuario creado*

<span id="page-320-1"></span>Si la carga tuvo errores en el ingreso será notificado con el siguiente mensaje

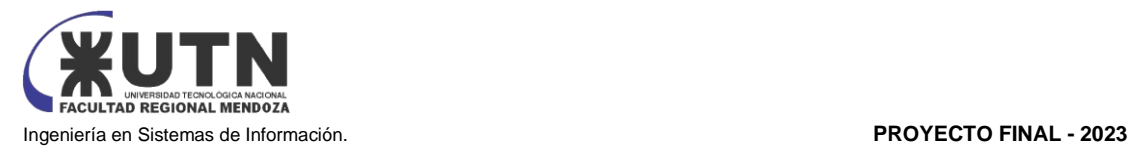

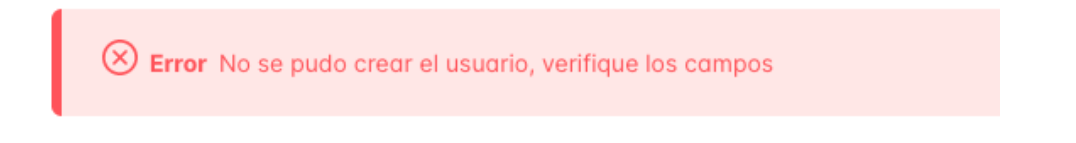

*Figura 18: mensaje error creación usuario*

#### <span id="page-321-1"></span><span id="page-321-0"></span>**1.2 Buscar Cuentas de Usuarios**

Como administrador, puedes buscar y gestionar cuentas de usuarios existentes en el sistema. Para hacerlo, sigue estos pasos:

#### **Acceso:**

a) Haz clic en el menú de Usuarios de la barra lateral.

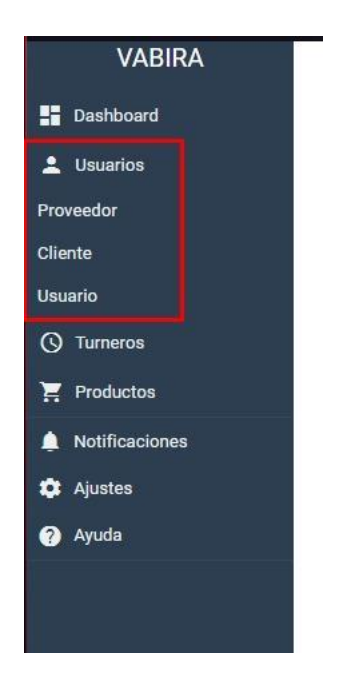

*Figura 19: barra lateral USUARIOS*

<span id="page-321-2"></span>b) Se desplegará la **Pantalla de Usuarios** con una grilla que muestra los usuarios activos.

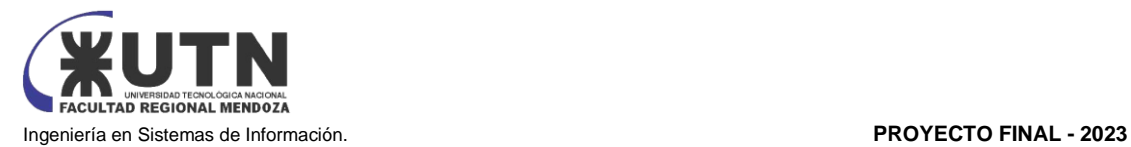

| Gestión de Usuarios                 |            |                |                |                   |                        |                |                                                              |  |  |  |  |  |  |
|-------------------------------------|------------|----------------|----------------|-------------------|------------------------|----------------|--------------------------------------------------------------|--|--|--|--|--|--|
| <b>N</b> Limpiar Filtro<br>Q Buscar |            |                |                |                   |                        |                |                                                              |  |  |  |  |  |  |
| ID $\uparrow \downarrow$            | Username 1 | Nombre 1       | Apellido 11    | DNI 11            | Fecha de Nacimiento 11 | Roles 11       | Acciones 1                                                   |  |  |  |  |  |  |
|                                     | proveedor  | proveedoras    | fproveedorffff | 123123124         | 25/12/1987             | user, supplier | $\mathscr{O}^+$<br>$\oplus$<br>Q                             |  |  |  |  |  |  |
| 2                                   | cliente    | cliente        | cliente        | 123412343         | 13/10/2023             | user, client   | $\textcolor{red}{\textbf{a}}$<br>$\mathscr{O}^+$<br>$\alpha$ |  |  |  |  |  |  |
| 3                                   | Admin      | <b>Braulio</b> | Villegas       | 123456            | 05/09/2023             | user, admin    | $\oplus$<br>$\mathscr{O}$<br>Q                               |  |  |  |  |  |  |
|                                     |            |                |                | $\ll$ $\ll$ 1 > » |                        |                |                                                              |  |  |  |  |  |  |

*Figura 20: lista usuarios*

#### <span id="page-322-1"></span>**Funciones de Búsqueda:**

- **Buscar:** Permite seleccionar el tipo de operador para la búsqueda de los registros.
- **Ordenar:** Permite ordenar los registros alfabéticamente o por fecha.

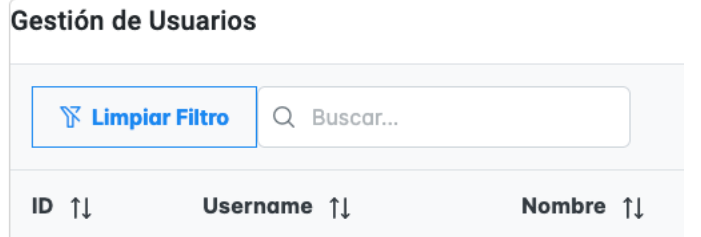

*Figura 21: barra búsqueda usuarios*

#### <span id="page-322-2"></span><span id="page-322-0"></span>**1.3 Dar de Baja Cuenta de Usuario**

Como administrador, puedes dar de baja a un usuario para revocar su acceso al sistema. Para hacerlo, sigue estos pasos:

#### **Acceso:**

- 1. Haz clic en el menú de Usuarios de la barra lateral
- 2. En la grilla de usuarios, presiona el botón "Baja de Usuario" el cual esta representado por un "tacho de basura" en la columna acciones de cada usuario, para así eliminar un usuario especifico.

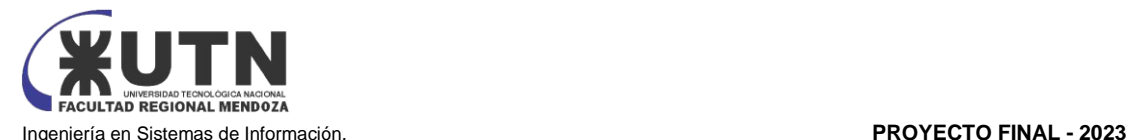

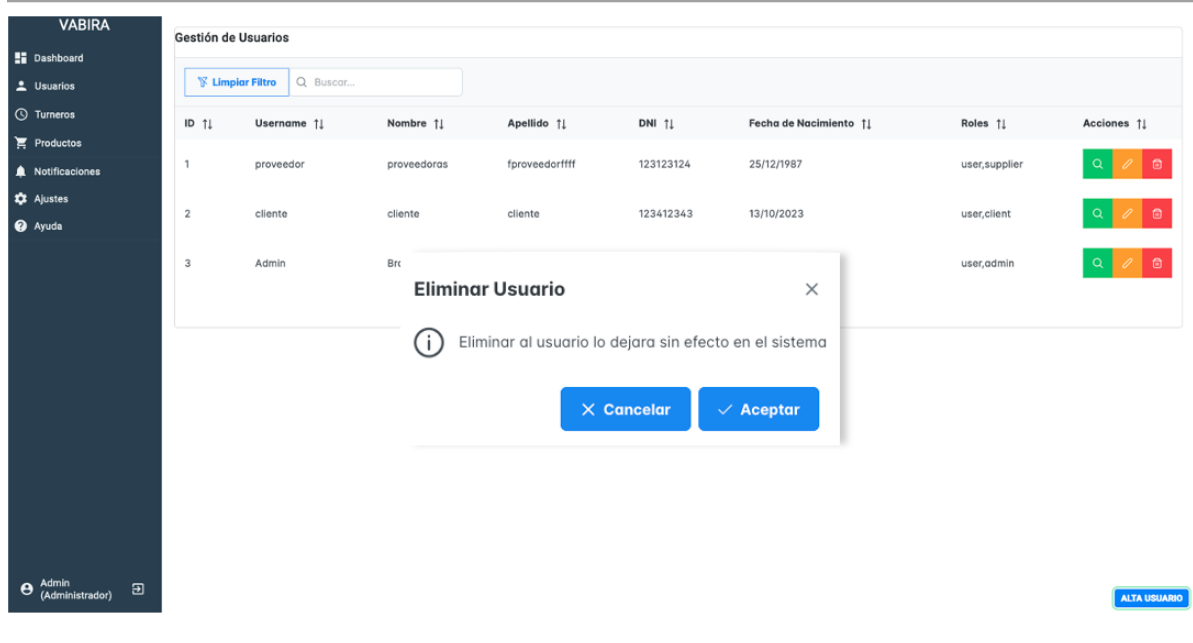

*Figura 22: eliminar usuario*

<span id="page-323-1"></span>**Confirmación de Baja:**

- **Mensaje de Confirmación:** Indica que la baja del usuario eliminará su acceso al sistema.
- Botón Aceptar: Confirma la baja del usuario y cierra el formulario.
- **Botón Cancelar:** Anula la operación y cierra el formulario.

Luego de eliminar el usuario el mismo se dará de baja como usuario del sistema y no aparecerá más en la tabla de usuario del sistema.

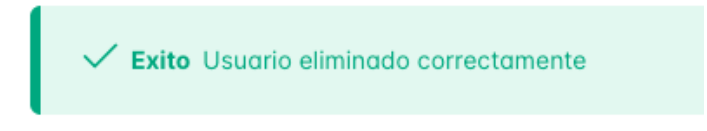

*Figura 23: usuario eliminado*

#### <span id="page-323-2"></span><span id="page-323-0"></span>**1.4 Visualizar Datos de Cuenta de Usuario**

Como administrador, puedes visualizar los detalles de cualquier usuario en el sistema. Para hacerlo, sigue estos pasos:

#### **Acceso:**

- a) Haz clic en el menú de Usuarios de la barra lateral.
- b) En la grilla de usuarios, presiona el botón "Visualizar" del usuario que deseas ver, el mismo está representado por un icono de "ojo" en la columna acciones.

#### **Datos de Usuario:**
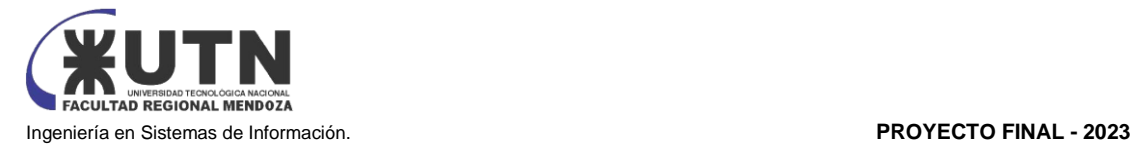

- **Nombre de Usuario:** Muestra el nombre de usuario (Solo lectura).
- **Nombres:** Muestra los nombres del usuario (Sólo lectura).
- **Apellidos:** Muestra los apellidos del usuario (Sólo lectura).
- **Email:** Muestra el correo electrónico del usuario (Sólo lectura).
- **Último Inicio de Sesión:** Muestra la fecha del último inicio de sesión (Solo lectura).
- **Fecha de Alta:** Muestra la fecha de registro del usuario (Sólo lectura).
- Perfiles: Muestra los perfiles activos asignados al usuario (Solo lectura).

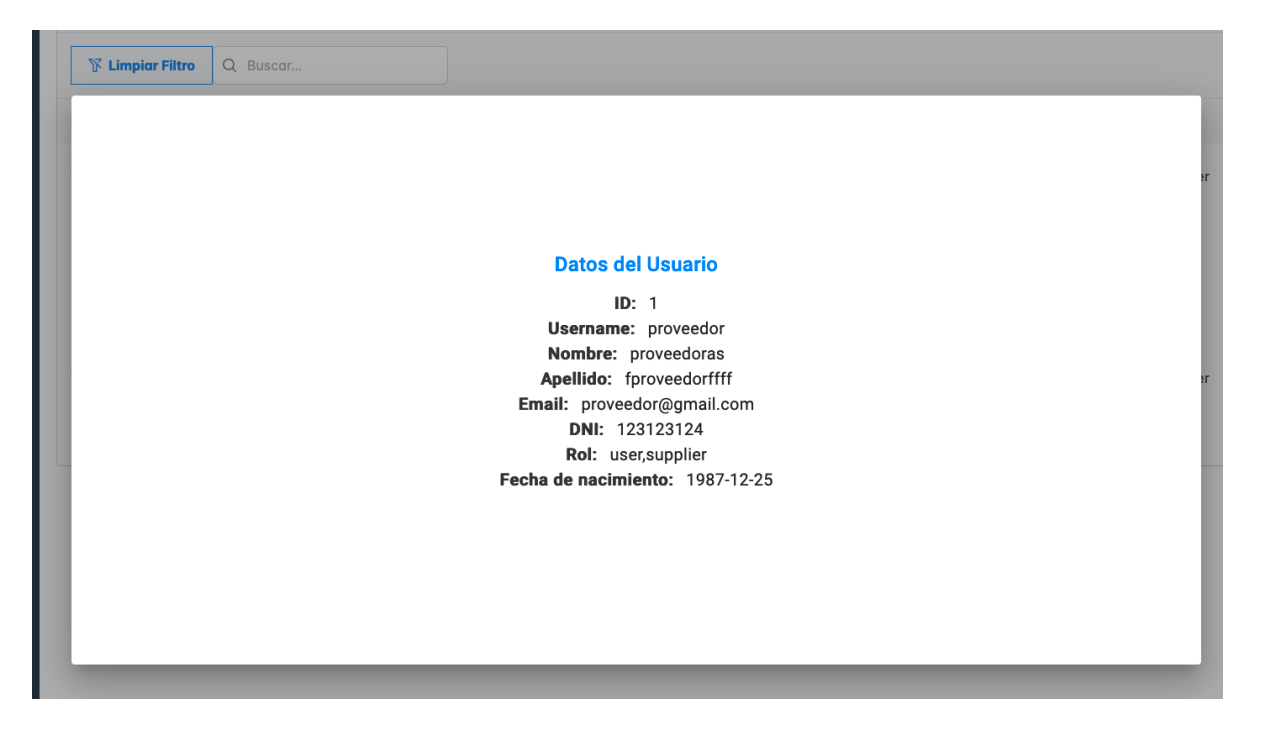

*Figura 24: visualizar usuario*

**Botón:**

Aceptar: apretando fuera del recuadro se cierra la ventana de visualización.

## **1.5 Modificar Cuenta de Usuario**

Como administrador, puedes modificar los datos de un usuario para mantener la información del mismo actualizada. Para hacerlo, sigue estos pasos:

- 1. Haz clic en el menú de Usuarios de la barra lateral.
- 2. En la grilla de usuarios, presiona el botón "Editar" del usuario que deseas modificar, el mismo está representado por un icono de "lápiz" en la columna acciones.
- 3. Luego de presionar el lápiz se abre el formulario de modificación

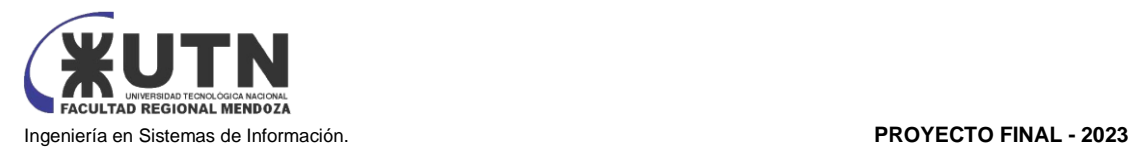

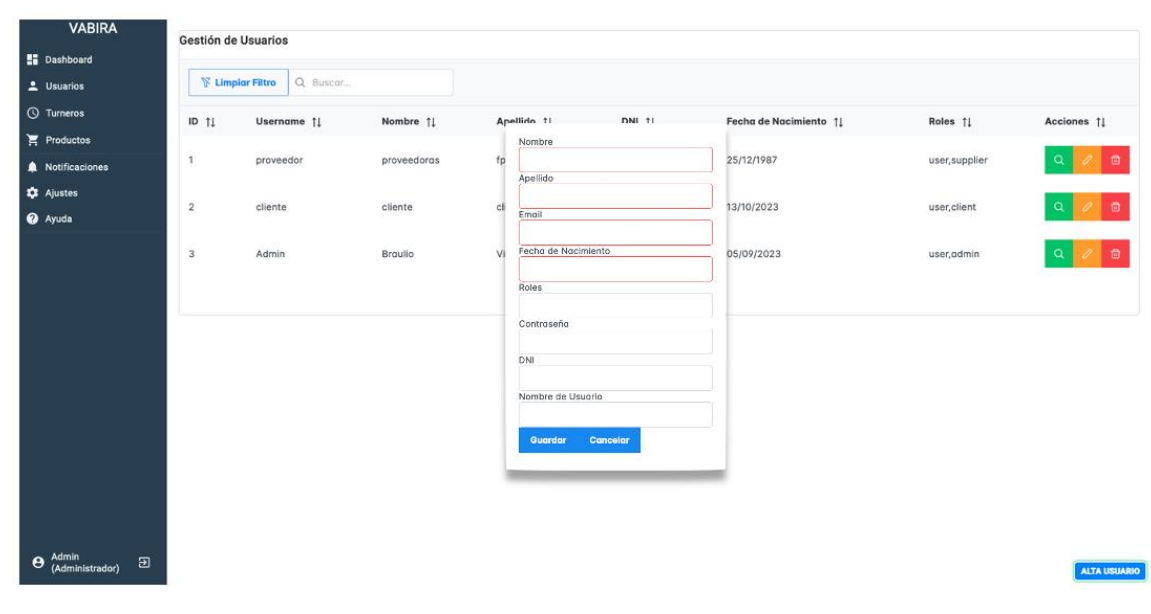

*Figura 25: modificar usuario*

#### **Formulario de Modificación:**

- **Nombre de Usuario:** Modifica el nombre de usuario (Campo obligatorio).
- **Nombres:** Modifica los nombres del usuario (Campo obligatorio).
- **Apellidos:** Modifica los apellidos del usuario (Campo obligatorio).
- **Email:** Modifica el correo electrónico del usuario (Campo obligatorio, formato de email válido).
- **Foto:** Haz clic en "Cargar foto" para cambiar la imagen del usuario. (Formatos permitidos: \*.jpg, \*.jpeg, tamaño máximo: 5 MB)
- **Contraseña:** Ingresa una nueva contraseña segura. (Campo obligatorio, longitud mínima de 8 caracteres, al menos una mayúscula, un número y un carácter especial)
- **Perfiles:** Selecciona los perfiles activos que deseas asignar al usuario.

#### **Botones:**

- **Guardar:** Valida los campos obligatorios, realiza la modificación del usuario y cierra el formulario.
- **Cancelar:** Anula la operación y cierra el formulario.

Si realiza la modificación correctamente obtendrá el siguiente mensaje de suceso

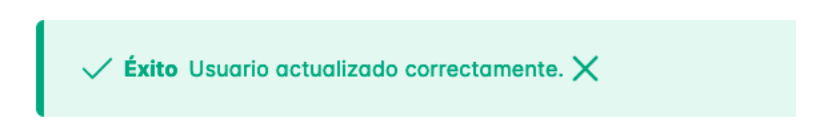

*Figura 26: usuario modificado*

En cambio, si introduce datos no validos o repetidos recibirá el mensaje de error

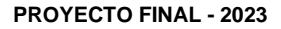

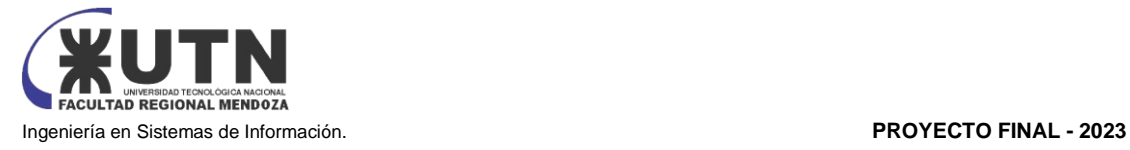

)<br>Error No se pudo actualizar el usuario

*Figura 27: error usuario modificado*

## **2. GESTIÓN DE PRODUCTOS / INSUMOS**

## **2.1 Registrar Producto/Insumo**

Como administrador, puedes registrar nuevos productos o insumos para ser utilizados en el sistema. Para hacerlo, sigue estos pasos:

## **Acceso:**

a) Haz clic en el menú de Productos de la barra lateral, y selecciona productos.

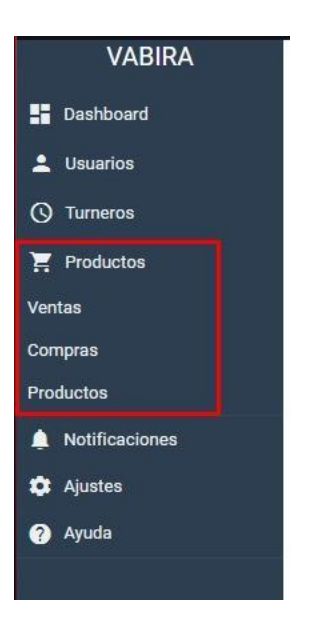

*Figura 28: barra lateral vista productos*

b) Presiona el botón "NUEVO".

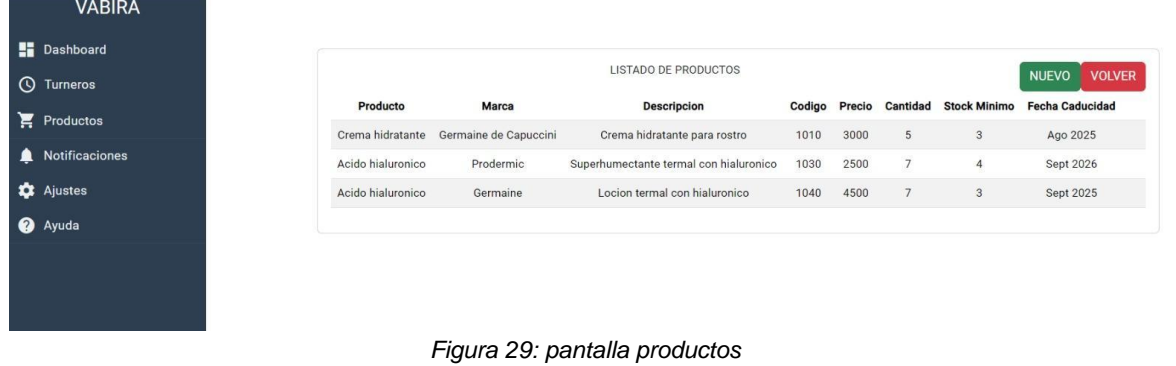

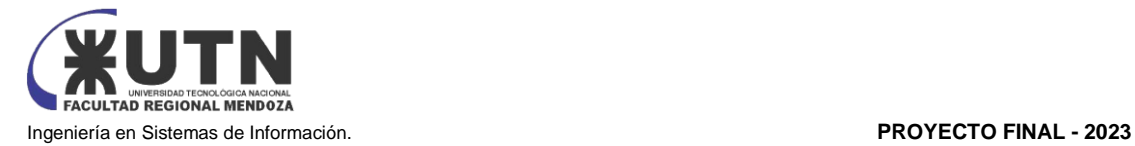

c) Completa los siguientes campos:

**Producto:** Ingresa el nombre del producto o insumo. (Campo obligatorio)

- o **Precio:** Ingresa el precio del producto o insumo. (Campo obligatorio)
- o **Descripción:** Agrega una descripción del producto o insumo. (Campo obligatorio)
- o **Código:** Ingresa el código único del producto o insumo. (Campo obligatorio)
- o **Fecha de Vencimiento:** Selecciona la fecha de vencimiento del producto o insumo. (Campo obligatorio)
- o **Marca:** Ingresa la marca del producto o insumo. (Opcional)
- o **Modelo:** Ingresa el modelo del producto o insumo. (Opcional)
- o **Stock mínimo:** Selecciona la cantidad mínima para que se avise cuando se esta agotando el stock.
- d) Haz clic en "Aceptar" para validar los campos obligatorios y registrar el producto o insumo en el sistema.

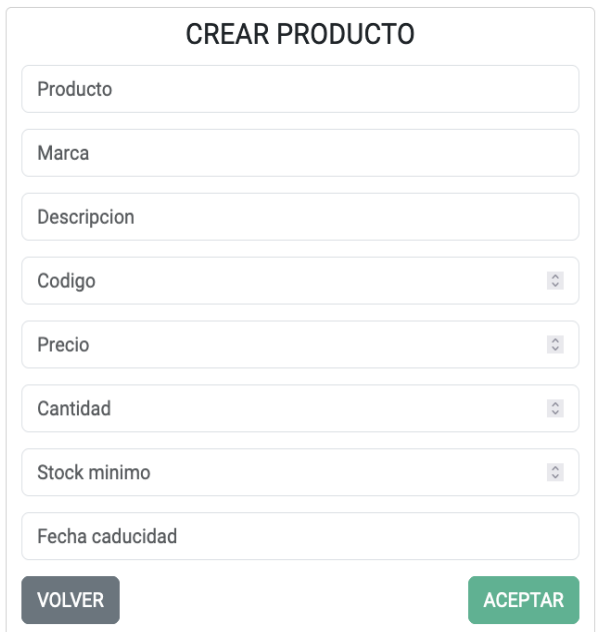

*Figura 30: crear producto*

Si se introdujeron bien los datos se obtendrá el siguiente mensaje

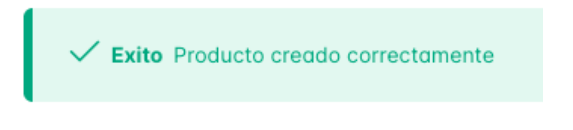

*Figura 31: producto creado*

Caso contrario, en caso de ingresar mal un dato o querer repetir un producto que ya existe se obtendrá el siguiente mensaje

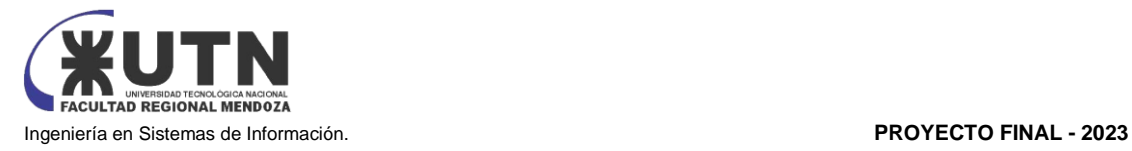

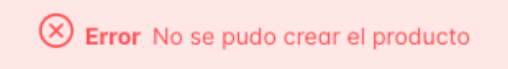

*Figura 32: producto no creado*

## **2.2 Modificar Producto/Insumo**

Como administrador, puedes modificar los datos de un producto o insumo registrado para mantener la información actualizada. Para hacerlo, sigue estos pasos:

#### **Acceso:**

- a) Haz clic en el menú de Productos e Insumos.
- b) En la grilla de productos o insumos, haz clic en el botón "Editar" del registro que deseas modificar.
- c) Modifica los campos según sea necesario:
	- o **Nombre**
	- o **Precio**
	- o **Descripción**
	- o **Código**
	- o **Fecha de Elaboración**
	- o **Fecha de Vencimiento**
	- o **Marca**
	- o **Modelo**
	- o **Cantidad**

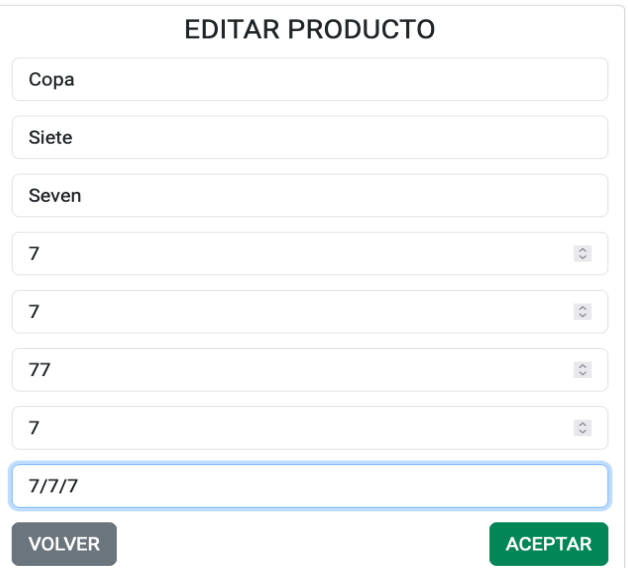

#### *Figura 33: editar producto*

d) Haz clic en "Guardar" para validar los cambios y actualizar el producto o insumo en el sistema.

Si se introdujeron bien los datos se obtendrá el siguiente mensaje

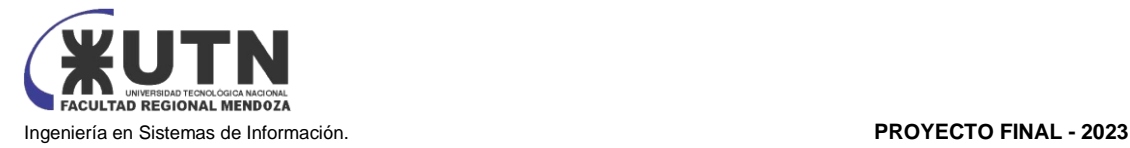

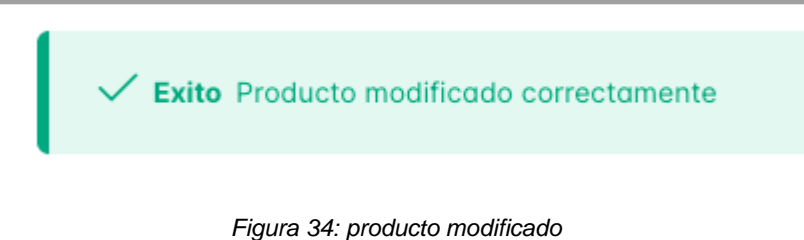

Caso contrario, en caso de ingresar mal un dato o querer repetir un producto que ya existe se obtendrá el siguiente mensaje

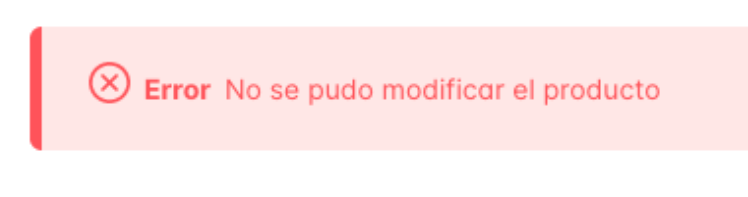

*Figura 35: mensaje error modificación*

## **2.3 Visualizar Producto/Insumo Registrado**

Como administrador o cliente, puedes visualizar los detalles de un producto o insumo registrado en el sistema. Para hacerlo, sigue estos pasos:

- a) Haz clic en el menú de Productos e Insumos.
- b) En la grilla de productos o insumos, haz clic en el botón "Visualizar" del registro que deseas ver.
- c) Se mostrarán los siguientes detalles:
	- o **Id**
	- o **Nombre**
	- o **Marca**
	- o **Código**
	- o **Descripción**
	- o **Precio**

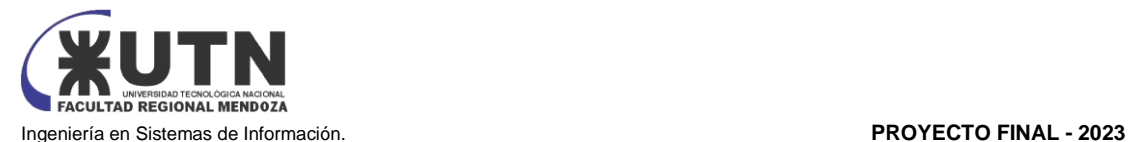

|              | $Id \uparrow \downarrow$ | Nombre 1 | Marca $\uparrow \downarrow$ | Codigo 1  | Descripcion 1  | Precio 1   | Cantidad 1                              | Acciones JE |
|--------------|--------------------------|----------|-----------------------------|-----------|----------------|------------|-----------------------------------------|-------------|
| $\checkmark$ | 1                        | Crema    | Colgate                     | $1 - 123$ | crema hidrante | \$1,500.00 | 5                                       | $\boxplus$  |
|              | Id $\uparrow \downarrow$ | Nombre 1 | Marca 1                     | Codigo 1  | Descripcion 1  | Precio 1   | Acciones 1                              |             |
|              | $\overline{2}$           | Crema    | Colgate                     | $1 - 124$ | crema hidrante | \$1,500.00 | $\boxplus$                              |             |
|              | $\sqrt{3}$               | Crema    | Colgate                     | $1 - 125$ | crema hidrante | \$1,500.00 | $\textcolor{red}{\widehat{\textbf{w}}}$ |             |
|              | 4                        | Crema    | Colgate                     | $1 - 126$ | crema hidrante | \$1,500.00 | $\textcolor{red}{\widehat{\textbf{w}}}$ |             |
|              | 5                        | Crema    | Colgate                     | $1 - 127$ | crema hidrante | \$1,500.00 | $\textcolor{red}{\widehat{\textbf{w}}}$ |             |
|              |                          |          |                             |           |                |            |                                         |             |

*Figura 36: detalles productos*

## **2.4. Dar de Baja Producto/Insumo**

Como administrador, puedes dar de baja un producto o insumo que fue registrado erróneamente para evitar interacciones no deseadas con la aplicación. Para hacerlo, sigue estos pasos: **Acceso:**

- a) Haz clic en el menú de Productos e Insumos.
- b) En la grilla de productos o insumos, haz clic en el botón "Eliminar" del registro que deseas dar de baja.
- c) Se mostrará un mensaje de confirmación indicando que la eliminación dejará sin efecto el acceso del producto o insumo al sistema.

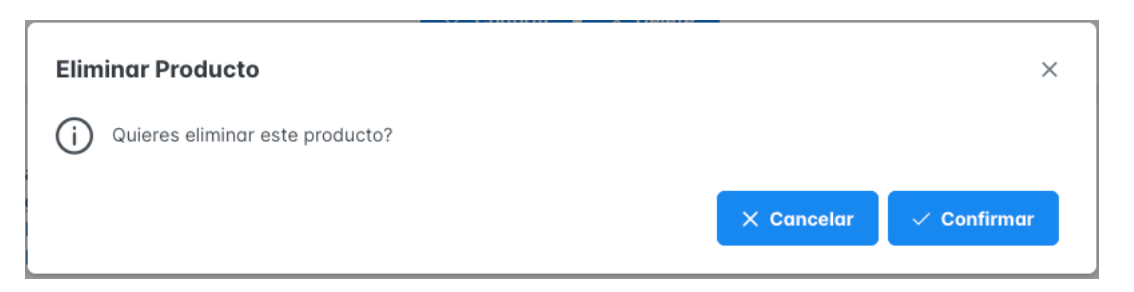

*Figura 37: eliminar producto*

d) Haz clic en "Aceptar" para confirmar la baja y eliminar el producto o insumo del sistema.

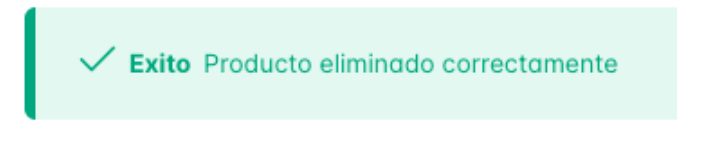

*Figura 38: producto eliminado*

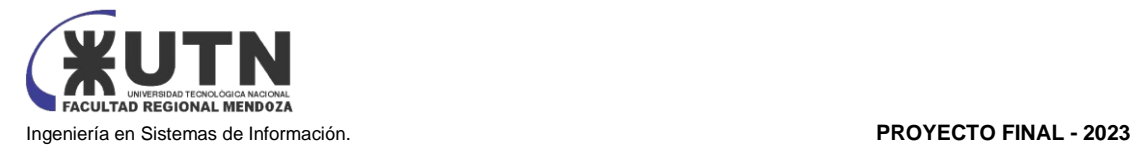

## **3. GESTIÓN DE COMPRAS**

## **3.1 Registrar Compra**

Como administrador, puedes registrar nuevas compras en el sistema para llevar un registro detallado de las transacciones. Para hacerlo, sigue estos pasos:

- a) Haz clic en el menú de Compras de la barra lateral y selecciona "Nueva Compra" en la esquina superior derecha.
- b) Completa los siguientes campos:
	- **Proveedor:** Selecciona el proveedor de la compra. (Campo obligatorio)
	- **Producto/Insumo:** Selecciona el producto o insumo comprado. (Campo obligatorio)
	- **Cantidad:** Ingresa la cantidad de productos o insumos comprados. (Campo obligatorio)
	- **Precio Unitario:** Ingresa el precio unitario del producto o insumo. (Campo obligatorio)
	- **Fecha de Compra:** Selecciona la fecha en que se realizó la compra. (Campo obligatorio)
	- **Número de factura:** Ingresa el número de factura de la compra. (Campo obligatorio)
- c) Haz clic en "Aceptar" para validar los campos obligatorios y registrar la compra en el sistema.

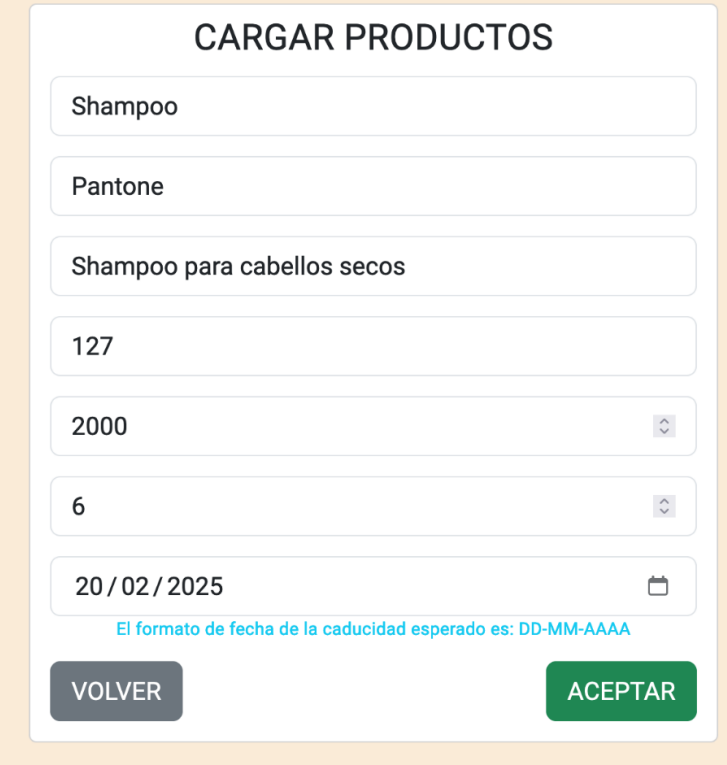

*Figura 39: registrar venta*

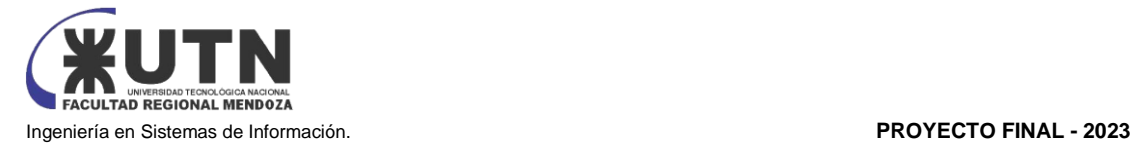

## **3.2 Modificar Compra**

Como administrador, puedes modificar los detalles de una compra registrada para corregir errores o actualizar la información. Para hacerlo, sigue estos pasos:

## **Acceso:**

- a) Haz clic en el menú de Compras y se mostrará la lista de compras.
- b) En la lista de compras, haz clic en el botón "Editar" del registro que deseas modificar.
- c) Modifica los campos según sea necesario:
	- Proveedor
	- Producto/Insumo
	- Cantidad
	- Precio Unitario
	- Fecha de Compra
	- Número de Factura
- d) Haz clic en "Guardar" para validar los cambios y actualizar la compra en el sistema.

## **3.3 Visualizar Compra Registrada**

Como administrador, puedes ver los detalles de una compra registrada en el sistema para verificar la información. Para hacerlo, sigue estos pasos:

- a) Haz clic en el menú de Compras y se mostrará la lista de compras.
- b) En la lista de compras, haz clic en el botón "Visualizar" del registro que deseas ver.
- c) Se mostrarán los siguientes detalles:
	- Proveedor
	- Producto/Insumo
	- **Cantidad**
	- Precio Unitario
	- Total de la Compra
	- Fecha de Compra
	- Id de compra
	- Número de Factura

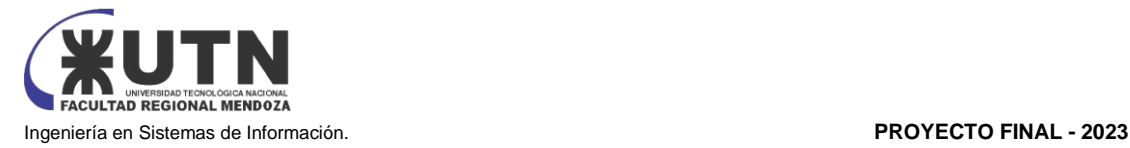

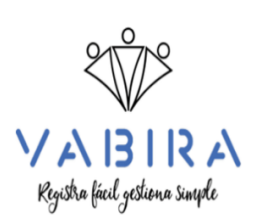

Orden de Compra Id: 1 Fecha de Compra: 04-02-2024 18:33:26 Proveedor que realizo la compra: prilio villegas Monto Total: 7500.00 Cantidad: 5 Productos: - Id: 1, Nombre: Crema, Codigo: 123, Precio: 1500.00 - Id: 2, Nombre: Crema, Codigo: 124, Precio: 1500.00 - Id: 3, Nombre: Crema, Codigo: 125, Precio: 1500.00

- 
- Id: 4, Nombre: Crema, Codigo: 126, Precio: 1500.00 - Id: 5, Nombre: Crema, Codigo: 127, Precio: 1500.00

*Figura 40: visualizar compra*

## **3.4 Dar de Baja Compra**

Como administrador, puedes dar de baja una compra registrada en caso de errores o situaciones especiales. Para hacerlo, sigue estos pasos:

#### **Acceso:**

- d) Haz clic en el menú de Compras y se mostrará la lista de compras.
- e) En la lista de compras, haz clic en el botón "eliminar" del registro que deseas eliminar.
- f) Se eliminará la compra

## **4. GESTIÓN DE VENTAS**

## **4.1 Registrar Venta**

Como administrador, puedes registrar nuevas ventas en el sistema para mantener un registro detallado de las transacciones. Para hacerlo, sigue estos pasos:

- a) Haz clic en el menú de Compras y se mostrará la lista de ventas.
- b) Presiona el botón "nueva venta" que se encuentra en la esquina superior derecha
- c) Completa los siguientes campos:
	- **Cliente:** Selecciona el cliente al que se le está haciendo la venta. (Campo obligatorio)

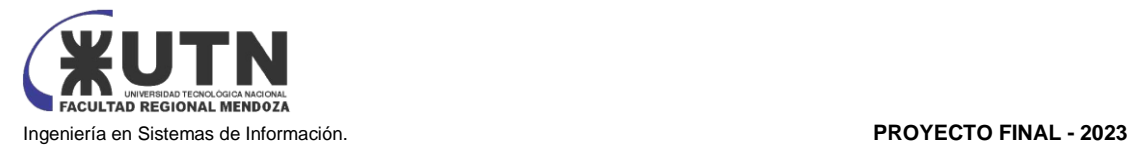

- **Producto/Insumo:** Selecciona el producto o insumo vendido. (Campo obligatorio)
- **Cantidad:** Ingresa la cantidad de productos o insumos vendidos. (Campo obligatorio)
- **Fecha de Venta:** Selecciona la fecha en que se realizó la venta. (Campo obligatorio)
- d) Haz clic en "Aceptar" para validar los campos obligatorios y registrar la venta en el sistema.

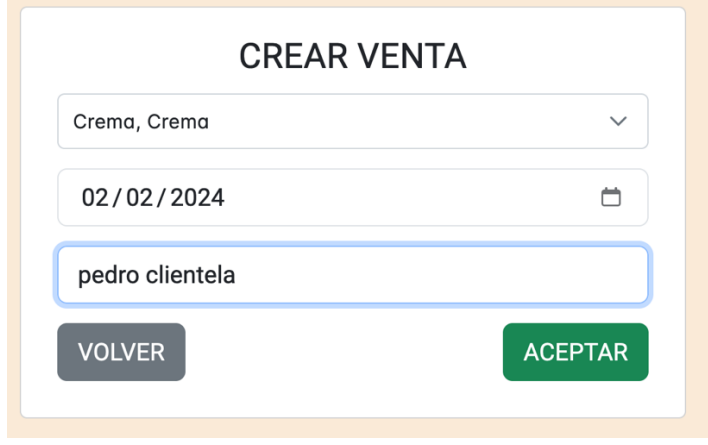

*Figura 41: crear venta*

## **4.2 Modificar Venta**

Como administrador, puedes modificar los detalles de una venta registrada para corregir errores o actualizar la información. Para hacerlo, sigue estos pasos:

## **Acceso:**

- a) Haz clic en el menú de Compras y se mostrará la lista de ventas.
- b) En la lista de ventas, haz clic en el botón "Editar" del registro que deseas modificar.
- c) Modifica los campos según sea necesario:
	- **Cliente**
	- Producto/Insumo
	- Cantidad
	- Precio Unitario
	- Fecha de Venta
	- Número de Factura
- d) Haz clic en "Guardar" para validar los cambios y actualizar la venta en el sistema.

## **4.3 Visualizar Venta Registrada**

Como administrador, puedes ver los detalles de una venta registrada en el sistema para verificar la información. Para hacerlo, sigue estos pasos:

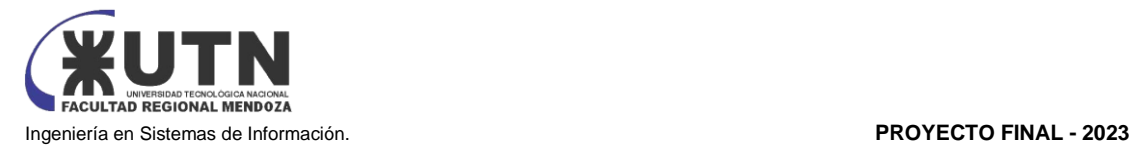

- a) Haz clic en el menú de Ventas y selecciona "Historial de Ventas".
- b) En la lista de ventas, haz clic en el botón "Visualizar" del registro que deseas ver.
- c) Se mostrarán los siguientes detalles:
	- Cliente
	- Producto/Insumo
	- **Cantidad**
	- Precio Unitario
	- Total de la Venta
	- Fecha de Venta
	- Número de Factura

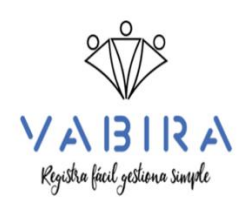

Orden de Venta Id: 1 Fecha de Venta: 02-02-2024 Proveedor que realizo la venta: prilio villegas Cliente que realizo la compra: pedro clientela Monto Total: 3000.00 Cantidad de productos vendidos: 2 Productos: - Id: 1, Nombre: Crema, Codigo: 123, Precio: 1500.00 - Id: 2, Nombre: Crema, Codigo: 124, Precio: 1500.00

*Figura 42: Visualizar venta*

## **4.4 Dar de Baja Venta**

Como administrador, puedes dar de baja una venta registrada en caso de errores o situaciones especiales. Para hacerlo, sigue estos pasos:

- d) Haz clic en el menú de Compras y se mostrará la lista de ventas.
- e) En la lista de ventas, haz clic en el botón "Eliminar" del registro que deseas dar de baja.
- f) Se mostrará un mensaje de confirmación indicando que la eliminación dejará sin efecto la venta en el sistema.
- g) Haz clic en "Aceptar" para confirmar la baja y eliminar la venta del sistema.

## **5. IMPLEMENTACIÓN DEL SISTEMA**

## **Implementación:**

Para implementar el sistema con lo primero que se debe contar es con un editor de código, como por ejemplo: VSCode

Una vez teniendo el editor de código, se clonará el repositorio, se puede realizar desde la consola, seleccionamos la carpeta de destino del proyecto e ingresamos el comando Git clone https://GitHub.com/Panchuza/Vabira.Git

El siguiente comando generará el código clonado del repositorio de GitHub y el cual se ejecuta de la siguiente manera.

Debemos crear dentro de la carpeta src\common\envs el archivo "local.env" con lo siguiente:

DATABASE\_USER=(nombre de usuario con el que se registraron en la instalación de la base de datos que utilizan, generalmente es "sa")

DATABASE\_PASSWORD=(contraseña que pusieron en el registro de la instalación de la base de datos que utilicen)

DATABASE\_HOST=(en el caso de ser local debería de ser "localhost")

DATABASE\_NAME=(el nombre que le pusieron a la base de datos que crearon) DATABASE\_PORT=(el puerto 1433)

Luego de configurado y creado el archivo local.env con las variables y sus valores ya asignados procederemos a escribir en consola el comando "npm install"

el cual instalará los paquetes y dependencias necesarias de node para poder levantar el sistema.

Una vez terminada la instalación procederemos a usar el comando "npm run start:dev" el cual hará un build del proyecto permitiendo así poder levantarlo y utilizarlo desde el navegador a través de la url ["http://localhost:3](http://localhost:4200/)000"

Para levantar la capa de interfaz del sistema debemos clonar el repositorio GitHub.com.villegasbraulio/vabirafrontend y abrir una consola en la carpeta del proyecto en la cual ejecutaremos npm install

Una vez terminada la instalación procederemos a usar el comando "ng serve" el cual hará un build del proyecto permitiendo así poder levantarlo y utilizarlo desde el navegador a través de la url ["http://localhost:4200"](http://localhost:4200/) donde podremos interactuar con el sistema

## **6. CREACIÓN DE BASE DE DATOS Y CARGA INICIAL**

Dado que el sistema está implementado con bases de datos MySQL se debe abrir MySQL Workbench y crear una conexión.

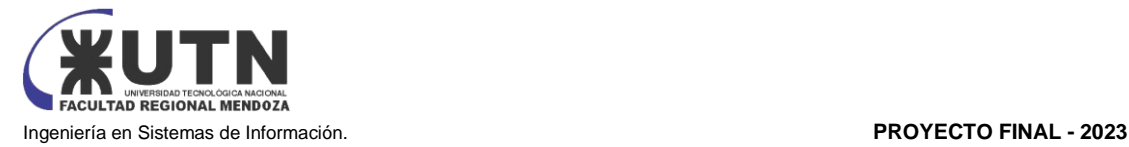

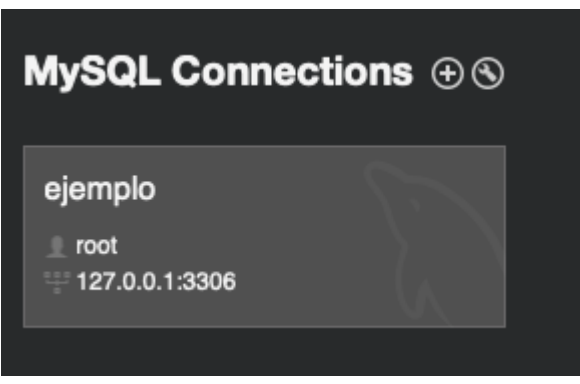

*Figura 43: conexión en MySQL workbench*

Una vez conectado se debe crear un nuevo Schema

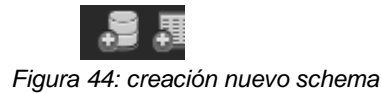

Para hacer la carga inicial de datos dentro del schema se debe ejecutar el siguiente script:

INSERT `TypeConfig` (`Id`, `Name`, `Code`, `Description`, `Order`, `hasIcon`, `hasUniqueCode`) VALUES (1, 'Day Period', 'DayPeriod', '', 0, 0, 0); INSERT `TypeConfig` (`Id`, `Name`, `Code`, `Description`, `Order`, `hasIcon`, `hasUniqueCode`) VALUES (2, 'Address Type', 'AddressType', '', 0, 0, 0); INSERT `TypeConfig` (`Id`, `Name`, `Code`, `Description`, `Order`, `hasIcon`, `hasUniqueCode`) VALUES (3, 'Political Division', 'PoliticalDivision', '', 0, 0, 0); INSERT `TypeConfig` (`Id`, `Name`, `Code`, `Description`, `Order`, `hasIcon`, `hasUniqueCode`) VALUES (4, 'Turn Status', 'TurnStatusType', '', 0, 0, 0); INSERT `Type` (`Id`, `Name`, `Code`, `Order`, `Description`, `Icon`, `IsDefault`, `TypeConfig\_Id`) VALUES (1, 'Lunes', 'DPLunes', 1, '', NULL, 0, 1); INSERT `Type` (`Id`, `Name`, `Code`, `Order`, `Description`, `Icon`, `IsDefault`, `TypeConfig\_Id`) VALUES (2, 'Martes', 'DPMartes', 2, '', NULL, 0, 1); INSERT `Type` (`Id`, `Name`, `Code`, `Order`, `Description`, `Icon`, `IsDefault`, `TypeConfig\_Id`) VALUES (3, 'Miercoles', 'DPMiercoles', 3, '', NULL, 0, 1); INSERT `Type` (`Id`, `Name`, `Code`, `Order`, `Description`, `Icon`, `IsDefault`, `TypeConfig\_Id`) VALUES (4, 'Jueves', 'DPJueves', 4, '', NULL, 0, 1); INSERT `Type` (`Id`, `Name`, `Code`, `Order`, `Description`, `Icon`, `IsDefault`, `TypeConfig\_Id`) VALUES (5, 'Viernes', 'DPViernes', 5, '', NULL, 0, 1); INSERT `Type` (`Id`, `Name`, `Code`, `Order`, `Description`, `Icon`, `IsDefault`, `TypeConfig\_Id`) VALUES (6, 'Sabado', 'DPSabado', 6, '', NULL, 0, 1); INSERT `Type` (`Id`, `Name`, `Code`, `Order`, `Description`, `Icon`, `IsDefault`, `TypeConfig\_Id`) VALUES (7, 'Domingo', 'DPDomingo', 7, '', NULL, 0, 1); INSERT `Type` (`Id`, `Name`, `Code`, `Order`, `Description`, `Icon`, `IsDefault`, `TypeConfig\_Id`) VALUES (8, 'Domicilio Real', 'DomicilioReal', 0, '', NULL, 0, 2); INSERT `Type` (`Id`, `Name`, `Code`, `Order`, `Description`, `Icon`, `IsDefault`, `TypeConfig\_Id`) VALUES (9, 'Provincia', 'Provincia', 0, '', NULL, 0, 3); INSERT `Type` (`Id`, `Name`, `Code`, `Order`, `Description`, `Icon`, `IsDefault`, `TypeConfig\_Id`) VALUES (10, 'Disponible', 'TurnoDisponible', 0, ", NULL, 0, 3); INSERT `Type` (`Id`, `Name`, `Code`, `Order`, `Description`, `Icon`, `IsDefault`, `TypeConfig\_Id`) VALUES (11, 'Reservado', 'TurnoReservado', 0, ", NULL, 0, 3); INSERT `Type` (`Id`, `Name`, `Code`, `Order`, `Description`, `Icon`, `IsDefault`, `TypeConfig\_Id`) VALUES (12, 'Presente', 'TurnoPresente',

0, '', NULL, 0, 3); INSERT `Type` (`Id`, `Name`, `Code`, `Order`, `Description`, `Icon`, `IsDefault`, `TypeConfig\_Id`) VALUES (13, 'Ausente', 'TurnoAusente', 0, '', NULL, 0, 3);

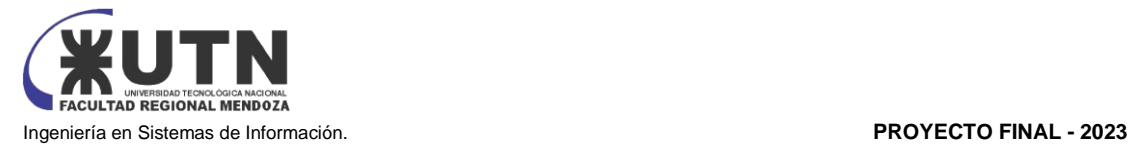

## **7. BACKUP Y RESTORE**

El sistema web de turnos VABIRA implementa un sólido mecanismo de Backup y Restauración para garantizar la integridad y disponibilidad de los datos críticos. Para llevar a cabo estas operaciones, se utiliza la herramienta externa Duplicati, una solución confiable y eficiente en la gestión de copias de seguridad.

## **7.1. Guía de Duplicati para el administrador**

## **1) Descargar el instalador de Duplicati**

Se descarga la versión del instalador acorde al Sistema Operativo que se tiene, de la página <https://duplicati.com/download>

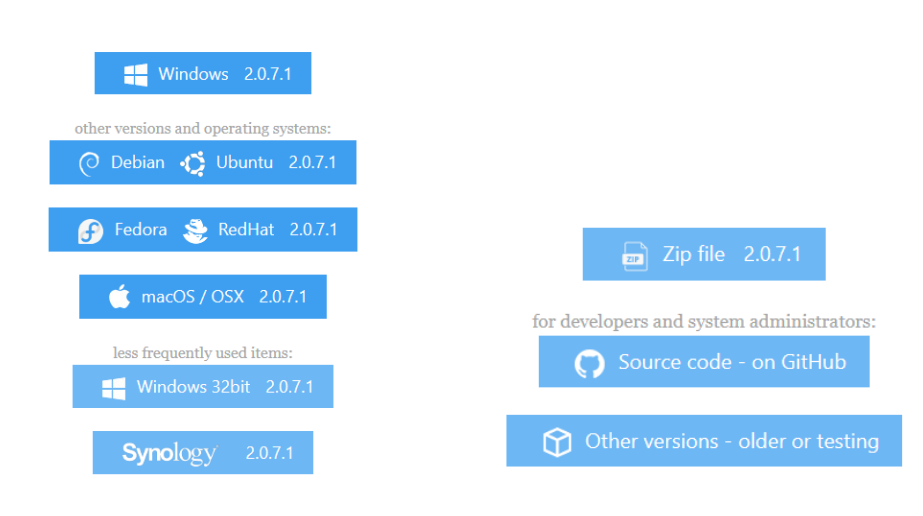

*Figura 45: Duplicati*

## **2) Instalar Duplicati**

.

La instalación requiere configurar la ruta de instalación del programa.

Una vez instalado Duplicati, se abre en el explorador por defecto (se instala en el idioma del explorador).

## **3) Descripción del menú de Duplicati**

Menú → Inicio

Aquí se ven todos los archivos de las copias de seguridad que existen.

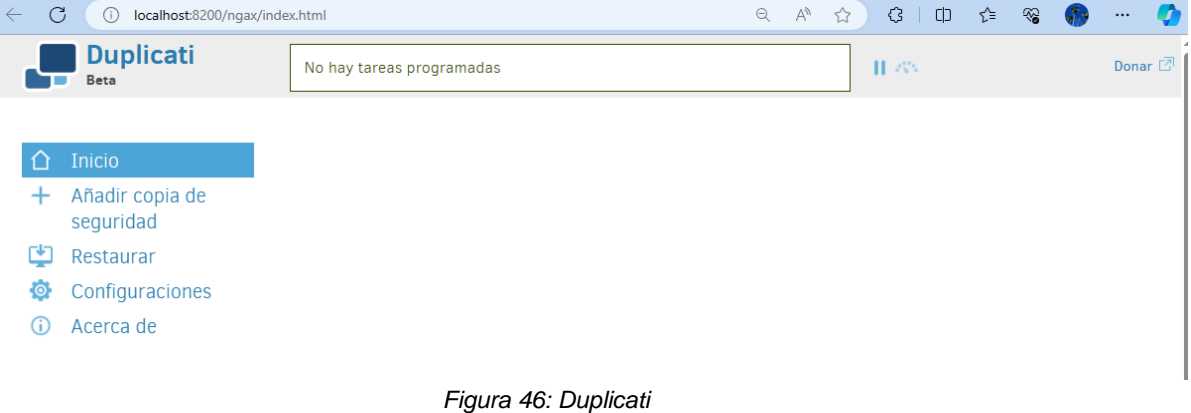

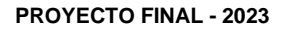

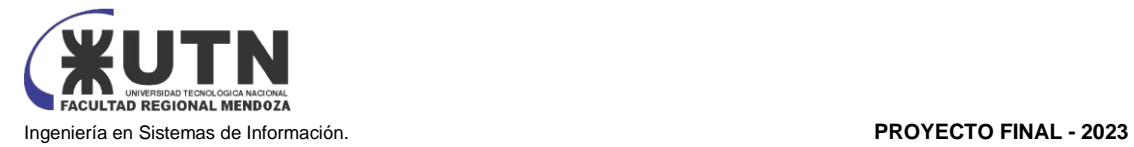

| <b>Duplicati</b><br>甘欢<br>Siguiente tarea programada: Fotos-noviembre 13/11/2023<br>Beta                                                                        | Donar <sup>2</sup> |
|----------------------------------------------------------------------------------------------------|--------------------|
|                                                                                                    |                    |
|                                                                                                    |                    |
| Inicio<br>$\leq_{\circ}$ Fotos-noviembre $\sim$                                                                                                    |                    |
| Añadir copia de<br>Última copia de seguridad exitosa hoy a las 17:10 (llevó 00:01:34) Ejecutar ahora<br>seguridad<br>Siguiente ejecución programada: 13/11/2023 |                    |
| Origen: 340.72 MB<br>Ψ<br>Restaurar<br>Copta de seguridad: 42.53 MB / 1 Versión                                                                                 |                    |
| Configuraciones                                                                                                    |                    |
| Acerca de                                                                                                    |                    |

*Figura 47 Duplicati*

## Menú → Configuraciones

En este apartado se establecen las configuraciones de Duplicati tales como:

- La contraseña que se utilizara para realizar y acceder a copias de seguridad. (ver Figura 48)
- Las preferencias de la interfaz (modo oscuro o tema por defecto), el idioma (un idioma en particular de la lista de idiomas, o tomar el idioma del navegador que tengamos por defecto). (ver Figura 49)
- Mensajes de donación. (ver Figura 49)
- Los canales de actualización. (ver Figura 50)
- Las estadísticas de uso, que tipo de información queremos que se envíen en informes (errores, bloqueos, sistema por defecto, etc.). (ver Figuras 51 y 52)
- Opciones por defecto: aquí son las opciones del tipo de copia de seguridad que queremos hacer, a medida que vamos eligiendo lo que queremos incorporar en la copia, estos ítems se van agregando debajo. (ver Figuras 53, 54 y 55) Estas "opciones por defecto" en el espacio de configuraciones de Duplicati permiten establecer configuraciones globales que se aplicarán a todas tus copias de seguridad, a

menos que decidas modificarlas individualmente en cada respaldo. Esto facilita la gestión y personalización de tus copias de seguridad de acuerdo a tus necesidades específicas.

Los ítems disponibles se clasifican los siguientes grupos:

• Configurar solicitudes http:

Estas opciones permiten configurar cómo Duplicati interactúa con servidores HTTP al realizar copias de seguridad o recuperar datos. Se puede especificar configuraciones como el uso de un proxy HTTP o autenticación si es necesario.

• Opciones de base:

Aquí, se puede definir configuraciones generales que se aplicarán a todos los respaldos. Esto incluye configurar el programa para que se comporte de cierta manera por defecto, como la compresión de datos, el cifrado, la frecuencia de ejecución, etc.

- Solicitud de contraseña: Estas opciones permiten establecer una contraseña maestra para proteger las configuraciones de Duplicati. Esto es útil para evitar cambios no autorizados en la configuración de copias de seguridad.
- Ejecutar Scripts: Se puede configurar Duplicati para que ejecute scripts antes o después de que se realice una copia de seguridad. Esto puede ser útil para realizar tareas específicas, como detener o iniciar servicios relacionados con las copias de seguridad.
- HTTP módulo de reporte:

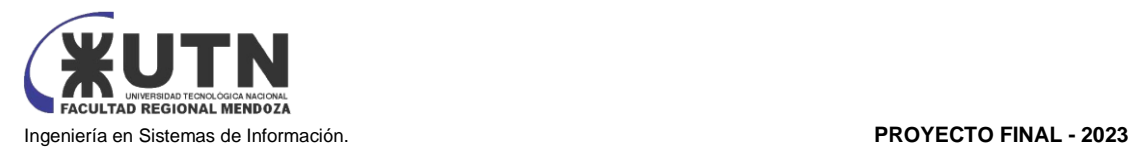

Aquí se puede configurar cómo Duplicati debe enviar informes a través de HTTP. Por ejemplo, se puede configurar notificaciones en línea para que se generen informes de estado de copias de seguridad y se envíen a un servidor web.

• Enviar correo:

Estas opciones permiten configurar el envío de notificaciones por correo electrónico sobre el estado de las copias de seguridad. Se puede especificar el servidor de correo, la dirección de correo electrónico del remitente y otros detalles relacionados con el correo electrónico.

• Módulo de reporte XMPP:

XMPP es un protocolo de mensajería instantánea. Con esta configuración, se puede recibir notificaciones sobre el estado de las copias de seguridad a través de mensajes instantáneos en plataformas compatibles con XMPP, como Jabber.

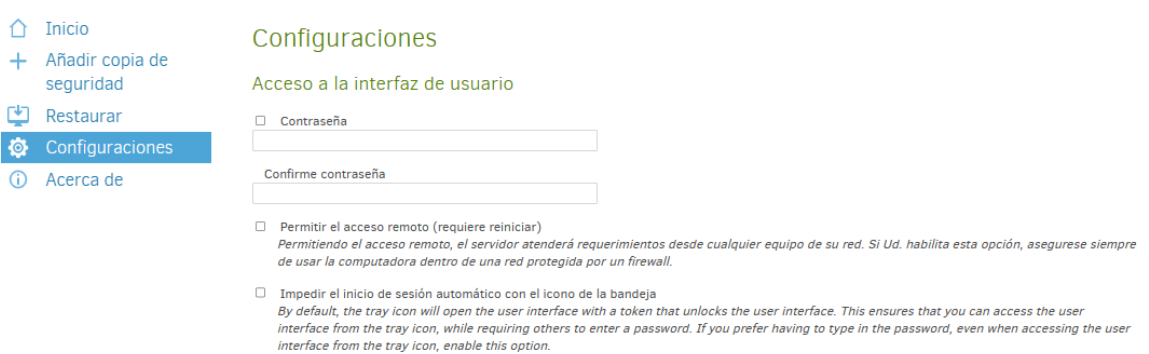

#### Pausar después del arranque o de hibernación

Pausa  $\boxed{0}$   $\blacktriangleright$  Segundos  $\blacktriangleright$ 

Duplicati se ejecutará cuando inície, pero permanecerá en stand-by mientras se ejecute. Duplicati ocupará minimos recursos del sistema y ningúna<br>tarea de respaldo se ejectutará.

*Figura 48: Duplicati*

## Pausar después del arrangue o de hibernación

Pausa  $\boxed{0 \times \text{Segundos}}$ 

Duplicati se ejecutará cuando inicie, pero permanecerá en stand-by mientras se ejecute. Duplicati ocupará minimos recursos del sistema y ningúna tarea de respaldo se ejectutará.

## Preferencias de la interfaz de usuario

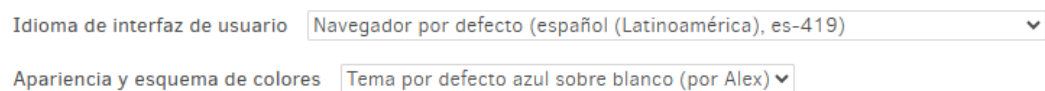

## Mensajes de donación

Mensajes de donación El mensaje de donación está visible, haga clic para ocultar

*Figura 49: Duplicati*

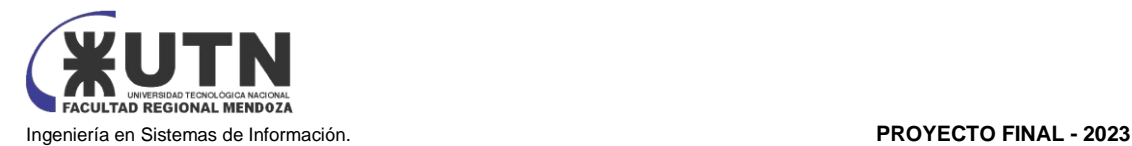

## Canal de actualización

- <sup>®</sup> (Beta) por defecto Igual que la versión base instalada: 2.0.7.1\_beta\_2023-05-25
- $O$  Beta

Try out the new features that we are working on. Currently the most stable version available. Test Restore data before using this in production environments.

- $O$  Experimental Compilaciones específicas solo para desarrolladores. No usar con datos importantes.
- O Experimental e inestable (Canary) Compilaciones individuales solo para desarrolladores. No usar con datos importantes.

*Figura 50: Duplicati*

## Estadísticas de uso

Informes de uso anónimos Sistema por defecto (Information) Usage reports help us improve the user experience and evaluate impact of new features. We use them to generate public usage statistics  $\overline{C}$ 

Todos los informes de uso son enviados anónimamente y no contienen ninguna información personal. Contiene información sobre hardware y sistema operativo, el tipo de respaldo, duración de copia de seguridad, tamaño de fuente de datos y similares. No contiene rutas, nombres de archivos, nombres de usuarios, contraseñas o información sensible similar.

#### *Figura 51: Duplicati*

## Estadísticas de uso

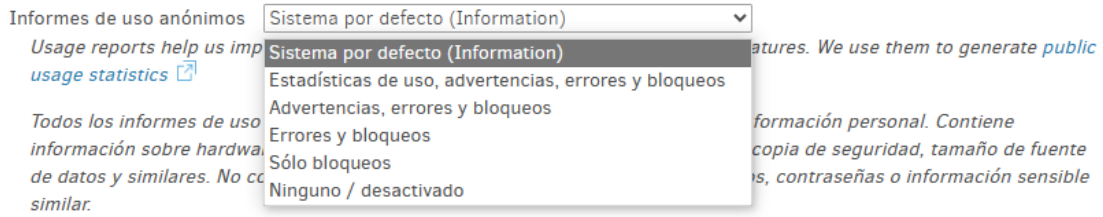

### Figura 52: Duplicati

#### Opciones por defecto

Las opciones agregadas aquí aplican a todos los respaldos, pero pueden ser modificadas individualmente en ellos

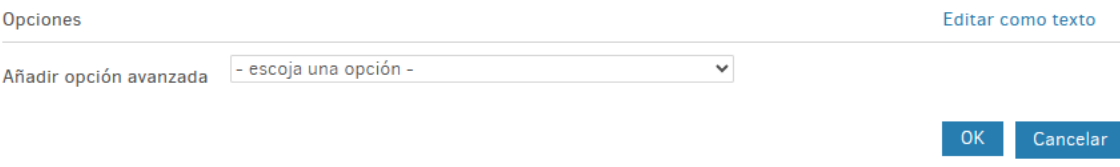

*Figura 53: Duplicati*

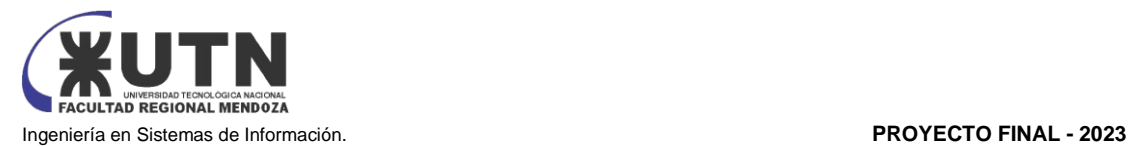

Cancelar

#### Opciones por defecto

Las opciones agregadas aquí aplican a todos los respaldos, pero pueden ser modificadas individualmente en ellos

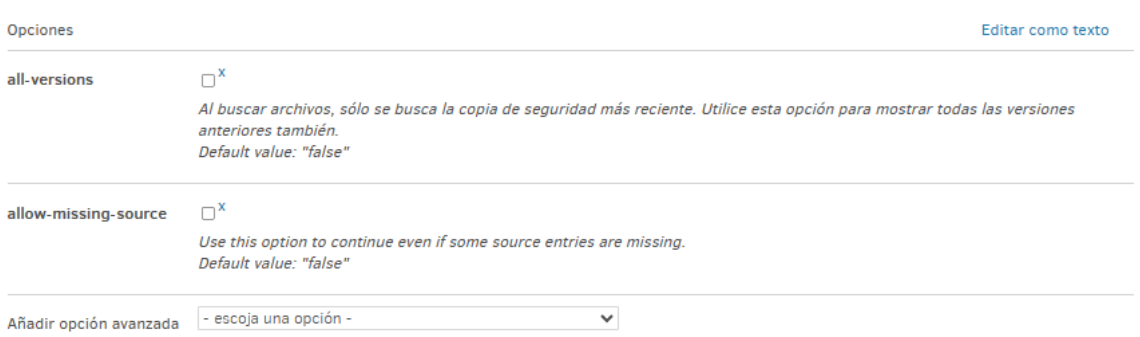

#### *Figura 54: Duplicati*

#### - escoja una opción -

#### **Configurar solicitudes http**

accept-any-ssl-certificate: Acepta cualquier certificado del servidor accept-specified-ssl-hash: Opcionalmente aceptar un certificado SSL conocido allowed-ssl-versions: Establece versiones permitidas SSL disable-expect100-continue: Deshabilitar el encabezado de espera disable-nagling: Desactivar el algoritmo de Nagle http-enable-buffering: Sets HTTP buffering http-operation-timeout: Sets the default operation timeout http-readwrite-timeout: Sets readwrite oauth-url: Alternate OAuth URL Opciones de base

all-versions: Mostrar todas las versiones allow-full-removal: Allow removing all filesets allow-missing-source: Omitir elementos que faltan de la fuente allow-passphrase-change: Permite cambiar la frase de seguridad allow-sleep: Toggles system sleep mode

asynchronous-concurrent-upload-limit: The number of concurrent uploads allowed

asynchronous-upload-folder: The path where ready volumes are placed until uploaded

asynchronous-upload-limit: The number of volumes to create ahead of time

auto-cleanup: Una bandera está indicando que Duplicati debe eliminar archivos no utilizados

- escoja una opción -

#### *Figura 55: Duplicati*

 $\checkmark$ 

Ahora se explicará como configurar nuestro primer «Job» de copia de seguridad.

Menú → Añadir copia de seguridad

Aquí se configura si se quiere hacer una nueva copia de seguridad o si se quiere importar desde un archivo.

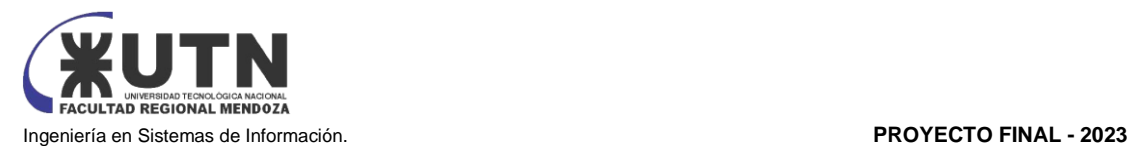

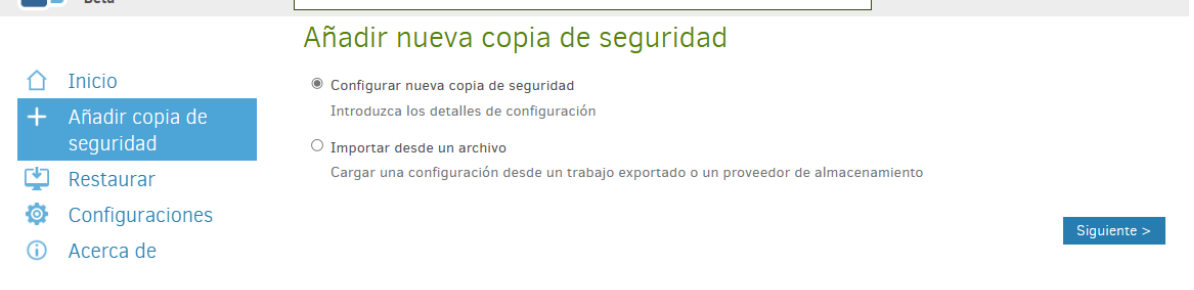

#### *Figura 56: Duplicati*

Seleccionamos realizar una nueva copia de seguridad Menú → Añadir copia de seguridad → Siguiente **La copia de seguridad consta de 5 pasos:** Primer paso: General → aquí realizamos las configuraciones generales de la copia de seguridad Nombre de la copia de seguridad. (ver Figura 57) Descripción de copia (opcional). (ver Figura 57)

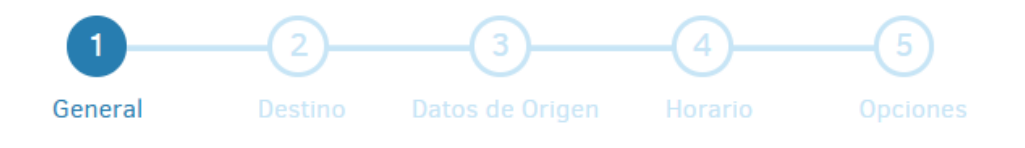

## Configuración general de la copia de seguridad

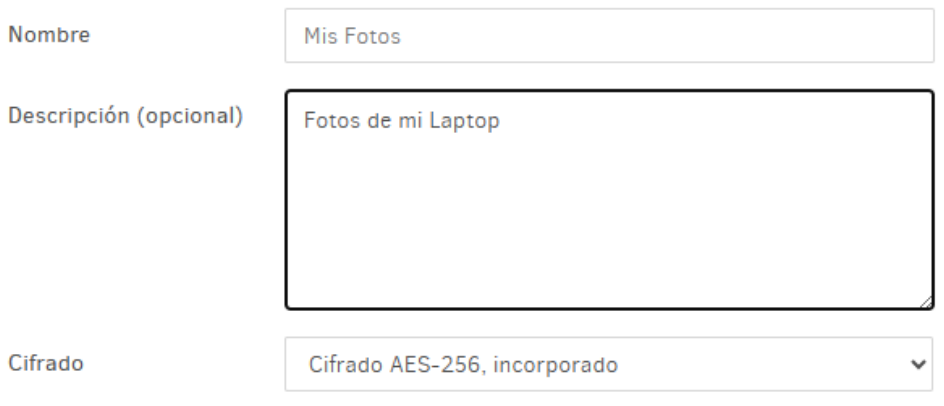

*Figura 57: Duplicati*

Se elige el tipo de cifrado. (ver Figuras 57 y 58)

Opciones de cifrado:

a) Sin cifrado: los datos de tu copia de seguridad se guardarán en su forma original sin cifrar. Esto significa que cualquier persona que tenga acceso a los archivos de copia de seguridad podrá leer su contenido sin necesidad de una contraseña o clave de cifrado. Esta opción es la menos segura en términos de privacidad y protección de datos, pero puede ser útil si tus datos no son sensibles y no requieren cifrado.

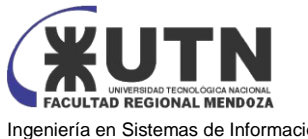

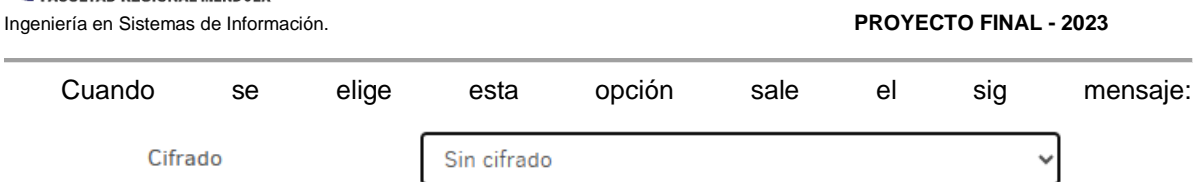

Recomendamos cifrar todas las copias de seguridad almacenadas fuera de su sistema

*Figura 58: Duplicati*

- b) Cifrado AES-256, incorporado: Duplicati utilizará el cifrado AES-256 (Advanced Encryption Standard con clave de 256 bits) para cifrar tus datos antes de almacenarlos en la copia de seguridad. AES-256 es un algoritmo de cifrado ampliamente reconocido y considerado muy seguro. Duplicati manejará la gestión de claves de cifrado de forma automática, y necesitarás una contraseña para acceder a tus datos en la copia de seguridad. Esta opción proporciona un nivel sólido de protección para tus datos.
- c) GNU Privacy Guard, externo: Duplicati utilizará el software GNU Privacy Guard (GnuPG o GPG) para cifrar tus datos antes de almacenarlos en la copia de seguridad. GPG es una herramienta de cifrado de código abierto ampliamente utilizada. Con esta opción, deberás tener instalado GPG en tu sistema y configurar las claves y opciones de cifrado manualmente. Te permitirá un mayor control sobre la gestión de claves y configuraciones de cifrado, pero también requerirá un poco más de experiencia en el uso de GPG.

### **Segundo Paso:** Destino de la copia de seguridad:

En este paso se debe configurar: (ver Figura 59)

- El tipo de almacenamiento de destino (local, servidor externo, etc.)
- La ruta de la carpeta (si es local), o las configuraciones necesarias si es externa, o el destino que se elija.
- El nombre de usuario para autentificación y contraseña. (opcional, para casos de mayor seguridad o computadoras compartidas)
- Además, se puede volver a añadir o configurar los ítems de opciones avanzadas de copia, como los descritos en (ver Figuras 54, 55, 61 y 62)

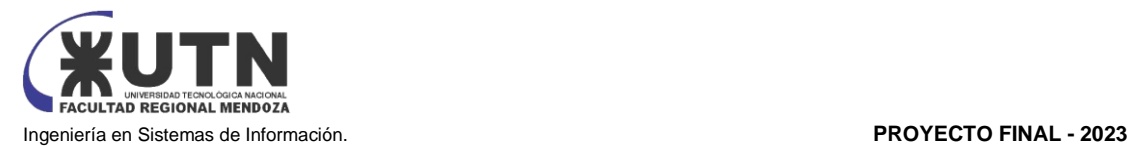

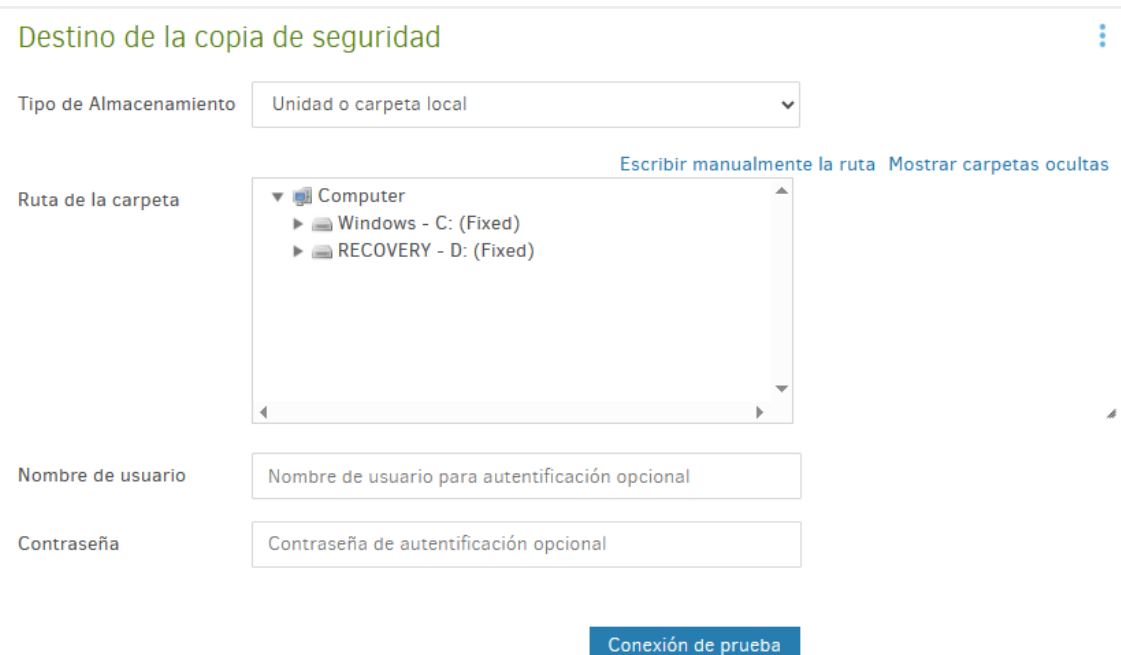

*Figura 59: Duplicati*

## Se completan los datos y se prueba conexión.

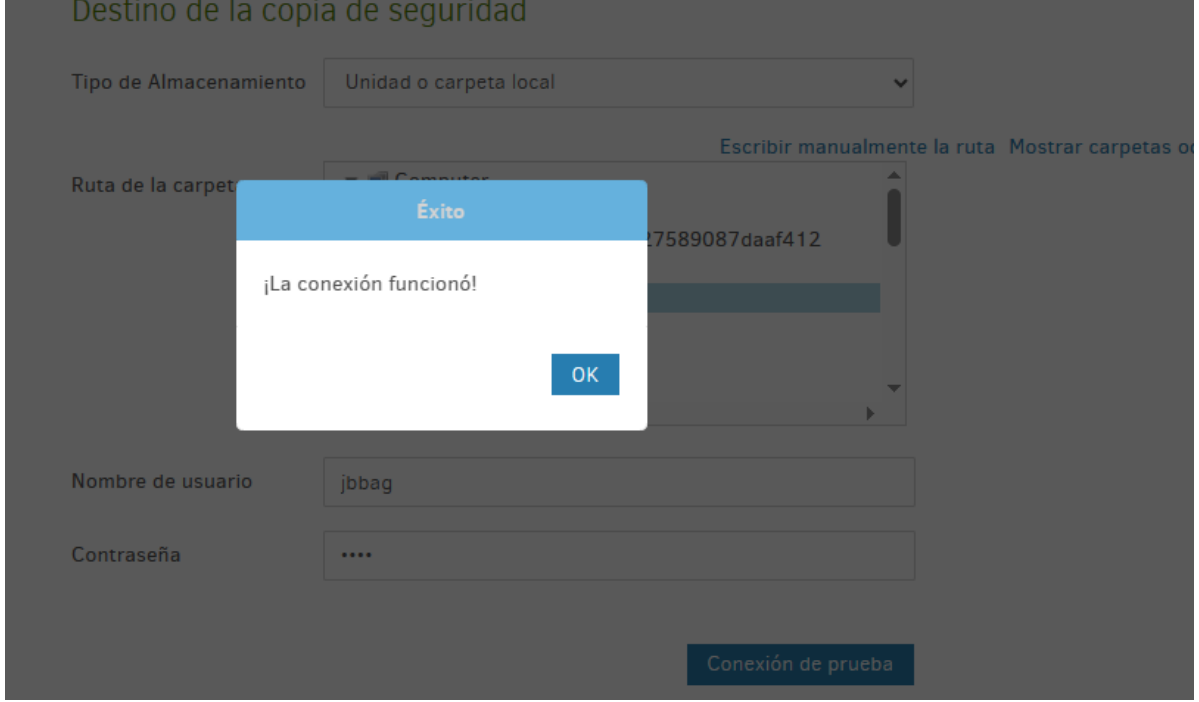

## *Figura 60: Duplicati*

Una vez probada la conexión, además se puede agregar los ítems antes descriptos para "personalizar" la copia de seguridad.

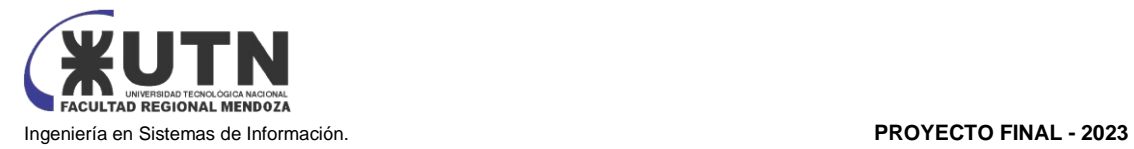

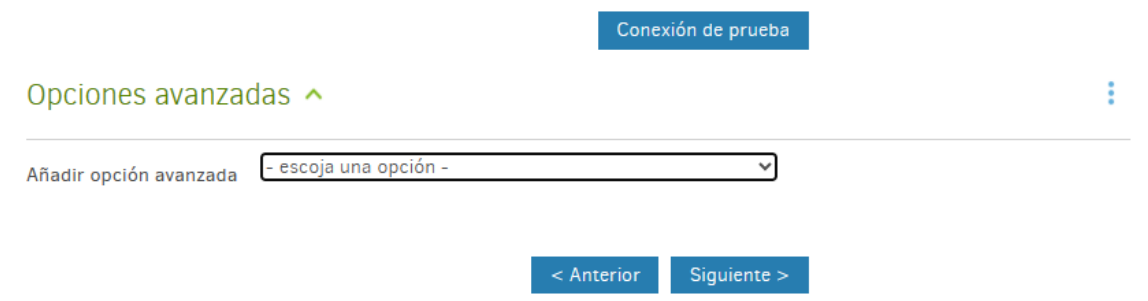

#### *Figura 61: Duplicati*

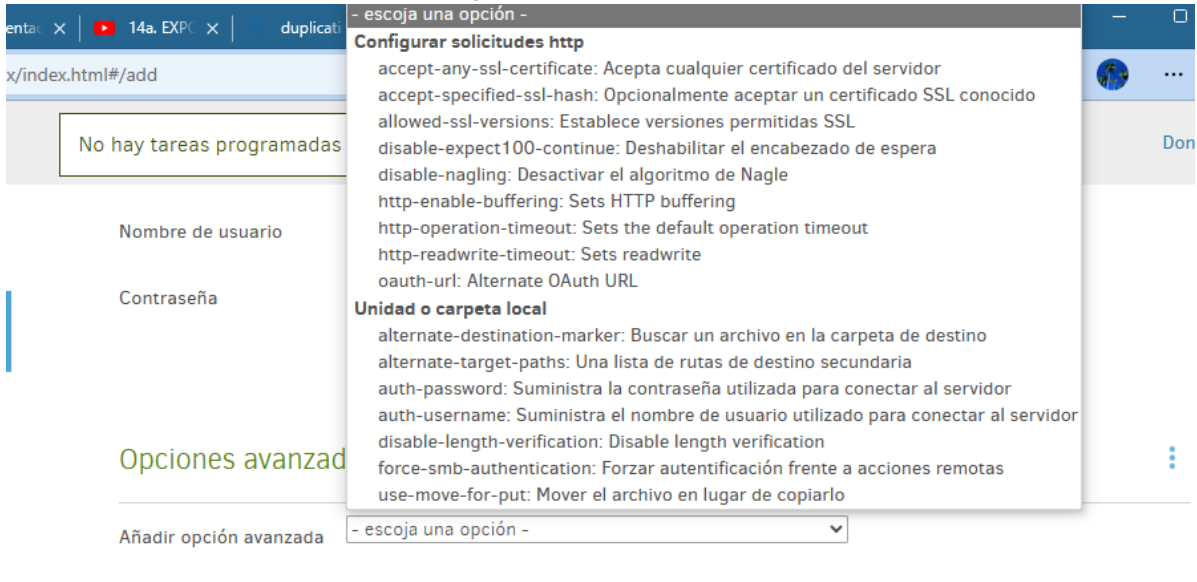

Siguiente >  $\leq$  Anterior

## *Figura 62: Duplicati*

## **Tercer paso:** Seleccionamos datos de origen

Seleccionaremos las carpetas de las cuales queremos tener un Backup en el disco local. En este caso, selecciono la carpeta «My Pictures».

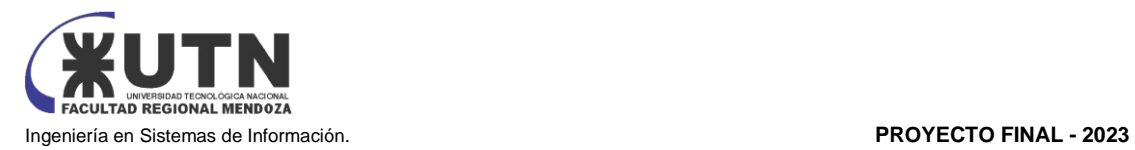

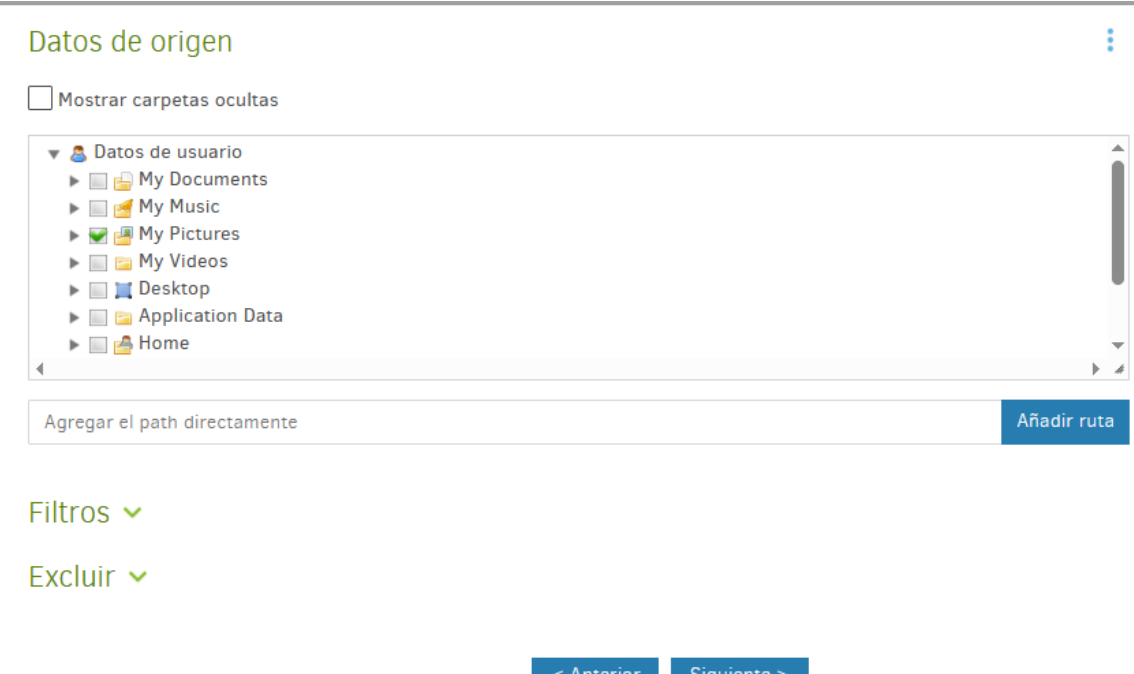

*Figura 63: Duplicati*

Se pueden agregar filtros o excluir archivos por tipo o tamaño

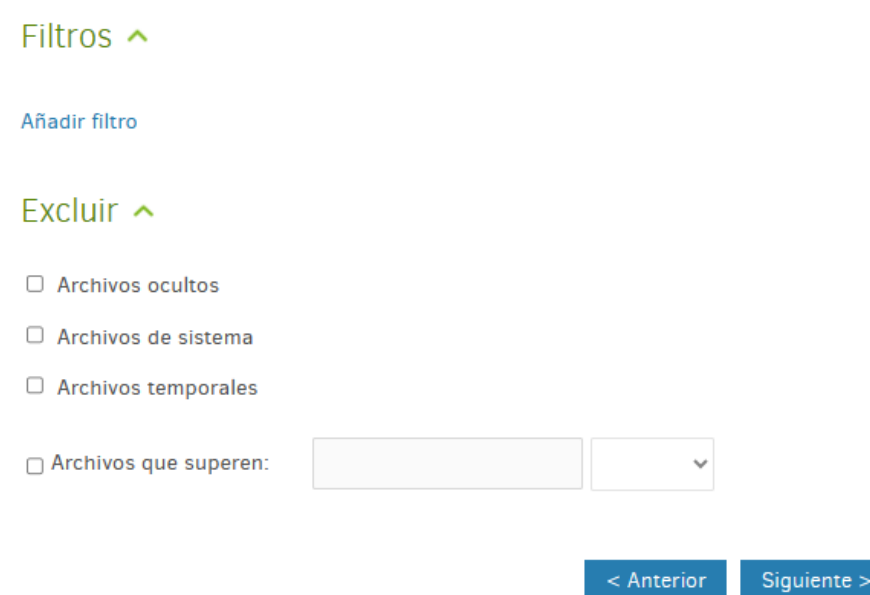

## *Figura 64: Duplicati*

**Cuarto paso:** configurar días y horario de la copia de seguridad

En este paso se debe configurar la frecuencia de la copia de seguridad, los días permitidos para realizar la copia, el horario permitido, la frecuencia con que se va a realizar la copia (cada 1 día, cada 2 semanas, etc.).

Además, se determina si la copia se va a realizar automáticamente o se realizará de forma manual cada vez que se necesite. Esto se determina al tildar o no la opción de copia automática.

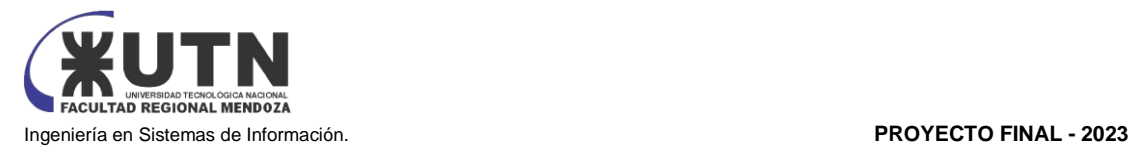

## Horario

2 Ejecutar automáticamente las copias de seguridad.

Si la fecha se paso, se ejecutará el trabajo tan pronto como sea posible.

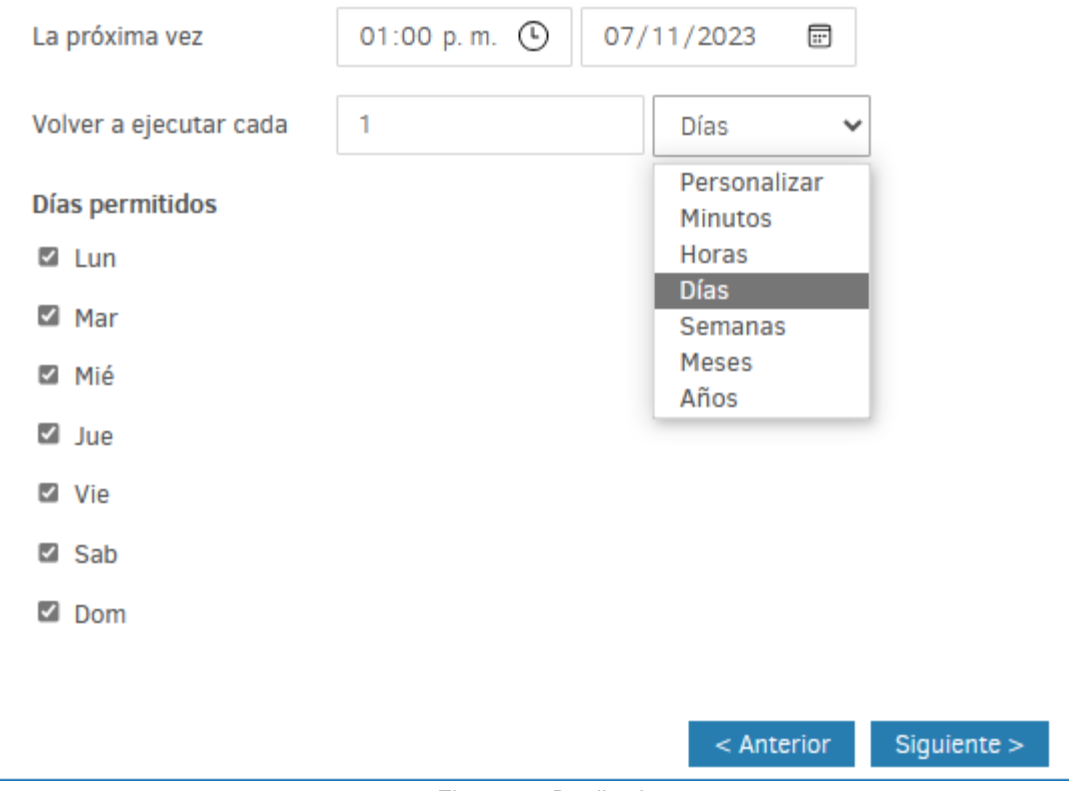

*Figura 65: Duplicati*

**Quinto paso:** configurar las opciones generales

En este paso se configura:

- El tamaño de los bloques en que se divide la información de la copia de seguridad (ver Figura 66)
- Configurar la conservación de la copia (ver Figuras 66 y 67)

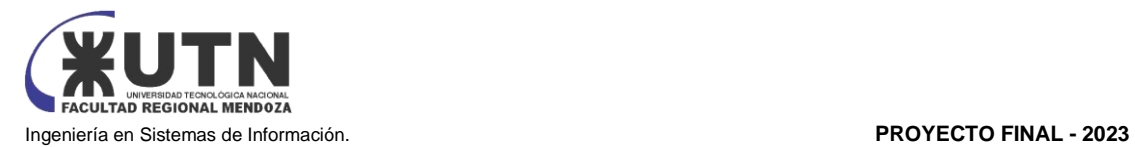

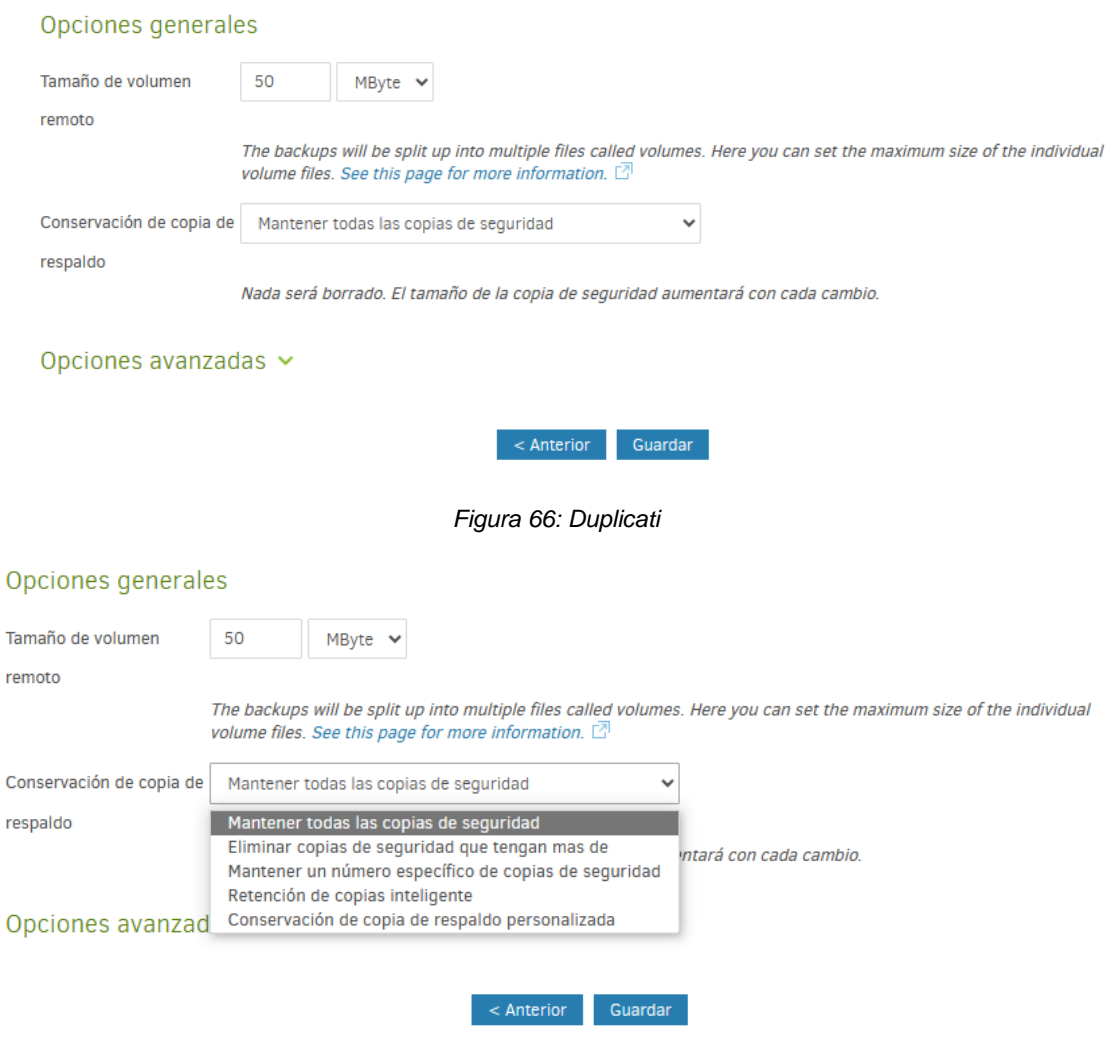

*Figura 67: Duplicati*

Por ejemplo, se elige si se elige "eliminar copias de seguridad que tengan más de ", entonces se debe establecer la antigüedad de las copias que se van a eliminar.

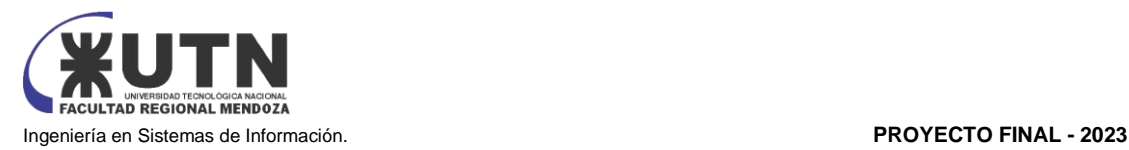

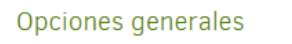

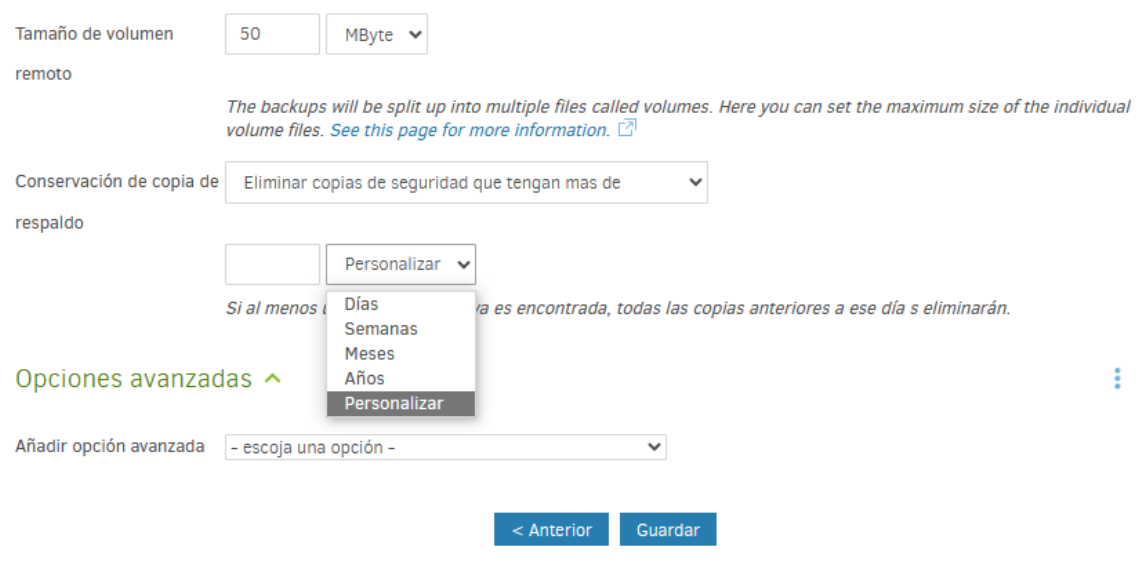

*Figura 68: Duplicati*

Vuelve a permitir customizar la operación → En opciones avanzadas

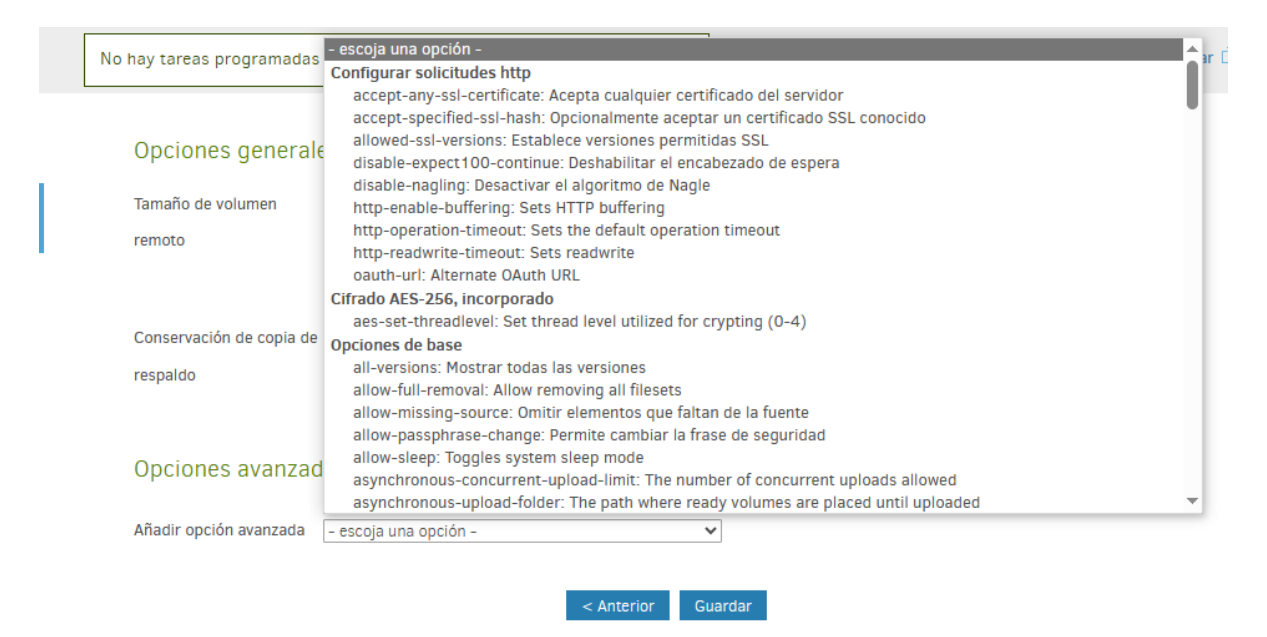

*Figura 69: Duplicati*

Cuando se configuró todo, se cliquea el botón "Guardar", posteriormente da los últimos avisos de contraseña débil por (la misma avisa al momento de elegir la contraseña, y va avisando desde la creación), si le falta el nombre o cualquier ítem no configurado. Una vez que detecta que están todos los campos requeridos configurados, entonces ahí procede a hacer la copia de seguridad.

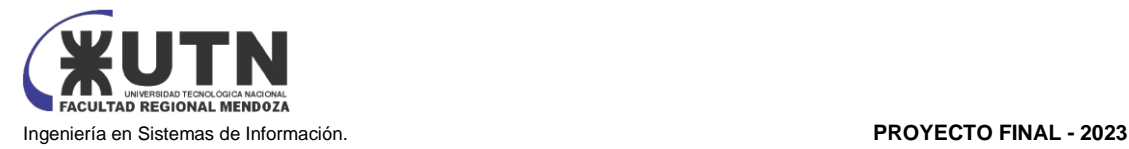

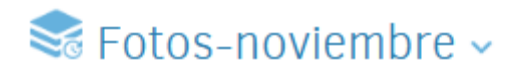

Última copia de seguridad exitosa Nunca - Ejecutar ahora Siguiente ejecución programada: 13/11/2023

*Figura 70: Duplicati*

En este caso No la hizo porque la hora decía 1am y no se cambió al configurarla, pero se puede realizar igual de forma manual al cliquear en "ejecutar ahora". (ver Figura 71).

 $\leq$  Fotos-noviembre  $\sim$ Última copia de seguridad exitosa Nunca - Ejecutar ahora Siguiente ejecución programada: 13/11/2023 Proceso actual: Backup\_ProcessingFiles Progreso 62.29% Archivo actual: C:\Users\jbbag\OneDrive\Imágenes\1\_CasoTurno\tablas\_dw\turnos.BAK

*Figura 71: Duplicati*

Y realiza la copia (ver Figura 72)

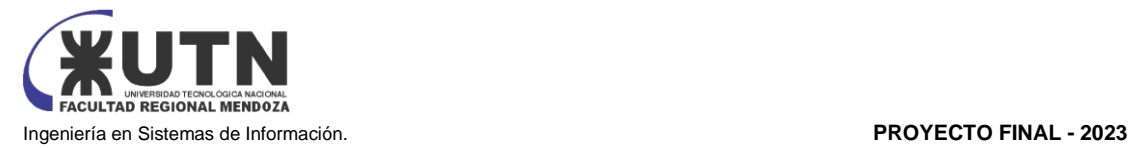

# $\leq$  Fotos-noviembre  $\sim$

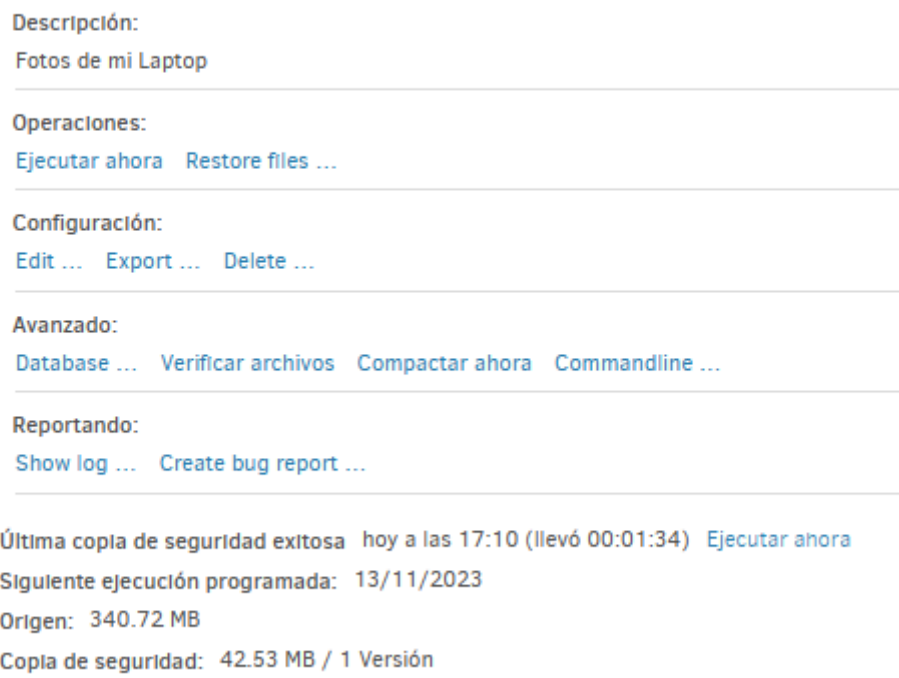

*Figura 72: Duplicati*

#### Menú → Restaurar

Por último, el ítem del menú "Restaurar", que nos permite restaurar información a través de una copia hecha con anterioridad, o desde un archivo externo.

# ¿Desde dónde quiere restaurar?

- O Restaurar directamente desde ficheros de copia de seguridad... Indique sus ficheros de copia de seguridad y restáurelos desde allí
- O Restaurar desde una configuración...

Cargar un destino desde un trabajo exportado o un proveedor de almacenamiento

○ Fotos-noviembre

42.53 MB / 1 Versión

#### *Figura 73: Duplicati*

Nos pide configurar desde donde restauramos, y como se ve, ya sale la copia realizada con anterioridad (Fotos-noviembre), se elige el origen de donde se restaura y se da siguiente. (ver Figura 73)

Se seleccionan los ficheros a restaurar (ver Figura 74)

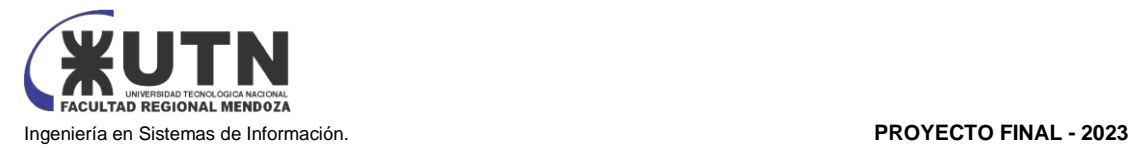

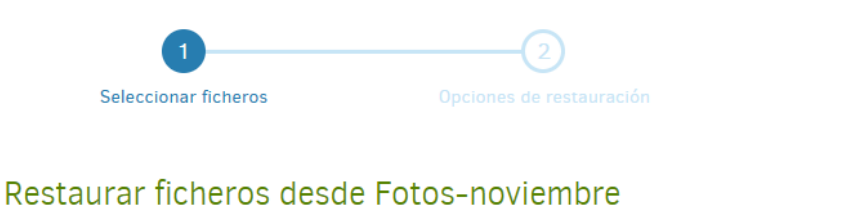

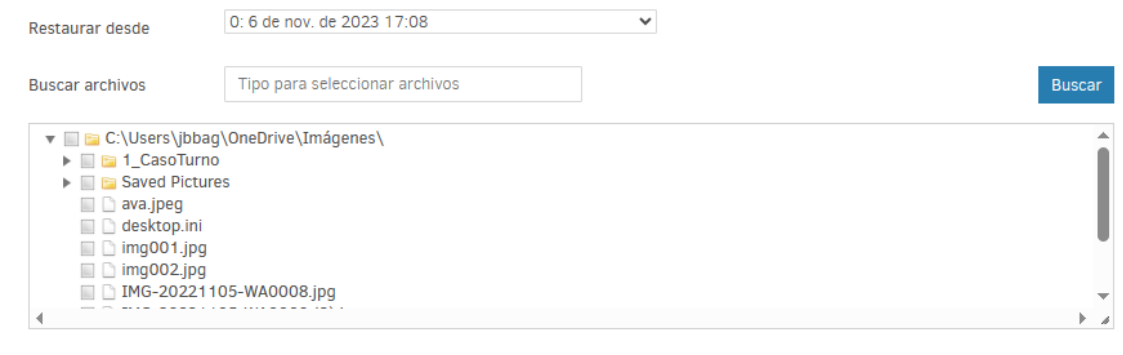

Continuar *Figura 74: Duplicati*

Una vez seleccionado los archivos a restaurar se cliquea en "Continuar"

Continuar → opciones de restauración

Una vez hecho clic en continuar, se abrirá la ventana de Opciones de restauración, donde podremos seleccionar:

¿Dónde desea restaurar los archivos?: Con esta opción, podremos elegir si queremos que se restaure en su localización original o seleccionar una nueva ubicación.

¿Cómo desea manejar los archivos existentes?: En caso de existir en la ubicación de destino los archivos a restaurar, podremos elegir el comportamiento que queremos de Duplicati: Sobrescribir o ponerle en el nombre fecha y hora de la versión a restaurar.

Permisos: Si seleccionamos esta opción, el archivo se restaurará con los permisos originales de su ubicación original. (ver Figura 75)

## Opciones de restauración

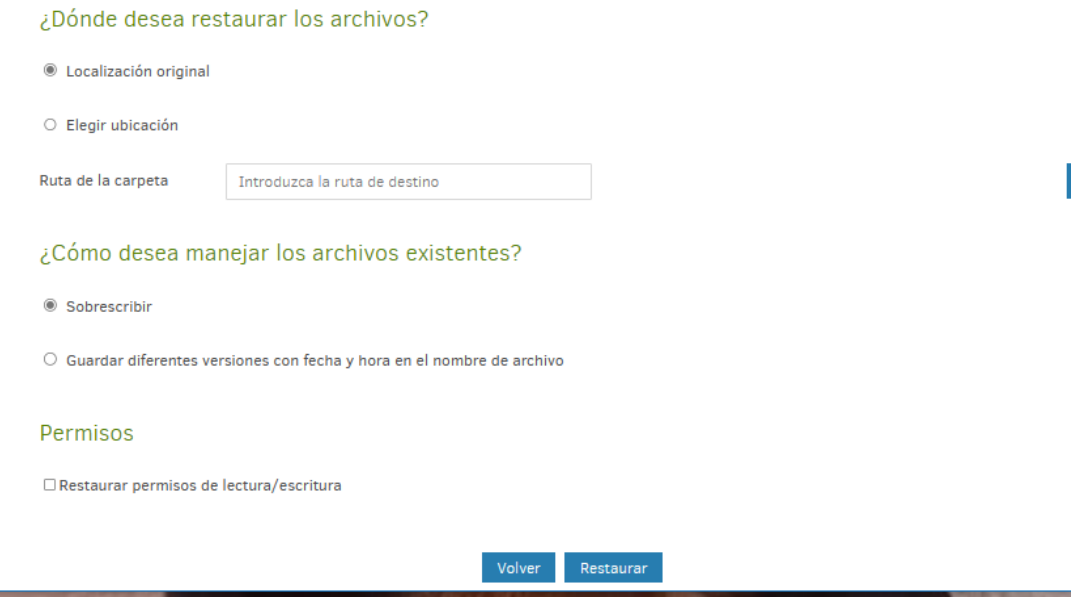

*Figura 75: Duplicati*

**Navega** 

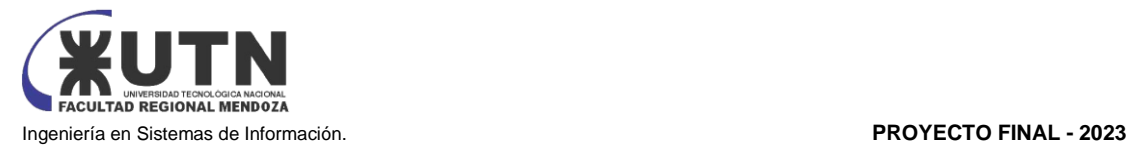

Una vez configurado, se cliquea en "Restaurar". El proceso se inicia rápidamente y una vez terminado, informa de errores o advertencias. (ver Figura 76)

Los archivos y carpetas han sido restaurados con éxito. ¿Le hemos ayudado a guardar sus archivos? Si es así, por favor considere apoyar a Duplicati con una donación. Le sugerimos 10€ para uso privado y 100€ para uso comercial. Aceptamos donaciones a través de diferentes servicios, como OpenCollective, PayPal, BountySource y varias criptomonedas.  $OK$ Got 1 warning(s) Visítenos en <sup>7</sup> *Figura 76: Duplicati*

## **8. GESTIÓN DE PERFILES DE USUARIOS**

## **8.1 Creación de Perfil de Usuario**

Para registrar un nuevo perfil de usuario, siga estos pasos detallados:

- a. Navegue hacia la sección "Ajustes".
- b. Seleccione la opción "Administrar Perfiles" (ver Figura 77).

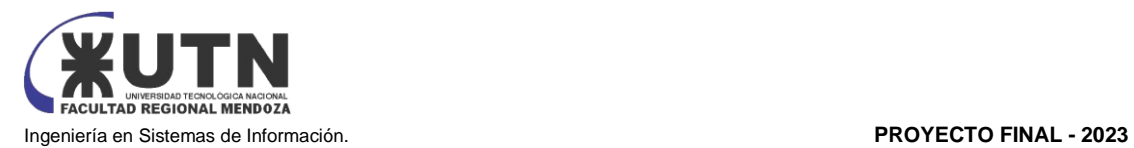

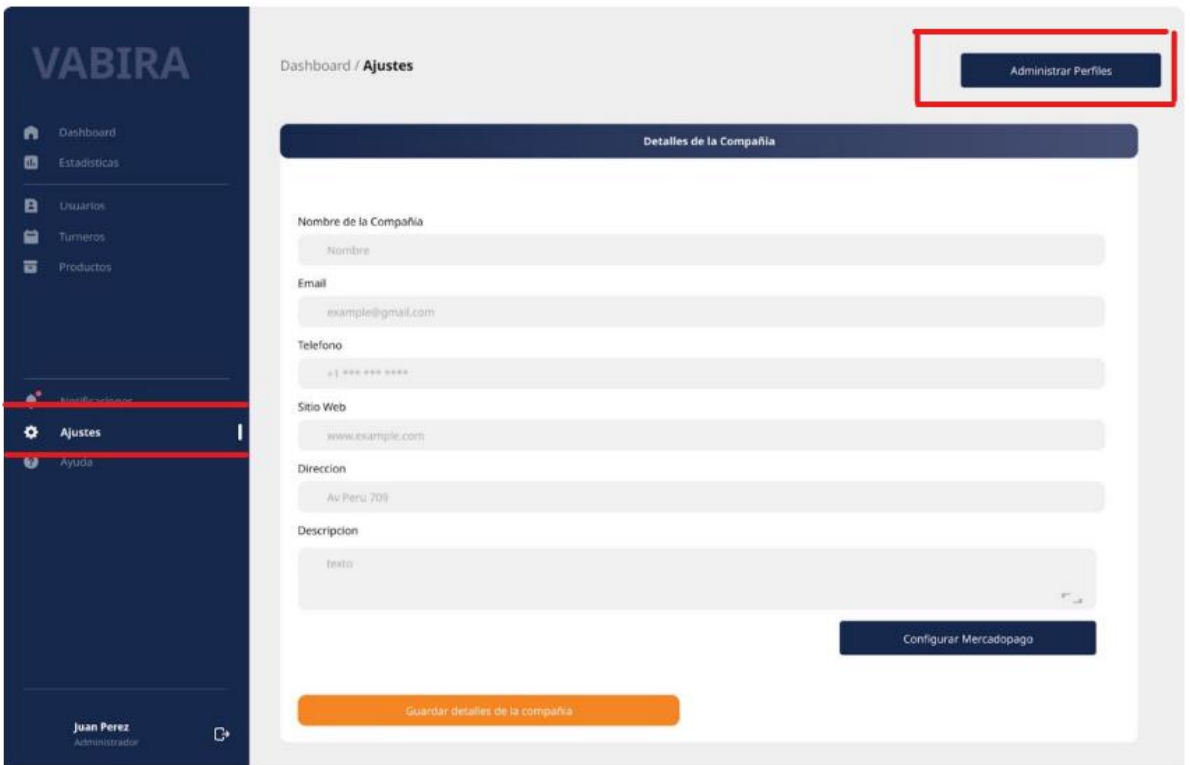

*Figura 77: Administración de perfiles de usuario*

En esta sección, se visualizan los perfiles activos en el sistema, junto con las opciones correspondientes para gestionarlos (ver Figura 78). Para crear un nuevo perfil, haga clic en el botón "Alta de Perfil".

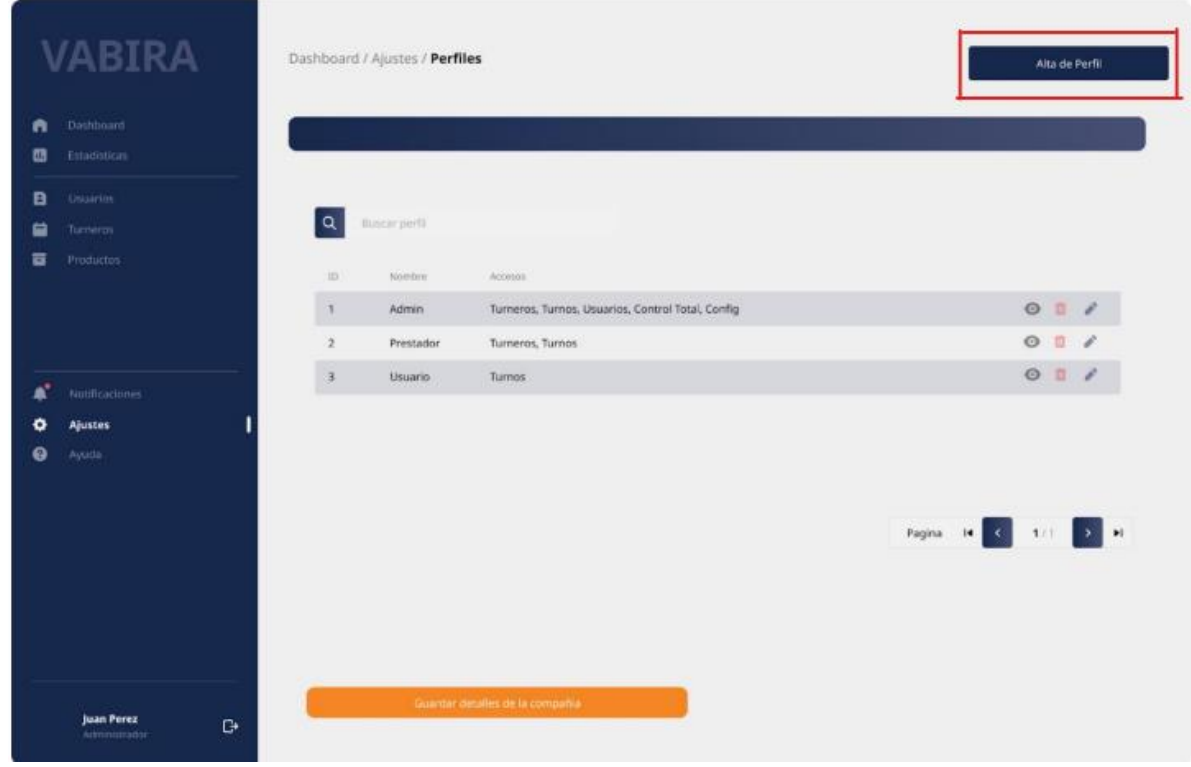

*Figura 78: Alta de perfiles de usuario*

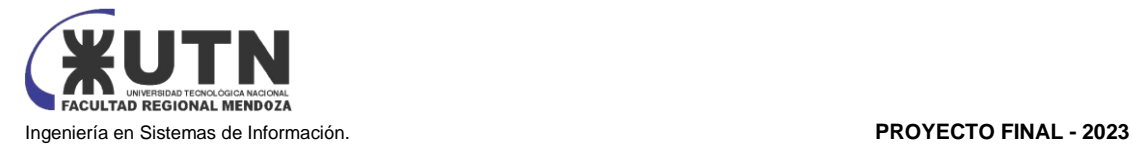

Complete los campos obligatorios para el nuevo perfil, que incluyen:

- Nombre del Perfil
- Accesos habilitados para el nuevo perfil

Una vez que haya llenado la información requerida, pulse el botón "Guardar Perfil" para generar el nuevo perfil. En caso de querer cancelar la operación, seleccione "Cancelar" (ver Figura 79).

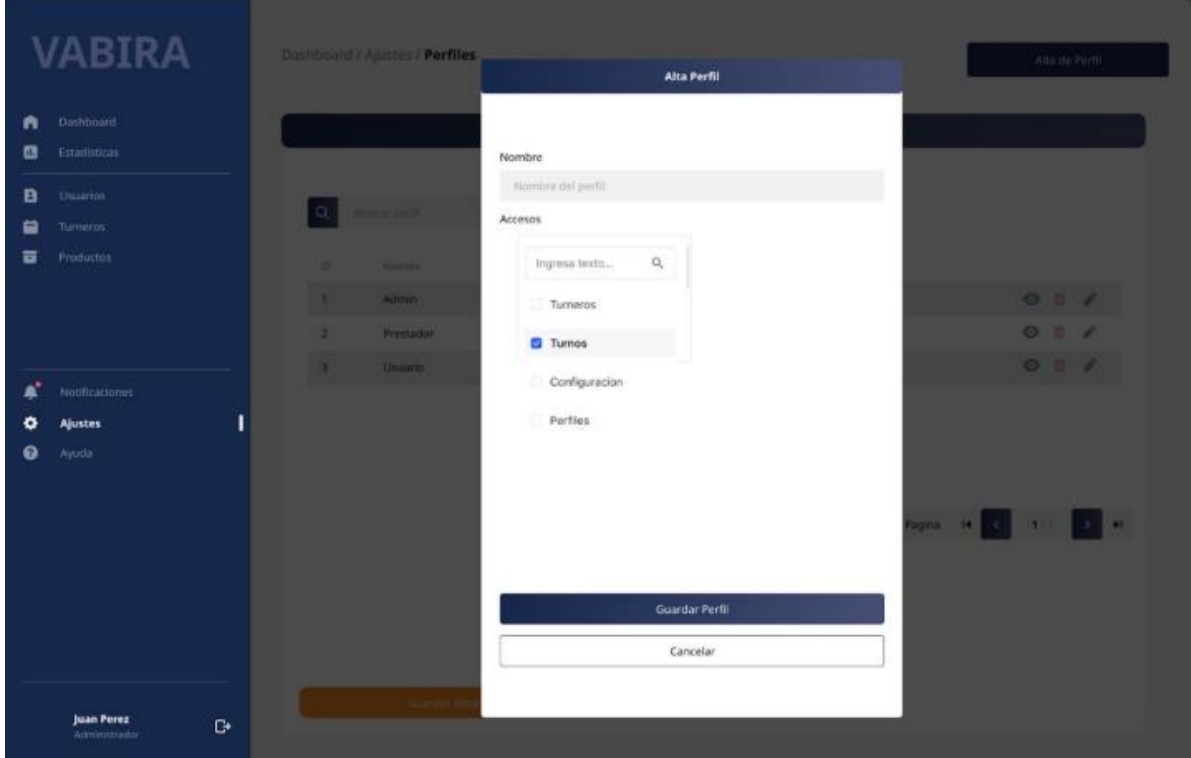

*Figura 79: Alta de perfil*

## **8.2 Eliminación de Perfiles de Usuario**

Para retirar un perfil de la lista de perfiles activos en el sistema, siga estos pasos:

- 1. Selecciona el perfil que deseas eliminar de la lista de perfiles activos.
- 2. Haz clic en el icono de "tacho de basura" correspondiente al perfil que deseas eliminar (ver Figura 80).

Al confirmar la eliminación del perfil, el sistema te notificará que este perfil ya no estará disponible (ver Figura 81).

Nota: Para eliminar un perfil, asegúrate de que no esté asignado a ningún usuario. Si el perfil está asignado, el sistema no permitirá su eliminación. En este caso, primero debes reasignar los perfiles de los usuarios y luego podrás eliminar el perfil deseado (ver Figura 82).

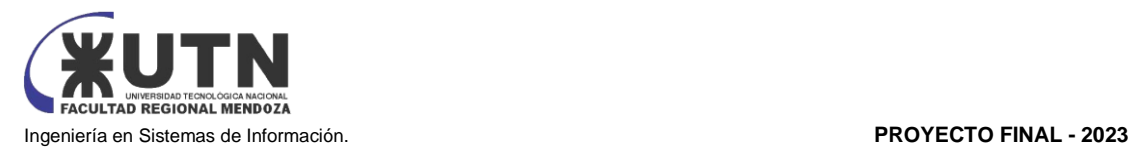

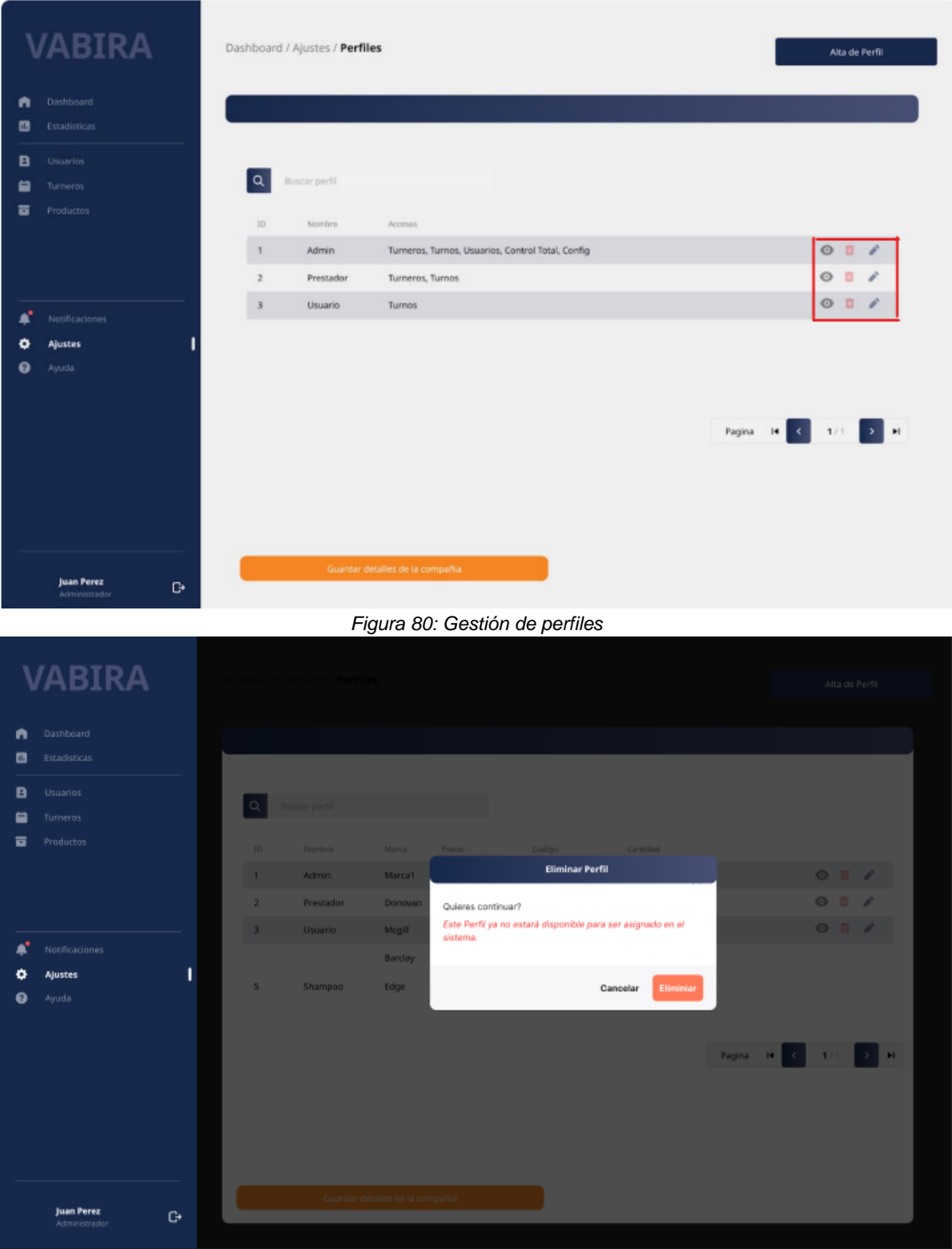

*Figura 81: Baja de perfil*

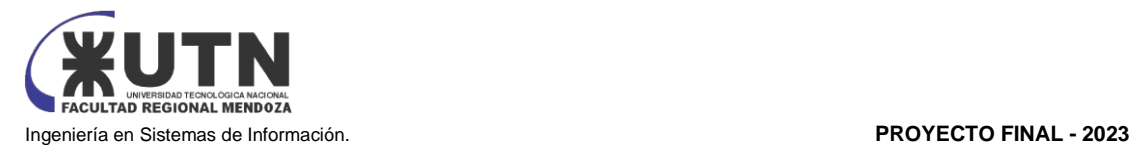

|                       | <b>VABIRA</b>                                                 |         |                                                        | Altazie-Parti                                                                   |                                                                                                    |                                   |   |
|-----------------------|---------------------------------------------------------------|---------|--------------------------------------------------------|---------------------------------------------------------------------------------|----------------------------------------------------------------------------------------------------|-----------------------------------|---|
| A<br>o<br>B<br>ᆷ<br>ᇹ | Dashboard<br>Estadísticas<br>Usuarios<br>Tumeros<br>Productos | $\Box$  |                                                        |                                                                                 |                                                                                                    |                                   |   |
| ۰<br>ຨ                | Notificaciones<br>١<br><b>Ajustes</b><br>Ayuda                | 2<br>в. | <b>Names</b><br>Admin<br>Prestador.<br><b>Ultiario</b> | <b>MATIN</b><br>Marco <sub>1</sub><br>Donovan<br><b>Mruill</b><br><b>Banday</b> | <b>Phone Committee Committee</b><br><b>Tamasa Common</b><br><b>Eliminar Perfil</b><br>ERROR<br>Este Perfit no se puede eliminar porque está asignado a uno o<br>mas usuarios. Primero reasigne los Perfiles. | 0077<br>$0 = 7$<br>O <sub>0</sub> |   |
|                       | Juan Perez<br>G.<br>Administration                            | 15      | Shampoo                                                | <b>Roge</b><br>ficantic number (in b) communi-                                  | Aceptar                                                                                                    | Pagna: 14                         | н |

*Figura 82: Baja de perfil*

## **8.3 Modificación de Perfil de Usuario**

Si desea realizar cambios en un perfil de usuario, simplemente ubíquese en el perfil deseado y haga clic en el icono de "lápiz" (ver Figura 80). Se abrirá un formulario prellenado con los datos existentes del perfil, permitiéndole realizar las modificaciones necesarias. Una vez completada la edición, pulse el botón "Guardar Perfil" para confirmar los cambios, o seleccione "Cancelar" para descartar las modificaciones (ver Figura 83).

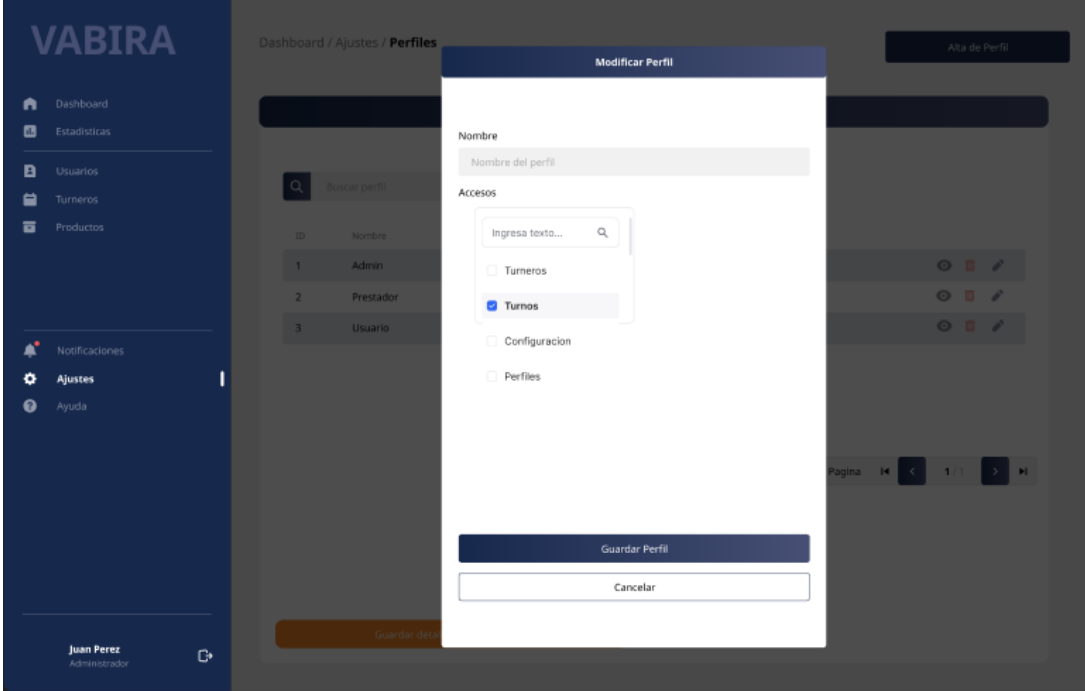

*Figura 83: Modificar perfil*

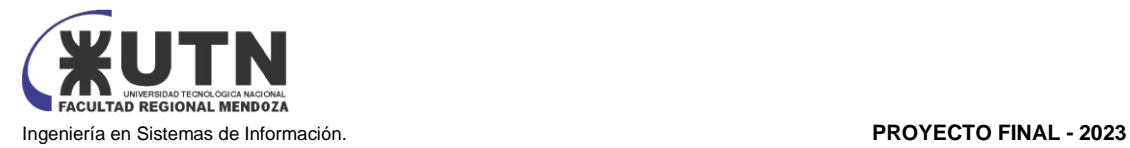

## **8.4 Visualizar Perfil de Usuario**

Para examinar detalladamente un perfil de usuario, haga clic en el icono de "ojo" correspondiente al perfil deseado (ver Figura 80). Se mostrarán las características asociadas a ese perfil, incluyendo su nombre y los permisos asignados (ver Figura 84).

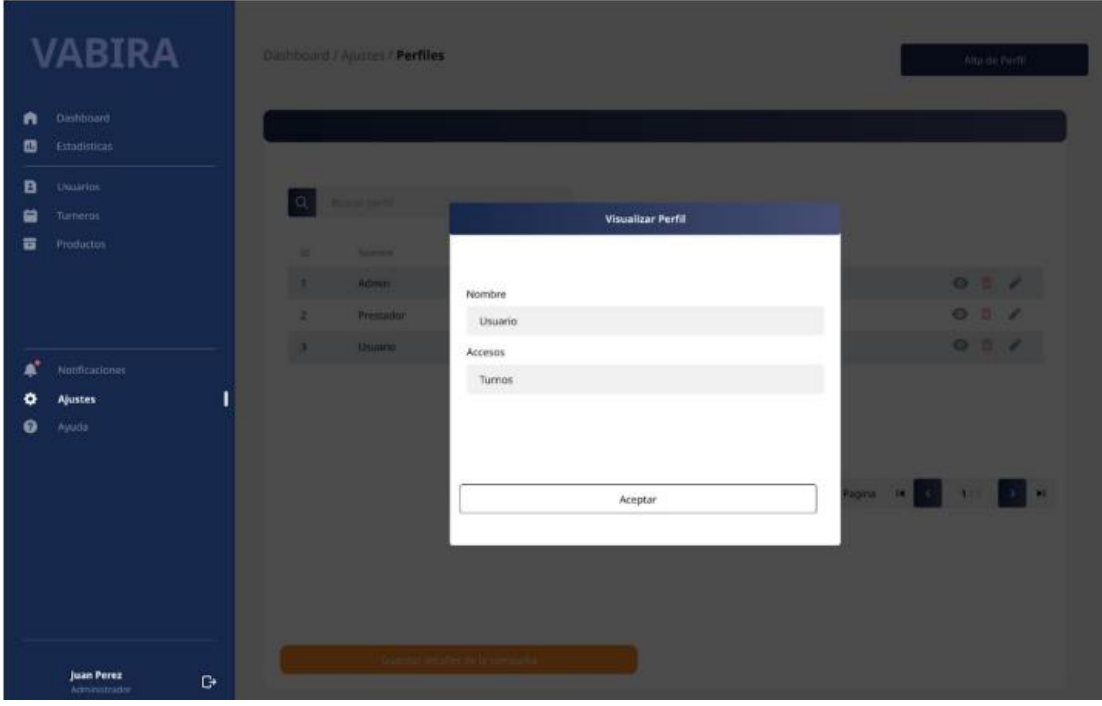

*Figura 84: Visualización de perfil*
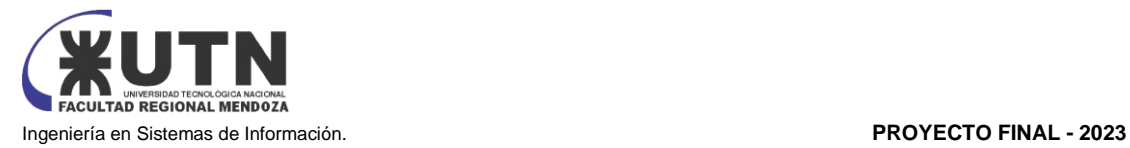

# **MANUAL DEL USUARIO PROVEEDOR**

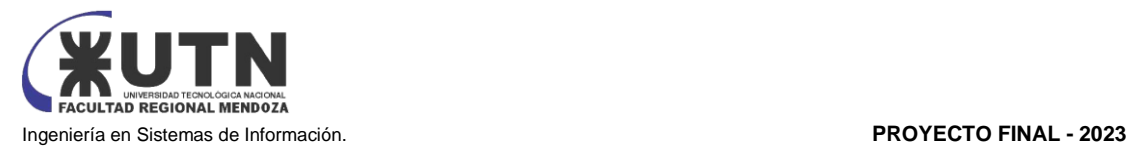

El Manual de Funciones del Usuario Proveedor, es una guía completa diseñada para explorar y entender las funciones específicas que distinguen su perfil en nuestro Sistema. Como proveedor, desempeña un papel esencial en la colaboración y contribuye significativamente a la eficiencia general del sistema.

A lo largo de este manual, se explorará las funciones particulares que le competen como proveedor en nuestro sistema. Desde la gestión de su disponibilidad hasta la confirmación de turnos y la comunicación con los usuarios, su rol desempeña un papel central en la facilitación de un proceso de gestión de turnos fluido y eficaz.

Este documento está diseñado para proporcionar instrucciones claras y prácticas que le permitirán aprovechar al máximo las capacidades del sistema como proveedor. Al entender a fondo estas funciones, podrá optimizar su participación en la asignación y confirmación de turnos, contribuyendo así a una experiencia de usuario mejorada.

## **1. GESTIÓN DE TURNEROS**

#### **1.1 Buscar y Visualizar Turneros**

Como proveedor se pueden buscar y visualizar los turneros, se deben seguir los siguientes pasos: **Acceso:** Acceder al menú "Turneros" de la barra lateral para ver la lista de turneros disponibles en una grilla.

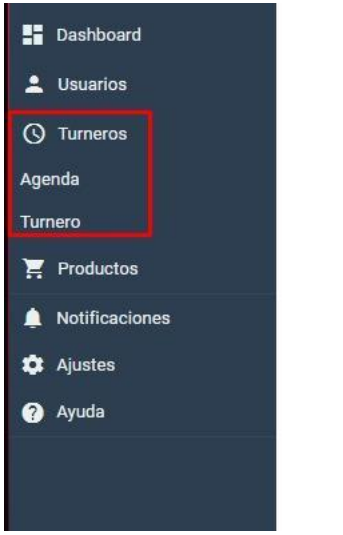

*Figura 85: barra lateral sección turneros*

#### **Elementos mostrados en columnas:**

- **Grilla de Resultados:**
	- o **Id:** Identificador único del turnero.
	- o **Nombre:** Nombre del turnero.
	- o **Dirección:** Dirección del lugar del turnero.
	- o **Estado:** Último estado del turno registrado.
	- o **Acciones:**
		- **Ver:** Ver detalles del turnero.

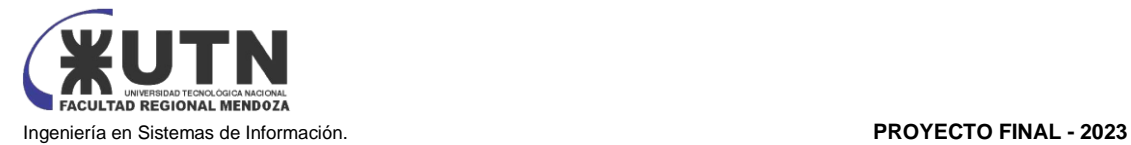

▪ **Eliminar:** Eliminar el turnero.

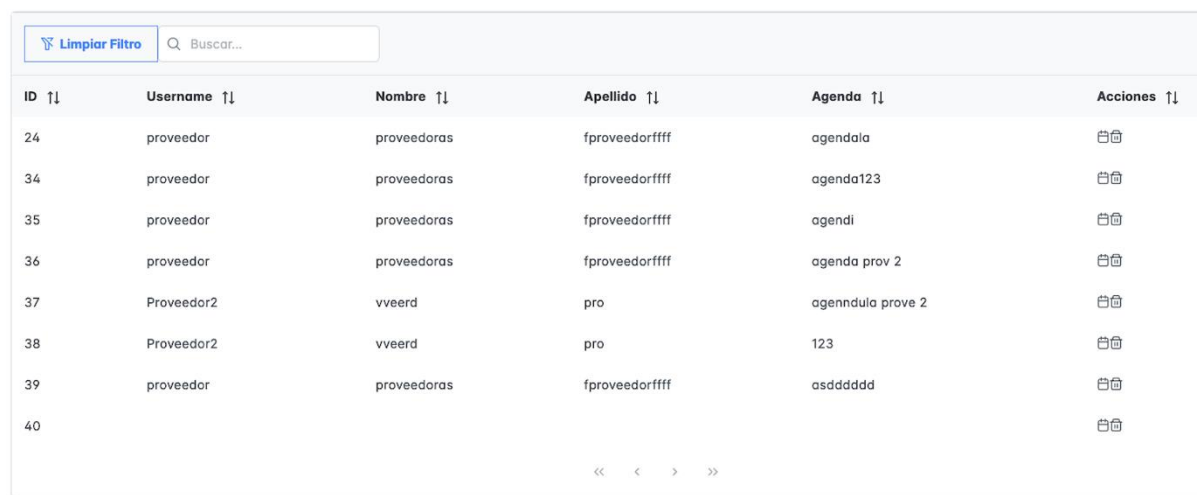

*Figura 86: lista agendas*

#### **1.2 Visualizar Agenda y Gestionar Turnos**

#### **Acceso:**

a) Acceder al menú "Turneros" de la barra lateral.

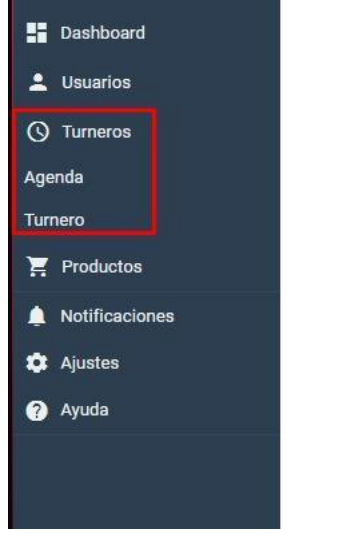

*Figura 87: barra lateral sección turneros*

b) Para ver información detallada sobre un turnero específico se debe presionar el botón "Visualizar" de la columna acciones de la grilla, el cual está representado con un icono de "agenda"

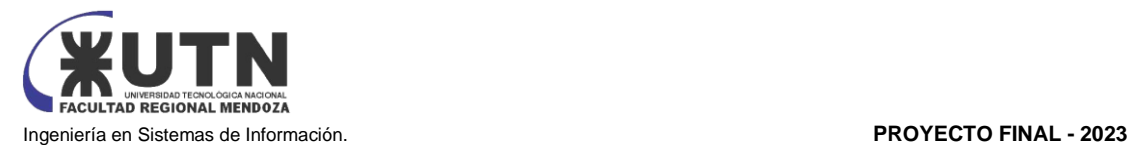

| <b>K</b> Limpiar Filtro    | Q Buscar   |             |                                                                                                    |                   |             |
|----------------------------|------------|-------------|----------------------------------------------------------------------------------------------------|-------------------|-------------|
| $ID$ $\uparrow \downarrow$ | Username 1 | Nombre 11   | Apellido 11                                                                                                   | Agenda 11         | Acciones 11 |
| 24                         | proveedor  | proveedoras | fproveedorffff                                                                                                | agendala          | 白白          |
| 34                         | proveedor  | proveedoras | fproveedorffff                                                                                                | agenda123         | 白色          |
| 35                         | proveedor  | proveedoras | fproveedorffff                                                                                                | agendi            | 白白          |
| 36                         | proveedor  | proveedoras | fproveedorffff                                                                                                | agenda prov 2     | 白白          |
| 37                         | Proveedor2 | vveerd      | pro                                                                                                    | agenndula prove 2 | 白白          |
| 38                         | Proveedor2 | vveerd      | pro                                                                                                    | 123               | 白色          |
| 39                         | proveedor  | proveedoras | fproveedorffff                                                                                                | asdddddd          | 白色          |
| 40                         |            |             |                                                                                                    |                   | 白色          |
|                            |            |             | $\begin{array}{ccccccccccccccccc} \langle\langle & & \rangle & & \rangle & & \rangle & & \rangle \end{array}$ |                   |             |

*Figura 88: lista agendas*

#### Al presionar sobre el botón de agenda se abrirá la agenda

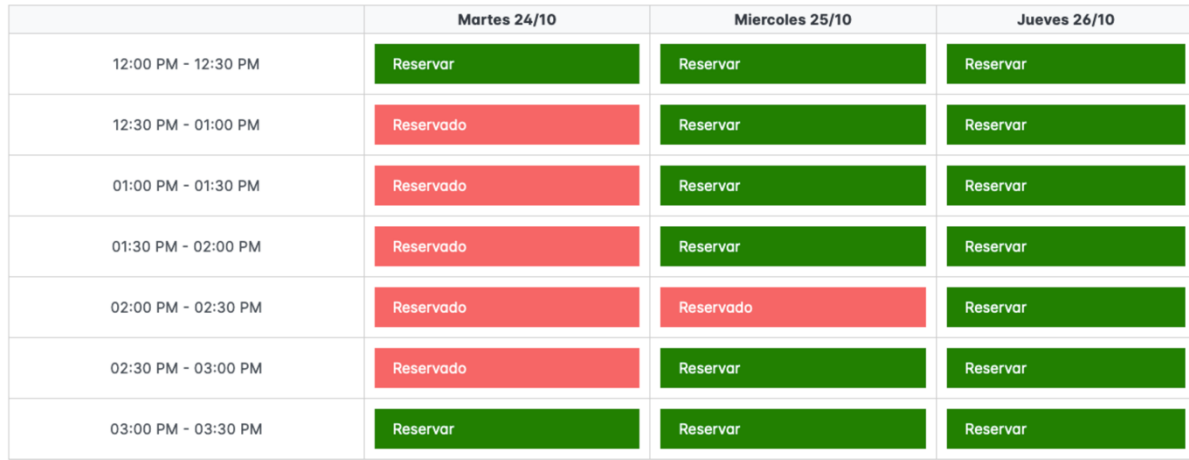

*Figura 89: agenda abierta*

#### **Elementos mostrados:**

- **Nombre:** Nombre de la agenda
- **Fecha de Turno Registrado:** Fecha en que se registró el turno.
- **Turnos Reservados:** indicación de turnos ya atendidos. (Color rojo)
- **Turnos Libres:** indicación de turnos pendientes. (Color verde)

Al hacer clic sobre un turno se puede asignar en caso de que esté vacío

#### **1.3 Registrar Nueva Agenda**

Como proveedor se pueden crear nuevos turneros siguiendo los siguientes pasos:

#### **Acceso:**

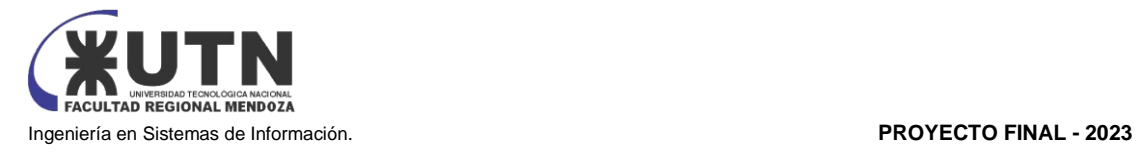

- a) Acceder al menú "Turneros" de la barra lateral.
- b) Presionar el botón "turneros" del menú desplegable
- c) Ingresar los datos necesarios para crear un turnero

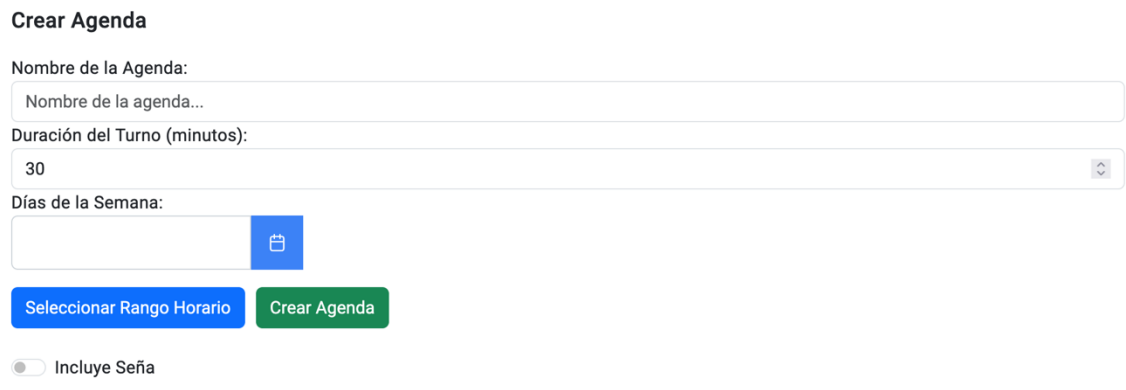

*Figura 90: crear agenda*

#### **Campos Obligatorios:**

- **Nombre:** Nombre del turnero.
- **Duración:** Duración de cada turno.
- **Turnos por Horario:** Número de turnos por horario.
- **Incluye seña: se define si el turnero necesita seña o no para aprobar los turnos**<br>■ Días: Días en los que el turnero estará activo.
- Días: Días en los que el turnero estará activo.

Se deben seleccionar los días que quiere que contenga el turnero

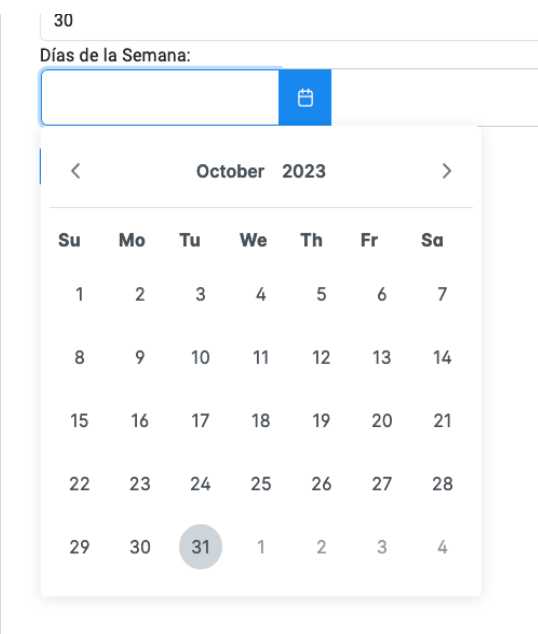

*Figura 91: seleccionar días agenda*

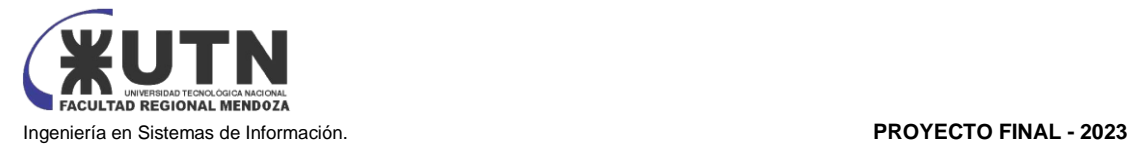

#### ● **Franja Horaria:** Horario en el que se aceptarán turnos.

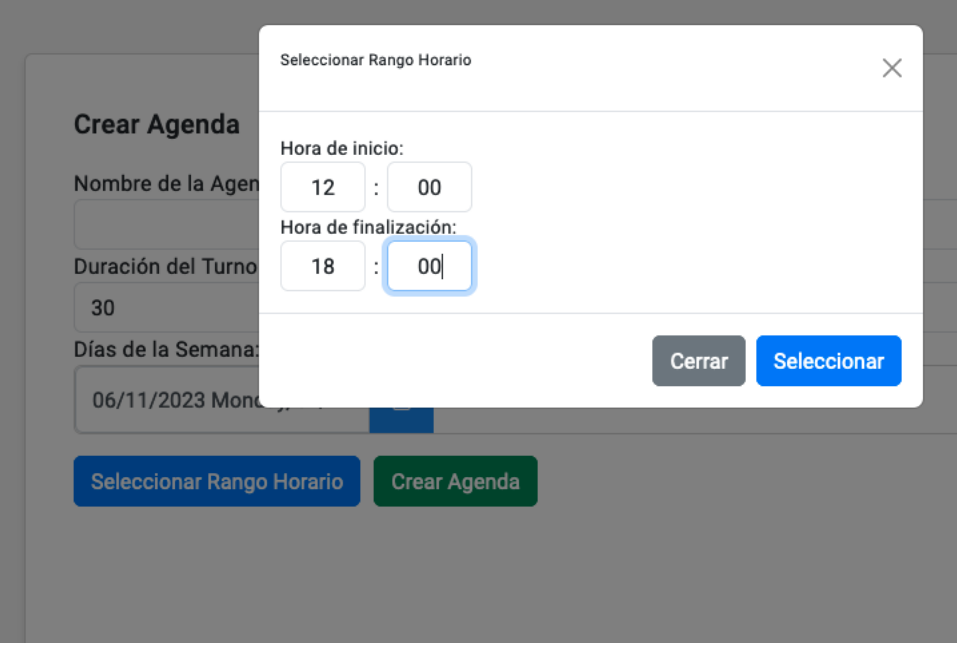

*Figura 92: seleccionar rango horario*

Si ha ingresado todos los datos correctamente obtendrá el siguiente mensaje

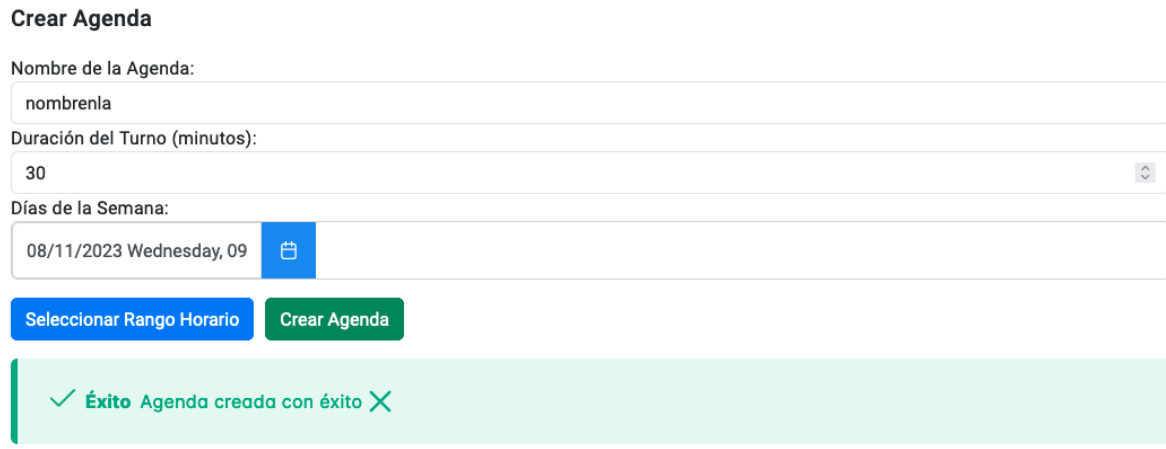

#### *Figura 93: agenda creada con éxito*

Al crearse la agenda, uno la puede visualizar desde el Menú agenda de la barra lateral

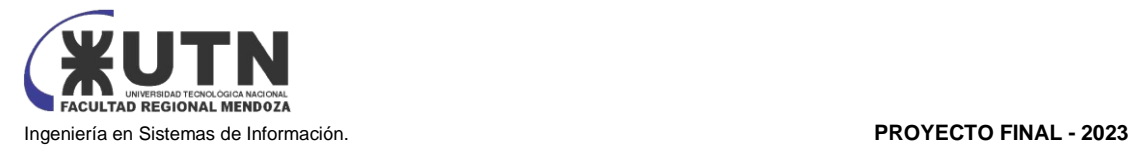

## **2. GESTIÓN DE TURNOS**

#### **2.1 Visualizar y Listar Turnos**

Como proveedor se pueden visualizar los turnos, se deben seguir los siguientes pasos

#### **Acceso:**

المستعاد

- a) Acceder al menú "Turneros" de la barra lateral.
- b) Se despliega un menú en el que se debe seleccionar la opción "Agenda"

| Q Buscar |                                                                                                    |                                |                                                                     |
|----------|----------------------------------------------------------------------------------------------------|--------------------------------|---------------------------------------------------------------------|
|          | Estado 15                                                                                             | Fecha 11                       | Acciones 1                                                          |
|          |                                                                                                    |                                |                                                                     |
|          |                                                                                                    |                                | $\oplus$<br>$\alpha$<br>O                                           |
| Agenda1  | Reservado                                                                                             | 13/10/2023                     | $\textcolor{red}{\textcolor{blue}{\widehat{\textbf{w}}}}$<br>Q<br>0 |
|          |                                                                                                    |                                |                                                                     |
| Agenda2  | Reservado                                                                                             | 05/09/2023                     | $\alpha$<br>□<br>0                                                  |
|          |                                                                                                    |                                |                                                                     |
|          |                                                                                                    |                                |                                                                     |
|          | Gestión de Turnos<br><b>N</b> Limpiar Filtro<br>Username 11<br>pjuan1<br>Agenda1<br>cliente<br>clien3 | Agenda 11<br>Reservado<br>$<<$ | 25/11/2023 11:30hs<br>$\langle 1 \rangle$ $\rangle$                 |

*Figura 94: lista turnos*

c) Para ver información detallada sobre una agenda específica se debe presionar el botón "Visualizar" de la columna acciones de la grilla, el cual está representado con un icono de "lupa"

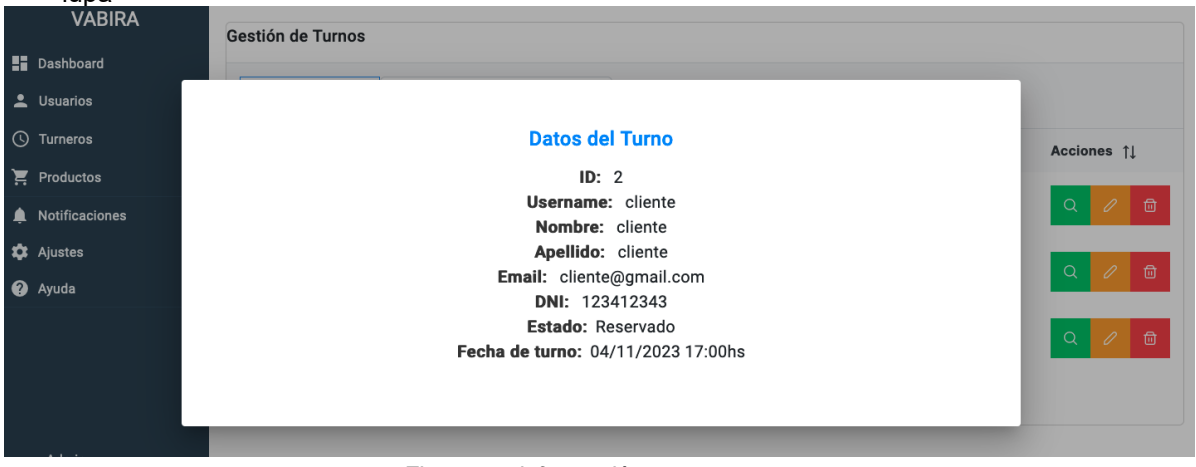

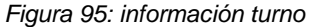

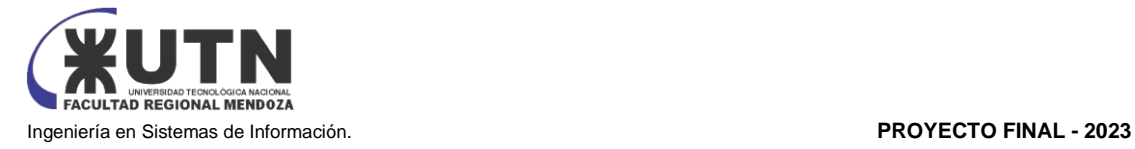

#### **2.2 Registrar Nuevo Turno**

Como proveedor se pueden asignar nuevos turnos, se deben seguir los siguientes pasos:

#### **Acceso:**

- a) Acceder al menú "Turneros" en la barra lateral
- b) Seleccionar la agenda en la que quiere agendar el turno
- c) Se muestra la agenda, en la cual al presionar sobre un horario se puede asignar un turno. Al presionar sobre un horario deberá ingresar el Nombre de usuario del usuario que quiera reservar el turno y el mismo quedará reservado
	- a. Solo se podrán asignar turnos en los horarios disponibles (En verde)

Al asignar correctamente un turno recibirá el siguiente mensaje:

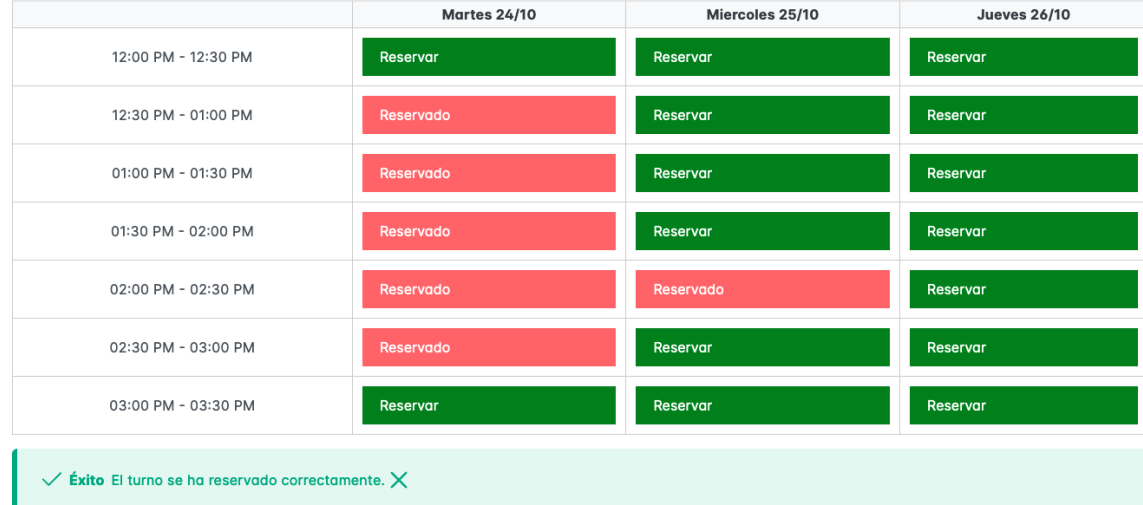

*Figura 96 turno asignado correctamente*

#### **2.3 Modificar Turno Existente**

Como proveedor se pueden modificar los turnos existentes, se deben seguir los siguientes pasos

- a) Acceder al menú "Turneros" en la barra lateral
- b) Seleccionar la agenda en la que quiere modificar el turno
- c) Presionar la acción de "lista" en la agenda, que muestra la lista de turnos reservados de la agenda.

a. Solo se podrán modificar turnos reservados **Campos Modificables:**

**Username:** Nombre de usuario del cliente.

IMPORTANTE: Para asignarle otra fecha al turno el mismo debe cancelarse y elegir otro en la agenda

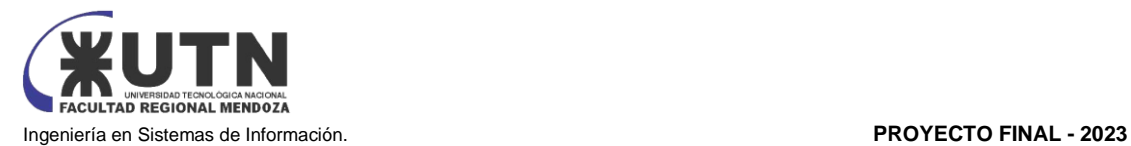

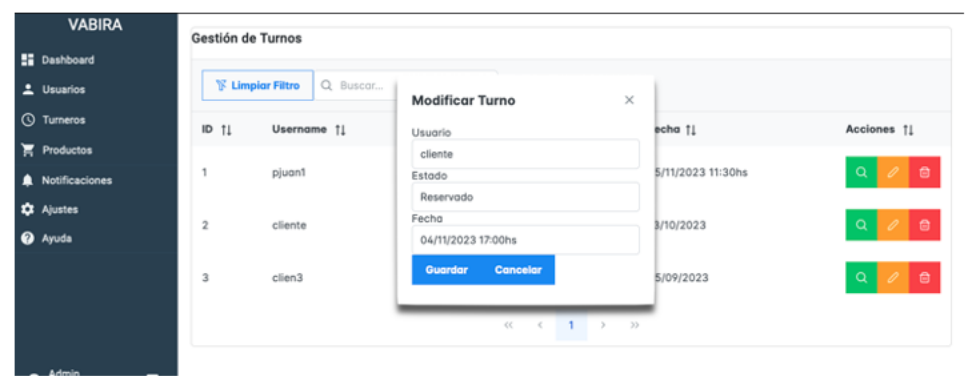

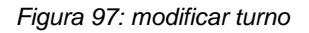

En caso de que la modificación sea exitosa se mostrará el siguiente mensaje:

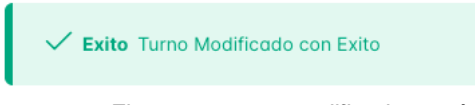

*Figura 98: turno modificado con éxito*

En caso de que la modificación falle se mostrará el siguiente mensaje:

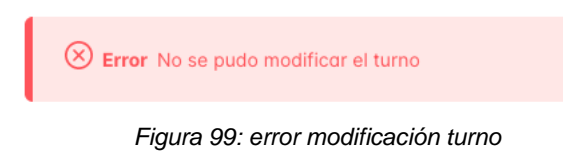

#### **2.4 Cancelar un Turno**

- a) Acceder al menú "Turneros" en la barra lateral
- b) Seleccionar la agenda en la que quiere cancelar el turno
- c) Presionar la acción de "lista" en la agenda, que muestra la lista de turnos reservados de la agenda.
- d) Seleccionar el turno a cancelar y presionar el mismo, al ya estar reservado el turno se procederá a cancelarlo y el turno se mostrará disponible de nuevo. Se mostrará el mensaje.
	- a. Solo se podrán cancelar turnos en estado reservado

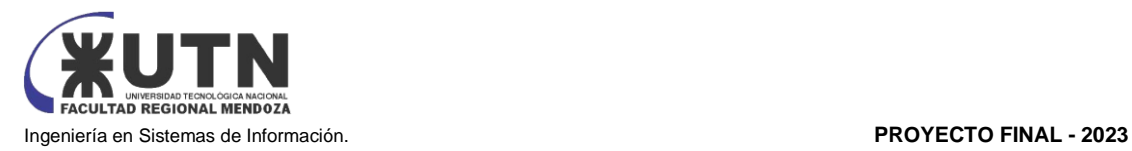

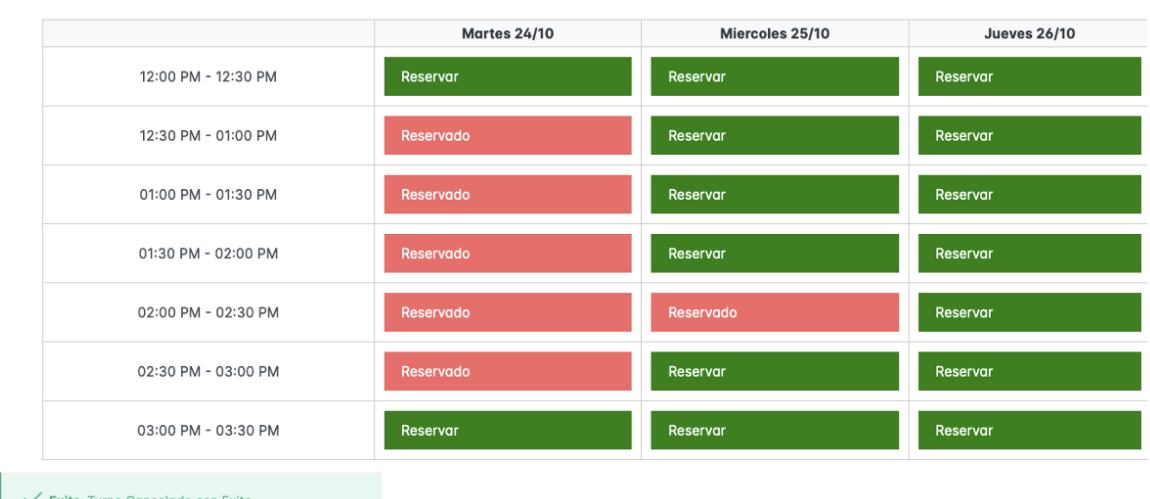

*Figura 100: cancelar turno*

Al cancelar el turno se mostrará el siguiente mensaje

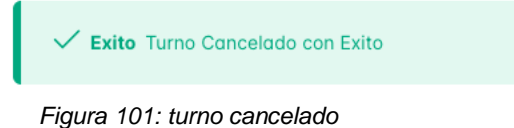

### **3. VISUALIZAR REPORTES**

Como proveedor se puede hacer una visualización de reportes: entre ellos se encuentran los reportes de cantidad de turnos por agenda, reportes de presentismo y ausentismo, y reportes de productos vendidos y su recaudación. Para acceder a los mismos se pueden seguir los siguientes pasos.

- a) Presionar el menú "Dashboard" de la barra lateral del proveedor
- b) Se muestra el gráfico con el reporte seleccionado

#### **3.1 Reporte de agendas**

Se muestra un gráfico de barras con estadísticas sobre la cantidad de turnos reservados, disponibles, ausentes y presentes por agenda según el proveedor que este logueado. Inicialmente se muestran los datos totales de las agendas, es decir de todo el tiempo, y además se puede agregar un filtro por fechas.

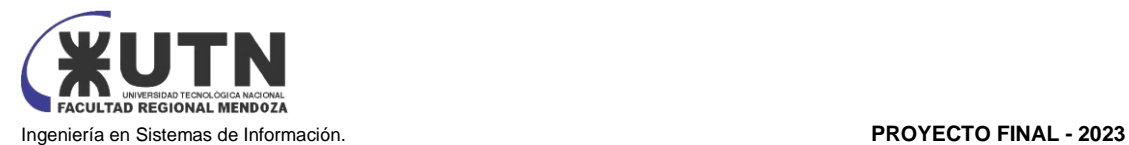

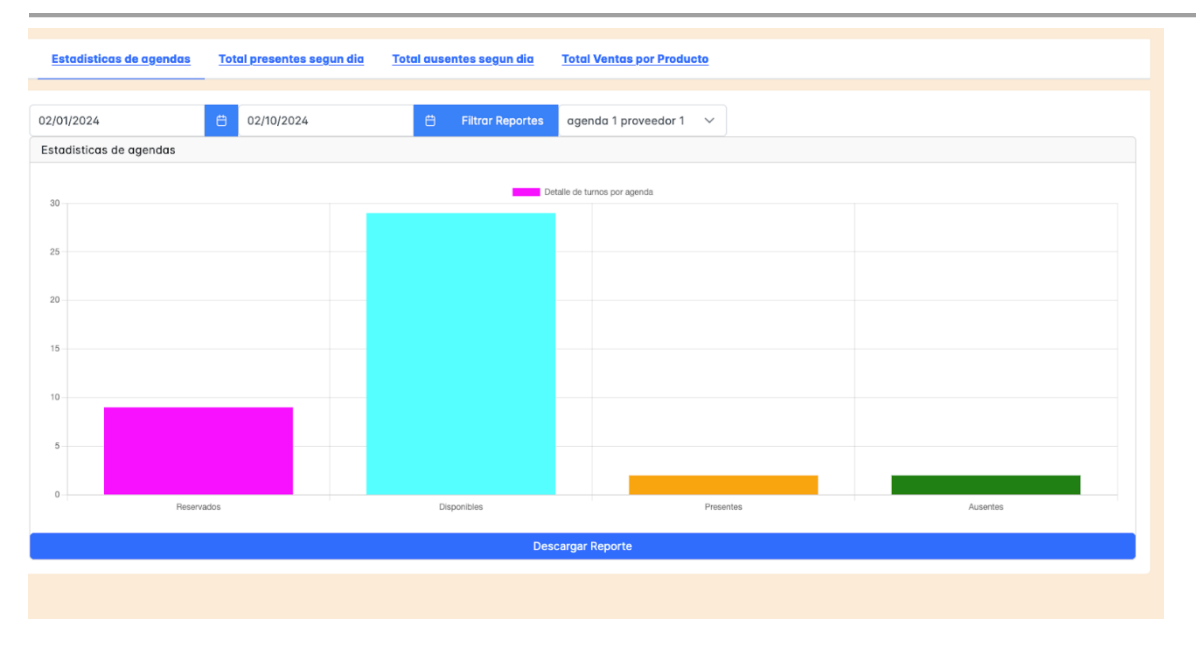

*Figura 102: gráfico estadísticas agenda*

Para generar el reporte y descargarlo hay que seguir los siguientes pasos:

- 1) Se establece un rango de fechas (se deben introducir fechas válidas, y la fecha de inicio no puede superar a la fecha máxima)
	- a. Fecha de inicio: fecha desde la que se quieren filtrar los datos del reporte
	- b. Fecha fin: fecha hasta la que se quieren filtrar los datos del reporte
- 2) Se presiona el botón filtrar reportes para actualizar los gráficos y así se muestre el reporte entre las fechas previamente seleccionadas
- 3) Se debe seleccionar una agenda objetivo en el menú desplegable de agendas.
- 4) Presionamos el botón "Descargar Reporte" que se encuentra debajo de los gráficos
- 5) Se iniciará la descarga del reporte en formato PDF, con el detalle de turnos reservados, presentes, ausentes y disponibles de la agenda seleccionada, con el filtro de fechas aplicado en el mismo

El detalle del reporte que se descarga incluye los siguientes datos:

- Nombre de la agenda
- Fechas entre las que se generó el reporte
- Id de la agenda
- Cliente que interactuó con el turno
- Estado del turno
- Fecha y hora del turno
- Día de la semana
- **Totales**

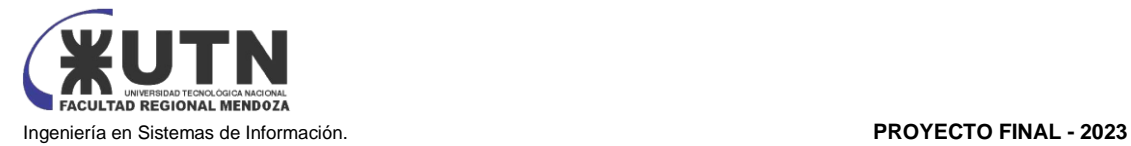

Detalles de turnos para la agenda agenda 2 prove 1 entre las fechas 1/2/2024 y 10/2/2024

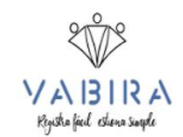

ID de Agenda: 2. Cliente: Sin cliente, Estado: Disponible, Eecha: 6/2/2024 a las 12:00. Día: Martes ID de Agenda; 2. Cliente: pedro clientela, Estado; Presente, Fecha; 6/2/2024 a las 12:30. Día: Martes ID de Agenda: 2, Cliente: pedro clientela, Estado: Ausente, Fecha: 6/2/2024 a las 13:00, Día: Martes ID de Agenda: 2. Cliente: Sin cliente. Estado: Disponible. Fecha: 6/2/2024 a las 13:30. Día: Martes ID de Agenda: 2, Cliente: Sin cliente, Estado: Disponible, Fecha: 8/2/2024 a las 12:00, Día: Jueves ID de Agenda: 2. Cliente: pedro clientela. Estado: Reservado. Fecha: 8/2/2024 a las 12:30. Día: Jueves ID de Agenda: 2. Cliente: pedro, clientela, Estado: Beservado, Fecha: 8/2/2024 a las 13:00. Día: Jueves ID de Agenda: 2, Cliente: Sin cliente, Estado: Disponible, Fecha: 8/2/2024 a las 13:30, Día: Jueves

Total de Reservados: 2, Total de Disponibles: 4, Total de Ausentes: 1, Total de Presentes: 1

Reporte generado el día 22/02/2024 a las 14:35hs

*Figura 103: reporte generado detalle estadísticas agenda*

#### **3.2 Reporte de presentes según día:**

Este reporte nos muestra un gráfico con la cantidad de presentes según el día de la semana por agenda. Por ejemplo, si hay más presentes los días martes la barra más alta será la del día martes. Este reporte se obtiene analizando todos los datos de la agenda seleccionada y hace el recuento de presentes según el día de la semana.

| $\mathbf{I}$<br><b>Estadísticas de agendas</b> | <b>Total presentes segun dia</b> | <b>Total ausentes segun dia</b> | <b>Total Ventas por Producto</b> |        |         |  |
|------------------------------------------------|----------------------------------|---------------------------------|----------------------------------|--------|---------|--|
| 02/01/2024                                     | 自<br>02/10/2024                  | 自<br><b>Filtrar Reportes</b>    | agenda 2 prove 1 $\sim$          |        |         |  |
| Total presentes segun dia                      |                                  |                                 |                                  |        |         |  |
|                                                |                                  |                                 | Turnos presentes segun día       |        |         |  |
| 1,0                                            |                                  |                                 |                                  |        |         |  |
| 0.9                                            |                                  |                                 |                                  |        |         |  |
| 0.8<br>0.7                                     |                                  |                                 |                                  |        |         |  |
| 0.6                                            |                                  |                                 |                                  |        |         |  |
| 0.5                                            |                                  |                                 |                                  |        |         |  |
| 0,4                                            |                                  |                                 |                                  |        |         |  |
| 0.3                                            |                                  |                                 |                                  |        |         |  |
| 0,2                                            |                                  |                                 |                                  |        |         |  |
| 0,1                                            |                                  |                                 |                                  |        |         |  |
| $\mathbb O$                                    |                                  |                                 |                                  |        |         |  |
| Lunes                                          |                                  | Martes                          | Miércoles                        | Jueves | Viernes |  |
| <b>Descargar Reporte</b>                       |                                  |                                 |                                  |        |         |  |
|                                                |                                  |                                 |                                  |        |         |  |

*Figura 104: gráfico reporte presentes según día*

Para generar el reporte y descargarlo hay que seguir los siguientes pasos:

- 1) Se establece un rango de fechas (se deben introducir fechas válidas, y la fecha de inicio no puede superar a la fecha máxima)
	- a. Fecha de inicio: fecha desde la que se quieren filtrar los datos del reporte
	- b. Fecha fin: fecha hasta la que se quieren filtrar los datos del reporte
- 2) Se presiona el botón filtrar reportes para actualizar los gráficos y así se muestre el reporte entre las fechas previamente seleccionadas
- 3) Se debe seleccionar una agenda objetivo en el menú desplegable de agendas.

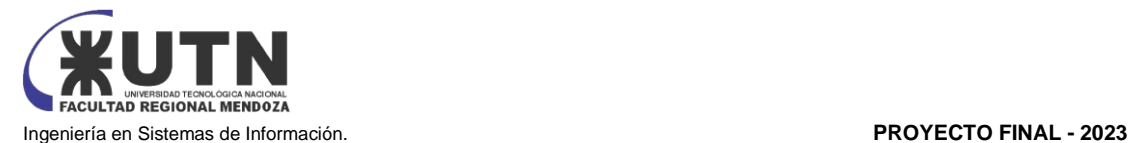

- 4) Presionamos el botón "Descargar Reporte" que se encuentra debajo de los gráficos
- 5) Se iniciará la descarga del reporte en formato PDF, con el detalle de turnos reservados, presentes, ausentes y disponibles de la agenda seleccionada, con el filtro de fechas aplicado en el mismo

En el reporte generado se muestra el detalle de los turnos presentes de la agenda seleccionada en el rango de fechas especificado

El detalle del reporte que se descarga incluye los siguientes datos:

- Nombre de la agenda
- Fechas entre las que se generó el reporte
- Id de la agenda
- Cliente que se presentó al turno
- Estado del turno
- Fecha y hora del turno
- Día de la semana
- Total de presentes

Detalles de turnos presentes para la agenda agenda 1 proveedor 1 entre las fechas 1/2/2024 y 10/2/2024

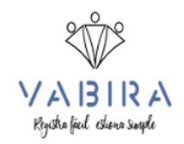

ID de Agenda: 1, Cliente: pedro clientela, Estado: Presente, Fecha: 7/2/2024, Día: Miercoles ID de Agenda: 1, Cliente: pedro clientela, Estado: Presente, Fecha: 7/2/2024, Día: Miercoles

Total de Presentes: 2 Reporte generado el día 22/02/2024 a las 14:35hs

*Figura 105: reporte generado detalle presentes según día*

#### **3.3 Reporte de ausentes según día**

Este reporte nos muestra un gráfico con la cantidad de ausentes según el día de la semana por agenda. Por ejemplo, si hay más ausentes los días miércoles la barra más alta será la del día miércoles. Este reporte se obtiene analizando todos los datos de la agenda seleccionada y hace el recuento de presentes según el día de la semana.

| <b>Estadísticas de agendas</b> | <b>Total presentes segun dia</b> | <b>Total ausentes segun dia</b> | <b>Total Ventas por Producto</b> |              |         |  |
|--------------------------------|----------------------------------|---------------------------------|----------------------------------|--------------|---------|--|
| 02/01/2024                     | 自<br>02/10/2024                  | 自<br><b>Filtrar Reportes</b>    | agenda 1 proveedor 1             | $\checkmark$ |         |  |
| Total ausentes segun dia       |                                  |                                 |                                  |              |         |  |
|                                |                                  |                                 | Turnos ausentes segun día        |              |         |  |
| 2,0<br>1,8                     |                                  |                                 |                                  |              |         |  |
| 1,6                            |                                  |                                 |                                  |              |         |  |
| $1.4 -$                        |                                  |                                 |                                  |              |         |  |
| 1,2                            |                                  |                                 |                                  |              |         |  |
| 1,0                            |                                  |                                 |                                  |              |         |  |
| 0,8                            |                                  |                                 |                                  |              |         |  |
| 0.6                            |                                  |                                 |                                  |              |         |  |
| 0,4<br>0,2                     |                                  |                                 |                                  |              |         |  |
| $\mathbb O$                    |                                  |                                 |                                  |              |         |  |
| Lunes                          |                                  | Martes                          | Miércoles                        | Jueves       | Viernes |  |
| <b>Descargar Reporte</b>       |                                  |                                 |                                  |              |         |  |
|                                |                                  |                                 |                                  |              |         |  |

*Figura 106: gráfico reporte ausentes según día*

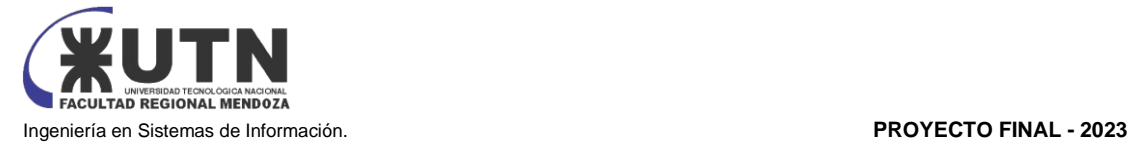

Para generar el reporte y descargarlo hay que seguir los siguientes pasos:

Para generar el reporte y descargarlo hay que seguir los siguientes pasos

- 1. Se establece un rango de fechas (se deben introducir fechas válidas, y la fecha de inicio no puede superar a la fecha máxima)
	- a. Fecha de inicio: fecha desde la que se quieren filtrar los datos del reporte
	- b. Fecha fin: fecha hasta la que se quieren filtrar los datos del reporte
- 2. Se presiona el botón filtrar reportes para actualizar los gráficos y asi se muestre el reporte entre las fechas previamente seleccionadas
- 3. Se debe seleccionar una agenda objetivo en el menú desplegable de agendas.
- 4. Presionamos el botón "Descargar Reporte" que se encuentra debajo de los gráficos
- 5. Se iniciará la descarga del reporte en formato PDF con el detalle de turnos reservados, presentes, ausentes y disponibles de la agenda seleccionada, con el filtro de fechas aplicado en el mismo.

En el reporte generado se muestra el detalle de los turnos presentes de la agenda seleccionada en el rango de fechas especificado.

El detalle del reporte que se descarga incluye los siguientes datos:

- Nombre de la agenda
- Fechas entre las que se generó el reporte
- Id de la agenda
- Cliente que se ausentó al turno
- Estado del turno
- Fecha y hora del turno
- Dia de la semana
- Total de ausentes

Detalles de turnos ausentes para la agenda agenda 1 proveedor 1 entre las fechas 1/2/2024 y 10/2/2024

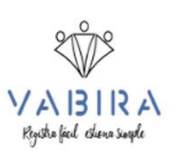

ID de Agenda: 1, Cliente: pedro clientela, Estado: Ausente, Fecha: 7/2/2024, Día: Miercoles ID de Agenda: 1, Cliente: pedro clientela, Estado: Ausente, Fecha: 7/2/2024, Día: Miercoles

Total de ausentes: 0

Reporte generado el día 22/02/2024 a las 14:35hs

*Figura 107: detalle reporte ausentes según día*

#### **3.4 Reporte de venta de productos**

Este reporte muestra el total de los productos y marcas más vendidos en el sistema. Lo que hace es analizar los productos y marcas que ha vendido el proveedor logueado en el sistema, y los combina con la clave marca-producto y suma el total vendido según el mismo. De esta forma obtenemos la recaudación de cada producto para realizar comparaciones entre los mismos.

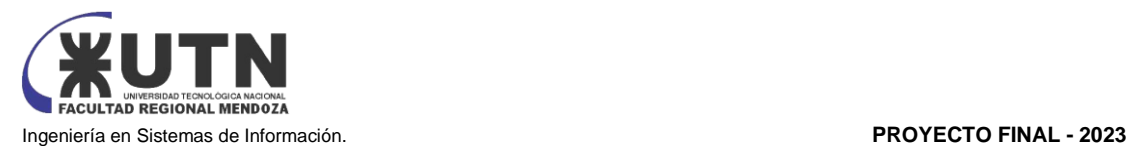

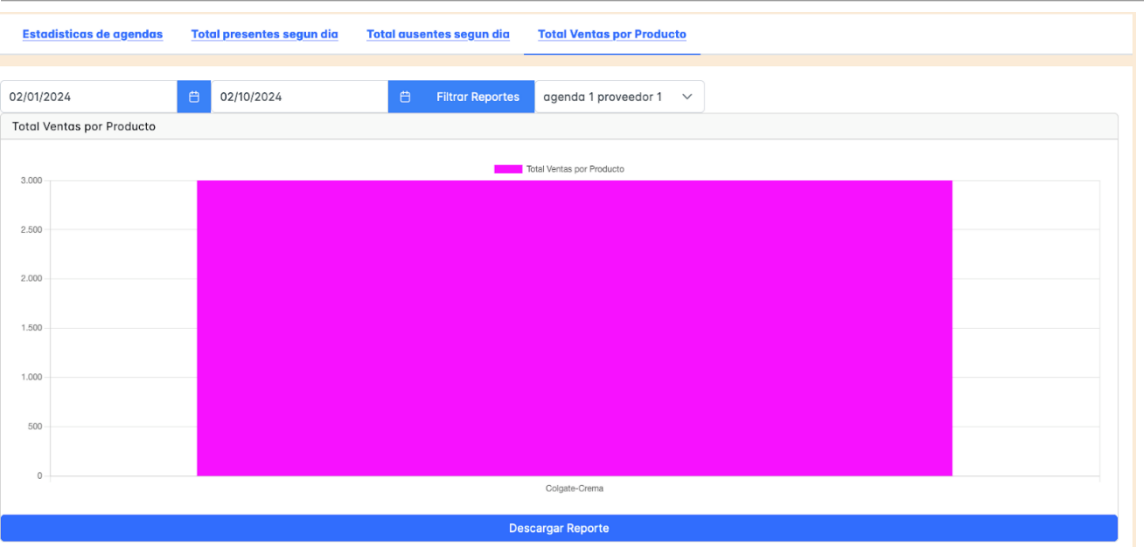

*Figura 108: reporte ventas marca-producto*

Para generar el reporte y descargarlo hay que seguir los siguientes pasos:

- 1) Se establece un rango de fechas (se deben introducir fechas válidas, y la fecha de inicio no puede superar a la fecha máxima)
	- a. Fecha de inicio: fecha desde la que se quieren filtrar los datos del reporte
- b. Fecha fin: fecha hasta la que se quieren filtrar los datos del reporte 2) Se presiona el botón filtrar reportes para actualizar los gráficos y así se muestre el
- reporte entre las fechas previamente seleccionadas
- 3) Presionamos el botón "Descargar Reporte" que se encuentra debajo de los gráficos
- 4) Se iniciará la descarga del reporte en formato PDF, con el detalle marca-producto vendidos en el sistema, con el filtro de fechas aplicado en el mismo

#### Informe de Ventas totales por Marca-Producto

Fechas: 1/2/2024 - 10/2/2024

1. Colgate-Crema: \$3000.00

Reporte generado el día 22/02/2024 a las 14:35hs

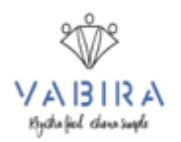

*Figura 109: detalle ventas marca-producto*

#### **4. CENTRO DE NOTIFICACIONES:**

En el centro de notificaciones el proveedor puede ver notificaciones sobre los turnos reservados en sus agendas y sobre los turnos próximos de las mismas. Cuando un usuario cliente realiza una reserva en un turno de la agenda del proveedor se genera la notificación en el centro de notificaciones del prestador, la misma se eliminará una vez cumplido el plazo del turno.

El usuario prestador puede acceder al centro de notificaciones donde verá las alertas sobre:

- a. Turno Reservado: una alerta que avisa cada vez que el usuario cliente reserva un turno
- b. Turno Próximo: una alerta que avisa sobre un turno próximo

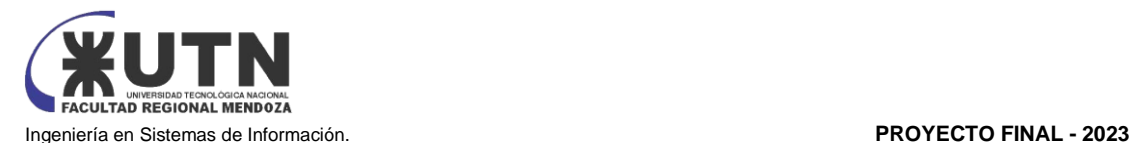

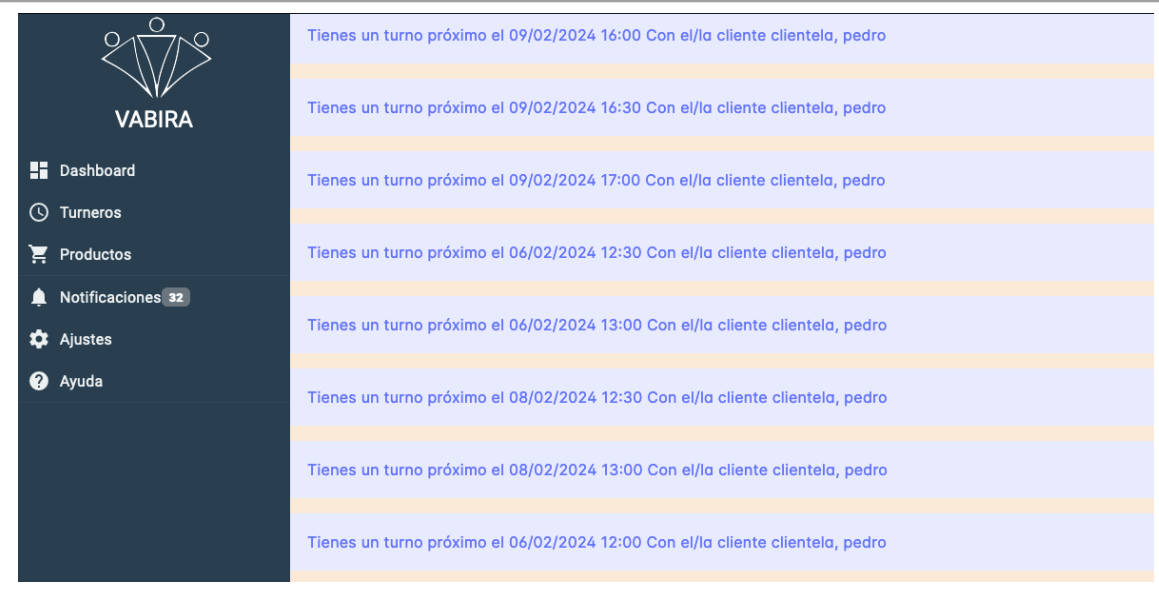

*Figura 110: notificaciones proveedor*

### **5. SINCRONIZACIÓN CON CALENDARIO DE GOOGLE CALENDAR**

Como proveedor se pueden enviar los turnos reservados a nuestro calendario personal de Google para así llevar nuestros turnos a con nosotros.

La forma de hacerlo es la siguiente, primero ingresamos a nuestro calendario de Google y obtenemos la dirección de calendario. Configuración > Id de calendario

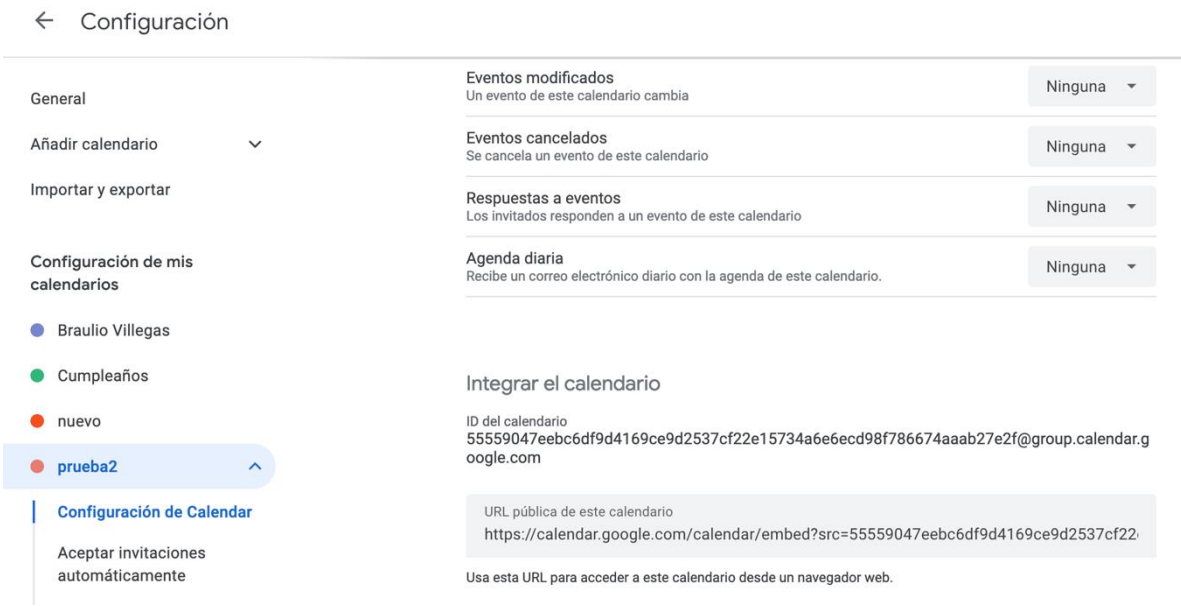

*Figura 111: pantalla Google compartir calendario*

Luego en nuestro sistema, en la pantalla de la agenda, justo arriba de la tabla de turnos tenemos un cuadro de input para poner la dirección del calendario al que queremos enviar los turnos. Una vez

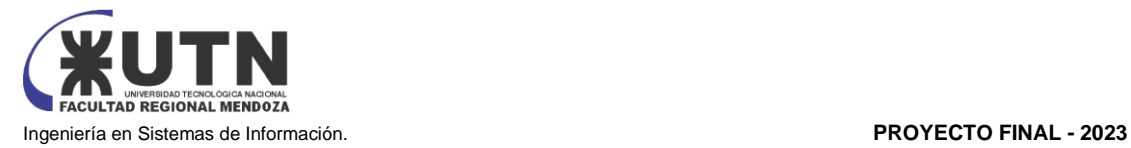

colocada la dirección presionamos el botón "enviar a calendario" y los turnos se impactarán en nuestro calendario de Google.

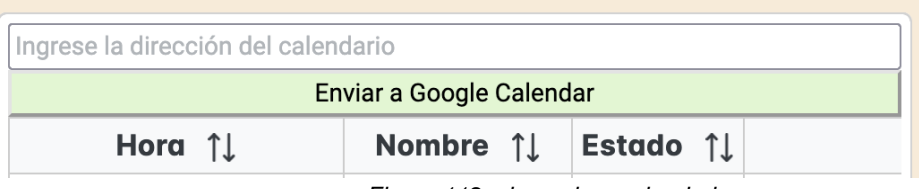

*Figura 112: sincronizar calendario*

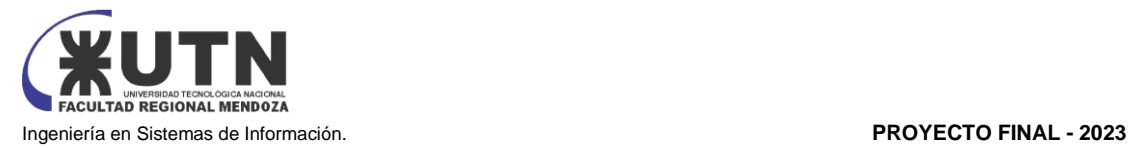

# **MANUAL DEL USUARIO CLIENTE**

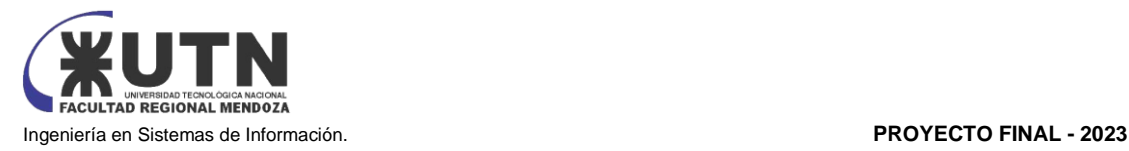

Este documento le servirá como guía práctica para aprovechar al máximo las capacidades del sistema como usuario cliente. Al comprender en detalle estas funciones, podrá gestionar sus citas de manera eficiente y disfrutar de una experiencia de usuario optimizada.

Le invitamos a explorar cada sección de este manual, utilizando esta guía como un recurso valioso para optimizar su participación en el Sistema de Gestión de Turnos. Estamos comprometidos a brindarle las herramientas necesarias para que su interacción con el sistema sea fácil, eficiente y satisfactoria.

#### **1. REGISTRAR NUEVO TURNO**

Como cliente se pueden asignar nuevos turnos, se deben seguir los siguientes pasos

#### **Acceso:**

- a) Acceder al menú "Turneros" en la barra lateral
- b) Seleccionar la agenda en la que quiere agendar el turno
- c) Se muestra la agenda, en la cual al presionar sobre un horario se puede asignar un turno. Presionar sobre un horario que quiera reservar el turno y el mismo quedará reservado
	- a. Solo se podrán asignar turnos en los horarios disponibles (En verde)

Al asignar correctamente un turno recibirá el siguiente mensaje:

|                                                             | <b>Martes 24/10</b> | Miercoles 25/10 | <b>Jueves 26/10</b> |
|-------------------------------------------------------------|---------------------|-----------------|---------------------|
| 12:00 PM - 12:30 PM                                         | Reservar            | Reservar        | Reservar            |
| 12:30 PM - 01:00 PM                                         | Reservado           | Reservar        | Reservar            |
| 01:00 PM - 01:30 PM                                         | Reservado           | Reservar        | Reservar            |
| 01:30 PM - 02:00 PM                                         | Reservado           | Reservar        | Reservar            |
| 02:00 PM - 02:30 PM                                         | Reservado           | Reservado       | Reservar            |
| 02:30 PM - 03:00 PM                                         | Reservado           | Reservar        | Reservar            |
| 03:00 PM - 03:30 PM                                         | Reservar            | Reservar        | Reservar            |
| $\sqrt{\ }$ Éxito El turno se ha reservado correctamente. X |                     |                 |                     |

*Figura 113: reserva turno por parte del usuario*

#### **2. CANCELAR UN TURNO**

Como cliente se pueden cancelar turnos que previamente ha reservado, se deben seguir los siguientes pasos

#### **Acceso:**

- a) Acceder al menú "Turneros" en la barra lateral
- b) Se muestra la lista de turnos reservados por el cliente.

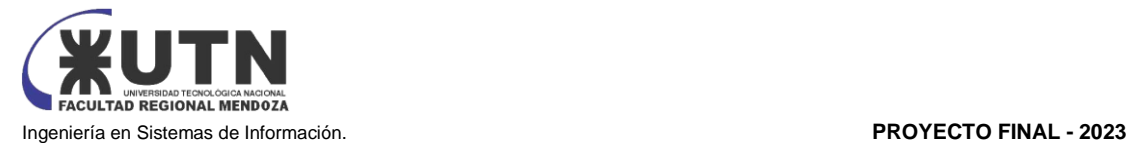

c) Seleccionar el turno a cancelar y presionar la acción "Tacho" que sirve para eliminar el turno a. Solo se podrán cancelar turnos en estado reservado

| Gestión de Turnos          |                                     |                                               |                                         |                                     |                      |  |  |  |
|----------------------------|-------------------------------------|-----------------------------------------------|-----------------------------------------|-------------------------------------|----------------------|--|--|--|
|                            | <b>下 Limplar Filtro</b><br>Q Buscar |                                               |                                         |                                     |                      |  |  |  |
| $ID$ $\uparrow \downarrow$ | Username <sub>Î</sub>               | Agenda 11                                     | Estado 15                               | Fecha 11                            | Acciones 1           |  |  |  |
| 1                          | pjuan1                              | <b>Cancelar Turno</b><br>- 11                 |                                         | 11/2023 11:30<br>$\times$<br>$11 -$ | $\alpha$<br>団        |  |  |  |
| 2                          | cliente                             |                                               | Desea cancelar el turno?<br>$\times$ No | 10/2023<br>$\vee$ Si                | $\alpha$<br>$\oplus$ |  |  |  |
| З                          | clien3                              | <b>AGEMAARTAL</b><br>1.11<br><b>CONTINUES</b> |                                         | $-09/2023$                          | $\oplus$<br>$\alpha$ |  |  |  |
|                            |                                     |                                               | $<<$<br>$\rightarrow$<br>$\,<$          | $>$                                 |                      |  |  |  |

*Figura 114: cancelación turno por parte del usuario*

En caso de que el turno se haya cancelado con éxito se mostrará el siguiente mensaje:

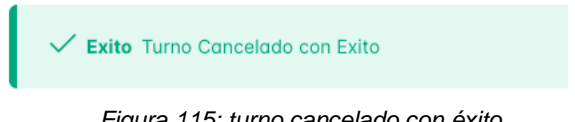

*Figura 115: turno cancelado con éxito*

#### **3. VISUALIZAR NOTIFICACIONES**

Luego de reservar un turno, el usuario cliente podrá visualizar notificaciones sobre turnos. Para hacerlo debe acceder al menú notificaciones de la barra lateral y podrá visualizar alertas sobre turnos próximos y un aviso cada vez que saque un turno nuevo. Las notificaciones se generan luego de reservar el turno, es decir, al momento de confirmar la reserva de un turno por parte del cliente, se genera una notificación en el centro de notificaciones con la información del turno próximo. Esta notificación se elimina una vez pasada la fecha del turno.

.

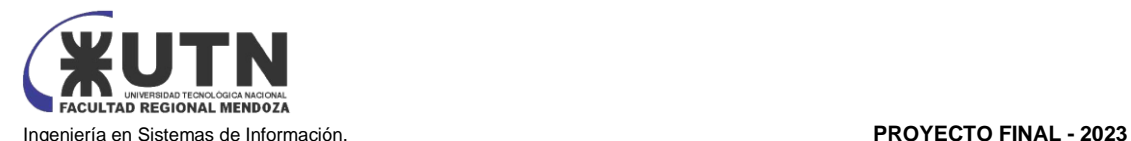

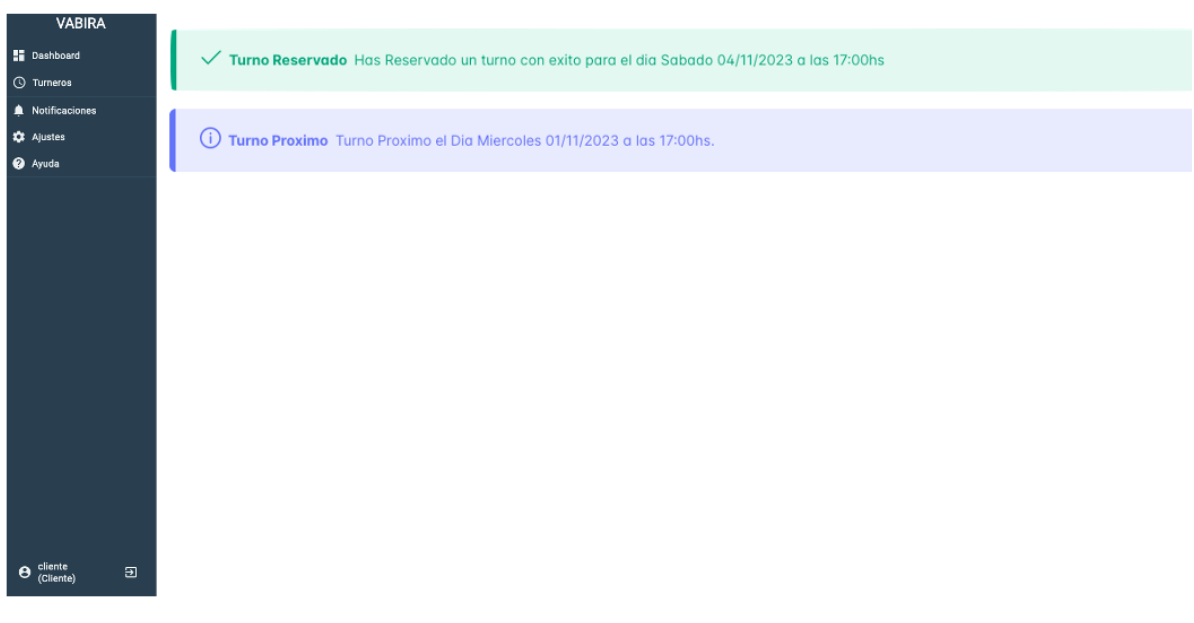

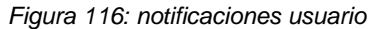

### **4. SEÑAR UN TURNO**

Como cliente se pueden señar turnos que previamente al momento de reservarlos, se deben seguir los siguientes pasos:

#### **Acceso:**

- 1) Acceder al menú "Turneros" en la barra lateral
- 2) Se muestra la lista de turnos disponibles.
- 3) Al momento de reservar un turno se mostrará una ventana que te envía a MercadoPago y brinda los datos bancarios para realizar el pago en forma de transferencia. Una vez hecha la transferencia, seleccionar la opción "ya pagué mi seña" y el turno quedará a la espera de aprobación por parte del proveedor.
- 4) La seña se considera aprobada cuando el proveedor confirma que la seña está pagada desde su aplicación, y en ese momento el turno queda reservado

|                           |                                                                                                    |                   | Datos de la cuenta de MercadoPago - Alias: farana.mp, Seña a abonar: \$3500.00 |                    |                             |
|---------------------------|----------------------------------------------------------------------------------------------------|-------------------|--------------------------------------------------------------------------------|--------------------|-----------------------------|
| <b>Fecha y Hor</b>        | ¡Atención!                                                                                                    |                   |                                                                                |                    | <b>Turnos Dis</b>           |
| 17:39:11 05-              | ×                                                                                                    |                   |                                                                                |                    |                             |
| Hora 11<br>09:00 Lunes 05 | La seña no está paga. Por favor, realiza el pago en MercadoPago.<br>Te pedimos que realices el pago antes de continuar.<br>Ir a MercadoPago |                   |                                                                                | Ya realicé mi pago | Miercoles 07/02<br>Reservar |
| 09:30 Lunes 05            |                                                                                                    | LADULATION        |                                                                                |                    |                             |
| 10:00 Lunes 05-02         |                                                                                                    | <b>Disponible</b> | 09:30 AM - 10:00 AM                                                            | Reservar           | Reservar                    |
| 10:30 Lunes 05-02         |                                                                                                    | <b>Disponible</b> |                                                                                |                    |                             |
|                           | 11:00 Lunes 05-02                                                                                                    |                   | 10:00 AM - 10:30 AM                                                            | Reservar           | Reservar                    |
| $11-30$ Lunge $05-02$     |                                                                                                    | Dienonible        |                                                                                |                    |                             |

*Figura 117: ventana señar turno*

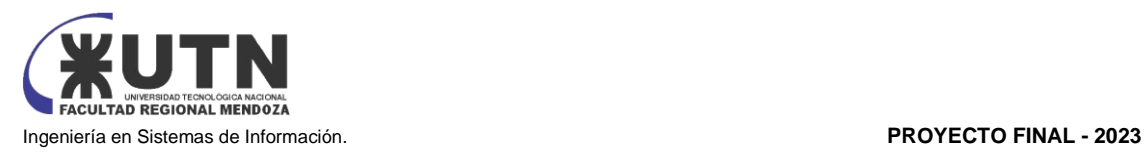

# Anexo N°7

# "Guía de Instalación Paso a Paso de Duplicati"

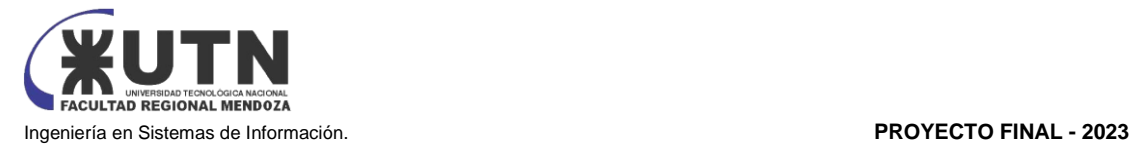

## **Guía básica de instalación de Duplicati**

- 1. Descarga de Duplicati:
	- Accede al sitio web oficial de Duplicati [\(https://www.duplicati.com/\)](https://www.duplicati.com/).
	- Dirígete a la sección de descargas y selecciona la versión adecuada para tu sistema operativo.
- 2. Inicio del Asistente de Instalación:
	- Ejecuta el archivo descargado para iniciar el asistente de instalación.
- 3. Selecciona el Idioma:
	- Selecciona tu idioma preferido para la instalación y haz clic en "OK" o "Next".
- 4. Acuerdo de Licencia:
	- Lee y acepta los términos del acuerdo de licencia. Luego, haz clic en "Next" o "Siguiente".
- 5. Configuración de la Instalación:
	- Elige la carpeta de destino para la instalación de Duplicati. Puedes dejar la configuración predeterminada o seleccionar una carpeta diferente. Haz clic en "Next" o "Siguiente".
- 6. Configuración de Componentes:
	- Selecciona los componentes que deseas instalar. Normalmente, se recomienda dejar las opciones predeterminadas seleccionadas. Haz clic en "Next" o "Siguiente".
- 7. Configuración de Acceso Web:
	- $*$  Indica si deseas habilitar el acceso web a Duplicati. Puedes especificar el puerto que se utilizará (por defecto, suele ser el 8200). Haz clic en "Next" o "Siguiente".
- 8. Configuración de Contraseña:
	- Establece una contraseña para acceder a la interfaz web de Duplicati. Asegúrate de recordar esta contraseña, ya que la necesitarás para administrar tus copias de seguridad. Haz clic en "Next" o "Siguiente".
- 9. Instalación:
	- Revisa la configuración seleccionada y haz clic en "Install" o "Instalar" para comenzar la instalación.
- 10. Finalización:
	- Una vez completada la instalación, haz clic en "Finish" o "Finalizar".

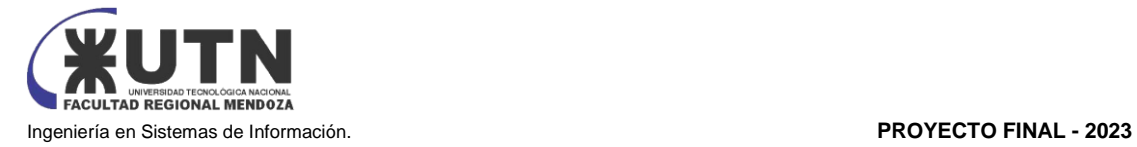

- 11. Acceso a la Interfaz Web:
	- Abre tu navegador web y accede a la interfaz web de Duplicati ingresando la dirección: http://localhost:8200. Si has seleccionado un puerto diferente, asegúrate de utilizar ese puerto.
- 12. Configuración Inicial:
	- Sigue los pasos proporcionados por Duplicati para realizar la configuración inicial. Esto incluirá la conexión a un almacenamiento de destino y la configuración de tus opciones de copia de seguridad.

El sistema guía de forma intuitiva al usuario en la configuración de las copias de seguridad. Para más información referirse al manual de usuario de Duplicati. Duplicati. (s.f.). Manual de Duplicati. Recuperado de <https://duplicati.readthedocs.io/en/latest/>